# SERIES 37XXXC **VECTOR NETWORK ANALYZER**

**PROGRAMMING MANUAL** 

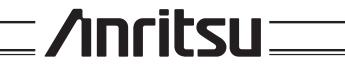

490 JARVIS DRIVE · MORGAN HILL, CA 95037-2809

P/N: 10410-00227 **REVISION: D** PRINTED: MARCH 2004 COPYRIGHT 2004 ANRITSU CO.

# WARRANTY

The ANRITSU product(s) listed on the title page is (are) warranted against defects in materials and workmanship for one year from the date of shipment.

ANRITSU's obligation covers repairing or replacing products which prove to be defective during the warranty period. Buyers shall prepay transportation charges for equipment returned to ANRITSU for warranty repairs. Obligation is limited to the original purchaser. ANRITSU is not liable for consequential damages.

# LIMITATION OF WARRANTY

The foregoing warranty does not apply to ANRITSU connectors that have failed due to normal wear. Also, the warranty does not apply to defects resulting from improper or inadequate maintenance by the Buyer, unauthorized modification or misuse, or operation outside of the environmental specifications of the product. No other warranty is expressed or implied, and the remedies provided herein are the Buyer's sole and exclusive remedies.

# TRADEMARK ACKNOWLEDGEMENTS

V Connector and K Connector are registered trademarks of ANRITSU Company. Windows, Excel, QuickBASIC, C, and Quick C are registered trademarks of Microsoft Corporation.

# NOTICE

ANRITSU Company has prepared this manual for use by ANRITSU Company personnel and customers as a guide for the proper installation, operation and maintenance of ANRITSU Company equipment and computer programs. The drawings, specifications, and information contained herein are the property of ANRITSU Company, and any unauthorized use or disclosure of these drawings, specifications, and information is prohibited; they shall not be reproduced, copied, or used in whole or in part as the basis for manufacture or sale of the equipment or software programs without the prior written consent of ANRITSU Company.

# **UPDATES**

Updates to this manual, if any, may be downloaded from the Anritsu Internet site at: *http://www.anritsu.com* 

# **DECLARATION OF CONFORMITY**

# Manufacturer's Name: ANRITSU COMPANY

Manufacturer's Address: Microwave Measurements Division 490 Jarvis Drive Morgan Hill, CA 95037-2809 USA

declares that the product specified below:

| Product Name: | Vector Network Analyzer                                                   |
|---------------|---------------------------------------------------------------------------|
| Model Number: | 371XXA, 372XXA, 373XXA, 371XXB, 372XXB, 373XXB<br>371XXC, 3722XXC, 373XXC |

conforms to the requirement of:

EMC Directive 89/336/EEC as amended by Council Directive 92/31/EEC & 93/68/EEC Low Voltage Directive 73/23/EEC as amended by Council directive 93/68/EEC

#### **Electromagnetic Interference:**

| Emissions: | CISPR 11:1990/EN55011: 1991 Group 1 Class A          |
|------------|------------------------------------------------------|
|            | EN 61000-3-2:1995 Class A                            |
|            | EN 61000-3-3:1995 Class A                            |
| Immunity:  | EN 61000-4-2:1995/EN50082-1: 1997 - 4kV CD, 8kV AD   |
| 253        | EN 61000-4-3:1997/EN50082-1: 1997 - 3V/m             |
|            | ENV 50204/EN50082-1: 1997 - 3V/m                     |
|            | EN 61000-4-4:1995/EN50082-1: 1997 - 0.5kV SL, 1kV PL |
|            | EN 61000-4-5:1995/EN50082-1: 1997 - 1kV L-L, 2kV L-E |
|            | EN 61000-4-6:1994/EN61326: 1998 - 3V                 |
|            | EN 61000-4-8:1994/EN61326: 1998 - 3A/m               |
|            | EN 61000-4-11:1994/EN61326: 1998 - 100% @ 20msec     |

### **Electrical Safety Requirement:**

Product Safety:

IEC 1010-1:1990 + A1/EN61010-1: 1993

Marcel Dubois, Corporate Quality Director

Morgan Hill, CA

26 JULY 00

European Contact: For Anritsu product EMC & LVD information, contact Anritsu LTD, Rutherford Close, Stevenage Herts, SG1 2EF UK, (FAX 44-1438-740202)

# **DECLARATION OF CONFORMITY**

# Manufacturer's Name: ANRITSU COMPANY

Manufacturer's Address: Microwave Measurements Division 490 Jarvis Drive Morgan Hill, CA 95037-2809 USA

declares that the product specified below:

| Product Name: | Broadband System |
|---------------|------------------|
|               |                  |

Model Number: ME7808A

conforms to the requirement of:

EMC Directive 89/336/EEC as amended by Council Directive 92/31/EEC & 93/68/EEC Low Voltage Directive 73/23/EEC as amended by Council directive 93/68/EEC

# **Electromagnetic Interference:**

| Emissions: | CISPR 11:1990/EN55011: 1991 Group 1 Class A<br>EN 61000-3-2:1995 Class A<br>EN 61000-3-3:1995 Class A                                                                                                    |
|------------|----------------------------------------------------------------------------------------------------|
| Immunity:  | EN 61000-4-2:1995/EN50082-1: 1997 - 4kV CD, 8kV AD<br>EN 61000-4-3:1997/EN50082-1: 1997 - 3V/m<br>ENV 50204/EN50082-1: 1997 - 3V/m<br>EN 61000-4-4:1995/EN50082-1: 1997 - 0.5kV SL, 1kV PL<br>EN 61000-4-5:1995/EN50082-1: 1997 - 1kV L-L, 2kV L-E<br>EN 61000-4-6:1994/EN61326: 1998 - 3V<br>EN 61000-4-11:1994/EN61326: 1998 - 100% @ 20msec |

# **Electrical Safety Requirement:**

Product Safety:

IEC 1010-1:1990 + A1/EN61010-1: 1993

Director of Corporate Quality

Morgan Hill, CA

10-DEC-01

European Contact: For Anritsu product EMC & LVD information, contact Anritsu LTD, Rutherford Close, Stevenage Herts, SG1 2EF UK, (FAX 44-1438-740202)

# Part 1 — GPIB Interface

#### **Chapter 1 — Series 37XXXC GPIB Programmer Interface**

This chapter provides an introduction to the 37XXXC GPIB programmer interface and GPIB communications.

### **Chapter 2 — GPIB Programming Basics**

This chapter provides programming information, including equipment and controller setup and elemental GPIB programming techniques.

#### **Chapter 3 — Series 37XXXC Programming Examples**

This chapter provides sample program elements that demonstrate common 37XXXC operations. These sample elements are useful as an aid in developing 37XXXC programs.

# **Part 2 — GPIB Function Groups**

#### **Chapter 4** — Measurement Functions

This chapter provides a detailed description of the 37XXXC specific GPIB commands that control the various data display and measurement control functions of the 37XXXC.

#### **Chapter 5 — Calibration Functions**

This chapter describes the 37XXXC error correction (calibration) functions and the commands used to implement a measurement calibration. It also describes the AutoCal function and provides a listing of applicable commands.

#### **Chapter 6** — Markers and Limits Functions

This chapter describes commands used for data analysis, which consists of markers and limits function commands.

#### **Chapter 7** — **Remote-Only Functions**

This chapter describes 37XXXC functions that support operations typically required when in the remote-only (GPIB) mode. The commands described consist of data transfer, error reporting, SRQ/status reporting, 488.2 common commands, and synchronization.

### **Chapter 8** — System Functions

This chapter describes the commands used to implement certain system functions. They consist of hard copy, system state, save/recall, disk function, and diagnostics commands.

#### **Chapter 9 — Special Applications Functions**

This chapter describes the commands used to implement special measurement functions. They consist of time domain, multiple source, sweep control, rear panel output, CW sweep, gain compression, Millimeter Wave System commands.

# **Part 3 — Programming Reference**

# **Chapter 10 — Command Dictionary**

This chapter provides an alphabetically-ordered, dictionary-type listing and description of all 37XXXC GPIB programming commands. The listing for each command includes relevant details about the command.

# **Chapter 11 — Instrument Data**

This chapter provides general (non-command specific) tabular information for the 37XXXC. Much of this information is presented in Chapters 4 through 10, but is provided in this chapter for easy access.

# Chapter 12 — Error Messages

This chapter provides a list of all Error Messages including those related to remote-only (GPIB) operation of the 37XXXC.

# **Part 4 — Supplemental Data**

# Appendix A — Introduction to the IEEE 488 Bus

This appendix contains an introduction to the IEEE 488 Bus (GPIB). This material is intended to assist new users in understanding GPIB basics.

# Appendix B — GPIB Quick Reference Guide

This appendix provides a quick reference to all 37XXXC GPIB commands. Each reference lists the command name, a brief description of the command function, and a reference to the pertinent Chapter in this manual.

# Part 1 The GPIB Interface

This part consists of three chapters that describe how the IEEE- 488 (GPIB) interface is implemented within the 37XXXC Vector Network Analyzer and how to perform basic GPIB communications operations.

- **Chapter 1** briefly describes the 37XXXC GPIB programmer interface and describes the communication to and from the interface during remote-only (GPIB) operation of the 37XXXC.
- *Chapter 2* provides a tutorial for performing basic GPIB operations such as sending and receiving messages, synchronizing instrument operations, setting timeouts, and status checking.
- *Chapter 3* provides sample program elements to familiarize the user with 37XXXC programming techniques. They are also useful as an aid in developing 37XXXC programs.

# Chapter 1 Series 37XXXC GPIB Programmer Interface

# **Table of Contents**

| 1-1 | MANUAL SCOPE                                                                                                    |
|-----|----------------------------------------------------------------------------------------------------|
| 1-2 | INTRODUCTION                                                                                                    |
| 1-3 | RELATED MANUALS                                                                                                    |
| 1-4 | REMOTE OPERATION.       1-3         GPIB Setup Menu       1-4         Interface Connection.       1-5         Local Operation Key       1-5         Remote Operation LED Indicators       1-7 |
| 1-5 | GPIB COMMUNICATION1-8Bus Interface Function Messages.1-837XXXC Specific Messages1-8Separator1-8Characters1-9Terminator1-9GPIB Error1-9Conditions1-9Testing the 37XXXC GPIB Operation1-10      |
| 1-6 | IEEE 488.2 SUMMARY                                                                                                    |

# Chapter 1 Series 37XXXC GPIB Programmer Interface

| 1-1 | MANUAL SCOPE     | This manual provides IEEE 488 bus (GPIB) programming information<br>and data for all models of the Series 37000C Vector Network Analyzer.<br>It contains the entire command set for programming all features. Con-<br>sequently, not all of the codes documented in this manual apply to all<br>models within the series (371XXC, 372XXC, 373XXC). The reader<br>needs to be aware of the feature set available within the model for<br>which programming is being written. Feature set information is docu-<br>mented in the applicable operation manual (OM) for any particular<br>model. |                                                                                                   |
|-----|------------------|----------------------------------------------------------------------------------------------------|---------------------------------------------------------------------------------------------------|
| 1-2 | INTRODUCTION     | This chapter contains a brief introduction to the 37XXXC GPIB inter-<br>face and programming environment.                                                                                                    |                                                                                                   |
| 1-3 | RELATED MANUALS  | The series contains an operation manual, a maintenance manual, and<br>a GPIB Quick Reference Guide (Appendix B). ANRITSU Part numbers<br>and manual titles are given below:                                                                                                    |                                                                                                   |
|     |                  | Manual Title                                                                                                    | Part Number                                                                                       |
|     |                  | 37XXXC Operation Manual (OM)                                                                                                    | 10410-00226                                                                                       |
|     |                  | 37XXXC Maintenance Manual (MM) 10410-00228                                                                                                    |                                                                                                   |
|     |                  | 37XXXC GPIB Quick Reference Guide                                                                                                    | 10410-00229                                                                                       |
| 1-4 | REMOTE OPERATION | The following paragraphs describe the 37XXX<br>operation.<br>The 37XXXC fully supports the IEEE 488.2–1<br>37XXXC front panel functions (except Power<br>can be controlled remotely using the GPIB con<br>manual and an external computer equipped w<br>controller. When in the GPIB operating mode,<br>tions as both a listener and a talker.                                                                                                    | 992 GPIB standard. All<br>on/off and GPIB Test)<br>mmands listed in this<br>vith an IEEE 488 GPIB |

# **REMOTE OPERATION**

*GPIB Setup Menu* The 37XXXC VNA GPIB address defaults to 6. This value may be changed via the Utility Menu key's GPIB ADDRESSES menu (below).

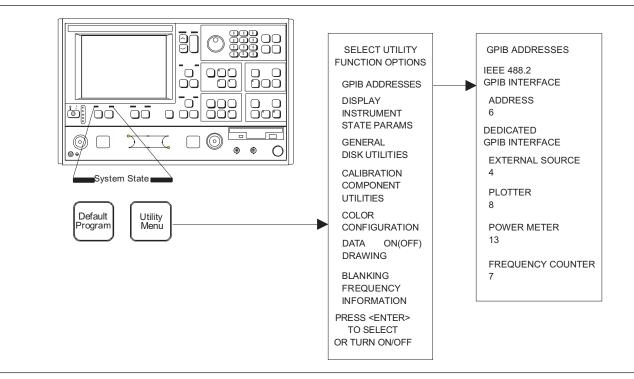

Figure 1-1. GPIB Address Menu

# **GENERAL INFORMATION**

# Interface Connection

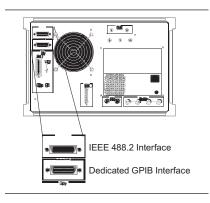

Connect your external controller to the IEEE 488.2 GPIB interface connector on the rear panel (left). A pinout listing of this connector is contained in Figure 1-2.

#### NOTE

Do not connect your external GPIB controller to the "Dedicated GPIB Interface" connector (located below the "IEEE 488.2 GPIB interface" connector (left). This dedicated GPIB port is used by the 37XXXC to control external GPIB devices, such as a plotter, second frequency source, frequency counter, or a power meter.

The GPIB system can accommodate up to 15 devices at any one time. To achieve maximum performance on the bus, proper timing and voltage level relationships must be maintained. If either the cable length between separate instruments or the accumulated cable length between all instruments is too long, the data and control lines cannot be driven properly and the system may fail to perform. The following guidelines should be observed:

- □ No more than 15 instruments may be installed on the bus (including the controller).
- □ Total accumulative cable length (in meters) may not exceed two times the number of bus instruments or 20 meters—whichever is less.
- **Individual cable length should not exceed 4 meters.**
- $\square$  2/3 of the devices must be powered on.
- □ Devices should not be powered on while bus is in operation (that is; actively sending or receiving messages, data, etc.).
- □ Minimize cable lengths to achieve maximum data transfer rates.

Press the Ret Loc key (below) to quickly restore the 37XXXC to local operation. Local operation will be restored unless the 37XXXC is programmed for local lockout; the Local Lockout LED indicator will be lit.

#### Local Operation Key

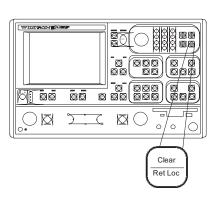

# **REMOTE OPERATION**

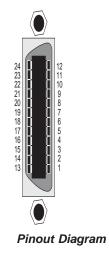

| PIN       | NAME             | DESCRIPTION                                                                                                    |
|-----------|------------------|----------------------------------------------------------------------------------------------------|
| 1-4       | DIO 1 thru DIO 4 | Data Input/Output. Bits are HIGH with the data is logical 0 and LOW when the data is logical 1.                                                                                                    |
| 5         | EOI              | <i>End Or Identify.</i> A low-true state indicates that the last byte of a multibyte message has been placed on the line.                                                                                 |
| 6         | DAV              | <i>Data Valid.</i> A low-true state indicates that the talker has (1) sensed that NRFD is LOW, (2) placed a byte of data on the bus, and (3) waited an appropriate length of time for the data to settle. |
| 7         | NRFD             | Not Ready For Data. A high-true state indicates that valid data has not yet been accepted by a listener.                                                                                                  |
| 8         | NDAC             | <i>Not Data Accepted.</i> A low-true state indicates that the current data byte has been accepted for internal processing by a listener.                                                                  |
| 9         | IFC              | Interface Clear. A low-true state places all bus instruments in a known state—such as, unaddressed to talk, unaddressed to listen, and service request idle.                                              |
| 10        | SRQ              | Service Request. A low-true state indicates that a bus instrument needs service from the controller.                                                                                                    |
| 11        | ATN              | Attention. A low-true state enables the controller to respond to both it's own lis-<br>ten/talk address and to appropriate interface messages — such as, device clear and<br>serial poll.                 |
| 12        | Shield           | Ground Point.                                                                                                    |
| 13-16     | DIO 5 thru DIO 8 | Data Input/Output. Bits are high with the data is logical 0 and LOW when the data is logical 1.                                                                                                    |
| 17        | REN              | <i>Remote Enable.</i> A low-true state enables bus instruments to be operated remotely, when addressed.                                                                                                   |
| 18-<br>24 | GND              | Logic ground.                                                                                                    |
|           |                  |                                                                                                    |

Figure 1-2. Pinout Diagram, IEEE 488.2 GPIB Connector

# **GENERAL INFORMATION**

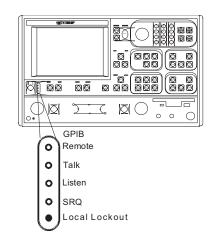

### *Remote Operation LED Indicators*

GPIB Remote Indicators (above) signal operational status of the GPIB, as described below:

#### **Remote:**

Lights when the 37XXXC switches to remote (GPIB) control. It remains lit until the unit returns to local control.

### Talk:

Lights when you address the 37XXXC to talk and remains lit until unaddressed to talk.

### Listen:

Lights when you address the 37XXXC to listen and remains lit until unaddressed to talk.

### SRQ:

Lights when the 37XXXC sends a Service Request (SRQ) to the external controller. The LED remains lit until the 37XXXC receives a serial poll or until the controller resets the SRQ function.

### **Local Lockout:**

Lights when a local lockout message is received. The LED remains lit until the message is rescinded. When lit, you cannot return the 37XXXC to local control via the front panel.

### **Audible Indicators**

A single beep is issued as follows:

- (1) on a GPIB error,
- (2) when a user warning is issued (see Chapter 12, Operational Error Messages)
- (3) when a test limit line has been exceeded, if the limits testing beep function has been set (see Chapter 6)
- (4) on system reset.
- (5) any time the user's attention is required, such as at the end of a calibration step.

| 1-5 | GPIB COMMUNICATION                 | The following paragraphs present a short summary of 37XXXC GPIB communication. Subjects covered are program messages, sepa-<br>rator/termination characters, status reporting, and GPIB error condi-<br>tions and corresponding 37XXXC responses. Refer to Chapter 7,<br>Remote-Only Operation, for detailed description of these topics.                                                                                                    |
|-----|------------------------------------|----------------------------------------------------------------------------------------------------|
|     |                                    | The primary GPIB messages that effect 37XXXC operation consist of<br>two major groups; Bus Interface Function messages, and Instrument<br>Specific messages.                                                                                                    |
|     | Bus Interface<br>Function Messages | These are low level bus messages defined by IEEE 488.1. A discussion<br>of these messages is beyond the scope of this programming manual.<br>For further information, please refer to your GPIB controller documen-<br>tation and/or to IEEE 488.1 Standards documents. Also refer to Ap-<br>pendix A at the end of this Programming Manual for a brief primer on<br>the GPIB Interface. Table 1-1 summarizes some of the key Interface<br>Function Messages and the 37XXXC response to them. |

Table 1-1. IEEE-488 Interface Function Messages

| Interface Function<br>Message | Message Function                         | Addressed<br>Command | 37XXXC VNA Response                                                                                                    |
|-------------------------------|------------------------------------------|----------------------|----------------------------------------------------------------------------------------------------|
| DCL<br>SDC                    | Device Clear<br>Selected Device<br>Clear | No<br>Yes            | Resets the 37XXXC GPIB communication functions.<br>Resets the 37XXXC GPIB communication functions.                                                              |
| GTL                           | Go To Local                              | Yes                  | Returns the 37XXXC to local (front panel) control.                                                                                                    |
| GET                           | Group Execute Trig-<br>ger               | Yes                  | Executes a string of commands defined by the IEEE 488.2 common command *DDT. A GET is also done by using the *TRG command (see Chapter 10, Command Dictionary). |
| IFC                           | Interface Clear                          | No                   | Stops the 37XXXC GPIB from talking/listening.                                                                                                    |
| LLO                           | Local Lockout                            | No                   | Disables the front panel RETURN TO LOCAL key.                                                                                                    |
| REN                           | Remote Enable                            | No                   | Places the 37XXXC in remote when addressed to listen.                                                                                                    |

**37XXXC Specific Messages** The 37XXXC specific GPIB messages (also known as commands, queries, and mnemonics) are used to control 37XXXC front panel functions. They also provide for remote only operations such as data transfers, status reporting and service request generation, error reporting, and instrument-to-application program timing synchronization.

> Refer to Chapter 10, Command Dictionary; Appendix B, Quick Reference Guide; and Chapters 4-9 for information on all 37XXXC commands. The commands are organized both alphabetically and by command function groups. There are many examples throughout this manual to assist you in learning and using a desired command.

Most 37XXXC commands are three character contractions of their functional descriptions. Examples include: **OM1** (Output Marker 1),

**IFV** (input Frequency List), **TRS** (Trigger Sweep), **WFS** (Wait for a Full Sweep), **OFD** (Output Final [display format] Data), and **PFS** (Print Full Screen).

Numeric parameter entry commands *must* be followed by a numeric value. These commands can optionally accept a units or suffix terminator mnemonic. For example, **SRT 2 GHZ** (set start frequency to 2 GHz.)

Query commands, typically ending in a question mark (?), are used to inquire about the state of a particular instrument function. Many 37XXXC setup commands have corresponding query commands listed in the same section as the basic setup command. An example is the **MK1**? query. It *outputs* the setting of Marker 1 Frequency, where the **MK1** command *sets* Marker 1 frequency.

IEEE 488.2 Common commands, which always start with the asterisk character (\*), are defined by the IEEE 488.2 Standard. They are used to implement many standard instrument GPIB operations such as querying when an operation completes, status reporting, self test, and querying the instrument identification string. These commands are described throughout the Programming Manual in the specific funtional group where they are used. A consolidated listing of these commands can be found in Table 1-2, item 12 below and in Chapter 7. An example IEEE 488.2 Common command is the **\*IDN?** query (Output Instrument ID String.)

*Separator* Separator characters are used to delimit program message elements sent to or received from the 37XXXC. The permitted characters: semicolon (;), comma (,), and space () and their usage is shown below.

| Character | Used to separate                                           |  |
|-----------|------------------------------------------------------------|--|
| ;         | Multiple commands and multiple output response messages.   |  |
| ,         | Multiple ASCII data elements for a single command.         |  |
| Space     | A command, its numerical entry value, and suffix mnemonic. |  |

TerminatorThe only allowed terminator character for 37XXXC GPIB messages isCharacterthe linefeed character (0A, decimal 10).

**GPIB Error** The 37XXXC responds to GPIB errors in the following manner: **Conditions** 

- □ A beep is issued.
  - □ An error message is displayed on the screen.
  - □ A bit is set in the Standard Event Status Register, and, if enabled, an SRQ is generated.

- □ An entry is written into the non-volatile Service Log describing the error condition, along with time and date and, often, details helpful in handling the error. When full, error entries at the bottom of the log are removed to make room for new entries.
- □ If the error is GPIB related, the error message and the offending program message, if applicable, can be output over the GPIB via a query command. The previous error, if any, is also available via another query.

The bits set in the Standard Event Status Register for GPIB errors are as follows:

### **Bit 5 - Command Error (CME)**

Invalid syntax, unrecognized command or command arguments, separaters or terminators that do not conform to correct IEEEE 488.2 formats. *The 37XXXC will ignore the remainder of commands in that program message.* 

# **Bit 4 - Execution Error (EXE)**

This bit is set if:

- (1) A data entry parameter is out of range or not applicable.
- (2) Action is impossible.
- (3) Action is not possible in the current context or instrument state, or if a required option is not fitted.

### **Bit 3 - Device Dependent Error (DDE)**

This bit is set if a valid requested action failed due to an instrument specific error condition, such as attempting to access a bad floppy disk.

### Bit 2 - Query Error (QYE)

This bit is set if the 37XXXC cannot provide the requested data. For example, if an output is attempted when no data has been requested or available, or if the output buffer is cleared due to sending more commands when data from a previous request has not yet been output.

Refer to Chapter 12, Error messages, for a listing of all 37XXXC error messages (including GPIB errors).

Testing the 37XXXCThe following test can be used to check your GPIB cable and 37XXXCGPIB OperationGPIB connectors.

- 1. Disconnect all GPIB cables from the 37XXXC.
- 2. Connect your GPIB cable between the two GPIB connectors on the 37XXXC rear panel.
- 3. Invoke the test from the front panel as follows: Option Menu key, DIAGNOSTICS, PERIPHERAL TESTS, GPIB TEST. The test will run for a few seconds, then report the result on the front panel display.

# **1-6** IEEE 488.2 SUMMARY

Table 1-2 provides answers to the "Device Documentation Requirements" listed in the IEEE Standard 488.2-1992. It is also a good summary of the GPIB operational characteristics of the 37XXXC.

| Number | Requirement Item                                                                   | Implementation in VNA                                                                                                    |
|--------|------------------------------------------------------------------------------------|----------------------------------------------------------------------------------------------------|
| 1      | Interface Function Subsets Implemented                                             | SH1, AH1, T6, L4, SR1, RL1, PP1, DC1, DT1, C0, E2.                                                                                                    |
| 2      | Device behavior when the user (unit) GPIB address is set outside of the 0–30 range | VNA returns an Out-of-Range error, issues an audible<br>beep, and the entry color on front panel menu display<br>is changed to red. Entered address is not accepted.                                                                                                    |
| 3      | When is a user address change recognized?                                          | New address is accepted and entry color remains green.                                                                                                    |
| 4      | Description of settings at power-on                                                | The front panel setup that was in effect prior to power<br>down will be restored, <i>except:</i> the 37XXXC will be<br>taken out of hold if it was previously set. Periodic IF Cal<br>will be returned to timed operation.                                                                                                    |
|        |                                                                                    | <ul> <li>Memories saved: <ol> <li>GPIB address</li> <li>Internal hardware calibration data</li> <li>Information reported via the *IDN? and *OPT? queries.</li> <li>Calibration coefficients</li> <li>Normalized trace data</li> <li>Stored front panel setups</li> </ol> </li> <li>Memories Cleared: <ol> <li>Service Request message.</li> <li>Standard event status register (except the Power-On bit is set)</li> <li>Extended event status register</li> <li>Enable registers for items 2 thru 4, above.</li> <li>GPIB input and output queues.</li> <li>Trigger action for *TRG and GET reset to null.</li> </ol> </li> <li>Data transfer is reset to MSB first for numerical array data transfers.</li> <li>Data transfer format is reset to default, ASCII mode (FMA) for numerical array transfers.</li> <li>Data pair format for OFD/IFD/OM1-OM6 commands is set to default (off) mode. (See command DPR0.)</li> </ul> |

 Table 1-2.
 37XXXC IEEE 488.2 Standard Documentation Summary (1 of 3)

# IEEE 488.2 SUMMARY

| Number | Requirement Item                                                                                                    | Implementation in VNA                                                                                                    |
|--------|----------------------------------------------------------------------------------------------------|----------------------------------------------------------------------------------------------------|
| 5      | Message exchange options                                                                                                    |                                                                                                    |
|        | a. Size and behavior of input buffer                                                                                                    | <ul> <li>a. Default size = 3 KByte. Size increases to required amount, as needed, for <arbitrary block=""> transfers.</arbitrary></li> <li>For the <indefinite arbitrary="" block="" length=""> data elements, the input buffer size for that element is 64 Kbyte. Attempting to program more data than 64 KByte will cause a loss of all data for that element. A DDE error message will be issued to indicate this condition. For <definite arbitrary="" block="" length=""> data elements, an attempt is made to set the buffer size for that element to the size indicated in the header. If there is insufficient system memory available at the time, all data for that element is lost. A DDE error message will be issued to indicate this condition.</definite></indefinite></li> </ul> |
|        | b. Queries that return more than one <re-<br>SPONSE MESSAGE UNIT&gt;</re-<br>                                                                 | b. None                                                                                                    |
|        | c. Queries that generate a response when parsed                                                                                               | c. All                                                                                                    |
|        | d. Queries that generate a response when read                                                                                                 | d. None                                                                                                    |
|        | e. Commands that are coupled                                                                                                    | e. None                                                                                                    |
| 6      | Functional elements used in construction of device-<br>specific commands.                                                                     | See command descriptions.                                                                                                    |
| 7      | Buffer size limitations                                                                                                    | 37XXXC Attempts to allocate amount required; sets DDE error if not possible. (See 5a., above)                                                                                                    |
| 8      | <program data=""> elements that may appear within an <expression></expression></program>                                                      | N/A (expressions are not used)                                                                                                    |
| 9      | Response syntax for queries                                                                                                    | See command descriptions.                                                                                                    |
| 10     | Description of device-to-device message transfer<br>traffic that does not follow the rules for <response<br>MESSAGES&gt;</response<br>        | None                                                                                                    |
| 11     | Size of block data responses                                                                                                    | Variable, See command descriptions for details.                                                                                                    |
| 12     | IEEE.488.2 Common commands and queries that are implemented                                                                                   | *CLS, *DDT, *DDT?, *ESE, *ESE?, *ESR?, *IDN?,<br>*IST?, *OPC, *OPC?, *OPT?, *PRE, *PRE?, *RST,<br>*SRE, *SRE?, *STB?, *TRG, *TST?, *WAI                                                                                                    |
| 13     | State of VNA following the successful completion of the Calibration query                                                                     | Normal State                                                                                                    |
| 14     | Maximum length of the block used to define the trig-<br>ger macro (1.) The method of interpreting *TRG<br>within a *DDT command sequence (2.) | <ol> <li>255 characters.</li> <li>On execution, the 37XXXC returns a command erro<br/>and ignores the rest of the string.</li> </ol>                                                                                                    |

 Table 1-2.
 37XXXC IEEE 488.2 Standard Documentation Summary (2 of 3)

| Number | Requirement Item                                                                                                    | Implementation in VNA                                                                                                    |
|--------|----------------------------------------------------------------------------------------------------|----------------------------------------------------------------------------------------------------|
| 15     | Maximum length and complexity of macro labels;<br>maximum length of block used to define a macro;<br>and how recursion is handled during macro expan-<br>sion, if macro commands are implemented. | N/A                                                                                                    |
| 16     | Response to common query *IDN?.                                                                                                    | ANRITSU, <model>, <sn>, <sw revision=""></sw></sn></model>                                                                                                 |
| 17     | Size of the protected user data storage area, if the *PUD command or *PUD? query are implemented.                                                                                                 | N/A                                                                                                    |
| 18     | Size of resource description, if the *RDT command or *RDT? query are implemented.                                                                                                    | N/A                                                                                                    |
| 19     | States affected by *RST, *LRN?, *RCL, and *SAV.                                                                                                    | *RST = default state (see Chapter 11),<br>*LRN, *RCL, *SAV not implemented                                                                                 |
| 20     | Scope of the self test performed by *TST? command.                                                                                                    | Fully automated internal hardware testing/reporting.<br>Failure results, if any, are written to the internal non-<br>volatile service log for user access. |
| 21     | Additional status data structures used in status re-<br>porting.                                                                                                    | Limits Event Status and Extended Event Status regis-<br>ters; refer to Chapter 7 for details.                                                              |
| 22     | Statement describing whether each command is overlapped or sequential.                                                                                                    | All commands are sequential.                                                                                                    |
| 23     | Functional criteria that is met when an operation complete message is generated in response to that command.                                                                                      | N/A – No overlapped commands.                                                                                                    |
| 24     | Descriptions used for infinity and not-a-number.                                                                                                    | N/A                                                                                                    |

 Table 1-2.
 37XXXC IEEE 488.2 Standard Documentation Summary (3 of 3)

# Chapter 2 GPIB Programming Basics

# **Table of Contents**

| 2-1 | INTRODUCTION                                                                                                    |
|-----|----------------------------------------------------------------------------------------------------|
| 2-2 | EQUIPMENT AND CONFIGURATION                                                                                              |
| 2-3 | GPIB PROGRAM ELEMENTS                                                                                                    |
| 2-4 | INITIALIZING THE GPIB                                                                                                    |
| 2-5 | SHUTTING DOWN THE GPIB SYSTEM 2-6                                                                                        |
| 2-6 | DETECTING GPIB ERRORS.2-7Full Error Detection2-7Limited Handling Error Detection.2-7NI488 Global Variables.2-7Example2-7 |
| 2-7 | OPERATION TIME OUT                                                                                                    |
| 2-8 | SENDING COMMANDS                                                                                                    |
| 2-9 | RECEIVING DATA2-10Example:2-10Error Handling:2-1037XXXC Commands Used2-11                                                |

| 2-10 | SRQ HANDLING                                   |
|------|------------------------------------------------|
|      | Calculating the Binary Weighted Bit Value 2-11 |
|      | Enabling Service Request                       |
|      | Example                                        |
|      | Commands Used                                  |
|      | NI488                                          |
|      | RQ Functions                                   |
| 2-11 | COMPLETE OPERATIONS                            |
|      | Example 1                                      |
|      | Example 2                                      |
|      | 37XXXC Commands Used                           |

# *Chapter 2 GPIB Programming Basics*

| <i>2-1</i> | INTRODUCTION                   | This chapter contains a brief introduction to GPIB programming tech-<br>niques and describes procedures to be used when preparing GPIB pro-<br>grams for the 37XXXC VNA. It includes information about equipment<br>requirements and configuration for GPIB control of the 37XXXC VNA,<br>and many programming tips.<br>Familiarity with manual (front panel) operation of the 37XXXC is as-<br>sumed. (Throughout this section, the 37XXXC VNA is referred to sim-<br>ply as "37XXXC".) A complete description of front panel operation is<br>contained in the appropriate 371XXC, 372XXC, or 373XXC Vector<br>Network Analyzer System Operation Manual. |
|------------|--------------------------------|----------------------------------------------------------------------------------------------------|
| 2-2        | EQUIPMENT AND<br>CONFIGURATION | The programming examples contained in this chapter assume the equipment listed below is present and configured as described.                                                                                                    |
|            | Required Equipment             | The following equipment represents a minimum GPIB controllable 37XXXC VNA system:                                                                                                    |
|            |                                | A 37XXXC Vector Network Analyzer.                                                                                                    |
|            |                                | A computer/controller that supports the IEEE 488 GPIB stan-<br>dard. The examples in this chapter address the IBM compatible<br>computers.                                                                                                    |
|            |                                | An IEEE-488 GPIB interface (built in, or add-in peripheral card)<br>with appropriate driver software. The National Instruments<br>GPIB IEEE-488.2 interface is assumed for all examples in this<br>chapter.                                                                                                    |
|            |                                | Appropriate software (any of the following):                                                                                                    |
|            |                                | <ul> <li>Microsoft QuickBASIC, version 4.0 (or later)</li> <li>Microsoft "C", version 5.1 or later, or Quick C, version 2.5.</li> <li>Any other programming language, or application software, that supports the IEEE 488 GPIB interface (Pascal, Fortran, etc.).</li> </ul>                                                                                                    |
|            |                                | □ A GPIB cable (preferably 2 meters long).                                                                                                    |

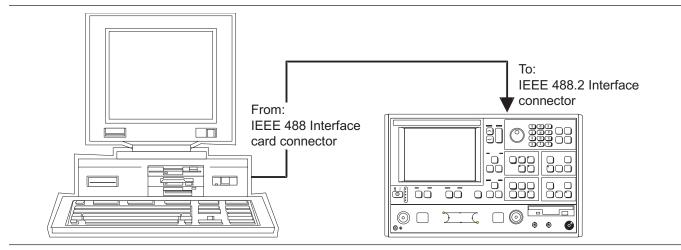

Figure 2-1. Model 37XXXC Shown Connected to an IEEE 488.2 Controller

# NOTE

The IBM PC and National Instruments GPIB interface were chosen for demonstrating the 37XXXC GPIB operation in this manual. Any other GPIB controller that conforms to the IEEE 488 standard can be used to interface to the 37XXXC.

# Configuration

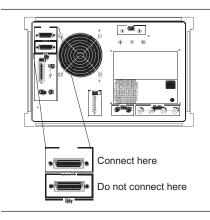

Configure the 37XXXC as shown in Figure 2-1. Apply power to the 37XXXC and allow the system software to load from disk. Once the software has finished loading and start-up testing is complete, the 37XXXC is ready to be remotely controlled via the GPIB. It is important to note that *the 37XXXC will not respond to GPIB commands until the 37XXXC system software has been loaded.* 

Connect a GPIB cable from the computer/controller to the rear panel IEEE 488.2 GPIB connector (left).

Apply power to the computer/controller and load the appropriate programming language software (QuickBASIC, "C", etc.).

The default GPIB address for the 37XXXC (6) is assumed for all examples in this chapter.

**2-3** GPIB PROGRAM The discussions in this chapter demonstrate basic GPIB programming **ELEMENTS** concepts that are typical elements of most GPIB application programs. The controller used to demonstrate these concepts is the National Instruments 488.2 GPIB Interface which will be referred to as NI488 throughout this chapter. NOTE Regardless of the controller used, consult its documentation and software distribution disks for complete details and examples on setup and use of the controller's hardware and interface software functions. National Throughout this chapter references will be made to variables, con-Instruments GPIB stants, and controller function calls declared in the NI488 file that Interface your application uses to interface to the GPIB controller. This file is decl.h for C and qbdecl.bas for QuickBASIC, and it must be included in your GPIB program. Consult your documentation for the files used for other environments. Including and compiling the appropriate NI488 file when preparing your application is what allows use of the NI488 GPIB interface procedures and function calls in your program. Also, the file named gpib.com must be installed in memory upon bootup of your computer. Typically, access to this file is through your system configuration file (that is, config.sys for DOS based computers). The gpib.com is what allows your GPIB program to physically interface to the installed GPIB controller and to execute GPIB function calls during operation. NOTE Consult your controller's documentation for complete details on software and hardware setup, test, and use prior to proceeding with the following discussion. Knowledge of your controller and its operation will be assumed from this point forward. **Definitions** The following definitions apply for the remainder of this chapter: □ board = 0, Active controller board number □ address = 6, GPIB address of the instrument. □ Address List = addresList, list of GPIB addresses terminated with the NI488 constant NOADDR. For our examples the list consists of two elements (6, NOADDR).

| 2-4 | INITIALIZING THE GPIB            | Initializing is the process of directing your controller to take control of the bus (become CIC — Controller In Charge) and setting the GPIB software to initial default settings.                                                                                                    |
|-----|----------------------------------|----------------------------------------------------------------------------------------------------|
|     |                                  | <i>NOTE</i><br>Default initial installation configuration is assumed for<br>the NI488 hardware and software.                                                                                                    |
|     |                                  | NI488 does this by sending an interface clear to the desired board us-<br>ing:                                                                                                    |
|     |                                  | SendIFC(board)                                                                                                    |
|     |                                  | The board will become CACS (Active controller). NI488 software al-<br>lows use of up to 4 controllers. The board specified by the SendIFC()<br>function must be designated CIC – Controller In Charge in its setup<br>and configuration. See NI488 config utility in NI488 documentation. |
|     |                                  | SendIFC() is also useful anytime you want to insure that your GPIB controller has control over the bus, the GPIB software is in its default parameters, and GPIB of all instruments on the bus is cleared and in idle state.                                                              |
|     |                                  | The following NI488 functions are also useful when initializing your application.                                                                                                    |
|     |                                  | To place all instruments in remote state, use:                                                                                                    |
|     |                                  | EnableRemote(board, addressList)                                                                                                    |
|     |                                  | To clear GPIB operation of all instruments use:                                                                                                    |
|     |                                  | DevClearList(board, addressList)                                                                                                    |
| 2-5 | SHUTTING DOWN THE<br>GPIB SYSTEM | An important step in quitting a GPIB application is to shut down the GPIB interface. For the NI488 this is done by                                                                                                    |
|     |                                  | Insuring that you have control over the bus.                                                                                                    |
|     |                                  | Clearing all instruments' GPIB and placing them in an idle state.                                                                                                    |
|     |                                  | Releasing the controller GPIB software and hardware.                                                                                                    |
|     |                                  | Implement the above by sending:                                                                                                    |
|     |                                  | SendIFC(board)                                                                                                    |

ibonl(board, 0)

# **GPIB PROGRAMMING BASICS**

| 2-6 | DETECTING GPIB<br>ERRORS            | It is important to use error checking code throughout your application<br>program. Error checking usually does not significantly impact the<br>speed of a GPIB application. This is because the GPIB bus operations<br>are I/O operations whose execution time depends on a handshake pro-<br>cess. This process is typically much slower than executing (error<br>checking) code in your computer's memory. |
|-----|-------------------------------------|----------------------------------------------------------------------------------------------------|
|     | Full Error Detection                | Full error detection and handling is an invaluable debugging tool that should be used to its fullest during development of your application.                                                                                                    |
|     | Limited Handling<br>Error Detection | Error detection with at least a limited amount of handling should be<br>used after each GPIB I/O operation in your final program. This will in-<br>sure predictable operation of your application, proper system control,<br>and accurate data processing.                                                                                                    |
|     | NI488 Global<br>Variables           | The NI488 interface maintains three global variables useful in deter-<br>mining correct GPIB operations. These variables are updated after,<br>and reflect the condition of, the last GPIB call to the interface. The<br>variables are:                                                                                                    |
|     |                                     | IBSTA<br>This variable provides the latest bus activity status; that is, er-<br>rors, completions, time outs, etc.                                                                                                    |
|     |                                     | IBERR<br>This variable provides information on the type of error, if an error<br>was reported in IBSTA.                                                                                                    |
|     |                                     | □ IBCNT/IBCNTL<br>The number of data bytes transferred on the bus in the last op-<br>eration. IBCNTL is the "long integer" version of IBCNT.                                                                                                    |
|     | Example                             | Error checking for the NI488 interface is as follows. After each GPIB call, the IBSTA is checked for errors using the NI488 declared constant EERR - in BASIC, or ERR in C. If true, the gpiberr() function is called to decode and display the global variables IBSTA, IBERR, and IBCNT. For example, for QuickBASIC, the following code is inserted after a GPIB call:                                     |
|     |                                     | IF IBSTA% AND EERR THEN                                                                                                    |
|     |                                     | CALL gpiberr (error during GPIB operation)                                                                                                    |
|     |                                     | END IF                                                                                                    |
|     |                                     | <b>NOTE</b><br>The NI488 disks and documentation contain the source<br>listing of the gpiberr() function. This function should be<br>copied into your code and used after each GPIB function                                                                                                    |

listing of the gpiberr() function. This function should be copied into your code and used after each GPIB function call. Use the example programs provided on the NI488 distribution disks. Note that gpiberr() can also be modified to fit a particular application's requirements. **2-7 OPERATION TIME OUT** Setting GPIB time out is necessary to allow for lengthy instrument operations to complete before the application program continues with its processing. (Refer to paragraph 2-1, Waiting for Instrument Operations to Complete.)

**Example** The NI488 time out is set using the ibtmo() interface call, as follows:

ibtmo(instrument handle, timeout setting)

Where:

- instrument\_handle = The value returned by the ibfind() or ibdev() interface call for the instrument.
- timeout\_setting = A value that disables or sets the time out setting. NI488 uses declared constants to represent the allowable time out settings, for example, the T100s constant is 100 seconds, T30ms is 30 milliseconds, TNone is 0, etc. The complete list is in the NI488 include file for your language (qbdecl.bas, decl.h).

#### NOTE

Consult NI488 documentation and distribution disks for information and an example on using ibtmo(), ifbind(), and ibdev().

# **GPIB PROGRAMMING BASICS**

# **2-8** SENDING COMMANDS

GPIB controllers provide for sending GPIB commands to an instrument (or the controller itself if its address is used). The NI488 uses several commands, the most common is:

Send (board, address, buffer, numBytes, eot mode)

#### Where:

- □ board, address = see section 2-3 for definitions.
- □ buffer = String of one or more instrument specific GPIB commands from the defined list in the instrument's GPIB documentation.
- buffer = String of one or more instrument specific GPIB commands from the defined list in the instrument's GPIB documentation.
- □ numBytes = The number of bytes contained in the buffer.
- eot\_mode = The method used to signal end of transmission. This is typically done using ASCII linefeed character OA hex (10 decimal) and then setting EOI state (end of transmission) on the bus. The NI488 defines the following constants for use to setup end of transmission methods:
  - NLend Linefeed with EOI
  - DABend EOI only
  - NULLend -Do nothing to mark end of transmission
- **Example:** Send the 37XXXC at address 6, the commands "CH2;DSP;MAG", from controller number 0, using the linefeed with EOI to mark the end of transmission:

Send (0, 6, "CH2;DSP;MAG",11,NLend)

# *37XXXC Commands* The above example uses the following commands defined in the *Used* 37XXXC command set:

CH2 - sets active channel to 2, DSP - displays only the active channel on the whole screen, MAG - displays the active channel's data in log magnitude format (dB).

#### NOTE

The semicolon (;) is used to separate the different commands.

| 2-9 | RECEIVING DATA  | In order to receive data from an instrument over the GPIB, you must<br>first instruct the instrument to output the desired data. You do this by<br>using one of the instrument's defined data output commands and the<br>controller Send() function (see paragraph 2-8, "Sending commands").<br>The instrument must then be given permission to start sending data<br>(talk). The NI488 call to do this is:<br>Receive (board, address, buffer, numBytes, |
|-----|-----------------|----------------------------------------------------------------------------------------------------|
|     |                 | eod_mode)                                                                                                    |
|     |                 | Where:                                                                                                    |
|     |                 | <pre>D board, address = see section 2-3 for definitions.</pre>                                                                                                    |
|     |                 | buffer = The name of the memory address of the buffer where<br>the received data is to be placed. Typically this is an array of type<br>characters (a string). Although, for binary data transfers, the<br>NI488 software will accept an array of almost any type; that is.<br>integer, floating point, etc.                                                                                                    |
|     |                 | numBytes = The maximum number of bytes to read from the in-<br>strument. Insure that "buffer" above is of at least this size.                                                                                                    |
|     |                 | eod_mode = The method used to signal the controller to stop re-<br>ceiving data. Typically the NI488 constant STOPend is used (EOI<br>state - end of transmission - set with the last byte). If you want<br>to stop receiving when a certain transmission terminator charac-<br>ter is received, then use the hex value of that character instead of<br>the STOPend.                                                                                      |
|     | Example:        | Use the NI488 controller number 0, to send the 37XXXC at address 6, the command "ONP" using the line feed with EOI to mark end of transmission:                                                                                                    |
|     |                 | Send(0, 6, " <b>ONP</b> ", 3, NLend)                                                                                                    |
|     |                 | Upon receiving a data output command, the 37XXXC will prepare the data requested and wait for the controller to put it in the talk state so it can put the data out on the bus. This is done by:                                                                                                    |
|     |                 | numBytes = 20                                                                                                    |
|     |                 | Receive(0, 6, buffer, numBytes, STOPend)                                                                                                    |
|     | Error Handling: | The number of bytes actually sent on the bus can now be retrieved<br>from the NI488 interface software by immediately storing the value of<br>the IBCNT global variable in a program variable as follows:                                                                                                    |
|     |                 | actualReceivedBytes = IBCNT                                                                                                    |

If we expected an exact number of bytes to be received, we can compare the requested number of bytes "numBytes" with the actual received "actualReceievedBytes" and take some corrective action if they do not match. You should do this before continuing to the data processing section of the program:

If numBytes ISNOTEQUALTO actualReceivedBytes then
Call gpiberr("incorrect number of bytes
received")

END IF

#### NOTE

Consult your programming language syntax for the operator used to check in-equality, to use in place of ISNOTE-QUALTO.

37XXXC CommandsThe above example uses the following commands defined in the<br/>37XXXC command set:

□ ONP – Outputs the number of data points in the current sweep. It will output the number represented in ASCII format.

**2-10 SRQ HANDLING** Controllers use a dedicated line on the GPIB to detect if an instrument has requested service. An instrument sets this line when a predetermined set of conditions inside it have been met. These conditions are selected and programmed into the instrument by setting the Service Request Enable Register to a decimal value that corresponds to the bit values which, when true, will generate an SRQ. This is a binary weighted decimal value in the range 0 – 255.

Calculating the Bi-<br/>nary Weighted Bit<br/>ValueThe decimal value of a bit in a register is equal to the number 2 raised<br/>to a power equal to the bit number. For example, the decimal value of<br/>bit 4 in the Service Request Enable Register is 2 raised to the power 4<br/>which is:  $2^4 = 16$ . Similarly, the decimal value of bit 0 is:  $2^0 = 1$ .

Enabling Service<br/>RequestTo enable service request in the 37XXXC, use the command \*SRE -<br/>Service Request Enable, with the desired value.

**Example** Command the 37XXXC to request service; that is, generate an SRQ, when it has data to send, then output the number of points in the current sweep. We need to enable bit 4 (MAV), Message Available, in the Service Request Enable Register, so a service request will be generated when the data is ready. The decimal value of bit 4 is 16 ( $2^4 = 16$ ).

The NI488 Send() function is used to send the 37XXXC at address 6, the commands "\*SRE 16; ONP" (12 ASCII bytes), from controller number 0, using the linefeed with EOI to mark end of transmission:

Send(0, 6, "\*SRE 16;ONP", 12, NLend)"

| Commands Used         | The above example uses the following commands defined in the 37XXXC command set:                                                                                                    |
|-----------------------|----------------------------------------------------------------------------------------------------|
|                       | <b>*SRE</b> - Sends a Status Request Enable mask.                                                                                                    |
|                       | <b>ONP</b> - Outputs the number of sweep points.                                                                                                    |
| NI488<br>RQ Functions | The following NI488 functions are useful in handling SRQ operations.<br>Consult your NI488 documentation for full details.                                                                                                    |
|                       | □ To test for occurrence of SRQ:                                                                                                    |
|                       | TestSRQ(board, SRQset)                                                                                                    |
|                       | <ul><li>Where:</li><li>SRQset contains 1 if SRQ is set, or 0 if it is not.</li></ul>                                                                                                    |
|                       | To wait for occurrence of SRQ and report if it was set:                                                                                                    |
|                       | WaitSRQ(board, SRQset)                                                                                                    |
|                       | <ul> <li>Where:</li> <li>SRQset contains 1 if SRQ was set within the time out allowed, or 0 if it was not. (See paragraph 2-8, Setting GPIB Operation Time Out.)</li> </ul>                                                                                            |
|                       | To find out which instrument is requesting service (set SRQ), in-<br>struct the controller to perform a serial poll and return the<br>results as follows:                                                                                                    |
|                       | <pre>FindRQS(board, addressList, statusByte)</pre>                                                                                                    |
|                       | <ul> <li>Where:</li> <li>statusByte = The status byte of the first requester found is returned in this variable.</li> <li>The index in addressList that contains the address of the instrument requesting service is returned in the IBCNT global variable.</li> </ul> |
|                       | To read out the SRQ byte from an instrument:                                                                                                    |
|                       | ReadStatusByte(board, address, statusByte)                                                                                                    |
|                       | To parallel poll, see the following functions in the NI488 docu-<br>mentation.                                                                                                    |
|                       | PPoll()                                                                                                    |
|                       | PPollConfig()                                                                                                    |
|                       | PPollUnconfig()                                                                                                    |
|                       |                                                                                                    |

# **2-11** COMPLETE OPERATIONS

Instruments often require a period of time to complete certain operations such as disk I/O, measurement sweep, data preparation, etc.. Your application program must allow the instrument time to complete these operations and be able to detect when operations are completed.

The simplest mechanism for synchronizing operations over the GPIB involve using the **\*OPC?** -Operation Complete query and the **\*OPC** - Operation Complete command.

**Example 1** Command the 37XXXC to perform a sweep and hold then place an ASCII "1" in its output buffer (\*OPC?) when done.

The NI488 Send() function is used to send the 37XXXC at address 6, the commands, "HLD; TRS; WFS; \*OPC?", from controller number 0, using the linefeed with EOI to mark end of transmission. The Receive() function is then used to hold the program from continuing processing until it receives the output of the \*OPC command (or times out):

buffer = "HLD;TRS;WFS;\*OPC?" Send(0, 6, buffer, 17, NLend) oneByte = 1 Receive(0, 6, buffer, oneByte, STOPend)

### NOTE

The time out must be set high enough to allow the sweep to complete (see "Setting time outs" in paragraph 2-8).

**Example 2** Now we will modify the above example to request service when bit 4 (MAV) in the Status Byte Register is set (**\*SRE 16**) to let the program know when the **\*OPC?** data is ready to be output. This overcomes the time out problem but it does increase program complexity.

```
buffer = "*SRE 16;HLD;TRS;WFS;*OPC?"
Send(0, 6, buffer, 25, NLend)
SRQset = 0
WHILE (SRQset = 0)
WaitSRQ(board, SRQset)
ReadStatusByte(board, address, statusByte)
oneByte = 1
Receive(0, 6, buffer, oneByte, STOPend)
```

# NOTE

 $\label{eq:stsrg} \ensuremath{\texttt{TestSRQ}}() \ensuremath{\texttt{can}}\xspace \ensuremath{\texttt{can}}\xspace \en$ 

# *37XXXC Commands* Examples 1 and 2 above used the following commands defined in the *Used* 37XXXC command set:

**\*SRE** - sends a Status Request Enable value.

- HLD places VNA into hold mode
- TRS triggers a sweep. Since the VNA is already
   in hold mode, the hold mode is changed to
   single sweep and hold.
- WFS waits one full sweep and stops
- **\*OPC?** outputs an ASCII "1" when operation is complete

### NOTE

Refer to Chapter 7, Remote Only Operations for more information and examples on status reporting and service request generation.

# Chapter 3 Series 37XXXC Programming Examples

# **Table of Contents**

| 3-1  | INTRODUCTION                |
|------|-----------------------------|
| 3-2  | 37XXXC PROGRAMMING EXAMPLES |
| 3-3  | EXAMPLE 1                   |
| 3-4  | EXAMPLE 2                   |
| 3-5  | EXAMPLE 3                   |
| 3-6  | EXAMPLE 4                   |
| 3-7  | EXAMPLE 5                   |
| 3-8  | EXAMPLE PROCEDURE 1         |
| 3-9  | EXAMPLE FUNCTION 1          |
| 3-10 | EXAMPLE PROCEDURE 2         |

# Chapter 3 Series 37XXXC Programming Examples

This chapter contains example programs to familiarize the user with 37XXXC programming. Familiarity with manual (front panel) operation of the 37XXXC is assumed. Throughout this section, the 37XXXC VNA is referred to simply as "37XXXC." A complete description of front panel operation is contained in the 37XXXC Vector Network Analyzer System Operation Manual.

Also, it is assumed that you have read Chapters 1 and 2 and are familiar with the information they contain. This information describes the various syntax and functions used in the example sequences presented throughout the chapter. This includes: Send, Receive, IBCNT, IBERR, ISNOTEQUALTO, and others.

**3-2 37XXXC PROGRAMMING EXAMPLES** The main sequences for five example 37XXXC programs are listed and explained in the following pages. In these examples, the NI488 function calls are abbreviated; refer to Chapter 2 and the NI488 documentation for full details. Refer to the 37XXXC Command Function groups and the Command listings in this manual for complete details on 37XXXC command operations.

#### NOTE

The functions and procedures called from the example sequences in paragraphs 3-3 through 3-7 are provided at the end of this chapter in paragraphs 3-8 through 3-10.

The intent of these example program sequences is to provide algorithms useful when programming various features of the 37XXXC. You are encouraged to study these algorithms, copy them into your programming environment, and tailor them for your language and application.

3-1 INTRODUCTION

### 3-3 EXAMPLE 1 This example sequence lists and explains some common 37XXXC operations. Setup display and sweep frequencies Send (0,6, "CH2; DSP; MPH; SRT 40 MHZ; STP 20 GHZ", NLend) Setup markers Send (0,6, "MK1 40 MHZ; MK2 20 GHZ", NLend) Read and store current instrument setup Request instrument setup string Send (0,6,"OFP",NLend) □ Read instrument setup string Receive(instrSetup, MAXSIZE, STOPend) □ Get number of bytes transferred3 sizeInstrSetup = IBCNT NOTE Program variables *instrSetup* and *sizeInstrSetup* will be used later with the IFP command to input the saved setup string. Read sweep frequencies □ Trigger and wait for full sweep then hold Send (0,6, "HLD; TRS; WFS", NLend) □ Wait for operations to complete (See "Wait for Instr()" example, page 3-12.) WaitForInstr() **□** Request sweep frequencies (**OFV**): Use floating point (64 bit) binary format (FMB), Least Significant Byte first ordering (LSB for IBM/compatible PCs only). Send (0,6,"LSB;FMB;OFV",NLend) □ Get number of bytes to read: See Chapter 7, "Data Transfer" section for details on <Arbitrary Block> data transfers and structure of the header used to precede and give number of bytes in data block. (See "Get-NumBytes()" example, page 3-13.) numBytes = GetNumBytes(address, headerString) □ Read frequencies freqArray is a floating point double precision array of up to 1601 elements.

Receive(freqArray, numBytes, STOPend)

#### □ Check for complete transfer

if (numBytes ISNOTEQUALTO IBCNT then
 gpiberr("Could not read freq list correctly")

#### Reset instrument

□ Send reset command

Send (0,6,"\*RST",NLend)

□ Wait for operations to complete (page 3-12)

WaitForInstr()

- Download and restore a previously saved setup
  - Command instrument to receive a setup string. Use "NUL-Lend" (see Chapter 2, paragraph 2-9.)

Send (0,6,"IFP ",NLend)

#### NOTE

The space after the **IFP** command is needed to separate it from the setup string, which follows.

□ Send the setup string. Use "NLend" (see Chapter 2, paragraph 2-9.)

Send (0,6,(instrSetup, sizeInstrSetup),NLend)

□ Check if all data was sent correctly

if (sizeInstrSetup ISNOTEQUALTO IBCNT then
gpiberr("Error sending setup string")

Select instrument Marker 1 active

Send (0,6,"MR1",NLend)

- Read measurement trace
  - □ Trigger and wait for full sweep then hold

Send (0,6,"TRS;WFS;HLD",NLend)

□ Wait for operations to complete (page 3-12)

WaitForInstr()

Request trace data:

in final trace graph type values (**OFD**), in floating point (32 bit) binary format (**FMC**). Use Least significant Byte first ordering (**LSB**, for IBM/compatible PCs only)

Send (0,6,"LSB;FMC;OFD",NLend)

**3-4** EXAMPLE 2

| Get number of bytes to read (page 3-13)                                                                                                    |
|----------------------------------------------------------------------------------------------------|
| numBytes = GetNumBytes                                                                                                    |
| Read out the trace data values.                                                                                                    |
| Receive(traceData, numBytes, STOPend)                                                                                                    |
| Check if all data was transferred                                                                                                    |
| if (numBytes ISNOTEQUALTO IBCNT then gpiberr("Could not receive data.")                                                                                                    |
| <ul> <li>Calculate number of sweep points in data string<br/>POINTSIZE is 8 bytes for data transfers using the FMB for-<br/>mat and 4 bytes if using the FMC format. See Chapter 7,<br/>"Data Transfer Commands."</li> </ul>                                                                                                    |
| numFreqs = numBytes / POINTSIZE                                                                                                    |
| <ul><li>Put instrument(s) in local to allow use of front panel</li></ul>                                                                                                    |
| EnableLocal(board, addressList)                                                                                                    |
|                                                                                                    |
| <pre>This example sequence lists and explains 37XXXC commands used for<br/>automated 12 Term Calibration.</pre> Display instructions to operator on computer screen PRINT "Install 33KFKF Phase Equal Insertable on                                                                                                    |
| <pre>automated 12 Term Calibration.  Display instructions to operator on computer screen PRINT "Install 33KFKF Phase Equal Insertable on Port 1" PRINT "Install 3670K502 Thru Line female side to Port 2" PRINT "so the new Port 2 is the male end of the thru" PRINT "Shape the end of the thru so it is near</pre>                                                                                                    |
| <ul> <li>automated 12 Term Calibration.</li> <li>Display instructions to operator on computer screen         <pre>PRINT "Install 33KFKF Phase Equal Insertable on             Port 1"             PRINT "Install 3670K502 Thru Line female side to                  Port 2"             PRINT "so the new Port 2 is the male end of the             thru"</pre> </li> </ul>                                                                                                    |
| <pre>automated 12 Term Calibration.  Display instructions to operator on computer screen PRINT "Install 33KFKF Phase Equal Insertable on Port 1" PRINT "Install 3670K502 Thru Line female side to Port 2" PRINT "so the new Port 2 is the male end of the thru" PRINT "Shape the end of the thru so it is near Port 1"</pre>                                                                                                    |
| <pre>automated 12 Term Calibration. Display instructions to operator on computer screen PRINT "Install 33KFKF Phase Equal Insertable on Port 1" PRINT "Install 3670K502 Thru Line female side to Port 2" PRINT "so the new Port 2 is the male end of the thru" PRINT "Shape the end of the thru so it is near Port 1" PRINT "(Press a key when ready)"</pre>                                                                                                    |
| <ul> <li>automated 12 Term Calibration.</li> <li>Display instructions to operator on computer screen <pre>PRINT "Install 33KFKF Phase Equal Insertable on         Port 1" PRINT "Install 3670K502 Thru Line female side to         Port 2" PRINT "so the new Port 2 is the male end of the         thru" PRINT "Shape the end of the thru so it is near         Port 1" PRINT "(Press a key when ready)"</pre> </li> <li>Set up calibration parameters</li> </ul>                                                                                                    |
| <pre>automated 12 Term Calibration. Display instructions to operator on computer screen PRINT "Install 33KFKF Phase Equal Insertable on Port 1" PRINT "Install 3670K502 Thru Line female side to Port 2" PRINT "So the new Port 2 is the male end of the thru" PRINT "Shape the end of the thru so it is near Port 1" PRINT "(Press a key when ready)" Send (0,6, "SCM; LTC; C12; ISN", NLend)</pre>                                                                                                    |
| <ul> <li>automated 12 Term Calibration.</li> <li>Display instructions to operator on computer screen <pre>PRINT "Install 33KFKF Phase Equal Insertable on         Port 1"         PRINT "Install 3670K502 Thru Line female side to         Port 2"         PRINT "So the new Port 2 is the male end of the         thru"         PRINT "Shape the end of the thru so it is near         Port 1"         PRINT "(Press a key when ready)"         Set up calibration parameters         Send (0, 6, "SCM; LTC; C12; ISN", NLend)         Set up calibration frequencies</pre></li></ul>                                                    |
| <pre>automated 12 Term Calibration.  Display instructions to operator on computer screen  PRINT "Install 33KFKF Phase Equal Insertable on     Port 1" PRINT "Install 3670K502 Thru Line female side to     Port 2" PRINT "So the new Port 2 is the male end of the     thru" PRINT "Shape the end of the thru so it is near     Port 1" PRINT "(Press a key when ready)" Set up calibration parameters     Send (0,6, "SCM;LTC;C12;ISN",NLend) Set up calibration frequencies     Send (0,6, "DFC;FRS 1 GHZ;FRI 100 MHZ;FRP 41;FIL;DFD",NLend)</pre>                                                                                      |
| <ul> <li>automated 12 Term Calibration.</li> <li>Display instructions to operator on computer screen <pre>PRINT "Install 33KFKF Phase Equal Insertable on         Port 1" PRINT "Install 3670K502 Thru Line female side to         Port 2" PRINT "so the new Port 2 is the male end of the         thru" PRINT "Shape the end of the thru so it is near         Port 1" PRINT "(Press a key when ready)" </pre> </li> <li>Set up calibration parameters <pre>Send (0, 6, "SCM;LTC;C12;ISN", NLend) </pre> </li> <li>Set up calibration frequencies <pre>Send (0, 6, "DFC;FRS 1 GH2;FRI 100 MH2;FRF 41;FIL;DFD", NLend) </pre> </li> </ul> |

■ Wait for operations to complete (page 3-12)

WaitForInstr()

 Instruct operator via the controller screen...
 To connect ISOLATION DEVICES between Ports 1 and 2 and wait for him; then measure devices. (See TakeCalData(), pg 3-14).

PRINT "Connect ISOLATION DEVICES between Ports 1 and 2" PRINT "Press ENTER when ready" TakeCalData()

 Instruct operator via the controller screen.... To connect BROADBAND LOADS between Ports 1 and 2 and wait for him; then measure devices.

PRINT "Connect BROADBAND LOADS between Ports 1 and 2." PRINT "Press a key when ready" TakeCalData()

 Instruct operator via the controller screen.... To connect OPEN to Port 1 and SHORT to Port 2 and wait for him; then measure devices.

 Instruct operator via the controller screen.... To connect SHORT to Port 1 and OPEN to Port 2 and wait for him; then measure devices.

PRINT "Connect SHORT to Port 1 and OPEN to Port 2 PRINT "Press a key when ready" TakeCalData()

 Instruct operator via the controller screen....
 To connect Port 1 and Port 2 with the reminder to NOT INSTALL ADDITIONAL THRU LINES/ADAPTERS BETWEEN PORTS, and wait for him; then measure devices.

PRINT "Connect Port 1 and Port 2 but DO NOT INSTALL ADDITIONAL THRU LINES/ADAPTERS BETWEEN PORTS PRINT "Press a key when ready" TakeCalData()

| 3-5 | EXAMPLE 3 | This example sequence lists and explains 37XXXC commands for transferring calibration error terms/coefficients.                                                                                                    |
|-----|-----------|----------------------------------------------------------------------------------------------------|
|     |           | <ul> <li>Setup a Frequency Response Transmission Calibration.</li> </ul>                                                                                                    |
|     |           | Set up calibration parameters                                                                                                    |
|     |           | Send (0,6,"SCM;LTC;CFT",NLend)                                                                                                    |
|     |           | Set up calibration frequencies                                                                                                    |
|     |           | Send (0,6,"DFC;FRS 1 GHZ;FRI 100 MHZ;FRP 41;FIL;DFD",NLend)                                                                                                    |
|     |           | Begin calibration data collection                                                                                                    |
|     |           | Send (0,6,"BEG",NLend)                                                                                                    |
|     |           | <ul> <li>Wait for operations to complete (page 3-12)</li> </ul>                                                                                                    |
|     |           | WaitForInstr()                                                                                                    |
|     |           | <ul> <li>Instruct operator via the controller screen</li> <li>To connect THRU LINE between Ports 1 and 2 and wait for him.</li> </ul>                                                                                                    |
|     |           | PRINT "Connect THRU LINE between<br>Ports 1 and 2"<br>PRINT "Press ENTER when ready"                                                                                                    |
|     |           | Measure thruline (page 3-12).                                                                                                    |
|     |           | TakeCalData()                                                                                                    |
|     |           | Read Calibration Coefficient Data from instrument and store<br>the 488.2 data transfer header which is useful for sending the<br>same size data array back to the 37XXXC later. Also calculate<br>and store the number of frequency points read in. |
|     |           | Request the error term/coefficient array (OC1) in 64 bit Float-<br>ing Point format (FMB), Least Significant Byte order (LSB, for<br>PCs only). See Chapter 7, "Data Transfer Commands" for the<br>error terms returned by the OCx series commands. |
|     |           | Send (0,6,"LSB;FMB;OC1",NLend)                                                                                                    |
|     |           | Get number of bytes contained in the data string and store the<br>header read from the 37XXXC into calHeader (string of charac-<br>ters). See GetNumBytes(), page 3-13.                                                                             |
|     |           | <pre>numBytes = GetNumBytes(address, calHeader)</pre>                                                                                                    |
|     |           | Read calibration data values<br>calData is an 82 element double precision floating point array.                                                                                                    |
|     |           | Receive(calData, numBytes, STOPend)                                                                                                    |

#### □ Check if all data was transferred

```
if (numBytes ISNOTEQUALTO IBCNT) then 
 qpiberr("Could not receive data.")
```

□ Store number of calibration data bytes transferred

calDataSize = IBCNT

Calculate number of frequency points in the data trace if desired. POINTSIZE is 8 bytes for data transfer using the FMB format. See Chapter 7, "Data Transfer Commands." The division by two is because each data point represents a complex data pair (real, imaginary).

numFreqs = (CalDataSize / 2) / POINTSIZE

- Send Calibration Coefficient Data to instrument
  - □ Simulate a Transmission Calibration

Command the 37XXXC to apply transmission calibration coefficients to data (**AFT**), then input the calibration coefficient array for transmission error term (**IC1**), in 64 bit Floating Point format (**FMB**), Least Significant Byte order (**LSB**, for use with PCs only). Use "NULLend" (see Chapter 2, paragraph 2-9.)

Send (0,6, "AFT; LSB; FMB; IC1", NLend)

#### NOTE

Note the space after the **IC1** command; it is needed to separate it from the calibration coefficient data array, which follows.

Send cal coefficient #1 data transfer header (same one that was received from the OC1 transfer). Use "NULLend" (see Chapter 2, paragraph 2-9.)

calHeaderSize = LENGTHOFSTRING(calHeader)
Send (0,6, (calHeader, calHeaderSize, NULLend),NLend)

#### NOTE

Consult your compiler documentation for a function that returns length of a string.

#### □ Check for proper transfer

```
if (CalHeaderSize ISNOTEQUALTO IBCNT) then
gpiberr("Data not sent properly")
```

Send cal coefficient #1 data. Use "NLend" (see Chapter 2, paragraph 2-9.)

Send (0,6,(calData, calDataSize),NLend)

#### □ Check for proper transfer

- if (calDataSize ISNOTEQUALTO IBCNT1 then
   gpiberr("Data not sent properly")
- □ Wait for operation to complete (page 3-12)

WaitForInstr()

□ Turn on/apply error correction

Send "CON"

# **3-6** EXAMPLE 4

This is an example sequence showing data string input to the 37XXXC. The string sent below is used to set hardcopy data output labels.

The 37XXXC requires the double quote characters ("") to delimit AS-CII strings being sent to it. That is, to send a string called *mystring* you would actually send "*mystring*". This presents a problem since programming languages also delimit a character string with double quotes. In order to send the 37XXXC a quote (") as a regular character, you must precede it with the backslash (\) character in the C language and with a quote character (") in BASIC.

#### NOTE

A 37XXXC ASCII string may also be delimited using a single quote character (') at the beginning and end of the string. In which case, the backslash ( $\setminus$ ) for C and the double quote (") in BASIC are not required.

 Define DUT Model in the data label. The following command sequence needs to be sent to the 37XXXC:

LMS "4\_8\_FILTER"

□ If using C use this syntax

Send (0,6,"LMS  $\"4_8\_FILTER\"$ ",NLend)

□ If using BASIC use this syntax

Send (0,6,"LMS ""4\_8\_FILTER""",NLend)

□ Here the same command sequence can be sent with the single quotes (' ') without the need for additional character as above.

Send (0,6,"LMS '4\_8\_FILTER'",NLend)

If shutting down the GPIB immediately after this series of commands, then you must also make the controller wait for the 37XXXC to completely receive this data before shut down.

WaitForInstr()

# **3-7** EXAMPLE 5

This example sequence lists and explains 37XXXC commands for 37XXXC internal disk operations.

- Sweep, and store channel 1 trace data to memory Send (0, 6, "CH1; S11; CH3; S21; WFS; CH1; STD", NLend)
- Store trace memory data to hard disk The following command sequence needs to be sent to the 37XXXC:

Send (0,6,"SAVE 'C:\CH1\_S21.NRM'",NLend)

- Wait for operations to complete (page 3-12) WaitForInstr()
- Output channels 1 Tabular Data to instrument floppy disk Send (0, 6, "SAVE 'A:\CH1\_S21.DAT'", NLend)
- Wait for operations to complete
   WaitForInstr()
- Save Front Panel and Calibration setup to hard disk Send (0, 6, "SAVE 'C:\SETUP1.CAL'", NLend)
- Wait for operations to complete WaitForInstr()
- Reset system to default state Send (0, 6, "\*RST", NLend)
- Recal Front Panel and Calibration setup from hard disk Send (0,6, "RECALL 'C:\SETUP1.CAL'", NLend)
- Wait for operations to complete
   WaitForInstr()
- Recall channel trace/noramlization data from hard disk to CH3 Send (0,6,"CH3; RECALL 'C:\CH1 S21.NRM'; WFS", NLend)
- Wait for operations to complete
   WaitForInstr()
- Delete channel 1 trace/normalization data file from hard disk Send (0, 6, "DEL 'C:\CH1\_S21.NRM'", NLend)
- Wait for operations to complete

WaitForInstr()

# **3-8 EXAMPLE PROCEDURE 1** This example sequence provides coding for the Wait for Instr () procedure used earlier in this chapter's example sequences.

#### NOTE

Do not use this procedure if the instrument was commanded to output data that has yet to be read by the program since the **\*OPC?** query will, in itself, output data (the character "1")when done with previous operation.

 Set GPIB time out limit to insure enough time is allowed for instrument operations to complete. See ibtmo() in the NI488 documentation for details.

ibtmo(instrument handle, T1000s)

Send the Operation Complete query

Send (0,6,"\*OPC?",NLend)

■ Wait for instrument to output the ASCII character "1"

numBytes=1
Receive(buffer, numBytes, STOPend)

Restore default time out limit

ibtmo(instrument\_handle, T10s)

## **3-9** EXAMPLE FUNCTION 1

This example sequence provides coding for the GetNumBytes() function used earlier in this chapter's example sequences.

GetNumBytes() reads the 37XXXC output buffer and returns the number of data bytes to be transfered in the ensuing <Arbitrary Block> data string (see Chapter 7, "Data Transfers"). It does this by reading out and decoding the string data header. It will copy the header read out of the 37XXXC into headerString so the calling program can use it in cases where the same data block will be sent back to the 37XXXC, i.e., OC1/IC1.

#### NOTE

Consult your programming language documentation for string functions to copy, concatenate, and return value of string.

 Read the first byte in the instrument output buffer. Buffer is a temporary array of characters of size 10.

```
numBytes = 1
Receive(buffer, numBytes, STOPend)
```

Check to be sure it is the "#" character then copy it to header-String

```
if (buffer[0] ISNOTEQUALTO '#') then
  gpiberr("Invalid data string")
else COPY(buffer, headerString)
```

Read second header byte from the instrument output buffer and append it (concatenate) to headerString

```
numBytes = 1
Receive(buffer, numBytes, STOPend)
CONCATENATE(buffer, headerstring)
```

Save the buffer value as a number...

numBytes = VALUEOF(buffer)

#### NOTE

This number is the next set of bytes to read. Those bytes when taken as a number will yield the number of actual data bytes contained in the binary string.

Read the number of bytes indicated by numBytes and append them (concatenate) to headerString

```
Receive(buffer, numBytes, STOPend)
CONCATENATE(buffer, headerString)
```

Save the buffer value as a number numBytes = VALUEOF(buffer)

#### NOTE

numBytes is the number of bytes, of actual data requested, waiting in the output buffer of the 37XXXC. Return number of bytes to calling program

Return numBytes

### NOTE

At this point headerString is exactly the same as the data transfer header output by the 37XXXC. Recall that this is useful to the calling program in cases where the same data read out is to be sent back to the instrument.

3-10 EXAMPLE PROCEDURE 2

This example sequence provides coding for the TakeCalData() procedure used earlier in this chapter's example sequences.

The TakeCalData() procedure will wait for the operator to press a key on the computer then measure the cal standard installed.

Wait for operator to press a key on computer when he is ready WAITUNTIL (key is pressed)

NOTE

Consult your compiler documentation for a function that waits for a key to be pressed.

Take cal data then go on to next calibration step

Send (0,6,"TCD;NCS",NLend)

Wait for operation to complete (page 3-12) WaitForInstr()

# Part 2 GPIB Function Groups

This part consists of six chapters that relate the 37XXXC GPIB commands to functional groups. Tables within each group provide command descriptions and relationships to front panel keys and their associated menu functions.

**Chapter 4** – describes the commands and suffix mnemonics that relate to Measurement Functions.

*Chapter 5* – *describes the commands that relate to Calibration Functions.* 

*Chapter 6* – *describes the commands that relate to Markers and Limits Functions.* 

*Chapter 7 – describes the commands that relate to Remote-Only Functions.* 

*Chapter 8* – describes the commands that relate to System Functions.

*Chapter 9 – describes the commands that relate to Special Applications Functions.* 

# Chapter 4 Measurement Functions

# **Table of Contents**

| 4-1 | INTRODUCTION                                                                                                    |
|-----|----------------------------------------------------------------------------------------------------|
| 4-2 | SUFFIX CODES                                                                                                    |
| 4-3 | CHANNELS GROUP                                                                                                   |
| 4-4 | DISPLAY GROUP                                                                                                    |
|     | Display Mode Function:4-6Trace Memory Function:4-6Limits Function:4-6Scale Functions:4-6Graph Type Functions:4-7 |
| 4-5 | MEASUREMENT GROUP                                                                                                |
| 4-6 | ENHANCEMENT GROUP                                                                                                |

# Chapter 4 Measurement Functions

| 4-1        | INTRODUCTION | fix mnemonics) that condisplay control, and end                               | ntrol the channel contro<br>hancement group funct<br><i>NOTE</i><br>Special Applications F                                                      |                                                                                                    |
|------------|--------------|-------------------------------------------------------------------------------|----------------------------------------------------------------------------------------------------|----------------------------------------------------------------------------------------------------|
| <i>4-2</i> | SUFFIX CODES | values) that quantify the                                                     | ne 37XXXC operational power, etc). These nume                                                                                                   | owing numeric value (or<br>parameters being con-<br>eric values are scaled to                                                                                     |
|            |              | DECIBELS<br>DEGREES<br>HERTZ                                                  | METERS<br>OHMS                                                                                                    | SECONDS<br>VOLTS                                                                                                    |
|            |              | in Table 4-1. These more<br>to the associated nume<br>as the data entry termi | he suffix mnemonics for<br>emonics define a weigh<br>ric data value. (They pe<br>nation keys on the 37X<br>onics imply unit type, t<br>rograms. | n optional suffix mne-<br>r the 37XXXC are listed<br>ting factor that is applied<br>erform the same function<br>XXC front panel.) Fur-<br>hus enhancing the read- |

Example: "SRT 2 GHz"

# **SUFFIX CODES**

| Code         | Parameter Type | Weighting Factor    |
|--------------|----------------|---------------------|
| DB, DBL, DBM | Power          | 1.0                 |
| DEG          | DEG Phase      |                     |
| RAD          | Phase          | 180 <sup>°</sup> /π |
| HZ           | Frequency      | 1.0                 |
| KHZ          | Frequency      | 10E+3               |
| MHZ          | Frequency      | 10E+6               |
| GHZ          | Frequency      | 10E+9               |
| REU          | Real           | 1.0                 |
| IMU          | Imaginary      | 1.0                 |
| S            | Time           | 1.0                 |
| MS           | Time           | 10E-3               |
| US, USC      | Time           | 10E-6               |
| NS, NSC      | Time           | 10E-9               |
| PS, PSC      | Time           | 10E-12              |
| FS           | Time           | 10E-15              |
| M, MTR       | Distance       | 1.0                 |
| CM, CMT      | Distance       | 10E-2               |
| MM, MMT      | Distance       | 10E-3               |
| OHM          | Impedance      | 1.0                 |
| V, VLT       | Voltage        | 1.0                 |
| MV           | Voltage        | 10E-3               |
| K, KS        | Temperature    | Degrees Kelvin      |
| XM3          | Unitless       | 10E-3               |
| XX1          | Unitless       | 1.0                 |
| XX3          | Unitless       | 10E+3               |

 Table 4-1.
 Numeric Data Suffix Mnemonics

# **4-3** CHANNELS GROUP

The commands listed in Table 4-2 perform two separate sets of functions:

- □ Select the currently active channel (CH1–CH4). The active channel is that channel to which any subsequent channel-based commands are applied.
- Select single or multi-channel display mode (commands D13, D14, D24, DSP, T13, and T24). Commands T13 and T24 each produce a single display frame containing overlaid traces for the two channels specified.

 Table 4-2.
 Channel Command Group

| Front Panel Command Description     |             | Description                                                         |
|-------------------------------------|-------------|---------------------------------------------------------------------|
| Ch1 key                             | CH1         | Selects channel 1 as active channel.                                |
| Ch2 key                             | CH2         | Selects channel 2 as active channel.                                |
| Ch3 key                             | CH3         | Selects channel 3 as active channel.                                |
| Ch4 key                             | CH4<br>CHX? | Selects channel 4 as active channel.<br>Active channel query.       |
| Display Key/menus,                  | D13         | Selects dual channel display, channels 1 & 3.                       |
| Display Mode, Display<br>Mode menus | D14         | Selects quad display, all four channels.                            |
| wode menus                          | D24         | Selects dual channel display, channels 2 & 4.                       |
|                                     | DSP         | Selects single channel display, using the currently active channel. |
|                                     | DSP?        | Channel display mode query.                                         |
|                                     | T13         | Selects overlaid dual channel (1 & 3) display (one display frame).  |
|                                     | T24         | Selects overlaid dual channel (2 & 4) display (one display frame).  |

| 4-4 | DISPLAY GROUP             | Trace Me                   | ay key offers menu selections that provide Display Mode,<br>mory, Limits, Scale, and Graph Type functions, all of which<br>bed below.                                                                                                    |
|-----|---------------------------|----------------------------|----------------------------------------------------------------------------------------------------|
|     | Display Mode<br>Function: |                            | tion provides selections for the display mode: Single, Dual<br>l 2&4, Overlay 1&3, Overlay 2&4, or Four Channel.                                                                                                    |
|     | Trace Memory<br>Function: | math fun<br>Data & M       | tion provides a sequence of menus that provide memory and<br>ctions. Memory functions allow viewing of Data, Memory,<br>lemory, Data times Memory, Store Memory, and Disk Opera-<br>th functions provide Add, Substract, Multiply, and Divide op-            |
|     | Limits Function:          |                            | tion is closely related to the Marker key functions; therefore,<br>ibed in Chapter 7, along with markers.                                                                                                    |
|     | Scale Functions:          | lections fo<br>lay, Real o | tion provides for resolving measurement values. There are se-<br>or Log or Linear Magnitude, Phase, Smith Chart, Group De-<br>or Imaginary. The operation of these commands are obvious,<br>or SCL, REF, and OFF.                                            |
|     |                           | on the act<br>tant scali   | mmand<br>nand sets the scaling-per-division characteristics of the graph<br>tive channel. The associated data value determines the resul-<br>ng factor. The SCL command can also be used to set the scal-<br>nith chart type display as follows:             |
|     |                           | VALUE                      | SCALING                                                                                                    |
|     |                           | -3                         | Sets a 3 dB compressed scale                                                                                                    |
|     |                           | 0                          | Sets the normal Smith chart scale                                                                                                    |
|     |                           | 10                         | Sets a 10 dB expanded scale                                                                                                    |
|     |                           | 20                         | Sets a 20 dB expanded scale                                                                                                    |
|     |                           | 30                         | Sets a 30 dB expanded scale                                                                                                    |
|     |                           | play on w<br>is the gra    | nand selects the graticule line of the active channel data dis-<br>hich to place the "REFERENCE LINE." The Reference Line<br>ticule line to which the caret points on the 37XXXC display,<br>(Lines 0, 4, and 8 are the bottom, middle, and top of the graph |
|     |                           | -                          |                                                                                                    |

There is no reference line defined for Smith charts, inverted Smith charts, and linear polar or log polar displays.

### **OFF Command**

This command sets the value of the offset associated with the "REFER-ENCE LINE" in the data graph display. Changing the scaling-per-division (SCL), the Reference Line position (REF), or the offset value (OFF) in the bottom (secondary) graph of a two graph display is accomplished by using the appropriate suffix mnemonic for that graph, as shown in the table below. For example: to set the scaling value for the phase display of a log/phase type graph, use:

"SCL 20 DEG".

| Command | Graph Type      |                 |                  |  |
|---------|-----------------|-----------------|------------------|--|
| Command | Log Mag / Phase | Lin Mag / Phase | Real / Imaginary |  |
| SCL/OFF | DEG / RAD       | DEG / RAD       | IMU              |  |
| REF     | DEG             | DEG             | IMU              |  |

Graph TypeThis function provides for selecting any of the various type of display<br/>graphs: Log or Linear Magnitude, Phase, Real, Imaginary, Log or Lin-<br/>ear Polar, Smith Chart (Impedance), Smith Chart (Admittance), Group<br/>Delay, Power Out, SWR, Log Magnitude and Phase, Linear Magnitude<br/>and Phase, Real and Imaginary.

The usage of most of these commands is obvious, except SME, ISE, SMC and ISC.

### NOTE

All the commands in the Display Group act on the currently selected active channel (see paragraph 4-3, Channels Group).

Both the SME and ISE commands require an associated data value to be included with the command (Table 4-3). The allowable data values for these commands are: 0, 10, 20, and 30. The example below selects a 20 dB expanded Smith chart on the active channel.

Example: "SME 20 DBL"

Commands SMC and ISC also require an associated data value to be included with the command. The allowable data values for these commands are 0 and 3. The example below selects a 3 dB compressed Smith chart on the active channel.

Example: "SMC 3 DBL"

The Display key commands are listed in Table 4-3.

# DISPLAY GROUP

 Table 4-3.
 Display Group Commands (1 of 2)

| Command | Description                                                    |
|---------|----------------------------------------------------------------|
| ADD     | Select addition as trace math for active channel               |
| APR     | Enter group delay aperture setting on active channel           |
| APR?    | Output group delay aperture setting on active channel          |
| ASC     | Autoscale the active channel display                           |
| ASP     | Enter polar stop sweep position angle                          |
| ASP?    | Output polar stop sweep position angle                         |
| AST     | Enter polar start sweep position angle                         |
| AST?    | Output polar start sweep position angle                        |
| DAT     | Display data only on active channel                            |
| DAT?    | Output trace memory display mode                               |
| DIA     | Select air as active dielectric                                |
| DIE     | Enter a dielectric value                                       |
| DIM     | Select microporous teflon as active dielectric                 |
| DIP     | Select polyethylene as active dielectric                       |
| DIT     | Select Teflon as active dielectric                             |
| DIV     | Select division as trace math for active channel               |
| DIX?    | Output dielectric constant                                     |
| DLA     | Select group delay display for active channel                  |
| DLA     | Display data normalized to trace memory on active channel      |
| DTM     |                                                                |
| GRF?    | Display measurement data and trace memory on active channel    |
|         | Output graph type for active channel                           |
| IMG     | Select imaginary display for active channel                    |
| ISC     | Enter scale and select inverted compressed Smith Chart display |
| ISE     | Enter scale and select inverted expanded Smith Chart display   |
| ISM     | Select normal inverted Smith Chart for active channel          |
| LIN     | Select linear magnitude display for active channel             |
| LPH     | Select linear magnitude and phase display for active channel   |
| MAG     | Select log magnitude display for active channel                |
| MEM     | Display trace memory on active channel                         |
| MIN     | Select subtraction as trace math for active channel            |
| MOSET   | Enter constant offset log magnitude for active channel         |
| MOSET?  | Output constant offset log magnitude for active channel        |
| MPH     | Select log magnitude and phase display for active channel      |
| MTH?    | Output trace math math type                                    |
| MUL     | Select multiplication as trace math for active channel         |
| OFF     | Enter offset value for top graph of active channel             |
| OFF2    | Enter offset value for bottom graph of active channel          |
| OFF2?   | Output offset value for bottom graph of active channel         |
| OFF?    | Output offset value for top graph of active channel            |
| PCP     | Select measurement phase polar chart mode                      |
| PCS     | Select sweep position polar chart mode                         |
| PCX?    | Output polar chart mode                                        |
| PHA     | Select phase display for active channel                        |
| PHO     | Enter phase offset for display channel                         |
| PHO?    | Output phase offset for display channel                        |
| PLG     | Select log polar display for active channel                    |
| PLR     | Select linear polar display for active channel                 |
| POSET   | Enter constant offset phase for active channel                 |
| POSET?  | Output constant offset phase for active channel                |
| POW     | Select power out display for active channel                    |

| Command | Description                                                |  |  |
|---------|------------------------------------------------------------|--|--|
| RDA     | Select automatic reference delay calculation               |  |  |
| RDD     | Enter reference delay in distance for active channel       |  |  |
| RDD?    | Output reference delay in distance for active channel      |  |  |
| RDT     | Enter reference delay in time for active channel           |  |  |
| RDT?    | Output reference delay in time for active channel          |  |  |
| REF     | Enter reference line for top graph of active channel       |  |  |
| REF2    | Enter reference line for bottom graph of active channel    |  |  |
| REF2?   | Output reference line for bottom graph of active channel   |  |  |
| REF?    | Output reference line for top graph of active channel      |  |  |
| REL     | Select real display for active channel                     |  |  |
| RIM     | Select real and imaginary display for active channel       |  |  |
| SCL     | Enter Scale Resolution for top graph of active channel     |  |  |
| SCL2    | Enter Scale Resolution for bottom graph of active channel  |  |  |
| SCL2?   | Output Scale Resolution for bottom graph of active channel |  |  |
| SCL?    | Output Scale Resolution for top graph of active channel    |  |  |
| SETUP   | Display setup menu                                         |  |  |
| SMC     | Enter scale and select compressed Smith Chart display      |  |  |
| SME     | Enter scale and select expanded Smith Chart display        |  |  |
| SMI     | Select normal Smith Chart for active channel               |  |  |
| STD     | Store trace to memory on active channel                    |  |  |
| SWR     | Select SWR display for active channel                      |  |  |

**Table 4-3.** Display Group Commands (2 of 2)

# **4-5** MEASUREMENT GROUP

The commands listed in Table 4-4 control sweep and test signal funcions. This inicludes frequency, power, attenuation, Hold functions, and Trigger/IF calibration.

| Command | Description                                   |
|---------|-----------------------------------------------|
| AH0     | Turn automatic DUT protection off             |
| AH1     | Turn automatic DUT protection on              |
| AHX?    | Output automatic DUT protection on/off status |
| BH0     | Turn bias off while in hold                   |
| BH1     | Turn bias on while in hold                    |
| BHX?    | Output bias on/off during hold status         |
| CNTR    | Enter center frequency                        |
| CNTR?   | Output center frequency                       |
| CTN     | Continue sweeping from current point          |
| CWDEC   | Subtract 1 from the current CW index          |
| CWF     | Enter CW frequency and turn CW on             |
| CWF?    | Output CW frequency                           |
| CWI     | Enter index for CW frequency and turn CW on   |
| CWI2F?  | Output frequency for index given              |
| CWI?    | Output current index number                   |
| CWINC   | Add 1 to the current CW index                 |
| CWN2I   | Add N to the current CW index                 |

 Table 4-4.
 Measurement Group Commands (1 of 3)

### **MEASUREMENT GROUP**

# **MEASUREMENT FUNCTIONS**

| Command     | Description                                                  |
|-------------|--------------------------------------------------------------|
| CWON        | Turn CW on at current CW frequency                           |
| CWON?       | Output CW on/off status                                      |
| CWP         | Enter number of points drawn in CW                           |
| CWP?        | Output number of points drawn in CW                          |
| CWSRT       | Set CW frequency to the start frequency                      |
| CWSTP       | Set CW frequency to the stop frequency                       |
| EANAIN      | Measure External Analog In on active channel                 |
| FHI         | Set data points to 1601                                      |
| FIL         | Fill defined discrete frequency range                        |
| FLO         | Set data points to 101                                       |
| FME         | Set data points to 401                                       |
| FP0         | Turn flat power correction off                               |
| FP1         | Turn flat power correction on                                |
| FRC         | Clear all defined discrete frequency ranges                  |
| FRI         | Enter Discrete Fill increment frequency                      |
| FRP         | Enter Discrete Fill number of points                         |
| FRS         | Enter Discrete Fill start frequency                          |
| HC0         |                                                              |
|             | Disable internal IF calibration                              |
| HC1         | Enable internal IF calibration and trigger an IF calibration |
| HCT         | Trigger an IF calibration                                    |
| HCX?        | Output internal IF calibration enable/disable status         |
| HLD         | Put sweep into hold mode                                     |
| HLD?        | Output the sweep hold status                                 |
| HLDX?       | Output hold mode (continue, restart, or single sweep)        |
| IFP         | Enter current front panel setup                              |
| IFV         | Enter frequency values                                       |
| IS1         | Enter front panel setup 1                                    |
| IS10        | Enter front panel setup 10                                   |
| IS2         | Enter front panel setup 2                                    |
| IS3         | Enter front panel setup 3                                    |
| IS4         | Enter front panel setup 4                                    |
| IS5         | Enter front panel setup 5                                    |
| IS6         | Enter front panel setup 6                                    |
| IS7         | Enter front panel setup 7                                    |
| IS8         | Enter front panel setup 8                                    |
| IS9         | Enter front panel setup 9                                    |
| LA1         | Select a1 = Ra as phase lock for parameter being defined     |
| LA2         | Select a2 = Rb as phase lock for parameter being defined     |
| LAX?        | Output phase lock selection for parameter being defined      |
| NP101       | Set data points to 101                                       |
| NP1601      | Set data points to 1601                                      |
| NP201       | Set data points to 201                                       |
| NP401       | Set data points to 401                                       |
| NP51        | Set data points to 51                                        |
| NP801       | Set data points to 801                                       |
| ONDF        | Output number of discrete frequencies                        |
| PTP         | Enter the target power for flat power correction             |
| PTP?        | Output the target power for flat power correction            |
| PW1         | Enter external source 1 power level                          |
| PW1?        | Output external source 1 power level                         |
| PW1?<br>PW2 | Enter external source power level                            |
|             |                                                              |

 Table 4-4.
 Measurement Group Commands (2 of 3)

# **MEASUREMENT FUNCTIONS**

| Command | Description                                                    |  |
|---------|----------------------------------------------------------------|--|
| PWR     | Enter internal source power level                              |  |
| PWR?    | Output internal source power level                             |  |
| RH0     | Select RF off in hold mode                                     |  |
| RH1     | Select RF on in hold                                           |  |
| RHX?    | Output RF on/off during hold status                            |  |
| RT0     | Turn retrace rf off                                            |  |
| RT1     | Turn retrace rf on                                             |  |
| RTX?    | Output retrace rf on/off status                                |  |
| S11     | Measure S11 on active channel                                  |  |
| S12     | Measure S12 on active channel                                  |  |
| S21     | Measure S21 on active channel                                  |  |
| S22     | Measure S22 on active channel                                  |  |
| SA1     | Enter port 1 source attenuator value                           |  |
| SA1?    | Output port 1 source attenuator value                          |  |
| SA1MAX? | Output port 1 source attenuator max value                      |  |
| SAMP2   | Use 2 samplers for measurements                                |  |
| SAMP3   | Use 3 samplers for measurements                                |  |
| SAMP?   | Output the number of samplers used for measurements            |  |
| SELSP   | Select S-Parameter test set operation                          |  |
| SPAN    | Enter frequency span                                           |  |
| SPAN?   | Output frequency span                                          |  |
| SRC2?   | Output external source 2 existence information                 |  |
| SRT     | Enter start frequency                                          |  |
| SRT?    | Output start frequency                                         |  |
| STP     | Enter stop frequency                                           |  |
| STP?    | Output stop frequency                                          |  |
| SWP     | Return to normal sweep mode                                    |  |
| SWP?    | Output sweep mode                                              |  |
| SWPDIR? | Output instantaneous sweep direction forward/reverse           |  |
| SXX?    | Output s parameter or user defined parameter of active channel |  |
| TA2     | Enter port 2 test attenuator value                             |  |
| TA2?    | Output port 2 test attenuator value                            |  |
| TA2MAX? | Output port 2 test attenuator max value                        |  |
| TEX     | Select external measurement triggering                         |  |
| TIN     | Select internal measurement triggering                         |  |
| TRS     | Trigger/restart sweep                                          |  |
| TXX?    | Output trigger source                                          |  |
| WFS     | Wait full sweep until all display data is valid                |  |

 Table 4-4.
 Measurement Group Commands (3 of 3)

**4-6** ENHANCEMENT GROUP

The commands listed in Table 4-5 control the data enhancement functions of the 37XXXC, which include IF bandwidth, averaging, and smoothing. These functions are the same as those controlled by the 37XXXC front panel Enhancement key group.

### NOTE

Most of the commands associated with the Options Menu key are contained in Chapter 9, Special Applications Functions. However, the Triggers and I.F. Cal commands are contained in Table 4-4 in paragraph 4-5, Measurement Control.

**Table 4-5.** Enhancement Group Commands

| Command   | Description                                              |  |
|-----------|----------------------------------------------------------|--|
| AOF       | Turn averaging off                                       |  |
| AOF?      | Output averaging on/off status                           |  |
| AON       | Turn averaging on                                        |  |
| AVG       | Enter averaging count and turn on                        |  |
| AVG?      | Output averaging count                                   |  |
| AVGCNT?   | Output the current sweep-by-sweep average sweep count    |  |
| IF1       | Select 10 Hz IF bandwidth                                |  |
| IF2       | Select 100 Hz IF bandwidth                               |  |
| IF3       | Select 1 KHz IF bandwidth                                |  |
| IF4       | Select 10 KHz IF bandwidth                               |  |
| IFA       | Select 30 KHz IF bandwidth                               |  |
| IFM       | Select 10 Hz IF bandwidth                                |  |
| IFN       | Select 1 KHz IF bandwidth                                |  |
| IFR       | Select 100 Hz IF bandwidth                               |  |
| IFX?      | Output IF bandwidth                                      |  |
| MEASDLY   | Set Measurement Delay time                               |  |
| MEASDLY0  | Disable Measurement Delay                                |  |
| MEASDLY1  | Enable Measurement Delay                                 |  |
| MEASDLY?  | Output Measurement Delay time                            |  |
| MEASDLYX? | Output Measurement Delay on/off status                   |  |
| PTAVG     | Set averaging type to point-by-point averaging           |  |
| RSTAVG    | Reset the sweep-by-sweep averaging sweep count           |  |
| SOF       | Turn off smoothing                                       |  |
| SOF?      | Output smoothing on/off status                           |  |
| SON       | Enter smoothing value and turn on                        |  |
| SON?      | Output smoothing value                                   |  |
| SPLN      | Select normal source lock polarity                       |  |
| SPLR      | Select reverse source lock polarity                      |  |
| SPLX?     | Output source lock polarity normal/reverse status        |  |
| SPR0      | Turn spur reduction off                                  |  |
| SPR1      | Turn spur reduction on                                   |  |
| SPRX?     | Output spur reduction on/off status                      |  |
| SWAVG     | Set averaging type to sweep-by-sweep averaging           |  |
| SWAVG?    | Output averaging type (sweep-by-sweep or point-by-point) |  |

# *Chapter 5 Calibration Functions*

# **Table of Contents**

| 5-1 | INTRODUCTION                                      |
|-----|---------------------------------------------------|
| 5-2 | RELATED COMMANDS                                  |
| 5-3 | REQUIRED COMMAND SEQUENCE                         |
| 5-4 | FUNCTIONAL COMMANDS                               |
| 5-5 | EXAMPLE PROGRAM                                   |
| 5-6 | FLAT TEST PORT                                    |
|     | Flat Test Port Power Calibration Coefficients 5-9 |
| 5-7 | CALIBRATION COMMANDS                              |
| 5-8 | AUTOCAL FUNCTIONS                                 |

# Chapter 5 Calibration Functions

### **5-1** INTRODUCTION

This chapter describes the 37XXXC S-Paremter error correction (calibration) functions. It describes the commands used to perform the following:

- **□** Specify the calibration method, type, standards, and parameters.
- **Gamma** Control the calibration data-taking process.

### NOTES

- See Measurement/Test Signals Group for a description of the flat test port power calibration commands.
- The 37XXXC calibration functions require operator intervention. However, it is possible to use the external controller to guide the operator through the calibration process using a suitable program containing the calibration commands described in this chapter.

**5-2 RELATED COMMANDS** Related, non-calibration commands used during the calibration process are described in Table 5-1. The use of these commands, in relation to calibration activities, is described throughout this chapter, where appropriate. These command sets are fully described in their respective chapters as indicated in Table 5-1.

### NOTE

See **ICx** and **OCx** series commands in the Data Transfer group (Chapter 7) for information on inputting and outputting calibration terms coefficients (error terms).

### **REQUIRED COMMAND SEQUENCE**

| Command                                                      | Command Function Group                      |
|--------------------------------------------------------------|---------------------------------------------|
| FHI, FLO, FME<br>NP51–NP1601                                 | Measurement Group, Data Points<br>(Ch 5)    |
| SRT, STP,<br>CWF, DFQ,<br>DFD, FRS,<br>FRI, FRP, FIL,<br>FRC | Measurement Group, Frequency<br>(Ch 5)      |
| IFV, ICx, OCx                                                | Data Tranfer Group (Ch 8)                   |
| *OPC, *OPC?                                                  | IEEE 488.2 Group, Synchronization<br>(Ch 8) |
| All                                                          | Measurement, Test Signals (Ch 5)            |
| All                                                          | Display, Graph Type (Ch 5)                  |
| All                                                          | Display, Scaling (Ch 5)                     |
| AVG, AOF.<br>AON                                             | Enhancement, Averaging (Ch 5)               |
| IFA, IFN, IFR,<br>IFM, IF1–IF4                               | Enhancement, Video IF Bandwidth<br>(Ch 5)   |
| CH1–CH4                                                      | Channels Group (Ch 5)                       |

| Table 5-1. | Related | Commands |
|------------|---------|----------|
|------------|---------|----------|

# 5-3 REQUIRED COMMAND SEQUENCE

A program used to control the calibration process *must* follow a specific order for the GPIB calibration commands that are used. Table 5-2 lists this acceptable order.

### **CALIBRATION FUNCTIONS**

# **REQUIRED COMMAND SEQUENCE**

| Order | ltem                                                                                   | Typical Commands Used                                                                                                    |
|-------|----------------------------------------------------------------------------------------|----------------------------------------------------------------------------------------------------|
| 1     | Calibration Type                                                                       | C12, C8R, C8T, CRB, CRF, CRR, CBT, CFT, CRT                                                                                                    |
| 2     | Calibration Method                                                                     | SCM, OCM, LCM, TCM                                                                                                    |
| 3     | Line Type                                                                              | LTC, LTW, LTU                                                                                                    |
| 4     | Isolation Usage                                                                        | ISN, ISF                                                                                                    |
| 5     | Data Points                                                                            | NOC, DFC, TDC, CWC                                                                                                    |
| 6     | Frequency:*<br>Sweep<br>Discrete Fill<br>User Defined List**<br>CW                     | SRT, STP<br>DFQ, DFD, FRS, FRI, FRP, FIL, FRC,<br>IFV                                                                                                    |
| 7     | Test Port Connector<br>Connector Type<br>User Defined Connector<br>Offset-Short Values | P1C, P2C<br>CMS, CFS, CMK, CFK, CMV, CFV, CMC, CFC, CM2, CF2, CMN, CFN, CM3,<br>CF3, CNG<br>CND, COO, COS, CC0, CC1, CC2, CC3, CL0, CL1, CL2, CL3<br>SH1, SH2 |
| 8     | Reflection Pairing                                                                     | MAT, MIX                                                                                                    |
| 9     | Load Type/Parameters                                                                   | SLD, BBL, BBZ, BBZL                                                                                                    |
| 10    | Through Parameters                                                                     | TOL, TLZ                                                                                                    |
| 11    | LRL Band                                                                               | LR2, LR3                                                                                                    |
| 12    | LRL Parameters                                                                         | RM1, RRP, LL1, LL2, LL3, LM2, LM3, BPF, ROL, RLZ, RGZ                                                                                                    |
| 13    | Reference Impedance                                                                    | LLZ                                                                                                    |
| 14    | Test Signals*                                                                          | PWR, SA1, TA2                                                                                                    |
| 15    | Flat Test Port<br>Calibration *                                                        | PTP, PTS, SFC, FP0, FP1                                                                                                    |
| 16    | Microstrip Parameters                                                                  | U10, U15, U25, USW, SBT, SBD, USE, USZ                                                                                                    |
| 17    | Waveguide Param's                                                                      | WKI, WKD, WCO, WSH1, WSH2                                                                                                    |
| 18    | Begin Calibration<br>(Data Collection)                                                 | BEG                                                                                                    |
| 19    | Take Cal Data                                                                          | TCD, TC1, TC2                                                                                                    |
| 20    | Next Cal Step                                                                          | NCS                                                                                                    |

Table 5-2. Calibration Command Ordering

\* Refer to Chapter 5, "Measurement Group" for details on these commands.

\*\* See Chapter 8, Measurement Points Data Transfer Commands) CWF

| 5-4 | FUNCTIONAL | Commands used for special types of calibrations are described in Table |
|-----|------------|------------------------------------------------------------------------|
|     | COMMANDS   | 5-3. The commands are used to invoke options and non-standard cali-    |
|     |            | bration procedures, and to simulate a calibration process.             |

| Table 5-3. | Functional | Commands | Listing | (1  of  2) |
|------------|------------|----------|---------|------------|
| Table 0 0. | i uncuonai | commanus | Listing | (101~)     |

| Command                                          | Function                                                         | Description                                                                                                    |
|--------------------------------------------------|------------------------------------------------------------------|----------------------------------------------------------------------------------------------------|
| NOC                                              | Specify Normal Sweep<br>Calibration                              | This command sets up a normal frequency range calibration.                                                                                                    |
| DFC                                              | Specify Discrete Fre-<br>quency Calibration                      | This command sets up a calibration at discrete frequencies only. Use discrete fill commands to input frequency list for calibration. Refer to Chapter 5, Measurement Functions, paragraph 5-4.                                                                                                    |
|                                                  |                                                                  | Alternatively, the IFV command allows for a frequency list input of calibra-<br>tion frequencies. Refer to "Data Transfer Commands Group (Chapter 8),"<br>for more details.                                                                                                    |
| CWC                                              | Specify CW Calibration                                           | This command sets up a continuous wave (CW) calibration. Use CWF to input CW frequency.                                                                                                    |
| P1C, P2C                                         | Set up to Specify Port 1<br>(PIC) or Port 2 (P2C) Stan-<br>dards | This command specifies Port 1 or Port 2 as the port to which subsequent connector-related commands will apply.<br>Example:<br>"P1C; CFK; P2C; CMK"                                                                                                    |
|                                                  |                                                                  | This sequence of commands sets up a female K connector for port 1 (P1C CFK) and a male K connector for port 2 (P2C CMK).                                                                                                    |
| CND                                              | Other Connector Specifica-<br>tion                               | This command allows a non-standard connector to be specified. This is<br>the same as selecting OTHER from the front panel menu. When specify-<br>ing the CND command, the connector offset for the open and/or short de-<br>vice and the capacitance coefficients for the open device also need to be<br>entered to characterize the connector. |
| SLD, BBL                                         | Specify Sliding Load or<br>Broad Band Load for Cali-<br>bration  | Thie SLD command specifies a sliding load. The data-taking process for the load includes six slide positions. If any frequencies are below 2 GHz, you must also use a broadband load.                                                                                                    |
| LM2, LM3                                         |                                                                  | These commands are used to select a match for the second or the third device respectively during a LRM type calibration.                                                                                                    |
| A12, A8T,<br>A8R, ARF,<br>AFT, ARB,<br>ARR, ABT, | Calibration simulation                                           | These commands simulate the completion of a calibration. The Axx series commands must be followed with the corresponding calibration error term coefficients using the ICx commands (see Chapter 8).                                                                                                    |
| ART                                              |                                                                  | The Axx series commands match up with corresponding calibration type commands. For example, A12 simulates C12, A8T simulates C8T, etc.                                                                                                    |
|                                                  |                                                                  | NOTE                                                                                                    |
|                                                  |                                                                  | If you attempt to apply a calibration without first having entered calibration coefficient data, the error correction may not be applied (as indicated by the Apply Cal LED being momentarily turned on, then off).                                                                                                    |

| Command                                    | Function                                                      | Description                                                                                                    |
|--------------------------------------------|---------------------------------------------------------------|----------------------------------------------------------------------------------------------------|
| CON, COF                                   | Turn on/off vector error correction                           | These commands are not used during calibration. They are used during normal measurements to apply the current calibration error correction to the measured data (CON) or to turn off error correction calibration (COF).                                                                                                    |
| BEG, TC1,<br>TC2, TCD,<br>NCS, KEC,<br>RPC | Calibration Sequencing<br>and Control commands                | These commands are used to start and control the data-taking process.<br>KEC will keep existing calibration error corrections and return to the<br>measurement mode. Command TC1 takes calibration data for the current<br>(calibration) standard for port 1 using a separate forward measurement<br>sweep. Command TC2 performs the same function for port 2 using a<br>separate (reverse) sweep. (Note that command TCD performs these iden-<br>tical operations, using consecutive forward and reverse measurement<br>sweeps.) |
|                                            |                                                               | Using the TC1 and TC2 commands allows one calibration standard of each type to be used for both ports.                                                                                                    |
| U10, U15,<br>U25                           | Calibration Kit selection commands                            | These commands are used to select 10, 15, or 25 mil UTF calibration kits respectively. These calibration kits are used to perform a 37XXXC calibration for microstrip device measurements.                                                                                                    |
| MAT, MIX                                   | Load match for Reflection<br>devices measurement<br>sequences | The MAT (MATched) command changes the measurement sequence for<br>the standard 12 term, coaxial, two-channel calibration so that the "open"<br>measurements are performed in sequence, followed by the "short" meas-<br>urements. The MIX (MIXed) command returns to the normal sequence for<br>a two-channel 12 term calibration.                                                                                                    |

 Table 5-3.
 Functional Commands Listing (2 of 2)

| 5-5 | EXAMPLE PROGRAM | The following is an example of how to set up a calibration sequence for the 37XXXC VNA:                                                                                                    |
|-----|-----------------|----------------------------------------------------------------------------------------------------|
|     |                 | "SCM;LTC;C12;DFC;FRS 1.0 GHZ;FRI 100 MHZ;FRP 41 XX1;<br>FIL;DFD;P1C;CFK;P2C;CMK;BBL;BEG"                                                                                                    |
|     |                 | This example code sets up a calibration using standard calibration mode ( <b>SCM</b> ), coax cable media ( <b>LTC</b> ), and 12-term calibration type ( <b>C12</b> ). A discrete set of points is defined for frequency operation starting at 1 GHz ( <b>FRS 1.0 GHZ</b> ), spaced 100 MHz apart ( <b>FRI 100 MHZ</b> ), at 41 consecutive points ( <b>FRP 41 XX1</b> ). This range is confirmed or "filled" ( <b>FIL</b> ), then completed ( <b>DFD</b> ).                        |
|     |                 | The Port 1 test port connector is defined as a female type K connector ( <b>P1C CFK</b> ) and the Port 2 test port connector is defined as a male K type connector ( <b>P2C CMK</b> ). Broadband loads are selected as the default load type ( <b>BBL</b> ). The <b>BEG</b> command instructs the 37XXXC to begin the calibration-data-taking-process.                                                                                                    |
|     |                 | The calibration control program should contain commands to control<br>the data-collection portion of the calibration process. Typical com-<br>mands used for this process are:                                                                                                    |
|     |                 | <ul> <li>Take Calibration Data for Current Standard (TCD, or TC1, or TC2)</li> <li>Go on to the Next Calibration Step (NCS)</li> <li>Averaging On and Set to Value (AVG)</li> <li>Set IF Bandwidth to 10 Hz (IF1)</li> <li>Set IF Bandwidth to 100 Hz (IF2)</li> <li>Set IF Bandwidth to 1 KHz (IF3)</li> <li>Set IF Bandwidth to 10 KHz (IF4)</li> <li>Any Graph Type Specification or Scaling Change</li> <li>Active Channel Specification (CH1-CH4)</li> </ul>                  |
|     |                 | The TCD (or <b>TC1</b> , or <b>TC2</b> ) and <b>NCS</b> commands control the data-<br>taking process. Commands <b>AVG</b> , <b>IFN</b> , <b>IFR</b> , <b>IFA</b> , and <b>IFM</b> control the<br>data-enhancement function used for a particular measurement (refer<br>to Chapter 3, paragraph 5-6, Enhancement Commands).                                                                                                    |
|     |                 | Before the <b>TCD</b> (or <b>TC1</b> , or <b>TC2</b> ) and <b>NCS</b> commands are invoked in<br>the program, the system operator must be instructed to perform the<br><i>exact</i> steps necessary to setup the calibration sequence for the type of<br>37XXXC calibration to be used. An example program segment to con-<br>tinue the 12-term calibration started in the previous example is shown<br>on the next page. This example program segment is written in HP-<br>BASIC. |
|     |                 | The calibration control program should determine if the 37XXXC is<br>ready for the next step of the calibration sequence before prompting<br>the system operator to connect new calibration standards to the test                                                                                                    |

|                                                  | <pre>ports. This can be done by monitoring the status byte of the 37XXXC<br/>or by waiting for the operation to complete after executing the NCS<br/>command.</pre> For example, the commands in the following example instruct the<br>37XXXC to take calibration data (TCD), go to the next calibration step<br>(NCS), then output the number "1" (*OPC?). When the controller is<br>able to read the number "1" from the 37XXXC, the calibration step is<br>complete. 260 OUTPUT 706; "TCD;NCS;*OPC?"<br>270 ENTER 706; N\$ ! READ AND DISCARD ASCII '1' WHEN<br>STEP IS COMPLETE<br>280 DISP "CALIBRATION STEP COMPLETE"              |
|--------------------------------------------------|----------------------------------------------------------------------------------------------------|
| <b>5-6</b> FLAT TEST PORT                        | Signal source power correction data produced during this type of<br>37XXXC calibration is used to flatten the signal power output from the<br>test set port(s) over a specified frequency range. This feature is used to<br>provide flat test stimulus signals to the device-under-test while per-<br>forming normal measurements.<br>This process requires operator intervention. The system operator is<br>guided through a sequence of operations and measurements that                                                                                                    |
|                                                  | make up the flat test port calibration sequence. Before attempting to<br>write a GPIB controlled program to produce this calibration sequence,<br>first become thoroughly familiar with the manual procedure.<br>Flat test port calibrations require considerable time to perform. The<br>time required is dependent upon the number of points selected; For<br>these calibrations, the GPIB timeout value must be increased accord-<br>ingly, or the control program must generate an appropriate time delay<br>before executing subsequent commands. See the documentation for<br>your GPIB controller for timeout-setting procedures. |
|                                                  | The commands listed in Table 5-4 are used to invoke and control flat test port calibrations.                                                                                                    |
| Flat Test Port Power<br>Calibration Coefficients | <ul> <li>The coefficients are input and output using the following codes:</li> <li>IFPC – Enter the power sweep linearity calibration coefficients</li> <li>OFPC – Output the power sweep linearity calibration coefficients</li> </ul>                                                                                                    |
|                                                  | These codes would be useful in applications where there is no power<br>meter to hook up to the 37000 to perform the calibration normally, or<br>the power meter is not one of the ones that the 37000 has been pro-<br>grammed to interface with.                                                                                                    |
|                                                  | The code OFPC outputs an arbitrary block of binary or ASCII data de-<br>pending on the output mode selected with the codes FMA, FMB, FMC,                                                                                                    |

LSB and MSB. See the description of these codes in Chapter 10. See Chapter 10, paragraph 10-3 for a description of the arbitrary block format. Each coefficient represents the adjustment in dB (correct to a hundredth of a dB) required to achieve the correct power at the particular frequency point. There will be as many coefficients as there are frequency points in the sweep. If a VNA does not currently have a valid power sweep linearity calibration in place when the OFPC is received, an arbitrary block will be sent with zeros for each coefficient.

The code IFPC is used to input coefficients into the VNA and set up a valid flat test port power calibration. The coefficients are contained in an arbitrary block, which follows IFPC. The makeup of the arbitrary block is identical to the one described above. The VNA must be programmed with the appropriate number of frequency points prior to receiving IFPC. If the number of coefficients in the arbitrary block does not match what would be required by the current VNA setup, the data will be rejected and an error message displayed on the screen and recorded in the service log.

| Table 5-4.  | Flat Test Port Power | Commands |
|-------------|----------------------|----------|
| I HOIC C II | I fut foot fort fort | communus |

| Commands | Description                                                                                                    |  |
|----------|----------------------------------------------------------------------------------------------------|--|
| PTP      | Enter target power for calibration.                                                                                                    |  |
| PTP?     | Output target power for calibration.                                                                                                    |  |
| PTS      | Selects the number of frequency points $(1 - 65)$ to be skipped between each measured point on the power measurement sweep. It therefore determines the number of points measured on each sweep. |  |
| PTS?     | Skipped points for flat test port power calibration query.                                                                                                    |  |
| SFC      | Starts the flat test port calibration sequence.                                                                                                    |  |
| FP1      | Causes the flat test port power correction data to be used during normal measurement mode.                                                                                                    |  |
| FP0      | Turns off the flat test port power correction for normal measurement mode.                                                                                                    |  |
| FPX?     | Flat power ON/OFFstatus query.                                                                                                    |  |
| IFPC     | Enter the power sweep linearity calibration coefficients                                                                                                    |  |
| OFPC     | Output the power sweep linearity calibration coefficients                                                                                                    |  |

# 5-7 CALIBRATION COMMANDS

Table 5-5 provides a listing of the commands used to perform measurement calibrations. Unless otherwise noted, all front panel menus mentioned in Table 5-5 are accessed by first pressing the Begin Cal key.

| Command | Description                                                       |
|---------|-------------------------------------------------------------------|
| A12     | Simulate 12-term calibration                                      |
| A8R     | Simulate 1-path 2-port calibration reverse path                   |
| A8T     | Simulate 1-path 2-port calibration forward path                   |
| ABT     | Simulate trans freq response calibration forward and reverse      |
| AFT     | Simulate transmission frequency response calibration forward path |
| ARB     | Simulate reflection only calibration both ports                   |
| ARF     | Simulate reflection only calibration port 1                       |
| ARR     | Simulate reflection only calibration port 2                       |
| ART     | Simulate trans freq response calibration reverse path             |
| BBL     | Select broadband load for calibration                             |
| BBZ     | Enter broadband load impedance for calibration                    |
| BBZL    | Enter broadband load impedance for calibration                    |
| BEG     | Begin taking calibration data                                     |
| BPF     | Enter break point frequency for 3 line LRL calibration            |
| C12     | Select 12 term calibration                                        |
| C8R     | Select 1-path 2-port calibration reverse path                     |
|         |                                                                   |
| C8T     | Select 1-path 2-port calibration forward path                     |
| CBT     | Select trans freq response calibration forward and reverse        |
| CC0     | Enter capacitance coefficient 0 for open                          |
| CC1     | Enter capacitance coefficient 1 for open                          |
| CC2     | Enter capacitance coefficient 2 for open                          |
| CC3     | Enter capacitance coefficient 3 for open                          |
| CF1     | Select female 1.0 mm connector for current port                   |
| CF2     | Select female 2.4mm connector for current port                    |
| CF3     | Select female GPC-3.5 connector for current port                  |
| CF716   | Select female 7/16 connector for current port                     |
| CFC     | Select female TNC connector for current port                      |
| CFK     | Select female K connector for current port                        |
| CFN     | Select female Type N connector for current port                   |
| CFN75   | Select Female type N 75-ohm connector for current port            |
| CFS     | Select female SMA connector for current port                      |
| CFSP    | Select Special Female connector for current port                  |
| CFSPA   | Select Band A special female connector for current port           |
| CFSPB   | Select Band B special female connector for current port           |
| CFSPC   | Select Band C special female connector for current port           |
| CFT     | Select trans freq response calibration forward path               |
| CFV     | Select female V connector for current port                        |
| CL0     | Enter inductive coefficient 0 for short                           |
| CL1     | Enter inductive coefficient 1 for short                           |
| CL2     | Enter inductive coefficient 2 for short                           |
| CL3     | Enter inductive coefficient 3 for short                           |
| CM1     | Select male 1.0 mm connector for current port                     |
| CM2     | Select male 2.4mm connector for current port                      |
| CM3     | Select male GPC-3.5 connector for current port                    |
| CM716   | Select male 37/16 connector for current port                      |

Table 5-5. Calibration Commands (1 of 4)

## **CALIBRATION COMMANDS**

Table 5-5. Calibration Commands (2 of 4)

| Command    | Description                                                                           |
|------------|---------------------------------------------------------------------------------------|
| CMC        | Select male TNC connector for current port                                            |
| СМК        | Select male K connector for current port                                              |
| CMN        | Select male N connector for current port                                              |
| CMN75      | Select Male type N 75-Ohm connector for current port                                  |
| CMS        | Select male SMA connector for current port                                            |
| CMSP       | Select Special Male connector for current port                                        |
| CMSPA      | Select Band A special male connector for current port                                 |
| CMSPB      | Select Band B special male connector for current port                                 |
| CMSPC      | Select Band C special male connector for current port                                 |
| CMV        | Select male V connector for current port                                              |
| CMX?       | Output calibration method                                                             |
| CND        | Select user specified connector for current port                                      |
| CNG        | Select GPC-7 connector for current port                                               |
| COF        | Turn error correction off                                                             |
| CON        | Turn error correction on                                                              |
| CON?       | Output error correction on/off status                                                 |
| C00        | Enter offset for open for user specified connector (Standard Calibration)             |
| COS        | Enter offset for short for user specified connector                                   |
| CRB        | Select reflection only calibration both ports                                         |
| CRF        | Select reflection only calibration port 1                                             |
| CRR        | Select reflection only calibration port 1                                             |
| CRT        | Select trans freq response calibration reverse path                                   |
| CSF?       | Output cal start frequency                                                            |
| CTF?       | Output cal stop frequency                                                             |
| CWC        | Select CW frequency calibration data points                                           |
| CXX?       | Output calibration type                                                               |
| DFC        | Select discrete frequency calibration data points                                     |
| DFD        | Done specifying discrete frequency ranges                                             |
| DFQ        | Enter single discrete frequency                                                       |
| IC2        | Input Calibration Coefficient 2                                                       |
| IC3        | Enter calibration coefficient 3                                                       |
| IC4        | Enter calibration coefficient 4                                                       |
| IC5        | Enter calibration coefficient 5                                                       |
| IC6        | Enter calibration coefficient 6                                                       |
| IC7        | Enter calibration coefficient 7                                                       |
| IC8        | Enter calibration coefficient 8                                                       |
| IC9        | Enter calibration coefficient 9                                                       |
| ICA        | Enter calibration coefficient 10                                                      |
| ICB        | Enter calibration coefficient 11                                                      |
| ICC        | Enter calibration coefficient 12                                                      |
| ICD        | Enter corrected data for active channel parameter                                     |
| ICF        | Enter front panel setup and calibration data                                          |
| ICL        | Enter all applicable calibration coefficients for cal type                            |
| IFD        | Enter final data for active channel parameter                                         |
| ISF        | Exclude isolation                                                                     |
| ISN        |                                                                                       |
| KEC        | Include isolation                                                                     |
| LCM        | Keep existing calibration data           Select LRL calibration method                |
| LCM<br>LL1 | Enter length of line 1 for LRL calibration                                            |
| LL1<br>LL2 |                                                                                       |
| LL2<br>LL3 | Enter length of line 2 for LRL calibration Enter length of line 3 for LRL calibration |
| LLJ        |                                                                                       |

## **CALIBRATION FUNCTIONS**

| <b>Table</b> | <i>5-5.</i> | Calibration | Commands | (3 of 4) |
|--------------|-------------|-------------|----------|----------|
|--------------|-------------|-------------|----------|----------|

| Command | Description                                                        |
|---------|--------------------------------------------------------------------|
| LLZ     | Enter line impedance for LRL calibration                           |
| LM2     | Select a match for the second device during a LRM type calibration |
| LM3     | Select a match for the third device during a LRM type calibration  |
| LMZ     | Enter match impedance for LRM calibration                          |
| LMZ?    | Output match impedance for LRM calibration                         |
| _MZL    | Enter match inductance for LRM calibration                         |
| _MZL?   | Output match inductance for LRM calibration                        |
| _R2     | Specify 2 line LRL calibration                                     |
| _R3     | Specify 3 line LRL calibration                                     |
| LTC     | Select coaxial transmission line for calibration                   |
| LTU     | Select microstrip transmission line for calibration                |
| LTW     | Select waveguide transmission line for calibration                 |
| _TX?    | Output line type                                                   |
| MAT     | Select matched reflective devices during cal                       |
| VIX     | Select mixed reflective devices during calibration                 |
| NCS     | Go to next calibration step                                        |
| NOC     | Select normal calibration data points                              |
| D3CM    | Select Triple Offset Short calibration method                      |
|         | Select offset short calibration method                             |
|         | Output number of cal terms for current calibration                 |
| P1C     | Select port 1 for connector specification                          |
| P1C?    |                                                                    |
| P1P?    | Output port 1 connector type                                       |
| P2C     | Output approximate power level at port 1                           |
|         | Select port 2 for connector specification                          |
| P2C?    | Output port 2 connector type                                       |
| PSP     | Enter number of power sweeps for flat power correction (obsolete)  |
| PSP?    | Output number of power sweeps for flat power correction (obsolete) |
| PTS     | Enter number of points to be skipped during flat power correction  |
| PTS?    | Output number of points to be skipped during flat power correction |
| RGZ     | Select reflective device greater than Z0                           |
| RLZ     | Select reflective device less than Z0                              |
| RM1     | Select reference plane at line 1 midpoint                          |
| ROL     | Enter reflective device offset length                              |
| RPC     | Repeat previous calibration                                        |
| RRP     | Select reference plane at reflection plane                         |
| SBD     | Enter substrate dielectric for microstrip calibration              |
| SBT     | Enter substrate thickness for microstrip calibration               |
| SCM     | Select standard calibration method                                 |
| SFC     | Perform flat test port calibration                                 |
| SH1     | Set offset short 1 or 2 offset length for offset short calibration |
| SH2     | Set offset short 1 or 2 offset length for offset short calibration |
| SLD     | Select sliding load for calibration                                |
| TC1     | Take calibration data for port 1                                   |
| TC2     | Take calibration data for port 2                                   |
| TCD     | Take calibration data on one or both ports as necessary            |
| ТСМ     | Select the TRM calibration method                                  |
| TDC     | Select time domain harmonic frequency calibration data points      |
| ΓLZ     | Enter through line impedance for calibration                       |
| TOL     | Enter through offset length for calibration                        |
| U10     | Select 10 mil UTF calibration kit                                  |

## **CALIBRATION COMMANDS**

**Table 5-5.**Calibration Commands (4 of 4)

| Command | Description                                           |
|---------|-------------------------------------------------------|
| U15     | Select 15 mil UTF calibration kit                     |
| U25     | Select 25 mil UTF calibration kit                     |
| USE     | Enter effective dielectric for microstrip calibration |
| USW     | Enter microstrip width for microstrip calibration     |
| USZ     | Enter microstrip impedance for microstrip calibration |
| WCO     | Enter waveguide cutoff frequency for user defined kit |
| WKD     | Select user defined waveguide calibration kit         |
| WKI     | Select installed waveguide calibration kit            |
| WSH1    | Enter waveguide short offset 1 for user defined kit   |
| WSH2    | Enter waveguide short offset 2 for user defined kit   |
| WSH3    | Enter waveguide short 3 offset for user defined kit   |

## 5-8 AUTOCAL FUNCTIONS

This function requires an optional AutoCal  $\ensuremath{\circledast}$  module that provides an automated method for performing fast, repeatable high-quality calibrations. The AutoCal module is inserted between the VNA test ports to perform the calibration. The commands for implementing this function remotely are provided in Table 5-6.

| Command  | Description                                                           |
|----------|-----------------------------------------------------------------------|
| ABORTCAL | Abort calibration in progress and keep existing calibration data      |
| ACAA     | Set AutoCal standard to assurance                                     |
| ACADPL   | Enter AutoCal adapter length                                          |
| ACADPL?  | Output AutoCal adapter length                                         |
| ACADR    | Set AutoCal type to adapter removal                                   |
| ACAL1R2  | Set adapter removal port configuration to ADAPT & L=1 and R=2         |
| ACAR1L2  | Set adapter removal port configuration to ADAPT & R=1 and L=2         |
| ACARP?   | Output AutoCal adapter removal port configuration                     |
| ACDEF    | Select default AutoCal isolation averaging factor                     |
| ACF2P?   | Output AutoCal full 2 port configuration                              |
| ACF2TC   | Set AutoCal 2 port thru type to calibrator                            |
| ACF2TT   | Set AutoCal 2 port thru type to true thru                             |
| ACF2TX?  | Output AutoCal 2 port thru type selection                             |
| ACHFD    | Save AutoCal characterization data to floppy disk                     |
| ACHHD    | Save AutoCal characterization data to hard disk                       |
| ACIAF    | Enter user AutoCal isolation averaging factor                         |
| ACIAF?   | Output user AutoCal isolation averaging factor                        |
| ACIAX?   | Output AutoCal isolation averaging factor omit/default/user selection |
| ACISO    | Enter AutoCal isolation averaging number                              |
| ACISO?   | Output AutoCal isolation averaging number                             |
| ACL1AR2  | Set adapter removal port configuration to L=1 and ADAPT & R=2         |
| ACL1R2   | Set AutoCal full 2 port configuration to L=1 and R=2                  |
| ACLO     | Enter AutoCal load averaging number                                   |
| ACLO?    | Output AutoCal load averaging number                                  |
| ACLOAD   | Set AutoCal standard to load                                          |
| ACOMIT   | Omit using AutoCal isolation averaging factor                         |
| ACOPEN   | Set AutoCal standard to open                                          |
| ACP1?    | Output AutoCal S11 port configuration                                 |
| ACP1L    | Set AutoCal S11 port configuration to left                            |
| ACP1R    | Set AutoCal S11 port configuration to right                           |
| ACP2?    | Output AutoCal S22 port configuration                                 |
| ACP2L    | Set AutoCal S22 port configuration to left                            |
| ACP2R    | Set AutoCal S22 port configuration to right                           |
| ACPL     | Set AutoCal S11 port configuration to left                            |
| ACPR     | Set AutoCal S11 port configuration to right                           |
| ACR1AL2  | Set adapter removal port configuration to R=1 and ADAPT & L=2         |
| ACR1L2   | Set AutoCal full 2 port configuration to R=1 and L=2                  |
| ACRFL    | Enter AutoCal reflection averaging number                             |
| ACRFL?   | Output AutoCal reflection averaging number                            |
| ACS11    | Set AutoCal type to S11                                               |
| ACS22    | Set AutoCal type to S22                                               |
| ACSF2P   | Set AutoCal type to full 2 port                                       |

**Table 5-6.** List of AutoCal Commands (1 of 2)

## **AUTOCAL FUNCTIONS**

| Command  | Description                                       |
|----------|---------------------------------------------------|
| ACSHORT  | Set AutoCal standard to short                     |
| ACSTD?   | Output AutoCal standard                           |
| ACSW     | Enter AutoCal switch averaging number             |
| ACSW?    | Output AutoCal switch averaging number            |
| ACTHRU   | Set AutoCal standard to thru                      |
| ACTU     | Enter AutoCal thru averaging number               |
| ACTU?    | Output AutoCal thru averaging number              |
| ACTUAVG  | Enter AutoCal thru update averaging number        |
| ACTUAVG? | Output AutoCal thru update averaging number       |
| ACTULS   | Apply last thru update cal setup                  |
| ACX?     | Output AutoCal type                               |
| BEGAC    | Start AutoCal                                     |
| BEGCH    | Start AutoCal characterization                    |
| BEGTU    | Start AutoCal thru update                         |
| IACCHAR  | Input AutoCal characterization data from the GPIB |
| OACCHAR  | Output AutoCal characterization data to the GPIB  |
| TACD     | Take AutoCal data                                 |

## *Chapter 6 Markers and Limits Functions*

## **Table of Contents**

| 6-1 | INTRODUCTION                                                                                   |
|-----|------------------------------------------------------------------------------------------------|
| 6-2 | MARKERS                                                                                        |
| 6-3 | LIMITS                                                                                         |
|     | Single (Non-Segmented) Limits6-7Segmented Limits6-8Limits Example6-8Limits Pass/FailTesting6-8 |

# *Chapter 6 Markers and Limits Functions*

| <b>6-1</b> | INTRODUCTION | This chapter describes markers and limits commands.                                                                                                    |
|------------|--------------|----------------------------------------------------------------------------------------------------|
| <i>6-2</i> | MARKERS      | The commands listed in Table 6-1 (next page) control the location and display of the markers and the functions related to the markers. A full description of each command mnemonic is contained in Chapter 11, Command Dictionary. |
|            |              | A marker is turned on whenever any of the following conditions occur:                                                                                                    |
|            |              | □ When the marker is set to a value                                                                                                    |
|            |              | Example: "MK2 20 GHZ"                                                                                                    |
|            |              | □ When the marker is selected for readout<br>Example: "MR2"                                                                                                    |
|            |              | □ When the marker is selected as the delta reference marker (left)                                                                                                    |
|            |              | Example: "DR2 4.5632 GHZ"                                                                                                    |
|            |              | MMN and MMX Commands — The MMN and MMX commands move<br>the active marker to the minimum and maximum trace values on the<br>active channel, respectively. There must be an active marker selected<br>for these command to execute. |
|            |              | Example: "WFS;MR1;MMX"                                                                                                    |
|            |              | This code instructs the 37XXX to:                                                                                                    |
|            |              | Wait for a full sweep of data to be present (WFS)                                                                                                    |
|            |              | Turn on marker 1 and select it for readout (MR1)                                                                                                    |
|            |              | □ Move marker 1 to the maximum value of the trace on the active channel (MMX)                                                                                                    |

### MARKERS

**Table 6-1.** Marker Commands (1 of 3)

| Command | Description                                                  |
|---------|--------------------------------------------------------------|
| AMKR    | Select active marker on all channels marker mode             |
| BWL3    | Set bandwidth loss value to 3 dB                             |
| BWLS    | Enter bandwidth loss value                                   |
| BWLS?   | Output bandwidth loss value                                  |
| DR1     | Select Marker 1 as Delta Reference Marker                    |
| DR2     | Select Marker 2 as Delta Reference Marker                    |
| DR3     | Select Marker 3 as Delta Reference Marker                    |
| DR4     | Select Marker 4 as Delta Reference Marker                    |
| DR5     | Select Marker 5 as Delta Reference Marker                    |
| DR6     | Select Marker 6 as Delta Reference Marker                    |
| DRF     | Turn delta reference mode on                                 |
| DRO     | Turn delta reference mode off                                |
| DRO?    | Output delta reference mode on/off status                    |
| DRX?    | Output delta reference marker number                         |
| DSF0    | Disable filter shape factor calculation                      |
| DSF1    | Enable filter shape factor calculation                       |
| DSFX?   | Output filter shape factor calculation enable/disable status |
| DSQ0    | Disable filter Q calculation                                 |
| DSQ1    | Enable filter Q calculation                                  |
| DSQX?   | Output filter Q calculation enable/disable status            |
| FLTBW?  | Output filter bandwidth                                      |
| FLTC?   | Output filter center frequency                               |
| FLTL?   | Output filter loss at reference value                        |
| FLTQ?   | Output filter Q                                              |
| FLTS?   | Output filter shape factor                                   |
| FMKR    | Select filter parameters marker mode                         |
| M1C     | Set CW mode at marker 1 frequency                            |
| M1E     | Set sweep/zoom end to marker 1 frequency distance or time    |
| M1S     | Set sweep/zoom start to marker 1 frequency distance or time  |
| M2C     | Set CW mode at marker 2 frequency                            |
| M2E     | Set sweep/zoom end to marker 2 frequency distance or time    |
| M2S     | Set sweep/zoom start to marker 2 frequency distance or time  |
| M3C     | Set CW mode at marker 3 frequency                            |
| M3E     | Set sweep/zoom end to marker 3 frequency distance or time    |
| M3S     | Set sweep/zoom start to marker 3 frequency distance or time  |
| M4C     | Set CW mode at marker 4 frequency                            |
| M4E     | Set sweep/zoom end to marker 4 frequency distance or time    |
| M4S     | Set sweep/zoom start to marker 4 frequency distance or time  |
| M5C     | Set CW mode at marker 5 frequency                            |
| M5E     | Set sweep/zoom end to marker 5 frequency distance or time    |
| M5S     | Set sweep/zoom start to marker 5 frequency distance or time  |
| M6C     | Set CW mode at marker 6 frequency                            |
| M6E     | Set sweep/zoom end to marker 6 frequency distance or time    |
| M6S     | Set sweep/zoom start to marker 6 frequency distance or time  |
| MK1     | Enter marker 1 frequency distance or time and turn on        |
| MK1?    | Output marker 1 frequency distance or time                   |
| MK2     | Enter marker 2 frequency distance or time and turn on        |
| MK2?    | Output marker 2 frequency distance or time                   |

| Table 6-1. | Marker Comm | ands (2 of 3) |
|------------|-------------|---------------|
|------------|-------------|---------------|

| Command                 | Description                                                                            |
|-------------------------|----------------------------------------------------------------------------------------|
| /K3?                    | Output marker 3 frequency distance or time                                             |
| ЛК4                     | Enter marker 4 frequency distance or time and turn on                                  |
| VK4?                    | Output marker 4 frequency distance or time                                             |
| ЛК5                     | Enter marker 5 frequency distance or time and turn on                                  |
| /K5?                    | Output marker 5 frequency distance or time                                             |
| /K6                     | Enter marker 6 frequency distance or time and turn on                                  |
| /K6?                    | Output marker 6 frequency distance or time                                             |
| /KRC                    | Select interpolated marker functionality                                               |
| MKRD                    | Select discrete marker functionality                                                   |
| MKRX?                   | Output interpolated/discrete marker functionality                                      |
| MKSL                    | Marker search left                                                                     |
| VKSR                    | Marker search right                                                                    |
| VKT0                    | Turn marker tracking off                                                               |
| VKT1                    | Turn marker tracking on                                                                |
| VKTX?                   | Output marker tracking on/off status                                                   |
| MMN                     | Move active marker to minimum trace value                                              |
| MMX                     | Move active marker to maximum trace value                                              |
| MO1                     | Turn off marker 1                                                                      |
| MO2                     | Turn off marker 2                                                                      |
| MO2<br>MO3              | Turn off marker 3                                                                      |
| MO4                     | Turn off marker 4                                                                      |
| //O5                    | Turn off marker 5                                                                      |
| //OS                    | Turn off marker 6                                                                      |
| IOF                     | Turn marker display off                                                                |
| 101 <sup>-</sup><br>10N | Turn marker display on                                                                 |
| 10N?                    | Output marker display on/off status                                                    |
| IR1                     | Turn marker 1 on and make it the active marker                                         |
| /R1?                    | Output marker 1 on/off status                                                          |
| /R12                    | Turn marker 2 on and make it the active marker                                         |
| /R2?                    |                                                                                        |
|                         | Output marker 2 on/off status                                                          |
| /R3                     | Turn marker 3 on and make it the active marker                                         |
| /R3?                    | Output marker 3 on/off status                                                          |
| MR4                     | Turn marker 4 on and make it the active marker                                         |
| MR4?                    | Output marker 4 on/off status                                                          |
| MR5                     | Turn marker 5 on and make it the active marker                                         |
| MR5?                    | Output marker 5 on/off status                                                          |
| MR6                     | Turn marker 6 on and make it the active marker                                         |
| /R6?                    | Output marker 6 on/off status                                                          |
| /RM                     | Display the Marker Readout menu                                                        |
| /RX?                    | Output active marker number                                                            |
| /ISFH                   | Enter high loss value for shape factor calculation                                     |
| MSFH?                   | Output high loss value for shape factor calculation                                    |
| /SFL                    | Enter low loss value for shape factor calculation                                      |
| /ISFL?                  | Output low loss value for shape factor calculation                                     |
| MSR0                    | Select 0 as reference for marker search and bandwidth calculation                      |
| MSRD                    | Select delta reference marker as reference for marker search and bandwidth calculation |
| MSRM                    | Select maximum as reference for marker search and bandwidth calculation                |
| MSRX?                   | Output reference selection for marker search and bandwidth calculation                 |
| MKR                     | Select normal markers on active channel marker mode                                    |

**Table 6-1.** Marker Commands (3 of 3)

| Command | Description                |
|---------|----------------------------|
| SRCH    | Enter marker search value  |
| SRCH?   | Output marker search value |
| XMKR?   | Output marker mode         |

### MARKERS/LIMITS FUNCTIONSS

## **6-3** LIMITS

The Limits commands perform the functions that are available via the Display key and Limits menus. Figure 6-1 shows the relationship between the major limits commands and the single and segmented limits displays. The various limit-types are described below and the limits commands are listed in Table 6-2 (page 6-9).

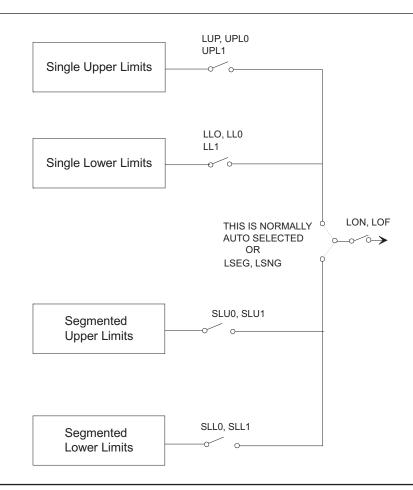

Figure 6-1. Relationship Between Limits Commands and Limits Displays

Single (Non-Segmented) Limits

- The Non-Segmented Limits Commands do the following:
  - **□** Set up the upper and lower limit values for the active channel.
  - Set the limit delta for the limit frequency readout function. The range of values and allowable terminator mnemonics are dependent on the graph type of the active channel, much like the SCL and REF commands.

The LFR, LFP, and LFD commands that define limit frequency readouts, are only available on the following graph types: log magnitude (MAG), log magnitude and phase (MPH), phase (PHA), linear magnitude (LIN), linear magnitude and phase (LPH), standing wave ratio (SWR), and group delay (DLA). The active channel must be a frequency domain channel. The LFP command can be used to select phase limit frequency readouts on log magnitude and phase and linear magnitude and phase graph types.

To change values for the LFD, LLO, and LUP commands for the bottom graph of two graph display, use the appropriate suffix mnemonic as shown below:

| Graph Type      | Appropriate Suffix Mnemonic |
|-----------------|-----------------------------|
| Log Mag / Phase | DEG / RAD                   |
| Lin Mag / Phase | DEG / RAD                   |
| Real / Imag     | IMU                         |

*Segmented Limits* Segmented limits (Table 6-4) allow different upper and lower limit values to be set at up to ten segments across the measurement range.

*Limits Example* This example makes limit 2 the active segment, sets its vertical start to 10 dB, its horizontal start to 10 GHz, its vertical stop to 12 dB, its horizontal stop to 16 GHz, and sets it to display on the 37XXX screen.

"SL02;SPV 10 DBL;STH 10 GHZ;SPV 12 DBL;SPH 16 GHZ; SLA;SLL;DIS"

*Limits Pass/FailTesting* Limits pass/fail testing commands are listed in Table 6-5. These commands are used to produce a beep and/or a TTL voltage at the rear panel External I/O connector when a measurement exceeds any of the set limits (refer to the 37XXX Operation Manual).

#### NOTE

Pass/fail testing, when turned on, will generate an SRQ (if enabled) whenever a test failure occurs. Refer to Chapter 7, "Status Reporting" for details.

## **MARKERS/LIMITS FUNCTIONSS**

**Table 6-2.**Limit Commands (1 of 2)

| Command        | Description                                                  |
|----------------|--------------------------------------------------------------|
| ATTN           | Attach next segment and make the active segment              |
| BEGN           | Begin next segment and make it the active segment            |
| CAS            | Clear active segmented limit vertical/horizontal definitions |
| DIS            | Display active segmented limit                               |
| DIS?           | Output active segmented limit on/off status                  |
| HID            | Hide active segmented limit                                  |
| LB0            | Turn limits testing beep on failure off                      |
| LB1            | Turn limits testing beep on failure on                       |
| LBX?           | Output limits testing beeper enable status                   |
| LFD            | Enter limit frequency readout delta value                    |
| LFD2           | Enter limit frequency readout delta value for bottom graph   |
| LFD2?          | Output limit frequency readout delta value for bottom graph  |
| LFD?           | Output limit frequency readout delta value                   |
| LFP            | Select limit frequency readout for phase displays            |
| LFR            | Select limit frequency readout for active channel            |
| LLM?           | Output limit line display mode single or segmented           |
| LLO            | Enter lower limit value for top graph on active channel      |
| LLO2           | Enter lower limit value for bottom graph on active channel   |
| LLO2?          | Output lower limit value for bottom graph on active channel  |
| LLO?           | Output lower limit value for top graph on active channel     |
| LOF            | Limits display off                                           |
| LOLO           | Turn lower limit off                                         |
| LOLI           | Turn lower limit on at current value                         |
| LOL20          | Turn lower limit off for bottom graph                        |
| LOL20          | Turn lower limit on at current value for bottom graph        |
| LOL2X?         | Output lower limit on/off status for bottom graph            |
| LOLX?          | Output lower limit on/off status                             |
| LON            | Limits display on                                            |
| LON?           | Output limits display on/off status                          |
| LPF1?          | Output limit test failure status on channel 1                |
| LPF1?          | Output limit test failure status on channel 2                |
| LPF2?<br>LPF3? |                                                              |
|                | Output limit test failure status on channel 3                |
| LPF4?          | Output limit test failure status on channel 4                |
| LPF?           | Output limit test failure status all channels                |
| LS1            | Set lower segmented limit 100 as the active segment          |
| LS10           | Select lower segmented limit 10 as the active segment        |
| LS2            | Select lower segmented limit 2 as the active segment         |
| LS3            | Select lower segmented limit 3 as the active segment         |
| LS4            | Select lower segmented limit 4 as the active segment         |
| LS5            | Select lower segmented limit 5 as the active segment         |
| LS6            | Select lower segmented limit 6 as the active segment         |
| LS7            | Select lower segmented limit 7 as the active segment         |
| LS8            | Select lower segmented limit 8 as the active segment         |
| LS9            | Select lower segmented limit 9 as the active segment         |
| LSEG           | Select segmented limit line display mode                     |
| LSNG           | Select single limit line display mode                        |
| LSX?           | Output active segmented limit                                |
| LT0            | Turn limits testing off                                      |
| LT1            | Turn limits testing on                                       |

**Table 6-3.**Limit Commands (2 of 2)

| Command | Description                                                 |
|---------|-------------------------------------------------------------|
| LTST    | Display the limits testing menu                             |
| LUP     | Enter upper limit value for top graph on active channel     |
| LUP2    | Enter upper limit value for bottom graph on active channel  |
| LUP2?   | Output upper limit value for bottom graph on active channel |
| LUP?    | Output upper limit value for top graph on active channel    |
| LVH     | Select high as limits testing TTL level                     |
| LVL     | Select low as limits testing TTL level                      |
| LVX?    | Output limits testing ttl level status                      |
| SLC     | Clear all segmented limits definitions                      |
| SLH     | Enter segmented limits horizontal offset                    |
| SLH?    | Output segmented limits horizontal offset                   |
| SLL0    | Turn lower segmented limits display off                     |
| SLL1    | Turn lower segmented limits display on                      |
| SLLX?   | Output lower segmented limits display on/off status         |
| SLU0    | Turn upper segmented limits display off                     |
| SLU1    | Turn upper segmented limits display on                      |
| SLV     | Enter segmented limits vertical offset                      |
| SLV?    | Output segmented limits vertical offset                     |
| SPH     | Enter active segmented limit horizontal stop position       |
| SPH?    | Output active segmented limit horizontal stop position      |
| SPV     | Enter active segmented limit vertical stop position         |
| SPV?    | Output active segmented limit vertical stop position        |
| STH     | Enter active segmented limit horizontal start position      |
| STH?    | Output active segmented limit horizontal start position     |
| STV     | Enter active segmented limit vertical start position        |
| STV?    | Output active segmented limit vertical start position       |
| UPL0    | Turn upper limit off                                        |
| UPL1    | Turn upper limit on at current value                        |
| UPL20   | Turn upper limit off for bottom graph                       |
| UPL21   | Turn upper limit on at current value for bottom graph       |
| UPL2X?  | Output upper limit on/off status for bottom graph           |
| UPLX?   | Output upper limit on/off status                            |
| US1     | Select upper segmented limit 1 as the active segment        |
| US10    | Select upper segmented limit 10 as the active segment       |
| US2     | Select upper segmented limit 2 as the active segment        |
| US3     | Select upper segmented limit 3 as the active segment        |
| US4     | Select upper segmented limit 4 as the active segment        |
| US5     | Select upper segmented limit 5 as the active segment        |
| US6     | Select upper segmented limit 6 as the active segment        |
| US7     | Select upper segmented limit 7 as the active segment        |
| US8     | Select upper segmented limit 8 as the active segment        |
| US9     | Select upper segmented limit 9 as the active segment        |

# *Chapter 7 Remote-Only Functions*

## **Table of Contents**

| 7-1  | INTRODUCTION                                                                                                    |
|------|----------------------------------------------------------------------------------------------------|
| 7-2  | DATA TRANSFER PROTOCOL7-3GPIB Messages7-3Separation and Termination Methods7-3Separation and Termination Example7-4 |
| 7-3  | DATA TRANSMISSION METHODS                                                                                           |
| 7-4  | ASCII OR BINARY DATA FORMAT                                                                                         |
| 7-5  | DATA TRANSFER COMMANDS7-11A Note On Query Commands7-11Error And Status Reporting Commands7-12                       |
| 7-6  | MEASUREMENT POINTS DATA                                                                                             |
| 7-7  | FAST CW OPERATION                                                                                                   |
| 7-8  | INTERNAL BUFFER                                                                                                    |
| 7-9  | TRIGGERS                                                                                                    |
| 7-10 | CALIBRATION COEFFICIENTS                                                                                            |
| 7-11 | MEASUREMENT DATA TRANSFER                                                                                           |
| 7-12 | ERROR REPORTING SYSTEM    7-27      Error Reporting Actions    7-27                                                 |

|      | GPIB Error Messages                                               |
|------|-------------------------------------------------------------------|
| 7-13 | SERVICE LOG                                                       |
|      | Service Log Output Commands7-29GPIB Error Entries Description7-30 |
| 7-14 | GPIB ERROR STRUCTURES                                             |
|      | Error Reporting Data Output Example                               |
| 7-15 | STATUS REPORTING                                                  |
|      | Event Status Registers                                            |
|      | Selecting Events for Status Reporting                             |
|      | Output Queue                                                      |
|      | The Status Byte Register                                          |
|      | Querying the Status Byte Register                                 |
|      | Serial Polling the Status Byte Register                           |
|      | SRQ/Service Requests Generation                                   |
|      | Parallel Polling the 37XXXC7-37                                   |
|      | Binary Weighted Decimal Values                                    |
|      | Status Reporting Commands Example                                 |
| 7-16 | STATUS EVENT DESCRIPTIONS                                         |
|      | Standard Event Status Register                                    |
|      | Extended Event Status Register                                    |
|      | Limits Event Status Register                                      |
|      | Status Byte Register                                              |
| 7-17 | IEEE 488.2 COMMON COMMANDS                                        |
| 7-18 | SYNCHRONIZATION COMMANDS                                          |
| 7-19 | MISCELLANEOUS COMMANDS                                            |

# *Chapter 7 Remote-Only Functions*

| ~ ~ |                                       |                                                                                                    |
|-----|---------------------------------------|----------------------------------------------------------------------------------------------------|
| 7-1 | INTRODUCTION                          | This chapter describes 37XXXC GPIB functions that support opera-<br>tions typically required when in remote mode:                                                                                                    |
|     |                                       | Data transfers (paragraphs 7-2 through 7-11)                                                                                                    |
|     |                                       | <ul> <li>Error reporting, including the Service Log (paragraphs 7-12<br/>through 7-14)</li> </ul>                                                                                                    |
|     |                                       | Status reporting (paragraphs 7-15, 7-16)                                                                                                    |
|     |                                       | IEEE 488.2 Common commands (paragraph 7-17)                                                                                                    |
|     |                                       | Synchronization commands (paragraph 7-18)                                                                                                    |
| 7-2 | DATA TRANSFER<br>PROTOCOL             | There are several basic ideas associated with transferring data be-<br>tween your controller and the 37XXXC. This paragraph introduces<br>data transfer terminology, message terminator and separator charac-<br>ters, and data transfer methods (protocols) used by the 37XXXC.                                                                                                    |
|     | <b>GPIB Messages</b>                  | A GPIB message is any information sent over GPIB to a device. This includes instrument commands or data that you send to or receive from the 37XXXC.                                                                                                    |
|     |                                       |                                                                                                    |
|     |                                       | Program Message (PM)                                                                                                    |
|     |                                       | <b>Program Message (PM)</b><br>This is the message string that your controller <i>sends to</i> the 37XXXC.                                                                                                    |
|     |                                       |                                                                                                    |
|     |                                       | This is the message string that your controller <i>sends to</i> the 37XXXC.<br>The message can contain commands, queries (or other requests for                                                                                                    |
|     |                                       | This is the message string that your controller <i>sends to</i> the 37XXXC.<br>The message can contain commands, queries (or other requests for data transfer), and data strings.                                                                                                    |
|     |                                       | This is the message string that your controller <i>sends to</i> the 37XXXC.<br>The message can contain commands, queries (or other requests for data transfer), and data strings.<br><b>Response Message</b>                                                                                                    |
|     | Separation and<br>Termination Methods | This is the message string that your controller <i>sends to</i> the 37XXXC.<br>The message can contain commands, queries (or other requests for data transfer), and data strings.<br><b>Response Message</b><br>This is the data your controller <i>receives from</i> the 37XXXC.<br>The data can contain ASCII or binary represented numerical values, character strings or other arbitrary ASCII data, and 37XXXC inter-                                                                                                    |
|     |                                       | <ul> <li>This is the message string that your controller <i>sends to</i> the 37XXXC.</li> <li>The message can contain commands, queries (or other requests for data transfer), and data strings.</li> <li><b>Response Message</b></li> <li>This is the data your controller <i>receives from</i> the 37XXXC.</li> <li>The data can contain ASCII or binary represented numerical values, character strings or other arbitrary ASCII data, and 37XXXC internally represented binary strings.</li> <li>Termination and separation protocols of messages transmitted over the GPIB are specified by the IEEE 488.2 GPIB Standard. The</li> </ul> |

Units in a program message are complete valid 37XXXC commands or queries. For example, "**CH1;PHA;SRT 2 GHZ;SRT?**" consist of four commands or queries that make channel 1 active, set it to phase display, sets start frequency to 2 GHz, then outputs the start frequency.

A single unit in a response message is the complete data output in response to a single command. For example, the command sequence "**ONP;CHX?**" – Output Number of Points and Output Currently Active Channel, will output a response message that contains two units separated by a semi-colon (;). The first unit of data is the response to the **ONP** command. The second unit of data is the response to the **CHX?** query.

#### **Message Unit Data Separator**

The comma (,) character separates multiple ASCII data elements of a single command or response message unit. For example, the command **OM1** – Output Marker 1 Value, will output a complex data value (two values, that is, dB and degrees) representing the measurement data at the marker. The two values in the complex data will be separated with a comma.

#### **Message Terminator**

A complete program or response message is terminated by sending the linefeed character (0A, or decimal 10) at the same time (concurrent with) setting the EOI state on the GPIB. The notation  $<0A^{END}>$  will be used throughout this Programming Manual to reference the message terminator. Simply put, the message terminator signals the end of transmission.

#### NOTE

EOI is the GPIB End of Transmission state that is set by the controller, or an instrument, when it is done "talking," i.e., done sending a message on the GPIB and therefore releasing the GPIB for use by another device.

*Separation and* The following example shows how a program message with multiple units is sent to the 37XXXC. Also shown is the response message the 37XXXC will send back to the controller.

PROGRAM MESSAGE (to 37XXXC):

"CH2;LPH;MK6 2.5 GHZ;OM6;OFV"

This program message makes channel 2 active (**CH2**), sets it to linear magnitude and phase display (**LPH**), activates and sets marker 6 to 2.5 GHz (**MK6 2.5 GHZ**), outputs its value (**OM6**), then outputs the list of current sweep frequencies (**OFV**).

#### **Response message elements:**

<marker 6 dB value>,<marker 6 degrees value>;<frequency list header> <frequency 1>,<frequency 2>,...,<frequency 101><0A^EOI>

#### NOTE

The (< >) characters in the message elements list are not actually transmitted in the response message; they are shown here in the text to distinguish the various data fields from each other.

#### A representative response from a Model 37325A:

1.00620877743E+00,-3.65609092712E+01;#418 174.0000000000E+7,1.7460000000E+08,... ...,1.3500000000E+100A

#### **Response Description:**

**OM6** outputs 2 ASCII data items (dB,degrees). They are sent separated with a comma (,).

The output of **OM6** and **OFV** is separated with a semicolon (;). This was done because the external controller requested two outputs before reading the first one from the 37XXXC.

#### NOTE

Note that certain data transfer commands require that you read their output before another data output command is sent [see <Arbitrary ASCII> format and <Arbitrary Block> format (Example 3), in paragraph 7-3].

The **OFV** command outputs data using the <Arbitrary Block> format (see description in paragraph 7-3). The frequency values are preceded by a <frequency list header> (#41817). This is an ASCII text string that is encoded with the number of bytes to follow. This data transmission method, used by the **OFV** and other 37XXXC block data transfer commands, allows you to prepare an appropriate size memory block to receive the data in your application.

The first frequency value (4.0000000000E+7) is then transmitted immediately after the header followed by a comma. This continues until all 101 frequency values are transmitted.

#### NOTE

The commas are used because the values are in ASCII format. If binary format was selected (see **FMA**, **FMB**, **FMC** format commands, paragraph 7-4), the frequency values would have been sent without commas.

The linefeed character (**0A**) signals the end of transmission at the end of the response message. The end of transmission (**EOI**) is set by the 37XXXC at the same time the linefeed is sent and thus the GPIB is released for use by another device.

# 7-3 DATA TRANSMISSION METHODS

Data transmissions to and from the 37XXXC conform to the protocols specified by the IEEE 488.2 GPIB Standard. The 488.2 Standard specifies how any data, such as ASCII numbers, strings, or blocks of data bytes, will be transmitted over the GPIB. This paragraph describes the various transmission methods in use by the 37XXXC.

The transmission method names described below (also called notations) will be used throughout the Programming Manual when describing specific 37XXXC data transfer commands.

Data transmission notations are easily distinguished in text as they are always shown surrounded by the "less than" and the "greater than" characters (< >). The transmission type notations used in describing various 37XXXC data transmissions are:

For ASCII numbers, the notations are:

<NR1>, <NR2>, <NR3>, or <NRf>

For ASCII strings (printable characters and print formatting codes), the notation is:

<ASCII String>

For generic (7-bit) ASCII characters, the notation is:

<ASCII Block>.

For generic binary bytes, (i.e. 7-bit ASCII or binary), the notation is:

<Arbitrary Block>

#### <NR1>

This notation represents ASCII integer values. A comma (,) is used to separate multiple values sent in a single command's input or output string.

Examples of values that can be represented by <NR1> notation:

1 0 -29,179

#### <NR2>

This notation represents ASCII floating point values in decimal point format. A comma (,) is used to separate multiple values sent in a single command's input or output string.

Examples of values that can be represented by <NR2> notation:

1.0 -0.00015 12.743,-180.07

#### <NR3>

This notation represents ASCII floating point values in exponential format (scientific notation). A comma (,) is used to separate multiple values sent in a single command's input or output string.

Examples of values that can be represented by <NR3> notation:

1.0E9 -7.056E3 9.0E-2,3.42E2

#### <NRf>

This notation is used to signify that data can be in either <NR1>, <NR2>, or <NR3> format as described above.

Examples of values that can be represented by <NRf> notation:

1.0E-9 10.005 -83,4.5E2,-234.9901

#### <String>

This notation represents a string of ASCII characters (including nonprintable characters) that is delimited (surrounded) with either single quotes (' ') or double quotes (" "). The string can include text formatting characters such as linefeed, space, carriage return, or printer control characters.

Note that if a double quote character must be sent as part of the string, then it must be followed by an additional double quote. Alternatively, the string can be sent using single quotes (See "cal\_file" example below).

Examples of data represented by <String> notation:

"1/15/98" "Save ""cal\_file"" now" 'Save "cal\_file" now'

#### <Arbitrary ASCII>

This notation represents undelimited 7-bit ASCII text. The end of the text must be terminated with the 0A character (decimal 10) and concurrent setting (^) of the GPIB End of Transmission State (EOI). This requirement makes it necessary for <Arbitrary ASCII> text to be transmitted only at the end of a program or response message, i.e., at the end of a multiple input or output statement.

Example of data represented by <Arbitrary ASCII> notation:

ANRITSU,37247C,123456,1.0<0A^EOI>

The example shows a sample response from the \*IDN?, 488.2 common query. In the example, the instrument identifies itself as an ANRITSU

37247C, with serial number 123456, and software version 1.0  $\,$  installed.

Note that decimal 10 (0A character) must be sent with the EOI to signal end of transmission

#### <Arbitrary Block>

This notation represents data that is transmitted as 8-bit data bytes (00–FF hex, 0–255 decimal, notation is <DAB>). This is useful for transmitting large blocks of formatted ASCII or binary data or unformatted binary data. The data stream is immediately preceded by a variable length ASCII header that is encoded with the number of data bytes to be sent. The header always starts with the pound (#) character. Figure 7-1 below describes the header and the transmitted data messages.

 $\#nm_1..m_{n < DAB > 1}.. < DAB > m$ 

Where:

# = The pound sign character. Required for binary data transfer. n = Number of digits to follow (m<sub>1</sub>..m<sub>n</sub>) that make up the number m.

 $m_1..m_n$  = Taken together, this makes up the number m which is the number of data bytes to follow that constitute the requested data.

 $\langle DAB \rangle = An 8$  bit binary data byte. This is the data (or information) being sent.

#### NOTE

If n = 0, then m is omitted, and transmission end is signaled by sending the linefeed character (0A, or decimal 10) and concurrent setting (^) of the GPIB End Of Transmission State (EOI) immediately following the last <DAB>.

*Figure 7-1. <Arbitrary Block> Data Format* 

EXAMPLE 1 :  $#3204 < DAB_1 > ... < DAB_{204} >$ 

Example 1 shows how 204 7-bit bytes are transmitted using the proper header. The header in this example is comprised of 5 characters (#3204). It begins with with the pound character (#). The next character (3) indicates there are 3 digits to follow that indicate the number of bytes being transmitted (204). The next three characters (204) indicate the number of data bytes being transmitted immediately after the header. Next comes the actual data bytes, or information, being transmitted ( $<DAB_1 > ... < DAB_{204} >$ ).

EXAMPLE 2: #512808<DAB1>...<DAB12808>

Example 2 shows how 12808 bytes are transmitted using the proper header. The header in this example is comprised of 7 characters (#512808). It begins with with the pound character (#). The next character (5) indicates there are 5 digits to follow that indicate the number of bytes being transmitted (12808). The next five characters (12808) indicate the number of data bytes being transmitted immediately after the header. Next comes the actual data bytes, or information, being transmitted (<DAB1>...<DAB12808>).

#### NOTE

Examples 1 and 2 above demonstrate the <Arbitrary Block> form referred to as <*Definite* Length Arbitrary Block>. It is so called because the number of data bytes being transmitted is *known* from the encoded header.

EXAMPLE 3: #0<DAB1>...<DABn><0A^EOI>

Example 3 shows how an *unknown* number of bytes are transmitted using the proper header. The header in this example is comprised of 2 characters (#0). As usual, the header begins with the pound character (#). The next character (0) indicates there is an unknown number of data bytes being transmitted immediately after the header. Next comes the actual data bytes being transmitted ( $<DAB_1>...<DAB_n>$ ). The end of the data stream is signaled by sending the linefeed character (0A, or decimal 10) and concurrent setting (^) of the GPIB End of Transmission State (EOI).

#### NOTES

- Example 3, above, demonstrates a special form of the <Arbitrary Block> referred to as the <*Indefinite* Length Arbitrary Block>. It is so called because the number of data bytes being transmitted is unknown, and therefore can not be encoded in the header. Instead, the header *always* consists of the pound and zero characters (#0) and end of the data stream is *always* signaled by sending the linefeed character (0A, or decimal 10) and concurrent setting (^) of the GPIB End of Transmission State (EOI). This requirement makes it necessary for <*Indefinite* Length Arbitrary Block> text to be transmitted only at the end of a program or response message, i.e., at the end of a multiple input or output statement.
- When using this method to input data you must not exceed the 37XXXC input buffer size (refer to Chapter 1, Table 1-2.)

Three commands are provided to alter the way the arbitrary block header for output data is formed.

|                                    | <ul> <li>FDH0: Specifies that the length of the arbitrary block header will be minimized; that is, the byte count section will not contain leading zeros, thus its length is indeterminate. This means that a program must decode the header in order to skip over it.</li> <li>FDH1: Specifies that the length of the arbitrary block header will be fixed at 11 characters. This is accomplished by forcing leading zeros as required in the byte count section. This means that a program can skip over the arbitrary block header by skipping 11 characters.</li> <li>FDH2: Specifies that no arbitrary block header will be sent with the next transmission. This mode is not in compliance with IEEE 488.2 specifications and will only be in effect for the current program message. Afterwards, it will change to FDH1.</li> <li>FDHX?: FDH mode query.</li> </ul> |
|------------------------------------|----------------------------------------------------------------------------------------------------|
| 7-4 ASCII OR BINARY DATA<br>FORMAT | <ul> <li>The following paragraphs discuss the various data output formats.</li> <li>Data transfers <i>involving</i> numerical data arrays.</li> <li>Data transfers <i>not involving</i> numerical data arrays.</li> <li>Enhanced ASCII formatting.</li> </ul>                                                                                                    |
| Non-Array Data                     | The formats used for data transfers <i>not</i> involving numerical data arrays are preset. They always occur in either binary format or ASCII format, depending on the data.<br>These data transfers include a variety of information. Examples include: instrument setup strings, marker data, queries, and disk directory listings. See the desired data transfer command description for its applicable data transfer format.                                                                                                    |
| Numerical Data<br>Arrays           | Numerical data array transfers are used to transfer the following types of data: <ul> <li>Measurement data</li> <li>Calibration data</li> <li>Sweep frequency, time, or distance values.</li> </ul> Each of these data transfer types are individually explained in following paragraphs. You can select either binary or ASCII format for data transfers involving numerical data arrays. The five commands described below will select and keep the format for all subsequent transfers (these commands are also listed and described in Table 7-1). ASCII Format: FMA: ASCII formatted values represented in <nr1>, <nr2>, <nr3>, or <nrf> formats as described in paragraph 7-3. The 37XXXC will accept any of the above formats as input. It will always output values us-</nrf></nr3></nr2></nr1>                                                                    |

ing <NR3> exponential format with each value represented using 18 characters, plus a comma to separate multiple values.

#### **Binary Format:**

**FMB**: Each *eight* consecutive data bytes represent one floating point value in IEEE 754 64-bit format (double precision, 8 byte, floating point value).

**FMC**: Each *four* consecutive data bytes represent one floating point value in IEEE 754 32-bit format (single precision, 4 byte, floating point value).

FMX?: FMA, FMB, FMC format selection query.

**MSB**: Byte ordering is *most* significant byte first. For use only with FMB and FMC. This the default byte ordering mode for the 37XXXC.

**LSB**: Byte ordering is *least* significant byte first. For use with FMB and FMC. This is required for transferring data to/from Intel/IBM based computers.

XSB?: MSB, LSB format selection query.

FMT0: Turn ASCII enhancement off (normal default mode).

FMT1: Turn ASCII enhancement on.

FMTX?: ASCII enhancement ON/OFF status query.

**Enhanced ASCII Formatting** Enhanced ASCII formatting can be applied to both non-array ASCII data and numerical data arrays in the FMA format when this data is output within an <arbitrary block> format. The format selectively replaces comma data element separators with a line feeds (ASCII 10) in order to enhance the visual effect. Figure 7-2 provides two examples of this enhanced structure.

**7-5 DATA TRANSFER COMMANDS** Table 7-1 is an alphabetical listing of all data transfer commands. Tables 7-2 through 7-4 list these commands separately, with each table listing the commands for a particular data transfer type. These tables are located with the explanatory paragraphs.

A Note On Query
 Query commands are a special form of data transfer commands. They are used to query (or output) a variety of 37XXXC setup parameters. For example, SRT? will output the current sweep start frequency. Query command mnemonics typically closely resemble the corresponding setup command mnemonic but with an added question mark (?). For example, CH1 is used to set the active channel to channel 1, CHX? is used to query the currently active channel setting. Query commands are listed in their respective Command Function Group chapter. For example, since SRT? queries a Measurement Function, it will be listed in Chapter 4, Measurement Group.

*Error And Status* Commands associated with transferring error and status reporting data are described in detail in paragraphs 7-11 and 7-15 respectively.

#### An unenhanced directory listing

#900000392Directory of C:\ 1-30-96 13:03,UTIL <DIR> 1-25-96 12:58,PLOT BMB 38462 1-22-96 14:41,PLOT BMC 307446 1-22-96 14:41,TTT CAL 44174 1-22-96 17:02,TTT2 CAL 44174 1-22-96 17:16,PLOT1 DAT 10323 1-22-96 14:03,PLOT1 HGL 19899 1-22-96 14:02,PLOT2 HGL 38462 1-25-96 13:16,8 Files 502940 Bytes

#### An enhanced directory listing

 #9000000392

 Directory of C:\
 1-30-96
 13:03

 UTIL
 <DIR>
 1-25-96
 12:58

 PLOT
 BMB
 38462
 1-22-96
 14:41

 PLOT
 BMC
 307446
 1-22-96
 14:41

 TTT
 CAL
 44174
 1-22-96
 17:02

 TTT2
 CAL
 44174
 1-22-96
 17:16

 PLOT1
 DAT
 10323
 1-22-96
 14:03

 PLOT1
 HGL
 19899
 1-22-96
 14:02

 PLOT2
 HGL
 38462
 1-25-96
 13:16

 8 Files
 502940 Bytes
 502940 Bytes
 502940 Bytes

#### An unenhanced response to OCD

#900000189-9.99750733376E-01, 3.21409821510E-01, 3.60706359148E-01, 9.82860028744E-01, 7.7 6742696762E-01,-5.06587028503E-01,-5.07535457611E-01,-8.45697641373E-01,-6.10321164131E-01, 6.05827927589E-01

#### An enhanced response to OCD

#9000000189 -9.99750733376E-01, 3.21409821510E-01 3.60706359148E-01, 9.82860028744E-01 7.76742696762E-01,-5.06587028503E-01 -5.07535457611E-01,-8.45697641373E-01 -6.10321164131E-01, 6.05827927589E-01

Figure 7-2. Examples of Enhanced ASCII Formatting

### **REMOTE ONLY FUNCTIONS**

| Command | Description                                          |
|---------|------------------------------------------------------|
| DPR0    | Visible data only OFD format                         |
| DPR1    | Data pair always OFD format                          |
| FDE0    | Disable Output Data End Message                      |
| FDE1    | Enable Output Data End Message                       |
| FDEX?   | Output Output Data End Message enable/disable status |
| FMA     | Select ASCII data transfer format                    |
| FMB     | Select IEEE754 64 bit data transfer format           |
| FMC     | Select IEEE754 32 bit data transfer format           |
| FMX?    | Output data output mode FMA FMB or FMC               |
| IC1     | Enter calibration coefficient 1                      |
| IC10    | Enter calibration coefficient 10                     |
| IC11    | Enter calibration coefficient 11                     |
| IC12    | Enter calibration coefficient 12                     |
| IFPC    | Enter flat power coefficients                        |
| LSB     | Select least significant byte first binary transfer  |
| MSB     | Select most significant byte first binary transfer   |
| O4FD    | Output final data for all 4 channels to the GPIB     |
| O4SC    | Output corrected data for all four S-parameters      |
| O4SR    | Output raw data for all four S-parameters            |
| OAM1    | Output channel 1 active marker value                 |
| OAM2    | Output channel 2 active marker value                 |
| OAM3    | Output channel 3 active marker value                 |
| OAM4    | Output channel 4 active marker value                 |
| OC1     | Output calibration coefficients 1                    |
| OC10    | Output calibration coefficients 10                   |
| OC11    | Output calibration coefficients 11                   |
| OC12    | Output calibration coefficients 12                   |
| OC2     | Output calibration coefficients 2                    |
| OC3     | Output calibration coefficients 3                    |
| OC4     | Output calibration coefficients 4                    |
| OC5     | Output calibration coefficients 5                    |
| OC6     | Output calibration coefficients 6                    |
| OC7     | Output calibration coefficients 7                    |
| OC8     | Output calibration coefficients 8                    |
| OC9     | Output calibration coefficients 9                    |
| OCA     | Output calibration coefficient A                     |
| ОСВ     | Output calibration coefficient B                     |
| 000     | Output calibration coefficient C                     |
| OCD     | Output corrected data for active channel parameter   |
| OCF     | Output front panel setup and calibration data        |

 Table 7-1.
 Alphabetical Listing of All 37XXXC Data Transfer Commands (1 of 2)

## DATA TRANSFER COMMANDS

## **REMOTE ONLY FUNCTIONS**

| Command | Description                                                 |
|---------|-------------------------------------------------------------|
| OCL     | Output all applicable calibration coefficients for cal type |
| ODR     | Output directory listing of the floppy drive                |
| ODRH    | Output directory listing of the hard drive                  |
| ODV     | Output distance values for time domain                      |
| OEL     | Output error list                                           |
| OFD     | Output final data for active channel parameter              |
| OFD1    | Output final data for channel 1 parameter                   |
| OFD2    | Output final data for channel 2 parameter                   |
| OFD3    | Output final data for channel 3 parameter                   |
| OFD4    | Output final data for channel 4 parameter                   |
| OFP     | Output current front panel setup                            |
| OFPC    | Output flat power coefficients                              |
| OFV     | Output frequency values                                     |
| OGE     | Output extended description of current GPIB error           |
| OGL     | Output extended description of previous GPIB error          |
| OID     | Output instrument identification string                     |
| OLM     | Output limits status byte mask                              |
| OM1     | Output marker 1 value                                       |
| OM2     | Output marker 2 value                                       |
| OM3     | Output marker 3 value                                       |
| OM4     | Output marker 4 value                                       |
| OM5     | Output marker 5 value                                       |
| OM6     | Output marker 6 value                                       |
| ONCP    | Output number of points for current calibration             |
| OND     | Output Normalization data                                   |
| ONE     | Output number of lines in the error list                    |
| ORD     | Output raw data for active channel parameter                |
| OS1     | Output front panel setup number 1                           |
| OS10    | Output front panel setup number 10                          |
| OS2     | Output front panel setup number 2                           |
| OS3     | Output front panel setup number 3                           |
| OS4     | Output front panel setup number 4                           |
| OS5     | Output front panel setup number 5                           |
| OS6     | Output front panel setup number 6                           |
| OS7     | Output front panel setup number 7                           |
| OS8     | Output front panel setup number 8                           |
| OS9     | Output front panel setup number 9                           |
| OSL     | Output service log                                          |
| XSB?    | Output byte order for output data LSB or MSB                |

**Table 7-1.** Alphabetical Listing of All 37XXXC Data Transfer Commands (2 of 2)

# **7-6** MEASUREMENT POINTS DATA

The Sweep Measurement Points Data Transfer Commands are listed in Table 7-2. These commands are described in the following paragraphs.

#### The OFV command

Output Frequency Values, will output the current sweep measurement frequencies.

#### The OTV command

Output Time Values, and the **ODV** command - Output Distance Values, will output the current time domain sweep measurement points.

#### The IFV command

Used to input a user defined set of frequencies for measurement or calibration.

#### NOTE

The **IFV** command will delete the existing sweep frequency list and replace it with the newly input list. Therefore all existing calibration data will be lost.

#### The ONP command

Output Number of Points, can be used to allocate enough memory in your program to receive the measurement frequencies. For example, sending "**ONP**;**OFV**" to the 37XXXC when a 401 data point sweep is in progress will output the ASCII value 401. This value can now be used to set up an array of the correct size to receive the output of the **OFV** command.

 Table 7-2.
 Sweep Measurement Points Data Transfer Commands

| Command | Brief Description                                     | Allowable Data Formatting |
|---------|-------------------------------------------------------|---------------------------|
| ODV     | Output distance values for time domain sweep points   | FMA, FMB, FMC             |
| IFV     | Input frequency list                                  | FMA, FMB, FMC             |
| OFV     | Output measurement frequency values                   | FMA, FMB, FMC             |
| OGCFV   | Output gain compression frequency values              | FMA, FMB, FMC             |
| ONP     | Output number of points currently being measured      | None - Always ASCII       |
| ONPV    | Output the number of power sweep power values         | None - Always ASCII       |
| OPSV    | Output power sweep power values                       | FMA, FMB, FMC             |
| OTV     | Output time values for time domain measurement points | FMA, FMB, FMC             |

### FAST CW OPERATION

#### Sweep Measurement Points Data Transfer Example

The following is an example of Sweep Measurement Points Data Transfer commands usage:

"NP101; FMB; LSB; OFV"

These commands will perform the following functions:

NP101 will set up a 101 point sweep.

**FMB** will output data using 64-bit (eight bytes) floating-point format.

**LSB** causes data bytes to be output least significant byte first. This is for compatibility with INTEL/IBM based computer/controllers. If using other types of controllers that represent data in most significant byte format, then use the **MSB** command.

**OFV** uses the <Arbitrary Block> format. It will output the current list of measurement frequencies,  $f_1$  thru  $f_{101}$ , using eight bytes each. The ASCII header (#3808), which shows that 808 data bytes follow, precedes the frequency values. The linefeed character (0A, decimal 10) signals the end of the data block.

#### EXAMPLE:

#3808<f1, 8 bytes>...<f101, 8 bytes>0A

#### NOTE

The (< >) characters are not output from the 37XXXX. They are used in the text above to distinguish each frequency's 8 byte segments.

### 7-7 FAST CW OPERATION

Fast CW operation is a special mode where the instrument is in CW and measurements are made very rapidly. The measurement data is sent directly to the GPIB task which can either make the data available to the GPIB bus or store it in an internal buffer to be output later. To achieve a faster measurement rate, the display is not updated. See the next paragraph on Internal Buffer Data Collection for a description of how the Fast CW Data can be stored in an internal buffer and output at a later time.

There are currently 2 modes for fast CW: Mode 1 outputs the active channel S-Parameter or User Defined Parameter as a complex number. Mode 2 outputs the measurements B1, B2 and A as 3 complex numbers. When the data is output to the GPIB directly, it is output one point at a time. No intervening query mnemonics are required. The byte order of the floating point numbers is always Most Significant Byte first (MSB). If a data point is not read when available, it may be overwritten by a subsequent data point and lost. No indication is made if this happens as it is very likely that many data points will be lost if the controller is not fast enough to keep up with the measurement rate. Fast CW Mode 1Each data point is output in binary and consists of two IEEE 754 4-<br/>byte floating point numbers (one for the real part and one for the<br/>imaginary) encapsulated within an <arbitrary block> header (para-<br/>graph 7-3) and a trailing Line Feed with EOI. A total of 12 bytes:

#18 <4-byte float> <4-byte float><LF/EOI>

**Fast CW Mode 2** Each data point is output in binary and consists of 3 sets of IEEE 754 4-byte floating point numbers (one for the real part and one for the imaginary) encapsulated within an <arbitrary block> header (paragraph 7-3) and a trailing Line Feed with EOI. A total of 29 bytes. The parameter order is [B1][B2][A1] for the forward sweep direction and [B1][B2][A2] for the reverse sweep direction:

#224<4-byte float><4-byte float><4-byte floa

Most GPIB mnemonics interfere with proper Fast CW operation and are therefore not permitted. Refer to Table 7-3 for a list of Fast CW mnemonics and Table 7-4 for a list of Fast CW permitted mnemonics.

Table 7-3. Fast CW Mnemonics

| Command | Description                                   |
|---------|-----------------------------------------------|
| FCW0    | Turn fast CW measurement mode off             |
| FCW1    | Turn fast CW measurement mode on              |
| FCW2    | Turn Fast CW mode 2 on                        |
| FCWX?   | Output fast CW measurement mode on/off status |

| Command | Description                          |
|---------|--------------------------------------|
| ADDFC   | Enter frequency counter GPIB address |
| ADDPLT  | Enter plotter GPIB address           |
| ADDPM   | Enter power meter GPIB address       |
| SAMP2   | Use 2 samplers for measurements      |
| SAMP3   | Use 3 samplers for measurements      |

7-8 INTERNAL BUFFER Internal Buffer Data Collection (Table 7-5) provides for saving active channel measurement data from multiple sweeps without having to synchronize and collect data at the end of each sweep. The instrument can store up to 50,000 data point measurements; each one consisting of two IEEE 754 4-byte floating point numbers. The mnemonics CCD, CFD and CRD initialize the collection process and specify which type of data will be collected: either Corrected Data, Final Data or Raw Data respectively. The measurement data in Fast CW mode is considered to be Raw Data. Once initialized, the collection process can be started by issuing the mnemonic DCCTN. Before changing instrument parameters, temporarily suspend the collection process with the mnemonic DCHLD. After changes are completed, restart with DCCTN. Sections of collected data can be delimited using the mnemonic DCMRK, which puts user specified values into the data buffer in real time. The mnemonic OCS will output the data and reset the data collection buffer. The output format is fixed at FMC and DPR1. The user may, however, specify MSB or LSB. As is the case with all binary data transfers, the data will be encapsulated with an Arbitrary Block header (paragraph 7-3). The size of the output data is 2 X 4 X number of data points collected. The absolute maximum number of data points that can be collected is 50,000. Sometimes, depending on internal memory usage, the maximum count can be less. Use DCPMAX? to determine the maximum. If the internal buffer becomes completely filled, subsequent data is discarded. The CBF bit of the Extended Event Status Register will also be set.

Table 7-5. Internal Buffer Data Collection Mnemonics

| Command | Description                                                                      |
|---------|----------------------------------------------------------------------------------|
| CCD     | Collect corrected data in an internal buffer                                     |
| CFD     | Collect final data in an internal buffer                                         |
| CRD     | Collect raw data in an internal buffer                                           |
| CXD?    | Output internal buffer data collection mode                                      |
| DCCTN   | Resume internal buffer data collection                                           |
| DCCTN?  | Output internal buffer data collection resume/suspend status                     |
| DCHLD   | Suspend internal buffer data collection                                          |
| DCMRK   | Inserts the mark value into the internal buffer                                  |
| DCOFF   | Turn internal buffer data collection mode off                                    |
| DCPCUR? | Outputs the current point count in the collect buffer                            |
| DCPMAX? | Outputs the maximum number of points that can be collected in the collect buffer |
| OCS     | Output internal buffer collected data                                            |

**7-9 TRIGGERS** Table 4-4, in Chapter 4, lists the mnemonics TEX and TIN which control the triggers that are visible from the front panel. There are, however, two additional trigger configurations controllable only from the GPIB.

The mnemonic TIB sets up the instrument similar to TEX except the GPIB Group Execute Trigger provides the trigger to go to the next frequency and take a measurement. Thus the user can cause the instrument to step along and take measurements as quickly or as slowly as desired. If the instrument has not finished with the measurement cycle from a previous GET and another GET is received, the GET will be lost. To show that this has happened, the TRH bit in the Limit Event Status Register is set.

The mnemonic TEB allows the rear panel external trigger to execute the program message contained in the \*DDT trigger definition. This allows the rear panel trigger to control almost any instrument function(s) that can be controlled from the GPIB. Such as restarting the sweep, or even resetting the instrument. If the instrument has not finished with the \*DDT trigger definition when another rear panel trigger is received, the trigger will be lost. To show that this has happened, the TRH bit in the limit event status register is set.

Table 7-6 contains the GPIB trigger mnemonics only. Table 7-7 shows the relationships set up by the various trigger modes.

| Command | Description                                      |  |
|---------|--------------------------------------------------|--|
| TEB     | Select external trigger executes *DDT definition |  |
| TIB     | Select GPIB measurement triggering               |  |

Table 7-6. Trigger Mnemonics

| Table 7-7. | Trigger Relationships |
|------------|-----------------------|
|------------|-----------------------|

| Trigger Mode | Data Measurement<br>Triggering | *DDT Trigger Definition<br>Triggering |
|--------------|--------------------------------|---------------------------------------|
| TIN          | Internal                       | GPIB GET                              |
| TEX          | External                       | GPIB GET                              |
| TIB          | GPIB GET                       | None                                  |
| ТЕВ          | Internal                       | External                              |

#### **7-10** CALIBRATION COEFFICIENTS The Calibration Coefficients Data Transfer commands are listed in Table 7-8. These commands are described in the following paragraphs. The OCx and ICx commands provide for outputting and inputting calibration error terms (coefficients) The ONCT command autputs the

calibration error terms (coefficients). The **ONCT** command outputs the number of error terms available for the currently set calibration. For example, **ONCT** would output the number 12 for a 12-Term calibration and 2 for a Transmission Frequency Response calibration. The ordering of the calibration error terms for the various calibration types is shown in Chapter 12, Table 12-3. For example, to output the ETF error term from a 12-Term calibration use the **OC4** command.

Table 7-8. Calibration Coefficients Data Transfer Commands

| Command       | Brief Description                                            | Allowable Data Formatting |
|---------------|--------------------------------------------------------------|---------------------------|
| IC1 – IC12    | Input calibration coefficient 1-12                           | FMA, FMB, FMC             |
| ICA, ICB, ICC | Input calibration coefficient 10-12                          | FMA, FMB, FMC             |
| OC1 - OC12    | Output calibration coefficient 1-12                          | FMA, FMB, FMC             |
| OCA, OCB, OCC | Output calibration coefficient 10, 11, 12                    | FMA, FMB, FMC             |
| OCL           | Output all calibration coefficients for existing calibration | FMA, FMB, FMC             |
| ONCT          | Output number of cal terms for current calibration           | None - Always ASCII       |
| ICL           | Input all calibration coefficients for existing clibration   | FMA, FMB, FMC             |

The **ICx** commands are used to input user defined calibration error terms. The 37XXXC must be prepared to accept the appropriate calibration error terms using the Simulate Calibration commands, such as **A12**, **A8T**, etc.. These commands use the same mnemonic syntax as their related calibration selection commands (which are used to actually perform a calibration), except they start with the letter "A" instead of "C". For example, the **A12** command is used to simulate a 12-Term calibration where as the command **C12** is used to actually perform a 12-Term calibration. Similarly, the **A8T** command is used to simulate a 1 Path 2 Port FWD calibration where as the command **C8T** is used to actually perform a 1 Path 2 Port FWD calibration. Refer to Chapter 12, Table 12-3 and to Chapter 6, "Calibration Functions" for more information about calibration coefficients, and performing calibrations).

Calibration error terms (coefficients) are output, or expected as input, only for the currently defined set of sweep frequencies. If data points are not at the maximum values set during calibration and/or the frequency range has been zoomed-in (with error correction turned on), not all calibration coefficients will be output or used as input. Refer to paragraph 7-6, "Sweep Measurement Points Data Transfer," for details on outputting the current sweep measurement points.

### **REMOTE ONLY FUNCTIONS**

### **CALIBRATION COEFFICIENTS**

If an attempt is made to transfer an unavailable calibration error term, that is, the EXR term from a Reflection Only calibration, the 37XXXC will issue an Execution Error (refer to paragraph 7-12, "The 37XXXC Error Reporting System").

#### Calibration Coefficients Data Transfer Example

The following is an example usage of Calibration Coefficients Data Transfer commands (assumes a 12-term calibration is in effect):

"NP101; ONCT; FMB; LSB; OC1"

These commands will perform the following functions:

**NP101** will set up a 101 point sweep. This is only allowed if the calibration was done with at least 101 points in the sweep.

**ONCT** will output the number 12, since there are 12 error terms in a 12-term calibration.

The 37XXXC will then output a semi-colon (;) to separate the **ONCT** output data from the oncoming **OC1** data.

**FMB** will output the calibration data using 64-bit (eight bytes) floating-point format.

**LSB** causes data bytes to be output least significant byte first. This is for compatibility with INTEL/IBM based computer/controllers. If using other types of controllers that represent data in most significant byte format, then use the **MSB** command.

**OC1** uses the <Arbitrary Block> format. It will output 101 real and imaginary data pairs (202 values). Each two consecutive values, 8 bytes each, represent the error term EDF at each measurement point. The total number of bytes expected (1616) is encoded in the ASCII header (#41616). The linefeed character (0A, decimal 10) signals the end of the data block.

#### EXAMPLE:

12;#41616<f1 EDF real, 8 bytes> <f1, EDF imaginary, 8 bytes> <f2 EDF real, 8 bytes> <f2, EDF imaginary, 8 bytes>...  $\dots$  <f101, EDF real, 8 bytes> <f101, EDF imaginary, 8 bytes>**0A** 

#### **NOTES**

- The (< >) characters shown in the example are not output from the 37XXXC. They are used in the text above to distinguish each 8 byte data segments.
- Note the number 12, output in response to the **ONCT** command, and the semi-colon separator, that precede the EDF data output.

Your program can now iteratively issue and output the remaining 11 error terms using the commands **OC2**, **OC3**, ..., **OC12**.

#### **7-11 MEASUREMENT DATA TRANSFER** The Measurement Data Transfer commands are listed in Table 7-9. These commands are described in the following paragraphs.

| Command   | Brief Description                                                                                                    | Allowable Data Formatting |
|-----------|----------------------------------------------------------------------------------------------------|---------------------------|
| DPR0      | Turn <b>off</b> outputting of data pairs for single graph data types only (when using OFD/IFD command)                                                 | N/A                       |
| DPR1      | Turn <b>on</b> outputting of data pairs for single graph data types only (when using OFD/IFD commands)                                                 | N/A                       |
| DPRX?     | Data pair mode query on/off.                                                                                                    | N/A                       |
| ICD       | Input corrected data for S-parameter on active channel                                                                                                 | FMA, FMB, FMC             |
| IFD       | Input final (display format) data for S-parameter on active channel                                                                                    | FMA, FMB, FMC             |
| OAM1–OAM4 | Output active marker value on channel indicated                                                                                                    | None - Always ASCII       |
| OGCFD     | Output gain compression final data to GPIB                                                                                                    | FMA, FMB, FMC             |
| OCD       | Output corrected data for S-parameter on active channel                                                                                                | FMA, FMB, FMC             |
| OFD       | Output final (disp. format) data for S-parameter on active channel                                                                                     | FMA, FMB, FMC             |
| OM1 – OM6 | Output marker 1-6 value in display format.<br>NOTE: Use MK1?-MK6? to output marker frequency. Refer to<br>Chapter 6, Data Analysis, for more details.) | None - Always ASCII       |
| OS11C     | Output corrected S11 data to GPIB                                                                                                    | FMA, FMB, FMC             |
| OS11R     | Output raw S11 data to GPIB                                                                                                    | FMA, FMB, FMC             |
| OS12C     | Output corrected S12 data to GPIB                                                                                                    | FMA, FMB, FMC             |
| OS12R     | Output raw S12 data to GPIB                                                                                                    | FMA, FMB, FMC             |
| OS21C     | Output corrected S21 data to GPIB                                                                                                    | FMA, FMB, FMC             |
| OS21R     | Output raw S21 data to GPIB                                                                                                    | FMA, FMB, FMC             |
| OS22C     | Output corrected S22 data to GPIB                                                                                                    | FMA, FMB, FMC             |
| OS22R     | Output raw S22 data to GPIB                                                                                                    | FMA, FMB, FMC             |
| O4SC      | Output corrected data for all four S-parameters                                                                                                    | FMA, FMB, FMC             |
| O4FD      | Output final (display format) data for the S-parameters of all four channels                                                                           | FMA, FMB, FMC             |
| O4SR      | Output raw data for all four S-parameters                                                                                                    | FMA, FMB, FMC             |
| OFD1-OFD4 | Output final (display format) data for the S-parameters of the indicated channel                                                                       | FMA, FMB, FMC             |

 Table 7-9.
 Measurement Data Transfer Commands

The traditional method to get S-parameter measurement data out of the VNA is to set the desired channel and output using **OCD**, **OFD**, or **ORD**. Corrected data **OCD** and raw data **ORD** are always output in real/imaginary format and include the averaging and IF bandwidth enhancements. Final data **OFD** also includes the smoothing enhancement and can be output in any of the supported display formats. Time domain data and some gain compression **OGCFD** data are only available as final data. If corrected data is requested and correction is not applied, then raw data will be output instead.

Since changing the active channel takes time, it can become a major concern when trying to achieve rapid data extraction of all four channels or all four S-parameters. Therefore, several new codes were developed that do not require you to change the channel:

- □ O4SC, O4SD, and O4SR returns all four parameters in one arbitrary data block.
- □ OFD1, OFD2, OFD3, and OFD4 returns one S-parameter for the channel indicated.
- OS11C, OS11R, OS12C, OS12R, OS21C, OS21R, OS22C and OS22R returns the indicated S-parameter, either raw or corrected.

Several of the graph types for final data OFD display only one parameter, for example, the LOG-MAG graph type only displays the log-magnitude of an S-parameter. Usually, the undisplayed part of the S-parameter is not measured and would be output as invalid. Therefore, these graph types only output one parameter in response to a GPIB request instead of two. You can override this behavior by using the DPR1 code (data pair always), which forces the VNA to output two parameters regardless of their validity. In most cases, the invalid parameter will be set to zero. Use the DPR0 code to return the output mode back to default. DPRX? can be used to query which behavior is currently active.

#### MEASUREMENT DATA TRANSFER

#### **REMOTE ONLY FUNCTIONS**

The following table lists the graph types and the associated data output values based on the DPR0 and DPR1 (data pair) modes:

| Oronh Dianlay Type | Data Units and Ordering |                     |  |
|--------------------|-------------------------|---------------------|--|
| Graph Display Type | w/DPR0                  | w/DPR1              |  |
| Log magnitude      | dB                      | dB, 0               |  |
| Phase              | degrees                 | 0, degrees          |  |
| Log mag & phase    | dB, degrees             | dB, degrees         |  |
| Linear magnitude   | Rho or Tau, degrees     | Rho or Tau, 0       |  |
| Linear mag & phase | Rho or Tau, degrees     | Rho or Tau, degrees |  |
| Smith chart        | Ohms                    | Ohms, j-Ohms        |  |
| Inverted Smith     | Siemens                 | Siemens, j-Siemens  |  |
| Group delay        | Seconds                 | Seconds, 0          |  |
| Log polar          | dB, degrees             | dB, degrees         |  |
| Linear polar       | Rho or Tau, degrees     | Rho or Tau, degrees |  |
| Real               | Real                    | Real, 0             |  |
| Imaginary          | Imag                    | 0, imag             |  |
| Real & Imaginary   | Real, imag              | Real, imag          |  |
| SWR                | SWR                     | SWR, 0              |  |
|                    | 1                       | 1                   |  |

Table 7-10. Output Value vs. Graph Display Types

#### NOTE

The **DPR1** format will remain in effect until the 37XXXC receives the **DPR0** command—that is, Data Pair Format Off. This mode is the default data transfer format.

There are two sets of marker value codes, OM1 through OM6, which output the normal marker values (markers 1 through 6) on the cative channel. These function properly when in any of the normal marker modes. When in the active marker an all channels mode, the OAM1 through OAM4 codes function to return the value of the active marker on the indicated channel. the marker codes alwyas return their values in NR3 ASCII format. The marker values returned are based on the graph type being displayed and therefore, return one or two parameter values. See the previous paragraph about data pair format behavior for OFD.

#### NOTE

Use the **MK1?-MK6?** queries to output the marker frequency. Refer to Chapter 4, Data Analysis, for full details on Markers.

Two codes, **ICD** and **IFD**, are provided to allow the user to display data that is input from the GPIB. Use **IFD** if the data was previously obtained with the **OCD** or **ORD** codes or the data to display is in real and imaginary format. The number of data points and data format (**FMA**, **FMB**, **FMC**, **MSB**, and **LSB**) currently programmed in the instrument must match that of the data being input. Otherwise, the input operation may fail or produce unsatisfactory results. The transfer will also fail if the data format is **FMA** and the **FMT1** enhanced ASCII data mode is selected.

The **ORD** command - Output Raw Data, and the **OCD/ICD** commands — Output/Input Corrected Data — all transfer data in real and imaginary pairs (real value, imag value). Raw data is uncorrected measurement data from a sweep without a calibration applied. Corrected data is measurement data which has been corrected according to the currently applied calibration type.

When S-parameter data input to the 37XXXC is complete (**ICD** and **IFD**) the 37XXXC redraws the parameter on the active channel using this data.

#### NOTE

Always place the 37XXXC in hold (**HLD**) prior to inputting data using the **IFD** or **ICD** commands. This is to prevent the newly input data from being overwritten by subsequent sweeps.

Measurement DataThe following is an example usage of Measurement Data TransferTransfer Examplecommands:

"NP101; CH2; MAG; HLD; TRS; WFS; FMC; LSB; OFD"

**NP101** will set up a 101 point sweep. If a calibration is applied, this will only be allowed if the calibration was done with at least 101 points.

**CH2** makes channel 2 the active channel for all subsequent channel specific commands.

**MAG** displays S-parameter data in Log Magnitude format on the active channel.

HLD places the VNA into hold.

**TRS** triggers a new sweep. Since the VNA is in hold, the hold is changed to single sweep and hold.

**WFS** waits for a full sweep to ensure the data is valid. A full sweep is a complete forward sweep and a complete reverse sweep

when a 12-term calibration is applied. It also includes time/distance data processing time if in time domain mode.

#### NOTES

- You must wait for two full consecutive sweeps after first connecting a device, and prior to outputting data, when a 12-term calibration is applied, that is, "**TRS;WFS; TRS;WFS**".
- Set your controller's time out value high enough to allow the sweep to complete. Refer to Chapter 2 for more details.

**FMC** will output data using 32-bit (four bytes) floating-point format. The measurement data can be read directly into a floating point array dimensioned to 101 elements.

**LSB** causes data bytes to be output least significant byte first. This is for compatibility with INTEL/IBM based computer/controllers. If using other types of controllers that represent data in most significant byte format, then use the **MSB** command.

#### NOTE

It is good practice to always preface a data transfer command with the desired format command(s) every time it is used, that is, "FMC;LSB;OFD", even if they were already set. This will help make your program more readable and easier to maintain and update in the future.

**OFD** uses the <Arbitrary Block> format. It will output 101 final measurement data values using the active channel's displayed graph units (dB). Each measurement value is represented using 4 bytes. The ASASCII header (#3404), which shows that 404 data bytes follow, precedes the measurement values. The linefeed character (0A, decimal 10) signals the end of the data block. EXAMPLE:

 $\#3404{<}f_1,\ dB,\ 4$  by tes>  ${<}f_2,\ dB,\ 4$  by tes>....  ${<}f_{101},\ dB$  value, 4 by tes>0A

#### NOTE

The (< >) characters are not output from the 37XXXX. They are used in the text above to distinguish each 8 byte data segment.

The following shows the data stream if "**FMA;DPR0;OFD**" had been sent instead of "**FMC;LSB;OFD**". This produces the data in ASCII format. The **DPR0** is default mode, but it is sent anyway to insure previous data transfers did not change the setting. Note the header is now #41892, signifying that 1892 data bytes follow. EXAMPLE:

#418921.611913055E+01,5.22284173965E+01,.. ....,4.74120521545E+010A

The following response shows the data output if "**FMA;DPR1;OFD**" had been sent instead of "**FMC;LSB;OFD**". Note that inclusion of **DPR1** while in a single graph type display (**MAG**, magnitude in this case) will double the array size, by sending data pairs for each measurement point. Note also that the additional value is set to zero since the data for it was not measured. Refer to text above for complete details. Note the header is now #43731, signifying that 3731 data bytes follow. EXAMPLE:

#437311.611913055E+01,0.0000000000E+00,5.22284173965E+01, 0.000000000E+00,...,4.74120521545E+01,0.00000000000E+00**0A** 7-12 ERROR REPORTING The 37XXXC implements a number of error reporting tools to assist SYSTEM you in detecting, reporting, and handling errors and other events in your application program. These tools will also prove invaluable to you during development of your application program. The tools are summarized below: □ Status Registers that you set to trigger an interrupt (or service request - SRQ) on many events such as GPIB errors, measurement data pass/fail testing, and end of calibration process. Refer to paragraph 7-15, "Status Reporting," for complete details A time ordered Service Log that stores errors and other important system information in non-volatile memory. The Service Log can easily be accessed via GPIB and from the front panel □ A GPIB error message structure that contains the last two GPIB errors encountered. This includes details on the program message element that caused the error Error Reporting The following summarizes the actions taken by the 37XXXC when it Actions detects an error: An audible beep is issued to attract the operators attention. An error message temporarily appears on the display. An error message, with date and time and other details, is written in the Service Log (refer to paragraph 7-13 for details.) This is non-volatile storage, meaning it will survive a power down of the 37XXXC. An error message string will also be saved internally in the GPIB software's Error Structures (refer to paragraph 7-12 for details.) This is *volatile* memory storage, meaning it will be lost when the 37XXXC is powered down.

> The appropriate bit in the Standard Events Status Register is set, and if enabled, a Service Request (SRQ) will be generated (refer to paragraph 7-15 for details.)

*GPIB Error Messages* Refer to Chapter 13 for a complete list of 37XXXC error messages and their descriptions.

37XXXC errors reported in the Service Log include four errors which are detected by the internal GPIB Parser software during remote operation:

7204 GPIB Command Error 7205 GPIB Execution Error 7206 GPIB Device Specific Error 7207 GPIB Query Error

These errors are typically generated as a result of incorrectly programming the 37XXXC. A detailed description of the errors and the data they provide in the Service Log and the GPIB Error Structures follows.

#### NOTE

Use the 37XXXC error reporting mechanisms to effectively detect and handle error conditions, both during development and when preparing your finished application program.

Each of the GPIB errors will further provide a more precise submessage of the specific condition that caused the error. Refer to Chapter 13, Table 13-3 for a complete list of these sub-messages and their descriptions.

#### "7204 GPIB Command Error"

These are errors in the syntactical correctness of a command, its numeric data entry element, or its data entry terminator code (or suffix mnemonic). As the internal GPIB command parser synchronization can be lost with this type of error, execution of the remainder of the program message is aborted.

If the command error was detected while executing a defined device trigger command sequence (refer to **\*DDT** command, Chapter 10), execution of the remainder of the defined device trigger sequence will be aborted.

#### "7205 GPIB Execution Error"

These errors occur when a syntactically correct command fails to execute properly due to the command's parameters being out of range or not appropriate for the current instrument state.

#### "7206 GPIB Device Specific Error"

These errors occur when a command that is free of command and execution errors, fails to execute due to some unexpected instrument condition such as running out of memory.

|      |                                | <b>"7207 GPIB Query Error"</b><br>These errors occur when the external controller attempts to read data<br>from the 37XXXC output buffer when either no data is available or<br>data in the output buffer is lost.                                                                   |
|------|--------------------------------|----------------------------------------------------------------------------------------------------|
| 7-13 | SERVICE LOG                    | The 37XXXC implements a non-volatile record of errors detected dur-<br>ing front panel and GPIB operation in a Service Log. The log contains<br>error messages along with the date and time and additional details<br>about the error.                                               |
|      |                                | The Service Log can be viewed from the front panel Enhancement key group. Press the Option Menu key, then select DIAGNOSTICS and READ SERVICE LOG soft menus.                                                                                                    |
|      |                                | Refer to Chapter 8, "System Functions," for details on Service Log ac-<br>tion commands such as printing, clearing, and saving it to disk.                                                                                                    |
|      | Service Log Output<br>Commands | Service Log data can be output via GPIB in two ways depending on the degree of detail desired about the errors. The commands listed in Table 7-11 will output all types of error messages. Refer to paragraph 7-12 for outputting <i>only</i> GPIB errors and their related details. |

| Table 7-11. | Error Data | Transfer | Commands |
|-------------|------------|----------|----------|
|-------------|------------|----------|----------|

| OGE | Output extended description of latest GPIB error      | None - Always ASCII |
|-----|-------------------------------------------------------|---------------------|
| OGL | Output extended description of previous GPIB error    | None - Always ASCII |
| ONE | Output number of error messages stored in Service Log | None - Always ASCII |
| OEL | Output list of error messages                         | None - Always ASCII |
| OSL | Output Service Log                                    | None - Always ASCII |

#### NOTE

The Service Log error messages will remain stored, that is, they will not be deleted, when output via GPIB commands.

The **ONE** command - Output Number of Errors, can be used to periodically check if the 37XXXC detected a new error without having to use SRQ interrupts. The **OEL** command - Output Error List can then be used to output all the error messages in the Service Log. This is an ASCII text, comma separated list of all the error messages in the Service Log. The output is in <Arbitrary Block> format (refer to paragraph 7-3, Data Transfer Protocol Basics, for details.) In the example below, the list is preceded by the output header (#42960), the words ERROR LOG, the current date and time, then the error list.

#### EXAMPLE:

#42960ERROR LOG 01/23/95 19:18, 7205 GPIB EXECUTION ERROR, .....

|                                   | The <b>OSL</b> command - Output Service Log, is used to output the com-<br>plete contents of the Service Log. The output is in ASCII text format,<br>so it can be saved directly to a file for later viewing and analysis. The<br>Service Log output includes:                                                                               |
|-----------------------------------|----------------------------------------------------------------------------------------------------|
|                                   | System identity information such as model, serial number, and software version.                                                                                                    |
|                                   | System statistics such as total operational hours, initial turn on date and time, and current date and time.                                                                                                    |
|                                   | List of all error messages with date and time of occurrence and other pertinent information.                                                                                                    |
|                                   | The Service Log output will look similar to the Service Log as viewed<br>from the front panel menus (Utility key, <b>DIAGNOSTICS, SERVICE</b><br><b>LOG</b> , then <b>DISPLAY LOG</b> soft keys). The only difference is each line<br>of text in the Log as output via <b>OSL</b> , will be comma separated from<br>the other lines of text. |
| GPIB Error Entries<br>Description | This paragraph describes details of Service Log GPIB error entries.<br>Use this information to assist in application program development and<br>to handle GPIB errors in your program.                                                                                                    |
|                                   | There are two types of service log entries made in response to GPIB errors (errors 7204, 7205, 7206, 7207):                                                                                                    |
|                                   | The first type is 4 lines long and is made when a program mes-<br>sage is currently being parsed and executed (the error can then<br>be associated with a particular command within the message)                                                                                                    |
|                                   | The second type is only 3 lines long and is made when there is no<br>currently active program message                                                                                                    |
|                                   | Service Log entries, description:                                                                                                    |
|                                   | LINE 1:                                                                                                    |
|                                   | The type of error, for example:                                                                                                    |
|                                   | 7204 GPIB COMMAND ERROR                                                                                                    |
|                                   | 7205 GPIB EXECUTION ERROR                                                                                                    |
|                                   | 7206 GPIB DEVICE DEPENDENT ERROR                                                                                                    |
|                                   | 7207 GPIB QUERY ERROR                                                                                                    |
|                                   | LINE 2:                                                                                                    |
|                                   | The date and time of the error:                                                                                                    |
|                                   | 11/14/95 09:26                                                                                                    |

#### LINE 3:

#### For a 3 line service log entry

This line contains only a verbal description of the error:

No response data available

#### For a 4 line service log entry

The description is followed by an index number which is used to interpret line 4:

Faulty program mnemonic syntax, 13

#### LINE 4:

1

This line (approximately 47 characters long) will contain as much of the currently active program message as is possible. The index number from line 3 represents the position of the parser's command pointer when the error occurred. (1 is the first character).

For example, the program message below generated a command error when the parser reached the beginning of the faulty mnemonic CH5 (only **CH1-CH4** are valid). The parser index is placed at position 13 to indicate the the location of the faulty command referenced to the beginning of the line.

CH1;WFS;ASC;CH5;WFS;ASC

13

If the program message is longer than 47 characters, then, as much as possible of the message segment that contained the error will be displayed. The index number in line 3 will be adjusted automatically such that 1 always refers to the first displayed character.

If the error was detected while executing a defined device trigger command sequence (refer to **\*DDT** command, Chapter 10), then line 4 will contain as much of the command sequence as possible.

If the error was detected while parsing and converting numeric fields within an <Arbitrary Block> program data element (refer to <Arbitrary Block> in paragraph 7-3), then line 4 will contain as much of the data as possible.

The 37XXXC internal GPIB software task (Parser) maintains a list of the current and the previous GPIB errors that it generated. These two errors along with pertinent details can be output over the GPIB.

Refer to paragraph 7-13, Service Log, if you wish to output all 37XXXC errors, including GPIB errors.

#### NOTE:

Error messages will remain stored, that is, they will not be deleted, when output via the GPIB. Use the **\*CLS** or **CSB** 

7-14 GPIB ERROR STRUCTURES

#### **GPIB ERROR STRUCTURES**

to clear the errors reported via the **OGE** and **OGL** commands.

The commands **OGE**—Output Current GPIB Error, and **OGL**—Output Previous GPIB Error (Table 7-6) will output a message in <Arbitrary ASCII> data format (refer to paragraph 7-3 for details.) The data output will contain either 2 or 4 ASCII text fields separated with commas as follows:

<Error Type>,<Error Description>

or,

<Error Type>,<Error Description>,<Index Number>, <Program Message>

The <Error Type> field will be one of the following:

**Command Error** 

**Device Error** 

**Execution Error** 

**Query Error** 

No errors

**The <Error Description> field** will contain the same message as reported in LINE 3 of the Service Log GPIB error entry.

**The** *<***Index Number> and** *<***Program Message> fields** are also included if there is a currently active program message which can be associated with the occurrence of the error. These fields will contain the Index Number and Program Message (refer to LINE 3 and LINE 4 of the Service Log GPIB Error Entry, paragraph 7-13.)

*Error Reporting Data* The following is an example usage of Error Reporting Data Output *Commands*:

"\*TST?;ONE;OEL;OGE"

These commands will perform the following functions:

**\*TST?** will perform a self test and output the pass/fail status (0=pass, 1=fail). If any tests failed, the test number and error message will be written to the Service Log.

**ONE** will output the number of errors in the Service Log. The **OEL** will output the error message strings. **OSL** will output the complete Service Log text. If the **ONE** indicates there are errors in the Log, you could use the **OSL** command to output a complete copy of the Service Log to file on your computer for later investigation. This is especially useful during a long un-monitored test, where you may want to save all data for failure analysis. Investigate any errors prior to proceeding with your application program task. If the error is critical, you should contact a qualified Service Person. Note that you can also output and view the Service Log from the front panel (refer to paragraph 7-13, Service Log.)

#### NOTE

Errors in the Service Log include certain user errors that may not be actual 37XXXC system failures or errors.

For example, some DISK related errors may have been caused by a bad floppy or a floppy of the wrong media type.

Another example is RF POWER UNLEVELED and RF OVERLOAD errors (see Chapter 13), which are produced if the system reset power is exceeded to a point where the system becomes unleveled. This is normal behavior (the 37XXXC allows you to set power above reset power to accommodate special needs (refer to **OID** command, Chapter 11, "Command Dictionary").

In fact, the **ONE**, **OEL**, **PWR**, and **P1P**? commands can be used together to check for these errors if you are attempting to find the maximum leveled power setting for a specific frequency range. Refer to Chapter 10, Command Dictionary for command details.

**OGE** (and **OGL**) can be used to output the GPIB error number, or "No errors" message, if none occurred. This is useful while debugging your application during development for displaying the error on your computer's screen for example. Note that by definition, these errors should not occur on a finished application program or they may be indicative of an error prone application.

7-15 STATUS REPORTING

The following paragraphs describe the 37XXXC service request and status reporting model. The 37XXXC model implements all mandated and many optional status reporting features specified by the IEEE 488.2 Standard. These include the Standard Event Status Register and two additional event status registers, Service Request Enable Register, and Parallel Poll Enable Register. The 37XXXC implements full status and enable registers query capability. A diagram of the 37XXXC Status Reporting Model is shown in Figure 7-3.

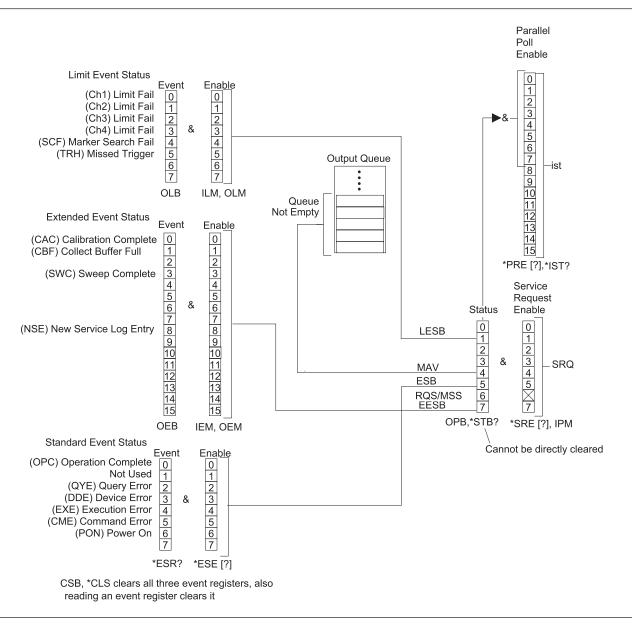

Figure 7-3. 37XXX Status Reporting Model

| Event Status Registers                   | The 37XXXA implements three <i>Event Status Registers</i> (ESRs). These are:                                                                                                    |
|------------------------------------------|----------------------------------------------------------------------------------------------------|
|                                          | Standard Event Status Register (Standard ESR)                                                                                                    |
|                                          | Extended Event Status Register (Extended ESR)                                                                                                    |
|                                          | Limits Event Status Register (Limits ESR)                                                                                                    |
|                                          | ESR bits always reflect the status of their specified 37XXXA events<br>(refer to paragraph 7-15, Status Events Description.) The registers are<br>cleared (reset) when output by their respective query or output com-<br>mands: <b>*ESR?</b> - Standard ESR Query, <b>OEB</b> - Output Extended ESR,<br><b>OLB</b> - Output Limits ESR. ESRs can also be cleared at any time via<br>the Clear Status commands ( <b>*CLS</b> or <b>CSB</b> ). |
|                                          | The overall summary status of each ESR (that is, whether or not any of its enabled events have occurred), is reported in the Status Byte Register.                                                                                                    |
| Selecting Events for<br>Status Reporting | The 37XXXC <i>Event Status Enable Registers</i> (ESERs) allow you to se-<br>lect the specific event, or events, that you want summarized in the<br>Status Byte Register.                                                                                                    |
|                                          | The selection of a specific event, or events is done by enabling the de-<br>sired event's bit. This is done by sending the appropriate ESER com-<br>mand with a binary weighted decimal value of the desired bit pattern.                                                                                                    |
|                                          | The following commands are used to set and query ESER values:                                                                                                    |
|                                          | <b>*ESE</b> , <b>*ESE?</b> – used to set and query the value of the <i>Standard</i> ESER                                                                                                    |
|                                          | $\ensuremath{\textbf{IEM}}$ , $\ensuremath{\textbf{OEM}}$ – used to input and output the value of the Extended ESER                                                                                                    |
|                                          | <b>ILM</b> , <b>OLM</b> – used to input and output the value of the Limits ESER                                                                                                    |
| Output Queue                             | The 37XXXC Output Queue holds data which was requested by your application program. At any one time, the status of this queue is either empty (no data bytes available), or not-empty (at least one data byte is available.)                                                                                                    |
|                                          | The Output Queue status is always reported in the 37XXXC Status<br>Byte Register. The Output Queue status bit is automatically set and<br>cleared. The Output Queue is emptied when the last data byte it con-<br>tains is output to the external controller or when the 37XXXC detects<br>a Query Error.                                                                                                    |
| The Status Byte<br>Register              | The Status Byte Register is the summary status register of the overall 37XXXC status. It can be directly queried for its value. It is also the basis for generating service requests, serial polling operations, and                                                                                                    |

|                                              | parallel polling operations. The Status Byte Register consists of a sin-<br>gle 7-bit byte comprised of:                                                                                                    |
|----------------------------------------------|----------------------------------------------------------------------------------------------------|
|                                              | The Status Byte (bits 0-5, and bit 7), and                                                                                                    |
|                                              | The MSS message or the RQS message (bit 6).                                                                                                    |
|                                              | <b>The Status Byte (bits 0-5, and bit 7)</b> contains the overall status of the 37XXXC. This includes the Output Queue status and the summary status of enabled bits in each event register. Once all enabled bits in an event register are cleared, or the Output Queue is emptied, the corresponding summary bit in the Status Byte Register will be reset.                      |
|                                              | <b>The Master Summary Status (MSS) message</b> is a single bit summary of the Status Byte (bits 0-5, and bit 7). This means bit 6 will be true if any of the other bits in the Status Byte Register are true, otherwise it will be false. The MSS message is sent in bit 6 when querying the status byte register and when generating the <i>IST message for parallel polling.</i> |
|                                              | <i>The Requesting Service (RQS) message</i> is true if the 37XXXC has generated an SRQ, that is, it requested service. This message is reset automatically when the 37XXXC is serial polled. The RQS message is sent in bit 6 if a serial poll is used to output the contents of the Status Byte Register.                                                                         |
| <i>Querying the Status<br/>Byte Register</i> | <i>The</i> * <b>STB?</b> – Status Byte Register Query, allows you to output the contents of the Status Byte Register without having to do a serial poll. When output in this manner, the Status Byte Register will contain the MSS message in bit 6 and the normal Status Byte in bits 0-5, and bit 7.                                                                             |
|                                              | <i>The</i> <b>*STB?</b> query will not change; that is, reset, the value of the Status Byte (bits 0-5, and bit 7) and the MSS message (bit 6).                                                                                                    |
| Serial Polling the<br>Status Byte Register   | Serial Polling the 37XXXC can also be used to output the contents of<br>the Status Byte Register. The output will still contain the normal<br>Status Byte in bits 0-5 and 7. The difference is this time the RQS mes-<br>sage will be output in bit 6 instead of the MSS message.                                                                                                  |
|                                              | It is important to note that serial polling will reset the RQS message<br>in bit 6. This allows the 37XXXC to again set the RQS bit true if it has<br>a new reason for requesting service. The value of the Status Byte (bits<br>0-5, and bit 7) will not be reset or otherwise changed by a serial poll.                                                                          |
| SRQ/Service Requests<br>Generation           | The 37XXXC can be made to request service; that is. generate an SRQ interrupt, when any of the defined events occur. This is a two step process:                                                                                                    |

First, you need to enable the desired event (refer to Enabling Status Events)

Second, you need to enable the event's register bit in the Service Request Enable Register.

The **\*SRE** and **\*SRE?** commands are used to set and query the Service Request Enable Register. Sending "**\*SRE 0**" to the 37XXXC will disable the 37XXXC service request.

Parallel Polling the<br/>37XXXCThe Parallel Poll Enable Register is used to set the value of the<br/>37XXXC parallel poll status bit. This bit corresponds to the 37XXXC<br/>individual status message (*ist*). The ist message can be output without<br/>a parallel poll operation using the \*IST? query.

The *ist* message is set true when both of the following are true:

- □ A bit is set true in the Status Byte Register
- The corresponding bit is enabled in the Parallel Poll Enable Register

#### NOTE

The MSS message is used in bit 6 of the Status Byte Register (refer to Status Byte Register above).

The **\*PRE** and **\*PRE?** commands are used to set and query the Parallel Poll Enable Register. Sending **"\*PRE 0"** to the 37XXXC will set the 37XXXC ist message, and therefore the parallel poll status bit, to false, that is, 0.

**Binary Weighted** All the enable commands or query commands described above for status reporting take or return a single argument. This is a binary weighted decimal value representing the sum of all the true (or set) bits in the register.

The binary weighted decimal value of a bit in a register is calculated by raising the number 2 to a power equal to the bit position.

For example, the binary weighted decimal value of bit 4 is arrived at by raising the number 2 to the  $4^{\text{th}}$  power ( $2^4 = 16$ ). Similarly, the decimal value of bit 0 is the number 2 raised to the 0 power ( $2^0 = 1$ ).

The total decimal value of a register is the sum of the individual binary weighted decimal values of all enabled, or true bits. In the above example, this would be 16 + 1 = 17.

Status Reporting Commands Example

Following are example usages of Status Reporting commands:

EXAMPLE 1:

"\*CLS;TRS;WFS;OEB"

These commands will perform the following functions:

\*CLS will clear all four event status registers.

TRS will trigger a new sweep.

**WFS** will set bit 4 (SWC) in the Extended Event Status Register when a full sweep is complete.

**OEB** will output the decimal value of the Extended Event Status Register. This will be the number 8 ( $2^4 = 8$ ).

When a 12-term calibration is applied, a "full sweep" includes a complete forward sweep and a complete reverse sweep. It also includes time/distance data processing time if in the time domain mode. Set your controller's time out value high enough to allow the sweep to complete. Refer to Chapter 2 for more details.

#### **EXAMPLE 2:**

"\*CLS;IEM 8;\*SRE 128;TRS;WFS"

These commands will perform the following functions:

\*CLS will clear all four event status registers.

**IEM 8** will enable bit 4 (SWC) in the Extended Event Status Register (Extended ESR). This will set bit 7 (the summary status bit for the Extended ESR) in the Status Byte Register when the SWC bit gets set true.

**\*SRE 128** will cause the 37XXXC to issue a service request (SRQ) when the enabled bit in the Extended Event Status Register gets set true.

**TRS** will trigger a new sweep.

**WFS** will set bit 4 (SWC) in the Extended Event Status Register when a full sweep is complete. Because of the **IEM** and **\*SRE** that were issued, this will cause the 37XXXC to issue a service request (SRQ).

**7-16 STATUS EVENT** DESCRIPTIONS The following paragraphs describe the 37XXXC status events functions. Refer to Figure 7-3, 37XXXC Status Reporting Model (page 7-34) for the definition of bits in each of the three event registers described below. (Refer to paragraph 7-15, Status Reporting, for an operational description of the 37XXXC reporting model.)

**Standard Event** This register reports on the following events:

#### Status Register

Bit 0:

The Operation Complete bit (OPC) is set true when all pending operations are completed after the **\*OPC** command is issued. This is used for synchronization of your application program with 37XXXC operations.

#### **Bit 1:**

Not used.

#### **Bit 2:**

The Query Error bit (QYE) is set true when the 37XXXC detects an error when attempting to execute an output or query command. Typically, this is due to requesting output when the Output Queue is empty or if the 37XXXC emptied the queue due to an error situation.

The 37XXXC will clear (empty) the Output Queue and issue a query error if it receives a program message while data requested by a previous command still remains in the Output Queue.

#### **Bit 3:**

The Device Specific Error bit (DDE) is set true when the 37XXXC detects an error during execution of a valid 37XXXC command and it is not able to complete its execution. An example of this is trying to access a bad floppy disk for read or write.

#### **Bit 4:**

The Execution Error bit (EXE) is set true when a valid command's argument is out of the 37XXXC range or operational capabilities. This bit is also set when a valid command cannot be executed due to some 37XXXC condition such as an option not installed or invalid state for the command.

#### **Bit 5:**

The Command Error bit (CME) is set true when the 37XXXC Parser detects an invalid command. This is often generated due to unrecognized or invalid command syntax and incorrect use of separators and terminators.

#### **Bit 6:**

The User Request bit (URQ) is set true when a front panel key or control is invoked.

#### **Bit 7:**

The Power On bit (PON) is set true when the 37XXXC is turned on.

*Extended Event* This register reports on the following events:

#### **Bit 0**:

Status Register

The Calibration Complete bit (CAC) is set true when all the steps of an Error Correction Calibration are complete after issuing the **BEG** or **RPC** commands.

#### Bits 1 and 2:

Not used.

#### **Bit 3:**

The Sweep Complete bit (SWC) is set true when a full sweep is completed after issuing the **WFS** command.

#### Bits 4 through 7:

Not used.

#### **Bit 8**:

The new service log entry bit (NSE) is set whenever a new error is entered in the service log. It can be used to detect lock failure and unleveled conditions.

#### Bits 9:

The Collect Buffer Full bit (CSF) is set when collecting data into a buffer (see paragraph 7-8) and the buffer becomes full.

#### Bits 10 through 15

Not used.

*Limits Event Status* This register reports on the following events:

#### **Bit 0**:

Register

The Channel 1 bit (CH1) is set true when a limit line has been exceeded on channel 1 after the **LT1** command has been issued.

#### **Bit 1:**

The Channel 2 bit (CH2) is set true when a limit line has been exceeded on channel 2 after the **LT1** command has been issued.

#### **Bit 2:**

The Channel 3 bit (CH3) is set true when a limit line has been exceeded on channel 3 after the **LT1** command has been issued.

#### **Bit 3:**

The Channel 4 bit (CH4) is set true when a limit line has been exceeded on channel 4 after the **LT1** command has been issued.

#### **Bit 4:**

The search failure bitr (SCF) is set TRUE when a marker search command (MKSL or MKSE) was issued but the target value was not found.

#### Bits 5:

The missed trigger bit (TRH) is set when either the TIB or TEB trigger mode is set and a Group Execute Trigger is received before the previous trigger event has completed. *The trigger is lost*.

#### Bits 6 through 7:

Not used.

*Status Byte Register* This register reports on the following events:

#### Bit 0:

Not used.

#### **Bit 1:**

The Limits Event Status Bit (LESB) is set true if any of the enabled events in the Limits Event Status Register are true.

#### Bits 2 and 3:

Not used.

#### **Bit 4:**

The Message Available bit (MAV) is set true if the Output Queue contains at least one byte of data. refer to related \*OPC?, Operation Complete Query.

#### **Bit 5:**

The Standard Event Status Bit (ESB) is set true if any of the enabled events in the Standard Event Status Register are true.

#### **Bit 6**:

This bit contains either the Master Summary Status message (MSS) or the Request Service message (RQS), depending on how the Status Byte Register contents are output or used.

Refer to Status Byte Register description in paragraph 7-15.

#### **Bit 7:**

The Extended Event Status Bit (EESB) is set true if any of the enabled events in the Extended Event Status Register are true.

## **7-17** *IEEE 488.2 COMMON COMMANDS* The IEEE 488.2 GPIB Standard specifies a common set of commands to support many standard instrument operations. The mandated and optional common commands implemented in the 37XXXC are shown in Table 7-12 below.

These commands are fully described in Chapter 11, Command Dictionary. Further, the commands for status reporting are also described in paragraphs 7-15 and 7-16.

#### Table 7-12. IEEE 488.2 Commands

| Command | Description                                           |
|---------|-------------------------------------------------------|
| *CLS    | Clear status bytes and structures                     |
| *DDT    | Enter the 488.2 Define Device Trigger command string  |
| *DDT?   | Output the 488.2 Define Device Trigger command string |
| *ESE    | Enter the 488.2 Standard Event Status Enable mask     |
| *ESE?   | Output the 488.2 Standard Event Status Enable mask    |
| *ESR?   | Output the 488.2 Standard Event Status Register value |
| *IDN?   | Output the 488.2 instrument identification string     |
| *IST?   | Output the value of the ist message                   |
| *OPC    | Initiate the 488.2 Operation Complete sequence        |
| *OPC?   | Initiate the 488.2 Operation Complete Query sequence  |
| *PRE    | Enter the 488.2 Parallel Poll Register Enable mask    |
| *PRE?   | Output the 488.2 Parallel Poll Register Enable mask   |
| *RST    | Instrument reset                                      |
| *SRE    | Enter the 488.2 Service Request Enable mask           |
| *SRE?   | Output the 488.2 Service Request Enable mask          |
| *STB?   | Output the 488.2 Status Byte value                    |
| *TRG    | Initiate a Group Execute Trigger sequence             |
| *TST?   | Perform self test and output status                   |
| *WAI    | Wait to continue                                      |
| ОРВ     | Output the 488.2 Status Byte value (same as *STB?)    |
| TST     | Perform self test and output status (same as *TST?)   |

## 7-18 SYNCHRONIZATION COMMANDS

The 37XXXC operation can be synchronized with your application program operations using the commands listed in Table 7-13 below. These commands are from various functional groups in the 37XXXC GPIB command set. Refer to the appropriate references listed in the table and to Chapter 11, "Command Dictionary," for more details.

These commands are helpful in many operations related to outputting data, waiting for the sweep and the display to be updated, and many others. Where applicable, these commands are referenced and shown used in examples throughout the Programming Manual.

#### NOTE

The two commands, "HLD;TRS" sent together place the VNA into single sweep and hold and triggers a sweep. The sweep will stop after a complete sweep, thus preventing overwriting the first point with new sweep data.

Table 7-13. 37XXXC Synchronization Operations Commands

| Command | Brief Description                           | References            |
|---------|---------------------------------------------|-----------------------|
| WFS     | Wait for full sweep                         | Chapter 5, Table 5-4  |
| *OPC    | Operation complete status                   | Paragraphs 7-13, 7-14 |
| *OPC?   | Operation complete query                    | Paragraphs 7-13, 7-14 |
| TRS     | Trigger sweep                               | Chapter 5, Table 5-4  |
| HLD     | Hold Measurement Process                    | Chapter 5, Table 5-4  |
| SWPDIR? | Output Current Sweep (Phase Lock) direction | Chapter 5, Table 5-4  |
| CTN     | Continue sweeping (from HOLD state)         | Chapter 5, Table 5-4  |

#### MISCELLANEOUS COMMANDS

#### **REMOTE ONLY FUNCTIONS**

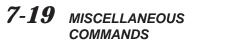

The 37XXXC Miscellaneous Data Transfer Commands are listed in Table 7-14, below. The System Setups Commands are listed in Table 7-15.

| Command | Brief Description                         | Allowable Data Formatting |
|---------|-------------------------------------------|---------------------------|
| DIR     | Output a disk subdirectory list           | None - Always ASCII       |
| IHDW    | Enter hardware calibration data from GPIB | None - Always ASCII       |
| IKIT    | Enter calibration kit data from GPIB      | None - Always ASCII       |
| INRM    | Enter trace memory data from GPIB         | None - Always ASCII       |
| OHDW    | Output hardare calibration data to GPIB   | None - Always ASCII       |
| ONRM    | Output trace memory data to GPIB          | None - Always ASCII       |

Table 7-14. 37XXXC Miscellaneous Data Transfer Commands

Table 7-15. 37XXXC System State Commands

| Command    | Brief Description                                               | Allowable Data Formatting |
|------------|-----------------------------------------------------------------|---------------------------|
| ICF        | Input information for current front panel setup and calibration | None - Always Binary      |
| IFP        | Input information for current front panel setup                 | None - Always Binary      |
| IS1 – IS10 | Input information for stored front panel setup 1-10             | None - Always Binary      |
| OCF        | Output front panel setup and calibration string                 | None - Always Binary      |
| OFP        | Output current front panel setup string                         | None - Always Binary      |
| OS1-OS10   | Ouput stored front panel setup string 1-10                      | None - Always Binary      |

## *Chapter 8 System Functions*

## **Table of Contents**

| 8-1  | INTRODUCTION                                                                                                    |
|------|----------------------------------------------------------------------------------------------------|
| 8-2  | RELATED COMMANDS                                                                                                    |
| 8-3  | HARD COPY COMMANDS                                                                                                    |
| 8-4  | SYSTEM STATE COMMANDS                                                                                                    |
| 8-5  | SAVE/RECALL COMMANDS                                                                                                    |
| 8-6  | DISK FUNCTION COMMANDS                                                                                                    |
|      | Drive Letters8-12Subdirectory Naming Conventions8-12File Naming Conventions8-12List of the Current 37XXXC File Types8-13Supported Commands for Backward Capability8-14 |
| 8-7  | DIAGNOSTICS COMMANDS                                                                                                    |
| 8-8  | PERIPHERALS /SELF TESTS                                                                                                    |
| 8-9  | SERVICE LOG ACCESS COMMANDS                                                                                                    |
| 8-10 | ADDRESSING                                                                                                    |
| 8-11 | PASS-THROUGH COMMANDS                                                                                                    |

## *Chapter 8 System Functions*

# **8-1** INTRODUCTION This chapter describes the commands used to implement certain system functions. They consist of hard copy commands, system state commands, save/recall commands, disk function commands, and diagnostics commands. For certain functions, tables of commands are identified as being obsolete. This means they are no longer favored for new development. They were written for earlier product versions of the 37XXXX VNA. They still remain to provide backward compatability, and should not be used when developing new program code.

8-2 RELATED COMMANDS

Table 8-1 provides a list of commands related to those used for system diagnostics. Refer to Chapter 8, paragraphs 8-9 through 8-11 for further information.

| Command | Description                                            |
|---------|--------------------------------------------------------|
| OGE     | Outputs extended description of current GPIB error.    |
| OGL     | Outputs extended description of previous GPIB error.   |
| OEL     | Outputs error messages from Service Log.               |
| ONE     | Output number of error messages stored in service log. |
| OSL     | Output service log.                                    |

Table 8-1. Related Commands

**8-3** HARD COPY COMMANDS The commands concerned with hard copy output are listed in Table 8-2; obsolete Hard Copy commands are listed in Table 8-3. These commands are straightforward with the exception of commands PT0–PT9. The PT0 – PT9 commands are used to:

- □ Specify the density of tabular data points output to the printer when using the PTB and PMT commands
- □ Specify the number of data points included in the disk file created with the SAVE command for tabular data

The value implicit in the PT0 – PT9 commands (0 – 9) specifies the number of points that are *skipped* during printing. Therefore, PT0 selects the *densest* printing mode while PT9 gives the *fewest* number of data points. The HD0 command disables headers and page formatting for tabular printouts. The HD1 command enables headers and page formatting.

The hard copy output commands consist of two categories: *action* and *setup:* 

- □ *Action* commands actually initiate a print/plot for the subset of the display specified by the setup commands
- □ *Setup* commands are those that specify the desired size and location of the print/plot and the pen numbers for each element of the plot

The LOC, LMS, LID, and LNM commands require a string of characters to be sent over the GPIB along with the command. A string input to the 37XXXC *must* have the double quote characters ("") or single quote characters (') surrounding the desired input.

The SAVE and RECALL commands enable the user to store tabular data to the disk and recall it for output to the printer with the tabular printout points controlled by commands PT0 – PT9. Other types of hard copy data can also be saved, but not recalled.

Text format hard copy data is formatted for Microsoft Excel. Before a user defined logo can be printed, the data file for that logo must exist on the hard drive in the "UTIL" subdirectory. See paragraph 10-6 for the data file names. These files can be created by the Anritsu 37XXXC LOGO editor, a Windows based program for your PC.

Bitmapped hard copy data is formatted as a Windows 3.0 (and later) Device Independent Bitmap. The size is 640 by 480, and if color bitmap is selected, it is in a 256-bit color format. The user can select either black on white, color on white, or true color for the bitmaps.

HPGL format hard copy data is the file of HPGL commands and data normally sent to a plotter connected to the dedicated GPIB port. Microsoft Word has the capability to load and print this file type. It may also be sent to a GPIB plotter.

#### **SYSTEM FUNCTIONS**

| Command | Description                                                   |  |
|---------|---------------------------------------------------------------|--|
| BMPB    | Select Black on White as bitmap type                          |  |
| BMPC    | Select Color on White as bitmap type                          |  |
| BMPT    | Select true color as bitmap type                              |  |
| DPN     | Enter pen number for data                                     |  |
| DPN?    | Output pen number for data                                    |  |
| FFD     | Send form feed to printer and stop print/plot                 |  |
| GPN     | Enter pen number for graticule                                |  |
| GPN?    | Output pen number for graticule                               |  |
| HD0     | Turn off tabular data headers and page formatting             |  |
| HD1     | Turn on tabular data headers and page formatting              |  |
| HIST0   | Turns off GPIB history writing to disk                        |  |
| HIST1   | Turns on GPIB history writing to disk                         |  |
| HISTX?  | Outputs the history writes to hard disk enable/disable status |  |
| HPN     | Enter pen number for header                                   |  |
| HPN?    | Output pen number for header                                  |  |
| LAND    | Select landscape mode for output plot                         |  |
| LDT0    | Disable printing date/time                                    |  |
| LDT1    | Enable printing date/time                                     |  |
| LMS     | Enter string for DUT model/serial number                      |  |
| LMS?    | Output string for DUT model/serial number                     |  |
| LNM     | Enter string for operator name                                |  |
| LNM?    | Output string for operator name                               |  |
| LOC     | Enter string for operator comment                             |  |
| LOC?    | Output string for operator comment                            |  |
| LOGO0   | Turn hard copy logo off                                       |  |
| LOGO1   | Turn hard copy logo on                                        |  |
| LOGO?   | Output hard copy logo selection standard/user defined         |  |
| LOGOS   | Select standard hard copy logo                                |  |
| LOGOU   | Select user defined hard copy logo                            |  |
| LOGOX?  | Output hard copy logo on/off status                           |  |
| MPN     | Enter pen number for markers and limits                       |  |
| MPN?    | Output pen number for markers and limits                      |  |
| OBMP    | Output the display as a bitmap                                |  |
| ODAT    | Output hard copy tabular data to GPIB                         |  |
| OGCTXT  | Output text format gain compression data to GPIB              |  |
| OHDR    | Output hard copy header information to GPIB                   |  |
| OHGL    | Output HPGL format data to GPIB                               |  |
| OS2P    | Output S2P format data to GPIB                                |  |
| ΟΤΧΤ    | Output text format data to GPIB                               |  |
| PBL     | Select 1/4 size plot bottom left corner                       |  |

 Table 8-2.
 Hard Copy Commands (1 of 2)

#### HARD COPY COMMANDS

 Table 8-2.
 Hard Copy Commands (2 of 2)

| Command | Description                                                |  |
|---------|------------------------------------------------------------|--|
| PBR     | Select 1/4 size plot bottom right corner                   |  |
| PFL     | Select full-size plot                                      |  |
| PFS     | Print full screen image                                    |  |
| PFSC    | Configure for printing entire screen graphic image         |  |
| PGR     | Print graph area screen image                              |  |
| PGRC    | Configure for printing data area graphic image             |  |
| PGTC    | Configure for plotting graticule                           |  |
| PLD     | Plot data area only                                        |  |
| PLDC    | Configure for plotting data area                           |  |
| PLH     | Plot header                                                |  |
| PLHC    | Configure for plotting header                              |  |
| PLM     | Plot markers and limits                                    |  |
| PLMC    | Configure for plotting markers and limits                  |  |
| PLO?    | Output plot mode portrait or landscape                     |  |
| PLS     | Plot entire screen                                         |  |
| PLSC    | Configure for plotting entire screen                       |  |
| PLT     | Plot data traces only                                      |  |
| PLTC    | Configure for plotting data traces                         |  |
| PMK     | Print tabular data for Markers                             |  |
| PMKC    | Configure for printing tabular data for markers            |  |
| PMN     | Plot menu                                                  |  |
| PMNC    | Configure for plotting menu                                |  |
| PMT     | Print tabular data for traces and markers                  |  |
| PMTC    | Configure for printing tabular data for traces and markers |  |
| PORT    | Select portrait mode for output plot                       |  |
| PST     | Stop print/plot                                            |  |
| PT0     | Set tabular printout points skipped to 0                   |  |
| PT1     | Set tabular printout points skipped to 1                   |  |
| PT2     | Set tabular printout points skipped to 2                   |  |
| PT3     | Set tabular printout points skipped to 3                   |  |
| PT4     | Set tabular printout points skipped to 4                   |  |
| PT5     | Set tabular printout points skipped to 5                   |  |
| PT6     | Set tabular printout points skipped to 6                   |  |
| PT7     | Set tabular printout points skipped to 7                   |  |
| PT8     | Set tabular printout points skipped to 8                   |  |
| PT9     | Set tabular printout points skipped to 9                   |  |
| PTB     | Print tabular data for Traces                              |  |
| PTBC    | Configure for printing tabular data for traces             |  |
| PTL     | Select 1/4 size plot top left corner                       |  |
| PTR     | Select 1/4 size plot top right corner                      |  |

#### SYSTEM FUNCTIONS

| Command | Description                                 |  |
|---------|---------------------------------------------|--|
| BBMP    | Select black background for bit map         |  |
| LDT     | Enter string for test date/time (obsolete)  |  |
| LDT?    | Output string for test date/time (obsolete) |  |
| LIST    | Output list of all mnemonics                |  |
| OBMB    | Output display as black and white bit map   |  |
| OBMC    | Output display as color bit map             |  |
| WBMP    | Select white background for bit map         |  |

**8-4** SYSTEM STATE COMMANDS

Tables 8-4 lists the system state commands; obsolete commands are listed in Table 8-5. These commands are used to specify CRT display parameters, information display format, and other parameters that control the operation of the system. The function of approximately half of these commands is to display test set connector type information on the system screen. Table 8-4 list obsolete commands that remain for backward compatibility.

| Table 8-4. | System | State | Commands | (1 | of 3) |
|------------|--------|-------|----------|----|-------|
|------------|--------|-------|----------|----|-------|

| Command | Description                                          |
|---------|------------------------------------------------------|
| ANNCOL  | Enter the color number for annotation and menu text  |
| ANNCOL? | Output the color number for annotation and menu text |
| BC0     | Turn CRT display off (disabled)                      |
| BC1     | Turn CRT display on (disabled)                       |
| BCKCOL  | Enter the color number for background                |
| BCKCOL? | Output the color number for background               |
| BCX?    | Output CRT display on/off status                     |
| BEEP0   | Disable the instrument beeper on GPIB errors         |
| BEEP1   | Enable the instrument beeper on GPIB errors          |
| BEEPX?  | Output GPIB beep on error enable/disable status      |
| BRILL   | Activate color configuration Brilliant               |
| CLASS   | Activate color configuration Classic                 |
| DATCOL  | Enter the color number for data                      |
| DATCOL? | Output the color number for data                     |
| DATE    | Enter the system date                                |
| DATE?   | Output the system date                               |
| DC1     | Display channel 1 and 2 operating parameters         |
| DC3     | Display channel 3 and 4 operating parameters         |
| DCP     | Display calibration parameters 1st page              |
| DCP1    | Display calibration parameters 1st page              |
| DCP2    | Display calibration parameters 2nd page              |

#### SYSTEM STATE COMMANDS

 Table 8-4.
 System State Commands (2 of 3)

| Command | Description                                                      |
|---------|------------------------------------------------------------------|
| DD0     | Turn data drawing off                                            |
| DD1     | Turn data drawing on                                             |
| DD1?    | Output data drawing on/off status                                |
| DF1     | Display 1.0 mm female connector information                      |
| DF2     | Display 2.4mm female connector information                       |
| DF3     | Display GPC-3.5 female connector information                     |
| DF716   | Display 7/16 female connector information                        |
| DFK     | Display K female connector information                           |
| DFN     | Display N female connector information                           |
| DFN75   | Display N Female 75-Ohm connector information                    |
| DFP     | Display Front panel instrument state                             |
| DFS     | Display SMA female connector information                         |
| DFSP    | Display Special Female connector information                     |
| DFT     | Display TNC female connector information                         |
| DFV     | Display V female connector information                           |
| DG7     | Display GPC-7 Male connector information                         |
| DGS     | Display GPIB status information                                  |
| DM1     | Display 1.0 mm male connector information                        |
| DM2     | Display 2.4mm male connector information                         |
| DM3     | Display GPC-3.5 male connector information                       |
| DM716   | Display 7/16 male connector information                          |
| DMK     | Display K male connector information                             |
| DMN     | Display N male connector information                             |
| DMN75   | Display N Male 75-Ohm connector information                      |
| DMS     | Display SMA male connector information                           |
| DMSP    | Display Special Male connector information                       |
| DMT     | Display TNC male connector information                           |
| DMV     | Display V male connector information                             |
| DOASF   | Display band A special female connector offset-short information |
| DOASM   | Display band A special male connector offset-short information   |
| DOBSF   | Display band B special female connector offset-short information |
| DOBSM   | Display band B special male connector offset-short information   |
| DOCSF   | Display band C special female connector offset-short information |
| DOCSM   | Display band C special male connector offset-short information   |
| DOF1    | Display 1.0 mm female connector offset-short information         |
| DOM1    | Display 1.0 mm male connector offset-short information           |
| DWG     | Display waveguide parameters                                     |
| FOF     | Blank frequency information                                      |
| FON     | Display frequency information                                    |

#### **SYSTEM FUNCTIONS**

| Command | Description                                                   |
|---------|---------------------------------------------------------------|
| FOX?    | Output frequency information on/off status                    |
| GRTCOL  | Enter the color number for the graticule                      |
| GRTCOL? | Output the color number for the graticule                     |
| INVER   | Activate color configuration Inverse                          |
| LAYCOL  | Enter the color number for overlay data                       |
| LAYCOL? | Output the color number for overlay data                      |
| MKRCOL  | Enter the color number for the markers                        |
| MKRCOL? | Output the color number for the markers                       |
| MNUCOL  | Enter the color number for the menu headers                   |
| MNUCOL? | Output the color number for the menu headers                  |
| NEWCO   | Activate color configuration New                              |
| RST     | Instrument reset (same as *RST)                               |
| RST0    | Reset instrument front panel memories and reserved parameters |
| RST1    | Reset instrument and front panel memories                     |
| RSTCOL  | Reset color configuration to default                          |
| RTL     | Return to local                                               |
| SOFTCO  | Activate color configuration Soft                             |
| SPTS?   | Output number of smoothing points                             |
| STOCO   | Store the current color configuration as Reset                |
| TIME    | Enter the system time                                         |
| TIME?   | Output the system time                                        |
| TRCCOL  | Enter the color number for memory data                        |
| TRCCOL? | Output the color number for memory data                       |
| WIDE    | Use entire display width for graphs                           |

 Table 8-4.
 System State Commands (3 of 3)

 Table 8-5.
 Obsolete System State Commands

| Command | Description                      |  |
|---------|----------------------------------|--|
| BLU     | Select blue as third plane color |  |
| CYN     | Select cyan as third plane color |  |

## **8-5** SAVE/RECALL COMMANDS The Save/Recall commands listed in Table 8-6 allow the system user to save and recall the following:

- □ Front panel setup data to and from internal memory
- $\hfill\square$  Calibration and front panel setup data to/from the disk

| Command | Description                                    |
|---------|------------------------------------------------|
| RC1     | Recall front panel setup number 1 from memory  |
| RC10    | Recall front panel setup number 10 from memory |
| RC2     | Recall front panel setup number 2 from memory  |
| RC3     | Recall front panel setup number 3 from memory  |
| RC4     | Recall front panel setup number 4 from memory  |
| RC5     | Recall front panel setup number 5 from memory  |
| RC6     | Recall front panel setup number 6 from memory  |
| RC7     | Recall front panel setup number 7 from memory  |
| RC8     | Recall front panel setup number 8 from memory  |
| RC9     | Recall front panel setup number 9 from memory  |
| SV1     | Save front panel setup number 1 to memory      |
| SV10    | Save front panel setup number 10 to memory     |
| SV2     | Save front panel setup number 2 to memory      |
| SV3     | Save front panel setup number 3 to memory      |
| SV4     | Save front panel setup number 4 to memory      |
| SV5     | Save front panel setup number 5 to memory      |
| SV6     | Save front panel setup number 6 to memory      |
| SV7     | Save front panel setup number 7 to memory      |
| SV8     | Save front panel setup number 8 to memory      |
| SV9     | Save front panel setup number 9 to memory      |

**Table 8-6.** Front Panel Memory Save/Recall Commands

**8-6** DISK FUNCTION COMMANDS

The Disk Function commands perform the same functions as the Hard Copy key group Menu key selections. These commands are listed in Tables 8-7. They are used for the following:

- **Copying files between disks**
- **Deleting files from disk**
- □ Saving files to a disk
- □ Recalling files from a disk
- **□** Creating, changing to and deleting disk directories
- **D** Outputting files to the GPIB
- □ Inputting files from the GPIB
- □ Loading cal kit files
- **□** Formatting a floppy disk
- **D** Outputting a disk directory listing to the GPIB
- □ Printing a disk directory listing

| Command | Description                                        |
|---------|----------------------------------------------------|
| ADRIVE  | Select the floppy drive as the default drive       |
| CD      | Change default directory                           |
| CDRIVE  | Select the hard disk as the default drive          |
| COPY    | Copy a files contents to another file              |
| CWD?    | Output current working directory string            |
| DEL     | Delete a file from disk                            |
| DIR     | Output a directory listing to the GPIB             |
| DISKRD  | Output disk file data to the GPIB                  |
| DISKWR  | Write GPIB data to a disk file                     |
| EXISTD? | Output directory existence information             |
| EXISTF? | Output file existence information                  |
| INT     | Initialize (format) floppy disk                    |
| LDARF   | Load adapter removal files from disk and calibrate |
| LKT     | Load calibration kit information from floppy disk  |
| MD      | Create a new disk directory                        |
| PDR     | Print directory listing of the floppy drive        |
| PDRH    | Print directory listing of the hard drive          |
| PGT     | Plot graticule                                     |
| RD      | Remove a disk directory                            |
| RECALL  | Recall a data file from disk to a task             |
| SAVE    | Save a data file to disk                           |
| SAVEGC  | Save text format gain compression data to disk     |

#### Table 8-7. Disk Function Commands

#### **DISK FUNCTION COMMANDS**

|                     | Most of the file handling commands require a filename as an argu-<br>ment. The filename needs to be enclosed in quotes and listed complete<br>with extention. You may include a path before the filename that may<br>include a drive letter. If a path is not included, the file will be as-<br>sumed to be in the current default drive and directory. |
|---------------------|----------------------------------------------------------------------------------------------------|
| Drive Letters       | Drive letters follow standard MS-DOS conventions:                                                                                                    |
|                     | □ A:\for the floppy drive                                                                                                    |
|                     | □ C:\ for the hard drive                                                                                                    |
| Subdirectory Naming | Subdirectory naming conventions are as follows:                                                                                                    |
| Conventions         | Can have at most 11 characters                                                                                                    |
|                     | □ The allowable characters are 1 thru 0, all letters, the period (.) and underscore (_)                                                                                                    |
| File Naming         | File naming conventions are as follows:                                                                                                    |
| Conventions         | The main portion of the filename can have a maximum of<br>8 characters                                                                                                    |
|                     | The extention portion of the filename can have a maximum of<br>3 characters                                                                                                    |
|                     | The filename must start with a letter                                                                                                    |
|                     | □ The allowable characters are 1 thru 0, all letters and the underscore (_)                                                                                                    |

#### **SYSTEM FUNCTIONS**

### *List of the Current* A list of current filetypes is shown in Table 8-8. *37XXXC File Types*

#### Table 8-8.37XXXC File Types

| Filename                     | File type                                                                                                    |
|------------------------------|----------------------------------------------------------------------------------------------------|
| <user defined="">.BMP</user> | Screen dump in Windows bit map format (version 2.19)                                                                                                    |
| <user defined="">.CAL</user> | Front panel and calibration data                                                                                                    |
| <user defined="">.DAT</user> | Hard copy tabular data                                                                                                    |
| <user defined="">.ELG</user> | Error log listing                                                                                                    |
| <user defined="">.HGL</user> | Plotter dump in HPGL format                                                                                                    |
| <user defined="">.LOG</user> | Service log listing                                                                                                    |
| <user defined="">.NRM</user> | Trace memory data                                                                                                    |
| <user defined="">.S2P</user> | Tabular data listing in S2P format                                                                                                    |
| <user defined="">.TXT</user> | Tabular data listing in Microsoft Excel format                                                                                                    |
| HW_CAL.ALC                   | ALC calibration data for port 2                                                                                                    |
| HW_CAL.ALC                   | ALC calibration data                                                                                                    |
| HW_CAL.ALL                   | Contains all hardware calibration data elements                                                                                                    |
| HW_CAL.FRE                   | Frequency calibration data                                                                                                    |
| HW_CAL.LO1                   | 1st LO calibration data                                                                                                    |
| HW_CAL.LO2                   | 2nd LO calibration data                                                                                                    |
| HW_CAL.SLT                   | Source lock threshold calibration data                                                                                                    |
| KIT_INFO.[xyz]               | A data file for a connector type from a Cal Kit floppy diskLetter xLetter yLetter z2—2.4 mm ConnectorA—WaveguideO—Open3—GPC 3.5 ConnectorF—FemaleS—ShortG—GPC 7 ConnectorM—MaleV—WaveguideK—K ConnectorN—GPC 7 connectorN—N connectorS—SMA ConnectorS—SMA ConnectorIT—TNC connectorIV—V connectorIV—VaveguideX—SpecialZ—N 75 ohm |
| LOGO.EPS                     | User defined logo file for use on an Epson type printer                                                                                                    |
| LOGO.HP                      | User defined logo file for use on an HP type printer                                                                                                    |
| LOGO.PLT                     | User defined logo file for use on a plotter                                                                                                    |
| MNEMONIC.HLP                 | GPIB mnemonic help file                                                                                                    |
|                              | •                                                                                                    |

Supported Commands for<br/>Backward CapabilityA listing of commands developed for previous versions of the software,<br/>but still supported, are listed in Table 8-9.

 Table 8-9.
 Obsolete Disk Functions Commands (1 of 3)

| Command  | Description                                                 |
|----------|-------------------------------------------------------------|
| CPYALCFH | Copy ALC cal file from floppy to hard disk                  |
| CPYALCHF | Copy ALC cal file from hard to floppy disk                  |
| CPYALLFH | Copy combined hardware cal file from floppy to hard disk    |
| CPYALLHF | Copy combined hardware cal file from hard to floppy disk    |
| CPYCALFH | Copy calibration/front panel setup from floppy to hard disk |
| CPYCALHF | Copy calibration/front panel setup from hard to floppy disk |
| CPYDATFH | Copy tabular data file from floppy to hard disk             |
| CPYDATHF | Copy tabular data file from hard to floppy disk             |
| CPYELGFH | Copy error list file from floppy to hard disk               |
| CPYELGHF | Copy error list file from hard to floppy disk               |
| CPYFREFH | Copy frequency cal file from floppy to hard disk            |
| CPYFREHF | Copy frequency cal file from hard to floppy disk            |
| CPYLOGFH | Copy service log file from floppy to hard disk              |
| CPYLOGHF | Copy service log file from hard to floppy disk              |
| CPYNRMFH | Copy trace memory file from floppy to hard disk             |
| CPYNRMHF | Copy trace memory file from hard to floppy disk             |
| DEC      | Delete calibration/front panel setup from floppy disk       |
| DECH     | Delete calibration/front panel setup from hard disk         |
| DED      | Delete tabular data file from floppy disk                   |
| DEDH     | Delete tabular data file from hard disk                     |
| DELALC   | Delete ALC cal file from floppy disk                        |
| DELALCH  | Delete ALC cal file from hard disk                          |
| DELALL   | Delete combined hardware cal file from floppy disk          |
| DELALLH  | Delete combined hardware cal file from hard disk            |
| DELCAL   | Delete calibration/front panel setup from floppy disk       |
| DELCALH  | Delete calibration/front panel setup from hard disk         |
| DELDAT   | Delete tabular data file from floppy disk                   |
| DELDATH  | Delete tabular data file from hard disk                     |
| DELELG   | Delete error list file from floppy disk                     |
| DELELGH  | Delete error list file from hard disk                       |
| DELFRE   | Delete frequency cal file from floppy disk                  |
| DELFREH  | Delete frequency cal file from hard disk                    |
| DELLOG   | Delete service log file from floppy disk                    |
| DELLOGH  | Delete service log file from hard disk                      |
| DELNRM   | Delete trace memory file from floppy disk                   |
| DELNRMH  | Delete trace memory file from hard disk                     |
| DEN      | Delete trace memory file from floppy disk                   |

### **SYSTEM FUNCTIONS**

| Command | Description                                                |
|---------|------------------------------------------------------------|
| DENH    | Delete trace memory file from hard disk                    |
| RCK     | Recall trace memory file from floppy disk                  |
| RCKH    | Recall trace memory file from hard disk                    |
| RCLALC  | Recall ALC calibration file from floppy disk               |
| RCLALCH | Recall ALC calibration file from hard disk                 |
| RCLALL  | Recall combined hardware calibration file from floppy disk |
| RCLALLH | Recall combined hardware calibration file from hard disk   |
| RCLCAL  | Recall calibration/front panel setup from floppy disk      |
| RCLCALH | Recall calibration/front panel setup from hard disk        |
| RCLDAT  | Recall tabular data file from floppy disk to printer       |
| RCLDATH | Recall tabular data file from hard disk to printer         |
| RCLELG  | Recall error list file from floppy disk to printer         |
| RCLELGH | Recall error list file from hard disk to printer           |
| RCLFRE  | Recall frequency calibration file from floppy disk         |
| RCLFREH | Recall frequency calibration file from hard disk           |
| RCLLOG  | Recall service log file from floppy disk to printer        |
| RCLLOGH | Recall service log file from hard disk to printer          |
| RCLNRM  | Recall trace memory file from floppy disk                  |
| RCLNRMH | Recall trace memory file from hard disk                    |
| RLD     | Recall calibration/front panel setup from floppy disk      |
| RLDH    | Recall calibration/front panel setup from hard disk        |
| RTB     | Recall tabular data file from floppy disk to printer       |
| RTBH    | Recall tabular data file from hard disk to printer         |
| SAVALC  | Save ALC cal to floppy disk                                |
| SAVALCH | Save ALC cal to hard disk                                  |
| SAVALL  | Save combined hardware cal to floppy disk                  |
| SAVALLH | Save combined hardware cal to hard disk                    |
| SAVCAL  | Save calibration/front panel setup to floppy disk          |
| SAVCALH | Save calibration/front panel setup to hard disk            |
| SAVDAT  | Save tabular data to floppy disk                           |
| SAVDATH | Save tabular data to hard disk                             |
| SAVELG  | Save error list to floppy disk                             |
| SAVELGH | Save error list to hard disk                               |
| SAVFRE  | Save frequency cal to floppy disk                          |
| SAVFREH | Save frequency cal to hard disk                            |
| SAVLOG  | Save service log to floppy disk                            |
| SAVLOGH | Save service log to hard disk                              |
| SAVNRM  | Save trace memory to floppy disk                           |
| SAVNRMH | Save trace memory to hard disk                             |

 Table 8-9.
 Obsolete Disk Functions Commands (2 of 3)

### **DISK FUNCTION COMMANDS**

| Table 8-9. | Obsolete Disk Functions Commands (3 of 3) |
|------------|-------------------------------------------|
|------------|-------------------------------------------|

| Command | Description                                       |
|---------|---------------------------------------------------|
| SDK     | Save trace memory to floppy disk                  |
| SDKH    | Save trace memory to hard disk                    |
| STO     | Save calibration/front panel setup to floppy disk |
| STOH    | Save calibration/front panel setup to hard disk   |
| TDD     | Save tabular data to floppy disk                  |
| TDDH    | Save tabular data to hard disk                    |

# **8-7** *DIAGNOSTICS COMMANDS*

The commands listed in Table 8-10 are used to provide diagnostic help in localizing system malfunctions, performing calibration of internal circuits, testing system functions, and managing error reporting and the service log. (These commands are intended for use only by ANRITSU certified service engineers.)

| Command | Description                                      |
|---------|--------------------------------------------------|
| ALC     | Perform ALC loop internal calibration            |
| DBP     | Select distance bandpass mode for active channel |
| DCA     | Select automatic DC term calculation for lowpass |
| DCO     | Select open for DC term for lowpass              |
| DLP     | Select distance lowpass mode for active channel  |
| DRL     | Diagnostic read latch                            |
| DVM     | Enter DVM channel number                         |
| DWL     | Diagnostic write latch                           |
| EDG     | End diagnostics mode                             |
| EXD     | Display external A/D input                       |
| FLC     | Source frequency linearity internal calibration  |
| FPX?    | Output flat power correction on/off status       |
| IFB     | Select 1st IF bandpass testing                   |
| L1C     | Perform LO1 internal calibration                 |
| L2C     | Perform LO2 internal calibration                 |
| LKS0    | Disable lock search mode                         |
| LKS1    | Enable lock search mode                          |
| LO11    | Select LO1 phase lock voltage testing            |
| LO12    | Select LO1 D/A voltage testing                   |
| LO21    | Select LO2 main phase lock voltage testing       |
| LO22    | Select LO2 offset phase lock voltage testing     |
| LO23    | Select LO2 DDS phase lock voltage testing        |
| LO24    | Select LO2 main D/A voltage testing              |
| LO25    | Select LO2 offset D/A voltage testing            |
| NRD     | Display non-ratioed parameters on 4 channels     |
| P2ALC   | Perform Port 2 ALC loop internal calibration     |
| PSL     | Print the service log                            |
| SDG     | Start diagnostics mode                           |
| SDR     | Select standard receiver mode                    |
| SLT     | Perform SLT internal calibration                 |
| SRC1    | Select source linearity voltage testing          |

 Table 8-10.
 Diagnostics Commands (1 of 1)

#### **8-8 PERIPHERALS /SELF TESTS** Peripheral tests used to support system diagnostics are listed in Table 8-11. All peripheral tests require user interaction and response to messages displayed on the 37XXXC screen and front panel displays.

#### Table 8-11. Peripheral Test Commands

| Command | Description                            |
|---------|----------------------------------------|
| DGT     | Display 1st CRT test pattern           |
| DGT1    | Display 1st CRT test pattern           |
| DGT2    | Display 2nd CRT test pattern           |
| DGT3    | Display 3rd CRT test pattern           |
| EKT     | Select external keyboard testing       |
| FPT     | Select front panel keypad testing      |
| PRT?    | Perform printer test and output status |

# **8-9** SERVICE LOG ACCESS COMMANDS

Commands used to access and control the Service Log functions via the GPIB are listed in Table 8-12.

 Table 8-12.
 Service Log Commands

| Command | Description                               |
|---------|-------------------------------------------|
| *OPT?   | Output the 488.2 options installed string |
| CSL     | Clear service log                         |
| PEL     | Print the error list                      |
| RECALL  | Recall a data file from disk to a task    |
| SAVE    | Save a data file to disk                  |

### SYSTEM FUNCTIONS

## **8-10** ADDRESSING

The commands used to address system peripherals are listed in Table 8-13.

#### Table 8-13. Addressing Commands

| Command  | Description                           |
|----------|---------------------------------------|
| ADDFC    | Enter frequency counter GPIB address  |
| ADDFC?   | Output frequency counter GPIB address |
| ADDPLT   | Enter plotter GPIB address            |
| ADDPLT?  | Output plotter GPIB address           |
| ADDPM    | Enter power meter GPIB address        |
| ADDPM?   | Output power meter GPIB address       |
| SRC1ADD? | Output external source 1 GPIB address |

# 8-11 PASS-THROUGH COMMANDS

Four mnemonics have been added to turn on and off the RF power of the external sources connected to the dedicated GPIB bus.

- □ EX1RF0—Turn Extenral Source 1 RF Power off
- □ EX1RF1—Turn External Source 1 RF Power on
- □ EX2RF0—Turn External Source 2 RF Power off
- □ EX2RF1—Turn External Source 2 RF Power on

Two new mnemonics have been added to allow "Pass-through" control of instruments connected to the dedicated GPIB bus. Please review the Arbitrary Block data format in Chapter 10, paragraph 10-3:

- □ LTWRT adr, arb Sends program data in the arbitrary block arb to the instrument at address adr
- □ LTRD adr [, cnt] Reads response data from the instrument at address adr. Data is returned in arbitrary block format. Notice that the comma and the bytecount argument cnt can be omitted. If the bytecount argument cnt is omitted, then the data transfer is assumed to be in ASCII format and data transfer will be terminated whenever an end message is encountered or the maximum size of 1024 bytes is received. If the bytecount argument cnt is included, then the data transfer is assumed to be binary, and data transfer will be terminated whenever the bytecount is satisfied or the GPIB bus EOI line is asserted on the dedicated GPIB bus, to indicate the end of transmission

#### NOTE

The VNA must be put into Hold Mode before issuing any of the previous commands. If the VNA is not put into hold mode, these commands will disrupt the normal communcations that take place between the VNA and the external sources, sometimes to the point that the power on the sources must be cycled to restore normal operation. Also, lock failures will almost certainly occur when the RF power is turned off while the VNA is still sweeping.

### SYSTEM FUNCTIONS

Examples using the pass thru mnemonics are shown below and in Figures 8-1 through 8-2.

In this example the controller sends the mnemonic OI to the Synthesizer at address 4 on the dedicated GPIB bus and then reads the response back.

Controller send: LTWRT 4, #0 OI

The mnemonic OI is contained in an Indefinite Length Arbitrary Block indicated by the header characters #0. Please note that some controllers cannot set the GPIB EOI control line as required by the Indefinite Length Arbitrary Block format and should use the Definite Length Arbitrary Block format instead. The command string below uses a Definite Length Arbitrary Block format and would work just as well.

Controller send: LTWRT 4, #13 OI

Controller send: LTRD 4

Controller then reads data in. The response received is:

#2386837 2.0020.00 -20.013.03.37698008B0

The #238 is the arbitrary block header which says the block to follow contains 38 bytes. 36 bytes for the instrument OI of a 68037B plus the Carriage Return and Line Feed (which also come from the 68037B).

This example is a program which loads a power offset table into the Synthesizer:

```
/*****
*
*
     PERFORM TASK
*
***********************
/*
Procedure prepares a 51 point flat power table and loads it into an Anritsu 68000
synthesizer. This table steps power from -1 dB to +1 dB in 51 steps to
produce a recognizeable sawtooth on the synthesizer power. As this synthesizer
is attached to the dedicated bus of an Anritsu 37000 VNA, we will use the
pass thru mnemonics to send the table.
*/
void perform_task(void)
{
   long bytecount;
   long headersize;
   short status;
   short power;
   short index;
   short *short ptr;
   char CommandBuffer[256];
   char TableBuffer[256];
   char bcount[16];
   char *aux ptr;
   // The first step is to prepare the flat power table
   // Per the 68000 programming manual, the table is of the form:
   // PTL ClCh DlDh DlDh DlDh ... etc
   // Where PTL \, - is the mnemonic that puts the synthesizer into the load
   11
                  a power flattening table mode
   //
            ClCh - is the 16 bit integer representation of the number
   //
                  of points which will follow, Low Byte First
   11
            DlDh - is the 16 bit integer representation of the first/next
   11
                  power offset in hundredths of a dB. Low Byte First
   // First put in the mnemonic PTL
   aux ptr = TableBuffer;
   strcpy(aux_ptr, "PTL");
   aux ptr += strlen(aux ptr);
   // And put in the pointcount ClCh
   // The pointcount of 51
   short ptr = (short *)aux ptr;
   *short ptr = 51;
   short ptr++;
```

Figure 8-1. Example 1 Using GPIB Pass-Through Command (1 of 4)

### SYSTEM FUNCTIONS

```
// Now put in the offsets DlDh ...
power = -100;
for (index = 0; index < 51; index++)
ł
   *short ptr = power;
   short ptr++;
   power += 4;
}
// Calculate the number of bytes in the buffer
aux_ptr = (char *)short_ptr;
bytecount = (long) (aux ptr - TableBuffer);
// Form the bytecount part of the arbitrary block header
sprintf(bcount, "%d", (int)bytecount);
// Now prepare the pass thru message to send to the VNA \,
// Assume the Synthsizer address is 4
aux ptr = CommandBuffer;
sprintf(aux ptr, "LTWRT 4,#%d%s", strlen(bcount), bcount);
aux ptr += strlen(aux ptr);
headersize = (long) (aux ptr - CommandBuffer);
// Tack on the tablebuffer contents
memcpy(aux_ptr, TableBuffer, bytecount);
aux ptr += bytecount;
bytecount += headersize;
// Tack on a line feed to finish the message
*aux ptr = 10;
bytecount++;
// Now open the GPIB and send the message
gpib timeout(60);
if ((status = initgpib()) == SUCCESS)
{
   // First put the VNA in hold
   pna addr = 6;
   status = ibszoutput(pna addr, "HLD");
   // This sets up the table
   status = ibbyoutput(pna addr, CommandBuffer, bytecount);
   // This turns the power offset table on
   status = ibszoutput(pna addr, "LTWRT 4, #0 PT1");
   // Now we can sweep again
   status = ibszoutput(pna addr, "CTN");
   closegpib();
}
```

#### Figure 8-1. Example 1 Using GPIB Pass-Through Command (2 of 4)

}

### PASS-THROUGH COMMANDS

```
/****************
*
*
     IBSZOUTPUT
*
*********************
/*
Procedure sends a string the the gpib. Appends the end message.
*/
short ibszoutput(short adr dev, char *string)
   short status;
  long byte count;
  char end message;
   // If a null string don't do anything
   status = SUCCESS;
   if ((byte count = (long)strlen(string)) > 0)
   {
      // Otherwise address the device to listen
     enable it();
     if ((status = listen to me(adr dev)) == SUCCESS)
      {
         // Send the string without EOI
        ibeot(gpib bd, EOT OFF);
        error message = OUTPUTING STRING;
         ibwrta(gpib_bd, string, byte_count);
        status = check error(byte count);
         // Send the end message with EOI
        if (status == SUCCESS)
         {
            end message = 10;
            ibeot(gpib_bd, EOT ON);
            error_message = SENDING_END;
            ibwrta(gpib bd, &end message, 1);
            status = check error(1);
         }
      }
   }
   return(status);
}
*
*
      IBBYOUTPUT
********************
/*
Procedure sends a string the the gpib. Appends the end message.
*/
short ibbyoutput(short adr dev, char *string, long byte count)
{
```

Figure 8-1. Example 1 Using GPIB Pass-Through Command (3 of 4)

### SYSTEM FUNCTIONS

### PASS-THROUGH COMMANDS

```
short status;
char end_message;
// If a null string don't do anything
status = SUCCESS;
if (byte count > 0)
{
   // Otherwise address the device to listen
   enable it();
   if ((status = listen to me(adr dev)) == SUCCESS)
   {
      // Send the string without EOI
      ibeot(gpib bd, EOT OFF);
      error_message = OUTPUTING STRING;
      ibwrta(gpib bd, string, byte count);
      status = check error(byte count);
      // Send the end message with EOI
      if (status == SUCCESS)
      {
         end message = 10;
         ibeot(gpib bd, EOT ON);
         error message = SENDING END;
         ibwrta(gpib bd, &end message, 1);
         status = check error(1);
      }
   }
}
return(status);
```

}

Figure 8-1. Example 1 Using GPIB Pass-Through Command (4 of 4)

### PASS-THROUGH COMMANDS

```
SYSTEM FUNCTIONS
```

```
This last example is a program which reads the user level tables out of the
synthesizer. Notice that when the data is read out of the VNA, the bytecount
received is 8239. 6 bytes for the arbitrary block header, 8232 for the User Level
Tables and 1 for the linefeed at the end.
*
      PERFORM TASK
**********************
/*
Procedure reads the user level tables out of an Anritsu synthesizer
connected to the dedicated bus of an Anritsu 37000.
*/
void perform_task(void)
{
   short status;
   // Now open the GPIB and send the message
   gpib timeout(60);
   if ((status = initgpib()) == SUCCESS)
   {
      // Put the VNA in hold
      // Send LUS mnemonics to the 68000
      // Read back up to 9000 binary bytes
      // Take the VNA out of hold
      pna addr = 6;
      status = ibszoutput(pna addr, "HLD; LTWRT 4, #14 LUS ; LTRD 4, 9000; CTN");
      // Get the User Level Tables from the VNA
      status = ibbyinput(pna addr, user buffer, long)(sizeof(user buffer) - 1));
      // Report the number of bytes received
      sprintf(say_buff, "Received %ld bytes", ibcntl);
color_write(BLACK_COLOR, say_buff);
      new line();
      // Close the GPIB
      closegpib();
      // Wait for user to acknowledge
      // the bytecount message
      prompt key();
   }
}
```

#### Figure 8-2. Example 2 Using GPIB Pass-Through Command (1 of 2)

### SYSTEM FUNCTIONS

```
/****************
*
                        *
       IBBYINPUT
*
*******************
/*
Procedure inputs a binary string from a device. Will terminate input
on either of 2 conditions:
1) An EOI is received
2) The bytecount is satisfied
*/
short ibbyinput(short adr dev, char *array, long arraysize)
{
   short status;
   // Dont do anything if the bytecount requested is zero
   status = SUCCESS;
   if (arraysize > 0)
    {
       // Otherwise address the device to talk and get the input string
       enable it();
       if ((status = talk to me(adr dev)) == SUCCESS)
       {
          // Input the string
          error_message = INPUTING_STRING;
ibrda(gpib_bd, array, arraysize);
status = check_error(0);
if (status == SUCCESS) array[ibcntl] = 0;
       }
   }
   return(status);
                                  }
```

Figure 8-2. Example 2 Using GPIB Pass-Through Command (2 of 2)

# Chapter 9 Special Applications Functions

# **Table of Contents**

| 9-1  | INTRODUCTION                                                                                                    |
|------|----------------------------------------------------------------------------------------------------|
| 9-2  | TIME DOMAIN         9-3                                                                                                |
| 9-3  | MULTIPLE SOURCE                                                                                                    |
| 9-4  | REAR PANEL OUTPUT                                                                                                    |
| 9-5  | RECEIVER MODE                                                                                                    |
| 9-6  | USER DEFINED PARAMETERS                                                                                                |
| 9-7  | ADAPTER REMOVAL COMMANDS                                                                                               |
| 9-8  | GAIN COMPRESSION                                                                                                    |
|      | Swept Power Gain Compression9-13Swept Frequency Gain Compression9-13Power Sweep Linearity Calibration Coefficients9-14 |
| 9-9  | TEST SET CONFIGURATIONS                                                                                                |
|      | S-parameter.9-17Millimeter Wave9-17Broadband9-17                                                                       |
| 9-10 | OPTICAL APPLICATION                                                                                                    |
|      | S21 Measurements9-20Performing the De-embedding9-20Creating an S2P File9-21                                            |
| 9-11 | MERGE CAL FILES APPLICATION                                                                                            |
|      | Merging Calibrations.9-22Merge Cal Files Commands9-23                                                                  |

# Chapter 9 Special Applications Functions

**9-1** INTRODUCTION This chapter describes commands used to implement special measurement functions. They are associated with the functions controlled by the Domain key in the Measurement key group and the Option Menu key in the Enhancement key group. These include time domain commands, multiple source control commands, and rear panel output control commands.

# **9-2** TIME DOMAIN The time domain commands for the 37XXXC are listed below in Table 9-1. Option 2 (High-Speed Time Domain [Distance] Software Option) adds these commands to the 37XXXC software.

The time domain commands are used to:

- **□** Specify the domain of a channel
- □ Set up operating modes and parameters for the selected processing type of the channel

| Command | Description                                                       |
|---------|-------------------------------------------------------------------|
| DCS     | Select short for DC term for lowpass                              |
| DCV     | Enter value for DC term for lowpass                               |
| DCV?    | Output lowpass DC term value                                      |
| DCX?    | Output lowpass DC term selection                                  |
| DCZ     | Select line impedance for DC term for lowpass                     |
| DDX?    | Output active channel domain parameter frequency distance or time |
| DPI     | Select distance phasor impulse mode for active channel            |
| FGT     | Select frequency with time gate for active channel                |
| FQD     | Select frequency domain for active channel                        |
| GCT     | Enter gate center value distance or time                          |
| GCT?    | Output gate center value                                          |
| GDS     | Gate symbols displayed on active channel                          |
| GLS     | Select low sidelobe gate shape                                    |
| GMS     | Select minimum sidelobe gate shape                                |

**Table 9-1.**Time Domain Commands (1 of 3)

### TIME DOMAIN

**Table 9-1.**Time Domain Commands (2 of 3)

| Command | Description                                                  |
|---------|--------------------------------------------------------------|
| GNM     | Select nominal gate shape                                    |
| GOF     | Turn off gating on active channel                            |
| GOF?    | Output gating mode on active channel                         |
| GON     | Turn on gating on active channel                             |
| GRT     | Select Rectangular gate shape                                |
| GSN     | Enter gate span value distance or time                       |
| GSN?    | Output gate span value                                       |
| GSP     | Enter gate stop value distance or time                       |
| GSP?    | Output gate stop value                                       |
| GST     | Enter gate start value distance or time                      |
| GST?    | Output gate start value                                      |
| GSX?    | Output gate shape                                            |
| LPI     | Select lowpass impulse response for active channel           |
| LPS     | Select lowpass step response for active channel              |
| LPSX?   | Output lowpass response for active channel impulse or step   |
| MRR     | Restore original marker range                                |
| ТВР     | Select time bandpass mode for active channel                 |
| TDDIST  | Set time domain parameter to distance for active channel     |
| TDDIST? | Output active channel time domain parameter distance or time |
| TDPI0   | Turn phasor impulse response off for active channel          |
| TDPI1   | Turn phasor impulse response on for active channel           |
| TDPIX?  | Output phasor impulse on/off status for active channel       |
| TDTIME  | Set time domain parameter to time for active channel         |
| TDX?    | Output domain mode for active channel                        |
| TLP     | Select time lowpass mode for active channel                  |
| TPI     | Select time phasor impulse mode for active channel           |
| WLS     | Select low sidelobe window shape                             |
| WMS     | Select minimum sidelobe window shape                         |
| WNM     | Select nominal window shape                                  |
| WRT     | Select rectangular window shape                              |
| WSX?    | Output window shape                                          |
| ZCT     | Enter zoom range center value time or distance               |

### **SPECIAL APPLICATIONS**

| Command | Description                                   |
|---------|-----------------------------------------------|
| ZCT?    | Output zoom range center value                |
| ZSN     | Enter zoom range span value time or distance  |
| ZSN?    | Output zoom range span value                  |
| ZSP     | Enter zoom range stop value time or distance  |
| ZSP?    | Output zoom range stop value                  |
| ZST     | Enter zoom range start value time or distance |
| ZST?    | Output zoom range start value                 |

 Table 9-1.
 Time Domain Commands (3 of 3)

### **9-3** MULTIPLE SOURCE

Table 9-2 lists the multiple source control commands. These commands are used to define up to five different "multiple source control bands." In each, the device under test (DUT), source 1, source 2, and receiver frequency ranges may be different.

The DUT frequency range is entered using any of the frequency entry commands. The MSD command puts the 37XXXC in the DEFINE mode, which allows entry of arbitrary frequencies for the DUT. Band equations for source 1, source 2, and the receiver are then set up using the **ED1**, **ED2**, **EDR**, etc, commands. The band equations used are shown below. In these equations, "F" is the DUT frequency range.

For swept operation:

F = (multiplier/divisor) \* (F + offset)

For CW operation:

F = (multiplier/divisor) \* (offset)

For a frequency band to be saved, the band equations must produce frequencies within the operating range of the respective system component.

Figure 9-1 shows an example program using multiple source control commands. This program is for a fixed LO, swept IF mixer measurement. The frequency values used are:

```
DUT range = 2 - 6 GHz
Source 1 = 2 - 6 GHz = (1/1) X (F + 0)
Source 2 = 500 MHz CW = (1/1) X (500 MHz)
Receiver = 1.5 - 5.5 GHz = (1/1) X (F - 500 MHz)
```

10 ! Multiple Source Control Example 20 OUTPUT 706; "MSD; SRT 2 GHZ; STP 6 GHZ" 30 OUTPUT 706; "BD1; BSP 6 GHZ" 40 OUTPUT 706; "ED1; ESW; EML 1 XX1" 50 OUTPUT 706; "EDV 1 XX1; EOS 0 GHZ" 60 OUTPUT 706; "ED2; ECW; EOS 500 MHZ" 70 OUTPUT 706; "EDR; ESW; EML 1 XX1" 80 OUTPUT 706; "EDV 1 XX1; EOS -500 MHZ" 90 OUTPUT 706; "SVB; MS1" 100 END

Figure 9-1. Multiple Source Control Example

### **SPECIAL APPLICATIONS**

| Command | Description                                                 |
|---------|-------------------------------------------------------------|
| BD1     | Select band 1 for definition                                |
| BD2     | Select band 2 for definition                                |
| BD3     | Select band 3 for definition                                |
| BD4     | Select band 4 for definition                                |
| BD5     | Select band 5 for definition                                |
| CLB     | Clear all multiple source band definitions                  |
| CLBMM   | Clear the new Millimeter Wave band definitions              |
| ECW     | Select CW operation for component being edited              |
| ED1     | Edit source 1 equation                                      |
| ED2     | Edit source 2 equation                                      |
| EDR     | Edit receiver equation                                      |
| EDV     | Enter divisor value for equation being edited               |
| EDV?    | Output divisor value for equation being edited              |
| EML     | Enter multiplier value for equation being edited            |
| EML?    | Output multiplier value for equation being edited           |
| EOS     | Enter offset frequency for equation being edited            |
| EOS?    | Output offset frequency for equation being edited           |
| ESW     | Select sweep operation for component being edited           |
| EX1RF0  | Turn external source 1 rf off                               |
| EX1RF1  | Turn external source 1 rf on                                |
| EX2RF0  | Turn external source 2 rf off                               |
| EX2RF1  | Turn external source 2 rf on                                |
| EXW?    | Output multiple source sweep flag for equation being edited |
| LTRD    | Output response data from the dedicated GPIB bus            |
| LTWRT   | Send program data to the dedicated GPIB bus                 |
| MS0     | Turn multiple source mode off                               |
| MS1     | Turn multiple source mode on                                |
| MSD     | Select multiple source define mode                          |
| MSX?    | Output multiple source mode on/off/define                   |
| SRC1?   | Output external source 1 existence information              |
| SRC1AC  | Select source 1 as active                                   |
| SRC1AC? | Output source 1 active/inactive status                      |

**Table 9-2.** Multiple Source Control Commands (1 of 2)

### **MULTIPLE SOURCE**

| Command  | Description                                   |
|----------|-----------------------------------------------|
| SRC1ADD  | Enter external source 1 GPIB address          |
| SRC1EX   | Select source 1 as external                   |
| SRC1EX?  | Output source 1 external/internal status      |
| SRC1G0   | Turn source 1 GPIB control off                |
| SRC1G1   | Turn source 1 GPIB control on                 |
| SRC1GX?  | Output source 1 GPIB control on/off status    |
| SRC1MOD? | Output external source 1 model/version string |
| SRC1NA   | Select source 1 as not active                 |
| SRC1NT   | Select source 1 as internal                   |
| SRC2     | Select source power voltage testing           |
| SRC2AC   | Select source 2 as active                     |
| SRC2AC?  | Output source 2 active/inactive status        |
| SRC2ADD  | Enter external source 2 GPIB address          |
| SRC2ADD? | Output external source 2 GPIB address         |
| SRC2G0   | Turn source 2 GPIB control off                |
| SRC2G1   | Turn source 2 GPIB control on                 |
| SRC2GX?  | Output source 2 GPIB control on/off status    |
| SRC2MOD? | Output external Source 2 model/version string |
| SRC2NA   | Select source 2 as not active                 |
| SVB      | Save current band definitions                 |

 Table 9-2.
 Multiple Source Control Commands (2 of 2)

**9-4** REAR PANEL OUTPUT

Table 9-3 lists the commands for controlling the rear-panel voltage output of the 37XXXC. The **RV1** command enables the output and command **RV0** disables it. The orientation of the output can be set to either horizontal (**RVH**), vertical (**RVV**), lock direction (**RVL**), or DC value (**RVD**).

In the horizontal mode, the voltage output is a digital ramp starting at the voltage start value set by command **VST** and ending at the voltage stop value set by command **VSP**. The start value corresponds to the first point of the sweep and the stop value corresponds to last point of the sweep. In the vertical mode, the output voltage is a measure of the instantaneous data point value. The output voltage is related to the scaling of the graph for channel 1. The reference line corresponds to the zero volt value and each graticule line is equal to a  $\pm$  1 volt value span. The values set by the **VST** and **VSP** commands have no effect in the vertical mode.

In the lock direction mode, the start voltage value is output for forward sweeps (lock to Ra). The stop voltage value is output for reverse sweeps (lock to Rb).

In the DC value mode, the rear panel output voltage is set to the DC value programmed with the **RPO** command.

| Command | Description                                    |
|---------|------------------------------------------------|
| RPO     | Enter rear panel dc voltage value              |
| RPO?    | Output rear panel dc voltage value             |
| RV0     | Turn rear panel output voltage off             |
| RV1     | Turn rear panel output voltage on              |
| RV1?    | Output rear panel output voltage on/off status |
| RVD     | Set rear panel output mode to dc value         |
| RVH     | Set rear panel output mode to horizontal       |
| RVL     | Set rear panel output mode to lock direction   |
| RVV     | Set rear panel output mode to vertical         |
| RVX?    | Output rear panel output mode                  |
| VSP     | Enter rear panel stop voltage value            |
| VSP?    | Output rear panel stop voltage value           |
| VST     | Enter rear panel start voltage value           |
| VST?    | Output rear panel start voltage value          |

 Table 9-3.
 Rear Panel Output Control Commands

### **9-5** RECEIVER MODE

The Receiver Mode commands (Table 9-4) allow you to change the way the receiver functions.

 Table 9-4.
 Receiver Mode Control Commands

| Command | Description             |
|---------|-------------------------|
| SDR?    | Output receiver mode    |
| SL1     | Select source lock mode |
| ST1     | Select set on mode      |
| TK1     | Select tracking mode    |

# **9-6** USER DEFINED PARAMETERS

User defined parameters permit you to substitute a different ratio for S-parameters. The following commands (Table 9-5) are provided to accomplish this task.

| Command | Description                                               |
|---------|-----------------------------------------------------------|
| DA1     | Select a1 = Ra as denominator for parameter being defined |
| DA2     | Select a2 = Rb as denominator for parameter being defined |
| DB1     | Select b1 = Ta as denominator for parameter being defined |
| DB2     | Select b2 = Tb as denominator for parameter being defined |
| DE1     | Select unity as denominator for parameter being defined   |
| DEN?    | Output denominator selection for parameter being defined  |
| NA1     | Select a1 as numerator for parameter being defined        |
| NA2     | Select a2 as numerator for parameter being defined        |
| NB1     | Select b1 as numerator for parameter being defined        |
| NB2     | Select b2 as numerator for parameter being defined        |
| NU1     | Select unity as numerator for parameter being defined     |
| NUM?    | Output numerator selection for parameter being defined    |
| USL     | Enter label string for user parameter being defined       |
| USL?    | Output label string for user parameter being defined      |
| USR1    | Measure user parameter 1 on active channel                |
| USR2    | Measure user parameter 2 on active channel                |
| USR3    | Measure user parameter 3 on active channel                |
| USR4    | Measure user parameter 4 on active channel                |

**Table 9-5.**User-Defined-Parameter Commands

#### **9-7** ADAPTER REMOVAL COMMANDS The Adapter Removal comma adapter removal calibration. very specialized 12-term corr

The Adapter Removal commands(Table 9-6) let you perform an adapter removal calibration. This application involves performing two very specialized 12-term corrections and saving them to disk or the GPIB to recall later. Before using these commands, become thoroughly familiar with the manual procedure and instructions.

 Table 9-6.
 Adapter Removal Control Commands

| Command | Description                                         |
|---------|-----------------------------------------------------|
| ADPL    | Enter electrical length for adapter removal         |
| ADPL?   | Output electrical length for adapter removal        |
| IARF    | Enter adapter removal files from GPIB and calibrate |

### **SPECIAL APPLICATIONS**

| <b>9-8</b> | GAIN COMPRESSION                            | The 37XXXC uses two gain compression methods for amplifier testing: swept power and swept frequency. The gain compression commands are listed in Table 9-7.                                                                                                    |
|------------|---------------------------------------------|----------------------------------------------------------------------------------------------------|
|            | Swept Power Gain<br>Compression             | The Swept Power Gain Compression Application lets you see the gain<br>compression of an amplifier-under-test (AUT) at up to 10 continuous<br>wave (CW) frequencies and sweeping power over a predefined range<br>and step size.                                                                                                    |
|            |                                             | There are actually three types of tests in this application. In each,<br>marker search is used to automatically find the gain compression<br>point. The tests are:                                                                                                    |
|            |                                             | □ <i>The swept power gain compression test.</i> In this test, the frequency is constant at one of the 10 CW frequencies programmed previously, and the power is swept over the power range. The displays are in power out and normalized S21. You can change the frequency and observe the gain compression point at that frequency                                                                                                    |
|            |                                             | The swept power gain compression AM/PM test. This test is identical to the swept power gain compression test above, except the displays are normalized S21 phase and magnitude                                                                                                    |
|            |                                             | □ <i>The multiple frequency swept power gain compression test.</i> This is an all encompassing test which automatically measures the gain compression at all of the preselected frequencies and graphs the results. It is the results of this test that are referred to by the commands <b>OGCFD</b> , <b>OGCTXT</b> and <b>SAVEGC</b>                                                                                                    |
|            |                                             | Before using these commands, become thoroughly familiar with the manual procedure and instructions.                                                                                                    |
|            |                                             | This application makes use of the Discrete Fill command set to pro-<br>gram the test frequencies. The commands will not be relisted here.                                                                                                    |
|            |                                             | Several of the commands listed in Table 10-8 are also applicable to the<br>Swept Frequency Gain Compression Application which is described in<br>another section of this manual. They will be listed again in that sec-<br>tion.                                                                                                    |
|            | <i>Swept Frequency Gain<br/>Compression</i> | The Swept frequency gain compression application lets you see the<br>gain compression of an amplifier-under-test (AUT) over the full operat-<br>ing frequency range by creating two calibrated displays. The top dis-<br>play shows power out and the bottom in normalized gain. While<br>sweeping the frequency range, you may vary the input power and ob-<br>serve any change in gain on the bottom graph. You should become<br>thoroughly familiar with the manual procedure and instructions be-<br>fore attempting to control the application from the GPIB. |

### GAIN COMPRESSION

This application makes use of a Flat Test Port Power Calibration to achieve a higher degree of accuracy. The commands for this calibration are not re-listed here.

*Power Sweep Linearity* T *Calibration Coefficients* 

*Power Sweep Linearity* The coefficients are input and output using the following codes:

- □ IPSC—Enter the power sweep linearity calibration coefficients
- **D** OPSC—Output the power sweep linearity calibration coefficients

These codes would be useful in applications where there is no power meter to hook up to the 37XXXC to perform the calibration normally, or the power meter is not one for which the 37XXXC has been programmed to interface.

The code **OPSC** outputs an arbitrary block of binary or ASCII data depending on the output mode selected with the codes **FMA**, **FMB**, **FMC**, **LSB** and **MSB**. See the description of these codes in Chapter 10. See paragraph 10-3 for a description of the arbitrary block format. Each coefficient represents the adjustment in dB (correct to a hundredth of a dB) required to achieve the correct power at the particular power point and frequency (except if the power step size is less than 0.10 dB).

The minimum power step size in a linearity calibration is 0.10 dB. If the programmed power sweep step size is less than 0.10 dB, there may actually be fewer coefficients per power sweep, and the coefficients will not necessarily align with the power points in the power sweep. Interpolation between coefficients is used to determine the power adjustment. Suppose the VNA is programmed with four power points per sweep and two frequencies of interest. Then, the first four elements (numbers) in the arbitrary block will be the coefficients for the power sweep at the first frequency of interest, starting at the lowest power and proceeding upward. The next four numbers in the arbitrary block will be the coefficients for the next frequency of interest. The arbitrary block contains two groups of coefficients, one for each frequency of interest. Each group contains four coefficients, one for each power point in the corresponding power sweep. This is represented below:

[arbitrary block header][4 coefficients for frequency 1][ 4 coefficients for frequency 2]

If a VNA does not currently have a valid power sweep linearity calibration in place when the **OPSC** command is received, an arbitrary block will be sent with zeros for each coefficient.

The **IPSC** command is used to input coefficients into the VNA and set up a valid power sweep linearity calibration. The coefficients are contained in an arbitrary block, which follows **IPSC**. The composition of the arbitrary block is identical to the one described above. The VNA must be programmed with the appropriate number of power points and frequencies prior to receiving **IPSC**. If the number of coefficients in the arbitrary block does not match what would be required by the current VNA setup, the data will be rejected. An error message will be displayed on the screen and recorded in the service log.

To ensure that the correct number of coefficients is contained in the arbitrary block, you should first use the codes:

**PSCNFRQ?** Output the power sweep linearity cal number of frequency points.

**PSCNPWR?** Output the power sweep linearity cal number of power points per frequency.

(Not necessarily the number of power points in the power sweep)

**PSCSTEP?** Output the power sweep linearity cal power step size

(Not necessarily the power sweep power step size)

The number of coefficients in the arbitrary block will be:

[number of power points] X [number of frequencies]

Command Description CALR Perform receiver cal for gain compression testing DSPS21 Select Gain Compression bottom graph displays S21 DSPS21? Output Gain Compression bottom graph selection Normalized/S2 GCMP Enter gain compression point search value GCMP? Output gain compression point search value IPSC Enter power sweep linearity calibration coefficients MFGCT Start multiple frequency swept power gain compression test NOFST Enter nominal offset value for external gain NOFST? Output nominal offset value for external gain NRMS Normalize S21 for gain compression testing NRMS21 Select Gain Compression bottom graph displays Normalized S21 OPSC Output power sweep linearity calibration coefficients PSCNFRQ? Output the power sweep linearity cal number of frequency poi PSCNPWR? Output the power sweep linearity cal number of power points

 Table 9-7.
 Gain Compression Commands (1 of 2)

### **GAIN COMPRESSION**

| Command  | Description                                            |
|----------|--------------------------------------------------------|
| PSCSTEP? | Output the power sweep linearity cal power step size   |
| PSPWR    | Enter power sweep off power level                      |
| PSPWR?   | Output power sweep off power level                     |
| PSTEP    | Enter power sweep step size                            |
| PSTEP?   | Output power sweep step size                           |
| PSTOP    | Enter power sweep stop power                           |
| PSTOP?   | Output power sweep stop power                          |
| PSTRT    | Enter power sweep start power                          |
| PSTRT?   | Output power sweep start power                         |
| PSWC     | Perform power sweep linearity calibration              |
| PSWC0    | Turn power sweep linearity calibration off             |
| PSWC1    | Turn power sweep linearity calibration on              |
| PSWCX?   | Output power sweep linearity calibration on/off status |
| PSWP0    | Turn power sweep off                                   |
| PSWP1    | Turn power sweep on                                    |
| PSWPX?   | Output power sweep on/off status                       |
| RSTGC    | Reset gain compression parameters to default           |
| SFGCA    | Select swept frequency gain compression application    |
| SFGCT    | Start swept frequency gain compression test            |
| SPAMPMT  | Start swept power gain compression AM/PM test          |
| SPGCA    | Select swept power gain compression application        |
| SPGCT    | Start swept power gain compression test                |
| UNDOGC   | Exit gain compression and undo changes                 |

 Table 9-7.
 Gain Compression Commands (2 of 2)

### **SPECIAL APPLICATIONS**

| <b>9</b> -9 | TEST SET<br>CONFIGURATIONS | The following test set configurations are discussed for use with the 37XXXC VNAs.                                                                                                    |
|-------------|----------------------------|----------------------------------------------------------------------------------------------------|
|             | S-parameter                | The 371XXC series VNAs provide four wideband microwave receivers that can be used in various configurations not normally provided by S-parameter measuring VNAs. The S-parameter test set provides flex-ibility for the 371XXC to perform S-parameter measurements. This test set provides a transfer switch, samplers, and additional hardware necessary to support an S-parameter measurement.                                      |
|             | Millimeter Wave            | Two configurations provide Millimeter Wave S-parameter testing in numerous waveguide bands:                                                                                                    |
|             |                            | A 3735B Millimeter Wave Test Set in conjunction with a varied<br>selection of Millimeter Wave Heads, a 371XXC series VNA, and<br>two synthesizers                                                                                                    |
|             |                            | A 3738A Broadband Test Set in conjunction with a varied selec-<br>tion of Millimeter Wave Heads, a 37XXXC VNA with Option 12,<br>and two synthesizers                                                                                                    |
|             | Broadband                  | A third configuration provides broadband S-parameter testing. This coverage is split into 0.04 to 65 GHz in coax and 65 to 110 GHz in waveguide. These two ranges can be combined with external couplers to provide a continuous 40 MHz to 110 GHz sweep in coax. This configuration consists of a 3738A Broadband test set in conjunction with two 3742-EW Millimeter Wave heads, a 37X97C VNA with Option 12, and two synthesizers. |
|             |                            | Test set configurations are established with the following codes:                                                                                                    |
|             |                            | □ S-parameter test set— <b>SELSP</b>                                                                                                    |
|             |                            | □ Millimeter Wave test set— <b>SELMM</b>                                                                                                    |
|             |                            | Broadband test set—SELBB                                                                                                    |
|             |                            | Normal internal test set mode of operation—SELINT, or by issuing the master reset code RST0                                                                                                    |
|             |                            | <i>NOTE</i><br>All other resets maintain the currently programmed test<br>set mode.                                                                                                    |
|             |                            | Millimeter Wave and Broadband operations are, by definition, multiple<br>source control modes of operation. The band and equation information<br>is taken care of automatically by the VNA and require no user inter-<br>vention. You may, however, change the Millimeter Wave Band start<br>and stop frequencies and equations if desired. Broadband operation<br>permits changing only the stop frequency.                          |

Notice that there is only one band (even for Broadband operation). This band is separate from the normal internal test set mode of operation. Therefore, it is selected and controlled via the new codes **BDMM**, **CLBMM** and **SVBMM**. As both Millimeter Wave and Broadband are already active multiple source control modes, **SVBMM** both saves and activates the new band equations and frequencies. The normal multiple source codes **ECW**, **ESW**, **MS0**, **MS1**, **MSD** and **BD1** through **BD5** are not permitted.

The codes which control the test set configurations are listed in Table 9-8, below.

| Table 9-8. | Millimeter Wave and Broadband Commands (1 of 2) |
|------------|-------------------------------------------------|
| 14010 0 00 | $(1 \text{ or } \omega)$                        |

| Command | Description                                                 |
|---------|-------------------------------------------------------------|
| BDMM    | Define Millimeter Wave band equations                       |
| BSP     | Enter band stop frequency                                   |
| BSP?    | Output band stop frequency                                  |
| BST     | Enter band start frequency                                  |
| BST?    | Output band start frequency                                 |
| CLBMM   | Clear the new Millimeter Wave band definitions              |
| E12     | Set Millimeter Wave band to E band (WR-12)                  |
| E12E    | Set Millimeter Wave band to E band (WR-12)                  |
| F08     | Set Millimeter Wave Band to F Band (WR-8)                   |
| MMBX?   | Output Millimeter Wave band selection                       |
| P1MMA   | Set Port 1 Millimeter Wave Head to Amplified (3742)         |
| P1MMN   | Set Port 1 Millimeter Wave Head to None                     |
| P1MMR   | Set Port 1 Millimeter Wave Head to Receiver (3741)          |
| P1MMT   | Set Port 1 Millimeter Wave Head to Transmit/Receiver (3740) |
| P1MMX?  | Output Port 1 Millimeter Wave Head type                     |
| P2MMA   | Set Port 2 Millimeter Wave Head to Amplified (3742)         |
| P2MMN   | Set Port 2 Millimeter Wave Head to none                     |
| P2MMR   | Set Port 2 Millimeter Wave Head to Receiver (3741)          |
| P2MMT   | Set Port 2 Millimeter Wave Head to Transmit/Receiver (3740) |
| P2MMX?  | Output Port 2 Millimeter Wave Head type                     |
| Q22     | Set Millimeter Wave Band to Q Band (WR-22)                  |
| SELBB   | Select Broadband test set operation                         |
| SELINT  | Select Internal (normal) test set operation                 |
| SELMM   | Select Millimeter Wave test set operation                   |

### **SPECIAL APPLICATIONS**

### **TEST SET CONFIGURATIONS**

| Command | Description                                                |
|---------|------------------------------------------------------------|
| SELSP   | Select S-parameter test set operation                      |
| SELXX?  | Output the test set selection MMWave/Internal              |
| SVBMM   | Save and activate the new Millimeter Wave band definitions |
| V15     | Set Millimeter Wave Band to V Band (WR-15)                 |
| W10     | Set Millimeter Wave Band to W Band (WR-10)                 |
| W10E    | Set Millimeter Wave Band to extended W Band (WR-10E)       |

 Table 9-8.
 Millimeter Wave and Broadband Commands (2 of 2)

### **OPTICAL APPLICATION**

| <i>9-10</i> | OPTICAL<br>APPLICATION         | The model 37000 VNAs provide de-embedding of electro-optical (E/O) and opto-electrical (O/E) devices to permit opto-electric S21 measurements. The commands are listed in Table 9-9 on the following page. When using these commands, three things are assumed:                                                                                                    |
|-------------|--------------------------------|----------------------------------------------------------------------------------------------------|
|             |                                | The path is always from port 1 to port 2. An optical modulator is connected to port 1 and a photo diode is connected to port 2                                                                                                    |
|             |                                | <ul> <li>An RF calibration at the desired electrical reference planes is available. Only the following RF calibration types are acceptable:</li> <li>Trans-Frequency Response Forward</li> <li>Trans-Frequency Response Both Directions</li> <li>1-Path 2-Port Forward</li> <li>12-Term</li> </ul>                                                                                                    |
|             |                                | <ul> <li>An S2P file defining the response of the opto-electric device to be<br/>de-embedded is available. You may create this file from data sup-<br/>plied by the manufacturer or in certain instances the VNA can<br/>create this file</li> </ul>                                                                                                    |
|             | <i>S21 Measurements</i>        | An E/O measurement of an optical modulator is performed by connect-<br>ing the modulator output to the input of a photo diode of known char-<br>acteristics. The required S2P file defines the S21 characteristics of the<br>photo diode. When the RF calibration and S2P file are recalled, the RF<br>calibration terms are modified to de-embed the photo diode response<br>before they are stored in memory. Therefore, the S21 characteristics of<br>the optical modulator can be measured and displayed. |
|             |                                | An O/E measurement of a photo diode is performed by connecting the output of an optical modulator of known characteristics to the input of the photo diode. The required S2P file defines the S21 characteristics of the optical modulator. When the RF calibration and S2P files are recalled, the RF calibration terms are modified to de-embed the optical modulator response before they are stored on memory. Therefore, the S21 characteristics of the photo diode can be measured and displayed.       |
|             | Performing the<br>De-embedding | When the RF calibratin and S2P files reside on the hard drive or floppy disk of the VNA, use the <b>LDODF</b> mnemonic command in the following format:                                                                                                    |
|             |                                | LDODF "RF cal filename", "S2P filename"                                                                                                    |
|             |                                | The mnemonic command <b>LDODF</b> is sent followed by a space and two<br>strings separated by a comma. The first string is the name of the RF<br>calibration file and the second is the name of the S2P file. For exam-<br>ple:                                                                                                    |
|             |                                | LDODF "c:\opical.cal", "c:\response.s2p"                                                                                                    |

### SPECIAL APPLICATIONS

When the RF calibration data and S2P data reside in the PC controlling the VNA, use the **IDOF** mnemonic command in the following format:

IDOF [arbitrary block of RF cal data],
[arbitrary block of S2P data]

**Creating an S2P File** In an E/O measurement, the S21 characteristics of an optical modulator are measured and displayed. In an O/E measurement, the S21 characteristics of a photo diode are measured and displayed. This data can be saved to the VNA hard drive or floppy disk using the **SAVE** mnemonic or output to the GPIB using the **OS2P** mnemonic.

#### **Examples:**

The following command saves the S2P format data to a file on the hard disk:

```
SAVE 'c:\modulate.s2p'
```

The following command saves the S2P format data to a file on the floppy disk:

SAVE 'a:\photod.s2p'

The following command outputs S2P format data to the GPIB in arbitrary block:

OS2P

**NOTE** You can also capture and view the S2P data using the CAPVNA program.

**Table 9-9.** Optical De-embedding Commands

| Mnemonic | Description                                                                  |
|----------|------------------------------------------------------------------------------|
| IODF     | Used to enter optical de-embedding files from the GPIB and calibrate         |
| LDODF    | Used to load the optical de-embedding files from the hard disk and calibrate |

| MERGE CAL FILES<br>APPLICATION | The Merge Cal Files application allows the user to combine two calibrations that were performed on the VNA, but having differing frequency ranges. This is of particular importance when a wide band RF calibration cannot be performed because wide band calibration components, such as loads and shorts, are not available. Such a case exists when using Anritsu's 37X97C wideband VNAs. Here, the preferred calibration method would be to do a standard method (SOLT) coaxial calibration in the 0.04 to 65 GHz bands, a triple offset short (SSST) coaxial calibration in the 65 to 110 GHz band, then combine the calibrations to yield a wideband 0.04 to 110 GHz calibration that can be saved and recalled. |
|--------------------------------|----------------------------------------------------------------------------------------------------|
|                                | The resultant calibration file setup will be the first calibration file<br>setup except that the frequency points and RF correction values of the<br>second calibration file will be intermingled with the frequency points<br>and RF correction values of the first. The start and stop frequencies<br>will be adjusted to reflect the lowest and highest frequencies in the in-<br>termingling. If there are frequency points in common, then the correc-<br>tion values of the first file will be used and that frequency and data<br>point in the second file will be discarded.                                                                                                    |
|                                | Both RF calibration files must be the same type, that is, Full 12 Term,<br>1 Path 2 Port Forward, 1 Path 2 Port Reverse, etc., and the total num-<br>ber of frequency points of the first and second files added together can-<br>not exceed 1601.                                                                                                    |
| Merging Calibrations           | When the RF calibration files reside on the VNA hard drive and/or floppy disk, use the mnemonic command LDMCF in the following format:                                                                                                    |
|                                | LDMCF "First RF Cal filename", "Second RF Cal filename"                                                                                                    |
|                                | <b>For example:</b><br>LDMCF "c:\merge1.cal", "a:\merge2.cal"                                                                                                    |
|                                | When the RF calibration files reside in the PC controlling the VNA, use the IMCF command in the following format:                                                                                                    |
|                                | IMCF [Arbitrary block of the first RF Cal data], [Arbitrary block of the second RF Cal data]                                                                                                    |
|                                | APPLICATION                                                                                                    |

In most cases, it doesn't matter which calibration file is chosen as the first calibration file; however, if the VNA is a 37397C used in a Broadband setup that crosses the 65 GHz switchpoint, it is advised that the first calibration data be from the lower frequency band and the second calibration data be from the higher frequency band. Additionally, if the higher frequency band starts at 65.0 GHz, the lower frequency band must end at 65.0 GHz.

This will force the merged calibration to contain the 65 GHz frequency point from the lower band. Failure to follow these guidelines may result in a spike showing up in the measured data at 65 GHz.

Merge Cal FilesThe Merge Cal Files commands are shown in Table 9-10.Commands

**Table 9-10.**Merge Cal Files Commands

| Command | Description                                         |
|---------|-----------------------------------------------------|
| IMCF    | Enter merge calibration files from GPIB and combine |
| LDMCF   | Load merge calibration files from disk and combine  |

# Part 3 Programming Reference

This part consists of three chapters that provide programming reference information for the 37XXXC VNA.

- *Chapter 10 provides a list of all GPIB commands for the 37XXXC. The listing for each command (mnemonic) includes relevant details about the command.*
- **Chapter 11** provides general (non-command specific) tabular information for the 37XXXC. Much of this information is presented in Chapters 4 through 10, but is provided in this chapter for easy access.

*Chapter 12 – provides a list of all Error Messages related to remote- only (GPIB) operation of the 37XXXC.* 

## **Chapter 10 Command Dictionary**

| 10-1 | INTRODUCTION            |
|------|-------------------------|
| 10-2 | TYPOGRAPHIC CONVENTIONS |
| 10-3 | DATA I/O FORMATS        |
| 10-4 | FUNCTIONAL GROUPS       |
| 10-5 | RELEVANT TABLES         |
| 10-6 | COMMANDS                |

| APR                                                                                          | Sets the group dela<br>, channel. | y aperture on the active                                                           | DISPLAY CONTROL (Ch 4)                                                                                                    |
|----------------------------------------------------------------------------------------------|-----------------------------------|------------------------------------------------------------------------------------|----------------------------------------------------------------------------------------------------|
| Command mnemonic<br>Command function<br>Command Syntax String                                | , Syntax:<br>val1<br>, unit(s)    | APR vall <i>unit(s)</i><br>0.0 - 20.0<br>XX1, XX3, XM3                             | Indicates the Command's<br>"Functional Group" and<br>chapter where located.                                                                                                    |
| Allowable values for the command argument(s), if any. The mnemonic shown in boldface type is | Remarks:                          | Programming hints, how description of command.                                     | to use the command, and/or expanded                                                                                                    |
| the default units suffix                                                                     | Data I/O:                         | -                                                                                  | t or output due to this command. See pter 7, paragraph 7-2 for details.                                                                                                    |
|                                                                                              | Status Reporting:                 | Status Reporting bit(s) o                                                          | r functions unique to this command.                                                                                                    |
| Additional Description<br>Fields as required                                                 | Front Panel Key:                  | ment the function, if app<br>in which the menu-option<br>file). Individual menu op | d key and menu option(s) used to imple-<br>propriate. The hard key begins the string<br>n path appears in grey (red in Acrobat<br>tions are separated using a reverse<br>pomputer DOS commands. Example: |
|                                                                                              |                                   | Option Menu\DIAGN                                                                  | <b>OSTICS\INSTALLED OPTIONS</b>                                                                                                    |
| R                                                                                            | elated Commands:                  | Commands that impact o                                                             | or relate to this command.                                                                                                    |

Figure 10-1. Typographic Conventions for the Command Listings

# **Chapter 10 Command Dictionary**

| <i>10-1</i> | INTRODUCTION               | This chapter provides a listing of GPIB programming commands (mnemonics) used with the Model 37XXXC Vector Network Analyzer.                                                                                                    |
|-------------|----------------------------|----------------------------------------------------------------------------------------------------|
| <i>10-2</i> | TYPOGRAPHIC<br>CONVENTIONS | The typographic conventions, abbreviations, and syntax legend used throughout this chapter to define the GPIB commands are described in Figure 10-1 (opposite page).                                                                                                    |
| <i>10-3</i> | DATA I/O FORMATS           | The data input and output formats and templates, referred to through-<br>out this chapter, are delimited with the less-than and greater-than<br>characters (< >). These characters are not part of the data; they are<br>only used in this text to distinguish the data elements they represent.<br>See Chapter 7, Remote Only Operations, "Data Transfer" for complete<br>details. |
|             |                            | 37XXXC data formats are summarized below:                                                                                                    |
|             |                            | < <b>NR1</b> ><br>This notation represents ASCII integer values. A comma (,) is used to<br>separate multiple values sent in a single command's input or output<br>string.                                                                                                    |
|             |                            | Examples of values that can be represented by <nr1> notation:</nr1>                                                                                                    |
|             |                            | 1<br>0<br>-29,179                                                                                                    |
|             |                            | < <b>NR2</b> ><br>This notation represents ASCII floating point values in decimal point<br>format. A comma (,) is used to separate multiple values sent in a single<br>command's input or output string.                                                                                                    |
|             |                            | Examples of values that can be represented by <nr2> notation:</nr2>                                                                                                    |

1.0 -0.00015 12.743, - 180.07

#### <NR3>

This notation represents ASCII floating point values in exponential format (scientific notation). A comma (,) is used to separate multiple values sent in a single command's input or output string.

Examples of values that can be represented by <NR3> notation:

1.0E9 7.056E3 9.0E2,3.42E2

#### <**NRf**>

This notation is used to signify that data can be in either  $\langle NR1 \rangle$ ,  $\langle NR2 \rangle$ , or  $\langle NR3 \rangle$  format as described above.

Examples of values that can be represented by <NRf> notation:

1.0E9 10.005 83,4.5E2,234.9901

#### <String>

This notation represents a string of 7-bit ASCII characters (including nonprintable characters) that is delimited (surrounded) with either single quotes (' ') or double quotes (" "). The string can include text formatting characters such as linefeed, space, or carriage return.

Note that if a double quote character must be sent as part of the string, then it must be followed by an additional double quote. Alternatively, the string can be sent using single quotes (See "cal\_file" example below.)

Examples of data represented by <String> notation:

"1/15/98" "Save" "cal\_file" "now." 'Save" "cal\_file" "now.'

#### <Arbitrary ASCII>

This notation represents undelimited 7-bit ASCII text. The end of the text must be terminated with the 0A character (decimal 10) and concurrent setting (^) of the GPIB End of Transmission State (EOI). This requirement makes it necessary for <Arbitrary ASCII> text to be transmitted only at the end of a program or response message, i.e. at the end of a multiple input or output statement.

Example of data represented by <Arbitrary ASCII> notation:

Wiltron,37247A,123456,1.0<0A^EOI>

The example shows a sample response from the \*IDN?, 488.2 common query. In the example, the instrument identifies itself as a Wiltron 37247A, with serial number 123456, and software version 1.0 installed. Note that decimal 10 (0A character) must be sent with the EOI to signal end of transmission.

#### <Arbitrary Block>

This notation represents data that is transmitted as 8-bit data bytes (00-FF hex, 0-255 decimal, notation is <DAB>). This is useful for transmitting large blocks of formatted ASCII or binary data or unformatted binary data. The data stream is immediately preceded by a variable length ASCII header that is encoded with the number of data bytes to be sent. The header always starts with the pound (#) character. Figure 10-2 below describes the header and the transmitted data messages.

```
#nm1..mn<DAB>1..<DAB>m
```

Where:

# = The pound sign character. Required for binary data transfer.

- $n = Number of digits to follow (m_1..m_n)$  that make up the number m.
- $m_1..m_n$  = Taken together, this makes up the number m which is the number of data bytes to follow that constitute the requested data.
- <DAB> = An 8-bit binary data byte. This is the data (or information) being sent.

#### NOTE

If n = 0, then m is omitted, and transmission end is signaled by sending the linefeed character (0A, or decimal 10) and concurrent setting (^) of the GPIB End Of Transmission State (EOI) immediately following the last <DAB>.

*Figure 10-2. <Arbitrary Block> Data Format* 

| 10-4 | FUNCTIONAL GROUPS | Throughout this chapter, the distinctive, white on black text, in the upper corner of each command's description area, is the functional group to which the command belongs (see Figure 10-1, page 10-2). The 37XXXC GPIB Function Groups are described in Chapters 4 through 9; they provide descriptive details and tabular data that apply to the group as a whole. |
|------|-------------------|----------------------------------------------------------------------------------------------------|
| 10-5 | RELEVANT TABLES   | Data referenced in many places within this chapter is located in Chap-<br>ter 11, "Instrument Data."                                                                                                    |
| 10-6 | COMMANDS          | The remaining pages in this chapter provide an alphabetical listing of<br>the commands (mnemonics) used to program the Model 37XXXC Vec-<br>tor Network Analyzer.                                                                                                    |

## \*CLS thru \*ESE

| *CLS  | Clear status bytes and structures IEEE 488. |                                                                                                    |
|-------|---------------------------------------------|----------------------------------------------------------------------------------------------------|
|       | Syntax:                                     | *CLS                                                                                                    |
|       | Status Reporting:                           | Clears the Standard Event Status Register, the Extended Event<br>Status Register, and the Limits Status Register. Also clears the<br>Operation Complete Command and Query states by setting<br>them to idle state, i.e. no operations pending. Also clears the<br>GPIB error message buffers (see OGE, OGL). |
| *DDT  | Enter the 488.2 De mand string              | fine Device Trigger com- IEEE 488.2 (Ch 7)                                                                                                    |
|       | Syntax:<br>Value:                           | *DDT Value 1<br>Valid 37XXXC GPIB command sequence in <aritrary block=""> for-<br/>mat (paragraph 10-3).</aritrary>                                                                                                    |
|       | Remarks:                                    | The maximum size for the command sequence is 255 bytes.                                                                                                    |
|       | Related Commands:                           | *TRG                                                                                                    |
| *DDT? | Output the 488.2 D<br>mand string           | Define Device Trigger com- IEEE 488.2 (Ch 7)                                                                                                    |
|       | Syntax:                                     | *DDT?                                                                                                    |
|       | <i>Data I/O:</i>                            | The query response is sent using the <arbitrary block=""> format (paragraph 10-3).</arbitrary>                                                                                                    |
| *ESE  | Enter the 488.2 Sta<br>able mask            | andard Event Status En- IEEE 488.2 (Ch 7)                                                                                                    |
|       | Syntax:<br>Value:                           | *ESE Value 1<br>0-255                                                                                                    |
|       | Remarks:                                    | Sets the bits of the Standard Event Status Enable Register to<br>the binary weighted bit pattern of the decimal value entered.<br>The register is cleared by sending a value of 0.                                                                                                    |
|       | Data I/O:                                   | The value is input in ASCII <nrf> format (paragraph 10-3).</nrf>                                                                                                    |

| *ESE? | Output the 488.2 Standard Event Status En-<br>able mask |                                                                                                    |
|-------|---------------------------------------------------------|----------------------------------------------------------------------------------------------------|
|       | Syntax:                                                 | *ESE?                                                                                                    |
|       | Remarks:                                                | Returns the decimal value of the bit pattern of the Standard Event Status Enable Register. The value is 0-255.                                                   |
|       | Data I/O:                                               | Outputs value in ASCII <nr1> format (paragraph 10-3).</nr1>                                                                                                    |
| *ESR? | Output the 488.2 S ister value                          | Standard Event Status Reg- IEEE 488.2 (Ch 7)                                                                                                    |
|       | Syntax:                                                 | *ESR?                                                                                                    |
|       | Remarks:                                                | Returns the decimal value of the bit pattern of the Standard Event Status Register and clears it. The value is 0-255.                                            |
|       | Data I/O:                                               | Outputs value in ASCII <nr1> format (paragraph 10-3).</nr1>                                                                                                    |
| *IDN? | Output the 488.2 in string                              | nstrument identification IEEE 488.2 (Ch 7)                                                                                                    |
|       | Syntax:                                                 | *IDN?                                                                                                    |
|       | Remarks:                                                | This query returns the 37XXXC identification string. The string consists of four comma separated fields as follows: Anritsu, Model, Serial #, Software Revision. |
|       |                                                         | The actual model number, serial number, and software revision of the 37XXXC queried will be passed. The maximum length of the string is 72 characters.           |
|       | Data I/O:                                               | Outputs the 488.2 instrument identification string using an <ar-<br>bitrary ASCII&gt; format (paragraph 10-3).</ar-<br>                                          |
|       | Related Commands:                                       | OID, *OPT?                                                                                                    |

## \*IST? thru \*OPT?

| *IST? | Output the value o               | f the ist message IEEE 488.2 (Ch 7)                                                                                                    |
|-------|----------------------------------|----------------------------------------------------------------------------------------------------|
|       | Syntax:                          | *IST?                                                                                                    |
|       | Remarks:                         | The <i>ist</i> is the status bit sent by the 37XXXC in response to a parallel poll. The *IST? query outputs the value of the <i>ist</i> without having to perform a parallel poll. The output value is 1 if <i>ist</i> is TRUE, 0 if <i>ist</i> is FALSE. |
|       | Data I/O:                        | Outputs value in ASCII <nr1> format (paragraph 10-3).</nr1>                                                                                                    |
|       | Related Commands:                | *PRE, *PRE?                                                                                                    |
| *OPC  | Initiate the 488.2 C<br>quence   | Operation Complete se- IEEE 488.2 (Ch 7)                                                                                                    |
|       | Syntax:                          | *OPC                                                                                                    |
|       | Status Reporting:                | Sets the Operation Complete bit 0 in the Standard Event Status<br>Register after all pending operations are complete.                                                                                                    |
|       | Related Commands:                | *OPC?                                                                                                    |
| *OPC? | Initiate the 488.2 C<br>sequence | Operation Complete Query IEEE 488.2 (Ch 7)                                                                                                    |
|       | Syntax:                          | *OPC?                                                                                                    |
|       | Remarks:                         | Ouputs an ASCII "1" after all pending operations are complete.                                                                                                    |
|       | Data I/O:                        | Outputs value in ASCII <nr1> format (paragraph 10-3).</nr1>                                                                                                    |
|       | Related Commands:                | *OPC                                                                                                    |
| *OPT? | Output the 488.2 o               | ptions installed string SERVICE LOG (Ch 8)                                                                                                    |
|       | Syntax:                          | *OPT?                                                                                                    |
|       | Remarks:                         | This query returns the installed, reportable 37XXXC options<br>identification string. The string consists of comma separated<br>fields containing the option numbers or a 0 if none are installed.<br>The maximum length of the string is 255 characters. |
|       | Data I/O:                        | Outputs an <arbitrary ascii=""> format (paragraph 10-3)</arbitrary>                                                                                                    |
|       | Front Panel Key:                 | Option Menu\DIAGNOSTICS\INSTALLED OPTIONS                                                                                                    |
|       | Related Commands:                | OID, *IDN?                                                                                                    |

| *PRE  | Enter the 488.2 Parallel Poll Register Enable IEEE 488.2 (Ch 7)<br>mask |                                                                                                    |
|-------|-------------------------------------------------------------------------|----------------------------------------------------------------------------------------------------|
|       | Syntax:<br>Value:                                                       | *PRE Value 1<br><b>0 to 65535</b>                                                                                                    |
|       | Remarks:                                                                | Sets the bits of the Parallel Poll Enable Register to the binary<br>weighted bit pattern of the decimal value entered. The register<br>is cleared by sending a value of 0.                                                                                                    |
|       | Data I/O:                                                               | The value is input in ASCII <nrf> format (paragraph 10-3).</nrf>                                                                                                    |
| *PRE? | Output the 488.2 P<br>mask                                              | Parallel Poll Register Enable IEEE 488.2 (Ch 7)                                                                                                    |
|       | Syntax:                                                                 | *PRE?                                                                                                    |
|       | Remarks:                                                                | Returns the decimal value of the bit pattern of the Parallel Poll<br>Enable Register.                                                                                                    |
|       | Data I/O:                                                               | Output the 488.2 Parallel Poll Register Enable mask using ASCII <nr1> format (paragraph 10-3).</nr1>                                                                                                    |
|       | Related Commands:                                                       | *IST?                                                                                                    |
| *RST  | Instrument reset                                                        | IEEE 488.2 (Ch 7)                                                                                                    |
|       | Syntax:                                                                 | *RST                                                                                                    |
|       | <i>Remarks:</i>                                                         | Resets the 37XXXC to default state with all user programmable<br>parameters set to their default values. Default state settings are<br>listed in Chapter 12. This command does not affect the Output<br>Queue, any Status or Parallel Poll Registers, or the 37XXXC<br>GPIB address setting. |
|       | Related Commands:                                                       | RST, RST0, RST1                                                                                                    |

#### \*SRE thru \*TRG

| *SRE  | Enter the 488.2 Service Request Enable mask IEEE 488.2 (C |                                                                                                    |
|-------|-----------------------------------------------------------|----------------------------------------------------------------------------------------------------|
|       | Syntax:<br>Value:                                         | *SRE Value 1<br>0 to 255                                                                                                    |
|       | Remarks:                                                  | Sets the bits of the Service Request Enable Register to the bi-<br>nary weighted bit pattern of the decimal value entered. The reg-<br>ister is cleared by sending a value of 0. Note that the Master<br>Summary Status (MSS) bit 6 (decimal 64) will be ignored since<br>it represents the summary of all enabled status bits (bits 0-5, 7). |
|       | Data I/O:                                                 | The value is input in ASCII <nrf> format (paragraph 10-3).</nrf>                                                                                                    |
| *SRE? | Output the 488.2 S<br>mask                                | Service Request Enable IEEE 488.2 (Ch 7)                                                                                                    |
|       | Syntax:                                                   | *SRE?                                                                                                    |
|       | Remarks:                                                  | Returns the decimal value of the bit pattern of the Service Re-<br>quest Enable Register. The value will be 0 to 63, or 128 to 191,<br>with the MSS bit 6 (decimal 64) zeroed out (See *SRE).                                                                                                    |
|       | Data I/O:                                                 | Outputs the 488.2 Service Request Enable mask using ASCII NR1> format (paragraph 10-3).                                                                                                    |
| *STB? | Output the 488.2 S                                        | Status Byte value IEEE 488.2 (Ch 7)                                                                                                    |
|       | Syntax:                                                   | *STB?                                                                                                    |
|       | Remarks:                                                  | Returns the decimal value of the bit pattern of the Status Byte<br>and the Master Summary Status bit 6. The value will be 0 to<br>255.                                                                                                    |
|       | Data I/O:                                                 | Outputs value in ASCII <nr1> format (paragraph 10-3).</nr1>                                                                                                    |
| *TRG  | Initiate a Group Ex                                       | xecute Trigger sequence IEEE 488.2 (Ch 7)                                                                                                    |
|       | Syntax:                                                   | *TRG                                                                                                    |
|       | Remarks:                                                  | The previously defined trigger action using the *DDT command<br>will be placed in the GPIB input buffer, parsed, and executed.<br>This is the instrument specific equivalent of the 488.1 GET,<br>Group Execute Trigger message.                                                                                                    |
|       | Related Commands:                                         | *DDT, *DDT?                                                                                                    |

| *TST? | Perform self test and output statusIEEE 488.2 |                                                                                                    |
|-------|-----------------------------------------------|----------------------------------------------------------------------------------------------------|
|       | Syntax:                                       | *TST?                                                                                                    |
|       | <i>Remarks:</i>                               | Causes the 37XXXC to perform an extensive, fully automated in-<br>ternal circuits self test. Detailed error messages indicating self<br>test failures, if any, are placed in the service log in the order they<br>occur. The query returns a 1 if any part of the self test failed, or<br>a 0 when passed. NOTE: When commands TST or *TST? are<br>sent to the 37XXXC, the VNA output power is momentarily set<br>to the model-dependent Rated Power level during the self test.<br>Ensure that any equipment connected to Port 1 or Port 2 will not<br>be damaged by this power level. |
|       | Data I/O:                                     | Returns a value in ASCII <nr1> format (paragraph 10-3).</nr1>                                                                                                    |
|       | Front Panel Key:                              | Option Menu\DIAGNOSTICS\START SELF TEST                                                                                                    |
|       | Related Commands:                             | ONE, OEL, OSL, PSL, TST                                                                                                    |
| *WAI  | Wait to continue                              | IEEE 488.2 (Ch 7)                                                                                                    |
|       | Syntax:                                       | *WAI                                                                                                    |
|       | <i>Remarks:</i>                               | Suspends the execution of any further commands or queries un-<br>til all pending operations are completed. Note that this com-<br>mand is required by the 488.2 Standard but has no effect on<br>37XXXC operation. The 37XXXC executes all commands sequen-<br>tially, i.e. it will always wait for commands and queries to finish<br>executing prior to processing new commands.                                                                                                    |
|       | Related Commands:                             | *OPC, *OPC?                                                                                                    |
| A12   | Simulate 12-term o                            | calibration CALIBRATION (Ch 5)                                                                                                    |
|       | Syntax:                                       | A12                                                                                                    |
|       | Remarks:                                      | This command sets the error correction type you wish to simu-<br>late; it does not perform a calibration. After issuing this com-<br>mand, input the calibration data arrays you wish to apply to the<br>measured data then issue the CON command to turn on correc-<br>tion.                                                                                                    |
|       | Related Commands:                             | IC1-IC12, ICL, CON. Also see C12, OC1-OC12, OCL                                                                                                    |

| A8R      | Simulate 1-path 2-µ<br>path                 | oort calibration reverse CALIBRATION (Ch 5)                                                                                                    |
|----------|---------------------------------------------|----------------------------------------------------------------------------------------------------|
|          | Syntax:                                     | A8R                                                                                                    |
|          | Remarks:                                    | This command sets the error correction type you wish to simu-<br>late; it does not perform a calibration. After issuing this com-<br>mand, input the calibration data arrays you wish to apply to the<br>measured data then issue the CON command to turn on correc-<br>tion. |
|          | Related Commands:                           | IC1-IC5, CON. Also see C8R, OC1-OC5                                                                                                    |
| A8T      | Simulate 1-path 2-p<br>path                 | oort calibration forward CALIBRATION (Ch 5)                                                                                                    |
|          | Syntax:                                     | А8Т                                                                                                    |
|          | Remarks:                                    | This command sets the error correction type you wish to simu-<br>late; it does not perform a calibration. After issuing this com-<br>mand, input the calibration data arrays you wish to apply to the<br>measured data then issue the CON command to turn on correc-<br>tion. |
|          | Related Commands:                           | IC1-IC5, CON. Also see C8R, OC1-OC5                                                                                                    |
| ABORTCAL | - Abort calibration in ing calibration data | progress and keep exist- AUTOCAL (Ch 5)                                                                                                    |
|          | Syntax:                                     | ABORTCAL                                                                                                    |
| ABT      | Simulate trans freq ward and reverse        | response calibration for- CALIBRATION (Ch 5)                                                                                                    |
|          | Syntax:                                     | ABT                                                                                                    |
|          | Remarks:                                    | This command sets the error correction type you wish to simu-<br>late; it does not perform a calibration. After issuing this com-<br>mand, input the calibration data arrays you wish to apply to the<br>measured data then issue the CON command to turn on correc-<br>tion. |
|          | Related Commands:                           | IC1-IC2, CON. Also see CBT, OC1-OC2                                                                                                    |

| ACAA    | Set AutoCal standa                    | ard to assurance AUTOCAL (Ch 5)                                                                   |
|---------|---------------------------------------|---------------------------------------------------------------------------------------------------|
|         | Syntax:                               | ACAA                                                                                              |
|         | Related Commands:                     | ACLOAD, ACOPEN, ACSHORT, ACTHRU, ACSTD?                                                           |
| ACADPL  | Enter AutoCal ada                     | pter length AUTOCAL (Ch 5)                                                                        |
|         | Syntax:<br>Value:<br>Units:           | ACADPL Value 1<br>Electrical length of the adapter in time (0.0 - 9.9999999e-7).<br>S, US, NS, PS |
|         | Data I/O:                             | Value is input in ASCII <nrf> format (paragraph 10-3).</nrf>                                      |
|         | Related Commands:                     | ACADPL?                                                                                           |
| ACADPL? | Output AutoCal ad                     | apter length AUTOCAL (Ch 5)                                                                       |
|         | Syntax:                               | ACADPL?                                                                                           |
|         | Data I/O:                             | Outputs value in ASCII <nr3> format (paragraph 10-3).</nr3>                                       |
|         | Related Commands:                     | ACADPL                                                                                            |
| ACADR   | Set AutoCal type to                   | adapter removal AUTOCAL (Ch 5)                                                                    |
|         | Syntax:                               | ACADR                                                                                             |
|         | Related Commands:                     | ACS11, ACS22, ACSF2P, ACX?                                                                        |
| ACAL1R2 | Set adapter remova<br>ADAPT & L=1 and | al port configuration to AUTOCAL (Ch 5)<br>R=2                                                    |
|         | Syntax:                               | ACAL1R2                                                                                           |
|         | Front Panel Key:                      | Begin Cal\AUTOCAL\CHANGE AUTOCAL<br>SETUP\ADAPTER REMOVAL\PORT CONFIG etc.                        |
|         | Related Commands:                     | ACAR1L2, ACARP?, ACL1AR2, ACR1AL2                                                                 |

## ACAR1L2 thru ACF2P?

| ACAR1L2 | 2 Set adapter removal port configuration to<br>ADAPT & R=1 and L=2                       |                                                                                                    | AUTOCAL (Ch 5) |
|---------|------------------------------------------------------------------------------------------|----------------------------------------------------------------------------------------------------|----------------|
|         | Syntax:                                                                                  | ACAR1L2                                                                                                    |                |
|         | Front Panel Key:                                                                         | Begin Cal\AUTOCAL\CHANGE AUTOCAL<br>SETUP\ADAPTER REMOVAL\PORT CO                                                                                                    |                |
|         | Related Commands:                                                                        | ACAL1R2, ACARP?, ACL1AR2, ACR1AL2                                                                                                    |                |
| ACARP?  | Output AutoCal ad ration                                                                 | apter removal port configu-                                                                                                    | AUTOCAL (Ch 5) |
|         | Syntax:                                                                                  | ACARP?                                                                                                    |                |
|         | Data I/O:                                                                                | Outputs a value using ASCII <nr1> format (p<br/>follows: "5" for ADAP L1_R2, "6" for L1 ADAP<br/>ADAP R1_L2, "8" for R1 ADAPT_L2.</nr1>                                                               |                |
|         | Front Panel Key:                                                                         | Begin Cal\AUTOCAL\CHANGE AUTOCAL<br>SETUP\ADAPTER REMOVAL\PORT CO                                                                                                    |                |
|         |                                                                                          |                                                                                                    |                |
| ACDEF   | Select default Auto<br>tor                                                               | Cal isolation averaging fac-                                                                                                    | AUTOCAL (Ch 5) |
| ACDEF   |                                                                                          | Cal isolation averaging fac-                                                                                                    | AUTOCAL (Ch 5) |
| ACDEF   | tor                                                                                      |                                                                                                    |                |
| ACDEF   | tor<br><i>Syntax:</i>                                                                    | ACDEF Begin Cal\AUTOCAL\CHANGE AUTOCAL                                                                                                    |                |
| ACDEF   | tor<br>Syntax:<br>Front Panel Key:<br>Related Commands:                                  | ACDEF Begin Cal\AUTOCAL\CHANGE AUTOCAL SETUP\ADAPTER REMOVAL\DEFAULT                                                                                                    |                |
|         | tor<br>Syntax:<br>Front Panel Key:<br>Related Commands:                                  | ACDEF<br>Begin Cal\AUTOCAL\CHANGE AUTOCAL<br>SETUP\ADAPTER REMOVAL\DEFAULT<br>ACIAF, ACIAF?, ACIAX?, ACOMIT                                                                                           |                |
|         | tor<br>Syntax:<br>Front Panel Key:<br>Related Commands:<br>Output AutoCal ful            | ACDEF<br>Begin Cal\AUTOCAL\CHANGE AUTOCAL<br>SETUP\ADAPTER REMOVAL\DEFAULT<br>ACIAF, ACIAF?, ACIAX?, ACOMIT<br>Il 2 port configuration                                                                | AUTOCAL (Ch 5) |
|         | tor<br>Syntax:<br>Front Panel Key:<br>Related Commands:<br>Output AutoCal ful<br>Syntax: | ACDEF<br>Begin Cal\AUTOCAL\CHANGE AUTOCAL<br>SETUP\ADAPTER REMOVAL\DEFAULT<br>ACIAF, ACIAF?, ACIAX?, ACOMIT<br>Il 2 port configuration<br>ACF2P?<br>Outputs a value using ASCII <nr1> format (p</nr1> | AUTOCAL (Ch 5) |

| ACF2TC  | Set AutoCal 2 port         | thru type to calibrator AUTOCAL (Ch 5)                                                                                 |
|---------|----------------------------|----------------------------------------------------------------------------------------------------|
|         | Syntax:                    | ACF2TC                                                                                                    |
|         | Front Panel Key:           | Begin Cal\AUTOCAL\CHANGE AUTOCAL SETUP\FULL 2<br>PORT\THRU TYPE CALIBRATOR                                             |
|         | Related Commands:          | ACF2TT, ACF2TX?                                                                                                    |
| ACF2TT  | Set AutoCal 2 port         | thru type to true thru AUTOCAL (Ch 5)                                                                                  |
|         | Syntax:                    | ACF2TT                                                                                                    |
|         | Front Panel Key:           | Begin Cal\AUTOCAL\CHANGE AUTOCAL SETUP\FULL 2<br>PORT\THRU TYPE TRUE                                                   |
|         | Related Commands:          | ACF2TC, ACF2TX?                                                                                                    |
| ACF2TX? | Output AutoCal 2 j         | port thru type selection AUTOCAL (Ch 5)                                                                                |
|         | Syntax:                    | ACF2TX?                                                                                                    |
|         | Data I/O:                  | Outputs a value using ASCII <nr1> format (paragraph 10-3) as follows: "1" for ACAL THRU, "2" for ACAL TRUE THRU.</nr1> |
|         | Front Panel Key:           | Begin Cal\AUTOCAL\CHANGE AUTOCAL SETUP\FULL 2<br>PORT\THRU TYPE                                                        |
|         | Related Commands:          | ACF2TC, ACF2TT                                                                                                    |
| ACHFD   | Save AutoCal chara<br>disk | acterization data to floppy AUTOCAL (Ch 5)                                                                             |
|         | Syntax:                    | ACHFD                                                                                                    |
|         | Front Panel Key:           | Utility Menu\AUTOCAL UTILITIES\SAVE TO FLOPPY<br>DISK                                                                  |
|         | Related Commands:          | ACHHD                                                                                                    |
| ACHHD   | Save AutoCal chara<br>disk | acterization data to hard AUTOCAL (Ch 5)                                                                               |
|         | Syntax:                    | ACHHD                                                                                                    |
|         | Related Commands:          | ACHFD                                                                                                    |

## ACIAF thru ACISO

| ACIAF  | Enter user AutoCa                                                                | l isolation averaging factor AUTOCAL (Ch 5)                                                                                                    |
|--------|----------------------------------------------------------------------------------|----------------------------------------------------------------------------------------------------|
|        | Syntax:<br>Value:                                                                | ACIAF Value 1<br>The averaging number between 1 and 4096                                                                                                    |
|        | Data I/O:                                                                        | The value is input in ASCII <nrf> format (paragraph 10-3).</nrf>                                                                                                    |
|        | Front Panel Key:                                                                 | Begin Cal\AUTOCAL SETUP\FULL 2 PORT\AVERAGING<br>FACTOR                                                                                                    |
|        | Related Commands:                                                                | ACIAF?, ACDEF, ACOMIT                                                                                                    |
| ACIAF? | Output user AutoC<br>tor                                                         | Cal isolation averaging fac- AUTOCAL (Ch 5)                                                                                                    |
|        | Syntax:                                                                          | ACIAF?                                                                                                    |
|        | Data I/O:                                                                        | Outputs value in ASCII <nr3> format (paragraph 10-3).</nr3>                                                                                                    |
|        | Front Panel Key:                                                                 | Begin Cal\AUTOCAL SETUP\ISOLATION                                                                                                    |
|        | Related Commands:                                                                | ACIAF, ACDEF, ACOMIT                                                                                                    |
| ACIAX? | Output AutoCal iso<br>omit/default/user s                                        | election AUTOCAL (Ch 5)                                                                                                    |
|        | Syntax:                                                                          | ACIAX?                                                                                                    |
|        |                                                                                  |                                                                                                    |
|        | Data I/O:                                                                        | Outputs a value using ASCII <nr1> format (paragraph 10-3) as<br/>follows: "0" for Omit Isolation Averaging, "1" for Isolation Aver-<br/>aging Default value, and "2" for Isolation Averaging Factor.</nr1>                                                                                         |
|        | Data I/O:<br>Front Panel Key:                                                    | follows: "0" for Omit Isolation Averaging, "1" for Isolation Aver-                                                                                                    |
|        |                                                                                  | follows: "0" for Omit Isolation Averaging, "1" for Isolation Aver-<br>aging Default value, and "2" for Isolation Averaging Factor.                                                                                                    |
| ACISO  | Front Panel Key:<br>Related Commands:                                            | follows: "0" for Omit Isolation Averaging, "1" for Isolation Aver-<br>aging Default value, and "2" for Isolation Averaging Factor.<br>Begin Cal\ <b>AUTOCAL SETUP\ISOLATION</b>                                                                                                    |
| ACISO  | Front Panel Key:<br>Related Commands:                                            | follows: "0" for Omit Isolation Averaging, "1" for Isolation Averaging Default value, and "2" for Isolation Averaging Factor.<br>Begin Cal\ <b>AUTOCAL SETUP\ISOLATION</b><br>ACDEF, ACIAF, ACIAF?                                                                                                 |
| ACISO  | Front Panel Key:<br>Related Commands:<br>Enter AutoCal isol<br>Syntax:           | follows: "0" for Omit Isolation Averaging, "1" for Isolation Averaging Default value, and "2" for Isolation Averaging Factor. Begin Cal\AUTOCAL SETUP\ISOLATION ACDEF, ACIAF, ACIAF? ation averaging number ACISO Value 1                                                                          |
| ACISO  | Front Panel Key:<br>Related Commands:<br>Enter AutoCal isol<br>Syntax:<br>Value: | follows: "0" for Omit Isolation Averaging, "1" for Isolation Averaging Default value, and "2" for Isolation Averaging Factor. Begin Cal\AUTOCAL SETUP\ISOLATION ACDEF, ACIAF, ACIAF? ation averaging number AUTOCAL (Ch 5) ACISO Value 1 The Autocal isolation averaging number between 1 and 4096 |

| ACISO?  | Output AutoCal isolation averaging number AUTOCAL (Ch s |                                                                                                    |
|---------|---------------------------------------------------------|----------------------------------------------------------------------------------------------------|
|         | Syntax:                                                 | ACISO?                                                                                                    |
|         | Data I/O:                                               | Outputs value in ASCII <nr1> format (paragraph 10-3).</nr1>                                                                                                    |
|         | Front Panel Key:                                        | Begin Cal\AUTOCAL\CHANGE AUTOCAL SETUP\ISOLA-<br>TION                                                                                                    |
|         | Related Commands:                                       | ACISO?                                                                                                    |
| ACL1AR2 | Set adapter remova<br>and ADAPT & R=2                   | al port configuration to L=1 AUTOCAL (Ch 5)                                                                                                    |
|         | Syntax:                                                 | ACL1AR2                                                                                                    |
|         | Front Panel Key:                                        | Begin Cal\AUTOCAL\CHANGE AUTOCAL<br>SETUP\ADAPTER REMOVAL\PORT CONFIG etc.                                                                                                    |
|         | Related Commands:                                       | ACAL1R2, ACAR1L2, ACARP?, ACR1AL2                                                                                                    |
| ACL1R2  | Set AutoCal full 2 J<br>and R=2                         | port configuration to L=1 AUTOCAL (Ch 5)                                                                                                    |
|         | Syntax:                                                 | ACL1R2                                                                                                    |
|         | Front Panel Key:                                        | Begin Cal\AUTOCAL\CHANGE AUTOCAL SETUP\S22 1<br>PORT (or S11 1 PORT (or (FULL 2 PORT)\PORT 1 CON-<br>NECTION LEFT/RIGHT (or PORT CONFIG L=1, R=2; R=1,<br>L=2 or Utility Menu\AUTOCAL UTILITIES\AUTOCAL<br>CHARACTERIZATION\PORT CONFIG L=1, R=2; R=1, L=2 |
|         | Related Commands:                                       | ACF2P?, ACR1L2                                                                                                    |
| ACLO    | Enter AutoCal load                                      | averaging number AUTOCAL (Ch 5)                                                                                                    |
|         | Syntax:<br>Value:                                       | ACLO Value 1 The averaging number between 1 and 4096                                                                                                    |
|         | Data I/O:                                               | The value is input in ASCII <nrf> format (paragraph 10-3).</nrf>                                                                                                    |
|         | Front Panel Key:                                        | Begin Cal\AUTOCAL\CHANGE AUTOCAL SETUP\LOAD                                                                                                    |
|         | Related Commands:                                       | ACLO?                                                                                                    |

## ACLO? thru ACP1L

| ACLO?  | Output AutoCal load averaging number AUTOCAL (Ch S |                                                                                                    |
|--------|----------------------------------------------------|----------------------------------------------------------------------------------------------------|
|        | Syntax:                                            | ACLO?                                                                                                    |
|        | Data I/O:                                          | Outputs value in ASCII <nr1> format (paragraph 10-3).</nr1>                                                                |
|        | Front Panel Key:                                   | Begin Cal\AUTOCAL\CHANGE AUTOCAL SETUP\LOAD                                                                                |
|        | Related Commands:                                  | ACLO                                                                                                    |
| ACLOAD | Set AutoCal standa                                 | ard to load AUTOCAL (Ch 5)                                                                                                 |
|        | Syntax:                                            | ACLOAD                                                                                                    |
|        | Related Commands:                                  | ACAA, ACOPEN, ACSHORT, ACSTD?, ACTHRU                                                                                      |
| ACOMIT | Omit using AutoCa                                  | l isolation averaging factor AUTOCAL (Ch 5)                                                                                |
|        | Syntax:                                            | ACOMIT                                                                                                    |
|        | Front Panel Key:                                   | Begin Cal\AUTOCAL SETUP\ISOLATION                                                                                          |
|        | Related Commands:                                  | ACDEF, ACIAF, ACIAF?, ACIAX                                                                                                |
| ACOPEN | Set AutoCal standa                                 | ard to open AUTOCAL (Ch 5)                                                                                                 |
|        | Syntax:                                            | ACOPEN                                                                                                    |
|        | Related Commands:                                  | ACAA, ACLOAD, ACSHORT, ACSTD?, ACTHRU                                                                                      |
| ACP1?  | Output AutoCal S1                                  | 1 port configuration AUTOCAL (Ch 5)                                                                                        |
|        | Syntax:                                            | ACP1?                                                                                                    |
|        | Data I/O:                                          | Outputs a value using ASCII <nr1> format (paragraph 10-3) as follows: "1" for Port 1 left, and "2" for Port 1 right.</nr1> |
|        | Related Commands:                                  | ACP1L, ACP1R, ACPL, ACPR                                                                                                   |
| ACP1L  | Set AutoCal S11 po                                 | rt configuration to left AUTOCAL (Ch 5)                                                                                    |
|        | Syntax:                                            | ACP1L                                                                                                    |
|        | Related Commands:                                  | ACP1R, ACP1?, ACPL, ACPR                                                                                                   |

| ACP1R | Set AutoCal S11 po | ort configuration to right                                                                   | AUTOCAL (Ch 5) |
|-------|--------------------|----------------------------------------------------------------------------------------------|----------------|
|       | Syntax:            | ACP1R                                                                                        |                |
|       | Related Commands:  | ACP1L, ACP1?, ACPL, ACPR                                                                     |                |
| ACP2? | Output AutoCal S2  | 2 port configuration                                                                         | AUTOCAL (Ch 5) |
|       | Syntax:            | ACP2?                                                                                        |                |
|       | Data I/O:          | Outputs a value using ASCII <nr1> forr<br/>follows: "3" for Ports L1 R2, and "2" for P</nr1> |                |
|       | Related Commands:  | ACP2L, ACP2R                                                                                 |                |
| ACP2L | Set AutoCal S22 po | ort configuration to left                                                                    | AUTOCAL (Ch 5) |
|       | Syntax:            | ACP2L                                                                                        |                |
|       | Related Commands:  | ACP2?, ACP2R                                                                                 |                |
| ACP2R | Set AutoCal S22 pc | ort configuration to right                                                                   | AUTOCAL (Ch 5) |
|       | Syntax:            | ACP2R                                                                                        |                |
|       | Related Commands:  | ACP2?, ACP2L                                                                                 |                |
| ACPL  | Set AutoCal S11 pc | ort configuration to left                                                                    | AUTOCAL (Ch 5) |
|       | Syntax:            | ACPL                                                                                         |                |
|       | Related Commands:  | ACP1L, ACP1R, ACP1?, ACPR                                                                    |                |
| ACPR  | Set AutoCal S11 po | ort configuration to right                                                                   | AUTOCAL (Ch 5) |
|       | Syntax:            | ACPR                                                                                         |                |
|       | Related Commands:  | ACP1L, ACP1R, ACP1?, ACPL                                                                    |                |

## ACR1AL2 thru ACRFL?

| ACR1AL2 | Set adapter removal port configuration to R=1 AUTOCAL (Ch 5 and ADAPT & L=2                              |                                                                                                    |                                                                  |
|---------|----------------------------------------------------------------------------------------------------|----------------------------------------------------------------------------------------------------|------------------------------------------------------------------|
|         | Syntax:                                                                                                  | ACR1AL2                                                                                                    |                                                                  |
|         | Front Panel Key:                                                                                         | Begin Cal\AUTOCAL\CHANGE AUTOCAL<br>SETUP\ADAPTER REMOVAL\PORT COM                                                                                                    |                                                                  |
|         | Related Commands:                                                                                        | ACL1AR2, ACAL1R2, ACAR1L2                                                                                                    |                                                                  |
| ACR1L2  | Set AutoCal full 2 p<br>and L=2                                                                          | oort configuration to R=1                                                                                                    | AUTOCAL (Ch 5)                                                   |
|         | Syntax:                                                                                                  | ACR1L2                                                                                                    |                                                                  |
|         | Front Panel Key:                                                                                         | Begin Cal\AUTOCAL\CHANGE AUTOCAL<br>PORT (or S11 1 PORT (or (FULL 2 PORT)<br>NECTION LEFT/RIGHT (or PORT CONFIG<br>L=2 or Utility Menu\AUTOCAL UTILITIES\<br>CHARACTERIZATION\PORT CONFIG L= | <b>PORT 1 CON-</b><br>G L=1, R=2; R=1,<br>AUTOCAL                |
|         | Related Commands:                                                                                        | ACF2P?, ACL1R2                                                                                                    |                                                                  |
|         |                                                                                                    |                                                                                                    |                                                                  |
| ACRFL   | Enter AutoCal refle                                                                                      | ection averaging number                                                                                                    | AUTOCAL (Ch 5)                                                   |
| ACRFL   | Syntax:                                                                                                  | ACRFL Value 1                                                                                                    | AUTOCAL (Ch 5)                                                   |
| ACRFL   |                                                                                                    |                                                                                                    | AUTOCAL (Ch 5)                                                   |
| ACRFL   | Syntax:                                                                                                  | ACRFL Value 1                                                                                                    |                                                                  |
| ACRFL   | Syntax:<br>Value:                                                                                        | ACRFL Value 1<br>The averaging number between 1 and 4096                                                                                                    | ragraph 10-3).                                                   |
| ACRFL   | <i>Syntax:<br/>Value:<br/>Data I/O:</i>                                                                  | ACRFL Value 1<br>The averaging number between 1 and 4096<br>The value is input in ASCII <nrf> format (par<br/>Begin Cal\AUTOCAL\CHANGE AUTOCAL</nrf>                                         | ragraph 10-3).                                                   |
| ACRFL   | Syntax:<br>Value:<br>Data I/O:<br>Front Panel Key:<br>Related Commands:                                  | ACRFL Value 1<br>The averaging number between 1 and 4096<br>The value is input in ASCII <nrf> format (par<br/>Begin Cal\AUTOCAL\CHANGE AUTOCAL<br/>FLECTION</nrf>                            | ragraph 10-3).                                                   |
|         | Syntax:<br>Value:<br>Data I/O:<br>Front Panel Key:<br>Related Commands:                                  | ACRFL Value 1<br>The averaging number between 1 and 4096<br>The value is input in ASCII <nrf> format (par<br/>Begin Cal\AUTOCAL\CHANGE AUTOCAL<br/>FLECTION<br/>ACRFL?</nrf>                 | ragraph 10-3).<br>SETUP∖RE-                                      |
|         | Syntax:<br>Value:<br>Data I/O:<br>Front Panel Key:<br>Related Commands:<br>Output AutoCal ref            | ACRFL Value 1<br>The averaging number between 1 and 4096<br>The value is input in ASCII <nrf> format (par<br/>Begin Cal\AUTOCAL\CHANGE AUTOCAL<br/>FLECTION<br/>ACRFL?</nrf>                 | ragraph 10-3).<br>SETUP∖RE-<br>AUTOCAL (Ch 5)                    |
|         | Syntax:<br>Value:<br>Data I/O:<br>Front Panel Key:<br>Related Commands:<br>Output AutoCal ref<br>Syntax: | ACRFL Value 1<br>The averaging number between 1 and 4096<br>The value is input in ASCII <nrf> format (par<br/>Begin Cal\AUTOCAL\CHANGE AUTOCAL<br/>FLECTION<br/>ACRFL?</nrf>                 | ragraph 10-3).<br>SETUP∖RE-<br>AUTOCAL (Ch 5)<br>aragraph 10-3). |

| ACS11   | Set AutoCal type to | AUTOCAL (Ch 5)                                                                                                    |
|---------|---------------------|----------------------------------------------------------------------------------------------------|
|         | Syntax:             | ACS11                                                                                                    |
|         | Front Panel Key:    | Begin Cal\AUTOCAL\CHANGE AUTOCAL SETUP\S11 1<br>PORT                                                                                                    |
|         | Related Commands:   | ACADR, ACS22, ACSF2P, ACX?                                                                                                    |
| ACS22   | Set AutoCal type to | a S22 AUTOCAL (Ch 5)                                                                                                    |
|         | Syntax:             | ACS22                                                                                                    |
|         | Front Panel Key:    | Begin Cal\AUTOCAL\CHANGE AUTOCAL SETUP\S22 1<br>PORT                                                                                                    |
|         | Related Commands:   | ACS11, ACSFP2, ACX?                                                                                                    |
| ACSF2P  | Set AutoCal type to | o full 2 port AUTOCAL (Ch 5)                                                                                                    |
|         | Syntax:             | ACSF2P                                                                                                    |
|         | Front Panel Key:    | Begin Cal\AUTOCAL\AUTOCAL TYPE                                                                                                    |
|         | Related Commands:   | ACS11, ACS22, ACX?                                                                                                    |
| ACSHORT | Set AutoCal standa  | ard to short AUTOCAL (Ch 5)                                                                                                    |
|         | Syntax:             | ACSHORT                                                                                                    |
|         | Related Commands:   | ACAA, ACLOAD, ACOPEN, ACSTD?, ACTHRU                                                                                                    |
| ACSTD?  | Output AutoCal sta  | andard AUTOCAL (Ch 5)                                                                                                    |
|         | Syntax:             | ACSTD?                                                                                                    |
|         | Data I/O:           | Outputs a value using ASCII <nr1> format (paragraph 10-3) as follows: "1" for Open, "2" for Short, "3" for Load, "4" for Thru, and "5" for Assurance.</nr1> |
|         | Related Commands:   | ACAA, ACLOAD, ACOPEN, ACSHORT, ACTHRU                                                                                                    |

## **ACSW thru ACTU**

| ACSW   | Enter AutoCal switch averaging number AUTOCAL (Ch 5 |                                                                  |
|--------|-----------------------------------------------------|------------------------------------------------------------------|
|        | Syntax:<br>Value:                                   | ACSW Value 1<br>The averaging number between 1 and 16            |
|        | Data I/O:                                           | The value is input in ASCII <nrf> format (paragraph 10-3).</nrf> |
|        | Front Panel Key:                                    | Begin Cal\AUTOCAL\CHANGE AUTOCAL<br>SETUP\SWITCH AVERAGING       |
|        | Related Commands:                                   | ACSW?                                                            |
| ACSW?  | Output AutoCal sw                                   | vitch averaging number AUTOCAL (Ch 5)                            |
|        | Syntax:                                             | ACSW?                                                            |
|        | Data I/O:                                           | Outputs a value using ASCII <nr1> format (paragraph 10-3).</nr1> |
|        | Front Panel Key:                                    | Begin Cal\AUTOCAL\CHANGE AUTOCAL<br>SETUP\SWITCH AVERAGING       |
|        | Related Commands:                                   | ACSW                                                             |
| ACTHRU | Set AutoCal standa                                  | ard to thru AUTOCAL (Ch 5)                                       |
|        | Syntax:                                             | ACTHRU                                                           |
|        | Front Panel Key:                                    | Begin Cal\AUTOCAL\THRU TYPE                                      |
|        | Related Commands:                                   | ACAA, ACLOAD, ACOPEN, ACSHORT, ACSTD?                            |
| ACTU   | Enter AutoCal thru                                  | a averaging number AUTOCAL (Ch 5)                                |
|        | Syntax:<br>Value:                                   | ACTU Value 1<br>The averaging number between 1 and 4096          |
|        | Data I/O:                                           | The value is input in ASCII <nrf> format (paragraph 10-3).</nrf> |
|        | Front Panel Key:                                    | Begin Cal\AUTOCAL \CHANGE AUTOCAL<br>SETUP\NUMBER OF AVGS T HR U |
|        | Related Commands:                                   | ACTU?, ACTUAVG, ACTUAVG?                                         |

| ACTU?   | Output AutoCal thru averaging number AUTOCAL (Ch 5) |                                                                          |
|---------|-----------------------------------------------------|--------------------------------------------------------------------------|
|         | Syntax:                                             | ACTU?                                                                    |
|         | Data I/O:                                           | The value is input in ASCII <nr1> format (paragraph 10-3).</nr1>         |
|         | Front Panel Key:                                    | Begin Cal\AUTOCAL \CHANGE AUTOCAL<br>SETUP\NUMBER OF AVGS T HR U (Value) |
|         | Related Commands:                                   | ACTU, ACTUAVG, ACTUAVG?                                                  |
| ACTUAVG | Enter AutoCal thru                                  | update averaging number AUTOCAL (Ch 5)                                   |
|         | Syntax:<br>Value:                                   | ACTUAVG Value 1 The averaging number between 1 and 4096                  |
|         | Data I/O:                                           | The value is input in ASCII <nrf> format (paragraph 10-3).</nrf>         |
|         | Front Panel Key:                                    | Begin Cal\AUTOCAL\NUMBER OF AVGS                                         |
|         | Related Commands:                                   | ACTU, ACTU?, ACTUAVG?                                                    |
| ACTUAVG | ? Output AutoCal the ber                            | ru update averaging num- AUTOCAL (Ch 5)                                  |
|         | Syntax:                                             | ACTUAVG?                                                                 |
|         | Data I/O:                                           | Outputs a value using ASCII <nr1> format (paragraph 10-3).</nr1>         |
|         | Front Panel Key:                                    | Begin Cal\AUTOCAL\NUMBER OF AVGS                                         |
|         | Related Commands:                                   | ACTU, ACTU?, ACTUAVG                                                     |
| ACTULS  | Apply last thru upo                                 | late cal setup AUTOCAL (Ch 5)                                            |

Syntax: ACTULS

## ACX? thru ADDFC?

| ACX?   | Output AutoCal ty           | pe AUTOCAL (Ch 5)                                                                                                    |
|--------|-----------------------------|----------------------------------------------------------------------------------------------------|
|        | Syntax:                     | ACX?                                                                                                    |
|        | Data I/O:                   | Outputs a value using ASCII <nr1> format (paragraph 10-3) as<br/>follows: "1" for S11 1 Port, "2" for S22 1 Port, "3" for Full 2 Port,<br/>"4" for Adapter Removal.</nr1> |
|        | Front Panel Key:            | Begin Cal\AUTOCAL\THRU TYPE                                                                                                    |
|        | Related Commands:           | ACADR, ACS11, ACS22, ACSF2P                                                                                                    |
| ADD    | Select addition as t<br>nel | arace math for active chan- DISPLAY (Ch 4)                                                                                                    |
|        | Syntax:                     | ADD                                                                                                    |
|        | Remarks:                    | Store trace data to memory. Issue this command then normalize<br>the trace to display the complex addition result of measured<br>data and memory data.                    |
|        | Front Panel Key:            | Trace Memory\SELECT TRACE MATH\ADD(+)                                                                                                    |
|        | Related Commands:           | CH1-CH4, STD, DNM                                                                                                    |
| ADDFC  | Enter frequency co          | unter GPIB address ADDRESSING (Ch 8)                                                                                                    |
|        | Syntax:<br>Value:<br>Units: | ADDFC Value 1 Unit(s)<br>1-30<br>XX1                                                                                                    |
|        | Data I/O:                   | The value is input in ASCII <nrf> format (paragraph 10-3).</nrf>                                                                                                    |
|        | Front Panel Key:            | Utility Menu\GPIB ADDRESSES\FREQUENCY COUNTER                                                                                                    |
|        | Related Commands:           | ADDFC?,ADDPLT,ADDPM,SRC1ADD,SRC2ADD                                                                                                    |
| ADDFC? | Output frequency o          | counter GPIB address ADDRESSING (Ch 8)                                                                                                    |
|        | Syntax:                     | ADDFC?                                                                                                    |
|        | Data I/O:                   | Outputs value in ASCII <nr1> format (paragraph 10-3).</nr1>                                                                                                    |
|        | Front Panel Key:            | Utility Menu\GPIB ADDRESSES\FREQUENCY COUNTER                                                                                                    |
|        | Related Commands:           | ADDFC,ADDPLT?,ADDPM?,SRC1ADD?,SRC2ADD?                                                                                                    |

| ADDPLT          | Enter plotter GPIB                                                                                                | address ADDRESSING (Ch 8)                                                                                                    |
|-----------------|----------------------------------------------------------------------------------------------------|----------------------------------------------------------------------------------------------------|
|                 | Syntax:<br>Value:<br>Units:                                                                                       | ADDPLT Value 1 Unit(s)<br>1-30<br>XX1                                                                                                    |
|                 | Data I/O:                                                                                                    | The value is input in ASCII <nrf> format (paragraph 10-3).</nrf>                                                                                                    |
|                 | Front Panel Key:                                                                                                  | Utility Menu\GPIB ADDRESSES\PLOTTER                                                                                                    |
|                 | Related Commands:                                                                                                 | ADDPLT?,ADDFC,ADDPM,SRC1ADD,SRC2ADD                                                                                                    |
| ADDPLT?         | Output plotter GPI                                                                                                | B address ADDRESSING (Ch 8)                                                                                                    |
|                 | Syntax:                                                                                                    | ADDPLT?                                                                                                    |
|                 | Data I/O:                                                                                                    | Outputs value in ASCII <nr1> format (paragraph 10-3).</nr1>                                                                                                    |
|                 | Front Panel Key:                                                                                                  | Utility Menu\GPIB ADDRESSES\PLOTTER                                                                                                    |
|                 | Related Commands:                                                                                                 | ADDPLT,ADDFC?,ADDPM?,SRC1ADD?,SRC2ADD?                                                                                                    |
|                 |                                                                                                    |                                                                                                    |
| ADDPM           | Enter power meter                                                                                                 | GPIB address ADDRESSING (Ch 8)                                                                                                    |
| ADDPM           | Enter power meter<br><i>Syntax:</i><br>Value:<br>Units:                                                           | GPIB address ADDRESSING (Ch 8)<br>ADDPM Value 1 Unit(s)<br>1-30<br>XX1                                                                                                    |
| ADDPM           | Syntax:<br>Value:                                                                                                 | ADDPM Value 1 Unit(s)<br>1-30                                                                                                    |
| ADDPM           | Syntax:<br>Value:<br>Units:                                                                                       | ADDPM Value 1 Unit(s)<br>1-30<br>XX1                                                                                                    |
| ADDPM           | Syntax:<br>Value:<br>Units:<br>Data I/O:                                                                          | ADDPM Value 1 Unit(s)<br>1-30<br>XX1<br>The value is input in ASCII <nrf> format (paragraph 10-3).</nrf>                                                                                                    |
| ADDPM<br>ADDPM? | Syntax:<br>Value:<br>Units:<br>Data I/O:<br>Front Panel Key:                                                      | ADDPM Value 1 Unit(s)<br>1-30<br>XX1<br>The value is input in ASCII <nrf> format (paragraph 10-3).<br/>Utility Menu\GPIB ADDRESSES\POWER METER<br/>ADDPM?,ADDFC,ADDPLT,SRC1ADD,SRC2ADD</nrf>                                           |
|                 | Syntax:<br>Value:<br>Units:<br>Data I/O:<br>Front Panel Key:<br>Related Commands:                                 | ADDPM Value 1 Unit(s)<br>1-30<br>XX1<br>The value is input in ASCII <nrf> format (paragraph 10-3).<br/>Utility Menu\GPIB ADDRESSES\POWER METER<br/>ADDPM?,ADDFC,ADDPLT,SRC1ADD,SRC2ADD</nrf>                                           |
|                 | Syntax:<br>Value:<br>Units:<br>Data I/O:<br>Front Panel Key:<br>Related Commands:<br>Output power mete            | ADDPM Value 1 Unit(s)<br>1-30<br>XX1<br>The value is input in ASCII <nrf> format (paragraph 10-3).<br/>Utility Menu\GPIB ADDRESSES\POWER METER<br/>ADDPM?,ADDFC,ADDPLT,SRC1ADD,SRC2ADD<br/>er GPIB address<br/>ADDRESSING (Ch 8)</nrf> |
|                 | Syntax:<br>Value:<br>Units:<br>Data I/O:<br>Front Panel Key:<br>Related Commands:<br>Output power mete<br>Syntax: | ADDPM Value 1 Unit(s)<br>1-30<br>XX1<br>The value is input in ASCII <nrf> format (paragraph 10-3).<br/>Utility Menu\GPIB ADDRESSES\POWER METER<br/>ADDPM?,ADDFC,ADDPLT,SRC1ADD,SRC2ADD<br/>ADDRESSING (Ch 8)<br/>ADDPM?</nrf>          |

## ADPL thru AH0

| ADPL   | Enter electrical len                   | gth for adapter removal ADAPTER REMOVAL (Ch 9)                                                                                                    |
|--------|----------------------------------------|----------------------------------------------------------------------------------------------------|
|        | Syntax:<br>Value:<br>Units:            | ADPL Value 1 Unit(s)<br>A number in ASCII <nrf> format (paragraph 10-3)<br/>Units of time: S, MS, US, PS</nrf>                                                                                                    |
|        | Front Panel Key:                       | Appl\ADAPTER REMOVAL\ELECTRICAL LENGTH OF<br>THE ADAPTER                                                                                                    |
| ADPL?  | Output electrical le                   | ength for adapter removal ADAPTER REMOVAL (Ch 9)                                                                                                    |
|        | Syntax:                                | ADPL?                                                                                                    |
|        | Data I/O:                              | Outputs electrical length for adapter removal using ASCII<br><nrf> format (paragraph 10-3).</nrf>                                                                                                    |
|        | Front Panel Key:                       | Appl\ADAPTER REMOVAL\ELECTRICAL LENGTH OF<br>THE ADAPTER                                                                                                    |
| ADRIVE | Select the floppy dr                   | rive as the default drive DISK FUNCTION (Ch 8)                                                                                                    |
|        | Syntax:                                | ADRIVE                                                                                                    |
|        | Remarks:                               | All disk operations which do not specify a drive will be per-<br>formed on the floppy drive.                                                                                                    |
|        | Related Commands:                      | CDRIVE, CD, CWD?                                                                                                    |
| AFT    | Simulate transmiss ibration forward pa | sion frequency response cal-<br>th                                                                                                    |
|        | Syntax:                                | AFT                                                                                                    |
|        | Remarks:                               | This command sets the error correction type you wish to simu-<br>late; it does not perform a calibration. After issuing this com-<br>mand, input the calibration data arrays you wish to apply to the<br>measured data then issue the CON command to turn on correc-<br>tion. |
|        | Related Commands:                      | IC1, CON. Also see CFT, OC1                                                                                                    |
| AH0    | Turn automatic DU                      | JT protection off MEASUREMENT (Ch 4)                                                                                                    |
|        | Syntax:                                | AHO                                                                                                    |
|        | Related Commands:                      | AH1, AHX?                                                                                                    |

| AH1    | Turn automatic DI               | JT protection on MEASUREMENT (Ch 4)                                                                                                    |
|--------|---------------------------------|----------------------------------------------------------------------------------------------------|
|        | Syntax:                         | AH1                                                                                                    |
|        | Related Commands:               | AH0, AHX?                                                                                                    |
| AHX?   | Output automatic<br>tus         | DUT protection on/off sta- MEASUREMENT (Ch 4)                                                                                                    |
|        | Syntax:                         | AHX?                                                                                                    |
|        | Data I/O:                       | Outputs automatic DUT protection on/off status using ASCII<br><nr1> format (paragraph 10-3) as follows: "0" for Automatic<br/>DUT Protection is off or "1" for Automatic DUT Protection is on.</nr1> |
|        | Related Commands:               | AH0, AH1                                                                                                    |
| ALC    | Perform ALC loop                | internal calibration DIAGNOSTICS (Ch 8)                                                                                                    |
|        | Syntax:                         | ALC                                                                                                    |
|        | Remarks:                        | For service use only.                                                                                                    |
| AMKR   | Select active marke<br>mode     | er on all channels marker MARKERS (Ch 6)                                                                                                    |
|        | Syntax:                         | AMKR                                                                                                    |
|        | Related Commands:               | FMKR, NMKR, SMKR, XMKR?                                                                                                    |
| ANNCOL | Enter the color nu<br>menu text | mber for annotation and SYSTEM STATE (Ch 8)                                                                                                    |
|        | Syntax:<br>Value:               | ANNCOL Value 1<br>0 to 47                                                                                                    |
|        | Remarks:                        | Color palette numbers are listed in Table 10-3 at the end of this chapter.                                                                                                    |
|        | Front Panel Key:                | Utility Menu\COLOR CONFIGURATION\ANNOTATION<br>AND MENU TEXT                                                                                                    |
|        | Related Commands:               | DATCOL, GRTCOL, LAYCOL, MKRCOL, MNUCOL, TRCCOL, ANNCOL?                                                                                                    |

## ANNCOL? thru AON

| ANNCOL? | Output the color nu<br>menu text | mber for annotation and SYSTEM STATE (Ch 8)                                          |
|---------|----------------------------------|--------------------------------------------------------------------------------------|
|         | Syntax:                          | ANNCOL?                                                                              |
|         | Data I/O:                        | Outputs the color palette number in ASCII <nr1> format (para-<br/>graph 10-3).</nr1> |
|         | Front Panel Key:                 | Utility Menu\COLOR CONFIGURATION\ANNOTATION<br>AND MENU TEXT                         |
|         | Related Commands:                | DATCOL?, GRTCOL?, LAYCOL?, MKRCOL?, MNUCOL?, TRCCOL?, ANNCOL                         |
| AOF     | Turn averaging off               | ENHANCEMENT (Ch 4)                                                                   |
|         | Syntax:                          | AOF                                                                                  |
|         | Remarks:                         | Restarts the sweep. Does not change the currently set number.                        |
|         | Related Commands:                | AVG, WFS                                                                             |
| AOF?    | Output averaging o               | n/off status ENHANCEMENT (Ch 4)                                                      |
|         | Syntax:                          | AOF?                                                                                 |
|         | Data I/O:                        | Outputs a "1" if ON, "0" if OFF in ASCII <nr1> format (para-graph 10-3).</nr1>       |
|         | Related Commands:                | AOF, AVG                                                                             |
| AON     | Turn averaging on                | ENHANCEMENT (Ch 4)                                                                   |
|         | Syntax:                          | AON                                                                                  |
|         | Remarks:                         | Restarts the sweep, but does not change the averaging value that is currently set.   |
|         | Related Commands:                | AVG, AOF, WFS                                                                        |

| APR  | Enter group delay<br>channel  | aperture setting on active DISPLAY (Ch 4)                                                                                                    |
|------|-------------------------------|----------------------------------------------------------------------------------------------------|
|      | Syntax:<br>Value:<br>Units:   | APR Value 1 Unit(s)<br>0.0 to 20.0<br>XX1, XX3, XM3                                                                                                    |
|      | Front Panel Key:              | Set Scale \ APERTURE X.X PERCENT OF SWEEP                                                                                                    |
|      | Related Commands:             | CH1-CH4, DLA, APR?                                                                                                    |
| APR? | Output group delay<br>channel | y aperture setting on active DISPLAY (Ch 4)                                                                                                    |
|      | Syntax:                       | APR?                                                                                                    |
|      | Data I/O:                     | Outputs value in ASCII <nr3> format (paragraph 10-3).</nr3>                                                                                                    |
|      | Front Panel Key:              | Set Scale \ APERTURE X.X PERCENT OF SWEEP                                                                                                    |
|      | Related Commands:             | CH1-CH4, DLA, APR                                                                                                    |
| ARB  | Simulate reflection           | only calibration both ports CALIBRATION (Ch 5)                                                                                                    |
|      | Syntax:                       | ARB                                                                                                    |
|      | Remarks:                      | This command sets the error correction type you wish to simu-<br>late; it does not perform a calibration. After issuing this com-<br>mand, input the calibration data arrays you wish to apply to the<br>measured data then issue the CON command to turn on correc-<br>tion. |
|      | Related Commands:             | IC1-IC6, CON. Also see CRB, OC1-OC6.                                                                                                    |
| ARF  | Simulate reflection           | only calibration port 1 CALIBRATION (Ch 5)                                                                                                    |
|      | Syntax:                       | ARF                                                                                                    |
|      | Remarks:                      | This command sets the error correction type you wish to simu-<br>late; it does not perform a calibration. After issuing this com-<br>mand, input the calibration data arrays you wish to apply to the<br>measured data then issue the CON command to turn on correc-<br>tion. |
|      | Related Commands:             | IC1-IC6, CON. Also see CRB, OC1-OC6.                                                                                                    |

## ARR thru ASP

| ARR | Simulate reflection               | only calibration port 2 CALIBRATION (Ch 5)                                                                                                    |
|-----|-----------------------------------|----------------------------------------------------------------------------------------------------|
|     | Syntax:                           | ARR                                                                                                    |
|     | Remarks:                          | This command sets the error correction type you wish to simu-<br>late; it does not perform a calibration. After issuing this com-<br>mand, input the calibration data arrays you wish to apply to the<br>measured data then issue the CON command to turn on correc-<br>tion. |
|     | Related Commands:                 | IC1-IC3, CON. Also see CRR, OC1-OC3                                                                                                    |
| ART | Simulate trans free<br>verse path | g response calibration re- CALIBRATION (Ch 5)                                                                                                    |
|     | Syntax:                           | ART                                                                                                    |
|     | Remarks:                          | This command sets the error correction type you wish to simu-<br>late; it does not perform a calibration. After issuing this com-<br>mand, input the calibration data arrays you wish to apply to the<br>measured data then issue the CON command to turn on correc-<br>tion. |
|     | Related Commands:                 | IC1, CON. Also see CRT, OC1                                                                                                    |
| ASC | Autoscale the activ               | e channel display DISPLAY (Ch 4)                                                                                                    |
|     | Syntax:                           | ASC                                                                                                    |
|     | Remarks:                          | For best results, wait for a full sweep before issuing command.                                                                                                    |
|     | Related Commands:                 | CH1-CH4, WFS                                                                                                    |
| ASP | Enter polar stop sw               | veep position angle DISPLAY (Ch 4)                                                                                                    |
|     | Syntax:<br>Value:<br>Units:       | ASP Value 1 Unit(s)<br>-360.00 to 360.00<br>DEG                                                                                                    |
|     | Front Panel Key:                  | Set Scale SELECT POLAR CHART MODE STOP ANGLE                                                                                                    |
|     | Related Commands:                 | CH1-CH4, PCP, PCS, AST                                                                                                    |

| ASP? | Output polar stop s         | sweep position angle DISPLAY (Ch 4)                                                                  |
|------|-----------------------------|----------------------------------------------------------------------------------------------------|
|      | Syntax:                     | ASP?                                                                                                 |
|      | Data I/O:                   | Outputs value in ASCII <nr3> format (paragraph 10-3).</nr3>                                          |
|      | Front Panel Key:            | Set Scale \SELECT POLAR CHART MODE \STOP ANGLE                                                       |
| AST  | Enter polar start s         | weep position angle DISPLAY (Ch 4)                                                                   |
|      | Syntax:<br>Value:<br>Units: | AST Value 1 Unit(s)<br>-360.00 to 360.00<br>DEG                                                      |
|      | Front Panel Key:            | Set Scale \SELECT POLAR CHART MODE \START ANGLE                                                      |
|      | Related Commands:           | CH1-CH4, PCP, PCS, ASP                                                                               |
| AST? | Output polar start          | sweep position angle DISPLAY (Ch 4)                                                                  |
|      | Syntax:                     | AST?                                                                                                 |
|      | Data I/O:                   | Outputs value in ASCII <nr3> format (paragraph 10-3).</nr3>                                          |
|      |                             |                                                                                                    |
|      | Front Panel Key:            | Set Scale SELECT POLAR CHART MODE START ANGLE                                                        |
| ATTN | · ·                         | Set Scale SELECT POLAR CHART MODE START ANGLE         and make the active seg-         LIMITS (Ch 6) |
| ATTN | Attach next segme           |                                                                                                    |
| ATTN | Attach next segment         | nt and make the active seg-                                                                          |

## **AVG thru BBL**

| AVG     | Enter averaging co             | unt and turn on ENHANCEMENT (Ch 4)                                                                               |
|---------|--------------------------------|----------------------------------------------------------------------------------------------------|
|         | Syntax:<br>Value:<br>Units:    | AVG Value 1 Unit(s)<br>1 to 4095<br>XX1, XX3, XM3                                                                |
|         | Remarks:                       | Restarts the sweep.                                                                                              |
|         | Front Panel Key:               | Avg/Smooth Menu\AVERAGING                                                                                        |
|         | Related Commands:              | AOF                                                                                                    |
| AVG?    | Output averaging o             | count ENHANCEMENT (Ch 4)                                                                                         |
|         | Syntax:                        | AVG?                                                                                                    |
|         | Data I/O:                      | Outputs value in ASCII <nr1> format (paragraph 10-3).</nr1>                                                      |
|         | Front Panel Key:               | Avg/Smooth Menu\AVERAGING                                                                                        |
|         | Related Commands:              | AOF, AVGCNT?                                                                                                    |
| AVGCNT? | Output the current sweep count | sweep-by-sweep average ENHANCEMENT(Ch4)                                                                          |
|         | Syntax:                        | AVGCNT?                                                                                                    |
|         | Data I/O:                      | Outputs a value using ASCII <nr1> format (paragraph 10-3).</nr1>                                                 |
|         | Related Commands:              | AVG, AVG?, AOF, RSTAVG, SWAVG?                                                                                   |
| BBL     | Select broadband le            | oad for calibration CALIBRATION (Ch 5)                                                                           |
|         | Syntax:                        | BBL                                                                                                    |
|         | Front Panel Key:               | Begin Cal\NEXT CAL STEP\FULL 12-TERM\INCLUDE<br>ISOLATION\NORMAL\NEXT CAL STEP\LOAD<br>TYPE\BROADBAND FIXED LOAD |
|         | Related Commands:              | SLD                                                                                                    |

| BBZ    | Enter broadband le<br>tion  | bad impedance for calibra- CALIBRATION (Ch 5)                                                                               |
|--------|-----------------------------|----------------------------------------------------------------------------------------------------|
|        | 0                           | BBZ Value 1 Unit(s)<br>1.0 to 9999.99<br>XX1, OHM                                                                           |
|        | Front Panel Key:            | Begin Cal\NEXT CAL STEP\FULL 12-TERM\INCLUDE<br>ISOLATION\NORMAL\NEXT CAL STEP\LOAD<br>TYPE\BROADBAND FIXED LOAD            |
| BBZL   | Enter broadband le<br>tion  | oad inductance for calibra- CALIBRATION (Ch 5)                                                                              |
|        | Syntax:<br>Value:<br>Units: | BBZL Value 1 Unit(s)<br>Inductance value in ASCII <nrf> format (paragraph 10-3).<br/>XX1</nrf>                              |
|        | Front Panel Key:            | Begin Cal\NEXT CAL STEP\FULL 12-TERM\INCLUDE<br>ISOLATION\NORMAL\NEXT CAL STEP\LOAD<br>TYPE\BROADBAND FIXED LOAD\INDUCTANCE |
| BC0    | Turn CRT display            | off (disabled) SYSTEM STATE (Ch 8)                                                                                          |
|        | Syntax:                     | BC0                                                                                                    |
|        | Related Commands:           | BC1, BCX?                                                                                                    |
| BC1    | Turn CRT display            | on (disabled) SYSTEM STATE (Ch 8)                                                                                           |
|        | Syntax:                     | BC1                                                                                                    |
|        | Related Commands:           | BC0, BCX?                                                                                                    |
| BCKCOL | Enter the color nu          | mber for background SYSTEM STATE (Ch 8)                                                                                     |
|        | Syntax:<br>Value:           | BCKCOL Value 1<br>0-47                                                                                                    |
|        | Remarks:                    | Color palette numbers are listed in Table 10-3 at the end of this chapter.                                                  |
|        | Front Panel Key:            | Utility Menu\COLOR CONFIGURATION\BACKGROUND                                                                                 |
|        | Related Commands:           | ANNCOL, DATCOL, GRTCOL, LAYCOL, MKRCOL, MNUCOL, TRCCOL, BCKCOL?                                                             |

## **BCKCOL?** thru BD2

| BCKCOL? | Output the color nu  | umber for background SYSTEM STATE (Ch 8)                                                     |
|---------|----------------------|----------------------------------------------------------------------------------------------|
|         | Syntax:              | BCKCOL?                                                                                      |
|         | Data I/O:            | Outputs the color palette number in ASCII <nr1> format.</nr1>                                |
|         | Front Panel Key:     | Utility Menu\COLOR CONFIGURATION\BACKGROUND (Color)                                          |
|         | Related Commands:    | ANNCOL, DATCOL?, GRTCOL?, LAYCOL, MKRCOL?,<br>MNUCOL?, TRCCOL?, BCKCOL                       |
| BCX?    | Output CRT displa    | y on/off status SYSTEM STATE (Ch 8)                                                          |
|         | Syntax:              | BCX?                                                                                         |
|         | Data I/O:            | Outputs a "1" if ON, "0" if off in ASCII <nr1> format (para-<br/>graph 10-3).</nr1>          |
|         | Related Commands:    | BC0, BC1                                                                                     |
| BD1     | Select band 1 for de | efinition MULTIPLE SOURCE CONTROL (Ch 9)                                                     |
|         | Syntax:              | BD1                                                                                          |
|         | Remarks:             | Only commands in Multiple Source group may be issued be-<br>tween BDX and SVB command pairs. |
|         | Front Panel Key:     | Option Menu\ <b>MILLIMETER WAVE BAND DEFINI-</b><br>TION\ <b>DEFINE\BAND</b>                 |
|         | Related Commands:    | SVB, CLB                                                                                     |
| BD2     | Select band 2 for de | efinition MULTIPLE SOURCE CONTROL (Ch 9)                                                     |
|         | Syntax:              | BD2                                                                                          |
|         | Remarks:             | Only commands in Multiple Source group may be issued be-<br>tween BDX and SVB command pairs. |
|         | Front Panel Key:     | Option Menu\ <b>MILLIMETER WAVE BAND DEFINI-</b><br>TION\DEFINE\BAND                         |
|         | Related Commands:    | SVB, CLB                                                                                     |

| BD3 | Select band 3 for de                                                                           | efinition MULTIPLE SOURCE CONTROL (Ch 9)                                                                                                    |
|-----|------------------------------------------------------------------------------------------------|----------------------------------------------------------------------------------------------------|
|     | Syntax:                                                                                        | BD3                                                                                                    |
|     | Remarks:                                                                                       | Only commands in Multiple Source group may be issued be-<br>tween BDX and SVB command pairs.                                                                                                    |
|     | Front Panel Key:                                                                               | Option Menu\ <b>MILLIMETER WAVE BAND DEFINI-</b><br>TION\ <b>DEFINE\BAND</b>                                                                                                    |
|     | Related Commands:                                                                              | SVB, CLB                                                                                                    |
| BD4 | Select band 4 for de                                                                           | efinition MULTIPLE SOURCE CONTROL (Ch 9)                                                                                                    |
|     | Syntax:                                                                                        | BD4                                                                                                    |
|     | Remarks:                                                                                       | Only commands in Multiple Source group may be issued be-<br>tween BDX and SVB command pairs.                                                                                                    |
|     | Front Panel Key:                                                                               | Option Menu\ <b>MILLIMETER WAVE BAND DEFINI-</b><br>TION\ <b>DEFINE\BAND</b>                                                                                                    |
|     | Related Commands:                                                                              | SVB, CLB                                                                                                    |
|     |                                                                                                |                                                                                                    |
| BD5 | Select band 5 for de                                                                           | efinition MULTIPLE SOURCE CONTROL (Ch 9)                                                                                                    |
| BD5 | Select band 5 for de <i>Syntax:</i>                                                            | BD5                                                                                                    |
| BD5 |                                                                                                |                                                                                                    |
| BD5 | Syntax:                                                                                        | BD5<br>Only commands in Multiple Source group may be issued be-                                                                                                    |
| BD5 | Syntax:<br>Remarks:                                                                            | BD5<br>Only commands in Multiple Source group may be issued be-<br>tween BDX and SVB command pairs.<br>Option Menu\ <b>MILLIMETER WAVE BAND DEFINI-</b>                                                                          |
| BD5 | Syntax:<br>Remarks:<br>Front Panel Key:<br>Related Commands:                                   | BD5<br>Only commands in Multiple Source group may be issued be-<br>tween BDX and SVB command pairs.<br>Option Menu\MILLIMETER WAVE BAND DEFINI-<br>TION\DEFINE\BAND                                                              |
|     | Syntax:<br>Remarks:<br>Front Panel Key:<br>Related Commands:                                   | BD5<br>Only commands in Multiple Source group may be issued be-<br>tween BDX and SVB command pairs.<br>Option Menu\MILLIMETER WAVE BAND DEFINI-<br>TION\DEFINE\BAND<br>SVB, CLB                                                  |
|     | Syntax:<br>Remarks:<br>Front Panel Key:<br>Related Commands:<br>Define Millimeter V            | BD5<br>Only commands in Multiple Source group may be issued be-<br>tween BDX and SVB command pairs.<br>Option Menu\MILLIMETER WAVE BAND DEFINI-<br>TION\DEFINE\BAND<br>SVB, CLB                                                  |
|     | Syntax:<br>Remarks:<br>Front Panel Key:<br>Related Commands:<br>Define Millimeter V<br>Syntax: | BD5<br>Only commands in Multiple Source group may be issued between BDX and SVB command pairs.<br>Option Menu\MILLIMETER WAVE BAND DEFINI-<br>TION\DEFINE\BAND<br>SVB, CLB<br>Wave band equations MILLIMETER WAVE (Ch 9)<br>BDMM |

## **BEEP0** thru **BEG**

| BEEP0  | Disable the instrum     | nent beeper on GPIB errors SYSTEM STATE (Ch 8)                                                                                                    |
|--------|-------------------------|----------------------------------------------------------------------------------------------------|
|        | Syntax:                 | BEEPO                                                                                                    |
|        | Related Commands:       | BEEP1, BEEPX?                                                                                                    |
| BEEP1  | Enable the instrum      | nent beeper on GPIB errors SYSTEM STATE (Ch 8)                                                                                                    |
|        | Syntax:                 | BEEP1                                                                                                    |
|        | Related Commands:       | BEEP0, BEEPX?                                                                                                    |
| BEEPX? | Output GPIB beep<br>tus | on error enable/disable sta- SYSTEM STATE (Ch 8)                                                                                                    |
|        | Syntax:                 | BEEPX?                                                                                                    |
|        | Data I/O:               | Outputs a value using ASCII <nr1> format (paragraph 10-3) as follows: "0" for beep disabled or "1" for beep enabled.</nr1>                                                                                                    |
|        | Related Commands:       | BEEP0, BEEP1                                                                                                    |
| BEG    | Begin taking calibr     | cation data CALIBRATION (Ch 5)                                                                                                    |
|        | Syntax:                 | BEG                                                                                                    |
|        | Remarks:                | After calibration parameters are configured (see CALIBRATION group), use this command to start measuring calibration stan-<br>dards (data-collection process). The prompt to connect the first<br>standard will be displayed. After prompt's action is carried out,<br>issue commands to take calibration data for that standard and<br>then go to next calibration step. |
|        | Status Reporting:       | Extended Event Status Register bit 0 will be set when all cali-<br>bration standards have been measured and the entire calibra-<br>tion process is complete.                                                                                                    |
|        | Front Panel Key:        | Begin Cal\NEXT CAL STEP\FULL 12-TERM\INCLUDE<br>ISOLATION\NORMAL\NEXT CAL STEP\START CAL                                                                                                    |
|        | Related Commands:       | TC1, TC2, TCD, NCS, RPC, KEC                                                                                                    |

| BEGAC | Start AutoCal                | AUTOCAL (Ch 5)                                                         |
|-------|------------------------------|------------------------------------------------------------------------|
|       | Syntax:                      | BEGAC                                                                  |
|       | Front Panel Key:             | Begin Cal\AUTOCAL\START AUTOCAL                                        |
|       | Related Commands:            | BEGCH, BEGTU                                                           |
| BEGCH | Start AutoCal char           | acterization AUTOCAL (Ch 5)                                            |
|       | Syntax:                      | BEGCH                                                                  |
|       | Related Commands:            | BEGAC, BEGTU                                                           |
| BEGN  | Begin next segmen<br>segment | t and make it the active LIMITS (Ch 6)                                 |
|       | Syntax:                      | BEGN                                                                   |
|       | Front Panel Key:             | Limits\SEGMENTED LIMITS\DEFINE LOWER (or DE-<br>FINE UPPER)\BEGIN NEXT |
|       | Related Commands:            | ATTN                                                                   |
| BEGTU | Start AutoCal thru           | update AUTOCAL (Ch 5)                                                  |
|       | Syntax:                      | BEGTU                                                                  |
|       | Front Panel Key:             | Begin Cal\AUTOCAL\START THRU UPDATE                                    |
|       | Related Commands:            | BEGAC, BEGCH                                                           |
| BH0   | Turn bias off while          | in hold MEASUREMENT (Ch 4)                                             |
|       | Syntax:                      | ВНО                                                                    |
|       | Front Panel Key:             | Setup Menu\HOLD BUTTON FUNCTION\BIAS HOLD<br>CONDITIONS—BIAS OFF       |
|       | Related Commands:            | BH1, BHX?, HLD                                                         |

## BH1 thru BMPC

| BH1  | Turn bias on while | in hold MEASUREMENT (Ch 4)                                                                                              |
|------|--------------------|----------------------------------------------------------------------------------------------------|
|      | Syntax:            | BH1                                                                                                    |
|      | Front Panel Key:   | Setup Menu\HOLD BUTTON FUNCTION\BIAS HOLD<br>CONDITIONS—BIAS ON                                                         |
|      | Related Commands:  | BH0, BHX?, HLD                                                                                                    |
| BHX? | Output bias on/off | during hold status MEASUREMENT (Ch 4)                                                                                   |
|      | Syntax:            | BHX?                                                                                                    |
|      | Data I/O:          | Output bias on/off during hold status using ASCII <nr1> for-<br/>mat (paragraph 10-3): "1" for ON or "0" for OFF.</nr1> |
|      | Front Panel Key:   | Setup Menu\HOLD BUTTON FUNCTION\BIAS HOLD<br>CONDITIONS—BIAS (Status)                                                   |
|      | Related Commands:  | BH0, BH1                                                                                                    |
| BMPB | Select Black on Wh | hite as bitmap type HARD COPY (Ch 8)                                                                                    |
|      | Syntax:            | BMPB                                                                                                    |
|      | Remarks:           | Defines the bitmap response type to the mnemonic OBMP or SAVE.                                                          |
|      | Front Panel Key:   | Hard Copy Menu\ <b>PRINT OPTIONS\FORMAT OF PRINTER</b><br>OUTPUT\BLACK ON WHITE BACKGROUND                              |
|      | Related Commands:  | BMPC, BMPT, OBMP, SAVE                                                                                                  |
| BMPC | Select Color on Wh | ite as bitmap type HARD COPY (Ch 8)                                                                                     |
|      | Syntax:            | BMPC                                                                                                    |
|      | Remarks:           | Defines the bitmap response type to the mnemonic OBMP or SAVE.                                                          |
|      | Front Panel Key:   | Hard Copy Menu\ <b>PRINT OPTIONS\FORMAT OF PRINTER</b><br>OUTPUT\COLOR ON WHITE BACKGROUND                              |
|      | Related Commands:  | BMPB, BMPT, OBMP, SAVE                                                                                                  |

| BMPT  | Select true color as            | bitmap type HARD COPY (Ch 8)                                                                                                    |
|-------|---------------------------------|----------------------------------------------------------------------------------------------------|
|       | Syntax:                         | ВМРТ                                                                                                    |
|       | Remarks:                        | Defines the bitmap response type to the mnemonic OBMP or SAVE.                                                                               |
|       | Front Panel Key:                | Hard Copy Menu\ <b>PRINT OPTIONS\FORMAT OF PRINTER</b><br>OUTPUT\TRUE COLOR                                                                  |
|       | Related Commands:               | BMPB, BMPC, OBMP, SAVE                                                                                                    |
| BPF   | Enter break point f calibration | frequency for 3 line LRL CALIBRATION (Ch 5)                                                                                                  |
|       | Syntax:                         | BPF Value 1 Unit(s)                                                                                                    |
|       | Value:<br>Units:                | Frequency<br>HZ, KHZ, MHZ, GHZ                                                                                                    |
|       | Front Panel Key:                | Begin Cal\NEXT CAL STEP\INCLUDE ISOLATION\NOR-<br>MAL (1601 DATA POINTS)\NEXT CAL STEP\LRL/LRM<br>PARAMETERS\TWO BANDS\BREAKPOINT            |
| BRILL | Activate color confi            | guration Brilliant SYSTEM STATE (Ch 8)                                                                                                    |
|       | Syntax:                         | BRILL                                                                                                    |
|       | Front Panel Key:                | Utility Menu\COLOR CONFIGURATION\COLOR<br>SCHEMES\BRILLIANT COLORS                                                                           |
|       | Related Commands:               | CLASS, INVER, NEWCO, SOFTCO, STOCO, RSTCOL                                                                                                   |
| BSP   | Enter band stop fre             | equency MILLIMETER WAVE (Ch 9)                                                                                                    |
|       | Syntax:<br>Value:<br>Units:     | BSP Value 1 Unit(s)<br>Frequency<br>HZ, KHZ, MHZ, GHZ                                                                                        |
|       | Remarks:                        | Except for band 1, only band stop frequencies can be set. Band start frequencies are automatically set to the previous band's end frequency. |
|       | Front Panel Key:                | Option Menu\ <b>MILLIMETER WAVE BAND DEFINI-</b><br>TION\DEFINE BANDS\BAND STOP FREQ                                                         |
|       |                                 |                                                                                                    |

## **BSP? thru BWL3**

| BSP? | Output band stop fi         | requency MILLIMETER WAVE (Ch 9)                                                                                 |
|------|-----------------------------|----------------------------------------------------------------------------------------------------|
|      | Syntax:                     | BSP?                                                                                                    |
|      | Data I/O:                   | Outputs band stop frequency using ASCII <nr3> format (para-<br/>graph 10-3).</nr3>                              |
|      | Front Panel Key:            | Option Menu\ <b>MILLIMETER WAVE BAND DEFINI-</b><br>TION\DEFINE BANDS\BAND STOP FREQ (Status)                   |
|      | Related Commands:           | BST, BSP                                                                                                    |
| BST  | Enter band start fr         | equency MILLIMETER WAVE (Ch 9)                                                                                  |
|      | Syntax:<br>Value:<br>Units: | BST Value 1 Unit(s)<br>Frequency<br>HZ, KHZ, MHZ, GHZ                                                           |
|      | Remarks:                    | Only band 1 start frequency can be set. Bands 2-5 automatically start at the end of the previous band.          |
|      | Front Panel Key:            | Option Menu\ <b>MILLIMETER WAVE BAND DEFINI-</b><br>TION\DEFINE BANDS\BAND START FREQ                           |
|      | Related Commands:           | BSP                                                                                                    |
| BST? | Output band start f         | Trequency MILLIMETER WAVE (Ch 9)                                                                                |
|      | Syntax:                     | BST?                                                                                                    |
|      | Data I/O:                   | Outputs value in ASCII <nr3> format (paragraph 10-3).</nr3>                                                     |
|      | Front Panel Key:            | Option Menu\MILLIMETER WAVE BAND DEFINI-<br>TION\DEFINE BANDS\BAND START FREQ (Status)                          |
| BWL3 | Set bandwidth loss          | value to 3 dB MARKERS (Ch 6)                                                                                    |
|      | Syntax:                     | BWL3                                                                                                    |
|      | Front Panel Key:            | Readout Marker <b>NARKER READOUT FUNCTIONS \FIL-<br/>TER PARAMETERS \FILTER SETUP \BANDWIDTH LOSS<br/>VALUE</b> |
|      | Related Commands:           | FMKR, BWLS, BWLS?                                                                                               |

| BWLS  | Enter bandwidth lo          | oss value MARKERS (Ch 6)                                                                                                    |
|-------|-----------------------------|----------------------------------------------------------------------------------------------------|
|       | Syntax:<br>Value:<br>Units: | BWLS Value 1 Unit(s)<br>Depends on graph type; refer to Table 11-2 at the end of this<br>chapter<br>Depends on graph type; refer to Table 11-2 at the end of this |
|       | Front Panel Key:            | chapter.<br>Readout Marker\MARKER READOUT FUNCTIONS\FIL-<br>TER PARAMETERS\FILTER SETUP\BANDWIDTH LOSS<br>VALUE                                                   |
|       | Related Commands:           | FMKR, BWL3, BWLS?                                                                                                    |
| BWLS? | Output bandwidth            | loss value MARKERS (Ch 6)                                                                                                    |
|       | Syntax:                     | BWLS?                                                                                                    |
|       | Data I/O:                   | Outputs a value in ASCII <nr3> format (paragraph 10-3).</nr3>                                                                                                    |
|       | Front Panel Key:            | Readout Marker\MARKER READOUT FUNCTIONS\FIL-<br>TER PARAMETERS\FILTER SETUP\BANDWIDTH LOSS<br>VALUE (Status)                                                      |
|       | Related Commands:           | BWL3, BWLS                                                                                                    |
| C12   | Select 12 term calil        | bration CALIBRATION (Ch 5)                                                                                                    |
|       | Syntax:                     | C12                                                                                                    |
|       | Front Panel Key:            | Begin Cal\ <b>NEXT CAL STEP\FULL 12 TERM</b>                                                                                                    |
| C8R   | Select 1-path 2-por         | t calibration reverse path CALIBRATION (Ch 5)                                                                                                    |
|       | Syntax:                     | C8R                                                                                                    |
|       | Front Panel Key:            | Begin Cal\NEXT CAL STEP\1 PATH 2 PORT\REVERSE<br>PATH (S22, S12)                                                                                                  |
| C8T   | Select 1-path 2-por         | t calibration forward path CALIBRATION (Ch 5)                                                                                                    |
|       | Syntax:                     | C8T                                                                                                    |
|       | Front Panel Key:            | Begin Cal\ <b>NEXT CAL STEP\1 PATH 2 PORT\FORWARD</b><br>PATH (S11, S21)                                                                                          |

## CALR thru CC0

| CALR | Perform receiver ca                 | al for gain compression test- GAIN COMPRESSION (Ch 9)                                                                                |
|------|-------------------------------------|----------------------------------------------------------------------------------------------------|
|      | Syntax:                             | CALR                                                                                                    |
|      | Remarks:                            | A receiver calibration is one of the required steps in both swept frequency and swept power gain compression testing.                |
|      | Front Panel Key:                    | Appl\SWEPT POWER GAIN COMPRES-<br>SION\MORE\GAIN COMPRESSION                                                                         |
|      | Related Commands:                   | SFGCA, SPGCA, NRMS, UNDOGC                                                                                                    |
| CAS  | Clear active segme tal definitions  | nted limit vertical/horizon-                                                                                                    |
|      | Syntax:                             | CAS                                                                                                    |
|      | Front Panel Key:                    | Limits\SEGMENTED LIMITS\DEFINE LOWER (or DE-<br>FINE UPPER)\CLEAR SEGMENT                                                            |
| СВТ  | Select trans freq re<br>and reverse | esponse calibration forward CALIBRATION (Ch 5)                                                                                       |
|      | Syntax:                             | CBT                                                                                                    |
|      | Front Panel Key:                    | Begin Cal\NEXT CAL STEP\TRANSMISSION<br>FREQUENCY RESPONSE\BOTH PATHS (S21, S12)                                                     |
| CC0  | Enter capacitance                   | coefficient 0 for open CALIBRATION (Ch 5)                                                                                            |
|      | Syntax:<br>Value:<br>Units:         | CC0 Value 1 Unit(s)<br>-9999.99 to 9999.99<br>XX1                                                                                    |
|      | Front Panel Key:                    | Begin Cal\NEXT CAL STEP\FULL 12-TERM\INCLUDE<br>ISOLATION\NORMAL\NEXT CAL STEP\PORT 1 CONN<br>(or PORT 2 CONN)\USER DEFINED\TERM1-C0 |
|      | Related Commands:                   | P1C, P2C                                                                                                    |

CC1 thru CCD

| CC1 | Enter capacitance           | coefficient 1 for open CALIBRATION (Ch 5)                                                                                            |
|-----|-----------------------------|----------------------------------------------------------------------------------------------------|
|     | Syntax:<br>Value:<br>Units: | CC1 Value 1 Unit(s)<br>-9999.99 to 9999.99<br>XX1                                                                                    |
|     | Front Panel Key:            | Begin Cal\NEXT CAL STEP\FULL 12-TERM\INCLUDE<br>ISOLATION\NORMAL\NEXT CAL STEP\PORT 1 CONN<br>(or PORT 2 CONN)\USER DEFINED\TERM2-C1 |
|     | Related Commands:           | P1C, P2C                                                                                                    |
| CC2 | Enter capacitance of        | coefficient 2 for open CALIBRATION (Ch 5)                                                                                            |
|     | Syntax:<br>Value:<br>Units: |                                                                                                    |
|     | Front Panel Key:            | Begin Cal\NEXT CAL STEP\FULL 12-TERM\INCLUDE<br>ISOLATION\NORMAL\NEXT CAL STEP\PORT 1 CONN<br>(or PORT 2 CONN)\USER DEFINED\TERM3-C2 |
|     | Related Commands:           | P1C, P2C                                                                                                    |
| CC3 | Enter capacitance           | coefficient 3 for open CALIBRATION (Ch 5)                                                                                            |
|     | Syntax:<br>Value:<br>Units: | CC3 Value 1 Unit(s)<br>-9999.99 to 9999.99<br>XX1                                                                                    |
|     | Front Panel Key:            | Begin Cal\NEXT CAL STEP\FULL 12-TERM\INCLUDE<br>ISOLATION\NORMAL\NEXT CAL STEP\PORT 1 CONN<br>(or PORT 2 CONN)\USER DEFINED\TERM4-C3 |
|     | Related Commands:           | P1C, P2C                                                                                                    |
| CCD | Collect corrected da        | ata in an internal buffer INT. BUFFER DATA COLL. (Ch 7)                                                                              |
|     | Syntax:                     | CCD                                                                                                    |
|     | Remarks:                    | Sets up an internal buffer to collect Corrected Data.                                                                                |
|     | Status Reporting:           | Sets the Collection Buffer Full bit (CBF) in the Extended Event<br>Status Register when the collection buffer becomes full.          |
|     | Related Commands:           | CRD, CFD, CXD?, DCCTN, DCCTN?, DCHLD, DCMRK, DCOFF                                                                                   |

## CD thru CF2

| CD     | Change default dire         | ectory DISK FUNCTION (Ch 8)                                                                                                    |
|--------|-----------------------------|----------------------------------------------------------------------------------------------------|
|        | Syntax:<br>Value:           | CD Value 1<br>Value 1 is in <string> data format (paragraph 10-3) that con-<br/>tains the path specification to the subdirectory in question</string> |
|        | Related Commands:           | ADRIVE, CDRIVE, CWD?                                                                                                    |
| CDRIVE | Select the hard disl        | k as the default drive DISK FUNCTION (Ch 8)                                                                                                    |
|        | Syntax:                     | CDRIVE                                                                                                    |
|        | Remarks:                    | All disk operations which do not specify a drive will be per-<br>formed on the hard drive.                                                            |
|        | Related Commands:           | ADRIVE, CD, CWD?                                                                                                    |
| CF1    | Select female 1.0 m<br>port | am connector for current CALIBRATION (Ch 5)                                                                                                    |
|        | Syntax:                     | CF1                                                                                                    |
|        | Front Panel Key:            | Begin Cal\NEXT CAL STEP\ENTER (to select CAL TYPES<br>and SETUPS)\NEXT CAL STEP\PORT 1<br>CONN\W1-CONN (F)                                            |
|        | Related Commands:           | DF1, P1C, P2C                                                                                                    |
| CF2    | Select female 2.4m<br>port  | m connector for current CALIBRATION (Ch 5)                                                                                                    |
|        | Syntax:                     | CF2                                                                                                    |
|        | Front Panel Key:            | Begin Cal\NEXT CAL STEP\FULL 12-TERM\INCLUDE<br>ISOLATION\NORMAL\NEXT CAL STEP\PORT 1 CONN<br>(or PORT 2 CONN)\2.4mm (F)                              |
|        | Related Commands:           | P1C, P2C                                                                                                    |

| CF3   | Select female GPC-<br>port | -3.5 connector for current CALIBRATION (Ch 5)                                                                               |
|-------|----------------------------|----------------------------------------------------------------------------------------------------|
|       | Syntax:                    | CF3                                                                                                    |
|       | Front Panel Key:           | Begin Cal\NEXT CAL STEP\FULL 12-TERM\INCLUDE<br>ISOLATION\NORMAL\NEXT CAL STEP\PORT 1 CONN<br>(or PORT 2 CONN)\GPC-3.5 (F)  |
|       | Related Commands:          | P1C, P2C                                                                                                    |
| CF716 | Select female 7/16         | connector for current port CALIBRATION (Ch 5)                                                                               |
|       | Syntax:                    | CF716                                                                                                    |
|       | Front Panel Key:           | Begin Cal\NEXT CAL STEP\ENTER (to select CAL TYPES<br>and SETUPS)\NEXT CAL STEP\PORT 1<br>CONN\MORE\7/16 (F)                |
|       | Related Commands:          | DF716, P1C, P2C                                                                                                    |
| CFC   | Select female TNC          | connector for current port CALIBRATION (Ch 5)                                                                               |
|       | Syntax:                    | CFC                                                                                                    |
|       | Front Panel Key:           | Begin Cal\NEXT CAL STEP\FULL 12-TERM\INCLUDE<br>ISOLATION\NORMAL\NEXT CAL STEP\PORT 1 CONN<br>(or PORT 2 CONN)\TNC (F)      |
|       | Related Commands:          | P1C, P2C                                                                                                    |
| CFD   | Collect final data in      | n an internal buffer INT. BUFFER DATA COLL. (Ch 7)                                                                          |
|       | Syntax:                    | CFD                                                                                                    |
|       | Remarks:                   | Sets up an internal buffer to collect Final Data.                                                                           |
|       | Status Reporting:          | Sets the Collection Buffer Full bit (CBF) in the Extended Event<br>Status Register when the collection buffer becomes full. |
|       | Related Commands:          | CCD, CRD, CXD?, DCCTN, DCCTN?, DCHLD, DCMRK, DCOFF                                                                          |

## **CFK thru CFS**

| CFK   | Select female K connector for current port CALIBRATION (C |                                                                                                    |
|-------|-----------------------------------------------------------|----------------------------------------------------------------------------------------------------|
|       | Syntax:                                                   | CFK                                                                                                    |
|       | Front Panel Key:                                          | Begin Cal\NEXT CAL STEP\FULL 12-TERM\INCLUDE<br>ISOLATION\NORMAL\NEXT CAL STEP\PORT 1 CONN<br>(or PORT 2 CONN)\K-CONN (F)    |
|       | Related Commands:                                         | P1C, P2C                                                                                                    |
| CFN   | Select female Type<br>port                                | N connector for current CALIBRATION (Ch 5)                                                                                   |
|       | Syntax:                                                   | CFN                                                                                                    |
|       | Front Panel Key:                                          | Begin Cal\NEXT CAL STEP\FULL 12-TERM\INCLUDE<br>ISOLATION\NORMAL\NEXT CAL STEP\PORT 1 CONN<br>(or PORT 2 CONN)\TYPE N (F)    |
|       | Related Commands:                                         | P1C, P2C                                                                                                    |
| CFN75 | Select Female type<br>current port                        | N 75-ohm connector for CALIBRATION (Ch 5)                                                                                    |
|       | Syntax:                                                   | CFN75                                                                                                    |
|       | Front Panel Key:                                          | Begin Cal\NEXT CAL STEP\FULL 12-TERM\INCLUDE<br>ISOLATION\NORMAL\NEXT CAL STEP\PORT 1 CONN<br>(or PORT 2 CONN)\TYPE N (F) 75 |
|       | Related Commands:                                         | P1C, P2C                                                                                                    |
| CFS   | Select female SMA                                         | connector for current port CALIBRATION (Ch 5)                                                                                |
|       | Syntax:                                                   | CFS                                                                                                    |
|       | Front Panel Key:                                          | Begin Cal\NEXT CAL STEP\FULL 12-TERM\INCLUDE<br>ISOLATION\NORMAL\NEXT CAL STEP\PORT 1 CONN<br>(or PORT 2 CONN)\SMA (F)       |
|       | Related Commands:                                         | P1C, P2C                                                                                                    |

| CFSP  | Select Special Fema<br>port                                                                            | ale connector for current CALIBRATION (Ch 5)                                                                                                    |
|-------|----------------------------------------------------------------------------------------------------|----------------------------------------------------------------------------------------------------|
|       | Syntax:                                                                                                | CFSP                                                                                                    |
|       | Front Panel Key:                                                                                       | Begin Cal\NEXT CAL STEP\FULL 12-TERM\INCLUDE<br>ISOLATION\NORMAL\NEXT CAL STEP\PORT 1 CONN<br>(or PORT 2 CONN)\SPECIAL (F)                                                                             |
|       | Related Commands:                                                                                      | P1C, P2C                                                                                                    |
| CFSPA | Select Band A spec<br>current port                                                                     | ial female connector for CALIBRATION (Ch 5)                                                                                                    |
|       | Syntax:                                                                                                | CFSPA                                                                                                    |
|       | Front Panel Key:                                                                                       | Begin Cal\NEXT CAL STEP\ENTER (to select CAL TYPES<br>and SETUPS)\NEXT CAL STEP\PORT 1 CONN or PORT<br>2 CONN\SPECIAL A (F)                                                                            |
|       | Related Commands:                                                                                      | DOASF, P1C, P2C                                                                                                    |
|       |                                                                                                    |                                                                                                    |
| CFSPB | Select Band B spec<br>current port                                                                     | ial female connector for CALIBRATION (Ch 5)                                                                                                    |
| CFSPB | -                                                                                                    | ial female connector for     CALIBRATION (Ch 5)       CFSPB     CFSPB                                                                                                    |
| CFSPB | current port                                                                                           |                                                                                                    |
| CFSPB | current port<br>Syntax:                                                                                | CFSPB Begin Cal\NEXT CAL STEP\ENTER (to select CAL TYPES and SETUPS)\NEXT CAL STEP\PORT 1 CONN or PORT                                                                                                 |
| CFSPB | current port<br>Syntax:<br>Front Panel Key:<br>Related Commands:                                       | CFSPB<br>Begin Cal\NEXT CAL STEP\ENTER (to select CAL TYPES<br>and SETUPS)\NEXT CAL STEP\PORT 1 CONN or PORT<br>2 CONN\SPECIAL B (F)                                                                   |
|       | current port<br>Syntax:<br>Front Panel Key:<br>Related Commands:<br>Select Band C spec                 | CFSPB<br>Begin Cal\NEXT CAL STEP\ENTER (to select CAL TYPES<br>and SETUPS)\NEXT CAL STEP\PORT 1 CONN or PORT<br>2 CONN\SPECIAL B (F)<br>DOBSF, P1C, P2C                                                |
|       | current port<br>Syntax:<br>Front Panel Key:<br>Related Commands:<br>Select Band C spec<br>current port | CFSPB<br>Begin Cal\NEXT CAL STEP\ENTER (to select CAL TYPES<br>and SETUPS)\NEXT CAL STEP\PORT 1 CONN or PORT<br>2 CONN\SPECIAL B (F)<br>DOBSF, P1C, P2C<br>ial female connector for CALIBRATION (Ch 5) |

## **CFT thru CH2**

| CFT | Select trans freq re<br>path | esponse calibration forward CALIBRATIC                                                                                                    | ON (Ch 5) |
|-----|------------------------------|----------------------------------------------------------------------------------------------------|-----------|
|     | Syntax:                      | CFT                                                                                                    |           |
|     | Front Panel Key:             | Begin Cal\NEXT CAL STEP\TRANSMISSION<br>FREQUENCY RESPONSE\FORWARD PATH ( S21                                                                                                    | )         |
| CFV | Select female V cor          | nnector for current port CALIBRATIC                                                                                                    | ON (Ch 5) |
|     | Syntax:                      | CFV                                                                                                    |           |
|     | Front Panel Key:             | Begin Cal\NEXT CAL STEP\FULL 12-TERM\INCL<br>ISOLATION\NORMAL\NEXT CAL STEP\PORT 1<br>(or PORT 2 CONN)\V-CONN (F)                                                                                                   |           |
|     | Related Commands:            | P1C, P2C                                                                                                    |           |
| CH1 | Make channel 1 the           | e active channel CHANNE                                                                                                    | LS (Ch 4) |
|     | Syntax:                      | CH1                                                                                                    |           |
|     | Remarks:                     | If channel to be activated is not currently displayed, the<br>will be restarted with the requested active channel disp<br>The channel display mode (single, dual, dual overlaid, or<br>however, will be maintained. | layed.    |
|     | Front Panel Key:             | Ch 1                                                                                                    |           |
|     | Related Commands:            | CHX?, WFS                                                                                                    |           |
| CH2 | Make channel 2 the           | e active channel CHANNE                                                                                                    | LS (Ch 4) |
|     | Syntax:                      | CH2                                                                                                    |           |
|     | Remarks:                     | If channel to be activated is not currently displayed, the<br>will be restarted with the requested active channel disp<br>The channel display mode (single, dual, dual overlaid, or<br>however, will be maintained. | layed.    |
|     | Front Panel Key:             | Ch 2                                                                                                    |           |
|     | Related Commands:            | CHX?, WFS                                                                                                    |           |

| CH3  | Make channel 3 the          | e active channel CHANNELS (Ch 4)                                                                                                    |
|------|-----------------------------|----------------------------------------------------------------------------------------------------|
|      | Syntax:                     | CH3                                                                                                    |
|      | Remarks:                    | If channel to be activated is not currently displayed, the sweep<br>will be restarted with the requested active channel displayed.<br>The channel display mode (single, dual, dual overlaid, or quad),<br>however, will be maintained. |
|      | Front Panel Key:            | Ch 3                                                                                                    |
|      | Related Commands:           | CHX?, WFS                                                                                                    |
| CH4  | Make channel 4 the          | e active channel CHANNELS (Ch 4)                                                                                                    |
|      | Syntax:                     | CH4                                                                                                    |
|      | Remarks:                    | If channel to be activated is not currently displayed, the sweep<br>will be restarted with the requested active channel displayed.<br>The channel display mode (single, dual, dual overlaid, or quad)<br>however, will be maintained.  |
|      | Front Panel Key:            | Ch 4                                                                                                    |
|      | Related Commands:           | CHX?, WFS                                                                                                    |
| CHX? | Output active chan          | nel number CHANNELS (Ch 4)                                                                                                    |
|      | Syntax:                     | CHX?                                                                                                    |
|      | Data I/O:                   | Outputs value in ASCII <nr1> format (paragraph 10-3).</nr1>                                                                                                    |
| CL0  | Enter inductive coe         | efficient 0 for short CALIBRATION (Ch 5)                                                                                                    |
|      | Syntax:<br>Value:<br>Units: | CLO Value 1 Unit(s)<br>Coefficient number<br>XX1                                                                                                    |
|      | Remarks:                    | The coefficient is that number which when multiplied by 1.0*E02 yields the inductance value.                                                                                                    |
|      | Data I/O:                   | Enter the coefficient in ASCII <nrf> format (paragraph 10-3).</nrf>                                                                                                    |

# **CL1 thru CLASS**

| CL1   | Enter inductive coe         | efficient 1 for short CALIBRATION (Ch 5)                                                      |
|-------|-----------------------------|-----------------------------------------------------------------------------------------------|
|       | Syntax:<br>Value:<br>Units: | CL1 Value 1 Unit(s)<br>Coefficient number<br>XX1                                              |
|       | Remarks:                    | The coefficient is that number which when multiplied by 1.0*E-24 yields the inductance value. |
|       | Data I/O:                   | Enter the coefficient in ASCII <nrf> format (paragraph 10-3).</nrf>                           |
| CL2   | Enter inductive coe         | efficient 2 for short CALIBRATION (Ch 5)                                                      |
|       | Syntax:<br>Value:<br>Units: | CL2 Value 1 Unit(s)<br>Coefficient number<br>XX1                                              |
|       | Remarks:                    | The coefficient is that number which when multiplied by 1.0*E-33 yields the inductance value. |
|       | Data I/O:                   | Enter the coefficient in ASCII <nrf> format (paragraph 10-3).</nrf>                           |
| CL3   | Enter inductive coe         | efficient 3 for short CALIBRATION (Ch 5)                                                      |
|       | Syntax:<br>Value:<br>Units: | CL3 Value 1 Unit(s)<br>Coefficient number<br>XX1                                              |
|       | Remarks:                    | The coefficient is that number which when multiplied by 1.0*E-42 yields the inductance value. |
|       | Data I/O:                   | Enter the coefficient in ASCII <nrf> format (paragraph 10-3).</nrf>                           |
| CLASS | Activate color confi        | guration Classic SYSTEM STATE (Ch 8)                                                          |
|       | Syntax:                     | CLASS                                                                                         |
|       | Front Panel Key:            | Utility Menu\COLOR CONFIGURATION\COLOR<br>SCHEMES\CLASSIC COLORS                              |
|       | Related Commands:           | BRILL, INVER, NEWCO, SOFTCO, STOCO, RSTCOL                                                    |

| CLB   | Clear all multiple s         | source band definitions MULTIPLE SOURCE CONTROL (Ch 9)                                                                   |
|-------|------------------------------|----------------------------------------------------------------------------------------------------|
|       | Syntax:                      | CLB                                                                                                    |
|       | Front Panel Key:             | Option Menu\MILLIMETER WAVE BAND DEFINI-<br>TION\DEFINE\CLEAR ALL DEFINITIONS                                            |
| CLBMM | Clear the new Mill<br>tions  | imeter Wave band defini- MILLIMETER WAVE (Ch 9)                                                                          |
|       | Syntax:                      | CLBMM                                                                                                    |
|       | Remarks:                     | Sets the Millimeter Wave band definitions to the default values.                                                         |
|       | Front Panel Key:             | Option Menu\MILLIMETER WAVE BAND DEFINI-<br>TION\DEFINE\CLEAR ALL DEFINITIONS                                            |
|       | Related Commands:            | BSP, BST, ED1, ED2, EDR, EDV, EML, EOS, BDMM, SVBMM                                                                      |
| СМ    | Suffix sets distance<br>1E-2 | e data type and scales by DATA ENTRY SUFFIXES (Ch 4)                                                                     |
|       | Syntax:                      | СМ                                                                                                    |
|       | Related Commands:            | СМТ                                                                                                    |
| CM1   | Select male 1.0 mm           | n connector for current port CALIBRATION (Ch 5)                                                                          |
|       | Syntax:                      | CM1                                                                                                    |
|       | Front Panel Key:             | Begin Cal\NEXT CAL STEP\ENTER (to select CAL TYPES<br>and SETUPS)\NEXT CAL STEP\PORT 1<br>CONN\W1-CONN (M)               |
|       | Related Commands:            | DM1, P1C, P2C                                                                                                    |
| CM2   | Select male 2.4mm            | connector for current port CALIBRATION (Ch 5)                                                                            |
|       | Syntax:                      | CM2                                                                                                    |
|       | Front Panel Key:             | Begin Cal\NEXT CAL STEP\FULL 12-TERM\INCLUDE<br>ISOLATION\NORMAL\NEXT CAL STEP\PORT 1 CONN<br>(or PORT 2 CONN)\2.4mm (M) |
|       | Related Commands:            | P1C, P2C                                                                                                    |

## CM3 thru CMK

| CM3   | Select male GPC-3.<br>port | 5 connector for current CALIBRATION (Ch 5)                                                                                 |
|-------|----------------------------|----------------------------------------------------------------------------------------------------|
|       | Syntax:                    | CM3                                                                                                    |
|       | Front Panel Key:           | Begin Cal\NEXT CAL STEP\FULL 12-TERM\INCLUDE<br>ISOLATION\NORMAL\NEXT CAL STEP\PORT 1 CONN<br>(or PORT 2 CONN)\GPC-3.5 (M) |
|       | Related Commands:          | P1C, P2C                                                                                                    |
| CM716 | Select male 7/16 co        | nnector for current port CALIBRATION (Ch 5)                                                                                |
|       | Syntax:                    | CM716                                                                                                    |
|       | Front Panel Key:           | Begin Cal\NEXT CAL STEP\ENTER (to select CAL TYPES<br>and SETUPS)\NEXT CAL STEP\PORT 1<br>CONN\MORE\7/16 (M)               |
|       | Related Commands:          | DM716, P1C, P2C                                                                                                    |
| СМС   | Select male TNC co         | onnector for current port CALIBRATION (Ch 5)                                                                               |
|       | Syntax:                    | СМС                                                                                                    |
|       | Front Panel Key:           | Begin Cal\NEXT CAL STEP\FULL 12-TERM\INCLUDE<br>ISOLATION\NORMAL\NEXT CAL STEP\PORT 1 CONN<br>(or PORT 2 CONN)\TNC (M)     |
|       | Related Commands:          | P1C, P2C                                                                                                    |
| СМК   | Select male K conn         | ector for current port CALIBRATION (Ch 5)                                                                                  |
|       | Syntax:                    | CMK                                                                                                    |
|       | Front Panel Key:           | Begin Cal\NEXT CAL STEP\FULL 12-TERM\INCLUDE<br>ISOLATION\NORMAL\NEXT CAL STEP\PORT 1 CONN<br>(or PORT 2 CONN)\K-CONN (M)  |
|       | Related Commands:          | P1C, P2C                                                                                                    |

| CMN   | Select male N conn                                                      | ector for current port CALIBRATION (Ch 5)                                                                                                    |
|-------|-------------------------------------------------------------------------|----------------------------------------------------------------------------------------------------|
|       | Syntax:                                                                 | CMN                                                                                                    |
|       | Front Panel Key:                                                        | Begin Cal\NEXT CAL STEP\FULL 12-TERM\INCLUDE<br>ISOLATION\NORMAL\NEXT CAL STEP\PORT 1 CONN<br>(or PORT 2 CONN)\TYPE N (M)                                                                                           |
|       | Related Commands:                                                       | P1C, P2C                                                                                                    |
| CMN75 | Select Male type N<br>rent port                                         | 75-Ohm connector for cur- CALIBRATION (Ch 5)                                                                                                    |
|       | Syntax:                                                                 | CMN75                                                                                                    |
|       | Front Panel Key:                                                        | Begin Cal\NEXT CAL STEP\FULL 12-TERM\INCLUDE<br>ISOLATION\NORMAL\NEXT CAL STEP\PORT 1 CONN<br>(or PORT 2 CONN)\TYPE N (M) 75                                                                                        |
|       | Related Commands:                                                       | P1C, P2C                                                                                                    |
|       |                                                                         |                                                                                                    |
| CMS   | Select male SMA co                                                      | onnector for current port CALIBRATION (Ch 5)                                                                                                    |
| CMS   | Select male SMA co<br><i>Syntax:</i>                                    | CMS     CALIBRATION (Ch 5)                                                                                                    |
| CMS   |                                                                         | · · · · · · · · · · · · · · · · · · ·                                                                                                    |
| CMS   | Syntax:                                                                 | CMS Begin Cal\NEXT CAL STEP\FULL 12-TERM\INCLUDE ISOLATION\NORMAL\NEXT CAL STEP\PORT 1 CONN                                                                                                    |
| CMS   | Syntax:<br>Front Panel Key:<br>Related Commands:                        | CMS<br>Begin Cal\NEXT CAL STEP\FULL 12-TERM\INCLUDE<br>ISOLATION\NORMAL\NEXT CAL STEP\PORT 1 CONN<br>(or PORT 2 CONN)\SMA (M)                                                                                       |
|       | Syntax:<br>Front Panel Key:<br>Related Commands:                        | CMS<br>Begin Cal\NEXT CAL STEP\FULL 12-TERM\INCLUDE<br>ISOLATION\NORMAL\NEXT CAL STEP\PORT 1 CONN<br>(or PORT 2 CONN)\SMA (M)<br>P1C, P2C                                                                           |
|       | Syntax:<br>Front Panel Key:<br>Related Commands:<br>Select Special Male | CMS         Begin Cal\NEXT CAL STEP\FULL 12-TERM\INCLUDE<br>ISOLATION\NORMAL\NEXT CAL STEP\PORT 1 CONN<br>(or PORT 2 CONN)\SMA (M)         P1C, P2C         e connector for current port         CALIBRATION (Ch 5) |

## **CMSPA thru CMT**

| CMSPA | Select Band A speci<br>rent port | al male connector for cur- CALIBRATION                                                                               | N (Ch 5) |
|-------|----------------------------------|----------------------------------------------------------------------------------------------------|----------|
|       | Syntax:                          | CMSPA                                                                                                    |          |
|       | Front Panel Key:                 | Begin Cal\NEXT CAL STEP\ENTER (to select CAL T<br>and SETUPS)\NEXT CAL STEP\PORT 1 CONN or 3<br>2 CONN\SPECIAL A (M) |          |
|       | Related Commands:                | DOASM, P1C, P2C                                                                                                    |          |
| CMSPB | Select Band B speci<br>rent port | al male connector for cur-                                                                                           | N (Ch 5) |
|       | Syntax:                          | CMSPB                                                                                                    |          |
|       | Front Panel Key:                 | Begin Cal\NEXT CAL STEP\ENTER (to select CAL T<br>and SETUPS)\NEXT CAL STEP\PORT 1 CONN or 1<br>2 CONN\SPECIAL B (M) |          |
|       | Related Commands:                | DOBSM, P1C, P2C                                                                                                    |          |
| CMSPC | Select Band C speci<br>rent port | al male connector for cur-                                                                                           | N (Ch 5) |
|       | Syntax:                          | CMSPC                                                                                                    |          |
|       | Front Panel Key:                 | Begin Cal\NEXT CAL STEP\ENTER (to select CAL 7<br>and SETUPS)\NEXT CAL STEP\PORT 1 CONN or 3<br>2 CONN\SPECIAL C (M) |          |
|       | Related Commands:                | DOCSM, P1C, P2C                                                                                                    |          |
| СМТ   | Suffix sets distance<br>1E-2     | data type and scales by <b>DATA ENTRY SUFFIXES</b>                                                                   | S (Ch 4) |
|       | Syntax:                          | СМТ                                                                                                    |          |
|       | Related Commands:                | СМ                                                                                                    |          |

| CMV  | Select male V connector for current port CALIBRATION (C |                                                                                                    |
|------|---------------------------------------------------------|----------------------------------------------------------------------------------------------------|
|      | Syntax:                                                 | CMV                                                                                                    |
|      | Front Panel Key:                                        | Begin Cal\NEXT CAL STEP\FULL 12-TERM\INCLUDE<br>ISOLATION\NORMAL\NEXT CAL STEP\PORT 1 CONN<br>(or PORT 2 CONN)\V-CONN (M)                                               |
|      | Related Commands:                                       | P1C, P2C                                                                                                    |
| CMX? | Output calibration                                      | method CALIBRATION (Ch 5)                                                                                                    |
|      | Syntax:                                                 | CMX?                                                                                                    |
|      | Data I/O:                                               | Output calibration method using ASCII <nr1> format (para-<br/>graph 10-3). Outputs as follows: "1" for Standard OSL, "2" for<br/>Offset-Short or "3" for LRL/LRM.</nr1> |
|      | Front Panel Key:                                        | Begin Cal\CAL METHOD                                                                                                    |
| CND  | Select user specifie                                    | ed connector for current port CALIBRATION (Ch 5)                                                                                                    |
|      | Syntax:                                                 | CND                                                                                                    |
|      | Remarks:                                                | Enter specifications of the standard devices to be used during the calibration.                                                                                         |
|      | Related Commands:                                       | P1C, P2C, CC0-CC3, COO, COS                                                                                                    |
| CNG  | Select GPC-7 conne                                      | ector for current port CALIBRATION (Ch 5)                                                                                                    |
|      | Syntax:                                                 | CNG                                                                                                    |
|      | Front Panel Key:                                        | Begin Cal\NEXT CAL STEP\FULL 12-TERM\INCLUDE<br>ISOLATION\NORMAL\NEXT CAL STEP\PORT 1 CONN<br>(or PORT 2 CONN)\GPC-7                                                    |
|      |                                                         |                                                                                                    |

## **CNTR thru CON**

| CNTR  | Enter center freque         | ency MEASUREMENT (Ch 4)                                                                                                    |
|-------|-----------------------------|----------------------------------------------------------------------------------------------------|
|       | Syntax:<br>Value:<br>Units: | CNTR Value 1 Unit(s)<br>Can be any frequency from the lower frequency limit to the<br>higher frequency limit of the 37XXXC.<br>HZ, KHZ, MHZ, GHZ |
|       | Front Panel Key:            | Begin Cal\NEXT CAL STEP\FULL 12-TERM\INCLUDE<br>ISOLATION\NORMAL\SET CENTER/SPAN\CENTERIor<br>Setup Menu\SET CENTER/SPAN\CENTER                  |
|       | Related Commands:           | CNTR?, SPAN, SPAN?, SRT, SRT?, STP, STP?                                                                                                    |
| CNTR? | Output center freq          | uency MEASUREMENT (Ch 4)                                                                                                    |
|       | Syntax:                     | CNTR?                                                                                                    |
|       | Data I/O:                   | Output center frequency using ASCII <nr3> format (paragrah 11-3).</nr3>                                                                          |
|       | Front Panel Key:            | Begin Cal\NEXT CAL STEP\FULL 12-TERM\INCLUDE<br>ISOLATION\NORMAL\SET CENTER/SPAN\CENTERIor<br>Setup Menu\SET CENTER/SPAN\CENTER (Frequency)      |
|       | Related Commands:           | CNTR, SPAN, SPAN?, SRT, SRT?, STP, STP?                                                                                                    |
| COF   | Turn error correcti         | on off CALIBRATION (Ch 5)                                                                                                    |
|       | Syntax:                     | COF                                                                                                    |
|       | Remarks:                    | Restarts the sweep.                                                                                                    |
|       | Front Panel Key:            | Apply Cal\APPLY CALIBRATION OFF                                                                                                    |
|       | Related Commands:           | CON, CON?                                                                                                    |
| CON   | Turn error correcti         | on on CALIBRATION (Ch 5)                                                                                                    |
|       | Syntax:                     | CON                                                                                                    |
|       | Remarks:                    | Restarts the sweep.                                                                                                    |
|       | Front Panel Key:            | Apply Cal\APPLY CALIBRATION ON                                                                                                    |
|       | Related Commands:           | COF, CON?                                                                                                    |

| CON? | Output error correction on/off status CALIBRATION (Ch 5 |                                                                                                    |
|------|---------------------------------------------------------|----------------------------------------------------------------------------------------------------|
|      | Syntax:                                                 | CON?                                                                                                    |
|      | Data I/O:                                               | Output error correction on/off status using ASCII <nr1> format (paragraph 10-3): "1" for ON or "0" for OFF.</nr1>                                                                                                    |
|      | Front Panel Key:                                        | Apply Cal\APPLY CALIBRATION                                                                                                    |
|      | Related Commands:                                       | CON, COF                                                                                                    |
| C00  | Enter offset for ope<br>tor (Standard Calib             | en for user specified connec-<br>Diration) CALIBRATION (Ch 5)                                                                                                    |
|      | Syntax:<br>Value:<br>Units:                             | COO Value 1 Unit(s)<br>-999.9999 to 999.9999 (meters)<br>M, MTR, MM, MMT, CM, CMT                                                                                                    |
|      | Front Panel Key:                                        | Begin Cal\NEXT CAL STEP\FULL 12-TERM\INCLUDE<br>ISOLATION\NORMAL\NEXT CAL STEP\PORT 1 OPEN<br>(or PORT 2 OPEN)\PORT 1 CONN (or PORT 2<br>CONN)\USER DEFINED\ENTER THE OFFSET LENGTH                                                                              |
| COPY | Copy a files conten                                     | ts to another file DISK FUNCTION (Ch 8)                                                                                                    |
|      | Syntax:<br>Value:                                       | COPY Value 1 Value 2<br>Value 1 is in <string> data format (paragraph 10-3) that speci-<br/>fies the path and filename for the source file. Value 2 is in<br/><string> data format that specifies the path and filename of the<br/>target file</string></string> |
|      | Front Panel Key:                                        | Hard Copy Menu\ <b>DISK OPERATIONS\TABULAR DATA</b><br>FROM HARD DISK TO PRINTER (or TABULAR DATA<br>FROM FLOPPY DISK TO PRINTER\FILE (1 thru 8)                                                                                                    |
|      | Related Commands:                                       | DEL                                                                                                    |

| COS | Enter offset for sho<br>tor                                                | ort for user specified connec- CALIBRATION (Ch 5)                                                                                                    |
|-----|----------------------------------------------------------------------------|----------------------------------------------------------------------------------------------------|
|     | Syntax:<br>Value:<br>Units:                                                | COS Value 1 Unit(s)<br>-999.999 to 999.999(meters)<br>M, MTR, MM, MMT, CM, CMT                                                                                                    |
|     | Front Panel Key:                                                           | Begin Cal\NEXT CAL STEP\FULL 12-TERM\INCLUDE<br>ISOLATION\NORMAL\NEXT CAL STEP\PORT 1 SHORT<br>(or PORT 2 SHORT)\PORT 1 CONN (or PORT 2<br>CONN)\USER DEFINED\ENTER THE OFFSET LENGTH                                                       |
| CRB | Select reflection on                                                       | ly calibration both ports CALIBRATION (Ch 5)                                                                                                    |
|     | Syntax:                                                                    | CRB                                                                                                    |
|     | Front Panel Key:                                                           | Begin Cal\ <b>NEXT CAL STEP\REFLECTION ONLY\BOTH</b><br>PORTS (S11, S22)                                                                                                    |
| CRD | Collect raw data in                                                        | an internal buffer INT. BUFFER DATA COLL. (Ch 7)                                                                                                    |
|     |                                                                            |                                                                                                    |
|     | Syntax:                                                                    | CRD                                                                                                    |
|     | Syntax:<br>Remarks:                                                        |                                                                                                    |
|     |                                                                            | CRD                                                                                                    |
|     | Remarks:                                                                   | CRD<br>Sets up an internal buffer to collect Raw Data.<br>Sets the Collection Buffer Full bit (CBF) in the Extended Event                                                                                                    |
| CRF | Remarks:<br>Status Reporting:<br>Related Commands:                         | CRD<br>Sets up an internal buffer to collect Raw Data.<br>Sets the Collection Buffer Full bit (CBF) in the Extended Event<br>Status Register when the collection buffer becomes full.                                                       |
| CRF | Remarks:<br>Status Reporting:<br>Related Commands:                         | CRD<br>Sets up an internal buffer to collect Raw Data.<br>Sets the Collection Buffer Full bit (CBF) in the Extended Event<br>Status Register when the collection buffer becomes full.<br>CCD, CFD, CXD?, DCCTN, DCCTN?, DCHLD, DCMRK, DCOFF |
| CRF | Remarks:<br>Status Reporting:<br>Related Commands:<br>Select reflection on | CRD<br>Sets up an internal buffer to collect Raw Data.<br>Sets the Collection Buffer Full bit (CBF) in the Extended Event<br>Status Register when the collection buffer becomes full.<br>CCD, CFD, CXD?, DCCTN, DCCTN?, DCHLD, DCMRK, DCOFF |

| CRR  | Select reflection on         | ly calibration port 2 CALIBRATION (Ch 5)                                                                   |
|------|------------------------------|----------------------------------------------------------------------------------------------------|
|      | Syntax:                      | CRR                                                                                                    |
|      | Front Panel Key:             | Begin Cal\ <b>NEXT CAL STEP\REFLECTION ONLY\PORT 2</b><br>ONLY (S22)                                       |
|      | Related Commands:            | CRF                                                                                                    |
| CRT  | Select trans freq re<br>path | esponse calibration reverse CALIBRATION (Ch 5)                                                             |
|      | Syntax:                      | CRT                                                                                                    |
|      | Front Panel Key:             | Begin Cal\NEXT CAL STEP\TRANSMISSION<br>FREQUENCY RESPONSE\REVERSE PATH ( S12)                             |
| CSB  | Clear status bytes<br>*CLS)  | and structures (same as STATUS REPORTING (Ch 7)                                                            |
|      | Syntax:                      | CSB                                                                                                    |
|      | Related Commands:            | *CLS                                                                                                    |
| CSF? | Output cal start fro         | equency CALIBRATION (Ch 5)                                                                                 |
|      | Syntax:                      | CSF?                                                                                                    |
|      | Data I/O:                    | Outputs value in ASCII <nr3> format (paragraph 10-3).</nr3>                                                |
| CSL  | Clear service log            | SERVICE LOG (Ch 8)                                                                                         |
|      | Syntax:                      | CSL                                                                                                    |
|      | Remarks:                     | This command will erase permanently any error messages in the service log. Typically for service use only. |
|      | Related Commands:            | OEL, OSL, SSL, PSL, ONE                                                                                    |
| CTF? | Output cal stop fre          | quency CALIBRATION (Ch 5)                                                                                  |
|      | Syntax:                      | CTF?                                                                                                    |
|      | Data I/O:                    | Outputs value in ASCII <nr3> format (paragraph 10-3).</nr3>                                                |

## **CTN thru CWDEC**

| CTN   | Continue sweeping   | from current point MEASUREMENT (Ch 4)                                                                                    |
|-------|---------------------|----------------------------------------------------------------------------------------------------|
|       | Syntax:             | CTN                                                                                                    |
|       | Remarks:            | Takes the instrument out of hold mode and continues sweeping from the current frequency.                                 |
|       | Front Panel Key:    | Setup Menu\HOLD BUTTON FUNCTION\CONTINUE                                                                                 |
|       | Related Commands:   | HLD, TRS                                                                                                    |
| CWC   | Select CW frequence | cy calibration data points CALIBRATION (Ch 5)                                                                            |
|       | Syntax:             | CWC                                                                                                    |
|       | Front Panel Key:    | Begin Cal\NEXT CAL STEP\FULL 12-TERM\INCLUDE<br>ISOLATION\C.W. (1 POINT)                                                 |
|       | Related Commands:   | CWF, NOC, TDC, DFC                                                                                                    |
| CWD?  | Output current wor  | rking directory string DISK FUNCTION (Ch 8)                                                                              |
|       | Syntax:             | CWD?                                                                                                    |
|       | Data I/O:           | Outputs a string in <arbitrary ascii=""> format which contains the complete path including the drive letter.</arbitrary> |
|       | Related Commands:   | ADRIVE, CDRIVE, CD                                                                                                    |
| CWDEC | Subtract 1 from the | e current CW index MEASUREMENT (Ch 4)                                                                                    |
|       | Syntax:             | CWDEC                                                                                                    |
|       | Related Commands:   | CWINC, CWN2I                                                                                                    |

| CWF    | Enter CW frequence          | cy and turn CW on MEASUREMENT (Ch 4)                                                                                      |
|--------|-----------------------------|----------------------------------------------------------------------------------------------------|
|        | Syntax:<br>Value:<br>Units: | CWF Value 1 Unit(s)<br>CW frequency<br>HZ, KHZ, MHZ, GHZ                                                                  |
|        | Remarks:                    | Restarts the sweep.                                                                                                    |
|        | Front Panel Key:            | Begin Cal\AUTOCAL\NEXT CAL STEP\FULL 12<br>TERM\INCLUDE ISOLATION\C.W. (1 POINT)\C.W.<br>FREQ or Setup Menu\C.W. MODE ON  |
|        | Related Commands:           | WFS, SWP, SRT, STP                                                                                                    |
| CWF2I? | Output index for fr         | requency given MEASUREMENT (Ch 4)                                                                                         |
|        | Syntax:                     | CWF2I?                                                                                                    |
|        | Remarks:                    | Outs a number in ASCII <nrf> format (paragraph 10-3) for the frequency in question.</nrf>                                 |
|        | Data I/O:                   | The index of the closest frequency in the current frequency table is output in ASCII <nr1> format (paragraph 10-3).</nr1> |
|        | Related Commands:           | CWI2F?                                                                                                    |
| CWF?   | Output CW freque            | ncy MEASUREMENT (Ch 4)                                                                                                    |
|        | Syntax:                     | CWF?                                                                                                    |
|        | Data I/O:                   | Outputs value in ASCII <nr3> format (paragraph 10-3).</nr3>                                                               |
| CWI    | Enter index for CW          | frequency and turn CW on MEASUREMENT (Ch 4)                                                                               |
|        | Syntax:<br>Value:           | CWI Value 1<br>O to the number of points in sweep -1                                                                      |
|        | Data I/O:                   | Value is input in ASCII <nrf> format (paragraph 10-3).</nrf>                                                              |

## **CWI2F? thru CWON**

| CWI2F? | Output frequency f   | or index given MEASUREMENT (Ch 4)                                                                               |
|--------|----------------------|----------------------------------------------------------------------------------------------------|
|        | Syntax:              | CWI2F?                                                                                                    |
|        | Remarks:             | Outputs 0 to the number of points in sweep -1                                                                   |
|        | Data I/O:            | Val1 is input in ASCII <nrf> format and frequency is output in ASCII <nr3> format (paragraph 10-3).</nr3></nrf> |
|        | Related Commands:    | CWF2I?                                                                                                    |
| CWI?   | Output current ind   | ex number MEASUREMENT (Ch 4)                                                                                    |
|        | Syntax:              | CWI?                                                                                                    |
|        | Data I/O:            | Outputs value in ASCII <nr1> format (paragraph 10-3).</nr1>                                                     |
| CWINC  | Add 1 to the current | t CW index MEASUREMENT (Ch 4)                                                                                   |
|        | Syntax:              | CWINC                                                                                                    |
|        | Related Commands:    | CWDEC, CWN2I                                                                                                    |
| CWN2I  | Add N to the current | nt CW index MEASUREMENT (Ch 4)                                                                                  |
|        | Syntax:<br>Value:    | CWN2I Value 1<br>(+/-) the number of points in sweep -1                                                         |
|        | Data I/O:            | Value is input in ASCII <nrf> format (paragraph 10-3).</nrf>                                                    |
| CWON   | Turn CW on at cur    | rent CW frequency MEASUREMENT (Ch 4)                                                                            |
|        | Syntax:              | CWON                                                                                                    |
|        | Remarks:             | Restarts the sweep.                                                                                             |
|        | Front Panel Key:     | Setup Menu\C.W. MODE ON                                                                                         |
|        | Related Commands:    | CWF                                                                                                    |

| CWON? | Output CW on/off s          | status MEASUREMENT (Ch 4)                                                                                                    |
|-------|-----------------------------|----------------------------------------------------------------------------------------------------|
|       | Syntax:                     | CWON?                                                                                                    |
|       | Data I/O:                   | Outputs CW on/off status using ASCII <nr1> format (para-<br/>graph 10-3) as follows: "0" for OFF or "1" for ON.</nr1>                    |
|       | Front Panel Key:            | Setup Menu\C.W. MODE                                                                                                    |
| CWP   | Enter number of po          | pints drawn in CW MEASUREMENT (Ch 4)                                                                                                    |
|       | Syntax:<br>Value:<br>Units: | CWP Value 1 Unit(s)<br>1 to 1601<br>XX1                                                                                                  |
|       | Remarks:                    | This is a CW "sweep" mode where the data trace represents con-<br>secutive measurements at the same CW frequency. Restarts the<br>sweep. |
|       | Front Panel Key:            | Setup Menu\POINTS DRAWN IN CW                                                                                                    |
|       | Related Commands:           | WFS, DD0, DD1, CWF, SWP                                                                                                    |
| CWP?  | Output number of            | points drawn in CW MEASUREMENT (Ch 4)                                                                                                    |
|       | Syntax:                     | CWP?                                                                                                    |
|       | Data I/O:                   | Outputs value in ASCII <nr1> format (paragraph 10-3).</nr1>                                                                              |
|       | Front Panel Key:            | Setup Menu\POINTS DRAWN IN CW                                                                                                    |
| CWSRT | Set CW frequency            | to the start frequency MEASUREMENT (Ch 4)                                                                                                |
|       | Syntax:                     | CWSRT                                                                                                    |
| CWSTP | Set CW frequency            | to the stop frequency MEASUREMENT (Ch 4)                                                                                                 |
|       | Syntax:                     | CWSTP                                                                                                    |

## CXD? thru D13

| CXD? | Output internal bu | ffer data collection mode INT. BUFFER DATA COLL. (Ch 7)                                                                                                    |
|------|--------------------|----------------------------------------------------------------------------------------------------|
|      | Syntax:            | CXD?                                                                                                    |
|      | Data I/O:          | Outputs its value in ASCII <nr1> format (paragraph 10-3), as<br/>follows: "0" for No Collection Mode, "1" for Raw Data Collection,<br/>"2" for Corrected Data Collection, or "3" for Final Data Collec-<br/>tion.</nr1>                                                                                                    |
|      | Status Reporting:  | Sets the Collection Buffer Full bit (CBF) in the Extended Event Status Register when the collection buffer becomes full.                                                                                                    |
|      | Related Commands:  | CCD, CFD, CRD, DCOFF                                                                                                    |
| CXX? | Output calibration | type CALIBRATION (Ch 5)                                                                                                    |
|      | Syntax:            | CXX?                                                                                                    |
|      | Data I/O:          | Outputs calibration type using ASCII <nr1> format (paragraph 10-3), as follows: "0" for None, "1" for 12 Term, "2" for 8 Term FWD, "3" for 8 Term REV, "4" for Transmission FWD, "5" for Transmission REV, "6" for Transmission FWD &amp; REV, "7" for Reflection FWD, "8" for Reflection REV, or "9" for Reflection FWD &amp; REV).</nr1> |
|      | Front Panel Key:   | Begin Cal\NEXT CAL STEP\TRANSMISSION<br>FREQUENCY RESPONSE\SELECT TRANSMISSION<br>FREQ RESPONSE CALIBRATION TYPE (or SELECT RE-<br>FLECTION ONLY CALIBRATION TYPE)                                                                                                    |
| D13  | Display channels 1 | & 3 CHANNELS (Ch 4)                                                                                                    |
|      | Syntax:            | D13                                                                                                    |
|      | Remarks:           | Restarts the sweep.                                                                                                    |
|      | Front Panel Key:   | Channels Menu\DUAL CHANNELS 1&3                                                                                                    |
|      | Related Commands:  | WFS, T13                                                                                                    |

| D14 | Display all four cha                 | annels CHANNELS (Ch 4)                                                                              |
|-----|--------------------------------------|----------------------------------------------------------------------------------------------------|
|     | Syntax:                              | D14                                                                                                 |
|     | Remarks:                             | Restarts the sweep.                                                                                 |
|     | Front Panel Key:                     | Channels Menu\ALL FOUR CHANNELS                                                                     |
|     | Related Commands:                    | WFS                                                                                                 |
| D24 | Select dual channe<br>4              | l display with channels 2 & CHANNELS (Ch 4)                                                         |
|     | Syntax:                              | D24                                                                                                 |
|     | Remarks:                             | Restarts the sweep.                                                                                 |
|     | Front Panel Key:                     | Channels Menu\DUAL CHANNELS 2&4                                                                     |
|     | Related Commands:                    | WFS, T24                                                                                            |
| DA1 | Select a1 = Ra as d<br>being defined | enominator for parameter USER DEFINED PARAMETERS (Ch 9)                                             |
|     | Syntax:                              | DA1                                                                                                 |
|     | Front Panel Key:                     | S Params\PRESS <1> TO REDEFINE SELECTED PARAM-<br>ETER\PHASE LOCK (or USER LABEL\DENOMINATOR<br>a1) |
|     | Related Commands:                    | DA2, DB1, DB2, DE1, DEN?                                                                            |
| DA2 | Select a2 = Rb as d<br>being defined | enominator for parameter USER DEFINED PARAMETERS (Ch 9)                                             |
|     | Syntax:                              | DA2                                                                                                 |
|     | Front Panel Key:                     | S Params\PRESS <1> TO REDEFINE SELECTED PARAM-<br>ETER\PHASE LOCK (or USER LABEL\DENOMINATOR<br>a2) |
|     | Related Commands:                    | DA1, DB1, DB2, DE1, DEN?                                                                            |

## DAT thru DATCOL?

| DAT    | Display data only o                                                                         | on active channel DISPLAY (Ch 4)                                                                                                    |
|--------|---------------------------------------------------------------------------------------------|----------------------------------------------------------------------------------------------------|
|        | Syntax:                                                                                     | DAT                                                                                                    |
|        | Front Panel Key:                                                                            | Trace Memory VIEW DATA                                                                                                    |
|        | Related Commands:                                                                           | DNM                                                                                                    |
| DAT?   | Output trace memo                                                                           | DISPLAY (Ch 4)                                                                                                    |
|        | Syntax:                                                                                     | DAT?                                                                                                    |
|        | Data I/O:                                                                                   | Output trace memory display mode using ASCII <nr1> format<br/>(paragraph 10-3), as follows: "1" for Data "2" for Memory, "3" for<br/>Data &amp; Memory, or "4" for Data With Memory Mathematically<br/>Combined.</nr1> |
|        | Front Panel Key:                                                                            | Trace Memory VIEW DATA (Status)                                                                                                    |
|        | Related Commands:                                                                           | MTH?                                                                                                    |
|        |                                                                                             |                                                                                                    |
| DATCOL | Enter the color nur                                                                         | mber for data SYSTEM STATE (Ch 8)                                                                                                    |
| DATCOL | Enter the color nur<br><i>Syntax:</i><br><i>Value:</i>                                      | DATCOL Value 1<br>Color palette numbers are listed in Table 10-3 at the end of this chapter.                                                                                                    |
| DATCOL | Syntax:                                                                                     | DATCOL Value 1<br>Color palette numbers are listed in Table 10-3 at the end of this                                                                                                    |
| DATCOL | Syntax:<br>Value:                                                                           | DATCOL Value 1<br>Color palette numbers are listed in Table 10-3 at the end of this chapter.                                                                                                    |
| DATCOL | Syntax:<br>Value:<br>Front Panel Key:                                                       | DATCOL Value 1<br>Color palette numbers are listed in Table 10-3 at the end of this<br>chapter.<br>Utility Menu\COLOR CONFIGURATION\DATA<br>ANNCOL, GRTCOL, LAYCOL, MKRCOL, MNUCOL, TRCCOL,<br>DATCOL?                 |
|        | Syntax:<br>Value:<br>Front Panel Key:<br>Related Commands:                                  | DATCOL Value 1<br>Color palette numbers are listed in Table 10-3 at the end of this<br>chapter.<br>Utility Menu\COLOR CONFIGURATION\DATA<br>ANNCOL, GRTCOL, LAYCOL, MKRCOL, MNUCOL, TRCCOL,<br>DATCOL?                 |
|        | Syntax:<br>Value:<br>Front Panel Key:<br>Related Commands:<br>Output the color m            | DATCOL Value 1<br>Color palette numbers are listed in Table 10-3 at the end of this chapter.<br>Utility Menu\COLOR CONFIGURATION\DATA<br>ANNCOL, GRTCOL, LAYCOL, MKRCOL, MNUCOL, TRCCOL, DATCOL?<br>umber for data     |
|        | Syntax:<br>Value:<br>Front Panel Key:<br>Related Commands:<br>Output the color m<br>Syntax: | DATCOL Value 1<br>Color palette numbers are listed in Table 10-3 at the end of this<br>chapter.<br>Utility Menu\COLOR CONFIGURATION\DATA<br>ANNCOL, GRTCOL, LAYCOL, MKRCOL, MNUCOL, TRCCOL,<br>DATCOL?<br>DATCOL?      |

| DATE  | Enter the system d                    | ate SYSTEM STATE (Ch 8)                                                                                                    |
|-------|---------------------------------------|----------------------------------------------------------------------------------------------------|
|       | Syntax:<br>Value:                     | DATE Value 1 Value 2 Value 3<br>Value 1, Value 2 and Value 3 are in ASCII <nrf> format (para-<br/>graph 10-3)</nrf>                                                                                                    |
|       | Remarks:                              | val1 is the month $(1 - 12)$ , val2 is the day $(1 - 31)$ and val3 is the year $(0 - 99)$ . Notice the comma separators. This modifies the system date stored on the processor board.                                                                      |
|       | Front Panel Key:                      | Utility Menu\SET DATE/TIME\DAY/MONTH/YEAR                                                                                                    |
|       | Related Commands:                     | DATE?, TIME, TIME?                                                                                                    |
| DATE? | Output the system                     | date SYSTEM STATE (Ch 8)                                                                                                    |
|       | Syntax:                               | DATE?                                                                                                    |
|       | Data I/O:                             | The date is output using ASCII <nr1> format (paragraph 10-3). It uses three numbers separated by commas. The first is the month <math>(1 - 12)</math>, the second is the day <math>(1 - 31)</math>, and the third is the year <math>(0 - 99)</math>.</nr1> |
|       | Front Panel Key:                      | Utility Menu\ <b>SET DATE/TIME\DAY/MONTH/YEAR (Cur-<br/>rent)</b>                                                                                                    |
|       | Related Commands:                     | DATE, TIME, TIME?                                                                                                    |
| DB    | Suffix sets power d                   | ata type DATA ENTRY SUFFIXES (Ch 4)                                                                                                    |
|       | Syntax:                               | DB                                                                                                    |
|       | Related Commands:                     | DBL, DBM                                                                                                    |
| DB1   | Select b1 = Ta as de<br>being defined | enominator for parameter USER DEFINED PARAMETERS (Ch 9)                                                                                                    |
|       | Syntax:                               | DB1                                                                                                    |
|       | Front Panel Key:                      | S Params\PRESS <1> TO REDEFINE SELECTED PARAM-<br>ETER\PHASE LOCK (or USER LABEL\DENOMINATOR<br>b1)                                                                                                    |
|       | Related Commands:                     | DA1, DA2, DB2, DE1, DEN?                                                                                                    |

| DB2 | DB2 Select b2 = Tb as denominator for parameter USER DEFINED PARAMET<br>being defined |                                                                                                    |
|-----|---------------------------------------------------------------------------------------|----------------------------------------------------------------------------------------------------|
|     | Syntax:                                                                               | DB2                                                                                                  |
|     | Front Panel Key:                                                                      | S Params\PRESS <1> TO REDEFINE SELECTED PARAM-<br>ETER\PHASE LOCK (or USER LABEL\DENOMINATOR<br>db2) |
|     | Related Commands:                                                                     | DA1, DA2, DB1, DE1, DEN?                                                                             |
| DBL | Suffix sets power d                                                                   | ata type DATA ENTRY SUFFIXES (Ch 4)                                                                  |
|     | Syntax:                                                                               | DBL                                                                                                  |
|     | Related Commands:                                                                     | DB, DBM                                                                                              |
| DBM | Suffix sets power d                                                                   | ata type DATA ENTRY SUFFIXES (Ch 4)                                                                  |
|     | Syntax:                                                                               | DBM                                                                                                  |
|     | Related Commands:                                                                     | DB, DBL                                                                                              |
| DBP | Select distance ban<br>channel                                                        | dpass mode for active DIAGNOSTICS (Ch 8)                                                             |
|     | Syntax:                                                                               | DBP                                                                                                  |
| DC1 | Display channel 1 a                                                                   | and 2 operating parameters SYSTEM STATE (Ch 8)                                                       |
|     | Syntax:                                                                               | DC1                                                                                                  |
|     | Front Panel Key:                                                                      | Utility Menu\DISPLAY INSTRUMENT STATE<br>PARAMS\CHANNEL 1&2                                          |
| DC3 | Display channel 3 a                                                                   | and 4 operating parameters SYSTEM STATE (Ch 8)                                                       |
|     | Syntax:                                                                               | DC3                                                                                                  |
|     | Front Panel Key:                                                                      | Utility Menu\DISPLAY INSTRUMENT STATE<br>PARAMS\CHANNEL 3&4                                          |

| DCA    | Select automatic D<br>lowpass            | C term calculation for DIAGNOSTICS (Ch 8)                                                                                                    |
|--------|------------------------------------------|----------------------------------------------------------------------------------------------------|
|        | Syntax:                                  | DCA                                                                                                    |
|        | Front Panel Key:                         | Domain\SET RANGE\MORTE\SET D.C. TERM\AUTO EX-<br>TRAPOLATE                                                                                           |
| DCCTN  | Resume internal b                        | uffer data collection INT. BUFFER DATA COLL. (Ch 7)                                                                                                  |
|        | Syntax:                                  | DCCTN                                                                                                    |
|        | Remarks:                                 | Used to commence data collection after a collection mode is set<br>or to resume data collection after being paused with DCHLD.                       |
|        | Related Commands:                        | CCD, CFD, CRD, DCCTN?, DCHLD                                                                                                    |
| DCCTN? | Output internal bu<br>sume/suspend state | ffer data collection re- INT. BUFFER DATA COLL. (Ch 7)<br>us                                                                                         |
|        | Syntax:                                  | DCCTN?                                                                                                    |
|        | <i>Data I/O:</i>                         | Outputs its value in ASCII <nr1> format (paragraph 10-3), as follows: "0" for Data Collection is Suspended, "1" for Data Collection is Active.</nr1> |
|        | Related Commands:                        | DCCTN, DCHLD                                                                                                    |
| DCHLD  | Suspend internal b                       | uffer data collection INT. BUFFER DATA COLL. (Ch 7)                                                                                                  |
|        | Syntax:                                  | DCHLD                                                                                                    |
|        | Remarks:                                 | Internal buffer data collection will be temporarily suspended to allow parameter changes to be performed.                                            |
|        | Related Commands:                        | DCCTN, DCCTN?                                                                                                    |

### **DCMRK thru DCP1**

| DCMRK | Inserts the mark va         | alue into the internal buffer INT. BUFFER DATA COLL. (Ch 7)                                                                                                    |
|-------|-----------------------------|----------------------------------------------------------------------------------------------------|
|       | Syntax:<br>Value:<br>Units: | DCMRK Value 1 Unit(s)<br>Mark value<br>Optionally, any of the terminator mnemonics currently sup-<br>ported                                                                                                    |
|       | Remarks:                    | The value of the number will be inserted as the real portion of<br>the number inserted in the buffer. The imaginary part of the<br>number will be zero. This is to allow the user to mark a spot in<br>the buffer for synchronization and separation. |
|       | Data I/O:                   | Enter as an ASCII <nrf> number (paragraph 10-3).</nrf>                                                                                                    |
|       | Status Reporting:           | Sets the Collection Buffer Full bit (CBF) in the Extended Event<br>Status Register when the collection buffer becomes full.                                                                                                    |
|       | Related Commands:           | DCCTN, DCHLD                                                                                                    |
| DCO   | Select open for DC          | term for lowpass DIAGNOSTICS (Ch 8)                                                                                                    |
|       | Syntax:                     | DCO                                                                                                    |
|       | Front Panel Key:            | Domain\SET RANGE\MORTE\SET D.C. TERM\OPEN                                                                                                    |
| DCOFF | Turn internal buffe         | er data collection mode off INT. BUFFER DATA COLL. (Ch 7)                                                                                                    |
|       | Syntax:                     | DCOFF                                                                                                    |
|       | Remarks:                    | The internal buffer and all data will be deleted.                                                                                                    |
|       | Related Commands:           | CCD, CFD, CRD, CXD?                                                                                                    |
| DCP   | Display calibration         | parameters 1st page SYSTEM STATE (Ch 8)                                                                                                    |
|       | Syntax:                     | DCP                                                                                                    |
|       | Front Panel Key:            | Utility Menu\DISPLAY INSTRUMENT STATE<br>PARAMS\CALIBRATION                                                                                                    |
| DCP1  | Display calibration         | parameters 1st page SYSTEM STATE (Ch 8)                                                                                                    |
|       | Syntax:                     | DCP1                                                                                                    |

| DCP2    | Display calibration                   | parameters 2nd page SYSTEM STATE (Ch 8)                                    |
|---------|---------------------------------------|----------------------------------------------------------------------------|
|         | Syntax:                               | DCP2                                                                       |
| DCPCUR? | Outputs the currer buffer             | INT. BUFFER DATA COLL. (Ch 7)                                              |
|         | Syntax:                               | DCPCUR?                                                                    |
|         | Data I/O:                             | Outputs value in ASCII <nr1> format (paragraph 10-3).</nr1>                |
|         | Related Commands:                     | DCPMAX?, CRD, CCD, CFD, OCS                                                |
| DCPMAX? | Outputs the maxin can be collected in | num number of points that INT. BUFFER DATA COLL. (Ch 7) the collect buffer |
|         | Syntax:                               | DCPMAX?                                                                    |
|         | Data I/O:                             | Outputs value in ASCII <nr1> format (paragraph 10-3).</nr1>                |
|         | Related Commands:                     | DCPCUR?, CRD, CCD, CFD, OCS                                                |
| DCS     | Select short for DC                   | term for lowpass TIME DOMAIN (Ch 9)                                        |
|         | Syntax:                               | DCS                                                                        |
|         | Front Panel Key:                      | Domain\SET RANGE\MORTE\SET D.C. TERM\SHORT                                 |
| DCV     | Enter value for DC                    | term for lowpass TIME DOMAIN (Ch 9)                                        |
|         | Syntax:<br>Value:<br>Units:           | DCV Value 1 Unit(s)<br>-999.999 to 999.999<br>XX1, XX3, XM3                |
|         | Front Panel Key:                      | Domain\SET RANGE\MORTE\SET D.C. TERM\OTHER                                 |
|         | Related Commands:                     | DCV                                                                        |

### **DCV? thru DD1**

| DCV? | Output lowpass DC                     | C term value TIME DOMAIN (Ch 9)                                                                                                    |
|------|---------------------------------------|----------------------------------------------------------------------------------------------------|
|      | Syntax:                               | DCV?                                                                                                    |
|      | Data I/O:                             | Outputs the value in ASCII <nr3> format.</nr3>                                                                                                    |
|      | Front Panel Key:                      | Domain\SET RANGE\MORTE\SET D.C. TERM\OTHER                                                                                                    |
|      | Related Commands:                     | DCV                                                                                                    |
| DCX? | Output lowpass DC                     | C term selection TIME DOMAIN (Ch 9)                                                                                                    |
|      | Syntax:                               | DCX?                                                                                                    |
|      | Data I/O:                             | Outputs lowpass DC term selection using ASCII <nr3> format,<br/>as follows: "0" fcor Value, "1" for Auto, "2" for Line Impedence,<br/>"3" for Open, or "4" for Short.</nr3> |
|      | Front Panel Key:                      | Domain\SET RANGE\MORTE\SET D.C. TERM\REFLEC-<br>TION COEFFICIENT                                                                                                    |
|      | Related Commands:                     | DCA, DCO, DCS, DCV, DCZ                                                                                                    |
| DCZ  | Select line impedar                   | nce for DC term for lowpass TIME DOMAIN (Ch 9)                                                                                                    |
|      | Syntax:                               | DCZ                                                                                                    |
|      | Front Panel Key:                      | Domain\SET RANGE\MORTE\SET D.C. TERM\LINE IM-<br>PEDANCE                                                                                                    |
| DD0  | Turn data drawing off SYSTEM STATE (C |                                                                                                    |
|      | Syntax:                               | DD0                                                                                                    |
|      | Front Panel Key:                      | Utility Menu\ <b>DATA DRAWING OFF</b>                                                                                                    |
| DD1  | Turn data drawing                     | on SYSTEM STATE (Ch 8)                                                                                                    |
|      | Syntax:                               | DD1                                                                                                    |
|      | Front Panel Key:                      | Utility Menu\ <b>DATA DRAWING ON</b>                                                                                                    |

| DD1? | Output data drawi                        | ng on/off status SYSTEM STATE (Ch 8)                                                                                                    |
|------|------------------------------------------|----------------------------------------------------------------------------------------------------|
|      | Syntax:                                  | DD1?                                                                                                    |
|      | Data I/O:                                | Outputs data drawing on/off status using ASCII <nr1> format (paragraph 10-3), as follows: "0" for OFF or "1" for ON.</nr1>                  |
|      | Front Panel Key:                         | Utility Menu\ <b>DATA DRAWING</b>                                                                                                    |
| DDX? | Output active chan<br>quency distance or | nnel domain parameter fre-<br>time                                                                                                    |
|      | Syntax:                                  | DDX?                                                                                                    |
|      | Data I/O:                                | Outputs selection value in ASCII <nr3> format, as follows: "0" for Frequency, "1" for Time, or "2" for Distance.</nr3>                      |
|      | Related Commands:                        | TDDIST, TDTIME, TDDIST?                                                                                                    |
| DE1  | Select unity as den<br>ing defined       | ominator for parameter be- USER DEFINED PARAMETERS (Ch 9)                                                                                   |
|      | Syntax:                                  | DE1                                                                                                    |
|      | Front Panel Key:                         | S Params\PRESS <1> TO REDEFINE SELECTED PARAM-<br>ETER\PHASE LOCK (or USER LABEL\DENOMINATOR<br>UNITY)                                      |
|      | Related Commands:                        | DA1, DA2, DB1, DB2, DEN?                                                                                                    |
| DEG  | Suffix sets phase d                      | ata type DATA ENTRY SUFFIXES (Ch 4)                                                                                                    |
|      | Syntax:                                  | DEG                                                                                                    |
| DEL  | Delete a file from d                     | lisk DISK FUNCTION (Ch 8)                                                                                                    |
|      | Syntax:<br>Value:                        | DEL Value 1<br>Value 1 is in <string> data format (paragraph 10-3) specifying<br/>the path and filename of the file to be deleted.</string> |
|      | Related Commands:                        | СОРҮ                                                                                                    |

### **DEN? thru DF716**

| DEN?  | Output denominator selection for parameter USER DEFINED PARAMETERS (Ch 9) being defined |                                                                                                    |
|-------|-----------------------------------------------------------------------------------------|----------------------------------------------------------------------------------------------------|
|       | Syntax:                                                                                 | DEN?                                                                                                    |
|       | Data I/O:                                                                               | Outputs its value using ASCII <nr1> format (paragraph 10-3), as follows: "1" for Unity, "2" for a1, "3" for a2, "4" for b1, or "5" for b2.</nr1> |
|       | Related Commands:                                                                       | DA1, DA2, DB1, DB2, DE1                                                                                                    |
| DF1   | Display 1.0 mm fen                                                                      | nale connector information SYSTEM STATE (Ch 8)                                                                                                   |
|       | Syntax:                                                                                 | DF1                                                                                                    |
|       | Front Panel Key:                                                                        | Utility Menu\CAL COMPONENT UTILITIES\DISPLAY CO-<br>AXIAL OPEN & SHORT INFORMATION\W1-CONN (F)                                                   |
|       | Related Commands:                                                                       | CF1, P1C, P2C                                                                                                    |
| DF2   | Display 2.4mm fem                                                                       | ale connector information SYSTEM STATE (Ch 8)                                                                                                    |
|       | Syntax:                                                                                 | DF2                                                                                                    |
|       | Front Panel Key:                                                                        | Utility Menu\CAL COMPONENT UTILITIES\DISPLAY CO-<br>AXIAL INFORMATION\2.4 mm (F)                                                                 |
| DF3   | Display GPC-3.5 fe                                                                      | male connector information SYSTEM STATE (Ch 8)                                                                                                   |
|       | Syntax:                                                                                 | DF3                                                                                                    |
|       | Front Panel Key:                                                                        | Utility Menu\CAL COMPONENT UTILITIES\DISPLAY CO-<br>AXIAL INFORMATION\GPC-3.5 (F)                                                                |
| DF716 | Display 7/16 female                                                                     | e connector information SYSTEM STATE (Ch 8)                                                                                                    |
|       | Syntax:                                                                                 | DF716                                                                                                    |
|       | Front Panel Key:                                                                        | Utility Menu\CAL COMPONENT UTILITIES\DISPLAY CO-<br>AXIAL OPEN & SHORT INFORMATION\7/16 (F)                                                      |
|       | Related Commands:                                                                       | CF716, P1C, P2C                                                                                                    |

| DFC   | Select discrete freq<br>points | uency calibration data CALIBRATION (Ch 5)                                                                                                    |
|-------|--------------------------------|----------------------------------------------------------------------------------------------------|
|       | Syntax:                        | DFC                                                                                                    |
|       | Front Panel Key:               | Begin Cal\NEXT CAL STEP\FULL 12-TERM\INCLUDE<br>ISOLATION\N-DISCRETE FREQUENCIES (2 TO 1601<br>POINTS)                                           |
|       | Related Commands:              | CWC, TDC, NOC, IFV, Discrete frequency list commands in<br>MEASUREMENT group: DFQ, DFD, FRS, FRI, FRP, FIL,<br>FRC.DFD, FRS, FRI, FRP, FIL, FRC. |
| DFD   | Done specifying dis            | screte frequency ranges CALIBRATION (Ch 5)                                                                                                    |
|       | Syntax:                        | DFD                                                                                                    |
|       | Remarks:                       | Requires at least two points to have been entered. See MEA-<br>SUREMENT/DISCRETE FREQUENCY LIST description.                                     |
| DFK   | Display K female c             | onnector information SYSTEM STATE (Ch 8)                                                                                                    |
|       | Syntax:                        | DFK                                                                                                    |
|       | Front Panel Key:               | Utility Menu\CAL COMPONENT UTILITIES\DISPLAY CO-<br>AXIAL INFORMATION\K-CONN (F)                                                                 |
| DFN   | Display N female c             | onnector information SYSTEM STATE (Ch 8)                                                                                                    |
|       | Syntax:                        | DFN                                                                                                    |
|       | Front Panel Key:               | Utility Menu\CAL COMPONENT UTILITIES\DISPLAY CO-<br>AXIAL INFORMATION\TYPE N (F)                                                                 |
| DFN75 | Display N Female 7<br>tion     | 75-Ohm connector informa- SYSTEM STATE (Ch 8)                                                                                                    |
|       | Syntax:                        | DFN75                                                                                                    |
|       | Front Panel Key:               | Utility Menu\CAL COMPONENT UTILITIES\DISPLAY CO-<br>AXIAL INFORMATION\TYPE N (F) 75                                                              |

### **DFP thru DFT**

| DFP  | Display Front pane          | l instrument state SYSTEM STATE (Ch 8)                                                                                        |
|------|-----------------------------|----------------------------------------------------------------------------------------------------|
|      | Syntax:                     | DFP                                                                                                    |
|      | Front Panel Key:            | Utility Menu\ <b>DISPLAY INSTRUMENT STATE PARAMS\OP</b> -<br>ERATING                                                          |
| DFQ  | Enter single discre         | te frequency CALIBRATION (Ch 5)                                                                                               |
|      | Syntax:<br>Value:<br>Units: | DFQ Value 1 Unit(s)<br>Frequency<br>HZ, KHZ, MHZ, GHZ                                                                         |
|      | Remarks:                    | The frequency must be within start sweep freqency and stop sweep frequency.                                                   |
|      | Front Panel Key:            | Begin Cal\NEXT CAL STEP\FULL 12-TERM\INCLUDE<br>ISOLATION\N-DISCRETE FREQUENCIES (2 TO 1601<br>POINTS)\INDIVIDUAL FREQ INSERT |
| DFS  | Display SMA femal           | e connector information SYSTEM STATE (Ch 8)                                                                                   |
|      | Syntax:                     | DFS                                                                                                    |
|      | Front Panel Key:            | Utility Menu\CAL COMPONENT UTILITIES\DISPLAY CO-<br>AXIAL INFORMATION\SMA (F)                                                 |
| DFSP | Display Special Fer         | nale connector information SYSTEM STATE (Ch 8)                                                                                |
|      | Syntax:                     | DFSP                                                                                                    |
|      | Front Panel Key:            | Utility Menu\CAL COMPONENT UTILITIES\DISPLAY CO-<br>AXIAL INFORMATION\SPECIAL (F)                                             |
| DFT  | Display TNC femal           | e connector information SYSTEM STATE (Ch 8)                                                                                   |
|      | Syntax:                     | DFT                                                                                                    |
|      | Front Panel Key:            | Utility Menu\CAL COMPONENT UTILITIES\DISPLAY CO-<br>AXIAL INFORMATION\TNC (F)                                                 |

**DFV thru DGT3** 

| DFV  | Display V female c | onnector information SYSTEM STATE (Ch 8)                                         |
|------|--------------------|----------------------------------------------------------------------------------|
|      | Syntax:            | DFV                                                                              |
|      | Front Panel Key:   | Utility Menu\CAL COMPONENT UTILITIES\DISPLAY CO-<br>AXIAL INFORMATION\V-CONN (F) |
| DG7  | Display GPC-7 Ma   | le connector information SYSTEM STATE (Ch 8)                                     |
|      | Syntax:            | DG7                                                                              |
|      | Front Panel Key:   | Utility Menu\CAL COMPONENT UTILITIES\DISPLAY CO-<br>AXIAL INFORMATION\GPC-7      |
| DGS  | Display GPIB state | us information SYSTEM STATE (Ch 8)                                               |
|      | Syntax:            | DGS                                                                              |
|      | Front Panel Key:   | Utility Menu\ <b>DISPLAY INSTRUMENT STATE</b><br>PARAMS\SYSTEM                   |
| DGT  | Display 1st CRT te | st pattern PERIPHERAL TESTS (Ch 8)                                               |
|      | Syntax:            | DGT                                                                              |
|      | Remarks:           | For service use only (same as DGT1).                                             |
| DGT1 | Display 1st CRT te | st pattern PERIPHERAL TESTS (Ch 8)                                               |
|      | Syntax:            | DGT1                                                                             |
|      | Remarks:           | For service use only.                                                            |
| DGT2 | Display 2nd CRT t  | est pattern PERIPHERAL TESTS (Ch 8)                                              |
|      | Syntax:            | DGT2                                                                             |
|      | Remarks:           | For service use only.                                                            |
| DGT3 | Display 3rd CRT to | est pattern PERIPHERAL TESTS (Ch 8)                                              |
|      | Syntax:            | DGT3                                                                             |
|      | Remarks:           | For service use only.                                                            |

### **DIA thru DIP**

| DIA | Select air as active dielectric DISPLAY (0 |                                                                                                    |
|-----|--------------------------------------------|----------------------------------------------------------------------------------------------------|
|     | Syntax:                                    | DIA                                                                                                    |
|     | Remarks:                                   | Value is set to air dielectric value (1.000649). Value Impacts time domain distance calculations and reference plane position settings.         |
|     | Front Panel Key:                           | Ref Plane\SET DIELECTRIC\AIR                                                                                                    |
| DIE | Enter a dielectric v                       | DISPLAY (Ch 4)                                                                                                    |
|     | Syntax:<br>Value:<br>Units:                | DIE Value 1 Unit(s)<br>1 to 999.999<br>XX1, XX3, XM3                                                                                            |
|     | Remarks:                                   | Impacts time domain distance calculations and reference plane position settings.                                                                |
|     | Front Panel Key:                           | Ref Plane\SET DIELECTRIC\OTHER                                                                                                    |
| DIM | Select microporous                         | teflon as active dielectric DISPLAY (Ch 4)                                                                                                    |
|     | Syntax:                                    | DIM                                                                                                    |
|     | Remarks:                                   | Value set to microporous teflon dielectric value (1.69). Value impacts time domain distance calculations and reference plane position settings. |
|     | Front Panel Key:                           | Ref Plane \SET DIELECTRIC \MICROPOROUS TEFLON                                                                                                   |
| DIP | Select polyethylene                        | e as active dielectric DISPLAY (Ch 4)                                                                                                    |
|     | Syntax:                                    | DIP                                                                                                    |
|     | Remarks:                                   | Value set to polyethylene dielectric value (2.26). Value impacts time domain distance calculations and reference plane position                 |
|     |                                            | settings.                                                                                                    |

| DIR    | Output a directory listing to the GPIB DISK FUNCTION (C |                                                                                                    |
|--------|---------------------------------------------------------|----------------------------------------------------------------------------------------------------|
|        | Syntax:<br>Value:                                       | DIR Value 1<br>Value 1 is in <string> data format (paragraph 10-3) that speci-<br/>fies the path to the directory in question and may contain a file-<br/>name filter with wildcards.</string> |
|        | Data I/O:                                               | Outputs data in an <arbitrary block=""> format (paragraph 10-3) containing a heavily formatted ASCII listing similar to one ob-<br/>tained from a DOS-based machine.</arbitrary>               |
|        | Front Panel Key:                                        | Utility Menu\GENERAL DISK UTILITIES\FLOPPY DISK<br>UTILITIES (or HARD DISK UTILITIES)\DISPLAY DI-<br>RECTORY                                                                                   |
|        | Related Commands:                                       | ADRIVE, CDRIVE, CD, CWD?, FMT1                                                                                                    |
| DIS    | Display active segr                                     | nented limit LIMITS (Ch 6)                                                                                                    |
|        | Syntax:                                                 | DIS                                                                                                    |
|        | Remarks:                                                | Displays the active segmented limit. Requires SLA or SLL, as appropriate.                                                                                                    |
| DIS?   | Output active segn                                      | nented limit on/off status LIMITS (Ch 6)                                                                                                    |
|        | Syntax:                                                 | DIS?                                                                                                    |
|        | Data I/O:                                               | Output active segmented limit on/off status using <nr1> format (paragraph 10-3), as follows: "0" for OFF or "1" for ON.</nr1>                                                                  |
| DISKRD | Output disk file da                                     | ta to the GPIB DISK FUNCTION (Ch 8)                                                                                                    |
|        | Syntax:<br>Value:                                       | DISKRD Value 1<br>Value 1 is in <string> data format (paragraph 10-3) that speci-<br/>fies the path and filename of the data to be output.</string>                                            |
|        | Data I/O:                                               | Outputs an <arbitrary block=""> (paragraph 10-3) containing the contents of the file.</arbitrary>                                                                                              |
|        | Related Commands:                                       | DISKWR                                                                                                    |

### **DISKWR thru DLA**

| DISKWR | Write GPIB data to          | D a disk file DISK FUNCTION (Ch 8)                                                                                                    |
|--------|-----------------------------|----------------------------------------------------------------------------------------------------|
|        | Syntax:<br>Value:           | DISKWR Value 1 Value 2<br>Value 1 is in <string> data format (paragraph 10-3) that speci-<br/>fies the path and filename of the file to receive data. Value 2 is<br/>in <arbitrary block=""> format (paragraph 10-3) that contains the<br/>data to be output.</arbitrary></string> |
|        | Related Commands:           | DISKRD                                                                                                    |
| DIT    | Select Teflon as act        | tive dielectric DISPLAY (Ch 4)                                                                                                    |
|        | Syntax:                     | DIT                                                                                                    |
|        | Remarks:                    | Impacts time domain distance calculations and reference plane position settings.                                                                                                    |
|        | Front Panel Key:            | Ref Plane SET DIELECTRIC TEFLON                                                                                                    |
| DIV    | Select division as t<br>nel | race math for active chan- DISPLAY (Ch 4)                                                                                                    |
|        | Syntax:                     | DIV                                                                                                    |
|        | Remarks:                    | Selects division as trace math for the active channel.                                                                                                    |
|        | Front Panel Key:            | Trace Memory\SELECT TRACE MATH\DIVIDE(/)                                                                                                    |
|        | Related Commands:           | DNM, CH1-CH4                                                                                                    |
| DIX?   | Output dielectric c         | onstant DISPLAY (Ch 4)                                                                                                    |
|        | Syntax:                     | DIX?                                                                                                    |
|        | Data I/O:                   | Outputs an ASCII value in <nr3> format (paragraph 10-3).</nr3>                                                                                                    |
| DLA    | Select group delay          | display for active channel DISPLAY (Ch 4)                                                                                                    |
|        | Syntax:                     | DLA                                                                                                    |
|        | Front Panel Key:            | Graph Type\GROUP DELAY                                                                                                    |
|        | Related Commands:           | CH1-CH4, IMG, ISC, ISE, ISM, IMG, LIN, MAG, MPH, PCP,<br>PCS, PCX?, PHA, PLG, PLR, POW, REL, RIM, SMC, SME, SMI,<br>SWR                                                                                                    |

| DLP   | Select distance lowpass mode for active chan-<br>nel DIAGNOSTICS (Ch 8) |                                                                                                |
|-------|-------------------------------------------------------------------------|------------------------------------------------------------------------------------------------|
|       | Syntax:                                                                 | DLP                                                                                            |
| DM1   | Display 1.0 mm ma                                                       | ale connector information SYSTEM STATE (Ch 8)                                                  |
|       | Syntax:                                                                 | DM1                                                                                            |
|       | Front Panel Key:                                                        | Utility Menu\CAL COMPONENT UTILITIES\DISPLAY CO-<br>AXIAL OPEN & SHORT INFORMATION\W1-CONN (M) |
|       | Related Commands:                                                       | CM1, P1C, P2C                                                                                  |
| DM2   | Display 2.4mm ma                                                        | le connector information SYSTEM STATE (Ch 8)                                                   |
|       | Syntax:                                                                 | DM2                                                                                            |
|       | Front Panel Key:                                                        | Utility Menu\CAL COMPONENT UTILITIES\DISPLAY CO-<br>AXIAL INFORMATION\2.4 mm (M)               |
| DM3   | Display GPC-3.5 m                                                       | nale connector information SYSTEM STATE (Ch 8)                                                 |
|       | Syntax:                                                                 | DM3                                                                                            |
|       | Front Panel Key:                                                        | Utility Menu\CAL COMPONENT UTILITIES\DISPLAY CO-<br>AXIAL INFORMATION\GPC-3.5 (M)              |
| DM716 | Display 7/16 male                                                       | connector information SYSTEM STATE (Ch 8)                                                      |
|       | Syntax:                                                                 | DM716                                                                                          |
|       | Front Panel Key:                                                        | Utility Menu\CAL COMPONENT UTILITIES\DISPLAY CO-<br>AXIAL OPEN & SHORT INFORMATION\7/16 (M)    |
|       | Related Commands:                                                       | CM716, P1C, P2C                                                                                |
| DMK   |                                                                         | nnector information SYSTEM STATE (Ch 8)                                                        |
|       | Syntax:                                                                 | DMK                                                                                            |
|       | Front Panel Key:                                                        | Utility Menu\CAL COMPONENT UTILITIES\DISPLAY CO-<br>AXIAL INFORMATION\K-CONN (M)               |

#### **DMN thru DMV**

| DMN   | Display N male cor                                     | nnector information SYSTEM STATE (Ch 8)                                             |
|-------|--------------------------------------------------------|-------------------------------------------------------------------------------------|
|       | Syntax:                                                | DMN                                                                                 |
|       | Front Panel Key:                                       | Utility Menu\CAL COMPONENT UTILITIES\DISPLAY CO-<br>AXIAL INFORMATION\TYPE N (M)    |
| DMN75 | Display N Male 75-<br>tion                             | Ohm connector informa- SYSTEM STATE (Ch 8)                                          |
|       | Syntax:                                                | DMN75                                                                               |
|       | Front Panel Key:                                       | Utility Menu\CAL COMPONENT UTILITIES\DISPLAY CO-<br>AXIAL INFORMATION\TYPE N (M) 75 |
| DMS   | Display SMA male                                       | connector information SYSTEM STATE (Ch 8)                                           |
|       | Syntax:                                                | DMS                                                                                 |
|       | Front Panel Key:                                       | Utility Menu\CAL COMPONENT UTILITIES\DISPLAY CO-<br>AXIAL INFORMATION\SMA (F)       |
| DMSP  | Display Special Ma                                     | le connector information SYSTEM STATE (Ch 8)                                        |
|       | Syntax:                                                | DMSP                                                                                |
|       | Front Panel Key:                                       | Utility Menu\CAL COMPONENT UTILITIES\DISPLAY CO-<br>AXIAL INFORMATION\SPECIAL (M)   |
| DMT   | Display TNC male connector information SYSTEM STATE (C |                                                                                     |
|       | Syntax:                                                | DMT                                                                                 |
|       | Front Panel Key:                                       | Utility Menu\CAL COMPONENT UTILITIES\DISPLAY CO-<br>AXIAL INFORMATION\TNC (M)       |
| DMV   | Display V male con                                     | nector information SYSTEM STATE (Ch 8)                                              |
|       | Syntax:                                                | DMV                                                                                 |
|       | Front Panel Key:                                       | Utility Menu\CAL COMPONENT UTILITIES\DISPLAY CO-<br>AXIAL INFORMATION\V-CONN (M)    |

| DNM   | Display data normalized to trace memory on DISPLAY (Ch 4 active channel |                                                                                                    |
|-------|-------------------------------------------------------------------------|----------------------------------------------------------------------------------------------------|
|       | Syntax:                                                                 | DNM                                                                                                    |
|       | Remarks:                                                                | Store data from selected channel to memory (STD command),<br>before using this command to view a trace with trace memory<br>active. |
|       | Front Panel Key:                                                        | Trace Memory VIEW DATA (X) MEMORY                                                                                                   |
|       | Related Commands:                                                       | DIV, MUL, ADD, MIN, CH1-CH4, STD, WFS                                                                                               |
| DOASF | Display band A spe<br>set-short informati                               | ecial female connector off-<br>on SYSTEM STATE (Ch 8)                                                                               |
|       | Syntax:                                                                 | DOASF                                                                                                    |
|       | Front Panel Key:                                                        | Utility Menu\CAL COMPONENT UTILITIES\DISPLAY CO-<br>AXIAL OFFSET SHORT INFORMATION\SPECIAL A (F)                                    |
|       | Related Commands:                                                       | CFSPA, P1C, P2C                                                                                                    |
| DOASM | Display band A spe<br>set-short informati                               | ecial male connector off- SYSTEM STATE (Ch 8)<br>on                                                                                 |
|       | Syntax:                                                                 | DOASM                                                                                                    |
|       | Front Panel Key:                                                        | Utility Menu\CAL COMPONENT UTILITIES\DISPLAY CO-<br>AXIAL OFFSET SHORT INFORMATION\SPECIAL A (M)                                    |
|       | Related Commands:                                                       | CMSPA, P1C, P2C                                                                                                    |
| DOBSF | Display band B spe<br>set-short informati                               | ecial female connector off-<br>on SYSTEM STATE (Ch 8)                                                                               |
|       | Syntax:                                                                 | DOBSF                                                                                                    |
|       | Front Panel Key:                                                        | Utility Menu\CAL COMPONENT UTILITIES\DISPLAY CO-<br>AXIAL OFFSET SHORT INFORMATION\SPECIAL B (F)                                    |
|       | Related Commands:                                                       | CFSPB, P1C, P2C                                                                                                    |

### **DOBSM thru DOF1**

| DOBSM | Display band B spe<br>set-short informati | ccial male connector off-<br>on SYSTEM STATE (Ch 8)                                              |
|-------|-------------------------------------------|--------------------------------------------------------------------------------------------------|
|       | Syntax:                                   | DOBSM                                                                                            |
|       | Front Panel Key:                          | Utility Menu\CAL COMPONENT UTILITIES\DISPLAY CO-<br>AXIAL OFFSET SHORT INFORMATION\SPECIAL B (M) |
|       | Related Commands:                         | CMSPB, P1C, P2C                                                                                  |
| DOCSF | Display band C spe<br>set-short informati | ecial female connector off-<br>on SYSTEM STATE (Ch 8)                                            |
|       | Syntax:                                   | DOCSF                                                                                            |
|       | Front Panel Key:                          | Utility Menu\CAL COMPONENT UTILITIES\DISPLAY CO-<br>AXIAL OFFSET SHORT INFORMATION\SPECIAL C (F) |
|       | Related Commands:                         | CFSPC, P1C, P2C                                                                                  |
| DOCSM | Display band C spe<br>set-short informati | cial male connector off-<br>on SYSTEM STATE (Ch 8)                                               |
|       | Syntax:                                   | DOCSM                                                                                            |
|       | Front Panel Key:                          | Utility Menu\CAL COMPONENT UTILITIES\DISPLAY CO-<br>AXIAL OFFSET SHORT INFORMATION\SPECIAL C (M) |
|       | Related Commands:                         | CMSPC, P1C, P2C                                                                                  |
| DOF1  | Display 1.0 mm fem<br>information         | nale connector offset-short SYSTEM STATE (Ch 8)                                                  |
|       | Syntax:                                   | DOF1                                                                                             |
|       | Front Panel Key:                          | Utility Menu\CAL COMPONENT UTILITIES\DISPLAY CO-<br>AXIAL OFFSET SHORT INFORMATION\W1-CONN (F)   |
|       | Related Commands:                         | P1C, P2C                                                                                         |

| DOM1 | Display 1.0 mm male connector offset-short in-<br>formation SYSTEM STATE (Ch 8 |                                                                                                |
|------|--------------------------------------------------------------------------------|------------------------------------------------------------------------------------------------|
|      | Syntax:                                                                        | DOM1                                                                                           |
|      | Front Panel Key:                                                               | Utility Menu\CAL COMPONENT UTILITIES\DISPLAY CO-<br>AXIAL OFFSET SHORT INFORMATION\W1-CONN (M) |
|      | Related Commands:                                                              | P1C, P2C                                                                                       |
| DPI  | Select distance pha<br>channel                                                 | asor impulse mode for active TIME DOMAIN (Ch 9)                                                |
|      | Syntax:                                                                        | DPI                                                                                            |
|      | Related Commands:                                                              | CH1-CH4                                                                                        |
| DPN  | Enter pen number                                                               | for data HARD COPY (Ch 8)                                                                      |
|      | Syntax:                                                                        | DPN Value 1 Unit(s)                                                                            |
|      | Value:<br>Units:                                                               | 1 to 8<br>XX1                                                                                  |
|      | Front Panel Key:                                                               | Hard Copy Menu\ <b>PLOT OPTIONS\PEN COLORS\DATA</b><br>PEN                                     |
| DPN? | Output pen numbe                                                               | er for data HARD COPY (Ch 8)                                                                   |
|      | Syntax:                                                                        | DPN?                                                                                           |
|      | Data I/O:                                                                      | Outputs value in ASCII <nr1> format (paragraph 10-3).</nr1>                                    |
|      | Front Panel Key:                                                               | Hard Copy Menu\ <b>PLOT OPTIONS\PEN COLORS\DATA</b> PEN                                        |
|      | Related Commands:                                                              | DPN, GPN?, HPN?, MPN?, TPN?                                                                    |
| DPR0 | Visible data only O                                                            | DFD format DATA TRANSFER (Ch 7)                                                                |
|      | Syntax:                                                                        | DPR0                                                                                           |
|      | Remarks:                                                                       | See DPR1 for details.                                                                          |

### **DPR1 thru DR1**

| DPR1  | Data pair always C         | DFD format DATA TRANSFER (Ch 7)                                                                                                    |
|-------|----------------------------|----------------------------------------------------------------------------------------------------|
|       | Syntax:                    | DPR1                                                                                                    |
|       | Remarks:                   | This is a data formatting command for the OFD/IFD and OM1-OM6 commands that allows for sending complex data pairs (i.e., mag/phase or real/ imaginary) while using single graph displays (i.e. log mag or real), as if the related dual graph type was selected.                                                                                                    |
|       |                            | The data element not currently measured on the single display<br>will be zeroed out. For example: if the log mag graph type is se-<br>lected for the active channel and "DPR1; OFD" is issued, the<br>data will be sent out in the same format as if the log mag/phase<br>graph type was active(dB, degrees).                                                                                     |
|       |                            | The only difference is the phase value will be zeroed out (dB, 0).<br>Similarly, if "DPR1;OFD" is issued while a phase display is se-<br>lected for the active channel, the data will be output as if the log<br>mag/phase display was selected, except that the magnitude<br>value will be zeroed out (0, degrees). See Table 7-7 for data out-<br>put format information for all display types. |
|       |                            | This command is useful in developing a standard data transfer<br>routine in your application program, but it will impact through-<br>put speed (for single displays only).                                                                                                    |
|       | Related Commands:          | DPR0, OFD, IFD, OM1-OM12                                                                                                    |
| DPRX? | Output data pair m<br>ways | node visible only or pair al- MEASUREMENT DATA (Ch 7)                                                                                                    |
|       | Syntax:                    | DPRX?                                                                                                    |
|       | Data I/O:                  | Outputs its value in ASCII <nr1> format (paragraph 10-3), as follows: "0: for Visible Only or "1" for Data Pair Always.</nr1>                                                                                                    |
|       | Related Commands:          | DPR0, DPR1                                                                                                    |
| DR1   | Select Marker 1 as         | Delta Reference Marker MARKERS (Ch 6)                                                                                                    |
|       | Syntax:                    | DR1                                                                                                    |
|       | Front Panel Key:           | Marker Menu\SELECT REF MARKER\MARKER 1 or S<br>Params\PRESS <1> TO REDEFINE SELECTED PARAME-<br>TER\RATIO                                                                                                    |

| DR2 | Select Marker 2 as   | Delta Reference Marker | MARKERS (Ch 6)             |
|-----|----------------------|------------------------|----------------------------|
|     | Syntax:              | DR2                    |                            |
|     | Front Panel Key:     | Marker Menu\SELECT     | <b>REF MARKER\MARKER 2</b> |
| DR3 | Select Marker 3 as   | Delta Reference Marker | MARKERS (Ch 6)             |
|     | Syntax:              | DR3                    |                            |
|     | Front Panel Key:     | Marker Menu\SELECT     | REF MARKER\MARKER 3        |
| DR4 | Select Marker 4 as   | Delta Reference Marker | MARKERS (Ch 6)             |
|     | Syntax:              | DR4                    |                            |
|     | Front Panel Key:     | Marker Menu\SELECT     | <b>REF MARKER\MARKER 4</b> |
| DR5 | Select Marker 5 as   | Delta Reference Marker | MARKERS (Ch 6)             |
|     | Syntax:              | DR5                    |                            |
|     | Front Panel Key:     | Marker Menu\SELECT     | <b>REF MARKER\MARKER 5</b> |
| DR6 | Select Marker 6 as   | Delta Reference Marker | MARKERS (Ch 6)             |
|     | Syntax:              | DR6                    |                            |
|     | Front Panel Key:     | Marker Menu\SELECT     | REF MARKER\MARKER 6        |
| DRF | Turn delta reference | ce mode on             | MARKERS (Ch 6)             |
|     | Syntax:              | DRF                    |                            |
|     | Front Panel Key:     | Marker Menu\SET MAR    | REF MODE ON                |
|     | Related Commands:    | DR1-DR12               |                            |
| DRL | Diagnostic read lat  | ch                     | DIAGNOSTICS (Ch 8)         |
|     | Syntax:              | DRL                    |                            |
|     | Remarks:             | For service use only.  |                            |

#### **DRO thru DSF1**

| DRO  | Turn delta referenc  | ce mode off MARKERS (Ch 6)                                                                                                    |
|------|----------------------|----------------------------------------------------------------------------------------------------|
|      | Syntax:              | DRO                                                                                                    |
|      | Front Panel Key:     | Marker Menu\SET MARKERS\ REF MODE OFF                                                                                              |
| DRO? | Output delta refere  | ence mode on/off status MARKERS (Ch 6)                                                                                             |
|      | Syntax:              | DRO?                                                                                                    |
|      | Data I/O:            | Outputs delta reference mode on/off status using ASCII <nr1> format (paragraph 10-3), as follows: "1" for ON or "0" for OFF.</nr1> |
|      | Front Panel Key:     | Marker Menu\SET MARKERS\ REF MODE                                                                                                  |
| DRX? | Output delta refere  | ence marker number MARKERS (Ch 6)                                                                                                  |
|      | Syntax:              | DRX?                                                                                                    |
|      | Data I/O:            | Output delta reference marker number using ASCII value in <nr1> format (paragraph 10-3).</nr1>                                     |
|      | Front Panel Key:     | Marker Menu\SELECT REF MARKER                                                                                                    |
| DSF0 | Disable filter shape | e factor calculation MARKERS (Ch 6)                                                                                                |
|      | Syntax:              | DSF0                                                                                                    |
|      | Front Panel Key:     | Readout Marker\FILTER SETUP\READOUTS SHAPE<br>FACTOR OFF                                                                           |
|      | Related Commands:    | DSF1, DSFX?                                                                                                    |
| DSF1 | Enable filter shape  | factor calculation MARKERS (Ch 6)                                                                                                  |
|      | Syntax:              | DSF1                                                                                                    |
|      | Front Panel Key:     | Readout Marker\FILTER SETUP\READOUTS SHAPE<br>FACTOR ON                                                                            |
|      | Related Commands:    | DSF0, DSFX?                                                                                                    |

| DSFX?  | Output filter shape factor calculation en-<br>able/disable statusMARKERS (Ch 6 |                                                                                                    |
|--------|--------------------------------------------------------------------------------|----------------------------------------------------------------------------------------------------|
|        | Syntax:                                                                        | DSFX?                                                                                                    |
|        | Data I/O:                                                                      | Outputs its value using ASCII <nr1> format (paragraph 10-3), as follows: "0" for OFF or "1" for ON.</nr1>                                                                                                    |
|        | Front Panel Key:                                                               | Readout Marker\FILTER SETUP\READOUTS SHAPE<br>FACTOR                                                                                                    |
|        | Related Commands:                                                              | DSF0, DSF1                                                                                                    |
| DSP    | Select single chann                                                            | el display CHANNELS (Ch 4)                                                                                                    |
|        | Syntax:                                                                        | DSP                                                                                                    |
|        | Front Panel Key:                                                               | Channels Menu SINGLE CHANNEL                                                                                                    |
|        | Related Commands:                                                              | CH1-CH4                                                                                                    |
| DSP?   | Output channel dis                                                             | play mode CHANNELS (Ch 4)                                                                                                    |
|        | Syntax:                                                                        | DSP?                                                                                                    |
|        | Data I/O:                                                                      | Outputs channel display mode using ASCII <nr1> format<br/>(paragraph 10-3), as follows: "1" for Single, "13" for Dual 1&amp;3,<br/>"24" for Dual 2&amp;4, "4" for Quad, "130" for Dual Overaly 1&amp;3,<br/>"240" for Dual Overlay 2&amp;4.</nr1> |
|        | Front Panel Key:                                                               | Channels Menu SINGLE CHANNEL                                                                                                    |
|        | Related Commands:                                                              | CH1-CH4                                                                                                    |
| DSPS21 | Select Gain Compre<br>plays S21                                                | ession bottom graph dis- GAIN COMPRESSION (Ch 9)                                                                                                    |
|        | Syntax:                                                                        | DSPS21                                                                                                    |
|        | Front Panel Key:                                                               | Setup Menu\SWEPT POWER GAIN COMPRES-<br>SION\MORE\S21 OPTIONS\DISPLAY S21                                                                                                    |
|        | Related Commands:                                                              | DSP21?, NRMS21                                                                                                    |

# DSPS21? thru DSQX?

| DSPS21? | Output Gain Compression bottom graph selec-<br>tion Normalized/S2GAIN COMPRESSION (Ch 9) |                                                                                                    |
|---------|------------------------------------------------------------------------------------------|----------------------------------------------------------------------------------------------------|
|         | Syntax:                                                                                  | DSPS21?                                                                                                    |
|         | Data I/O:                                                                                | Outputs its value using ASCII <nr1> format (paragraph 10-3), as follows:. "0" for sweep, "1" for CW. See the command's function group.</nr1>                                  |
|         | Front Panel Key:                                                                         | Setup Menu\SWEPT FREQUENCY GAIN COMPRES-<br>SION\NORMALIZE S21\NORMALIZE S21 or Setup<br>Menu\SWEPT POWER GAIN COMPRESSION\MORE\S21<br>OPTIONS\NORMALIZE S21 (or DISPLAY S21) |
|         | Related Commands:                                                                        | DSP21, NRMS21                                                                                                    |
| DSQ0    | Disable filter Q calo                                                                    | culation MARKERS (Ch 6)                                                                                                    |
|         | Syntax:                                                                                  | DSQ0                                                                                                    |
|         | Front Panel Key:                                                                         | Readout Marker FILTER SETUP READOUTS Q OFF                                                                                                    |
|         | Related Commands:                                                                        | DSQ1, DSQX?                                                                                                    |
| DSQ1    | Enable filter Q calc                                                                     | ulation MARKERS (Ch 6)                                                                                                    |
|         | Syntax:                                                                                  | DSQ1                                                                                                    |
|         | Front Panel Key:                                                                         | Readout Marker FILTER SETUP READOUTS Q ON                                                                                                    |
|         | Related Commands:                                                                        | DSQ0, DSQX?                                                                                                    |
| DSQX?   | Output filter Q calc<br>tus                                                              | culation enable/disable sta- MARKERS (Ch 6)                                                                                                    |
|         | Syntax:                                                                                  | DSQX?                                                                                                    |
|         | Data I/O:                                                                                | Outputs filter Q calculation enable/disable status using ASCII<br><nr1> format (paragraph 10-3), as follows: "0" for OFF or "1" for<br/>ON.</nr1>                             |
|         | Front Panel Key:                                                                         | Readout Marker FILTER SETUP READOUTS Q                                                                                                    |
|         | Related Commands:                                                                        | DSQ0, DSQ1                                                                                                    |

DTM thru E12E

| DTM  | Display measurem<br>on active channel | ent data and trace memory <b>DISPLAY (Ch 4)</b>                                                                                     |  |
|------|---------------------------------------|----------------------------------------------------------------------------------------------------|--|
|      | Syntax:                               | DTM                                                                                                    |  |
|      | Remarks:                              | Store data from selected channel to memory (STD command),<br>before using this command to view a trace with trace memory<br>active. |  |
|      | Front Panel Key:                      | Trace Memory VIEW DATA AND MEMORY                                                                                                   |  |
|      | Related Commands:                     | STD                                                                                                    |  |
| DVM  | Enter DVM channe                      | el number DIAGNOSTICS (Ch 8)                                                                                                    |  |
|      | Syntax:<br>Value:                     | DVM Value 1<br>0-128                                                                                                    |  |
|      | Remarks:                              | For service use only.                                                                                                    |  |
| DWG  | Display waveguide                     | parameters SYSTEM STATE (Ch 8)                                                                                                    |  |
|      | Syntax:                               | DWG                                                                                                    |  |
|      | Front Panel Key:                      | Utility Menu\CAL COMPONENT UTILITIES\DISPLAY<br>WAVEGUIDE INFORMATION                                                               |  |
| DWL  | Diagnostic write la                   | tch DIAGNOSTICS (Ch 8)                                                                                                    |  |
|      | Syntax:                               | DWL                                                                                                    |  |
|      | Remarks:                              | For service use only.                                                                                                    |  |
| E12  | Set Millimeter Way                    | ve band to E band (WR-12) MILLIMETER WAVE (Ch 9)                                                                                    |  |
|      | Syntax:                               | E12                                                                                                    |  |
| E12E | Set Millimeter Way                    | ve band to E band (WR-12) MILLIMETER WAVE (Ch 9)                                                                                    |  |
|      | Syntax:                               | E12E                                                                                                    |  |

#### **EANAIN thru EDG**

| EANAIN | Measure External           | Analog In on active channel MEASUREMENT (Ch 4)                                                                                                    |
|--------|----------------------------|----------------------------------------------------------------------------------------------------|
|        | Syntax:                    | EANAIN                                                                                                    |
|        | Remarks:                   | This code displays the voltage at the external input BNC on the<br>rear panel on the active channel. To display properly, the user<br>should select the Real Display format. |
|        | Related Commands:          | S11, S21, S12, S22                                                                                                    |
| ECW    | Select CW operatio<br>ited | on for component being ed- MULTIPLE SOURCE CONTROL (Ch 9)                                                                                                    |
|        | Syntax:                    | ECW                                                                                                    |
|        | Front Panel Key:           | Options Menu\MILLIMETER WAVE BAND DEFINI-<br>TION\MULTIPLE SOURCE MODE DEFINE\EQUATION<br>SUMMARY C.W. ON                                                                    |
| ED1    | Edit source 1 equat        | tion MULTIPLE SOURCE CONTROL (Ch 9)                                                                                                    |
|        | Syntax:                    | ED1                                                                                                    |
|        | Remarks:                   | See Chapter 10, paragraph 10-3.                                                                                                    |
|        | Front Panel Key:           | Options Menu\MILLIMETER WAVE BAND DEFINI-<br>TION\MULTIPLE SOURCE MODE DEFINE\EQUATION<br>TO EDIT SOURCE 1                                                                   |
| ED2    | Edit source 2 equat        | tion MULTIPLE SOURCE CONTROL (Ch 9)                                                                                                    |
|        | Syntax:                    | ED2                                                                                                    |
|        | Remarks:                   | See Chapter 10, paragraph 10-3.                                                                                                    |
|        | Front Panel Key:           | Options Menu\MILLIMETER WAVE BAND DEFINI-<br>TION\MULTIPLE SOURCE MODE DEFINE\EQUATION<br>TO EDIT SOURCE 2                                                                   |
| EDG    | End diagnostics me         | DIAGNOSTICS (Ch 8)                                                                                                    |
|        | Syntax:                    | EDG                                                                                                    |
|        | Remarks:                   | For service use only.                                                                                                    |

| EDR  | Edit receiver equa          | tion MULTIPLE SOURCE CONTROL (Ch 9)                                                                        |
|------|-----------------------------|----------------------------------------------------------------------------------------------------|
|      | Syntax:                     | EDR                                                                                                    |
|      | Remarks:                    | See Chapter 10, paragraph 10-3.                                                                            |
|      | Front Panel Key:            | Options Menu\MILLIMETER WAVE BAND DEFINI-<br>TION\MULTIPLE SOURCE MODE DEFINE\EQUATION<br>TO EDIT RECEIVER |
| EDV  | Enter divisor value         | e for equation being edited MULTIPLE SOURCE CONTROL (Ch 9)                                                 |
|      | Syntax:<br>Value:<br>Units: | EDV Value 1 Unit(s)<br>099 to 0, 1 to 199<br>XX1, XX3, XM3                                                 |
|      | Remarks:                    | See Chapter 10, paragraph 10-3.                                                                            |
|      | Front Panel Key:            | Options Menu\MILLIMETER WAVE BAND DEFINI-<br>TION\MULTIPLE SOURCE MODE DEFINE\EQUATION<br>SUMMARY DIVISOR  |
| EDV? | Output divisor val          | ue for equation being edited MULTIPLE SOURCE CONTROL (Ch 9)                                                |
|      | Syntax:                     | EDV?                                                                                                    |
|      | Data I/O:                   | Outputs its value using ASCII <nr3> format (paragraph 10-3).<br/>See Chapter 10, paragraph 10-3.</nr3>     |
|      | Front Panel Key:            | Options Menu\MILLIMETER WAVE BAND DEFINI-<br>TION\MULTIPLE SOURCE MODE DEFINE\EQUATION<br>SUMMARY DIVISOR  |
| ЕКТ  | Select external key         | yboard testing PERIPHERAL TESTS (Ch 8)                                                                     |
|      | Syntax:                     | EKT                                                                                                    |
|      | Remarks:                    | For service use only.                                                                                      |

| EML  | Enter multiplier va<br>ited | alue for equation being ed- MULTIPLE SOURCE CONTROL (Ch 9)                                                   |
|------|-----------------------------|----------------------------------------------------------------------------------------------------|
|      | Syntax:<br>Value:<br>Units: | EML Value 1 Unit(s)<br>099 to 0, 1 to 199<br>XX1, XX3, XM3                                                   |
|      | Remarks:                    | See Chapter 10, paragraph 10-3.                                                                              |
|      | Front Panel Key:            | Options Menu\MILLIMETER WAVE BAND DEFINI-<br>TION\MULTIPLE SOURCE MODE DEFINE\EQUATION<br>SUMMARY MULTIPLIER |
| EML? | Output multiplier ited      | value for equation being ed- MULTIPLE SOURCE CONTROL (Ch 9)                                                  |
|      | Syntax:                     | EML?                                                                                                    |
|      | Data I/O:                   | Outputs its value using ASCII <nr3> format (paragraph 10-3).<br/>See Chapter 10, paragraph 10-3.</nr3>       |
|      | Front Panel Key:            | Options Menu\MILLIMETER WAVE BAND DEFINI-<br>TION\MULTIPLE SOURCE MODE DEFINE\EQUATION<br>SUMMARY MULTIPLIER |
| EOS  | Enter offset freque<br>ited | ncy for equation being ed- MULTIPLE SOURCE CONTROL (Ch 9)                                                    |
|      | Syntax:<br>Value:<br>Units: | EOS Value 1 Unit(s)<br>-999.9999 GHz to 999.9999 GHz<br>HZ, KHZ, MHZ, GHZ                                    |
|      | Remarks:                    | See Chapter 10, paragraph 10-3.                                                                              |
|      | Front Panel Key:            | Options Menu\MILLIMETER WAVE BAND DEFINI-<br>TION\MULTIPLE SOURCE MODE DEFINE\OFFSET<br>FREQUENCY            |

| EOS?   | Output offset frequ<br>ited  | ency for equation being ed- MULTIPLE SOURCE CONTROL (Ch 9)                                                 |
|--------|------------------------------|----------------------------------------------------------------------------------------------------|
|        | Syntax:                      | EOS?                                                                                                    |
|        | Data I/O:                    | Outputs its value using ASCII <nr3> format (paragraph 10-3).<br/>See Chapter 10, paragraph 10-3.</nr3>     |
|        | Front Panel Key:             | Options Menu\MILLIMETER WAVE BAND DEFINI-<br>TION\MULTIPLE SOURCE MODE DEFINE\OFFSET<br>FREQUENCY          |
| ESW    | Select sweep opera<br>edited | tion for component being MULTIPLE SOURCE CONTROL (Ch 9)                                                    |
|        | Syntax:                      | ESW                                                                                                    |
|        | Remarks:                     | See Chapter 10, paragraph 10-3.                                                                            |
|        | Front Panel Key:             | Options Menu\MILLIMETER WAVE BAND DEFINI-<br>TION\MULTIPLE SOURCE MODE DEFINE\EQUATION<br>SUMMARY SWEEP ON |
| EX1RF0 | Turn external sour           | ce 1 rf off MULTIPLE SOURCE CONTROL (Ch 9)                                                                 |
|        | Syntax:                      | EX1RF0                                                                                                    |
|        | Related Commands:            | EX1RF1, EX2RF0, EX2RF1                                                                                     |
| EX1RF1 | Turn external sour           | ce 1 rf on MULTIPLE SOURCE CONTROL (Ch 9)                                                                  |
|        | Syntax:                      | EX1RF1                                                                                                    |
|        | Related Commands:            | EX1RF0, EX2RF0, EX2RF1                                                                                     |
| EX2RF0 | Turn external sour           | ce 2 rf off MULTIPLE SOURCE CONTROL (Ch 9)                                                                 |
|        | Syntax:                      | EX2RF0                                                                                                    |
|        | Related Commands:            | EX1RF0, EX1RF1, EX2RF1                                                                                     |

### EX2RF1 thru EXISTF?

| EX2RF1  | Turn external sour  | ce 2 rf on MULTIPLE SOURCE CONTROL (Ch 9)                                                                                                    |
|---------|---------------------|----------------------------------------------------------------------------------------------------|
|         | Syntax:             | EX2RF1                                                                                                    |
|         | Related Commands:   | EX1RF0, EX1RF1, EX2RF0                                                                                                    |
| EXD     | Display external A  | /D input DIAGNOSTICS (Ch 8)                                                                                                    |
|         | Syntax:             | EXD                                                                                                    |
|         | Remarks:            | For service use only.                                                                                                    |
| EXISTD? | Output directory ex | xistence information DISK FUNCTION (Ch 8)                                                                                                    |
|         | Syntax:             | EXISTD?                                                                                                    |
|         | Remarks:            | Value 1 is in <string> data format (paragraph 10-3) that speci-<br/>fies the path and directory name of the directory in question.</string>                                |
|         | Data I/O:           | Outputs directory existence information using ASCII <nr1> for-<br/>mat (paragraph 10-3), as follows: "0" for directory does not exist,<br/>"1" for directory exists.</nr1> |
|         | Related Commands:   | EXISTF?                                                                                                    |
| EXISTF? | Output file existen | ce information DISK FUNCTION (Ch 8)                                                                                                    |
|         | Syntax:             | EXISTF?                                                                                                    |
|         | Remarks:            | Value 1 is in <string> data format (paragraph 10-3) that speci-<br/>fies the path and filename of the file in question.</string>                                           |
|         | <i>Data I/O:</i>    | Outputs file existence information using ASCII <nr1> format<br/>(paragraph 10-3), as follows: "0" for file does not exist, "1" for<br/>file exists.</nr1>                  |
|         | Related Commands:   | EXISTD?                                                                                                    |

| EXW? | Output multiple so<br>tion being edited | ource sweep flag for equa- MULTIPLE SOURCE CONTROL (Ch 9)                                                                                                    |
|------|-----------------------------------------|----------------------------------------------------------------------------------------------------|
|      | Syntax:                                 | EXW?                                                                                                    |
|      | Data I/O:                               | Outputs its value using ASCII <nr1> format (paragraph 10-3), as follows:. "0" for sweep, "1" for CW. See the command's function group.</nr1>                                                                                        |
|      | Front Panel Key:                        | Options Menu\MILLIMETER WAVE BAND DEFINI-<br>TION\MULTIPLE SOURCE MODE DEFINE\EQUATION<br>SUMMARY                                                                                                    |
| F08  | Set Millimeter Way                      | ve Band to F Band (WR-8) MILLIMETER WAVE (Ch 9)                                                                                                    |
|      | Syntax:                                 | F08                                                                                                    |
|      | Related Commands:                       | E12,E12E,Q22,V15,W10,W10E                                                                                                    |
| FCW0 | Turn fast CW meas                       | surement mode off FAST CW (Ch 7)                                                                                                    |
|      | Syntax:                                 | FCWO                                                                                                    |
|      | Remarks:                                | The instrument will return to the normal measurement and display mode.                                                                                                    |
|      | Related Commands:                       | FCW1, FCWX?                                                                                                    |
| FCW1 | Turn fast CW meas                       | surement mode on FAST CW (Ch 7)                                                                                                    |
|      | Syntax:                                 | FCW1                                                                                                    |
|      | Remarks:                                | The instrument display is not updated. Raw data from the active channel is made available to the GPIB bus or collected in an in-<br>ternal buffer.                                                                                  |
|      | Data I/O:                               | If internal buffer data collection is not active, the raw data mea-<br>surement is output as an <arbitrary block=""> (paragraph 10-3).<br/>The format is always FMC. The most current data measurement<br/>is returned.</arbitrary> |
|      | Block Size:                             | The data consists of a pair of 4-byte floating point numbers (real and imaginary) for a total of 8 bytes.                                                                                                    |
|      | Related Commands:                       | FCW0, FCWX?, TEX, TIB                                                                                                    |

### FCW2 thru FDEX?

| FCW2  | Turn Fast CW mode                 | e 2 on                                                                                                    | FAST CW (Ch 7)            |
|-------|-----------------------------------|----------------------------------------------------------------------------------------------------|---------------------------|
|       | Syntax:                           | FCW2                                                                                                    |                           |
|       | Remarks:                          | The instrument display is not updated.<br>surement task is made available to the<br>an internal buffer.                    |                           |
|       | Data I/O:                         | If internal buffer data collection is not a surement is output as an <arbitrary bl<="" th=""><th></th></arbitrary>         |                           |
|       | Block Size:                       | The data consists of 3 complex measurement consists of a pair of 4-byte floating imaginary). This gives a total of 24 byte | g point numbers (real and |
|       | Related Commands:                 | FCW0, FCW1, FCWX?, TEX, TIB                                                                                                |                           |
| FCWX? | Output fast CW me<br>tus          | asurement mode on/off sta-                                                                                                 | FAST CW (Ch 7)            |
|       | Syntax:                           | FCWX?                                                                                                    |                           |
|       | Data I/O:                         | Outputs its value in ASCII <nr1> form<br/>follows: "0" for OFF, "1" for ON.</nr1>                                          | nat (paragraph 10-3), as  |
|       | Related Commands:                 | FCW0, FCW1                                                                                                    |                           |
| FDE0  | Disable Output Dat                | a End Message                                                                                                    | DATA TRANSFER (Ch 7)      |
|       | Syntax:                           | FDE0                                                                                                    |                           |
|       | Related Commands:                 | FDE1, FDEX?                                                                                                    |                           |
| FDE1  | Enable Output Data                | a End Message                                                                                                    | DATA TRANSFER (Ch 7)      |
|       | Syntax:                           | FDE1                                                                                                    |                           |
|       | Related Commands:                 | FDE0, FDEX?                                                                                                    |                           |
| FDEX? | Output Output Data<br>able status | a End Message enable/dis-                                                                                                  | DATA TRANSFER (Ch 7)      |
|       | Syntax:                           | FDEX?                                                                                                    |                           |
|       | Data I/O:                         | Outputs value in ASCII <nr1> format</nr1>                                                                                  | : (paragraph 10-3).       |
|       | Related Commands:                 | FDE0, FDE1                                                                                                    |                           |

| FDH0  | Select variable leng | gth arbitrary block headers TRANSMISSION METHODS (Ch 7)                                                                                                    |
|-------|----------------------|----------------------------------------------------------------------------------------------------|
|       | Syntax:              | FDH0                                                                                                    |
|       | Remarks:             | This is the default mode.                                                                                                    |
|       | Related Commands:    | FDH1, FDH2, FDHX?                                                                                                    |
| FDH1  | Select fixed length  | arbitrary block headers TRANSMISSION METHODS (Ch 7)                                                                                                    |
|       | Syntax:              | FDH1                                                                                                    |
|       | Remarks:             | The block size portion of the arbitrary block header will be pad-<br>ded with leading zeros as necessary to cause the overall length<br>to be 11. For example, the fixed length header shown below<br>would precede a data block containings 123 bytes: #9000000123. |
|       | Related Commands:    | FDH0, FDH2, FDHX?                                                                                                    |
| FDH2  | Select zero length a | arbitrary block headers TRANSMISSION METHODS (Ch 7)                                                                                                    |
|       | Syntax:              | FDH2                                                                                                    |
|       | Remarks:             | Reverts to the FDH1 mode after completion of the current pro-<br>gram message.                                                                                                    |
|       | Related Commands:    | FDH0, FDH1, FDHX?                                                                                                    |
| FDHX? | Output arbitrary b   | lock header length selection TRANSMISSION METHODS (Ch 7)                                                                                                    |
|       | Syntax:              | FDHX?                                                                                                    |
|       | Data I/O:            | Outputs its value in ASCII <nr1> format (paragraph 10-3), as follows: "0" for variable length arbitrary block headers, "1" for fixed length arbitrary block headers, "2" for no arbitrary block headers.</nr1>                                                       |
|       | Related Commands:    | FDH0, FDH1, FDH2                                                                                                    |
| FFD   | Send form feed to p  | printer and stop print/plot HARD COPY (Ch 8)                                                                                                    |
|       | Syntax:              | FFD                                                                                                    |

### FGT thru FLO

| FGT | Select frequency wi<br>channel | ith time gate for active                                                        | TIME DOMAIN (Ch 9)     |
|-----|--------------------------------|---------------------------------------------------------------------------------|------------------------|
|     | Syntax:                        | FGT                                                                             |                        |
|     | Remarks:                       | Selects frequency with time gate mod                                            | le for active channel. |
|     | Front Panel Key:               | Domain \FREQUENCY WITH TIM                                                      | E\GATE                 |
|     | Related Commands:              | CH1-CH4, OPC                                                                    |                        |
| FHI | Set data points to 1           | 601                                                                             | MEASUREMENT (Ch 4)     |
|     | Syntax:                        | FHI                                                                             |                        |
|     | Front Panel Key:               | Data Points \1601 POINTS MAX                                                    |                        |
|     | Related Commands:              | WFS, OPC, NP1601, FME, FLO                                                      |                        |
| FIL | Fill defined discret           | e frequency range                                                               | MEASUREMENT (Ch 4)     |
|     | Syntax:                        | FIL                                                                             |                        |
|     | Remarks:                       | See the command' s function group.                                              |                        |
|     | Front Panel Key:               | Begin Cal\NEXT CAL STEP\FULI<br>ISOLATION\N-DISCRETE FREQ<br>POINTS)\FILL RANGE |                        |
| FLC | Source frequency li            | nearity internal calibration                                                    | DIAGNOSTICS (Ch 8)     |
|     | Syntax:                        | FLC                                                                             |                        |
|     | Remarks:                       | For service use only.                                                           |                        |
| FLO | Set data points to 1           | .01                                                                             | MEASUREMENT (Ch 4)     |
|     | Syntax:                        | FLO                                                                             |                        |
|     | Front Panel Key:               | Data Points \101 POINTS MAX                                                     |                        |
|     | Related Commands:              | WFS, OPC, NP101, FME, FHI                                                       |                        |

| FLTBW? | Output filter bandy                                                              | vidth MARKERS (Ch 6)                                                                                                    |
|--------|----------------------------------------------------------------------------------|----------------------------------------------------------------------------------------------------|
|        | Syntax:                                                                          | FLTBW?                                                                                                    |
|        | Data I/O:                                                                        | Outputs a value in ASCII <nr3> format (paragraph 10-3).</nr3>                                                                               |
|        | Front Panel Key:                                                                 | Readout Marker BANDWIDTH                                                                                                    |
|        | Related Commands:                                                                | BWL3, BWLS,                                                                                                    |
| FLTC?  | Output filter center                                                             | r frequency MARKERS (Ch 6)                                                                                                    |
|        | Syntax:                                                                          | FLTC?                                                                                                    |
|        | Data I/O:                                                                        | Outputs a value in ASCII <nr3> format (paragraph 10-3).</nr3>                                                                               |
|        | Front Panel Key:                                                                 | Readout Marker CENTER FREQ                                                                                                    |
|        | Related Commands:                                                                | BWL3, BWLS                                                                                                    |
| FLTL?  | Output filter loss a                                                             | t reference value MARKERS (Ch 6)                                                                                                    |
|        |                                                                                  |                                                                                                    |
|        | Syntax:                                                                          | FLTL?                                                                                                    |
|        | <i>Syntax:</i><br>Data I/O:                                                      | FLTL?<br>Outputs a value in ASCII <nr3> format (paragraph 10-3).</nr3>                                                                      |
|        | ·                                                                                |                                                                                                    |
|        | Data I/O:                                                                        | Outputs a value in ASCII <nr3> format (paragraph 10-3).</nr3>                                                                               |
| FLTQ?  | Data I/O:<br>Front Panel Key:                                                    | Outputs a value in ASCII <nr3> format (paragraph 10-3).<br/>Readout Marker<b>\LOSS AT REF</b></nr3>                                         |
| FLTQ?  | Data I/O:<br>Front Panel Key:<br>Related Commands:                               | Outputs a value in ASCII <nr3> format (paragraph 10-3).<br/>Readout Marker<b>\LOSS AT REF</b><br/>MSR0, MSRD, MSRM</nr3>                    |
| FLTQ?  | Data I/O:<br>Front Panel Key:<br>Related Commands:<br>Output filter Q            | Outputs a value in ASCII <nr3> format (paragraph 10-3).<br/>Readout Marker<b>\LOSS AT REF</b><br/>MSR0, MSRD, MSRM<br/>MARKERS (Ch 6)</nr3> |
| FLTQ?  | Data I/O:<br>Front Panel Key:<br>Related Commands:<br>Output filter Q<br>Syntax: | Outputs a value in ASCII <nr3> format (paragraph 10-3).<br/>Readout Marker<b>\LOSS AT REF</b><br/>MSR0, MSRD, MSRM<br/>MARKERS (Ch 6)</nr3> |

### FLTS? thru FMB

| FLTS? | Output filter shape factor     MARKERS ( |                                                                                                    |
|-------|------------------------------------------|----------------------------------------------------------------------------------------------------|
|       | Syntax:                                  | FLTS?                                                                                                    |
|       | Data I/O:                                | Outputs a value in ASCII <nr3> format (paragraph 10-3).</nr3>                                                                                                    |
|       | Front Panel Key:                         | Readout Marker SHAPE FACTOR                                                                                                    |
|       | Related Commands:                        | DSF0, DSF1                                                                                                    |
| FMA   | Select ASCII data t                      | cransfer format DATA TRANSFER (Ch 7)                                                                                                    |
|       | Syntax:                                  | FMA                                                                                                    |
|       | Remarks:                                 | Selects ASCII <nr3> as appropiate for succeeding data transfer<br/>commands. The ASCII format will stay in effect until either the<br/>FMB or FMC (binary format) commands are issued. This com-<br/>mand will have no effect on data transfer commands that cannot<br/>be output in ASCII format. See the specific command's descrip-<br/>tion to determine formats supported.</nr3> |
|       | Related Commands:                        | FMB, FMC                                                                                                    |
| FMB   | Select IEEE754 64                        | bit data transfer format DATA TRANSFER (Ch 7)                                                                                                    |
|       | Syntax:                                  | FMB                                                                                                    |
|       | Remarks:                                 | Selects IEEE-754 64-bit (double precision, 8 bytes) binary data<br>transfer format for succeeding data transfer commands. The<br>64-bit format will stay in effect until either the FMA (ASCII) or<br>FMC (32-bit binary) commands are issued.                                                                                                    |
|       |                                          | This command will have no effect on data transfer commands<br>that cannot be output in 64-bit format. See the specific com-<br>mand's description to determine formats supported.                                                                                                    |
|       | Related Commands:                        | FMA, FMC, LSB, MSB                                                                                                    |

FMC thru FMT0

| FMC  | Select IEEE754 32    | bit data transfer format DATA TRANSFER (Ch 7)                                                                                                    |
|------|----------------------|----------------------------------------------------------------------------------------------------|
|      | Syntax:              | FMC                                                                                                    |
|      | <i>Remarks:</i>      | Selects IEEE-754 32-bit (single precision, 4 bytes) binary data<br>transfer format for succeeding data transfer commands. The<br>32-bit format will stay in effect until either the FMA (ASCII) or<br>FMB (64-bit binary) commands are issued. |
|      |                      | This command will have no effect on data transfer commands<br>that cannot be output in 32-bit format. See the specific com-<br>mand's description to determine formats supported.                                                              |
|      | Related Commands:    | FMA, FMB, LSB, MSB                                                                                                    |
| FME  | Set data points to 4 | 401 MEASUREMENT (Ch 4)                                                                                                    |
|      | Syntax:              | FME                                                                                                    |
|      | Front Panel Key:     | Data Points 401 POINTS MAX                                                                                                    |
|      | Related Commands:    | WFS, OPC, NP401, FHI, FLO                                                                                                    |
| FMKR | Select filter param  | eters marker mode MARKERS (Ch 6)                                                                                                    |
|      | Syntax:              | FMKR                                                                                                    |
|      | Related Commands:    | AMKR, NMKR, SMKR, XMKR?                                                                                                    |
| FMT0 | Select normal ascii  | data element delimiting TRANSMISSION METHODS (Ch 7)                                                                                                    |
|      | Syntax:              | FMTO                                                                                                    |
|      | Remarks:             | When data values are output with the FMA mode, each value is<br>separated with a comma. This is also true for listing type out-<br>puts such as for the service log or disk directory. This is the de-<br>fault mode.                          |
|      | Related Commands:    | FMT1, FMTX?, FMA                                                                                                    |

| FMT1    | Select enhanced as                                                         | cii data element delimiting TRANSMISSION METHODS (Ch 7)                                                                                                    |
|---------|----------------------------------------------------------------------------|----------------------------------------------------------------------------------------------------|
|         | Syntax:                                                                    | FMT1                                                                                                    |
|         | Remarks:                                                                   | When data values are output with the FMA mode, each data<br>pair is separated with a line feed. Each element within the pair<br>is separated with a comma. If there is no data pair, each element<br>is separated with a line feed. Each line in the service log listing<br>or the disk directory listing is separated with a line feed.                                                |
|         | Related Commands:                                                          | FMT0, FMTX?, FMA                                                                                                    |
| FMTX?   | Output ascii data e                                                        | element delimiting mode TRANSMISSION METHODS (Ch 7)                                                                                                    |
|         | Syntax:                                                                    | FMTX?                                                                                                    |
|         | Data I/O:                                                                  | Outputs its value in ASCII <nr1> format (paragraph 10-3), as follows: "0" for normal delimiting, "1" for enhanced delimiting.</nr1>                                                                                                    |
|         | Related Commands:                                                          | FMT0, FMT1, FMA                                                                                                    |
| FMX?    | Output data autput                                                         |                                                                                                    |
|         | Output data outpu                                                          | t mode FMA FMB or FMC DATA TRANSFER (Ch 7)                                                                                                    |
| FINIA : | Syntax:                                                                    | FMX?                                                                                                    |
| FWA !   |                                                                            |                                                                                                    |
| FWA !   | Syntax:                                                                    | FMX?<br>Outputs its value in ASCII <nr1> format (paragraph 10-3), as</nr1>                                                                                                    |
| FMA     | Syntax:<br>Data I/O:                                                       | FMX?<br>Outputs its value in ASCII <nr1> format (paragraph 10-3), as<br/>follows: "0" for FMA, "1" for FMB, "2" for FMC.<br/>FMA, FMB, FMC</nr1>                                                                                                    |
|         | Syntax:<br>Data I/O:<br>Related Commands:                                  | FMX?<br>Outputs its value in ASCII <nr1> format (paragraph 10-3), as<br/>follows: "0" for FMA, "1" for FMB, "2" for FMC.<br/>FMA, FMB, FMC</nr1>                                                                                                    |
|         | <i>Syntax:</i><br>Data I/O:<br>Related Commands:<br>Blank frequency in     | FMX?<br>Outputs its value in ASCII <nr1> format (paragraph 10-3), as<br/>follows: "0" for FMA, "1" for FMB, "2" for FMC.<br/>FMA, FMB, FMC<br/>formation SYSTEM STATE (Ch 8)</nr1>                                                                                                    |
|         | Syntax:<br>Data I/O:<br>Related Commands:<br>Blank frequency in<br>Syntax: | FMX?         Outputs its value in ASCII <nr1> format (paragraph 10-3), as follows: "0" for FMA, "1" for FMB, "2" for FMC.         FMA, FMB, FMC         formation         FOF         Blanks any frequency information from the screen and any hard copy output. This command is useful for security reasons since the instrument cannot display frequency data again without the</nr1> |

| FON  | Display frequency    | information SYSTEM STATE (Ch 8)                                                                        |
|------|----------------------|----------------------------------------------------------------------------------------------------|
|      | Syntax:              | FON                                                                                                    |
|      | Remarks:             | See FOF for more information.                                                                          |
|      | Front Panel Key:     | Utility Menu\BLANK FREQUENCY INFORMATION                                                               |
|      | Related Commands:    | FOF                                                                                                    |
| FOX? | Output frequency i   | nformation on/off status SYSTEM STATE (Ch 8)                                                           |
|      | Syntax:              | FOX?                                                                                                   |
|      | Data I/O:            | Outputs its value in ASCII <nr1> format (paragraph 10-3), as follows: "0" for OFF or "1" for ON.</nr1> |
|      | Front Panel Key:     | Utility Menu\BLANK FREQUENCY INFORMATION                                                               |
| FP0  | Turn flat power co   | rrection off MEASUREMENT (Ch 4)                                                                        |
|      | Syntax:              | FPO                                                                                                    |
| FP1  | Turn flat power co   | rrection on MEASUREMENT (Ch 4)                                                                         |
|      | Syntax:              | FP1                                                                                                    |
| FPT  | Select front panel l | Reypad testing PERIPHERAL TESTS (Ch 8)                                                                 |
|      | Syntax:              | FPT                                                                                                    |
|      | Remarks:             | For service use only.                                                                                  |
| FPX? | Output flat power    | correction on/off status DIAGNOSTICS (Ch 8)                                                            |
|      | Syntax:              | FPX?                                                                                                   |
|      | Remarks:             | For service use only.                                                                                  |
|      | Data I/O:            | Outputs its value in ASCII <nr1> format (paragraph 10-3), as follows: "0" for OFF or "1" for ON.</nr1> |
|      | Front Panel Key:     | Appl\SWEPT FREQUENCY GAIN COMPRESSION\FLAT-<br>NESS CORRECTION                                         |

# FQD thru FRP

| FQDSelect frequency domain for active channel |                      | main for active channel                                                                | TIME DOMAIN (Ch 9)        |
|-----------------------------------------------|----------------------|----------------------------------------------------------------------------------------|---------------------------|
|                                               | Syntax:              | FQD                                                                                    |                           |
|                                               | Related Commands:    | WFS, OPC                                                                               |                           |
| FRC                                           | Clear all defined di | screte frequency ranges                                                                | MEASUREMENT (Ch 4)        |
|                                               | Syntax:              | FRC                                                                                    |                           |
|                                               | Remarks:             | See command's function group.                                                          |                           |
|                                               | Front Panel Key:     | Begin Cal\NEXT CAL STEP\FULL 1<br>ISOLATION\N-DISCRETE FREQUE<br>POINTS)\CLEAR ALL     |                           |
| FRI                                           | Enter Discrete Fill  | increment frequency                                                                    | MEASUREMENT (Ch 4)        |
|                                               | Syntax:              | FRI Value 1 Unit(s)                                                                    |                           |
|                                               | Value:               | Frequency                                                                              |                           |
|                                               | Units:               | HZ, KHZ, MHZ, GHZ                                                                      |                           |
|                                               | Remarks:             | Val1 must be within 37XXXC start- and See the command's function group.                | l stop-sweep frequencies. |
|                                               | Front Panel Key:     | Begin Cal\NEXT CAL STEP\FULL 1<br>ISOLATION\N-DISCRETE FREQU<br>POINTS)\INCREMENT      |                           |
| FRP                                           | Enter Discrete Fill  | number of points                                                                       | MEASUREMENT (Ch 4)        |
|                                               | Syntax:              | FRP Value 1 Unit(s)                                                                    |                           |
|                                               | Value:               | 1 to current number of points; 1601 max                                                | x                         |
|                                               | Units:               | XX1, XX3, XM3                                                                          |                           |
|                                               | Remarks:             | See command's function group.                                                          |                           |
|                                               | Front Panel Key:     | Begin Cal\NEXT CAL STEP\FULL 1<br>ISOLATION\N-DISCRETE FREQUE<br>POINTS)\NUMBER OF PTS |                           |

| FRS   | Enter Discrete Fill         | start frequency MEASUREMENT (Ch 4)                                                                                |
|-------|-----------------------------|----------------------------------------------------------------------------------------------------|
|       | Syntax:<br>Value:<br>Units: | FRS Value 1 Unit(s)<br>Frequency<br>HZ, KHZ, MHZ, GHZ                                                             |
|       | Remarks:                    | Val1 must be within 37XXXC start- and stop-sweep frequencies.<br>See the command's function group.                |
|       | Front Panel Key:            | Begin Cal\NEXT CAL STEP\FULL 12-TERM\INCLUDE<br>ISOLATION\N-DISCRETE FREQUENCIES (2 TO 1601<br>POINTS)\START FREQ |
| GCMP  | Enter gain compre           | ssion point search value GAIN COMPRESSION (Ch 9)                                                                  |
|       | Syntax:<br>Value:<br>Units: | GCMP Value 1 Unit(s)<br>Number<br>DB                                                                              |
|       | Remarks:                    | To search for the 1 dB gain compression point, enter a search value of 1 dB.                                      |
|       | Data I/O:                   | Enter the search value in ASCII <nrf> format (paragraph 10-3).</nrf>                                              |
|       | Front Panel Key:            | Appl\SWEPT FREQUENCY GAIN COMPRESSION\GAIN<br>COMPRESSION POINT                                                   |
|       | Related Commands:           | SPGCA, GCMP?                                                                                                    |
| GCMP? | Output gain compr           | cession point search value GAIN COMPRESSION (Ch 9)                                                                |
|       | Syntax:                     | GCMP?                                                                                                    |
|       | Data I/O:                   | Outputs a value in ASCII <nr3> format (paragraph 10-3).</nr3>                                                     |
|       | Front Panel Key:            | Appl\SWEPT FREQUENCY GAIN COMPRESSION\GAIN<br>COMPRESSION POINT                                                   |
|       | Related Commands:           | SPGCA, GCMP                                                                                                    |

## GCT thru GHZ

| GCT        | Enter gate center v                                                                        | value distance or time TIME DOMAIN (Ch 9)                                                                                                    |
|------------|--------------------------------------------------------------------------------------------|----------------------------------------------------------------------------------------------------|
|            | Syntax:<br>Value:<br>Units:                                                                | GCT Value 1 Unit(s)<br>-999.999 to 999.999 ms<br>time = S, MS, USC, PS, PSC, NS, NSC; distance = M, MTR, MM,<br>MMT, CM, CMT                                                                                         |
|            | Remarks:                                                                                   | The val1 limits listed above are for time only. To derive distance limits, use the equation:                                                                                                    |
|            |                                                                                            | distance=time limit x 299792458 x10 /SQROOT of dielectric constant                                                                                                    |
|            |                                                                                            | Use the query command DIX? to output the value. If the time<br>domain parameter is time, val1 is assumed to be a time value.<br>If the time domain parameter is distance, val1 is assumed to be<br>a distance value. |
|            |                                                                                            | Use the query command TDDIST? to get the time domain parameter.                                                                                                    |
|            | Front Panel Key:                                                                           | Domain\SET RANGE\CENTER                                                                                                    |
|            | Related Commands:                                                                          | DIA, DIT, DIM, DIP, DIE, DIX?, TDDIST?                                                                                                    |
| GCT?       | Output gate center                                                                         | value TIME DOMAIN (Ch 9)                                                                                                    |
|            | Syntax:                                                                                    | GCT?                                                                                                    |
|            |                                                                                            |                                                                                                    |
|            | Data I/O:                                                                                  | Outputs value in ASCII <nr3> format.</nr3>                                                                                                    |
|            | Data I/O:<br>Front Panel Key:                                                              | Outputs value in ASCII <nr3> format.<br/>Domain\<b>SET RANGE\CENTER</b></nr3>                                                                                                    |
|            |                                                                                            | -                                                                                                    |
| GDS        | Front Panel Key:<br>Related Commands:                                                      | Domain\SET RANGE\CENTER                                                                                                    |
| GDS        | Front Panel Key:<br>Related Commands:                                                      | Domain\ <b>SET RANGE\CENTER</b><br>GCT                                                                                                    |
| GDS        | Front Panel Key:<br>Related Commands:<br>Gate symbols displ                                | Domain\SET RANGE\CENTER     GCT     ayed on active channel                                                                                                    |
| GDS<br>GHZ | Front Panel Key:<br>Related Commands:<br>Gate symbols displ<br>Syntax:<br>Front Panel Key: | Domain\SET RANGE\CENTER         GCT         ayed on active channel         GDS                                                                                                    |

| GLS  | Select low sidelobe gate shape |                                                                                                | TIME DOMAIN (Ch 9) |
|------|--------------------------------|------------------------------------------------------------------------------------------------|--------------------|
|      | Syntax:                        | GLS                                                                                            |                    |
| GMS  | Select minimum sig             | delobe gate shape                                                                              | TIME DOMAIN (Ch 9) |
|      | Syntax:                        | GMS                                                                                            |                    |
| GNM  | Select nominal gate            | e shape                                                                                        | TIME DOMAIN (Ch 9) |
|      | Syntax:                        | GNM                                                                                            |                    |
|      | Front Panel Key:               | Domain\SET GATE\GATE SHAPE\NO                                                                  | MINAL              |
| GOF  | Turn off gating on             | active channel                                                                                 | TIME DOMAIN (Ch 9) |
|      | Syntax:                        | GOF                                                                                            |                    |
|      | Front Panel Key:               | Domain\GATE OFF                                                                                |                    |
|      | Related Commands:              | GOF?                                                                                           |                    |
| GOF? | Output gating mod              | e on active channel                                                                            | TIME DOMAIN (Ch 9) |
|      | Syntax:                        | GOF?                                                                                           |                    |
|      | Data I/O:                      | Outputs its value using ASCII <nr1> for<br/>OFF, "1" for ON, "2" for display gate symbol</nr1> |                    |
|      | Front Panel Key:               | Domain\GATE                                                                                    |                    |
|      | Related Commands:              | GOF                                                                                            |                    |
| GON  | Turn on gating on a            | active channel                                                                                 | TIME DOMAIN (Ch 9) |
|      | Syntax:                        | GON                                                                                            |                    |
|      | Front Panel Key:               | Domain\GATE ON                                                                                 |                    |

## **GPN thru GRT**

| GPN  | Enter pen number            | for graticule HARD COPY (Ch 8)                                                                                                    |
|------|-----------------------------|----------------------------------------------------------------------------------------------------|
|      | Syntax:<br>Value:<br>Units: | GPN Value 1 Unit(s)<br>1 to 8<br>XX1                                                                                                    |
|      | Front Panel Key:            | Hard Copy Menu\ <b>PLOT OPTIONS\PEN</b><br>COLORS\GRATICULE PEN                                                                                                    |
| GPN? | Output pen numbe            | r for graticule HARD COPY (Ch 8)                                                                                                    |
|      | Syntax:                     | GPN?                                                                                                    |
|      | Data I/O:                   | Outputs value in ASCII <nr1> format (paragraph 10-3).</nr1>                                                                                                    |
|      | Front Panel Key:            | Hard Copy Menu\ <b>PLOT OPTIONS\PEN</b><br>COLORS\GRATICULE PEN                                                                                                    |
|      | Related Commands:           | GPN, DPN?, HPN?, MPN?, TPN?                                                                                                    |
| GRF? | Output graph type           | for active channel DISPLAY (Ch 4)                                                                                                    |
|      | Syntax:                     | GRF?                                                                                                    |
|      | Data I/O:                   | Outputs its value using ASCII <nr1> format (paragraph 10-3),<br/>as follows: "1" for log mag, "2" for phase, "3" for log mag &amp; phase,<br/>"4" for Smith-impedance, "5" for SWR, 6 for group delay, "7" for<br/>Smith-admittance, "8" for lin polar, "9" for log polar, "0" for lin<br/>mag, "11" for lin mag &amp; phase, "12" for real, "13" for imaginary,<br/>"14" for real &amp; imaginary, "15" for power out.</nr1> |
| GRT  | Select Rectangular          | gate shape TIME DOMAIN (Ch 9)                                                                                                    |
|      | Syntax:                     | GRT                                                                                                    |
|      | Front Panel Key:            | Domain\SET GATE\GATE SHAPE\MINIMUM                                                                                                    |

| GRTCOL  | Enter the color nur                                      | mber for the graticule SYSTEM STATE (Ch 8)                                                                                                    |
|---------|----------------------------------------------------------|----------------------------------------------------------------------------------------------------|
|         | Syntax:<br>Value:                                        | GRTCOL Value 1<br>0-47                                                                                                    |
|         | Remarks:                                                 | Color palette numbers are listed in Table 10-3 at the end of this chapter.                                                                                                    |
|         | Front Panel Key:                                         | Utility Menu\COLOR CONFIGURATION\GRATICULE                                                                                                    |
|         | Related Commands:                                        | ANNCOL, GRTCOL, LAYCOL, MKRCOL, MNUCOL, TRCCOL, GRTCOL?                                                                                                    |
| GRTCOL? | Output the color nu                                      | umber for the graticule SYSTEM STATE (Ch 8)                                                                                                    |
|         | Syntax:                                                  | GRTCOL?                                                                                                    |
|         | Data I/O:                                                | Outputs the color palette numbers in ASCII <nr1> format.</nr1>                                                                                                    |
|         | Front Panel Key:                                         | Utility Menu\COLOR CONFIGURATION\GRATICULE<br>(Color)                                                                                                    |
|         | Related Commands:                                        | ANNCOL?, GRTCOL?, LAYCOL?, MKRCOL?, MNUCOL?, TRCCOL?, GRTCOL                                                                                                    |
|         |                                                          |                                                                                                    |
| GSN     | Enter gate span va                                       | lue distance or time TIME DOMAIN (Ch 9)                                                                                                    |
| GSN     | Enter gate span va<br><i>Syntax:</i><br>Value:<br>Units: | InterpretationTIME DOMAIN (Ch 9)GSN Value 1 Unit(s)0.0000 to 999.999 mstime = S, MS, USC, PS, PSC, NS, NSC; distance = M, MTR, MM,MMT, CM, CMT                                                                                                    |
| GSN     | Syntax:<br>Value:                                        | GSN Value 1 Unit(s)<br>0.0000 to 999.999 ms<br>time = S, MS, USC, PS, PSC, NS, NSC; distance = M, MTR, MM,                                                                                                    |
| GSN     | Syntax:<br>Value:<br>Units:                              | GSN Value 1 Unit(s)<br>0.0000 to 999.999 ms<br>time = S, MS, USC, PS, PSC, NS, NSC; distance = M, MTR, MM,<br>MMT, CM, CMT<br>The val1 limits listed above are for time only. To derive distance                                                                                                    |
| GSN     | Syntax:<br>Value:<br>Units:                              | GSN Value 1 Unit(s)<br>0.0000 to 999.999 ms<br>time = S, MS, USC, PS, PSC, NS, NSC; distance = M, MTR, MM,<br>MMT, CM, CMT<br>The val1 limits listed above are for time only. To derive distance<br>limits, use the equation:                                                                                                    |
| GSN     | Syntax:<br>Value:<br>Units:                              | <pre>GSN Value 1 Unit(s) 0.0000 to 999.999 ms time = S, MS, USC, PS, PSC, NS, NSC; distance = M, MTR, MM, MMT, CM, CMT The val1 limits listed above are for time only. To derive distance limits, use the equation: distance=time limit x 299792458 x10 /SQROOT of dielectric constant Use the query command DIX? to output the value for dielectric constant. If the time domain parameter is time, val1 is assumed to be a time value. If the time domain parameter is distance,</pre>                                                                                                  |
| GSN     | Syntax:<br>Value:<br>Units:                              | <pre>GSN Value 1 Unit(s) 0.0000 to 999.999 ms time = S, MS, USC, PS, PSC, NS, NSC; distance = M, MTR, MM, MMT, CM, CMT The val1 limits listed above are for time only. To derive distance limits, use the equation: distance=time limit x 299792458 x10 /SQROOT of dielectric constant Use the query command DIX? to output the value for dielectric constant. If the time domain parameter is time, val1 is assumed to be a time value. If the time domain parameter is distance, val1 is assumed to be a distance value. Use the query command TDDIST? to get the time domain pa-</pre> |

## **GSN? thru GSP?**

| GSN? | Output gate span v          | alue TIME DOMAIN (Ch 9)                                                                                                    |
|------|-----------------------------|----------------------------------------------------------------------------------------------------|
|      | Syntax:                     | GSN?                                                                                                    |
|      | Data I/O:                   | Outputs its value using ASCII <nr3> format.</nr3>                                                                                                    |
|      | Front Panel Key:            | Domain\SET RANGE\SPAN                                                                                                    |
|      | Related Commands:           | GSN                                                                                                    |
| GSP  | Enter gate stop val         | ue distance or time TIME DOMAIN (Ch 9)                                                                                                    |
|      | Syntax:<br>Value:<br>Units: | GSP Value 1 Unit(s)<br>-99.9999 to +999.9999 ms<br>S, MS, USC, PS, PSC, NS, NSC                                                                                                    |
|      | Remarks:                    | The val1 limits listed above are for time only. To derive distance limits, use the equation:                                                                                                    |
|      |                             | distance=time limit x 299792458 x10 /SQROOT of dielectric constant                                                                                                    |
|      |                             | Use the query command DIX? to output the value for dielectric constant. If the time domain parameter is time, val1 is assumed to be a time value. If the time domain parameter is distance, val1 is assumed to be a distance value. |
|      |                             | Use the query command TDDIST? to get the time domain parameter.                                                                                                    |
|      | Front Panel Key:            | Domain\SET RANGE\STOP                                                                                                    |
|      | Related Commands:           | DIA, DIT, DIM, DIP, DIE, DIX?, TDDIST?, GSP?                                                                                                    |
| GSP? | Output gate stop va         | alue TIME DOMAIN (Ch 9)                                                                                                    |
|      | Syntax:                     | GSP?                                                                                                    |
|      | Data I/O:                   | Outputs value using ASCII <nr3> format.</nr3>                                                                                                    |
|      | Front Panel Key:            | Domain\SET RANGE\STOP                                                                                                    |
|      | Related Commands:           | GSP                                                                                                    |

GST thru GSX?

| GST  | Enter gate start val        | ue distance or time TIME DOMAIN (Ch 9)                                                                                                    |
|------|-----------------------------|----------------------------------------------------------------------------------------------------|
|      | Syntax:<br>Value:<br>Units: | GST Value 1 Unit(s)<br>-99.9999 to +999.9999 ms<br>S, MS, USC, PS, PSC, NS, NSC                                                                                                    |
|      | Remarks:                    | The val1 limits listed above are for time only. To derive distance limits, use the equation:                                                                                                    |
|      |                             | distance=time limit x 299792458 x10 /SQROOT of dielectric constant                                                                                                    |
|      |                             | Use the query command DIX? to output the value for dielectric constant. If the time domain parameter is time, val1 is assumed to be a time value. If the time domain parameter is distance, val1 is assumed to be a distance value. |
|      |                             | Use the query command TDDIST? to get the time domain parameter.                                                                                                    |
|      | Front Panel Key:            | Domain\SET RANGE\START                                                                                                    |
|      | Related Commands:           | DIA, DIT, DIM, DIP, DIE, DIX?, TDDIST?                                                                                                    |
| GST? | Output gate start va        | alue TIME DOMAIN (Ch 9)                                                                                                    |
|      | Syntax:                     | GST?                                                                                                    |
|      | Data I/O:                   | Outputs value using ASCII <nr3> format.</nr3>                                                                                                    |
|      | Front Panel Key:            | Domain\SET RANGE\START                                                                                                    |
|      | Related Commands:           | GST                                                                                                    |
| GSX? | Output gate shape           | TIME DOMAIN (Ch 9)                                                                                                    |
|      | Syntax:                     | GSX?                                                                                                    |
|      | Data I/O:                   | Outputs its value using ASCII <nr1> format, as follows: "1" for rectangular, "2" for nominal, "3" for low sidelobe, "4" for minimum sidelobe.</nr1>                                                                                 |
|      | Related Commands:           | GLS, GMS, GNM, GRT, GSX?                                                                                                    |

## HC0 thru HCX?

| HC0  | Disable internal IF                  | calibration MEASUREMENT (Ch 4)                                                                                                    |
|------|--------------------------------------|----------------------------------------------------------------------------------------------------|
|      | Syntax:                              | HC0                                                                                                    |
|      | Remarks:                             | Prevents VNA from periodically and automatically performing<br>the internal calibration, to allow for synchronization between<br>the 37XXXC and a physical activity such as antenna rotation.<br>Turn on IF Cal as soon as measurement is complete to retain<br>maximum measurement accuracy. |
|      | Front Panel Key:                     | Options Menu\TRIGGERS\AUTOMATIC I.F. CAL OFF                                                                                                    |
|      | Related Commands:                    | HC1, HCX?, HCT                                                                                                    |
| HC1  | Enable internal IF<br>IF calibration | calibration and trigger an MEASUREMENT (Ch 4)                                                                                                    |
|      | Syntax:                              | HC1                                                                                                    |
|      | Front Panel Key:                     | Options Menu\TRIGGERS\AUTOMATIC I.F. CAL ON                                                                                                    |
|      | Related Commands:                    | НС0, НСХ?, НСТ                                                                                                    |
| нст  | Trigger an IF calibi                 | ration MEASUREMENT (Ch 4)                                                                                                    |
|      | Syntax:                              | НСТ                                                                                                    |
|      | Front Panel Key:                     | Options Menu\TRIGGERS\TRIGGERS I.F. CAL                                                                                                    |
|      | Related Commands:                    | HC0, HC1                                                                                                    |
| HCX? | Output internal IF<br>status         | calibration enable/disable MEASUREMENT (Ch 4)                                                                                                    |
|      | Syntax:                              | HCX?                                                                                                    |
|      | Data I/O:                            | Outputs its value using ASCII <nr1> format (paragraph 10-3), as follows: "0" for disabled or "1" for enabled.</nr1>                                                                                                    |
|      | Front Panel Key:                     | Options Menu\TRIGGERS\AUTOMATIC I.F. CAL                                                                                                    |

| HD0   | Turn off tabular da<br>matting | ta headers and page for- HARD COPY (Ch 8)                                                                |
|-------|--------------------------------|----------------------------------------------------------------------------------------------------|
|       | Syntax:                        | HDO                                                                                                    |
|       | Remarks:                       | Turns off the tabular data headers and page formatting from tabular data printing or disk saves.         |
|       | Front Panel Key:               | Hard Copy Menu\ <b>PRINT OPTIONS\TABULAR</b><br>DATA\HEADER AND PAGE BREAKS OFF                          |
|       | Related Commands:              | HD1                                                                                                    |
| HD1   | Turn on tabular da<br>matting  | ta headers and page for- HARD COPY (Ch 8)                                                                |
|       | Syntax:                        | HD1                                                                                                    |
|       | Remarks:                       | Turns on the tabular data headers and page formatting from tabular data printing or disk saves.          |
|       | Front Panel Key:               | Hard Copy Menu\ <b>PRINT OPTIONS\TABULAR</b><br>DATA\HEADER AND PAGE BREAKS ON                           |
|       | Related Commands:              | HD0                                                                                                    |
| HID   | Hide active segmen             | nted limit LIMITS (Ch 6)                                                                                 |
|       | Syntax:                        | HID                                                                                                    |
|       | Related Commands:              | DIS, CH1-CH4                                                                                             |
| HIST0 | Turns off GPIB his             | tory writing to disk HARD COPY (Ch 8)                                                                    |
|       | Syntax:                        | HISTO                                                                                                    |
|       | Remarks:                       | GPIB history is saved in files c:\hist\hist??.dat and consists of all commands received and data output. |
|       | Related Commands:              | HIST1,HISTX?                                                                                             |

## HIST1 thru HLD?

| HIST1  | Turns on GPIB his                                                                 | tory writing to disk HARD COPY (Ch 8)                                                                                                    |
|--------|-----------------------------------------------------------------------------------|----------------------------------------------------------------------------------------------------|
|        | Syntax:                                                                           | HIST1                                                                                                    |
|        | Remarks:                                                                          | GPIB history is saved in files c:\hist\hist??.dat and concists of a record of all commands received and data output.                                                                    |
|        | Related Commands:                                                                 | HIST0,HISTX?                                                                                                    |
| HISTX? | Outputs the history able/disable status                                           | y writes to hard disk en- HARD COPY (Ch 8)                                                                                                    |
|        | Syntax:                                                                           | HISTX?                                                                                                    |
|        | Data I/O:                                                                         | Outputs status using ASCII <nr1> format (paragraph 10-3) as follows: "0" means writing is disabled, "1" means writing is enabled.</nr1>                                                 |
|        | Related Commands:                                                                 | HIST0, HIST1                                                                                                    |
| HLD    | Put sweep into hold                                                               | d mode MEASUREMENT (Ch 4)                                                                                                    |
|        | *                                                                                 |                                                                                                    |
|        | Syntax:                                                                           | HLD                                                                                                    |
|        | -                                                                                 |                                                                                                    |
|        | Syntax:                                                                           | HLD Setup Menu\HOLD BUTTON FUNCTION\HOLD (or SIN-                                                                                                    |
| HLD?   | Syntax:<br>Front Panel Key:                                                       | HLD<br>Setup Menu <b>\HOLD BUTTON FUNCTION\HOLD (or SIN-<br/>GLE SWEEP AND HOLD)</b><br>CTN, BH0, BH1, RH0, RH1                                                                         |
| HLD?   | Syntax:<br>Front Panel Key:<br>Related Commands:                                  | HLD<br>Setup Menu <b>\HOLD BUTTON FUNCTION\HOLD (or SIN-<br/>GLE SWEEP AND HOLD)</b><br>CTN, BH0, BH1, RH0, RH1                                                                         |
| HLD?   | Syntax:<br>Front Panel Key:<br>Related Commands:<br>Output the sweep h            | HLD Setup Menu\HOLD BUTTON FUNCTION\HOLD (or SIN-<br>GLE SWEEP AND HOLD) CTN, BH0, BH1, RH0, RH1 mold status MEASUREMENT (Ch 4)                                                         |
| HLD?   | Syntax:<br>Front Panel Key:<br>Related Commands:<br>Output the sweep H<br>Syntax: | HLD Setup Menu\HOLD BUTTON FUNCTION\HOLD (or SIN-<br>GLE SWEEP AND HOLD) CTN, BH0, BH1, RH0, RH1 mold status HLD? Outputs its value using ASCII <nr1> format, as follows: "0" for</nr1> |

| HLDX?   | Output hold mode<br>sweep) | (continue, restart, or single MEASUREMENT (Ch 4)                                                                                                    |
|---------|----------------------------|----------------------------------------------------------------------------------------------------|
|         | Syntax:                    | HLDX?                                                                                                    |
|         | Data I/O:                  | Outputs a value using ASCII <nr1> format (paragraph 10-3) as<br/>follows: "1" for HOLD_CONTINUE, "2" for HOLD_RESTART, "3"<br/>for SNGL_SWP_HOLD.</nr1> |
|         | Related Commands:          | CTN, HLD                                                                                                    |
| HPN     | Enter pen number           | for header HARD COPY (Ch 8)                                                                                                    |
|         | Syntax:                    | HPN Value 1 Unit(s)                                                                                                    |
|         | Value:<br>Units:           | 1 to 8<br>XX1                                                                                                    |
|         | Front Panel Key:           | Hard Copy Menu\ <b>PLOT OPTIONS\PEN COLORS\HEADER</b> PEN                                                                                               |
|         | Related Commands:          | HPN?, DPN?, GPN?, MPN?, TPN?                                                                                                    |
| HPN?    | Output pen numbe           | er for header HARD COPY (Ch 8)                                                                                                    |
|         | Syntax:                    | HPN?                                                                                                    |
|         | Data I/O:                  | Outputs value in ASCII <nr1> format (paragraph 10-3).</nr1>                                                                                             |
|         | Front Panel Key:           | Hard Copy Menu\ <b>PLOT OPTIONS\PEN</b><br>COLORS\HEADERS PEN                                                                                           |
|         | Related Commands:          | HPN, DPN?, GPN?, MPN?, TPN?                                                                                                    |
| HZ      | Suffix sets frequen        | cy data type DATA ENTRY SUFFIXES (Ch 4)                                                                                                    |
|         | Syntax:                    | НΖ                                                                                                    |
| IACCHAR | Input AutoCal cha<br>GPIB  | racterization data from the AUTOCAL (Ch 5)                                                                                                    |
|         | Syntax:<br>Value:          | IACCHAR Value 1<br>Characterization data in binary format.                                                                                              |
|         | Data I/O:                  | Inputs an <arbitrary block=""> (paragraph 10-3).</arbitrary>                                                                                            |
|         | Related Commands:          | OACCHAR                                                                                                    |

## IARF thru IC1

| IARF | Enter adapter rem<br>calibrate | oval data from GPIB and ADAPTER REMOVAL (Ch 9)                                                                                                    |
|------|--------------------------------|----------------------------------------------------------------------------------------------------|
|      | Syntax:                        | IARF Value 1 Value 2                                                                                                    |
|      | Value:                         | Value 1 is in <arbitrary block=""> format (paragraph 10-3) contain-<br/>ing the XX front panel and calibration data. Value 2 is in <arbi-<br>trary Block&gt; format containing the YY front panel calibration<br/>data.</arbi-<br></arbitrary>                                                                                                    |
|      | Related Commands:              | OCD, DISKWR, LDARF                                                                                                    |
| IC1  | Enter calibration c            | oefficient 1 DATA TRANSFER (Ch 7)                                                                                                    |
|      | Syntax:<br>Value:              | IC1 Value 1<br><arbitrary block=""></arbitrary>                                                                                                    |
|      | Remarks:                       | Allows entry of the user defined error correction coeffienct se-<br>lected (1 - 24), see Table 10-1 at the end of this chapter. Prior to<br>entering error terms, set the desired calibration type simulation<br>with the matching Axx series calibration command (see Calibra-<br>tion Group). After inputting the error coefficients, turn on error<br>correction with the CON command. |
|      | Data I/O:                      | Inputs a floating point array whose size is equal to twice the<br>number of points in the current sweep (real and imaginary data<br>pairs for each point). The ICD command inputs an <arbitrary<br>Block&gt; (paragraph 10-3).</arbitrary<br>                                                                                                    |
|      | Related Commands:              | IFMA, FMB, FMC, LSB, MSB, IFD, OCD, ONP, HLD, WFS, CH1, CH4                                                                                                    |

| IC10 | Enter calibration c | Defficient 10 DATA TRANSFER (Ch 7)                                                                                                    |
|------|---------------------|----------------------------------------------------------------------------------------------------|
|      | Syntax:<br>Value:   | IC10 Value 1<br><arbitrary block=""></arbitrary>                                                                                                    |
|      | Remarks:            | Allows entry of the user defined error correction coeffienct se-<br>lected (1 - 24), see Table 10-1 at the end of this chapter. Prior to<br>entering error terms, set the desired calibration type simulation<br>with the matching Axx series calibration command (see Calibra-<br>tion Group). After inputting the error coefficients, turn on error<br>correction with the CON command.                                                                                                    |
|      | Data I/O:           | Inputs a floating point array whose size is equal to twice the<br>number of points in the current sweep (real and imaginary data<br>pairs for each point). The ICD command inputs an <arbitrary<br>Block&gt; (paragraph 10-3).</arbitrary<br>                                                                                                    |
|      | Related Commands:   | IFMA, FMB, FMC, LSB, MSB, IFD, OCD, ONP, HLD, WFS, CH1, CH4                                                                                                    |
| IC11 | Enter calibration c | Defficient 11 DATA TRANSFER (Ch 7)                                                                                                    |
|      |                     | Demolent II                                                                                                    |
|      | Syntax:<br>Value:   | IC11 Value 1 <pre><pre></pre><pre></pre></pre> <pre></pre> <pre></pre> |
|      | Syntax:             | IC11 Value 1                                                                                                    |
|      | Syntax:<br>Value:   | IC11 Value 1<br><arbitrary block=""><br/>Allows entry of the user defined error correction coeffienct se-<br/>lected (1 - 24), see Table 10-1 at the end of this chapter. Prior to<br/>entering error terms, set the desired calibration type simulation<br/>with the matching Axx series calibration command (see Calibra-<br/>tion Group). After inputting the error coefficients, turn on error</arbitrary>                                                                                                    |

## IC12 thru IC2

| IC12 | Enter calibration c | Defficient 12 DATA TRANSFER (Ch 7)                                                                                                    |
|------|---------------------|----------------------------------------------------------------------------------------------------|
|      | Syntax:<br>Value:   | IC12 Value 1<br><arbitrary block=""></arbitrary>                                                                                                    |
|      | Remarks:            | Allows entry of the user defined error correction coeffienct se-<br>lected (1 - 24), see Table 10-1 at the end of this chapter. Prior to<br>entering error terms, set the desired calibration type simulation<br>with the matching Axx series calibration command (see Calibra-<br>tion Group). After inputting the error coefficients, turn on error<br>correction with the CON command.                     |
|      | Data I/O:           | Inputs a floating point array whose size is equal to twice the<br>number of points in the current sweep (real and imaginary data<br>pairs for each point). The ICD command inputs an <arbitrary<br>Block&gt; (paragraph 10-3).</arbitrary<br>                                                                                                    |
|      | Related Commands:   | IFMA, FMB, FMC, LSB, MSB, IFD, OCD, ONP, HLD, WFS, CH1, CH4                                                                                                    |
| IC2  | Innut Calibration ( |                                                                                                    |
|      | Input Calibration ( | Coefficient 2 CALIBRATION (Ch 5)                                                                                                    |
|      | Syntax:<br>Value:   | IC2 Value 1<br><arbitrary block=""></arbitrary>                                                                                                    |
|      | -<br>Syntax:        | IC2 Value 1                                                                                                    |
|      | Syntax:<br>Value:   | IC2 Value 1<br><arbitrary block=""><br/>Allows entry of the user defined error correction coeffienct se-<br/>lected (1 - 12), see Table 10-1 at the end of this chapter. Prior to<br/>entering error terms, set the desired calibration type simulation<br/>with the matching Axx series calibration command (see Calibra-<br/>tion Group). After inputting the error coefficients, turn on error</arbitrary> |

| IC3 | Enter calibration c | calibration (Ch 5)                                                                                                    |
|-----|---------------------|----------------------------------------------------------------------------------------------------|
|     | Syntax:<br>Value:   | IC3 Value 1<br><arbitrary block=""></arbitrary>                                                                                                    |
|     | Remarks:            | Allows entry of the user defined error correction coeffienct se-<br>lected (1 - 24), see Table 10-1 at the end of this chapter. Prior to<br>entering error terms, set the desired calibration type simulation<br>with the matching Axx series calibration command (see Calibra-<br>tion Group). After inputting the error coefficients, turn on error<br>correction with the CON command.                     |
|     | Data I/O:           | Inputs a floating point array whose size is equal to twice the<br>number of points in the current sweep (real and imaginary data<br>pairs for each point). The ICD command inputs an <arbitrary<br>Block&gt; (paragraph 10-3).</arbitrary<br>                                                                                                    |
|     | Related Commands:   | IFMA, FMB, FMC, LSB, MSB, IFD, OCD, ONP, HLD, WFS, CH1, CH4                                                                                                    |
| IC4 | Enter calibration c | Defficient 4 CALIBRATION (Ch 5)                                                                                                    |
|     |                     |                                                                                                    |
|     | Syntax:<br>Value:   | IC4 Value 1<br><arbitrary block=""></arbitrary>                                                                                                    |
|     | •                   | IC4 Value 1                                                                                                    |
|     | Value:              | IC4 Value 1<br><arbitrary block=""><br/>Allows entry of the user defined error correction coeffienct se-<br/>lected (1 - 24), see Table 10-1 at the end of this chapter. Prior to<br/>entering error terms, set the desired calibration type simulation<br/>with the matching Axx series calibration command (see Calibra-<br/>tion Group). After inputting the error coefficients, turn on error</arbitrary> |

## IC5 thru IC6

| IC5 | Enter calibration c                              | calibration (Ch 5)                                                                                                    |
|-----|--------------------------------------------------|----------------------------------------------------------------------------------------------------|
|     | Syntax:<br>Value:                                | IC5 Value 1<br><arbitrary block=""></arbitrary>                                                                                                    |
|     | Remarks:                                         | Allows entry of the user defined error correction coeffienct se-<br>lected (1 - 24), see Table 10-1 at the end of this chapter. Prior to<br>entering error terms, set the desired calibration type simulation<br>with the matching Axx series calibration command (see Calibra-<br>tion Group). After inputting the error coefficients, turn on error<br>correction with the CON command.                     |
|     | Data I/O:                                        | Inputs a floating point array whose size is equal to twice the<br>number of points in the current sweep (real and imaginary data<br>pairs for each point). The ICD command inputs an <arbitrary<br>Block&gt; (paragraph 10-3).</arbitrary<br>                                                                                                    |
|     | Related Commands:                                | IFMA, FMB, FMC, LSB, MSB, IFD, OCD, ONP, HLD, WFS, CH1, CH4                                                                                                    |
|     |                                                  |                                                                                                    |
| IC6 | Enter calibration c                              | calibration (Ch 5)                                                                                                    |
| IC6 | Enter calibration co<br><i>Syntax:</i><br>Value: | IC6 Value 1<br><arbitrary block=""></arbitrary>                                                                                                    |
| IC6 | Syntax:                                          | IC6 Value 1                                                                                                    |
| IC6 | Syntax:<br>Value:                                | IC6 Value 1<br><arbitrary block=""><br/>Allows entry of the user defined error correction coeffienct se-<br/>lected (1 - 24), see Table 10-1 at the end of this chapter. Prior to<br/>entering error terms, set the desired calibration type simulation<br/>with the matching Axx series calibration command (see Calibra-<br/>tion Group). After inputting the error coefficients, turn on error</arbitrary> |

| IC7 | Enter calibration c | calibration (Ch 5)                                                                                                    |
|-----|---------------------|----------------------------------------------------------------------------------------------------|
|     | Syntax:<br>Value:   | IC7 Value 1<br><arbitrary block=""></arbitrary>                                                                                                    |
|     | Remarks:            | Allows entry of the user defined error correction coeffienct se-<br>lected (1 - 24), see Table 10-1 at the end of this chapter. Prior to<br>entering error terms, set the desired calibration type simulation<br>with the matching Axx series calibration command (see Calibra-<br>tion Group). After inputting the error coefficients, turn on error<br>correction with the CON command.                     |
|     | Data I/O:           | Inputs a floating point array whose size is equal to twice the<br>number of points in the current sweep (real and imaginary data<br>pairs for each point). The ICD command inputs an <arbitrary<br>Block&gt; (paragraph 10-3).</arbitrary<br>                                                                                                    |
|     | Related Commands:   | IFMA, FMB, FMC, LSB, MSB, IFD, OCD, ONP, HLD, WFS, CH1, CH4                                                                                                    |
|     |                     |                                                                                                    |
| IC8 | Enter calibration c | calibration (Ch 5)                                                                                                    |
| IC8 | Syntax:             | IC8 Value 1                                                                                                    |
| IC8 |                     |                                                                                                    |
| IC8 | Syntax:             | IC8 Value 1                                                                                                    |
| IC8 | Syntax:<br>Value:   | IC8 Value 1<br><arbitrary block=""><br/>Allows entry of the user defined error correction coeffienct se-<br/>lected (1 - 24), see Table 10-1 at the end of this chapter. Prior to<br/>entering error terms, set the desired calibration type simulation<br/>with the matching Axx series calibration command (see Calibra-<br/>tion Group). After inputting the error coefficients, turn on error</arbitrary> |

## IC9 thru ICC

| IC9 | Enter calibration c | oefficient 9 CALIBRATION (Ch 5)                                                                                                    |
|-----|---------------------|----------------------------------------------------------------------------------------------------|
|     | Syntax:             | IC9 Value 1                                                                                                    |
|     | Value:              | <arbitrary block=""></arbitrary>                                                                                                    |
|     | Remarks:            | Allows entry of the user defined error correction coeffienct se-<br>lected (1 - 24), see Table 10-1 at the end of this chapter. Prior to<br>entering error terms, set the desired calibration type simulation<br>with the matching Axx series calibration command (see Calibra-<br>tion Group). After inputting the error coefficients, turn on error<br>correction with the CON command. |
|     | Data I/O:           | Inputs a floating point array whose size is equal to twice the<br>number of points in the current sweep (real and imaginary data<br>pairs for each point). The ICD command inputs an <arbitrary<br>Block&gt; (paragraph 10-3).</arbitrary<br>                                                                                                    |
|     | Related Commands:   | IFMA, FMB, FMC, LSB, MSB, IFD, OCD, ONP, HLD, WFS, CH1, CH4                                                                                                    |
| ICA | Enter calibration c | oefficient 10 CALIBRATION (Ch 5)                                                                                                    |
|     | Syntax:             | ICA Value 1 Unit(s)                                                                                                    |
|     | Value:              | A, B, or C                                                                                                    |
|     | Units:              | <arbitrary block=""></arbitrary>                                                                                                    |
|     | Remarks:            | ICA, ICB, and ICC are equivalents of IC10, IC11, and IC12 comands respectively.                                                                                                    |
| ICB | Enter calibration c | oefficient 11 CALIBRATION (Ch 5)                                                                                                    |
|     | Syntax:             | ICB Value 1 Unit(s)                                                                                                    |
|     | Value:              | Same as ICA                                                                                                    |
|     | Units:              | Same as ICA                                                                                                    |
|     | Remarks:            | Same as ICA.                                                                                                    |
| ICC | Enter calibration c | oefficient 12 CALIBRATION (Ch 5)                                                                                                    |
|     | Syntax:             | ICC Value 1 Unit(s)                                                                                                    |
|     | Value:              | Same as ICA                                                                                                    |
|     | Units:              | Same as ICA                                                                                                    |
|     | Remarks:            | Same as ICA.                                                                                                    |

| ICD | Enter corrected da<br>rameter | ta for active channel pa- CALIBRATION (Ch 5)                                                                                                    |
|-----|-------------------------------|----------------------------------------------------------------------------------------------------|
|     | Syntax:<br>Value:             | ICD Value 1<br><arbitrary block=""></arbitrary>                                                                                                    |
|     | Remarks:                      | Data correction is for normalization and electrical length and, if applicable, time domain. Place the 37XXXC in hold (HLD) then issue the ICD command.                                                                                                    |
|     | Data I/O:                     | Inputs a floating point array whose size is equal to twice the<br>number of points in the current sweep (real and imaginary data<br>pairs for each point). The ICD command inputs an <arbitrary<br>Block&gt; (paragraph 10-3).</arbitrary<br>                                                                                                    |
|     | Related Commands:             | FMA, FMB, FMC, LSB, MSB, IFD, OCD, ONP, HLD, WFS, CH1, CH4                                                                                                    |
| ICF | Enter front panel s           | etup and calibration data CALIBRATION (Ch 5)                                                                                                    |
|     | Syntax:<br>Value:             | ICF Value 1<br><arbitrary block=""></arbitrary>                                                                                                    |
|     | Data I/O:                     | <arbitrary block=""> formatted data (paragraph 10-3) previously<br/>output using the OCF command. The data is in internal system<br/>binary format and must not be edited or altered in any way.</arbitrary>                                                                                                    |
|     | Related Commands:             | OCF, IFP                                                                                                    |
| ICL | Enter all applicabl cal type  | e calibration coefficients for CALIBRATION (Ch 5)                                                                                                    |
|     | Syntax:<br>Value:             | ICL Value 1<br><arbitrary block=""></arbitrary>                                                                                                    |
|     | Remarks:                      | Enter all error correction coefficients applicable to the current<br>calibration type; see Table 10-1 at the end of this chapter. Prior<br>to entering error terms, set the calibration type simulation with<br>the corresponding Axx series calibration command (see Calibra-<br>tion Group). After inputting the error coefficients, apply error<br>coefficients to measurement data with the CON command. |
|     | <i>Data I/O:</i>              | An array of floating point values whose size is equal to the cur-<br>rently set number of data points. The ICL command inputs an<br><arbitrary block=""> (paragraph 10-3) containing either ASCII or<br/>binary formatted data depending on currently selected format<br/>(see format selector commands FMA, FMB, FMC).</arbitrary>                                                                          |
|     | Related Commands:             | FMA, FMB, FMC, OCL, IC1-IC12, CON                                                                                                    |

## IEM thru IFA

| IEM | Enter extended status byte mask |                                                                                                    | STATUS BYTE (Ch 8)     |
|-----|---------------------------------|----------------------------------------------------------------------------------------------------|------------------------|
|     | Syntax:<br>Value:               | IEM Value 1<br>0-32767                                                                                                    |                        |
|     | Remarks:                        | Sets the bits of the Standard Event Sta<br>the binary weighted bit pattern of the d<br>The register is cleared by sending a val | lecimal value entered. |
|     | Related Commands:               | OEM, OEB                                                                                                    |                        |
| IF1 | Select 10 Hz IF bar             | ndwidth                                                                                                    | ENHANCEMENT (Ch 4)     |
|     | Syntax:                         | IF1                                                                                                    |                        |
|     | Front Panel Key:                | Video IF BW\MINIMUM (10 Hz)                                                                                                    |                        |
| IF2 | Select 100 Hz IF ba             | andwidth                                                                                                    | ENHANCEMENT (Ch 4)     |
|     | Syntax:                         | IF2                                                                                                    |                        |
|     | Front Panel Key:                | Video IF BW\REDUCED (100 Hz)                                                                                                    |                        |
| IF3 | Select 1 KHz IF ba              | ndwidth                                                                                                    | ENHANCEMENT (Ch 4)     |
|     | Syntax:                         | IF3                                                                                                    |                        |
|     | Front Panel Key:                | Video IF BW\NORMAL (1 kHz)                                                                                                    |                        |
| IF4 | Select 10 KHz IF b              | andwidth                                                                                                    | ENHANCEMENT (Ch 4)     |
|     | Syntax:                         | IF4                                                                                                    |                        |
|     | Front Panel Key:                | Video IF BW\ <b>MAXIMUM (10 kHz)</b>                                                                                            |                        |
| IFA | Select 30 KHz IF b              | andwidth                                                                                                    | ENHANCEMENT (Ch 4)     |
|     | Syntax:                         | IFA                                                                                                    |                        |
|     | Remarks:                        | Same as IF4.                                                                                                    |                        |

| IFB | Select 1st IF bandı  | DIAGNOSTICS (Ch 8)                                                                                                    |
|-----|----------------------|----------------------------------------------------------------------------------------------------|
|     | Syntax:              | IFB                                                                                                    |
|     | Remarks:             | For service use only.                                                                                                    |
| IFD | Enter final data for | cactive channel parameter CALIBRATION (Ch 5)                                                                                                    |
|     | Syntax:<br>Value:    | IFD Value 1<br><arbitrary block=""></arbitrary>                                                                                                    |
|     | Remarks:             | Place the 37XXXC in hold (HLD); then issue the IFD command.<br>Data must match the current graph type as shown in Table 10-2<br>at the end of this chapter.                                                                                                    |
|     | Data I/O:            | Inputs a floating point array whose size is equal to the number<br>of points in the current sweep (the arrary size is doubled for<br>dual graph displays, i.e. log mag/phase). The IFD command in-<br>puts an <arbitrary block=""> (paragraph 10-3) containing either<br/>ASCII or binary formatted data depending on currently selected<br/>format (see format selector commands FMA, FMB, FMC).</arbitrary> |
|     | Related Commands:    | ICD, OFD, FMA, FMB, FMC, LSB, MSB, DPR0, DPR1, HLD, ONP, CH1-CH4                                                                                                    |
| IFM | Select 10 Hz IF bar  | ndwidth ENHANCEMENT (Ch 4)                                                                                                    |
|     | Syntax:              | IFM                                                                                                    |
|     | Remarks:             | Same as IF1.                                                                                                    |
|     | Front Panel Key:     | Video IF BW\MINIMUM (10 Hz)                                                                                                    |
| IFN | Select 1 KHz IF ba   | ndwidth ENHANCEMENT (Ch 4)                                                                                                    |
|     | Syntax:              | IFN                                                                                                    |
|     | Remarks:             | Same as IF3.                                                                                                    |
|     | Front Panel Key:     | Video IF BW\NORMAL (1 kHz)                                                                                                    |

## **IFP thru IFV**

| IFP  | Enter current from  | t panel setup MEASUREMENT (Ch 4)                                                                                                    |
|------|---------------------|----------------------------------------------------------------------------------------------------|
|      | Syntax:<br>Value:   | IFP Value 1<br><arbitrary block=""></arbitrary>                                                                                                    |
|      | Remarks:            | The VNA will validate then change to the new setup.                                                                                                    |
|      | Data I/O:           | <arbitrary block=""> formatted data (paragraph 10-3) previously<br/>output using the OFP command. The data is in internal system<br/>binary format and must not be edited or altered in any way.</arbitrary>                                                                                                    |
|      | Related Commands:   | OFP, ICF                                                                                                    |
| IFPC | Enter flat power co | DATA TRANSFER (Ch 7)                                                                                                    |
|      | Syntax:<br>Value:   | IFPC Value 1<br>The flat power coefficients                                                                                                    |
|      | Data I/O:           | Inputs an <arbitrary block=""> (paragraph 10-3).</arbitrary>                                                                                                    |
|      | Related Commands:   | FMA, FMB, FMC, MSB, LSB, IFV, OFPC, OFV                                                                                                    |
| IFR  | Select 100 Hz IF ba | andwidth ENHANCEMENT (Ch 4)                                                                                                    |
|      | Syntax:             | IFR                                                                                                    |
|      | Remarks:            | Same as IF2.                                                                                                    |
|      | Front Panel Key:    | Video IF BW\REDUCED (100 Hz)                                                                                                    |
| IFV  | Enter frequency va  | llues MEASUREMENT (Ch 4)                                                                                                    |
|      | Syntax:<br>Value:   | IFV Value 1<br><arbitrary block=""></arbitrary>                                                                                                    |
|      | Remarks:            | Inputs a list of frequencies for use as current sweep or for cali-<br>bration setup. NOTE: IFV will reset (delete) existing calibration<br>sweep and data.                                                                                                    |
|      | Data I/O:           | An array of from 2 to 1601 floating point values containing fre-<br>quencies within the 37XXXC range. The IFV command inputs<br>an <arbitrary block=""> (paragraph 10-3) containing either ASCII<br/>or binary formatted data depending on currently selected format<br/>(see format selector commands FMA, FMB, FMC).</arbitrary> |
|      | Related Commands:   | FMA, FMB, FMC, LSB, MSB, DFC, ONP, WFS                                                                                                    |

| IFX? | Output IF bandwid    | th ENHANCEMENT (Ch 4)                                                                                                    |
|------|----------------------|----------------------------------------------------------------------------------------------------|
|      | Syntax:              | IFX?                                                                                                    |
|      | Data I/O:            | Outputs its value in ASCII <nr1> format (paragraph 10-3) as follows: "1" for 10 Hz, "2" for 100 Hz, "3" for 1 kHz, or "4" for 10 kHz.</nr1>                                                                                                    |
|      | Front Panel Key:     | Video IF BW\ <b>value</b>                                                                                                    |
| IHDW | Enter hardware ca    | l data from GPIB MISCELLANEOUS (Ch 7)                                                                                                    |
|      | Syntax:              | IHDW Value 1                                                                                                    |
|      | Value:               | Value 1 is the hardware calibration data previously output using the command OHDW                                                                                                    |
|      | Data I/O:            | The data is expected in <arbitrary block=""> format (paragraph 10-3). Notice that it is not necessary to specify the type of hard-ware cal data as this information is contained within the data itself.</arbitrary>                                                     |
|      | Related Commands:    | OHDW, DISKWR, RECALL                                                                                                    |
| ΙΚΙΤ | Enter calkit data fi | rom GPIB MISCELLANEOUS (Ch 7)                                                                                                    |
|      | Syntax:              | IKIT Value 1 Value 2                                                                                                    |
|      | Value:               | Value 1 is in <string> data format (paragraph 10-3) containing a<br/>three-letter string that indicates the type of calibration kit (see<br/>Table (8-8). Value 2 is in <arbitrary block=""> format containing<br/>the actual calibration kit data.</arbitrary></string> |
|      | Remarks:             | Calibration kit data files can be found on the data floppy disks<br>that come with the calibration kits. The type string is the 3 char-<br>acter extention of the data file.                                                                                             |
|      | Related Commands:    | LKT, DISKWR, RECALL                                                                                                    |

## ILM thru IMU

| ILM  | Enter limits status             | byte mask STATUS BYTE (Ch 7)                                                                                                    |
|------|---------------------------------|----------------------------------------------------------------------------------------------------|
|      | Syntax:<br>Value:               | ILM Value 1<br><b>0-255</b>                                                                                                    |
|      | Remarks:                        | Sets the bits of the Standard Event Status Enable Register to<br>the binary weighted bit pattern of the decimal value entered.<br>The register is cleared by sending a value of 0 NOTE: The<br>Limits Testing feature must be turned on (LT1) for the 37XXXC<br>to report a limits pass/fail status.                |
|      | Related Commands:               | OLM, OLB, LT1                                                                                                    |
| IMCF | Enter merge calibr<br>combine   | ation files from GPIB and MERGE CAL FILES (Ch 9)                                                                                                    |
|      | <i>Syntax:</i><br><i>Value:</i> | IMCF Value 1 Value 2<br>Value 1 is in <arbitrary block=""> format (paragraph 10-3) contain-<br/>ing the lower frequency front panel and calibration data to<br/>merge. Value 2 is in <arbitrary block=""> format containing the<br/>higher frequency front panel calibration data to merge.</arbitrary></arbitrary> |
|      | Remarks:                        | The total number of points after merging cannot exceed 160                                                                                                    |
|      | Data I/O:                       | Input data in an <arbitrary block=""> (paragraph 10-3).</arbitrary>                                                                                                    |
|      | Front Panel Key:                | Appl\MERGE CAL FILES                                                                                                    |
|      | Related Commands:               | LDMCF                                                                                                    |
| IMG  | Select imaginary d              | isplay for active channel DISPLAY (Ch 4)                                                                                                    |
|      | Syntax:                         | IMG                                                                                                    |
|      | Front Panel Key:                | Graph Type IMAGINARY                                                                                                    |
|      | Related Commands:               | DLA, CH1-CH4, ISC, ISE, ISM, IMG, LIN, MAG, MPH, PCP, PCS, PCX?, PHA, PLG, PLR, POW, REL, RIM, SMC, SME, SMI, SWR                                                                                                    |
| IMU  | Suffix sets imagina             | ary data type DATA ENTRY SUFFIXES (Ch 4)                                                                                                    |
|      | Syntax:                         | IMU                                                                                                    |

| IND   | Input Normalizatio    | on data MISCELLANEOUS (Ch 7)                                                                                                    |
|-------|-----------------------|----------------------------------------------------------------------------------------------------|
|       | Syntax:<br>Value:     | IND Value 1<br><arbitrary block=""></arbitrary>                                                                                                    |
|       | Data I/O:             | Inputs is an <arbitrary block=""> (paragraph 10-3).</arbitrary>                                                                                                    |
|       | Related Commands:     | OND                                                                                                    |
| INRM  | Enter normalizatio    | n data from GPIB MISCELLANEOUS (Ch 7)                                                                                                    |
|       | Syntax:<br>Value:     | INRM Value 1<br>Value 1 is the normalization data encapsulated in an <arbitrary<br>Block&gt; format (paragraph 10-3)</arbitrary<br>                                                                                                    |
|       | Remarks:              | The normalization data is that which was gotten previously by reading a normalization data file (*.NRM) or by using the command ONRM.                                                                                                    |
|       | Related Commands:     | ONRM, DISKWR, RECALL                                                                                                    |
| INT   | Initialize (format) f | Cloppy disk DISK FUNCTION (Ch 8)                                                                                                    |
|       | Syntax:               | INT                                                                                                    |
|       | Remarks:              | Initializes (formats) floppy disk in floppy drive to IBM/DOS 1.44<br>MB format. Command can take up to five minutes to complete<br>format. NOTE: All data on floppy disk will be erased immedi-<br>ately upon execution of this command. |
|       | Front Panel Key:      | Utility Menu\GENERAL DISK UTILITIES\FLOPPY DISK<br>UTILITIES\FORMAT FLOPPY DISK                                                                                                    |
|       | Related Commands:     | *OPC, *OPC?                                                                                                    |
| INVER | Activate color confi  | guration Inverse SYSTEM STATE (Ch 8)                                                                                                    |
|       | Syntax:               | INVER                                                                                                    |
|       | Front Panel Key:      | Utility Menu\COLOR CONFIGURATION\COLOR<br>SCHEMES\INVERSE COLORS                                                                                                    |
|       | Related Commands:     | BRILL, CLASS, NEWCO, SOFTCO, STOCO, RSTCOL                                                                                                    |

## **IODF thru IS1**

| IODF | Enter the optical fi<br>brate | le data from GPIB and cali- OPTICAL APPLICATION (Ch 9)                                                                                                    |
|------|-------------------------------|----------------------------------------------------------------------------------------------------|
|      | Syntax:<br>Value:             | IODF Value 1 Value 2<br>Value 1 is the front panel and cal file data and Value 2 is the<br>S2P format characterization data. See the optical application de-<br>scription for details (paragraph 9-10).                                                                                                    |
|      | Data I/O:                     | Each of the blocks, val1 and val2 is in <arbitrary block=""> format (paragraph 10-3). Notice the comma separator.</arbitrary>                                                                                                    |
|      | Related Commands:             | OCD, OS2P, DISKWR, LDODF                                                                                                    |
| IPM  | Enter the 488.2 Set           | rvice Request Enable mask STATUS BYTE (Ch 7)                                                                                                    |
|      | Syntax:<br>Value:             | IPM Value 1<br><b>0-55</b>                                                                                                    |
|      | Remarks:                      | Behaves exactly the same as the *SRE, 488.2 common command.<br>It sets the bits of the Service Request Enable Register to the bi-<br>nary weighted bit pattern of the decimal value entered. The reg-<br>ister is cleared by sending a value of 0. Note that the Master<br>Summary Status (MSS) bit 6 (decimal 64) will be ignored since<br>it represents the summary of all enabled status bits (bits 0-5, 7).<br>This command is the same as *SRE. |
| IPSC | Enter power sweep<br>cients   | GAIN COMPRESSION (Ch 9)                                                                                                    |
|      | Syntax:<br>Value:             | IPSC Value 1<br><arbitrary block=""></arbitrary>                                                                                                    |
|      | Data I/O:                     | Inputs an <arbitrary block=""> (paragraph 10-3).</arbitrary>                                                                                                    |
|      | Related Commands:             | OPSC, PSCNFREQ?, PSCNPWR?, PSCSTEP?                                                                                                    |
| IS1  | Enter front panel s           | etup 1 MEASUREMENT (Ch 4)                                                                                                    |
|      | Syntax:<br>Value:             | IS1 Value 1<br><arbitrary block=""></arbitrary>                                                                                                    |
|      | Data I/O:                     | <arbitrary block=""> formatted data (paragraph 10-3) previously<br/>output using the OS1-OS10 commands. The data is in internal<br/>system binary format and must not be edited or altered in any<br/>way.</arbitrary>                                                                                                    |
|      | Related Commands:             | OS1-S10                                                                                                    |

| IS10 | Enter front panel s                                                                   | etup 10 MEASUREMENT (Ch 4)                                                                                                    |
|------|---------------------------------------------------------------------------------------|----------------------------------------------------------------------------------------------------|
|      | Syntax:<br>Value:                                                                     | IS10 Value 1<br><arbitrary block=""></arbitrary>                                                                                                    |
|      | Data I/O:                                                                             | <arbitrary block=""> formatted data (paragraph 10-3) previously<br/>output using the OS1-OS10 commands. The data is in internal<br/>system binary format and must not be edited or altered in any<br/>way.</arbitrary>                                                                                            |
|      | Related Commands:                                                                     | OS1-S10                                                                                                    |
| IS2  | Enter front panel s                                                                   | etup 2 MEASUREMENT (Ch 4)                                                                                                    |
|      | Syntax:<br>Value:                                                                     | IS2 Value 1<br><arbitrary block=""></arbitrary>                                                                                                    |
|      | Data I/O:                                                                             | <arbitrary block=""> formatted data (paragraph 10-3) previously<br/>output using the OS1-OS10 commands. The data is in internal<br/>system binary format and must not be edited or altered in any<br/>way.</arbitrary>                                                                                            |
|      | Related Commands:                                                                     | OS1-S10                                                                                                    |
|      |                                                                                       |                                                                                                    |
| IS3  | Enter front panel s                                                                   | etup 3 MEASUREMENT (Ch 4)                                                                                                    |
| IS3  | Enter front panel s<br><i>Syntax:</i><br>Value:                                       | etup 3 MEASUREMENT (Ch 4) IS3 Value 1 <arbitrary block=""></arbitrary>                                                                                                    |
| IS3  | Syntax:                                                                               | IS3 Value 1                                                                                                    |
| IS3  | Syntax:<br>Value:                                                                     | IS3 Value 1<br><arbitrary block=""><br/><arbitrary block=""> formatted data (paragraph 10-3) previously<br/>output using the OS1-OS10 commands. The data is in internal<br/>system binary format and must not be edited or altered in any</arbitrary></arbitrary>                                                 |
| IS3  | Syntax:<br>Value:<br>Data I/O:                                                        | IS3 Value 1<br><arbitrary block=""><br/><arbitrary block=""> formatted data (paragraph 10-3) previously<br/>output using the OS1-OS10 commands. The data is in internal<br/>system binary format and must not be edited or altered in any<br/>way.<br/>OS1-S10</arbitrary></arbitrary>                            |
|      | Syntax:<br>Value:<br>Data I/O:<br>Related Commands:                                   | IS3 Value 1<br><arbitrary block=""><br/><arbitrary block=""> formatted data (paragraph 10-3) previously<br/>output using the OS1-OS10 commands. The data is in internal<br/>system binary format and must not be edited or altered in any<br/>way.<br/>OS1-S10</arbitrary></arbitrary>                            |
|      | Syntax:<br>Value:<br>Data I/O:<br>Related Commands:<br>Enter front panel s<br>Syntax: | IS3 Value 1<br><arbitrary block=""><br/><arbitrary block=""> formatted data (paragraph 10-3) previously<br/>output using the OS1-OS10 commands. The data is in internal<br/>system binary format and must not be edited or altered in any<br/>way.<br/>OS1-S10<br/>etup 4<br/>IS4 Value 1</arbitrary></arbitrary> |

## IS5 thru IS8

| IS5 | Enter front panel s                                                                   | etup 5 MEASUREMENT (Ch 4)                                                                                                    |
|-----|---------------------------------------------------------------------------------------|----------------------------------------------------------------------------------------------------|
|     | Syntax:<br>Value:                                                                     | IS5 Value 1<br><arbitrary block=""></arbitrary>                                                                                                    |
|     | Data I/O:                                                                             | <arbitrary block=""> formatted data (paragraph 10-3) previously<br/>output using the OS1-OS10 commands. The data is in internal<br/>system binary format and must not be edited or altered in any<br/>way.</arbitrary>                                                                                            |
|     | Related Commands:                                                                     | OS1-S10                                                                                                    |
| IS6 | Enter front panel s                                                                   | etup 6 MEASUREMENT (Ch 4)                                                                                                    |
|     | Syntax:<br>Value:                                                                     | IS6 Value 1<br><arbitrary block=""></arbitrary>                                                                                                    |
|     | Data I/O:                                                                             | <arbitrary block=""> formatted data (paragraph 10-3) previously<br/>output using the OS1-OS10 commands. The data is in internal<br/>system binary format and must not be edited or altered in any<br/>way.</arbitrary>                                                                                            |
|     | Related Commands:                                                                     | OS1-S10                                                                                                    |
|     |                                                                                       |                                                                                                    |
| IS7 | Enter front panel s                                                                   | etup 7 MEASUREMENT (Ch 4)                                                                                                    |
| IS7 | Enter front panel s<br><i>Syntax:</i><br><i>Value:</i>                                | etup 7 MEASUREMENT (Ch 4) IS7 Value 1 <arbitrary block=""></arbitrary>                                                                                                    |
| IS7 | Syntax:                                                                               | IS7 Value 1                                                                                                    |
| IS7 | Syntax:<br>Value:                                                                     | IS7 Value 1<br><arbitrary block=""><br/><arbitrary block=""> formatted data (paragraph 10-3) previously<br/>output using the OS1-OS10 commands. The data is in internal<br/>system binary format and must not be edited or altered in any</arbitrary></arbitrary>                                                 |
| IS7 | Syntax:<br>Value:<br>Data I/O:                                                        | IS7 Value 1<br><arbitrary block=""><br/><arbitrary block=""> formatted data (paragraph 10-3) previously<br/>output using the OS1-OS10 commands. The data is in internal<br/>system binary format and must not be edited or altered in any<br/>way.<br/>OS1-S10</arbitrary></arbitrary>                            |
|     | Syntax:<br>Value:<br>Data I/O:<br>Related Commands:                                   | IS7 Value 1<br><arbitrary block=""><br/><arbitrary block=""> formatted data (paragraph 10-3) previously<br/>output using the OS1-OS10 commands. The data is in internal<br/>system binary format and must not be edited or altered in any<br/>way.<br/>OS1-S10</arbitrary></arbitrary>                            |
|     | Syntax:<br>Value:<br>Data I/O:<br>Related Commands:<br>Enter front panel s<br>Syntax: | IS7 Value 1<br><arbitrary block=""><br/><arbitrary block=""> formatted data (paragraph 10-3) previously<br/>output using the OS1-OS10 commands. The data is in internal<br/>system binary format and must not be edited or altered in any<br/>way.<br/>OS1-S10<br/>etup 8<br/>IS8 Value 1</arbitrary></arbitrary> |

| IS9 | Enter front panel s                       | MEASUREMENT (Ch 4)                                                                                                    |
|-----|-------------------------------------------|----------------------------------------------------------------------------------------------------|
|     | Syntax:                                   | IS9 Value 1                                                                                                    |
|     | Value:                                    | <arbitrary block=""></arbitrary>                                                                                                    |
|     | Data I/O:                                 | <arbitrary block=""> formatted data (paragraph 10-3) previously<br/>output using the OS1-OS10 commands. The data is in internal<br/>system binary format and must not be edited or altered in any<br/>way.</arbitrary> |
|     | Related Commands:                         | OS1-S10                                                                                                    |
| ISC | Enter scale and sel<br>Smith Chart displa | DISPLAY (Ch 4)                                                                                                    |
|     | Syntax:                                   | ISC Value 1 Unit(s)                                                                                                    |
|     | Value:                                    | 3                                                                                                    |
|     | Units:                                    | DBL, XX1                                                                                                    |
|     | Front Panel Key:                          | Graph Type \SMITH CHART (ADMITTANCE)                                                                                                    |
|     | Related Commands:                         | DLA, CH1-CH4, IMG, ISE, ISM, LIN, MAG, MPH, PCP, PCS, PCX?, PHA, PLG, PLR, POW, REL, RIM, SMC, SME, SMI, SWR                                                                                                    |
| ISE | Enter scale and sel<br>Smith Chart displa | ect inverted expanded DISPLAY (Ch 4)                                                                                                    |
|     | Syntax:<br>Value:<br>Units:               | ISE Value 1 Unit(s)<br>10,20,30<br>DBL,XX1                                                                                                    |
|     | Front Panel Key:                          | Graph Type \SMITH CHART (ADMITTANCE)                                                                                                    |
|     | Related Commands:                         | DLA, CH1-CH4, IMG, ISC, ISM, LIN, MAG, MPH, PCP, PCS, PCX?, PHA, PLG, PLR, POW, REL, RIM, SMC, SME, SMI, SWR                                                                                                    |
| ISF | Exclude isolation                         | CALIBRATION (Ch 5)                                                                                                    |
|     | Syntax:                                   | ISF                                                                                                    |
|     | Front Panel Key:                          | Begin Cal\NEXT CAL STEP\FULL 12 TERM\EXCLUDE ISOLATION                                                                                                    |
|     | Related Commands:                         | ISN, C12, C8T, C8R                                                                                                    |

## ISM thru L2C

| ISM | Select normal inver<br>channel | rted Smith Chart for active DISPLAY (Ch 4)                                                              |
|-----|--------------------------------|----------------------------------------------------------------------------------------------------|
|     | Syntax:                        | ISM                                                                                                    |
|     | Front Panel Key:               | Graph Type \SMITH CHART (ADMITTANCE)                                                                    |
|     | Related Commands:              | DLA, CH1-CH4, ISC, ISE, LIN, MAG, MPH, PCP, PCS, PCX?, PHA, PLG, PLR, POW, REL, RIM, SMC, SME, SMI, SWR |
| ISN | Include isolation              | CALIBRATION (Ch 5)                                                                                      |
|     | Syntax:                        | ISN                                                                                                    |
|     | Front Panel Key:               | Begin Cal\NEXT CAL STEP\FULL 12 TERM\INCLUDE ISOLATION                                                  |
| KEC | Keep existing calib            | ration data CALIBRATION (Ch 5)                                                                          |
|     | Syntax:                        | KEC                                                                                                    |
|     | Front Panel Key:               | Begin Cal\KEEP EXISTING CALIBRATION                                                                     |
| KHZ | Suffix sets frequend<br>1E3    | cy data type and scales by <b>DATA ENTRY SUFFIXES (Ch 4)</b>                                            |
|     | Syntax:                        | KHZ                                                                                                    |
| L1C | Perform LO1 interr             | nal calibration DIAGNOSTICS (Ch 8)                                                                      |
|     | Syntax:                        | L1C                                                                                                    |
|     | Remarks:                       | For service use only.                                                                                   |
| L2C | Perform LO2 interr             | nal calibration DIAGNOSTICS (Ch 8)                                                                      |
|     | Syntax:                        | L2C                                                                                                    |
|     | Remarks:                       | For service use only.                                                                                   |

| LA1    | Select a1 = Ra as phase lock for parameter be-<br>ing defined MEASUREMENT (Ch |                                                                                         |
|--------|-------------------------------------------------------------------------------|-----------------------------------------------------------------------------------------|
|        | Syntax:                                                                       | LA1                                                                                     |
|        | Related Commands:                                                             | LA2,LAX?                                                                                |
| LA2    | Select a2 = Rb as pl<br>ing defined                                           | hase lock for parameter be- MEASUREMENT (Ch 4)                                          |
|        | Syntax:                                                                       | LA2                                                                                     |
|        | Related Commands:                                                             | LA1,LAX?                                                                                |
| LAND   | Select landscape m                                                            | ode for output plot HARD COPY (Ch 8)                                                    |
|        | Syntax:                                                                       | LAND                                                                                    |
|        | Front Panel Key:                                                              | Hard Copy Menu\ <b>PLOT OPTIONS\PLOT ORIENTATION</b> LANDSCAPE                          |
|        | Related Commands:                                                             | PORT                                                                                    |
| LAX?   | Output phase lock s<br>ing defined                                            | selection for parameter be- MEASUREMENT (Ch 4)                                          |
|        | Syntax:                                                                       | LAX?                                                                                    |
|        | Data I/O:                                                                     | Outputs data using ASCII <nr1> format (paragraph 10-3): "1" for A1 or "2" for A2.</nr1> |
|        | Related Commands:                                                             | LA1,LA2                                                                                 |
| LAYCOL | Enter the color num                                                           | nber for overlay data SYSTEM STATE (Ch 8)                                               |
|        | Syntax:<br>Value:                                                             | LAYCOL Value 1<br><b>0-47</b>                                                           |
|        | Remarks:                                                                      | Color palette numbers are listed in Table 10-3 at the end of this chapter.              |
|        | Front Panel Key:                                                              | Utility Menu\COLOR CONFIGURATION\OVERLAY DATA                                           |
|        | Related Commands:                                                             | ANNCOL, GRTCOL, LAYCOL, MKRCOL, MNUCOL, TRCCOL, LAYCOL?                                 |

## LAYCOL? thru LBX?

| LAYCOL? | Output the color nu | umber for overlay data SYSTEM STATE (Ch 8)                                                                      |
|---------|---------------------|----------------------------------------------------------------------------------------------------|
|         | Syntax:             | LAYCOL?                                                                                                    |
|         | Data I/O:           | Outputs the color palette number using ASCII <nr1> format (paragraph 10-3).</nr1>                               |
|         | Front Panel Key:    | Utility Menu\COLOR CONFIGURATION\OVERLAY DATA (Color)                                                           |
|         | Related Commands:   | DATCOL?, GRTCOL?, LAYCOL?, MKRCOL?, MNUCOL?, TRCCOL?, LAYCOL                                                    |
| LB0     | Turn limits testing | beep on failure off LIMITS (Ch 6)                                                                               |
|         | Syntax:             | LBO                                                                                                    |
|         | Front Panel Key:    | Limits\TEST LIMITS\BEEP FOR TEST FAILURE OFF                                                                    |
|         | Related Commands:   | LB0, LT0, LBX?                                                                                                  |
| LB1     | Turn limits testing | beep on failure on LIMITS (Ch 6)                                                                                |
|         | Syntax:             | LB1                                                                                                    |
|         | Remarks:            | Issues an audible beep if a set limit is exceeded.                                                              |
|         | Front Panel Key:    | Limits\TEST LIMITS\BEEP FOR TEST FAILURE ON                                                                     |
|         | Related Commands:   | LB0, LT0, LBX?                                                                                                  |
| LBX?    | Output limits testi | ng beeper enable status LIMITS (Ch 6)                                                                           |
|         | Syntax:             | LBX?                                                                                                    |
|         | Data I/O:           | Outputs its value in ASCII <nr1> format (paragraph 10-3) as follows: "0" for disabled or "1" for enabled.</nr1> |
|         | Front Panel Key:    | Limits\TEST LIMITS\BEEP FOR TEST FAILURE                                                                        |

| LCM   | Select LRL calibra            | tion method CALIBRATION (Ch 5)                                                                                                    |
|-------|-------------------------------|----------------------------------------------------------------------------------------------------|
|       | Syntax:                       | LCM                                                                                                    |
|       | Front Panel Key:              | Begin Cal <b>\CHANGE CAL METHOD AND LINE</b><br>TYPE\LRL/LRM                                                                                                    |
|       | Related Commands:             | SCM, OCM                                                                                                    |
| LDARF | Load adapter remo<br>brate    | val files from disk and cali- DISK FUNCTION (Ch 8)                                                                                                    |
|       | Syntax:                       | LDARF Value 1 Value 2                                                                                                    |
|       | Value:                        | Value 1 is in <string> data format (paragraph 10-3) specifying<br/>the path and filename of the XX front panel and cal file to load.<br/>Value 2 is in <string> data format specifying the path and file-<br/>name of the YY front panel and calibration file to load</string></string>               |
| LDMCF | Load merge calibra<br>combine | ation files from disk and MERGE CAL FILES (Ch 9)                                                                                                    |
|       | Syntax:                       | LDMCF                                                                                                    |
|       | Value:                        | Value 1 is in <string> format (paragraph 10-3) specifying the filename of the lower frequency front panel and calibration data to merge. Value 2 is in <string> format specifying the filename of the higher frequency front panel calibration data to merge</string></string>                        |
|       | Remarks:                      | The total number of points after merging cannot exceed 1601.<br>The instrument settings from the first cal data is taken as the<br>merged instrument settings.                                                                                                    |
|       | Data I/O:                     | Enter the calibration file name in <string> data format (para-<br/>graph 10-3) specifying the path and filename of the calibration<br/>file to load.</string>                                                                                                    |
|       | Front Panel Key:              | Appl\MERGE CAL FILES                                                                                                    |
|       | Related Commands:             | IMCF                                                                                                    |
| LDODF | Load optical data f           | iles from disk and calibrate OPTICAL APPLICATION (Ch 9)                                                                                                    |
|       | Syntax:<br>Value:             | LDODF Value 1 Value 2<br>Value 1 is in <string> data format (paragraph 10-3) specifying<br/>the path and filename of the front panel and calibration file to<br/>load. Value 2 is in <string> data format specifying the path and<br/>filename of the S2P format data file to load.</string></string> |
|       | Related Commands:             | OCD, OS2P, DISKWR, IODF                                                                                                    |

## LDT0 thru LFD2

| LDT0 | Disable printing da                 | ate/time HARD COPY (Ch 8)                                                                                                    |
|------|-------------------------------------|----------------------------------------------------------------------------------------------------|
|      | Syntax:                             | LDT0                                                                                                    |
|      | Front Panel Key:                    | Hard Copy Menu\SETUP HEADERS\DATE OFF                                                                                                    |
|      | Related Commands:                   | LDT1                                                                                                    |
| LDT1 | Enable printing da                  | te/time HARD COPY (Ch 8)                                                                                                    |
|      | Syntax:                             | LDT1                                                                                                    |
|      | Front Panel Key:                    | Hard Copy Menu\SETUP HEADERS\DATE ON                                                                                                    |
|      | Related Commands:                   | LDT0                                                                                                    |
| LFD  | Enter limit frequer                 | ncy readout delta value                                                                                                    |
|      | Syntax:<br>Value:<br>Units:         | LFD Value 1 Unit(s)<br>Depends on graph type<br>Depends on graph type (see Table 11-2 at the end of this chap-<br>ter).                                                                               |
|      | Remarks:                            | Enter the value to offset Limit 2 from the currently set value of<br>Limit 1. Both limits must be on to use this command. The values<br>and suffixes are as appropriate for the graph type displayed. |
|      | Front Panel Key:                    | Limits\READOUT LIMIT\LIMIT DIFFERENCE                                                                                                    |
|      | Related Commands:                   | LFP, CH1-CH4, LFD?                                                                                                    |
| LFD2 | Enter limit frequer<br>bottom graph | ncy readout delta value for LIMITS (Ch 6)                                                                                                    |
|      | Syntax:<br>Value:<br>Units:         | LFD2 Value 1 Unit(s)<br>Depends on graph type<br>Depends on graph type (see Table 11-2 at the end of this chap-<br>ter).                                                                              |
|      | Remarks:                            | Enter the value to offset Limit 2 from the currently set value of<br>Limit 1. Both limits must be on to use this command. The values<br>and suffixes are as appropriate for the graph type displayed. |
|      | Front Panel Key:                    | Limits\READOUT LIMIT\LIMIT DIFFERENCE                                                                                                    |
|      | Related Commands:                   | LFP, CH1-CH4, LFD2?                                                                                                    |

| LFD2? | Output limit freque<br>bottom graph | ency readout delta value for LIMITS (Ch 6)                                                                   |
|-------|-------------------------------------|----------------------------------------------------------------------------------------------------|
|       | Syntax:                             | LFD2?                                                                                                    |
|       | Data I/O:                           | Outputs its value in ASCII <nr3> format (paragraph 10-3).</nr3>                                              |
|       | Front Panel Key:                    | Limits READOUT LIMIT LIMIT DIFFERENCE                                                                        |
|       | Related Commands:                   | LFD2                                                                                                    |
| LFD?  | Output limit freque                 | ency readout delta value LIMITS (Ch 6)                                                                       |
|       | Syntax:                             | LFD?                                                                                                    |
|       | Data I/O:                           | Outputs its value in ASCII <nr3> format (paragraph 10-3).</nr3>                                              |
|       | Front Panel Key:                    | Limits\READOUT LIMIT\LIMIT DIFFERENCE                                                                        |
|       | Related Commands:                   | LFD                                                                                                    |
| LFP   | Select limit frequer<br>plays       | ncy readout for phase dis-                                                                                   |
|       | Syntax:                             | LFP                                                                                                    |
|       | Remarks:                            | Phase displays, which appears on a dual graph type like log magnitude and phase, are set using this command. |
|       | Related Commands:                   | LFD, CH1-CH4                                                                                                 |
| LFR   | Select limit frequer<br>nel         | ncy readout for active chan-                                                                                 |
|       | Syntax:                             | LFR                                                                                                    |
|       | Related Commands:                   | LFD, LFP                                                                                                    |
| LID   | Enter string for DU                 | JT identity MISCELLANEOUS (Ch 7)                                                                             |
|       | Syntax:<br>Value:                   | LID Value 1<br>String of up to 15 valid characters.                                                          |
|       | Front Panel Key:                    | Hard Copy Menu\\SETUP HEADERS\DEVICE ID ON                                                                   |
|       | Related Commands:                   | LDT, LMS, LNM. LID?                                                                                          |

## LID? thru LKT

| LID?         | Output string for D                                                                     | OUT identity MISCELLANEOUS (Ch 7)                                                                            |
|--------------|-----------------------------------------------------------------------------------------|----------------------------------------------------------------------------------------------------|
|              | Syntax:                                                                                 | LID?                                                                                                    |
|              | Data I/O:                                                                               | Outputs its string in <arbitrary ascii=""> format (paragraph 10-3).</arbitrary>                              |
|              | Front Panel Key:                                                                        | Hard Copy Menu\\SETUP HEADERS\DEVICE ID                                                                      |
|              | Related Commands:                                                                       | LID                                                                                                    |
| LIN          | Select linear magn<br>channel                                                           | itude display for active DISPLAY (Ch 4)                                                                      |
|              | Syntax:                                                                                 | LIN                                                                                                    |
|              | Front Panel Key:                                                                        | Graph Type LINEAR MAG                                                                                        |
|              | Related Commands:                                                                       | DLA, CH1-CH4, IMG, ISC, ISE, ISM, MAG, MPH, PCP, PCS, PCX?, PHA, PLG, PLR, POW, REL, RIM, SMC, SME, SMI, SWR |
|              |                                                                                         |                                                                                                    |
| LKS0         | Disable lock search                                                                     | mode DIAGNOSTICS (Ch 8)                                                                                      |
| LKS0         | Disable lock search<br><i>Syntax:</i>                                                   | LKS0 DIAGNOSTICS (Ch 8)                                                                                      |
| LKS0         |                                                                                         |                                                                                                    |
| LKS0<br>LKS1 | Syntax:                                                                                 | LKS0 For service use only.                                                                                   |
|              | Syntax:<br>Remarks:                                                                     | LKS0<br>For service use only.                                                                                |
|              | <i>Syntax:</i><br><i>Remarks:</i><br>Enable lock search                                 | LKS0<br>For service use only.<br>mode DIAGNOSTICS (Ch 8)                                                     |
|              | Syntax:<br>Remarks:<br>Enable lock search<br>Syntax:<br>Remarks:                        | LKS0<br>For service use only.<br>DIAGNOSTICS (Ch 8)<br>LKS1                                                  |
| LKS1         | Syntax:<br>Remarks:<br>Enable lock search<br>Syntax:<br>Remarks:<br>Load calibration ki | LKS0<br>For service use only.<br>DIAGNOSTICS (Ch 8)<br>LKS1<br>For service use only.                         |

| LL1  | Enter length of line          | e 1 for LRL calibration CALIBRATION (Ch 5)                                                                                                    |
|------|-------------------------------|----------------------------------------------------------------------------------------------------|
|      | 5                             | LL1 Value 1 Unit(s)<br>0 to +999.9999<br>M, MTR, MM, MMT, CM, CMT, LL2                                                                                             |
|      | Front Panel Key:              | Begin Cal\NEXT CAL STEP\FULL 12-TERM\INCLUDE<br>ISOLATION\NORMAL\NEXT CAL STEP\LRL/LRM PA-<br>RAMETERS\NEXT CAL STEP\CHARACTERIZE CAL DE-<br>VICES DEVICE 1 LINE 1 |
| LL2  | Enter length of line          | e 2 for LRL calibration CALIBRATION (Ch 5)                                                                                                    |
|      |                               | LL2 Value 1 Unit(s)<br>0 to +999.9999<br>M, MTR, MM, MMT, CM, CMT                                                                                                  |
|      | Front Panel Key:              | Begin Cal\NEXT CAL STEP\FULL 12-TERM\INCLUDE<br>ISOLATION\NORMAL\NEXT CAL STEP\LRL/LRM PA-<br>RAMETERS\NEXT CAL STEP\CHARACTERIZE CAL DE-<br>VICES DEVICE 2 LINE   |
| LL3  | Enter length of line          | e 3 for LRL calibration CALIBRATION (Ch 5)                                                                                                    |
|      | Syntax:<br>Value:<br>Units:   | LL3 Value 1 Unit(s)<br>0 to +999.9999<br>M, MTR, MM, MMT, CM, CMT                                                                                                  |
|      | Front Panel Key:              | Begin Cal\NEXT CAL STEP\FULL 12-TERM\INCLUDE<br>ISOLATION\NORMAL\NEXT CAL STEP\LRL/LRM PA-<br>RAMETERS\NEXT CAL STEP\CHARACTERIZE CAL DE-<br>VICES DEVICE 3 LINE   |
| LLM? | Output limit line d<br>mented | isplay mode single or seg-                                                                                                    |
|      | Syntax:                       | LLM?                                                                                                    |
|      | Data I/O:                     | Outputs its value in ASCII <nr1> format (paragraph 10-3) as follows: "0" for single or "1" for segmented.</nr1>                                                    |

## LLO thru LLO?

| LLO   | Enter lower limit v<br>channel        | alue for top graph on active LIMITS (Ch 6)                                                                                                   |
|-------|---------------------------------------|----------------------------------------------------------------------------------------------------|
|       | Syntax:<br>Value:<br>Units:           | LLO Value 1 Unit(s)<br>Depends on graph type (see DISPLAY group)<br>Depends on graph type (see Table 11-2 at the end of this chap-<br>ter).  |
|       | Front Panel Key:                      | Limits\READOUT LIMIT\LOWER LIMIT                                                                                                    |
|       | Related Commands:                     | LUP, CH1-CH4                                                                                                    |
| LLO2  | Enter lower limit v<br>active channel | alue for bottom graph on LIMITS (Ch 6)                                                                                                    |
|       | Syntax:<br>Value:<br>Units:           | LLO2 Value 1 Unit(s)<br>Depends on graph type (see DISPLAY group)<br>Depends on graph type (see Table 11-2 at the end of this chap-<br>ter). |
|       | Front Panel Key:                      | Limits\READOUT LIMIT\LOWER LIMIT                                                                                                    |
|       | Related Commands:                     | LFD2, LOL20, LOL21, LUP2, UPL20, UPL21                                                                                                    |
| LLO2? | Output lower limit active channel     | value for bottom graph on LIMITS (Ch 6)                                                                                                    |
|       | Syntax:                               | LLO2?                                                                                                    |
|       | Data I/O:                             | Outputs its value using ASCII <nr3> format (paragraph 10-3).</nr3>                                                                           |
|       | Front Panel Key:                      | Limits\READOUT LIMIT\LOWER LIMIT                                                                                                    |
|       | Related Commands:                     | LLO2                                                                                                    |
| LLO?  | Output lower limit tive channel       | value for top graph on ac-                                                                                                    |
|       | Syntax:                               | LLO?                                                                                                    |
|       | Data I/O:                             | Outputs its value using ASCII <nr3> format (paragraph 10-3).</nr3>                                                                           |
|       | Front Panel Key:                      | Limits\READOUT LIMIT\LOWER LIMIT                                                                                                    |

| LLZ        | Enter line impedar                                                                                       | ace for LRL calibration CALIBRATION (Ch 5)                                                                                                    |
|------------|----------------------------------------------------------------------------------------------------|----------------------------------------------------------------------------------------------------|
|            | Syntax:<br>Value:<br>Units:                                                                              |                                                                                                    |
|            | Front Panel Key:                                                                                         | Begin Cal\NEXT CAL STEP\FULL 12-TERM\INCLUDE<br>ISOLATION\NORMAL\NEXT CAL STEP\REFERENCE<br>IMPEDANCE                                                                                              |
| LM2        | Select a match for t<br>LRM type calibrati                                                               | the second device during a CALIBRATION (Ch 5)<br>on                                                                                                    |
|            | Syntax:                                                                                                  | LM2                                                                                                    |
|            | Front Panel Key:                                                                                         | Begin Cal\NEXT CAL STEP\FULL 12-TERM\INCLUDE<br>ISOLATION\NORMAL\NEXT CAL STEP\LRL/LRM PA-<br>RAMETERS\NEXT CAL STEP\CHARACTERIZE CAL DE-<br>VICES DEVICE 2 MATCH                                  |
|            |                                                                                                    |                                                                                                    |
| LM3        | Select a match for t<br>LRM type calibrati                                                               | the third device during a CALIBRATION (Ch 5)                                                                                                    |
| LM3        |                                                                                                    |                                                                                                    |
| LM3        | LRM type calibrati                                                                                       | on                                                                                                    |
| LM3<br>LMS | LRM type calibrati<br><i>Syntax:</i><br>Front Panel Key:                                                 | on LM3 Begin Cal\NEXT CAL STEP\FULL 12-TERM\INCLUDE ISOLATION\NORMAL\NEXT CAL STEP\LRL/LRM PA- RAMETERS\NEXT CAL STEP\CHARACTERIZE CAL DE-                                                         |
| -          | LRM type calibrati<br><i>Syntax:</i><br>Front Panel Key:                                                 | on<br>LM3<br>Begin Cal\NEXT CAL STEP\FULL 12-TERM\INCLUDE<br>ISOLATION\NORMAL\NEXT CAL STEP\LRL/LRM PA-<br>RAMETERS\NEXT CAL STEP\CHARACTERIZE CAL DE-<br>VICES DEVICE 3 MATCH                     |
| -          | LRM type calibrati<br><i>Syntax:</i><br><i>Front Panel Key:</i><br>Enter string for DU<br><i>Syntax:</i> | on LM3 Begin Cal\NEXT CAL STEP\FULL 12-TERM\INCLUDE ISOLATION\NORMAL\NEXT CAL STEP\LRL/LRM PA- RAMETERS\NEXT CAL STEP\CHARACTERIZE CAL DE- VICES DEVICE 3 MATCH JT model/serial number LMS Value 1 |

## LMS? thru LMZL

| LMS? | Output string for D                                                                                               | OUT model/serial number HARD COPY (Ch 8)                                                                                                    |
|------|----------------------------------------------------------------------------------------------------|----------------------------------------------------------------------------------------------------|
|      | Syntax:                                                                                                    | LMS?                                                                                                    |
|      | Data I/O:                                                                                                    | Outputs string in <arbitrary ascii=""> format.</arbitrary>                                                                                                    |
|      | Front Panel Key:                                                                                                  | Hard Copy Menu\\SETUP HEADERS\MODEL ON                                                                                                    |
|      | Related Commands:                                                                                                 | LMS                                                                                                    |
| LMZ  | Enter match imped                                                                                                 | lance for LRM calibration CALIBRATION (Ch 5)                                                                                                    |
|      | Syntax:<br>Value:<br>Units:                                                                                       | LMZ Value 1 Unit(s)<br>0.001 to 1x10E+3<br>Ohms                                                                                                    |
|      | Data I/O:                                                                                                    | Data is input in ASCII <nrf> format (paragraph 10-3).</nrf>                                                                                                    |
|      | Front Panel Key:                                                                                                  | Begin Cal\NEXT CAL STEP\ENTER (to select CAL TYPES and SETUPS)\NEXT CAL STEP\MATCH IMPEDANCE                                                                                                    |
|      | Related Commands:                                                                                                 | LMZ?                                                                                                    |
|      |                                                                                                    |                                                                                                    |
| LMZ? | Output match impo                                                                                                 | edance for LRM calibration CALIBRATION (Ch 5)                                                                                                    |
| LMZ? | Output match impo<br>Syntax:                                                                                      | edance for LRM calibration CALIBRATION (Ch 5)                                                                                                    |
| LMZ? |                                                                                                    |                                                                                                    |
| LMZ? | Syntax:                                                                                                    | LMZ?                                                                                                    |
| LMZ? | Syntax:<br>Data I/O:                                                                                              | LMZ?<br>Outputs a value in ASCII <nr3> format (paragraph 10-3).<br/>Begin Cal\<b>NEXT CAL STEP\ENTER (to select CAL TYPES</b></nr3>                                                                                                    |
| LMZ? | Syntax:<br>Data I/O:<br>Front Panel Key:<br>Related Commands:                                                     | LMZ?<br>Outputs a value in ASCII <nr3> format (paragraph 10-3).<br/>Begin Cal\NEXT CAL STEP\ENTER (to select CAL TYPES<br/>and SETUPS)\NEXT CAL STEP\MATCH IMPEDANCE</nr3>                                                                                                    |
|      | Syntax:<br>Data I/O:<br>Front Panel Key:<br>Related Commands:                                                     | LMZ?<br>Outputs a value in ASCII <nr3> format (paragraph 10-3).<br/>Begin Cal\NEXT CAL STEP\ENTER (to select CAL TYPES<br/>and SETUPS)\NEXT CAL STEP\MATCH IMPEDANCE<br/>LMZ</nr3>                                                                                                   |
|      | Syntax:<br>Data I/O:<br>Front Panel Key:<br>Related Commands:<br>Enter match induc<br>Syntax:<br>Value:           | LMZ?<br>Outputs a value in ASCII <nr3> format (paragraph 10-3).<br/>Begin Cal\NEXT CAL STEP\ENTER (to select CAL TYPES<br/>and SETUPS)\NEXT CAL STEP\MATCH IMPEDANCE<br/>LMZ<br/>tance for LRM calibration<br/>LMZL Value 1 Unit(s)<br/>-9999.9999 - 9999.9999</nr3>                 |
|      | Syntax:<br>Data I/O:<br>Front Panel Key:<br>Related Commands:<br>Enter match induc<br>Syntax:<br>Value:<br>Units: | LMZ?<br>Outputs a value in ASCII <nr3> format (paragraph 10-3).<br/>Begin Cal\NEXT CAL STEP\ENTER (to select CAL TYPES<br/>and SETUPS)\NEXT CAL STEP\MATCH IMPEDANCE<br/>LMZ<br/>tance for LRM calibration<br/>LMZL Value 1 Unit(s)<br/>-9999.9999 - 9999.9999<br/>PicoHenries</nr3> |

| LMZL? | Output match indu   | actance for LRM calibration CALIBRATION (Ch 5)                                                |
|-------|---------------------|-----------------------------------------------------------------------------------------------|
|       | Syntax:             | LMZL?                                                                                         |
|       | Data I/O:           | Outputs a value in ASCII <nr3> format (paragraph 10-3).</nr3>                                 |
|       | Front Panel Key:    | Begin Cal\NEXT CAL STEP\ENTER (to select CAL TYPES and SETUPS)\NEXT CAL STEP\MATCH INDUCTANCE |
|       | Related Commands:   | LMZL                                                                                          |
| LNM   | Enter string for op | erator name HARD COPY (Ch 8)                                                                  |
|       | Syntax:<br>Value:   | LNM Value 1<br>String of up to 15 characters long                                             |
|       | Front Panel Key:    | Hard Copy Menu\\SETUP HEADERS\OPERATOR ON                                                     |
|       | Related Commands:   | LID, LMS                                                                                      |
| LNM?  | Output string for o | perator name HARD COPY (Ch 8)                                                                 |
|       | Syntax:             | LNM?                                                                                          |
|       | Data I/O:           | Outputs its string in <arbitrary ascii=""> format (paragraph 10-3).</arbitrary>               |
|       | Front Panel Key:    | Hard Copy Menu\\SETUP HEADERS\OPERATOR                                                        |
|       | Related Commands:   | LNM                                                                                           |
| LO11  | Select LO1 phase l  | ock voltage testing DIAGNOSTICS (Ch 8)                                                        |
|       | Syntax:             | L011                                                                                          |
|       | Remarks:            | For service use only.                                                                         |
| LO12  | Select LO1 D/A vol  | tage testing DIAGNOSTICS (Ch 8)                                                               |
|       | Syntax:             | L012                                                                                          |
|       | Remarks:            | For service use only.                                                                         |

## LO21 thru LOC

| LO21 | Select LO2 main pl   | nase lock voltage testing DIAGNOSTICS (Ch 8)   |
|------|----------------------|------------------------------------------------|
|      | Syntax:              | L021                                           |
|      | Remarks:             | For service use only.                          |
| LO22 | Select LO2 offset pl | hase lock voltage testing DIAGNOSTICS (Ch 8)   |
|      | Syntax:              | LO22                                           |
|      | Remarks:             | For service use only.                          |
| LO23 | Select LO2 DDS ph    | ase lock voltage testing DIAGNOSTICS (Ch 8)    |
|      | Syntax:              | LO23                                           |
|      | Remarks:             | For service use only.                          |
| LO24 | Select LO2 main D    | A voltage testing DIAGNOSTICS (Ch 8)           |
|      | Syntax:              | LO24                                           |
|      | Remarks:             | For service use only.                          |
| LO25 | Select LO2 offset D  | A voltage testing DIAGNOSTICS (Ch 8)           |
|      | Syntax:              | L025                                           |
|      | Remarks:             | For service use only.                          |
| LOC  | Enter string for ope | erator comment HARD COPY (Ch 8)                |
|      | Syntax:<br>Value:    | LOC Value 1<br>String up to 79 characters long |
|      | Front Panel Key:     | Hard Copy Menu\\SETUP HEADERS\COMMENT ON       |
|      | Related Commands:    | LID, LNM, LMS                                  |

| LOC?  | Output string for o | perator comment HARD COPY (Ch 8)                                                                      |
|-------|---------------------|----------------------------------------------------------------------------------------------------|
|       | Syntax:             | LOC?                                                                                                  |
|       | Data I/O:           | Outputs string in <arbitrary ascii=""> format (paragraph 10-3).</arbitrary>                           |
|       | Front Panel Key:    | Hard Copy Menu\\SETUP HEADERS\COMMENT                                                                 |
|       | Related Commands:   | LOC                                                                                                   |
| LOF   | Limits display off  | LIMITS (Ch 6)                                                                                         |
|       | Syntax:             | LOF                                                                                                   |
|       | Front Panel Key:    | Limits\TEST LIMITS\LIMIT TESTING OFF                                                                  |
|       | Related Commands:   | LON                                                                                                   |
| LOGO0 | Turn hard copy log  | o off HARD COPY (Ch 8)                                                                                |
|       | Syntax:             | LOGO0                                                                                                 |
|       | Remarks:            | After mnemonic is issued, printer and plotter will not form the logo portion of the printout or plot. |
|       | Front Panel Key:    | Hard Copy Menu\\ <b>SETUP HEADERS\SETUP LOGO\LOGO</b><br>OFF                                          |
|       | Related Commands:   | LOGO1, LOGOX?                                                                                         |
| LOGO1 | Turn hard copy log  | o on HARD COPY (Ch 8)                                                                                 |
|       | Syntax:             | LOGO1                                                                                                 |
|       | Remarks:            | After mnemonic is issued, printer an plotter will form a logo when printing or plotting.              |
|       | Front Panel Key:    | Hard Copy Menu\\ <b>SETUP HEADERS\SETUP LOGO\LOGO</b><br>ON                                           |
|       | Related Commands:   | LOGO0, LOGOX?                                                                                         |

## LOGO? thru LOGOX?

| LOGO?  | Output hard copy l<br>defined | ogo selection standard/user HARD COPY (Ch 8)                                                                                                    |
|--------|-------------------------------|----------------------------------------------------------------------------------------------------|
|        | Syntax:                       | LOGO?                                                                                                    |
|        | <i>Data I/O:</i>              | Outputs its number using ASCII <nr1> format (paragraph 10-3) as follows: "0" for standard Anritsu logo or "1" for user defined logo.</nr1>                                                                                                    |
|        | Related Commands:             | LOGOS, LOGOU                                                                                                    |
| LOGOS  | Select standard ha            | rd copy logo HARD COPY (Ch 8)                                                                                                    |
|        | Syntax:                       | LOGOS                                                                                                    |
|        | Front Panel Key:              | Hard Copy Menu\\ <b>SETUP HEADERS\SETUP LOGO\LOGO</b> TYPE STANDARD                                                                                                    |
|        | Related Commands:             | LOGOU, LOGO?                                                                                                    |
| LOGOU  | Select user defined           | hard copy logo HARD COPY (Ch 8)                                                                                                    |
|        | Syntax:                       | LOGOU                                                                                                    |
|        | Remarks:                      | For the user-defined logo to function, the following files must be<br>present in the C:\UTIL subdirectory: LOGO.EPS for epson type<br>printers LOGO.HP for HP type printers and LOGO.PLT for plot-<br>ters. If the required file is not found, the standard Anritsu logo<br>will be used. |
|        | Front Panel Key:              | Hard Copy Menu\\ <b>SETUP HEADERS\SETUP LOGO\LOGO</b> TYPE USER LOGO                                                                                                    |
|        | Related Commands:             | LOGOS, LOGO?                                                                                                    |
| LOGOX? | Output hard copy l            | ogo on/off status HARD COPY (Ch 8)                                                                                                    |
|        | Syntax:                       | LOGOX?                                                                                                    |
|        | Data I/O:                     | Outputs its number using ASCII <nr1> format (paragraph 10-3) as follows: "0" for logo off or "1" for logo on.</nr1>                                                                                                    |
|        | Front Panel Key:              | Hard Copy Menu\\ <b>SETUP HEADERS\SETUP LOGO\LOGO</b> TYPE                                                                                                    |
|        | Related Commands:             | LOGO0, LOGO1                                                                                                    |

| LOL0   | Turn lower limit of              | f                                                                                                    | LIMITS (Ch 6) |
|--------|----------------------------------|----------------------------------------------------------------------------------------------------|---------------|
|        | Syntax:                          | LOLO                                                                                                    |               |
|        | Front Panel Key:                 | Limits\SINGLE LIMITS\LOWER LIMIT OFF                                                                           |               |
|        | Related Commands:                | LON, LOF, LOL1, LLO                                                                                            |               |
| LOL1   | Turn lower limit or              | n at current value                                                                                             | LIMITS (Ch 6) |
|        | Syntax:                          | LOL1                                                                                                    |               |
|        | Front Panel Key:                 | Limits\SINGLE LIMITS\LOWER LIMIT ON                                                                            |               |
|        | Related Commands:                | LON, LOF, LOL0, LLO                                                                                            |               |
| LOL20  | Turn lower limit of              | f for bottom graph                                                                                             | LIMITS (Ch 6) |
|        | Syntax:                          | LOL20                                                                                                    |               |
|        | Related Commands:                | LON, LOF, LOL21, LLO2                                                                                          |               |
| LOL21  | Turn lower limit or<br>tom graph | n at current value for bot-                                                                                    | LIMITS (Ch 6) |
|        | Syntax:                          | LOL21                                                                                                    |               |
|        | Related Commands:                | LON, LOF, LOL20, LLO2                                                                                          |               |
| LOL2X? | Output lower limit<br>graph      | on/off status for bottom                                                                                       | LIMITS (Ch 6) |
|        | Syntax:                          | LOL2X?                                                                                                    |               |
|        | Data I/O:                        | Outputs its number using ASCII <nr1> format (p<br/>10-3) as follows: "0" for logo off or "1" for logo of</nr1> |               |
|        | Related Commands:                | LOL20, LOL21                                                                                                   |               |

## LOLX? thru LPF3?

| LOLX? | Output lower limit   | on/off status LIMITS (Ch 6)                                                                                         |
|-------|----------------------|----------------------------------------------------------------------------------------------------|
|       | Syntax:              | LOLX?                                                                                                    |
|       | Data I/O:            | Outputs a value in ASCII <nr1> format (paragraph 10-3) as follows: "0" for OFF, "1" for ON.</nr1>                   |
|       | Front Panel Key:     | Limits \SINGLE LIMITS \LOWER LIMIT                                                                                  |
| LON   | Limits display on    | LIMITS (Ch 6)                                                                                                    |
|       | Syntax:              | LON                                                                                                    |
|       | Front Panel Key:     | Limits\TEST LIMITS\LIMIT TESTING ON                                                                                 |
| LON?  | Output limits displ  | ay on/off status                                                                                                    |
|       | Syntax:              | LON?                                                                                                    |
|       | Data I/O:            | Outputs its number using ASCII <nr1> format (paragraph 10-3) as follows: "0" for logo off or "1" for logo on.</nr1> |
|       | Front Panel Key:     | Limits\TEST LIMITS\LIMIT TESTING ON                                                                                 |
| LPF1? | Output limit test fa | ailure status on channel 1 LIMITS (Ch 6)                                                                            |
|       | Syntax:              | LPF1?                                                                                                    |
|       | Data I/O:            | Outputs its number using ASCII <nr1> format (paragraph 10-3) as follows: "0" for logo off or "1" for logo on.</nr1> |
| LPF2? | Output limit test fa | ailure status on channel 2 LIMITS (Ch 6)                                                                            |
|       | Syntax:              | LPF2?                                                                                                    |
|       | Data I/O:            | Outputs its number using ASCII <nr1> format (paragraph 10-3) as follows: "0" for logo off or "1" for logo on.</nr1> |
| LPF3? | Output limit test fa | ailure status on channel 3 LIMITS (Ch 6)                                                                            |
|       | Syntax:              | LPF3?                                                                                                    |
|       | Data I/O:            | Outputs its number using ASCII <nr1> format (paragraph 10-3) as follows: "0" for logo off or "1" for logo on.</nr1> |

| 6) |
|----|
| 3  |
|    |
|    |
|    |
|    |
| 4) |
|    |
|    |
|    |
| 9) |
|    |
|    |
|    |
|    |
|    |
| 9) |
| ]  |
| Ŋ  |
| D  |
|    |

## LPSX? thru LS10

| LPSX? | Output lowpass res<br>impulse or step | sponse for active channel                                                                     | TIME DOMAIN (Ch 9)     |
|-------|---------------------------------------|-----------------------------------------------------------------------------------------------|------------------------|
|       | Syntax:                               | LPSX?                                                                                         |                        |
|       | Data I/O:                             | Outputs its number using ASCII <ni<br>10-3) as follows: "0" for impulse or '</ni<br>          |                        |
|       | Front Panel Key:                      | Domain\SET RANGE\RESPONSE                                                                     | 1                      |
| LR2   | Specify 2 line LRL                    | calibration                                                                                   | CALIBRATION (Ch 5)     |
|       | Syntax:                               | LR2                                                                                           |                        |
|       | Front Panel Key:                      | Begin Cal\NEXT CAL STEP\FULI<br>ISOLATION\NORMAL\NEXT CA<br>RAMETERS\NUMBER OF BAND           | L STEP\LRL/LRM PA-     |
| LR3   | Specify 3 line LRL                    | calibration                                                                                   | CALIBRATION (Ch 5)     |
|       | Syntax:                               | LR3                                                                                           |                        |
|       | Front Panel Key:                      | Begin Cal\ <b>NEXT CAL STEP\FULI<br/>ISOLATION\NORMAL\NEXT CA<br/>RAMETERS\NUMBER OF BAND</b> | L STEP\LRL/LRM PA-     |
| LS1   | Set lower segmente<br>segment         | ed limit 100 as the active                                                                    | LIMITS (Ch 6)          |
|       | Syntax:                               | LS1                                                                                           |                        |
|       | Remarks:                              | All succeeding limit segment comman                                                           | nds will apply to LSx. |
|       | Front Panel Key:                      | Limits\SINGLE LIMITS\LOWER I                                                                  | LIMIT                  |
|       | Related Commands:                     | US1-US10, CH1-CH4, LSX?                                                                       |                        |
| LS10  | Select lower segme<br>segment         | nted limit 10 as the active                                                                   | LIMITS (Ch 6)          |
|       | Syntax:                               | LS10                                                                                          |                        |
|       | Remarks:                              | All succeeding limit segment comman                                                           | nds will apply to LSx. |
|       | Front Panel Key:                      | Limits\SINGLE LIMITS\LOWER I                                                                  | LIMIT                  |
|       | Related Commands:                     | US-US10, CH1-CH4, LSX?                                                                        |                        |

| LS2        | Select lower segme<br>segment                                                                                       | nted limit 2 as the active LIMITS (Ch 6)                                                                                                    |
|------------|----------------------------------------------------------------------------------------------------|----------------------------------------------------------------------------------------------------|
|            | Syntax:                                                                                                    | LS2                                                                                                    |
|            | Remarks:                                                                                                    | All succeeding limit segment commands will apply to LSx.                                                                                                    |
|            | Front Panel Key:                                                                                                    | Limits\SINGLE LIMITS\LOWER LIMIT                                                                                                    |
|            | Related Commands:                                                                                                   | US-US10, CH1-CH4, LSX?                                                                                                    |
| LS3        | Select lower segme<br>segment                                                                                       | nted limit 3 as the active LIMITS (Ch 6)                                                                                                    |
|            | Syntax:                                                                                                    | LS3                                                                                                    |
|            | Remarks:                                                                                                    | All succeeding limit segment commands will apply to LSx.                                                                                                    |
|            | Front Panel Key:                                                                                                    | Limits\SINGLE LIMITS\LOWER LIMIT                                                                                                    |
|            | Related Commands:                                                                                                   | US-US10, CH1-CH4, LSX?                                                                                                    |
|            |                                                                                                    |                                                                                                    |
| LS4        | Select lower segme<br>segment                                                                                       | nted limit 4 as the active LIMITS (Ch 6)                                                                                                    |
| LS4        | 0                                                                                                    | LS4 LS4                                                                                                    |
| LS4        | segment                                                                                                    |                                                                                                    |
| LS4        | segment<br>Syntax:                                                                                                  | LS4                                                                                                    |
| LS4        | segment<br>Syntax:<br>Remarks:                                                                                      | LS4<br>All succeeding limit segment commands will apply to LSx.                                                                                              |
| LS4<br>LS5 | segment<br>Syntax:<br>Remarks:<br>Front Panel Key:<br>Related Commands:                                             | LS4<br>All succeeding limit segment commands will apply to LSx.<br>Limits\ <b>SINGLE LIMITS\LOWER LIMIT</b>                                                  |
|            | segment<br>Syntax:<br>Remarks:<br>Front Panel Key:<br>Related Commands:<br>Select lower segme                       | LS4<br>All succeeding limit segment commands will apply to LSx.<br>Limits <b>SINGLE LIMITS LOWER LIMIT</b><br>US-US10, CH1-CH4, LSX?                         |
|            | segment<br>Syntax:<br>Remarks:<br>Front Panel Key:<br>Related Commands:<br>Select lower segme<br>segment            | LS4<br>All succeeding limit segment commands will apply to LSx.<br>Limits\SINGLE LIMITS\LOWER LIMIT<br>US-US10, CH1-CH4, LSX?<br>nted limit 5 as the active  |
|            | segment<br>Syntax:<br>Remarks:<br>Front Panel Key:<br>Related Commands:<br>Select lower segme<br>segment<br>Syntax: | LS4<br>All succeeding limit segment commands will apply to LSx.<br>Limits\SINGLE LIMITS\LOWER LIMIT<br>US-US10, CH1-CH4, LSX?<br>Inted limit 5 as the active |

## LS6 thru LS9

| LS6 | Select lower segme<br>segment                   | nted limit 6 as the active                           | LIMITS (Ch 6) |
|-----|-------------------------------------------------|------------------------------------------------------|---------------|
|     | Syntax:                                         | LS6                                                  |               |
|     | Remarks:                                        | All succeeding limit segment commands will apply     | to LSx.       |
|     | Front Panel Key:                                | Limits\SINGLE LIMITS\LOWER LIMIT                     |               |
|     | Related Commands:                               | US-US10, CH1-CH4, LSX?                               |               |
| LS7 | Select lower segme<br>segment                   | nted limit 7 as the active                           | LIMITS (Ch 6) |
|     | Syntax:                                         | LS7                                                  |               |
|     | Remarks:                                        | All succeeding limit segment commands will apply     | to LSx.       |
|     | Front Panel Key:                                | Limits\SINGLE LIMITS\LOWER LIMIT                     |               |
|     | Related Commands:                               | US-US10, CH1-CH4, LSX?                               |               |
| LS8 | Select lower segme<br>segment                   | nted limit 8 as the active                           | LIMITS (Ch 6) |
|     | Syntax:                                         | LS8                                                  |               |
|     | Remarks:                                        | All succeeding limit segment commands will apply     | to LSx.       |
|     | Front Panel Key:                                | Limits\SINGLE LIMITS\LOWER LIMIT                     |               |
|     | Related Commands:                               |                                                      |               |
|     | Relateu Commanus.                               | US-US10, CH1-CH4, LSX?                               |               |
| LS9 |                                                 | US-US10, CH1-CH4, LSX?<br>nted limit 9 as the active | LIMITS (Ch 6) |
| LS9 | Select lower segme                              |                                                      | LIMITS (Ch 6) |
| LS9 | Select lower segme<br>segment                   | nted limit 9 as the active                           |               |
| LS9 | Select lower segme<br>segment<br><i>Syntax:</i> | nted limit 9 as the active                           |               |

| LSB  | Select least signific<br>fer | cant byte first binary trans- DATA TRANSFER (Ch 7)                                                                                |
|------|------------------------------|----------------------------------------------------------------------------------------------------|
|      | Syntax:                      | LSB                                                                                                    |
|      | Remarks:                     | This is convenient for transferring data into or out of IBM/Intel based computers.                                                |
|      | Related Commands:            | MSB, FMB, FMC                                                                                                    |
| LSEG | Select segmented l           | imit line display mode LIMITS (Ch 6)                                                                                              |
|      | Syntax:                      | LSEG                                                                                                    |
|      | Remarks:                     | Any segmented limit line command selects this mode automati-<br>cally.                                                            |
|      | Related Commands:            | LSNG                                                                                                    |
| LSNG | Select single limit          | line display mode LIMITS (Ch 6)                                                                                                   |
|      | Syntax:                      | LSNG                                                                                                    |
|      | Remarks:                     | Any single limit line command selects this mode automatically.                                                                    |
|      | Related Commands:            | LSEG                                                                                                    |
| LSX? | Output active segn           | nented limit LIMITS (Ch 6)                                                                                                    |
|      | Syntax:                      | LSX?                                                                                                    |
|      | Data I/O:                    | Outputs its value in ASCII <nr1> format (paragraph 10-3).<br/>"1Ä10" for lower limit 1A10 or "100010" for upper limit 1Ä10.</nr1> |
|      | Front Panel Key:             | Limits \SINGLE LIMITS \LOWER LIMIT                                                                                                |
| LT0  | Turn limits testing          | g off LIMITS (Ch 6)                                                                                                    |
|      | Syntax:                      | LTO                                                                                                    |

## LT1 thru LTST

| LT1  | Turn limits testing            | on LIMITS (Ch 6)                                                                                                    |
|------|--------------------------------|----------------------------------------------------------------------------------------------------|
|      | Syntax:                        | LT1                                                                                                    |
|      | Status Reporting:              | A limit test failure will set bits (0A3 for Channels 1A4, respec-<br>tively) in the Limits Event Status Register.                                  |
| LT1? | Output limits testin           | ng enable status LIMITS (Ch 6)                                                                                                    |
|      | Syntax:                        | LT1?                                                                                                    |
|      | Data I/O:                      | Outputs its value in ASCII <nr1> format (paragraph 10-3). "0" for OFF or "1" for ON.</nr1>                                                         |
| LTC  | Select coaxial trans           | mission line for calibration CALIBRATION (Ch 5)                                                                                                    |
|      | Syntax:                        | LTC                                                                                                    |
|      | Remarks:                       | Selects a coaxial transmission line for the calibration.                                                                                           |
|      | Front Panel Key:               | Begin Cal\CHANGE CAL METHOD AND LINE<br>TYPE\TRANSMISSION LINE TYPE COAXIAL                                                                        |
| LTRD | Output response da<br>GPIB bus | ta from the dedicated MULTIPLE SOURCE CONTROL (Ch 9)                                                                                               |
|      | Syntax:                        | LTRD Value 1 Value 2                                                                                                    |
|      | Value:                         | Value 1 is the gpib address of the device to read from.Value 2 is<br>the number of bytes to read in ASCII <nrf> format (paragraph<br/>10-3).</nrf> |
|      | Data I/O:                      | val1 and val2 in ASCII <nrf> format and Outputs an <arbi-<br>trary Block&gt; (paragraph 10-3).</arbi-<br></nrf>                                    |
|      | Related Commands:              | LTWRT                                                                                                    |
| LTST | Display the limits t           | esting menu LIMITS (Ch 6)                                                                                                    |
|      | Syntax:                        | LTST                                                                                                    |
|      | Related Commands:              | LT0, LT1                                                                                                    |

| LTU   | Select microstrip tr<br>tion  | ransmission line for calibra- CALIBRATION (Ch 5)                                                                                  |
|-------|-------------------------------|----------------------------------------------------------------------------------------------------|
|       | Syntax:                       | LTU                                                                                                    |
|       | Front Panel Key:              | Begin Cal\CHANGE CAL METHOD AND LINE<br>TYPE\TRANSMISSION LINE TYPE MICROSTRIP                                                    |
| LTW   | Select waveguide t<br>bration | ransmission line for cali- CALIBRATION (Ch 5)                                                                                     |
|       | Syntax:                       | LTW                                                                                                    |
|       | Remarks:                      | Can only use an offset short or CRL/LRM calibration method with waveguide calibration.                                            |
|       | Front Panel Key:              | Begin Cal\CHANGE CAL METHOD AND LINE<br>TYPE\TRANSMISSION LINE TYPE WAVEGUIDE                                                     |
| LTWRT | Send program data             | to the dedicated GPIB bus MULTIPLE SOURCE CONTROL (Ch 9)                                                                          |
|       | Syntax:<br>Value:             | LTWRT Value 1 Value 2<br>Value 1 is the GPIB address of the device to write the data to.<br>Value 2 is the data to write.         |
|       | Data I/O:                     | Val1 is in ASCII <nrf> format and val2 is in <arbitrary block=""> format (paragraph 10-3).</arbitrary></nrf>                      |
|       | Related Commands:             | LTRD                                                                                                    |
| LTX?  | Output line type              | CALIBRATION (Ch 5)                                                                                                    |
|       | Syntax:                       | LTX?                                                                                                    |
|       | Data I/O:                     | Outputs its value in ASCII <nr1> format (paragraph 10-3) as follows: "1" for coax, "2" for waveguide or "3" for microstrip.</nr1> |
|       | Front Panel Key:              | Begin Cal\TRANSMISSION LINE TYPE                                                                                                  |

## LUP thru LUP?

| LUP   | Enter upper limit v<br>tive channel   | value for top graph on ac-                                                                                                    |
|-------|---------------------------------------|----------------------------------------------------------------------------------------------------|
|       | Syntax:<br>Value:<br>Units:           | LUP Value 1 Unit(s)<br>Depends on graph type; see Table 11-2 at the end of this chapter.<br>Depends on graph type; see Table 11-2 at the end of this chap-<br>ter.  |
|       | Remarks:                              | The values and suffixes are as appropriate for the graph type displayed. That is, DEG, dB, REU, etc.                                                                |
|       | Front Panel Key:                      | Limits\READOUT LIMIT\UPPER LIMIT                                                                                                    |
|       | Related Commands:                     | LON, LOF, UPL0, UPL1                                                                                                    |
| LUP2  | Enter upper limit v<br>active channel | value for bottom graph on LIMITS (Ch 6)                                                                                                    |
|       | Syntax:<br>Value:<br>Units:           | LUP2 Value 1 Unit(s)<br>Depends on graph type; see Table 11-2 at the end of this chapter.<br>Depends on graph type; see Table 11-2 at the end of this chap-<br>ter. |
|       | Remarks:                              | The values and suffixes are as appropriate for the graph type displayed. That is, DEG, dB, REU, etc.                                                                |
|       | Front Panel Key:                      | Limits\READOUT LIMIT\UPPER LIMIT                                                                                                    |
|       | Related Commands:                     | LON, LOF, UPL20, UPL21                                                                                                    |
| LUP2? | Output upper limit active channel     | value for bottom graph on LIMITS (Ch 6)                                                                                                    |
|       | Syntax:                               | LUP2?                                                                                                    |
|       | Data I/O:                             | Outputs its value in ASCII <nr3> format (paragraph 10-3).</nr3>                                                                                                    |
|       | Front Panel Key:                      | Limits\READOUT LIMIT\UPPER LIMIT                                                                                                    |
|       | Related Commands:                     | LUP2                                                                                                    |
| LUP?  | Output upper limit<br>tive channel    | value for top graph on ac-                                                                                                    |
|       | Syntax:                               | LUP?                                                                                                    |
|       | Data I/O:                             | Outputs its value using ASCII <nr3> format (paragraph 10-3).</nr3>                                                                                                  |
|       | Front Panel Key:                      | Limits\READOUT LIMIT\UPPER LIMIT                                                                                                    |

| LVH  | Select high as limit | ts testing TTL level LIMITS (Ch 6)                                                                    |
|------|----------------------|----------------------------------------------------------------------------------------------------|
|      | Syntax:              | LVH                                                                                                   |
|      | Front Panel Key:     | Limits\TEST LIMITS\LIMIT TEST TTL FAIL CONDI-<br>TION\TTL HIGH                                        |
|      | Related Commands:    | LVL, LVX?                                                                                             |
| LVL  | Select low as limits | testing TTL level LIMITS (Ch 6)                                                                       |
|      | Syntax:              | LVL                                                                                                   |
|      | Front Panel Key:     | Limits\TEST LIMITS\LIMIT TEST TTL FAIL CONDI-<br>TION\TTL LOW                                         |
|      | Related Commands:    | LVH, LVX?                                                                                             |
| LVX? | Output limits testi  | ng ttl level status LIMITS (Ch 6)                                                                     |
|      | Syntax:              | LVX?                                                                                                  |
|      | Data I/O:            | Outputs a value in ASCII <nr1> format (paragraph 10-3) as follows: "0" for low or "1" for high.</nr1> |
|      | Front Panel Key:     | Limits\TEST LIMITS\LIMIT TEST TTL FAIL CONDITION                                                      |
| М    | Suffix sets distance | e data type DATA ENTRY SUFFIXES (Ch 4)                                                                |
|      | Syntax:              | Μ                                                                                                    |
|      | Related Commands:    | MTR                                                                                                   |
| M1C  | Set CW mode at m     | arker 1 frequency MARKERS (Ch 6)                                                                      |
|      | Syntax:              | M1C                                                                                                   |
|      | Remarks:             | Marker 1 must be set.                                                                                 |
|      | Front Panel Key:     | Setup Menu\MARKER SWEEP\C.W. FREQ MARKER 1                                                            |
|      | Related Commands:    | MK1-MK12                                                                                              |

## M1E thru M2E

| M1E | Set sweep/zoom end<br>distance or time                                                                      | d to marker 1 frequency MARKERS (C                                                                                            | h 6) |
|-----|----------------------------------------------------------------------------------------------------|----------------------------------------------------------------------------------------------------|------|
|     | Syntax:                                                                                                    | M1E                                                                                                    |      |
|     | Remarks:                                                                                                    | Marker 1 must be set.                                                                                                    |      |
|     | Front Panel Key:                                                                                            | Domain\SET RANGE\MARKER RANGE\STOP TIME<br>MARKER 1                                                                           |      |
|     | Related Commands:                                                                                           | MK1-MK12                                                                                                    |      |
| M1S | Set sweep/zoom sta<br>distance or time                                                                      | art to marker 1 frequency MARKERS (C                                                                                          | h 6) |
|     | Syntax:                                                                                                    | M1S                                                                                                    |      |
|     | Remarks:                                                                                                    | Marker 1 must be set.                                                                                                    |      |
|     | Front Panel Key:                                                                                            | Domain\SET RANGE\MARKER RANGE\START TIME<br>MARKER 1                                                                          |      |
|     | Related Commands:                                                                                           | MK1-MK12                                                                                                    |      |
| M2C | Set CW mode at ma                                                                                           | arker 2 frequency MARKERS (C                                                                                                  | h 6) |
|     |                                                                                                    |                                                                                                    |      |
|     | Syntax:                                                                                                    | M2C                                                                                                    |      |
|     | Syntax:<br>Remarks:                                                                                         | M2C<br>Marker 2 must be set.                                                                                                  |      |
|     | ·                                                                                                    |                                                                                                    |      |
|     | Remarks:                                                                                                    | Marker 2 must be set.                                                                                                    |      |
| M2E | <i>Remarks:</i><br><i>Front Panel Key:</i><br><i>Related Commands:</i>                                      | Marker 2 must be set.<br>Setup Menu\ <b>MARKER SWEEP\C.W. FREQ MARKER 2</b>                                                   | h 6) |
| M2E | <i>Remarks:</i><br><i>Front Panel Key:</i><br><i>Related Commands:</i><br>Set sweep/zoom end                | Marker 2 must be set.<br>Setup Menu\ <b>MARKER SWEEP\C.W. FREQ MARKER 2</b><br>MK1-MK12                                       | h 6) |
| M2E | <i>Remarks:</i><br><i>Front Panel Key:</i><br><i>Related Commands:</i><br>Set sweep/zoom endistance or time | Marker 2 must be set.<br>Setup Menu\ <b>MARKER SWEEP\C.W. FREQ MARKER 2</b><br>MK1-MK12<br>d to marker 2 frequency MARKERS (C | h 6) |
| M2E | Remarks:<br>Front Panel Key:<br>Related Commands:<br>Set sweep/zoom endistance or time<br>Syntax:           | Marker 2 must be set.<br>Setup Menu\MARKER SWEEP\C.W. FREQ MARKER 2<br>MK1-MK12<br>d to marker 2 frequency MARKERS (C<br>M2E  | h 6) |

| M2S | Set sweep/zoom sta<br>distance or time | rt to marker 2 frequency MARKERS (Ch 6)              |
|-----|----------------------------------------|------------------------------------------------------|
|     | Syntax:                                | M2S                                                  |
|     | Remarks:                               | Marker 2 must be set.                                |
|     | Front Panel Key:                       | Domain\SET RANGE\MARKER RANGE\START TIME<br>MARKER 2 |
|     | Related Commands:                      | MK1-MK12                                             |
| M3C | Set CW mode at ma                      | arker 3 frequency MARKERS (Ch 6)                     |
|     | Syntax:                                | M3C                                                  |
|     | Remarks:                               | Marker 3 must be set.                                |
|     | Front Panel Key:                       | Setup Menu\MARKER SWEEP\C.W. FREQ MARKER 3           |
|     | Related Commands:                      | MK1-MK12                                             |
| M3E | Set sweep/zoom end<br>distance or time | d to marker 3 frequency MARKERS (Ch 6)               |
|     | Syntax:                                | M3E                                                  |
|     | Remarks:                               | Marker 3 must be set.                                |
|     | Front Panel Key:                       | Domain\SET RANGE\MARKER RANGE\STOP TIME<br>MARKER 3  |
|     | Related Commands:                      | MK1-MK12                                             |
| M3S | Set sweep/zoom sta<br>distance or time | rt to marker 3 frequency MARKERS (Ch 6)              |
|     | Syntax:                                | M3S                                                  |
|     | Remarks:                               | Marker 3 must be set.                                |
|     | Front Panel Key:                       | Domain\SET RANGE\MARKER RANGE\START TIME<br>MARKER 3 |
|     | Related Commands:                      | MK1-MK12                                             |

## M4C thru M5C

| M4C | Set CW mode at ma                       | rker 4 frequency                            | MARKERS (Ch 6) |
|-----|-----------------------------------------|---------------------------------------------|----------------|
|     | Syntax:                                 | M4C                                         |                |
|     | Remarks:                                | Marker 4 must be set.                       |                |
|     | Front Panel Key:                        | Setup Menu\MARKER SWEEP\C.W. FREQ           | MARKER 4       |
|     | Related Commands:                       | MK1-MK12                                    |                |
| M4E | Set sweep/zoom end<br>distance or time  | to marker 4 frequency                       | MARKERS (Ch 6) |
|     | Syntax:                                 | M4E                                         |                |
|     | Remarks:                                | Marker 4 must be set.                       |                |
|     | Front Panel Key:                        | Domain\SET RANGE\MARKER RANGE\S<br>MARKER 4 | STOP TIME      |
|     | Related Commands:                       | MK1-MK12                                    |                |
| M4S | Set sweep/zoom star<br>distance or time | rt to marker 4 frequency                    | MARKERS (Ch 6) |
|     | Syntax:                                 | M4S                                         |                |
|     | Remarks:                                | Marker 4 must be set.                       |                |
|     | Front Panel Key:                        | Domain\SET RANGE\MARKER RANGE\S<br>MARKER 4 | START TIME     |
|     | Related Commands:                       | MK1-MK12                                    |                |
| M5C | Set CW mode at ma                       | rker 5 frequency                            | MARKERS (Ch 6) |
|     | Syntax:                                 | M5C                                         |                |
|     | Remarks:                                | Marker 5 must be set.                       |                |
|     | Front Panel Key:                        | Setup Menu\MARKER SWEEP\C.W. FREQ           | MARKER 5       |
|     | Related Commands:                       | MK1-MK12                                    |                |

| M5E        | Set sweep/zoom en<br>distance or time                                                                          | d to marker 5 frequency MARKERS (Ch 6                                                                                                   | 5) |
|------------|----------------------------------------------------------------------------------------------------|----------------------------------------------------------------------------------------------------|----|
|            | Syntax:                                                                                                    | M5E                                                                                                    |    |
|            | Remarks:                                                                                                    | Marker 5 must be set.                                                                                                    |    |
|            | Front Panel Key:                                                                                               | Domain\SET RANGE\MARKER RANGE\STOP TIME<br>MARKER 5                                                                                     |    |
|            | Related Commands:                                                                                              | MK1-MK12                                                                                                    |    |
| M5S        | Set sweep/zoom sta<br>distance or time                                                                         | art to marker 5 frequency MARKERS (Ch 6                                                                                                 | 5) |
|            | Syntax:                                                                                                    | M5S                                                                                                    |    |
|            | Remarks:                                                                                                    | Marker 5 must be set.                                                                                                    |    |
|            | Front Panel Key:                                                                                               | Domain\SET RANGE\MARKER RANGE\START TIME<br>MARKER 5                                                                                    |    |
|            | Related Commands:                                                                                              | MK1-MK12                                                                                                    |    |
|            |                                                                                                    |                                                                                                    |    |
| M6C        | Set CW mode at ma                                                                                              | arker 6 frequency MARKERS (Ch 6                                                                                                    | 5) |
| M6C        | Set CW mode at ma<br><i>Syntax:</i>                                                                            | MARKERS (Ch 6                                                                                                    | 5) |
| M6C        |                                                                                                    |                                                                                                    | 5) |
| M6C        | Syntax:                                                                                                    | M6C                                                                                                    | 5) |
| M6C        | Syntax:<br>Remarks:                                                                                            | M6C<br>Marker 6 must be set.                                                                                                    | 5) |
| M6C<br>M6E | Syntax:<br>Remarks:<br>Front Panel Key:<br>Related Commands:                                                   | M6C<br>Marker 6 must be set.<br>Setup Menu\MARKER SWEEP\C.W. FREQ MARKER 6                                                              |    |
|            | <i>Syntax:</i><br><i>Remarks:</i><br><i>Front Panel Key:</i><br><i>Related Commands:</i><br>Set sweep/zoom end | M6C<br>Marker 6 must be set.<br>Setup Menu\MARKER SWEEP\C.W. FREQ MARKER 6<br>MK1-MK12                                                  |    |
|            | Syntax:<br>Remarks:<br>Front Panel Key:<br>Related Commands:<br>Set sweep/zoom endistance or time              | M6C<br>Marker 6 must be set.<br>Setup Menu\ <b>MARKER SWEEP\C.W. FREQ MARKER 6</b><br>MK1-MK12<br>d to marker 6 frequency MARKERS (Ch 6 |    |
|            | Syntax:<br>Remarks:<br>Front Panel Key:<br>Related Commands:<br>Set sweep/zoom endistance or time<br>Syntax:   | M6C<br>Marker 6 must be set.<br>Setup Menu\MARKER SWEEP\C.W. FREQ MARKER 6<br>MK1-MK12<br>d to marker 6 frequency<br>MARKERS (Ch 6      |    |

| M6S | Set sweep/zoom sta<br>distance or time | art to marker 6 frequency MARKERS (Ch 6)                                                                                             |
|-----|----------------------------------------|----------------------------------------------------------------------------------------------------|
|     | Syntax:                                | M6S                                                                                                    |
|     | Remarks:                               | Marker 6 must be set.                                                                                                    |
|     | Front Panel Key:                       | Domain\SET RANGE\MARKER RANGE\START TIME<br>MARKER 6                                                                                 |
|     | Related Commands:                      | MK1-MK12                                                                                                    |
| MAG | Select log magnitue<br>nel             | de display for active chan- DISPLAY (Ch 4)                                                                                           |
|     | Syntax:                                | MAG                                                                                                    |
|     | Front Panel Key:                       | Graph Type LOG MAGNITUDE                                                                                                    |
|     | Related Commands:                      | DLA, CH1-CH4, IMG, ISC, ISE, ISM, LIN, MPH, PCP, PCS, PCX?, PHA, PLG, PLR, POW, REL, RIM, SMC, SME, SMI, SWR                         |
| МАТ | Select matched ref                     | lective devices during cal CALIBRATION (Ch 5)                                                                                        |
|     | Syntax:                                | MAT                                                                                                    |
|     | Front Panel Key:                       | Begin Cal\NEXT CAL STEP\FULL 12-TERM\INCLUDE<br>ISOLATION\NORMAL\NEXT CAL STEP\REFLECTION<br>PAIRING\MATCHED (OPEN-OPEN/SHORT-SHORT) |
|     | Related Commands:                      | MIX                                                                                                    |
| MD  | Create a new disk                      | directory DISK FUNCTION (Ch 8)                                                                                                    |
|     | Syntax:<br>Value:                      | MD Value 1<br>Value 1 is in <string> data format (paragraph 10-3) specifying<br/>the path and directory name to create.</string>     |
|     | Remarks:                               | The path must already exist.                                                                                                    |
|     | Related Commands:                      | ADRIVE, CDRIVE, CD, MD                                                                                                    |

| MEASDLY  | Set Measurement I | Delay time ENHANCEMENT (Ch 4)                                 |
|----------|-------------------|---------------------------------------------------------------|
|          | Syntax:<br>Value: | MEASDLY Value 1<br>0.001 to 99.9999                           |
|          | Remarks:          | Minimum resolution is 0.0001 seconds                          |
|          | Data I/O:         | Data is input in ASCII <nrf> format (paragraph 10-3).</nrf>   |
|          | Front Panel Key:  | Option Menu\TRIGGERS\MEASUREMENT DELAY                        |
|          | Related Commands: | MEASDLY0, MEASDLY1, MEASDLY?, MEASDLYX?                       |
| MEASDLY0 | Disable Measurem  | ent Delay ENHANCEMENT (Ch 4)                                  |
|          | Syntax:           | MEASDLY0                                                      |
|          | Front Panel Key:  | Option Menu\TRIGGERS\MEASUREMENT DELAY OFF                    |
|          | Related Commands: | MEASDLY, MEASDLY1, MEASDLY?, MEASDLYX?                        |
| MEASDLY1 | Enable Measureme  | ent Delay ENHANCEMENT (Ch 4)                                  |
|          | Syntax:           | MEASDLY1                                                      |
|          | Front Panel Key:  | Option Menu\TRIGGERS\MEASUREMENT DELAY ON                     |
|          | Related Commands: | MEASDLY, MEASDLY0, MEASDLY?, MEASDLYX?                        |
| MEASDLY? | Output Measureme  | ent Delay time ENHANCEMENT (Ch 4)                             |
|          | Syntax:           | MEASDLY?                                                      |
|          | Data I/O:         | Outputs a value in ASCII <nr3> format (paragraph 10-3).</nr3> |
|          | Front Panel Key:  | Option Menu\TRIGGERS\MEASUREMENT DELAY                        |
|          | Related Commands: | MEASDLY, MEASDLY0, MEASDLY1, MEASDLYX?                        |

## **MEASDLYX? thru MIN**

| MEASDLY | X? Output Measureme                     | ent Delay on/off status ENHANCEMENT (Ch 4)                                                                                          |
|---------|-----------------------------------------|----------------------------------------------------------------------------------------------------|
|         | Syntax:                                 | MEASDLYX?                                                                                                    |
|         | Data I/O:                               | Outputs a value in ASCII <nr1> format (paragraph 10-3) as follows: "0" for OFF or "1" for ON.</nr1>                                 |
|         | Front Panel Key:                        | Option Menu\TRIGGERS\MEASUREMENT DELAY                                                                                              |
|         | Related Commands:                       | MEASDLY, MEASDLY0, MEASDLY1, MEASDLY?                                                                                               |
| MEM     | Display trace mem                       | ory on active channel DISPLAY (Ch 4)                                                                                                |
|         | Syntax:                                 | MEM                                                                                                    |
|         | Remarks:                                | Store data from selected channel to memory (STD command),<br>before using this command to view a trace with trace memory<br>active. |
|         | Front Panel Key:                        | Trace Memory VIEW MEMORY                                                                                                    |
|         | Related Commands:                       | STD, CH1-CH4                                                                                                    |
| MFGCT   | Start multiple freq compression test    | uency swept power gain GAIN COMPRESSION (Ch 9)                                                                                      |
|         | Syntax:                                 | MFGCT                                                                                                    |
|         | Remarks:                                | Begins the automated sequence which collects and displays the multiple frequency swept power gain compression data.                 |
|         | Related Commands:                       | SPGCA, SPGCT                                                                                                    |
| MHZ     | Suffix sets frequent<br>1E6             | cy data type and scales by <b>DATA ENTRY SUFFIXES (Ch 4)</b>                                                                        |
|         |                                         |                                                                                                    |
|         | Syntax:                                 | MHZ                                                                                                    |
| MIN     | , i i i i i i i i i i i i i i i i i i i | MHZ as trace math for active DISPLAY (Ch 4)                                                                                         |
| MIN     | Select subtraction a                    |                                                                                                    |
| MIN     | Select subtraction a channel            | as trace math for active DISPLAY (Ch 4)                                                                                             |

| МІХ  | Select mixed reflect tion         | tive devices during calibra- CALIBRATION (Ch 5)                                                                                                    |
|------|-----------------------------------|----------------------------------------------------------------------------------------------------|
|      | Syntax:                           | MIX                                                                                                    |
|      | Front Panel Key:                  | Begin Cal\NEXT CAL STEP\FULL 12-TERM\INCLUDE<br>ISOLATION\NORMAL\NEXT CAL STEP\REFLECTION<br>PAIRING\MIXED (OPEN-SHORT-SHORT/OPEN)                   |
|      | Related Commands:                 | MAT                                                                                                    |
| MK1  | Enter marker 1 fre<br>and turn on | quency distance or time MARKERS (Ch 6)                                                                                                    |
|      | Syntax:                           | MK1 Value 1 Unit(s)                                                                                                    |
|      | Value:                            | Limited to current frequency, time, or distance sweep/zoomrange                                                                                      |
|      | Units:                            | time = S, MS, USC, PS, PSC, NS, NSC<br>distance = M, MTR, MM, MMT, CM, CMT<br>frequency = HZ, KHZ, MHZ, GHZ                                          |
|      | Front Panel Key:                  | Marker Menu\SET MARKER\MARKER 1 ON                                                                                                    |
|      | Related Commands:                 | MR1-MR12                                                                                                    |
| MK1? | Output marker 1 fr                | requency distance or time MARKERS (Ch 6)                                                                                                    |
|      | Syntax:                           | MK1?                                                                                                    |
|      | Data I/O:                         | Outputs a value in ASCII <nr3> format (paragraph 10-3). The value is in time, distance , or frequency units depending on current sweep domain.</nr3> |
|      | Front Panel Key:                  | Marker Menu\SET MARKER\MARKER                                                                                                    |
|      | Related Commands:                 | OM1-OM12                                                                                                    |

| MK2  | Enter marker 2 fre<br>and turn on | quency distance or time                                                                                                    | MARKERS (Ch 6) |
|------|-----------------------------------|----------------------------------------------------------------------------------------------------|----------------|
|      | Syntax:                           | MK2 Value 1 Unit(s)                                                                                                    |                |
|      | Value:                            | Limited to current frequency, time, or distance sweep/zoomrange                                                                  |                |
|      | Units:                            | time = S, MS, USC, PS, PSC, NS, NSC<br>distance = M, MTR, MM, MMT, CM, CMT<br>frequency = HZ, KHZ, MHZ, GHZ                      |                |
|      | Front Panel Key:                  | Marker Menu\SET MARKER\MARKER 2 ON                                                                                               | 1              |
|      | Related Commands:                 | MR1-MR12                                                                                                    |                |
| MK2? | Output marker 2 fr                | requency distance or time                                                                                                    | MARKERS (Ch 6) |
|      | Syntax:                           | MK2?                                                                                                    |                |
|      | Data I/O:                         | Outputs a value in ASCII <nr3> format (parag<br/>value is in time, distance , or frequency units de<br/>rent sweep domain.</nr3> |                |
|      | Front Panel Key:                  | Marker Menu\SET MARKER\MARKER 2                                                                                                  |                |
|      | Related Commands:                 | OM1-OM12                                                                                                    |                |
| MK3  | Enter marker 3 fre<br>and turn on | quency distance or time                                                                                                    | MARKERS (Ch 6) |
|      | Syntax:<br>Value:                 | MK3 Value 1 Unit(s)<br>Limited to current frequency, time, or distance                                                           |                |
|      | Units:                            | sweep/zoomrange<br>time = S, MS, USC, PS, PSC, NS, NSC<br>distance = M, MTR, MM, MMT, CM, CMT<br>frequency = HZ, KHZ, MHZ, GHZ   |                |
|      | Front Panel Key:                  | Marker Menu\SET MARKER\MARKER 3 ON                                                                                               | 1              |
|      | Related Commands:                 | MR1-MR12                                                                                                    |                |

| MK3? | Output marker 3 fr                | requency distance or time MARKERS (Ch 6)                                                                                                    |
|------|-----------------------------------|----------------------------------------------------------------------------------------------------|
|      | Syntax:                           | MK3?                                                                                                    |
|      | Data I/O:                         | Outputs a value in ASCII <nr3> format (paragraph 10-3). The value is in time, distance , or frequency units depending on current sweep domain.</nr3> |
|      | Front Panel Key:                  | Marker Menu\SET MARKER\MARKER 3                                                                                                    |
|      | Related Commands:                 | OM1-OM12                                                                                                    |
| MK4  | Enter marker 4 fre<br>and turn on | equency distance or time MARKERS (Ch 6)                                                                                                    |
|      | Syntax:                           | MK4 Value 1 Unit(s)                                                                                                    |
|      | Value:                            | Limited to current frequency, time, or distance sweep/zoomrange                                                                                      |
|      | Units:                            | time = S, MS, USC, PS, PSC, NS, NSC<br>distance = M, MTR, MM, MMT, CM, CMT<br>frequency = HZ, KHZ, MHZ, GHZ                                          |
|      | Front Panel Key:                  | Marker Menu\SET MARKER\MARKER 4 ON                                                                                                    |
|      | Related Commands:                 | MR1-MR12                                                                                                    |
| MK4? | Output marker 4 fr                | requency distance or time MARKERS (Ch 6)                                                                                                    |
|      | Syntax:                           | MK4?                                                                                                    |
|      | Data I/O:                         | Outputs a value in ASCII <nr3> format (paragraph 10-3). The value is in time, distance , or frequency units depending on current sweep domain.</nr3> |
|      | Front Panel Key:                  | Marker Menu\SET MARKER\MARKER 4                                                                                                    |
|      | Related Commands:                 | OM1-OM12                                                                                                    |

| MK5  | Enter marker 5 fre<br>and turn on | quency distance or time                                                                                                    | MARKERS (Ch 6) |
|------|-----------------------------------|----------------------------------------------------------------------------------------------------|----------------|
|      | Syntax:                           | MK5 Value 1 Unit(s)                                                                                                    |                |
|      | Value:                            | Limited to current frequency, time, or distanc                                                                                 | e              |
|      |                                   | sweep/zoomrange                                                                                                    |                |
|      | Units:                            | time = S, MS, USC, PS, PSC, NS, NSC                                                                                            |                |
|      |                                   | distance = M, MTR, MM, MMT, CM, CMT                                                                                            |                |
|      |                                   | frequency = HZ, KHZ, MHZ, GHZ                                                                                                  |                |
|      | Front Panel Key:                  | Marker Menu\SET MARKER\MARKER 5 0                                                                                              | N              |
|      | Related Commands:                 | MR1-MR12                                                                                                    |                |
| MK5? | Output marker 5 fi                | requency distance or time                                                                                                    | MARKERS (Ch 6) |
|      | Syntax:                           | MK5?                                                                                                    |                |
|      | Data I/O:                         | Outputs a value in ASCII <nr3> format (par<br/>value is in time, distance , or frequency units o<br/>rent sweep domain.</nr3>  |                |
|      | Front Panel Key:                  | Marker Menu\SET MARKER\MARKER 5                                                                                                |                |
|      | Related Commands:                 | OM1-OM12                                                                                                    |                |
| MK6  | Enter marker 6 fre<br>and turn on | quency distance or time                                                                                                    | MARKERS (Ch 6) |
|      | Syntax:                           | MK6 Value 1 Unit(s)                                                                                                    |                |
|      | Value:                            | Limited to current frequency, time, or distance                                                                                | e              |
|      | Units:                            | sweep/zoomrange<br>time = S, MS, USC, PS, PSC, NS, NSC<br>distance = M, MTR, MM, MMT, CM, CMT<br>frequency = HZ, KHZ, MHZ, GHZ |                |
|      | Front Panel Key:                  | Marker Menu\SET MARKER\MARKER 6 O                                                                                              | N              |
|      | Related Commands:                 | MR1-MR12                                                                                                    |                |

| MK6?    | Output marker 6 fr  | requency distance or time MARKERS (Ch                                                                                                    | 6)  |
|---------|---------------------|----------------------------------------------------------------------------------------------------|-----|
|         | Syntax:             | MK6?                                                                                                    |     |
|         | Data I/O:           | Outputs a value in ASCII <nr3> format (paragraph 10-3). Th<br/>value is in time, distance , or frequency units depending on cur<br/>rent sweep domain.</nr3> |     |
|         | Front Panel Key:    | Marker Menu\SET MARKER\MARKER 6                                                                                                    |     |
|         | Related Commands:   | OM1-OM12                                                                                                    |     |
| MKRC    | Select interpolated | marker functionality MARKERS (Ch                                                                                                    | 6)  |
|         | Syntax:             | MKRC                                                                                                    |     |
|         | Front Panel Key:    | Marker Menu\MARKER READOUT FUNCTIONS\MARKE<br>MODE CONTINUOUS                                                                                                | ER  |
|         | Related Commands:   | MKRD, MKRX?                                                                                                    |     |
| MKRCOL  | Enter the color nur | mber for the markers SYSTEM STATE (Ch                                                                                                    | 8)  |
|         | Syntax:<br>Value:   | MKRCOL Value 1<br>0-47                                                                                                    |     |
|         | Remarks:            | Color palette numbers are listed in Table 10-3 at the end of thi chapter.                                                                                    | is  |
|         | Front Panel Key:    | Utility Menu\COLOR CONFIGURATION\MARKERS AND LIMITS                                                                                                    |     |
|         | Related Commands:   | ANNCOL, DATCOL, GRTCOL, LAYCOL, MNUCOL, TRCCOL<br>MKRCOL?                                                                                                    |     |
| MKRCOL? | Output the color nu | umber for the markers SYSTEM STATE (Ch                                                                                                    | 8)  |
|         | Syntax:             | MKRCOL?                                                                                                    |     |
|         | Data I/O:           | Outputs the color palette number in ASCII <nr1> format (par graph 10-3).</nr1>                                                                               | ra- |
|         | Front Panel Key:    | Utility Menu\COLOR CONFIGURATION\MARKERS AND LIMITS (Color)                                                                                                  |     |
|         | Related Commands:   | ANNCOL?, DATCOL?, GRTCOL?, LAYCOL?, MNUCOL?, TRCCOL?, MKRCOL                                                                                                 |     |

## MKRD thru MKSL

| MKRD  | Select discrete mar                                           | ker functionality MARKERS (Ch 6)                                                                                                    |
|-------|---------------------------------------------------------------|----------------------------------------------------------------------------------------------------|
|       | Syntax:                                                       | MKRD                                                                                                    |
|       | Front Panel Key:                                              | Marker Menu\MARKER READOUT FUNCTIONS\MARKER<br>MODE DISCRETE                                                                                                    |
|       | Related Commands:                                             | MKRC, MKRX?                                                                                                    |
| MKRX? | Output interpolated ality                                     | d/discrete marker function- MARKERS (Ch 6)                                                                                                    |
|       | Syntax:                                                       | MKRX?                                                                                                    |
|       | Data I/O:                                                     | Outputs a value in ASCII <nr1> format (paragraph 10-3) as fol-<br/>lows: "0" for Discrete or "1" for Interpolated.</nr1>                                                                                                    |
|       | Front Panel Key:                                              | Marker Menu\ <b>MARKER READOUT FUNCTIONS\MARKER</b><br>MODE                                                                                                    |
|       | Related Commands:                                             | MKRC, MKRD                                                                                                    |
|       |                                                               | MARCO, MARCO                                                                                                    |
| MKSL  | Marker search left                                            | MARKERS (Ch 6)                                                                                                    |
| MKSL  | Marker search left<br><i>Syntax:</i><br>Value:                | MARKERS (Ch 6)<br>MKSL Value 1 Unit(s)<br>Depends on graph type                                                                                                    |
| MKSL  | Marker search left<br><i>Syntax:</i>                          | MARKERS (Ch 6)<br>MKSL Value 1 Unit(s)                                                                                                    |
| MKSL  | Marker search left<br><i>Syntax:</i><br>Value:                | MARKERS (Ch 6)<br>MKSL Value 1 Unit(s)<br>Depends on graph type                                                                                                    |
| MKSL  | Marker search left<br><i>Syntax:</i><br>Value:<br>Units:      | MKSL Value 1 Unit(s)<br>Depends on graph type<br>Depends on graph type<br>If the optional val1 unit(s) argument is not supplied, the search<br>marker (marker 2) is moved from its current position to the next<br>most previous occurrence of the search value (see mnemonic<br>SRCH). If the val1 unit(s) argument is supplied, the search<br>value is updated to the argument value prior to moving the                                                                                                    |
| MKSL  | Marker search left<br>Syntax:<br>Value:<br>Units:<br>Remarks: | MKSL Value 1 Unit(s)<br>Depends on graph type<br>Depends on graph type<br>If the optional val1 unit(s) argument is not supplied, the search<br>marker (marker 2) is moved from its current position to the next<br>most previous occurrence of the search value (see mnemonic<br>SRCH). If the val1 unit(s) argument is supplied, the search<br>value is updated to the argument value prior to moving the<br>search marker.<br>If the search fails to find the search value, the search failure bit<br>(bit 4) in the Limits Event Status Register will be set. An Execu- |

## MKSR thru MKTX?

| MKSR  | Marker search righ          | MARKERS (Ch 6)                                                                                                    |
|-------|-----------------------------|----------------------------------------------------------------------------------------------------|
|       | Syntax:<br>Value:<br>Units: | MKSR Value 1 Unit(s)<br>Depends on graph type<br>Depends on graph type                                                                                                    |
|       | Remarks:                    | If the optional val1 unit(s) argument is not supplied, the search<br>marker (marker 2) is moved from its current position to the next<br>occurance of the search value (see mnemonic SRCH). If the val1<br>unit(s) argument is supplied, the search value is updated to the<br>argument value prior to moving the search marker. |
|       | Status Reporting:           | If the search fails to find the search value, the search failure bit<br>(bit 4) in the Limits Event Status Register will be set. An Execu-<br>tion Error will also be reported.                                                                                                    |
|       | Front Panel Key:            | Readout Marker SEARCH RICHT                                                                                                    |
|       | Related Commands:           | MKSL, SMKR, SRCH, SRCH?                                                                                                    |
| МКТ0  | Turn marker track           | ing off MARKERS (Ch 6)                                                                                                    |
|       | Syntax:                     | MKTO                                                                                                    |
|       | Front Panel Key:            | Readout Marker TRACKING OFF                                                                                                    |
|       | Related Commands:           | MKT1, MKTX?                                                                                                    |
| MKT1  | Turn marker track           | ing on MARKERS (Ch 6)                                                                                                    |
|       | Syntax:                     | <br>MKT1                                                                                                    |
|       | Front Panel Key:            | Readout Marker TRACKING ON                                                                                                    |
|       | Related Commands:           | MKT0, MKTX?                                                                                                    |
| MKTX? | Output marker tra           | cking on/off status MARKERS (Ch 6)                                                                                                    |
|       | Syntax:                     | MKTX?                                                                                                    |
|       | Data I/O:                   | Outputs a value in ASCII <nr1> format (paragraph 10-3) as follows: "0" for OFF or "1" for ON.</nr1>                                                                                                    |
|       | Front Panel Key:            | Readout Marker TRACKING                                                                                                    |
|       | Related Commands:           | MKT0, MKT1                                                                                                    |

## MM thru MMX

| ММ    | Suffix sets distance<br>1E-3 | e data type and scales by <b>DATA ENTRY SUFFIXES (Ch 4)</b>                                                              |
|-------|------------------------------|----------------------------------------------------------------------------------------------------|
|       | Syntax:                      | ММ                                                                                                    |
| MMBX? | Output Millimeter            | Wave band selection MILLIMETER WAVE (Ch 9)                                                                               |
|       | Syntax:                      | MMBX?                                                                                                    |
|       | Data I/O:                    | Returns a value in ASCII <nr1> format (paragraph 10-3) as follows: (0=Q22,1=V15,2=E12,3=E12E,4=W10,5=W10E, 6=F08).</nr1> |
| MMN   | Move active marke            | r to minimum trace value MARKERS (Ch 6)                                                                                  |
|       | Syntax:                      | MMN                                                                                                    |
|       | Front Panel Key:             | Marker Menu\CH1-S11\MARKER TO MIN                                                                                        |
|       | Related Commands:            | MMX, CH1-CH4                                                                                                    |
| ММТ   | Suffix sets distance<br>1E-3 | e data type and scales by <b>DATA ENTRY SUFFIXES (Ch 4)</b>                                                              |
|       | Syntax:                      | ММТ                                                                                                    |
|       | Related Commands:            | MM                                                                                                    |
| ММХ   | Move active marke            | r to maximum trace value MARKERS (Ch 6)                                                                                  |
|       | Syntax:                      | MMX                                                                                                    |
|       | Front Panel Key:             | Marker Menu\CH1-S11\MARKER TO MAX                                                                                        |
|       | Related Commands:            | MMN, CH1-CH4                                                                                                    |

| MNUCOL  | Enter the color nur        | nber for the menu headers SYSTEM STATE (Ch 8)                                        |
|---------|----------------------------|--------------------------------------------------------------------------------------|
|         | Syntax:<br>Value:          | MNUCOL Value 1<br>0-47                                                               |
|         | Remarks:                   | Color palette numbers are listed in Table 10-3 (end of chapter).                     |
|         | Front Panel Key:           | Utility Menu\COLOR CONFIGURATION\MENU HEADERS<br>(TITLES & INFO)                     |
|         | Related Commands:          | ANNCOL, DATCOL, GRTCOL, LAYCOL, MKRCOL, TRCCOL, MNUCOL?                              |
| MNUCOL? | Output the color nu<br>ers | umber for the menu head- SYSTEM STATE (Ch 8)                                         |
|         | Syntax:                    | MNUCOL?                                                                              |
|         | Data I/O:                  | Outputs the color palette number in ASCII <nr1> format (para-<br/>graph 10-3).</nr1> |
|         | Front Panel Key:           | Utility Menu\COLOR CONFIGURATION\MENU HEADERS<br>(TITLES & INFO) (Color)             |
|         | Related Commands:          | ANNCOL?, DATCOL?, GRTCOL?, LAYCOL?, MKRCOL?, TRCCOL?, MNUCOL?                        |
| MO1     | Turn off marker 1          | MARKERS (Ch 6)                                                                       |
|         | Syntax:                    | MOl                                                                                  |
|         | Front Panel Key:           | Marker Menu\SET MARKER\MARKER 1 OFF                                                  |
| MO2     | Turn off marker 2          | MARKERS (Ch 6)                                                                       |
|         | Syntax:                    | MO2                                                                                  |
|         | Front Panel Key:           | Marker Menu\SET MARKER\MARKER 2 OFF                                                  |
| МОЗ     | Turn off marker 3          | MARKERS (Ch 6)                                                                       |
|         | Syntax:                    | MO3                                                                                  |
|         | Front Panel Key:           | V\SET MARKER\MARKER 3 OFF                                                            |

# **MO4 thru MOSET**

| MO4   | Turn off marker 4              | M                                                                                         | ARKERS (Ch 6)     |
|-------|--------------------------------|-------------------------------------------------------------------------------------------|-------------------|
|       | Syntax:                        | MO4                                                                                       |                   |
|       | Front Panel Key:               | Marker Menu\SET MARKER\MARKER 4 OFF                                                       | 7                 |
| MO5   | Turn off marker 5              | Μ                                                                                         | ARKERS (Ch 6)     |
|       | Syntax:                        | MO5                                                                                       |                   |
|       | Front Panel Key:               | Marker Menu\SET MARKER\MARKER 5 OFF                                                       | 7                 |
| MO6   | Turn off marker 6              | M                                                                                         | ARKERS (Ch 6)     |
|       | Syntax:                        | MO6                                                                                       |                   |
|       | Front Panel Key:               | Marker Menu\SET MARKER\MARKER 6 OFF                                                       | 7                 |
| MOF   | Turn marker displa             | ay off M                                                                                  | ARKERS (Ch 6)     |
|       | Syntax:                        | MOF                                                                                       |                   |
|       | Front Panel Key:               | Marker Menu\DISPLAY MARKERS OFF                                                           |                   |
| MON   | Turn marker displa             | ay on M                                                                                   | ARKERS (Ch 6)     |
|       | Syntax:                        | MON                                                                                       |                   |
|       | Front Panel Key:               | Marker Menu\DISPLAY MARKERS ON                                                            |                   |
| MON?  | Output marker dis              | play on/off status M                                                                      | ARKERS (Ch 6)     |
|       | Syntax:                        | MON?                                                                                      |                   |
|       | Data I/O:                      | Outputs a value in ASCII <nr1> format (paragra<br/>lows: "0" for OFF or "1" for ON.</nr1> | aph 10-3) as fol- |
|       | Front Panel Key:               | Marker Menu\DISPLAY MARKERS                                                               |                   |
| MOSET | Enter constant offs<br>channel | et log magnitude for active                                                               | DISPLAY (Ch 4)    |
|       | Syntax:<br>Units:              | MOSET Unit(s)<br>DB, DBL, DBM, XX1, XX3, XM3                                              |                   |

| MOSET? | Output constant of tive channel     | fset log magnitude for ac- DISPLAY (Ch 4)                                                                    |
|--------|-------------------------------------|----------------------------------------------------------------------------------------------------|
|        | Syntax:                             | MOSET?                                                                                                    |
| MPH    | Select log magnitue<br>tive channel | de and phase display for ac- DISPLAY (Ch 4)                                                                  |
|        | Syntax:                             | МРН                                                                                                    |
|        | Front Panel Key:                    | Graph Type\LOG MAGNITUDE AND PHASE                                                                           |
|        | Related Commands:                   | DLA, CH1-CH4, IMG, ISC, ISE, ISM, LIN, MAG, PCP, PCS, PCX?, PHA, PLG, PLR, POW, REL, RIM, SMC, SME, SMI, SWR |
| MPN    | Enter pen number                    | for markers and limits HARD COPY (Ch 8)                                                                      |
|        | Syntax:<br>Value:<br>Units:         | MPN Value 1 Unit(s)<br>1 to 8<br>XX1                                                                         |
|        | Front Panel Key:                    | Hard Copy Menu\ <b>PLOT OPTIONS\PEN</b><br>COLORS\MARKERS AND LIMITS PEN                                     |
| MPN?   | Output pen numbe                    | r for markers and limits HARD COPY (Ch 8)                                                                    |
|        | Syntax:                             | MPN?                                                                                                    |
|        | Data I/O:                           | Outputs value in ASCII <nr1> format (paragraph 10-3).</nr1>                                                  |
|        | Front Panel Key:                    | Hard Copy Menu\ <b>PLOT OPTIONS\PEN</b><br>COLORS\MARKERS AND LIMITS PEN                                     |
|        | Related Commands:                   | MPN, DPN?, GPN?, HPN?, TPN?                                                                                  |
| MR1    | Turn marker 1 on a<br>marker        | and make it the active MARKERS (Ch 6)                                                                        |
|        | Syntax:                             | MR1                                                                                                    |
|        | Front Panel Key:                    | Marker Menu\MARKER 1 ON                                                                                      |

# MR1? thru MR3?

| MR1? | Output marker 1 o            | n/off status MARKERS (Ch 6)                                                                         |
|------|------------------------------|----------------------------------------------------------------------------------------------------|
|      | Syntax:                      | MR1?                                                                                                |
|      | Data I/O:                    | Outputs a value in ASCII <nr1> format (paragraph 10-3) as follows: "0" for OFF or "1" for ON.</nr1> |
|      | Front Panel Key:             | Marker Menu MARKER 1                                                                                |
|      | Related Commands:            | MR102, MO102                                                                                        |
| MR2  | Turn marker 2 on a<br>marker | and make it the active MARKERS (Ch 6)                                                               |
|      | Syntax:                      | MR2                                                                                                 |
|      | Front Panel Key:             | Marker Menu MARKER 2 ON                                                                             |
| MR2? | Output marker 2 o            | n/off status MARKERS (Ch 6)                                                                         |
|      | Syntax:                      | MR2?                                                                                                |
|      | Data I/O:                    | Outputs a value in ASCII <nr1> format (paragraph 10-3) as follows: "0" for OFF or "1" for ON.</nr1> |
|      | Front Panel Key:             | Marker Menu MARKER 2                                                                                |
|      | Related Commands:            | MR102, MO102                                                                                        |
| MR3  | Turn marker 3 on a<br>marker | and make it the active MARKERS (Ch 6)                                                               |
|      | Syntax:                      | MR3                                                                                                 |
|      | Front Panel Key:             | Marker Menu MARKER 3 ON                                                                             |
| MR3? | Output marker 3 o            | n/off status MARKERS (Ch 6)                                                                         |
|      | Syntax:                      | MR3?                                                                                                |
|      | Data I/O:                    | Outputs a value in ASCII <nr1> format (paragraph 10-3) as follows: "0" for OFF or "1" for ON.</nr1> |
|      | Front Panel Key:             | Marker Menu MARKER 3                                                                                |
|      | Related Commands:            | MR102, MO102                                                                                        |

| MR4  | Turn marker 4 on a<br>marker | and make it the active MARKERS (Ch 6)                                                               |
|------|------------------------------|----------------------------------------------------------------------------------------------------|
|      | Syntax:                      | MR4                                                                                                 |
|      | Front Panel Key:             | Marker Menu\MARKER 4 ON                                                                             |
| MR4? | Output marker 4 o            | n/off status MARKERS (Ch 6)                                                                         |
|      | Syntax:                      | MR4?                                                                                                |
|      | Data I/O:                    | Outputs a value in ASCII <nr1> format (paragraph 10-3) as follows: "0" for OFF or "1" for ON.</nr1> |
|      | Front Panel Key:             | Marker Menu MARKER 4                                                                                |
|      | Related Commands:            | MR102, MO102                                                                                        |
| MR5  | Turn marker 5 on a<br>marker | and make it the active MARKERS (Ch 6)                                                               |
|      | Syntax:                      | MR5                                                                                                 |
|      | Front Panel Key:             | Marker Menu\MARKER 5 ON                                                                             |
| MR5? | Output marker 5 o            | n/off status MARKERS (Ch 6)                                                                         |
|      | Syntax:                      | MR5?                                                                                                |
|      | Data I/O:                    | Outputs a value in ASCII <nr1> format (paragraph 10-3) as follows: "0" for OFF or "1" for ON.</nr1> |
|      | Front Panel Key:             | Marker Menu MARKER 5                                                                                |
|      | Related Commands:            | MR102, MO102                                                                                        |
| MR6  | Turn marker 6 on a<br>marker | and make it the active MARKERS (Ch 6)                                                               |
|      | Syntax:                      | MR6                                                                                                 |
|      | Front Panel Key:             | Marker Menu MARKER 6 ON                                                                             |

# MR6? thru MS

| MR6? | Output marker 6 o   | n/off status MARKERS (Ch 6)                                                                                                    |
|------|---------------------|----------------------------------------------------------------------------------------------------|
|      | Syntax:             | MR6?                                                                                                    |
|      | Data I/O:           | Outputs a value in ASCII <nr1> format (paragraph 10-3) as follows: "0" for OFF or "1" for ON.</nr1>                                   |
|      | Front Panel Key:    | Marker Menu MARKER 6                                                                                                    |
|      | Related Commands:   | MR102, MO102                                                                                                    |
| MRM  | Display the Marker  | r Readout menu MARKERS (Ch 6)                                                                                                    |
|      | Syntax:             | MRM                                                                                                    |
|      | Related Commands:   | LFP, LFR, LTST                                                                                                    |
| MRR  | Restore original ma | arker range TIME DOMAIN (Ch 9)                                                                                                    |
|      | Syntax:             | MRR                                                                                                    |
|      | Remarks:            | Valid only in the Time Domain mode.                                                                                                   |
|      | Front Panel Key:    | Domain\SET RANGE\MARKER RANGE\RESTORE ORIG-<br>INAL RANGE                                                                             |
| MRX? | Output active marl  | ker number MARKERS (Ch 6)                                                                                                    |
|      | Syntax:             | MRX?                                                                                                    |
|      | Data I/O:           | Outputs a value in ASCII <nr1> format (paragraph 10-3) as fol-<br/>lows: "0" for No marker, "1" thru "6" for the marker number.</nr1> |
|      | Related Commands:   | MR102                                                                                                    |
| MS   | Suffix sets time da | ta type and scales by 1E-3 <b>DATA ENTRY SUFFIXES (Ch 4)</b>                                                                          |
|      | Syntax:             | MS                                                                                                    |

| MS0  | Turn multiple sour          | rce mode off MULTIPLE SOURCE CONTROL (Ch 9)                                           |
|------|-----------------------------|---------------------------------------------------------------------------------------|
|      | Syntax:                     | MS0                                                                                   |
|      | Front Panel Key:            | Options Menu\ <b>MILLIMETER WAVE BAND DEFINI</b> -<br>TION\MULTIPLE SOURCE MODE OFF   |
|      | Related Commands:           | MS1, MSD                                                                              |
| MS1  | Turn multiple sour          | rce mode on MULTIPLE SOURCE CONTROL (Ch 9)                                            |
|      | Syntax:                     | MS1                                                                                   |
|      | Front Panel Key:            | Options Menu\ <b>MILLIMETER WAVE BAND DEFINI</b> -<br>TION\MULTIPLE SOURCE MODE ON    |
|      | Related Commands:           | MS0, MSD                                                                              |
| MSB  | Select most signific<br>fer | cant byte first binary trans- DATA TRANSFER (Ch 7)                                    |
|      | Syntax:                     | MSB                                                                                   |
|      | Remarks:                    | Default format for byte ordering — not suitable for IBM/Intel based computers.        |
|      | Related Commands:           | LSB                                                                                   |
| MSD  | Select multiple sou         | rce define mode MULTIPLE SOURCE CONTROL (Ch 9)                                        |
|      | Syntax:                     | MSD                                                                                   |
|      | Related Commands:           | MS0, MS1                                                                              |
| MSFH | Enter high loss val<br>tion | ue for shape factor calcula- MARKERS (Ch 6)                                           |
|      | Syntax:<br>Value:           | MSFH Value 1 Unit(s)<br>Depends on graph type: refer to Table 11.2 at the end of this |
|      |                             | Depends on graph type; refer to Table 11-2 at the end of this chapter.                |
|      | Units:                      | Depends on graph type; refer to Table 11-2 at the end of this chapter.                |
|      | Front Panel Key:            | Readout Marker SHAPE FACTOR HIGH                                                      |
|      | Related Commands:           | MSFL, MSFH?, FLTS?, DSF0, DSF1                                                        |

# **MSFH? thru MSR0**

| MSFH? | Output high loss va<br>lation               | alue for shape factor calcu- MARKERS (Ch 6)                                           |
|-------|---------------------------------------------|---------------------------------------------------------------------------------------|
|       | Syntax:                                     | MSFH?                                                                                 |
|       | Data I/O:                                   | Outputs a value in ASCII <nr3> format (paragraph 10-3).</nr3>                         |
|       | Front Panel Key:                            | Readout Marker SHAPE FACTOR HIGH                                                      |
|       | Related Commands:                           | MSFH                                                                                  |
| MSFL  | Enter low loss valu<br>tion                 | te for shape factor calcula- MARKERS (Ch 6)                                           |
|       | Syntax:<br>Value:                           | MSFL Value 1 Unit(s)<br>Depends on graph type; refer to Table 11-2 at the end of this |
|       |                                             | chapter.                                                                              |
|       | Units:                                      | Depends on graph type; refer to Table 11-2 at the end of this chapter.                |
|       | Front Panel Key:                            | Readout Marker SHAPE FACTOR LOW                                                       |
|       | Related Commands:                           | MSFH, MSFL?, FLTS?, DSF0, DSF1                                                        |
| MSFL? | Output low loss va<br>tion                  | lue for shape factor calcula- MARKERS (Ch 6)                                          |
|       | Syntax:                                     | MSFL?                                                                                 |
|       | Data I/O:                                   | Outputs a value in ASCII <nr3> format (paragraph 10-3).</nr3>                         |
|       | Front Panel Key:                            | Readout Marker SHAPE FACTOR LOW                                                       |
|       | Related Commands:                           | MSFL                                                                                  |
| MSR0  | Select 0 as reference<br>bandwidth calculat | ce for marker search and MARKERS (Ch 6)                                               |
|       | Syntax:                                     | MSR0                                                                                  |
|       | Front Panel Key:                            | Readout Marker REFERENCE 0 Db                                                         |
|       | Related Commands:                           | MSRD, MSRM, MSRX?                                                                     |

| MSRD  | Select delta reference marker as reference forMARKERS (Ch 6marker search and bandwidth calculation |                                                                                                    |
|-------|----------------------------------------------------------------------------------------------------|----------------------------------------------------------------------------------------------------|
|       | Syntax:                                                                                            | MSRD                                                                                                    |
|       | Related Commands:                                                                                  | MSR0, MSRM, MSRX?                                                                                                    |
| MSRM  | Select maximum as search and bandwi                                                                | s reference for marker MARKERS (Ch 6)<br>dth calculation                                                                                          |
|       | Syntax:                                                                                            | MSRM                                                                                                    |
|       | Related Commands:                                                                                  | MSR0, MSRD, MSRX?                                                                                                    |
| MSRX? | Output reference s<br>and bandwidth cal                                                            | election for marker search MARKERS (Ch 6)<br>culation                                                                                             |
|       | Syntax:                                                                                            | MSRX?                                                                                                    |
|       | Data I/O:                                                                                          | Outputs a value in ASCII <nr1> format (paragraph 10-3) as fol-<br/>lows: "0" for Zero dB, "1" for Delta Ref Mrkr,"2" for Maximum<br/>value.</nr1> |
|       | Front Panel Key:                                                                                   | Readout Marker REFERENCE 0 Db                                                                                                    |
|       | Related Commands:                                                                                  | MSR0, MSRD, MSRM                                                                                                    |
| MSX?  | Output multiple so                                                                                 | ource mode on/off/define MULTIPLE SOURCE CONTROL (Ch 9)                                                                                           |
|       | Syntax:                                                                                            | MSX?                                                                                                    |
|       | Data I/O:                                                                                          | Outputs a value in ASCII <nr1> format (paragraph 10-3) as fol-<br/>lows:."0" for OFF, "1" for ON, "2" for DEFINE.</nr1>                           |
| MTH?  | Output trace math                                                                                  | math type DISPLAY (Ch 4)                                                                                                    |
|       | Syntax:                                                                                            | MTH?                                                                                                    |
|       | Data I/O:                                                                                          | Outputs a value in ASCII <nr1> format (paragraph 10-3) as fol-<br/>lows: "1" for add, "2" for substract, "3" for multiply, "4" for divide.</nr1>  |
|       | Related Commands:                                                                                  | ADD, DIV, MUL, MIN, DAT?                                                                                                    |

# MTR thru NA2

| MTR | Suffix sets distance          | e data type DATA ENTRY SUFFIXES (Ch 4)                                                         |
|-----|-------------------------------|------------------------------------------------------------------------------------------------|
|     | Syntax:                       | MTR                                                                                            |
|     | Related Commands:             | Μ                                                                                              |
| MUL | Select multiplication channel | on as trace math for active <b>DISPLAY (Ch 4)</b>                                              |
|     | Syntax:                       | MUL                                                                                            |
|     | Front Panel Key:              | Trace Memory\SELECT TRACE MATH\MULTIPLY(*)                                                     |
|     | Related Commands:             | DIV, ADD, MIN, MTH?, CH1-CH4                                                                   |
| MV  | Suffix sets voltage<br>1E-3   | data type and scales by <b>DATA ENTRY SUFFIXES (Ch 4)</b>                                      |
|     | Syntax:                       | MV                                                                                             |
| NA1 | Select a1 as numer<br>defined | ator for parameter being USER DEFINED PARAMETERS (Ch 9)                                        |
|     | Syntax:                       | NA1                                                                                            |
|     | Front Panel Key:              | S Params\PRESS <1> TO REDEFINE SELECTED PARAM-<br>ETER\PHASE LOCK (or USER LABEL\NUMERATOR a1) |
|     | Related Commands:             | NA2, NB1, NB2, NU1, NUM?                                                                       |
| NA2 | Select a2 as numer<br>defined | ator for parameter being USER DEFINED PARAMETERS (Ch 9)                                        |
|     | Syntax:                       | NA2                                                                                            |
|     | Front Panel Key:              | S Params\PRESS <1> TO REDEFINE SELECTED PARAM-<br>ETER\PHASE LOCK (or USER LABEL\NUMERATOR a2) |
|     | Related Commands:             | NA1, NB1, NB2, NU1, NUM?                                                                       |

| NB1   | Select b1 as numer<br>defined     | ator for parameter being USER DEFINED PARAMETERS (Ch 9)                                        |
|-------|-----------------------------------|------------------------------------------------------------------------------------------------|
|       | Syntax:                           | NB1                                                                                            |
|       | Front Panel Key:                  | S Params\PRESS <1> TO REDEFINE SELECTED PARAM-<br>ETER\PHASE LOCK (or USER LABEL\NUMERATOR b1) |
|       | Related Commands:                 | NA1, NA2, NB2, NU1, NUM?                                                                       |
| NB2   | Select b2 as numer<br>defined     | ator for parameter being USER DEFINED PARAMETERS (Ch 9)                                        |
|       | Syntax:                           | NB2                                                                                            |
|       | Front Panel Key:                  | S Params\PRESS <1> TO REDEFINE SELECTED PARAM-<br>ETER\PHASE LOCK (or USER LABEL\NUMERATOR b2) |
|       | Related Commands:                 | NA1, NA2, NB1, NU1, NUM?                                                                       |
| NCS   | Go to next calibrat               | ion step CALIBRATION (Ch 5)                                                                    |
|       | Syntax:                           | NCS                                                                                            |
|       | Related Commands:                 | OPC, TCD, TC1, TC2                                                                             |
| NEWCO | Activate color confi              | guration New SYSTEM STATE (Ch 8)                                                               |
|       | Syntax:                           | NEWCO                                                                                          |
|       | Front Panel Key:                  | Utility Menu\COLOR CONFIGURATION\COLOR<br>SCHEMES\NEW COLORS                                   |
|       | Related Commands:                 | BRILL, CLASS, INVER, SOFTCO, STOCO, RSTCOL                                                     |
| NMKR  | Select normal marl<br>marker mode | kers on active channel MARKERS (Ch 6)                                                          |
|       | Syntax:                           | NMKR                                                                                           |
|       | Related Commands:                 | AMKR, FMKR, SMKR, XMKR?                                                                        |

### NOC thru NP101

| NOC    | Select normal calib                                                                                          | ration data points CALIBRATION (Ch 5)                                                                                                    |
|--------|----------------------------------------------------------------------------------------------------|----------------------------------------------------------------------------------------------------|
|        | Syntax:                                                                                                    | NOC                                                                                                    |
|        | Front Panel Key:                                                                                             | Begin Cal\NEXT CAL STEP\FULL 12-TERM\INCLUDE<br>ISOLATION\NORMAL (1601 POINTS MAXIMUM)                                                                                                    |
|        | Related Commands:                                                                                            | SRT, STP, TOC, DFC, CWC                                                                                                    |
| NOFST  | Enter nominal offs                                                                                           | et value for external gain GAIN COMPRESSION (Ch 9)                                                                                                    |
|        | Syntax:                                                                                                    | NOFST Value 1                                                                                                    |
|        | Value:                                                                                                    | The nominal offset value in ASCII <nrf> format (paragraph</nrf>                                                                                                    |
|        | Units:                                                                                                    | 10-3).<br>DB                                                                                                    |
|        | Remarks:                                                                                                    | This is the gain in the external path between port 1 and the AUT.                                                                                                    |
|        | Front Panel Key:                                                                                             | Appl\SWEPT FREQUENCY GAIN COMPRESSION\NOMI-<br>NAL OFFSET                                                                                                    |
|        | Related Commands:                                                                                            | SFGCA, SPGCA, NOFST?                                                                                                    |
|        |                                                                                                    |                                                                                                    |
| NOFST? | Output nominal off                                                                                           | Set value for external gain GAIN COMPRESSION (Ch 9)                                                                                                    |
| NOFST? | Output nominal off<br>Syntax:                                                                                | Set value for external gain GAIN COMPRESSION (Ch 9)<br>NOFST?                                                                                                    |
| NOFST? | -                                                                                                    |                                                                                                    |
| NOFST? | Syntax:                                                                                                    | NOFST?                                                                                                    |
| NOFST? | Syntax:<br>Data I/O:                                                                                         | NOFST?<br>The value is output in ASCII <nr3> format (paragraph 10-3).<br/>Appl\<b>SWEPT FREQUENCY GAIN COMPRESSION\NOMI</b>-</nr3>                                                                                             |
| NOFST? | Syntax:<br>Data I/O:<br>Front Panel Key:                                                                     | NOFST?<br>The value is output in ASCII <nr3> format (paragraph 10-3).<br/>Appl\SWEPT FREQUENCY GAIN COMPRESSION\NOMI-<br/>NAL OFFSET<br/>SFGCA, SPGCA, NOFST</nr3>                                                             |
|        | Syntax:<br>Data I/O:<br>Front Panel Key:<br>Related Commands:                                                | NOFST?<br>The value is output in ASCII <nr3> format (paragraph 10-3).<br/>Appl\SWEPT FREQUENCY GAIN COMPRESSION\NOMI-<br/>NAL OFFSET<br/>SFGCA, SPGCA, NOFST</nr3>                                                             |
|        | Syntax:<br>Data I/O:<br>Front Panel Key:<br>Related Commands:<br>Set data points to 1                        | NOFST?<br>The value is output in ASCII <nr3> format (paragraph 10-3).<br/>Appl\SWEPT FREQUENCY GAIN COMPRESSION\NOMI-<br/>NAL OFFSET<br/>SFGCA, SPGCA, NOFST<br/></nr3>                                                        |
|        | Syntax:<br>Data I/O:<br>Front Panel Key:<br>Related Commands:<br>Set data points to 1<br>Syntax:<br>Remarks: | NOFST?<br>The value is output in ASCII <nr3> format (paragraph 10-3).<br/>Appl\SWEPT FREQUENCY GAIN COMPRESSION\NOMI-<br/>NAL OFFSET<br/>SFGCA, SPGCA, NOFST<br/>01 MEASUREMENT (Ch 4)<br/>NP101<br/>Restarts the sweep.</nr3> |
|        | Syntax:<br>Data I/O:<br>Front Panel Key:<br>Related Commands:<br>Set data points to 1<br>Syntax:             | NOFST?<br>The value is output in ASCII <nr3> format (paragraph 10-3).<br/>Appl\SWEPT FREQUENCY GAIN COMPRESSION\NOMI-<br/>NAL OFFSET<br/>SFGCA, SPGCA, NOFST<br/></nr3>                                                        |

| NP1601 | Set data points to 1 | 1601 MEASUREMENT (Ch 4)                                                                                                    |
|--------|----------------------|----------------------------------------------------------------------------------------------------|
|        | Syntax:              | NP1601                                                                                                    |
|        | Remarks:             | Restarts the sweep.                                                                                                    |
|        | Front Panel Key:     | Data Points \1601 POINTS MAX or Begin Cal \NEXT CAL<br>STEP \FULL 12-TERM \INCLUDE ISOLATION \NOR-<br>MAL \START FREQUENCY \MAXIMUM NUMBER OF<br>DATA POINT(S) |
|        | Related Commands:    | NPx series, WFS, *OPC, *OPC?, FHI, ONP                                                                                                    |
| NP201  | Set data points to 2 | 201 MEASUREMENT (Ch 4)                                                                                                    |
|        | Syntax:              | NP201                                                                                                    |
|        | Remarks:             | Restarts the sweep.                                                                                                    |
|        | Front Panel Key:     | Data Points \1601 POINTS MAX or Begin Cal \NEXT CAL<br>STEP \FULL 12-TERM \INCLUDE ISOLATION \NOR-<br>MAL \START FREQUENCY \MAXIMUM NUMBER OF<br>DATA POINT(S) |
|        | Related Commands:    | NPx series, WFS, *OPC, *OPC?, ONP                                                                                                    |
| NP401  | Set data points to 4 | 401 MEASUREMENT (Ch 4)                                                                                                    |
|        | Syntax:              | NP401                                                                                                    |
|        | Remarks:             | Restarts the sweep.                                                                                                    |
|        | Front Panel Key:     | Data Points \1601 POINTS MAX or Begin Cal \NEXT CAL<br>STEP \FULL 12-TERM \INCLUDE ISOLATION \NOR-<br>MAL \START FREQUENCY \MAXIMUM NUMBER OF<br>DATA POINT(S) |
|        | Related Commands:    | NPx series, WFS, *OPC, *OPC?, FME, ONP                                                                                                    |

# NP51 thru NRMS

| NP51  | Set data points to S | 51 MEASUREMENT (Ch 4)                                                                                                    |
|-------|----------------------|----------------------------------------------------------------------------------------------------|
|       | Syntax:              | NP51                                                                                                    |
|       | Remarks:             | Restarts the sweep.                                                                                                    |
|       | Front Panel Key:     | Data Points\1601 POINTS MAX or Begin Cal\NEXT CAL<br>STEP\FULL 12-TERM\INCLUDE ISOLATION\NOR-<br>MAL\START FREQUENCY\MAXIMUM NUMBER OF<br>DATA POINT(S) |
|       | Related Commands:    | NPx series, WFS, *OPC, *OPC?, ONP                                                                                                    |
| NP801 | Set data points to 8 | 301 MEASUREMENT (Ch 4)                                                                                                    |
|       | Syntax:              | NP801                                                                                                    |
|       | Remarks:             | Restarts the sweep.                                                                                                    |
|       | Front Panel Key:     | Data Points\1601 POINTS MAX or Begin Cal\NEXT CAL<br>STEP\FULL 12-TERM\INCLUDE ISOLATION\NOR-<br>MAL\START FREQUENCY\MAXIMUM NUMBER OF<br>DATA POINT(S) |
|       | Related Commands:    | NPx series, WFS, *OPC, *OPC?, ONP                                                                                                    |
| NRD   | Display non-ratioe   | d parameters on 4 channels DIAGNOSTICS (Ch 8)                                                                                                    |
|       | Syntax:              | NRD                                                                                                    |
|       | Remarks:             | For service use only.                                                                                                    |
| NRMS  | Normalize S21 for    | gain compression testing GAIN COMPRESSION (Ch 9)                                                                                                    |
|       | Syntax:              | NRMS                                                                                                    |
|       | Remarks:             | An S21 normalization is one of the required steps in both swept frequency and swept power gain compression testing.                                     |
|       | Front Panel Key:     | Setup Menu\SWEPT POWER GAIN COMPRES-<br>SION\MORE\S21 OPTIONS\WAIT FOR ONE COMPLETE<br>SWEEP BEFORE STORING                                             |
|       | Related Commands:    | SFGCA, SPGCA, CALR, UNDOGC                                                                                                    |

| NRMS21 | Select Gain Compr<br>plays Normalized S | ession bottom graph dis-<br>S21 GAIN COMPRESSION (Ch 9)                                                                                                    |
|--------|-----------------------------------------|----------------------------------------------------------------------------------------------------|
|        | Syntax:                                 | NRMS21                                                                                                    |
|        | Front Panel Key:                        | Setup Menu\SWEPT FREQUENCY GAIN COMPRES-<br>SION\NORMALIZE S21\NORMALIZE S21 or Setup<br>Menu\SWEPT POWER GAIN COMPRESSION\MORE\S21<br>OPTIONS\NORMALIZE S21 |
|        | Related Commands:                       | DSP21, DSP21?                                                                                                    |
| NS     | Suffix sets time da                     | ta type and scales by 1E-9 <b>DATA ENTRY SUFFIXES (Ch 4)</b>                                                                                                 |
|        | Syntax:                                 | NS                                                                                                    |
|        | Related Commands:                       | NSC                                                                                                    |
| NSC    | Suffix sets time da                     | ta type and scales by 1E-9 <b>DATA ENTRY SUFFIXES (Ch 4)</b>                                                                                                 |
|        | Syntax:                                 | NSC                                                                                                    |
|        | Related Commands:                       | NS                                                                                                    |
| NU1    | Select unity as nur<br>defined          | nerator for parameter being USER DEFINED PARAMETERS (Ch 9)                                                                                                   |
|        | Syntax:                                 | NU1                                                                                                    |
|        | Front Panel Key:                        | S Params\PRESS <1> TO REDEFINE SELECTED PARAM-<br>ETER\PHASE LOCK (or USER LABEL\NUMERATOR<br>UNITY)                                                         |
|        | Related Commands:                       | NA1, NA2, NB1, NB2, NUM?                                                                                                    |
| NUM?   | Output numerator ing defined            | selection for parameter be- USER DEFINED PARAMETERS (Ch 9)                                                                                                   |
|        | Syntax:                                 | NUM?                                                                                                    |
|        | Data I/O:                               | Outputs value in ASCII <nr1> format (paragraph 10-3) as fol-<br/>lows: "1" for unity, "2" for a1, "3" for a2, "4" for b1, "5" for<br/>b2.</nr1>              |
|        | Related Commands:                       | NA1, NA2, NB1, NB2, NU1                                                                                                    |

#### O3CM thru O4FD

| O3CM | Select Triple Offset         | Short calibration method CALIBRATION (Ch 5)                                                                                                    |
|------|------------------------------|----------------------------------------------------------------------------------------------------|
|      | Syntax:                      | O 3 CM                                                                                                    |
|      | Front Panel Key:             | Begin Cal\CHANGE CAL METHOD AND LINE TYPE\SSST<br>(TRIPLE OFFSET SHORT)                                                                                                    |
| O4FD | Output final data fo<br>GPIB | or all 4 channels to the DATA TRANSFER (Ch 7)                                                                                                    |
|      | Syntax:                      | O4FD                                                                                                    |
|      | Remarks:                     | Data units depend on the graph type currently set (see Table 10-2 at the end of this chapter).                                                                                                    |
|      | Data I/O:                    | Outputs a floating point array whose size is equal to eight times<br>the number of points in the current sweep. O4FD always outputs<br>two pieces of data for each data format even if some of the data<br>may not be displayed and will thus be invalid. In most cases, this<br>undisplayed data will be zeroed out. |
|      | conta                        | O4FD command outputs an <arbitrary block=""> (paragraph 10-3)<br/>aining either ASCII or binary formatted data depending on cur-<br/>ly selected format (see format selector commands FMA, FMB,<br/>C).</arbitrary>                                                                                                   |
|      | Block Size:                  | See Section 11-7                                                                                                    |
|      | Related Commands:            | FMA, FMB, FMC, LSB, MSB, DPR0, DPR1, ONP, OCD, ORD, CH1 to CH4, WFS, O4SC, O4SR                                                                                                    |

| O4SC    | Output corrected d<br>ters | ata for all four S-parame- DATA TRANSFER (Ch 7)                                                                                                    |
|---------|----------------------------|----------------------------------------------------------------------------------------------------|
|         | Syntax:                    | O4SC                                                                                                    |
|         | Remarks:                   | Data correction is valid for normalization and electrical length<br>and, if applicable, time domain. Wait for full sweep to be up-<br>dated (WFS) prior to outputting data.                                                                                                    |
|         | Data I/O:                  | Outputs a floating point array whose size is equal to eight times<br>the number of points in the current sweep (contains real and<br>imaginary data pairs for each point). The O4SC command out-<br>puts an <arbitrary block=""> (paragraph 10-3) containing either<br/>ASCII or binary formatted data depending on currently selected<br/>format (see format selector commands FMA, FMB, FMC).</arbitrary> |
|         | Block Size:                | See Section 11-7                                                                                                    |
|         | Related Commands:          | FMA, FMB, FMC, LSB, MSB, ORD, OFD, ONP, WFS, O4SR, O4FD                                                                                                    |
| O4SR    | Output raw data fo         | r all four S-parameters DATA TRANSFER (Ch 7)                                                                                                    |
|         | Syntax:                    | O4SR                                                                                                    |
|         | Remarks:                   | Outputs the raw data (real and imaginary) pairs before any cor-<br>rection is applied. Wait for full sweep to be updated (WFS) prior<br>to outputting data.                                                                                                    |
|         | Data I/O:                  | Outputs a floating point array whose size is equal to eight times<br>the number of points in the current sweep (contains real and<br>imaginary data pairs for each point). The O4SR command out-<br>puts an <arbitrary block=""> (paragraph 10-3) containing either<br/>ASCII or binary formatted data depending on currently selected<br/>format (see format selector commands FMA, FMB, FMC).</arbitrary> |
|         | Block Size:                | See Section 11-7                                                                                                    |
|         | Related Commands:          | O4SC, O4FD, OFD, OCD, ONP, FMA, FMB, FMC, LSB, MSB                                                                                                    |
| OACCHAR | Output AutoCal ch<br>GPIB  | aracterization data to the AUTOCAL (Ch 5)                                                                                                    |
|         | Syntax:                    | OACCHAR                                                                                                    |
|         | Data I/O:                  | Outputs an <arbitrary block=""> (paragraph 10-3).</arbitrary>                                                                                                    |
|         | Related Commands:          | IACCHAR                                                                                                    |

# **OACSER thru OAM2**

| OACSER  | Output auto-cal bo | x serial number AUTOCAL (Ch 5)                                                                                                    |
|---------|--------------------|----------------------------------------------------------------------------------------------------|
|         | Syntax:            | OACSER                                                                                                    |
|         | Data I/O:          | Outputs the Autocal serial number in arbitrary ASCII format (paragraph 10-3).                                                                                                    |
| OACTYPE | Output auto-cal bo | x type AUTOCAL (Ch 5)                                                                                                    |
|         | Syntax:            | OACTYPE                                                                                                    |
|         | Data I/O:          | Outputs its value using ASCII <nr1> format (paragraph 10-3), as follows: "6" for ELECTRONIC, "9" for MECHANICAL.</nr1>                                                              |
| OAM1    | Output channel 1 a | active marker value DATA TRANSFER (Ch 7)                                                                                                    |
|         | Syntax:            | OAM1                                                                                                    |
|         | Remarks:           | Data units depend on the graph type currently set. (See Table 10-2 at the end of this chapter.)                                                                                     |
|         | Data I/O:          | Outputs ASCII <nr3> formatted data (see paragraph 10-3). The data output consists of one or two elements, whose values will be determined by the graph display type selected.</nr3> |
|         | Front Panel Key:   | Readout Marker CH1-S11                                                                                                    |
|         | Related Commands:  | OM1 thru OM6, OAM2, OAM3, OAM4                                                                                                    |
| OAM2    | Output channel 2 a | active marker value DATA TRANSFER (Ch 7)                                                                                                    |
|         | Syntax:            | OAM2                                                                                                    |
|         | Remarks:           | Data units depend on the graph type currently set. (See Table 10-2 at the end of this chapter.)                                                                                     |
|         | Data I/O:          | Outputs ASCII <nr3> formatted data (see paragraph 10-3). The data output consists of one or two elements, whose values will be determined by the graph display type selected.</nr3> |
|         | Front Panel Key:   | Readout Marker CH2-S21                                                                                                    |
|         | Related Commands:  | OM1 thru OM6, OAM1, OAM3, OAM4                                                                                                    |

| OAM3 | Output channel 3 a | active marker value DATA TRANSFER (Ch 7)                                                                                                    |
|------|--------------------|----------------------------------------------------------------------------------------------------|
|      | Syntax:            | OAM3                                                                                                    |
|      | Remarks:           | Data units depend on the graph type currently set. (See Table 10-2 at the end of this chapter.)                                                                                     |
|      | Data I/O:          | Outputs ASCII <nr3> formatted data (see paragraph 10-3). The data output consists of one or two elements, whose values will be determined by the graph display type selected.</nr3> |
|      | Front Panel Key:   | Readout Marker CH3-S12                                                                                                    |
|      | Related Commands:  | OM1 thru OM6, OAM1, OAM2, OAM4                                                                                                    |
| OAM4 | Output channel 4 a | active marker value DATA TRANSFER (Ch 7)                                                                                                    |
|      | Syntax:            | OAM4                                                                                                    |
|      | Remarks:           | Data units depend on the graph type currently set. (See Table 10-2 at the end of this chapter.)                                                                                     |
|      | Data I/O:          | Outputs ASCII <nr3> formatted data (see paragraph 10-3). The data output consists of one or two elements, whose values will be determined by the graph display type selected.</nr3> |
|      | Front Panel Key:   | Readout Marker CH4-S22                                                                                                    |
|      | Related Commands:  | OM1 thru OM6, OAM1, OAM2, OAM3                                                                                                    |
| OBMP | Output the display | as a bitmap HARD COPY (Ch 8)                                                                                                    |
|      | Syntax:            | OBMP                                                                                                    |
|      | Data I/O:          | Bit map is output with an <arbitrary block=""> format (paragraph 10-3).</arbitrary>                                                                                                 |
|      | Block Size:        | 38470 bytes for a black on white bitmap, 307455 bytes for a color on white or true color bitmap                                                                                     |
|      | Related Commands:  | BMPB,BMPC, BMPT, SAVE                                                                                                    |

# OC1 thru OC10

| OC1  | Output calibration                   | coefficients 1 DATA TRANSFER (Ch 7)                                                                                                    |
|------|--------------------------------------|----------------------------------------------------------------------------------------------------|
|      | Syntax:                              | OC1                                                                                                    |
|      | Remarks:                             | Outputs error correction coefficient selected (1 - 24), see Table 10-1 at the end of this chapter.                                                                                                    |
|      | Data I/O:                            | An array of floating point values whose size is equal to twice the currently set number of data points. The OCx commands output an (paragraph 10-3) containing either ASCII or binary formatted data depending on currently selected format (see format selected).                                                                                                    |
|      | Block Size:                          | 12 + (2 * NUMBER OF POINTS) *18 FMA MODE *8 FMB<br>MODE *4 FMC MODE                                                                                                    |
|      | Related Commands:                    | OCA-OCC, OCL, FMA, FMB, FMC, LSB, MSB, ONP                                                                                                    |
|      |                                      |                                                                                                    |
| OC10 | Output calibration                   | coefficients 10 DATA TRANSFER (Ch 7)                                                                                                    |
| OC10 | Output calibration<br><i>Syntax:</i> | coefficients 10     DATA TRANSFER (Ch 7)       OC10     OC10                                                                                                    |
| OC10 | -                                    |                                                                                                    |
| OC10 | Syntax:                              | OC10<br>Outputs error correction coefficient selected (1 - 24), see Table                                                                                                    |
| OC10 | Syntax:<br>Remarks:                  | OC10<br>Outputs error correction coefficient selected (1 - 24), see Table<br>10-1 at the end of this chapter.<br>An array of floating point values whose size is equal to twice the<br>currently set number of data points. The OCx commands output<br>an (paragraph 10-3) containing either ASCII or binary format-<br>ted data depending on currently selected format (see format se- |

| OC11 | Output calibration            | coefficients 11 DATA TRANSFER (Ch 7)                                                                                                    |
|------|-------------------------------|----------------------------------------------------------------------------------------------------|
|      | Syntax:                       | OC11                                                                                                    |
|      | Remarks:                      | Outputs error correction coefficient selected (1 - 24), see Table 10-1 at the end of this chapter.                                                                                                    |
|      | Data I/O:                     | An array of floating point values whose size is equal to twice the currently set number of data points. The OCx commands output an (paragraph 10-3) containing either ASCII or binary formatted data depending on currently selected format (see format selected).                                                                                                    |
|      | Block Size:                   | 12 + (2 * NUMBER OF POINTS) *18 FMA MODE *8 FMB<br>MODE *4 FMC MODE                                                                                                    |
|      | Related Commands:             | OCA-OCC, OCL, FMA, FMB, FMC, LSB, MSB, ONP                                                                                                    |
|      |                               |                                                                                                    |
| OC12 | Output calibration            | coefficients 12 DATA TRANSFER (Ch 7)                                                                                                    |
| OC12 | Output calibration<br>Syntax: | coefficients 12     DATA TRANSFER (Ch 7)       OC12     OC12                                                                                                    |
| OC12 | -                             |                                                                                                    |
| OC12 | Syntax:                       | OC12<br>Outputs error correction coefficient selected (1 - 24), see Table                                                                                                    |
| OC12 | Syntax:<br>Remarks:           | OC12<br>Outputs error correction coefficient selected (1 - 24), see Table<br>10-1 at the end of this chapter.<br>An array of floating point values whose size is equal to twice the<br>currently set number of data points. The OCx commands output<br>an (paragraph 10-3) containing either ASCII or binary format-<br>ted data depending on currently selected format (see format se- |

# OC2 thru OC3

| OC2 | Output calibration            | coefficients 2 DATA TRANSFER (Ch 7)                                                                                                    |
|-----|-------------------------------|----------------------------------------------------------------------------------------------------|
|     | Syntax:                       | OC2                                                                                                    |
|     | Remarks:                      | Outputs error correction coefficient selected (1 - 24), see Table 10-1 at the end of this chapter.                                                                                                    |
|     | Data I/O:                     | An array of floating point values whose size is equal to twice the currently set number of data points. The OCx commands output an (paragraph 10-3) containing either ASCII or binary formatted data depending on currently selected format (see format selected).                                                                                                    |
|     | Block Size:                   | 12 + (2 * NUMBER OF POINTS) *18 FMA MODE *8 FMB<br>MODE *4 FMC MODE                                                                                                    |
|     | Related Commands:             | OCA-OCC, OCL, FMA, FMB, FMC, LSB, MSB, ONP                                                                                                    |
|     |                               |                                                                                                    |
| OC3 | Output calibration            | coefficients 3 DATA TRANSFER (Ch 7)                                                                                                    |
| OC3 | Output calibration<br>Syntax: | coefficients 3     DATA TRANSFER (Ch 7)       OC3     OC3                                                                                                    |
| OC3 | •                             |                                                                                                    |
| OC3 | Syntax:                       | OC3<br>Outputs error correction coefficient selected (1 - 24), see Table                                                                                                    |
| OC3 | Syntax:<br>Remarks:           | <ul> <li>OC3</li> <li>Outputs error correction coefficient selected (1 - 24), see Table 10-1 at the end of this chapter.</li> <li>An array of floating point values whose size is equal to twice the currently set number of data points. The OCx commands output an (paragraph 10-3) containing either ASCII or binary formatted data depending on currently selected format (see format se-</li> </ul> |

| OC4 | Output calibration                   | coefficients 4 DATA TRANSFER (Ch 7)                                                                                                    |
|-----|--------------------------------------|----------------------------------------------------------------------------------------------------|
|     | Syntax:                              | OC4                                                                                                    |
|     | Remarks:                             | Outputs error correction coefficient selected (1 - 24), see Table 10-1 at the end of this chapter.                                                                                                    |
|     | Data I/O:                            | An array of floating point values whose size is equal to twice the currently set number of data points. The OCx commands output an (paragraph 10-3) containing either ASCII or binary formatted data depending on currently selected format (see format selected).                                                                                                    |
|     | Block Size:                          | 12 + (2 * NUMBER OF POINTS) *18 FMA MODE *8 FMB<br>MODE *4 FMC MODE                                                                                                    |
|     | Related Commands:                    | OCA-OCC, OCL, FMA, FMB, FMC, LSB, MSB, ONP                                                                                                    |
|     |                                      |                                                                                                    |
| OC5 | Output calibration                   | coefficients 5 DATA TRANSFER (Ch 7)                                                                                                    |
| OC5 | Output calibration<br><i>Syntax:</i> | coefficients 5     DATA TRANSFER (Ch 7)       OC5                                                                                                    |
| OC5 | •                                    |                                                                                                    |
| OC5 | Syntax:                              | OC5<br>Outputs error correction coefficient selected (1 - 24), see Table                                                                                                    |
| OC5 | Syntax:<br>Remarks:                  | OC5<br>Outputs error correction coefficient selected (1 - 24), see Table<br>10-1 at the end of this chapter.<br>An array of floating point values whose size is equal to twice the<br>currently set number of data points. The OCx commands output<br>an (paragraph 10-3) containing either ASCII or binary format-<br>ted data depending on currently selected format (see format se- |

# OC6 thru OC7

| OC6 | Output calibration                   | coefficients 6 DATA TRANSFER (Ch 7)                                                                                                    |
|-----|--------------------------------------|----------------------------------------------------------------------------------------------------|
|     | Syntax:                              | OC6                                                                                                    |
|     | Remarks:                             | Outputs error correction coefficient selected (1 - 24), see Table 10-1 at the end of this chapter.                                                                                                    |
|     | Data I/O:                            | An array of floating point values whose size is equal to twice the currently set number of data points. The OCx commands output an (paragraph 10-3) containing either ASCII or binary format-<br>ted data depending on currently selected format (see format se-<br>lected).                                                                                                    |
|     | Block Size:                          | 12 + (2 * NUMBER OF POINTS) *18 FMA MODE *8 FMB<br>MODE *4 FMC MODE                                                                                                    |
|     | Related Commands:                    | OCA-OCC, OCL, FMA, FMB, FMC, LSB, MSB, ONP                                                                                                    |
|     |                                      |                                                                                                    |
| 0C7 | Output calibration                   | coefficients 7 DATA TRANSFER (Ch 7)                                                                                                    |
| 0C7 | Output calibration<br><i>Syntax:</i> | coefficients 7     DATA TRANSFER (Ch 7)       OC7     OC7                                                                                                    |
| OC7 | -                                    |                                                                                                    |
| OC7 | Syntax:                              | OC7<br>Outputs error correction coefficient selected (1 - 24), see Table                                                                                                    |
| OC7 | Syntax:<br>Remarks:                  | <ul> <li>OC7</li> <li>Outputs error correction coefficient selected (1 - 24), see Table 10-1 at the end of this chapter.</li> <li>An array of floating point values whose size is equal to twice the currently set number of data points. The OCx commands output an (paragraph 10-3) containing either ASCII or binary formatted data depending on currently selected format (see format se-</li> </ul> |

| 0C8 | Output calibration | coefficients 8 DATA TRANSFER (Ch 7)                                                                                                    |
|-----|--------------------|----------------------------------------------------------------------------------------------------|
|     | Syntax:            | OC8                                                                                                    |
|     | Remarks:           | Outputs error correction coefficient selected (1 - 24), see Table 10-1 at the end of this chapter.                                                                                                    |
|     | Data I/O:          | An array of floating point values whose size is equal to twice the currently set number of data points. The OCx commands output an (paragraph 10-3) containing either ASCII or binary formatted data depending on currently selected format (see format selected).           |
|     | Block Size:        | 12 + (2 * NUMBER OF POINTS) *18 FMA MODE *8 FMB<br>MODE *4 FMC MODE                                                                                                    |
|     | Related Commands:  | OCA-OCC, OCL, FMA, FMB, FMC, LSB, MSB, ONP                                                                                                    |
| OC9 | Output calibration | coefficients 9 DATA TRANSFER (Ch 7)                                                                                                    |
|     | Syntax:            | OC9                                                                                                    |
|     | Remarks:           | Outputs error correction coefficient selected (1 - 24), see Table 10-1 at the end of this chapter.                                                                                                    |
|     | Data I/O:          | An array of floating point values whose size is equal to twice the currently set number of data points. The OCx commands output an (paragraph 10-3) containing either ASCII or binary format-<br>ted data depending on currently selected format (see format se-<br>lected). |
|     | Block Size:        | 12 + (2 * NUMBER OF POINTS) *18 FMA MODE *8 FMB<br>MODE *4 FMC MODE                                                                                                    |
|     | Related Commands:  | OCA-OCC, OCL, FMA, FMB, FMC, LSB, MSB, ONP                                                                                                    |
| OCA | Output calibration | coefficient A DATA TRANSFER (Ch 7)                                                                                                    |
|     | Syntax:            | OCA                                                                                                    |
|     | Remarks:           | The OCA, OCB, and OCC are equivalents of OC10, OC11, and OC12 respectively.                                                                                                    |
|     | Block Size:        | 12 + (2 * NUMBER OF POINTS) *18 FMA MODE *8 FMB<br>MODE 4 FMC MODE                                                                                                    |

### OCB thru OCD

| OCB | Output calibration             | coefficient B DATA TRANSFER (Ch 7)                                                                                                    |
|-----|--------------------------------|----------------------------------------------------------------------------------------------------|
|     | Syntax:                        | OCB                                                                                                    |
|     | Remarks:                       | The OCA, OCB, and OCC are equivalents of OC10, OC11, and OC12 respectively.                                                                                                    |
|     | Block Size:                    | 12 + (2 * NUMBER OF POINTS) *18 FMA MODE *8 FMB<br>MODE 4 FMC MODE                                                                                                    |
| 000 | Output calibration             | coefficient C DATA TRANSFER (Ch 7)                                                                                                    |
|     | Syntax:                        | OCC                                                                                                    |
|     | Remarks:                       | The OCA, OCB, and OCC are equivalents of OC10, OC11, and OC12 respectively.                                                                                                    |
|     | Block Size:                    | 12 + (2 * NUMBER OF POINTS) *18 FMA MODE *8 FMB<br>MODE 4 FMC MODE                                                                                                    |
|     |                                |                                                                                                    |
| OCD | Output corrected d<br>rameter  | ata for active channel pa- DATA TRANSFER (Ch 7)                                                                                                    |
| OCD | -                              | ata for active channel pa-     DATA TRANSFER (Ch 7)       OCD     OCD                                                                                                    |
| OCD | rameter                        |                                                                                                    |
| OCD | rameter<br>Syntax:             | OCD<br>Data correction is valid for normalization and electrical length<br>and, if applicable, time domain. Wait for full sweep to be up-                                                                                                    |
| OCD | rameter<br>Syntax:<br>Remarks: | OCD<br>Data correction is valid for normalization and electrical length<br>and, if applicable, time domain. Wait for full sweep to be up-<br>dated (WFS) prior to outputting data.<br>Outputs a floating point array whose size is equal to twice the<br>number of points in the current sweep (contains real and imagi-<br>nary data pairs for each point). The OCD command outputs an<br><arbitrary block=""> (paragraph 10-3) containing either ASCII or<br/>binary formatted data depending on currently selected format</arbitrary> |

| OCF | Output front panel                  | setup and calibration data DATA TRANSFER (Ch 7)                                                                                                    |
|-----|-------------------------------------|----------------------------------------------------------------------------------------------------|
|     | Syntax:                             | OCF                                                                                                    |
|     | <i>Data I/O:</i>                    | <arbitrary block=""> formatted data (paragraph 10-3). This same<br/>data can later be input using the ICF command. The data is in<br/>internal system binary format and must not be edited or altered<br/>in any way.</arbitrary>                                                                                                    |
|     | Block Size:                         | 21690 bytes (NO CALIBRATION) 188371 bytes (CALIBRA-<br>TION APPLIED)                                                                                                    |
|     | Related Commands:                   | OFP, ICF                                                                                                    |
| OCL | Output all applicat<br>for cal type | ble calibration coefficients DATA TRANSFER (Ch 7)                                                                                                    |
|     | Syntax:                             | OCL                                                                                                    |
|     | Remarks:                            | Outputs all error correction coefficients applicable to the current calibration type; see Table 10-1 at the end of this chapter.                                                                                                    |
|     | Data I/O:                           | An array of floating point values whose size is equal to the cur-<br>rently set number of data points. The OCL command outputs an<br><arbitrary block=""> (paragraph 10-3) containing either ASCII or<br/>binary formatted data depending on currently selected format<br/>(see format selector commands FMA, FMB, FMC).</arbitrary> |
|     | Block Size:                         | 12 + (2 * NUMBER OF POINTS) * (NUMBER OF CAL TERMS)<br>*18 FMA MODE *8 FMB MODE *4 FMC MODE                                                                                                    |
|     | Related Commands:                   | OC1-OC12, OCA, OCB, OCC, ICL, ONCP, ONP                                                                                                    |
| ОСМ | Select offset short of              | calibration method CALIBRATION (Ch 5)                                                                                                    |
|     | Syntax:                             | OCM                                                                                                    |
|     | Front Panel Key:                    | Begin Cal <b>\CHANGE CAL METHOD AND LINE TYPE\SSLT</b><br>(DOUBLE OFFSET SHORT WITH LOAD)                                                                                                    |
|     | Related Commands:                   | LCM, SCM                                                                                                    |

# OCS thru ODR

| ocs  | Output internal bu  | Int. BUFFER DATA COLL. (Ch 7)                                                                                                    |
|------|---------------------|----------------------------------------------------------------------------------------------------|
|      | Syntax:             | OCS                                                                                                    |
|      | Remarks:            | The entire contents of the internal buffer are output and the buffer reset. The output format is always FMC.                                                                                                    |
|      | Data I/O:           | The data is output as an <arbitrary block=""> (pragraph 11-3).</arbitrary>                                                                                                    |
|      | Block Size:         | The size of the block depends of the number of data points col-<br>lected. SIZE = 8 * number of points.                                                                                                    |
|      | Status Reporting:   | Sets the Collection Buffer Full bit (CBF) in the Extended Event Status Register when the collection buffer becomes full.                                                                                                    |
|      | Related Commands:   | CCD, CFD, CRD, DCCTN, DCCTN?, DCHLD, DCMRK                                                                                                    |
| ODAT | Output hard copy t  | abular data to GPIB HARD COPY (Ch 8)                                                                                                    |
|      | Syntax:             | ODAT                                                                                                    |
|      | Remarks:            | Tabular data is the same as the data saved in a tabular data file (*.DAT).                                                                                                    |
|      | Data I/O:           | The data is encapsulated in an <arbitrary block=""> format (para-graph 10-3).</arbitrary>                                                                                                    |
|      | Block Size:         | Size varies depending on the display type and number of data<br>points. A 4 channel display at 401 data points produces 62,479<br>bytes. 4 channel 1601 points produces 239,780 bytes. 1 channel<br>401 points produces 22,530 bytes. |
|      | Related Commands:   | SAVE, DISKRD, OHGL, OS2P, OTXT                                                                                                    |
| ODR  | Output directory li | sting of the floppy drive DATA TRANSFER (Ch 7)                                                                                                    |
|      | Syntax:             | ODR                                                                                                    |
|      | Data I/O:           | Outputs <arbitrary block=""> formatted list (paragraph 10-3) of comma separated filenames and sizes.</arbitrary>                                                                                                    |
|      | Block Size:         | 50 + 80 * (NUMBER OF FILES)                                                                                                    |

| ODRH | Output directory li | sting of the hard drive <b>DATA TRANSFER (Ch 7)</b>                                                                                                    |
|------|---------------------|----------------------------------------------------------------------------------------------------|
|      | Syntax:             | ODRH                                                                                                    |
|      | Data I/O:           | Outputs <arbitrary block=""> formatted list (paragraph 10-3) of comma separated filenames and sizes.</arbitrary>                                                                                                    |
|      | Block Size:         | 50 + 80 * (NUMBER OF FILES)                                                                                                    |
| ODV  | Output distance va  | lues for time domain DATA TRANSFER (Ch 7)                                                                                                    |
|      | Syntax:             | ODV                                                                                                    |
|      | Remarks:            | The converted distance values depend on the dielectric type set (see DISPLAY group, Dielectric commands).                                                                                                    |
|      | Data I/O:           | An array of floating point values whose size is the currently set<br>number of data points. The ODV command outputs an <arbi-<br>trary Block&gt; (paragraph 10-3) containing either ASCII or binary<br/>formatted data depending on currently selected format (see for-<br/>mat selector commands FMA, FMB, FMC).</arbi-<br> |
|      | Block Size:         | 12 + (NUMBER OF POINTS) *18 FMA MODE *8 FMB<br>MODE *4 FMC MODE                                                                                                    |
|      | Related Commands:   | FMA, FMB, FMC, LSB, MSB, ONP, OTV, OFV                                                                                                    |
| OEB  | Output extended st  | tatus byte STATUS REPORTING (Ch 7)                                                                                                    |
|      | Syntax:             | OEB                                                                                                    |
|      | Remarks:            | Returns the decimal value of the binary bit pattern of the Ex-<br>tended Event Status Register. The value will be from 0 to 32767.                                                                                                    |
|      | Data I/O:           | Outputs value in ASCII <nr1> format (paragraph 10-3.)</nr1>                                                                                                    |
|      | Related Commands:   | IEM, OEM                                                                                                    |

| OEL | Output error list          | DATA TRANSFER (Ch 7)                                                                                                    |
|-----|----------------------------|----------------------------------------------------------------------------------------------------|
|     | Syntax:                    | OEL                                                                                                    |
|     | Data I/O:                  | Outputs formatted list of error messages separated with commas.                                                                                                    |
|     | Block Size:                | 50 + 50 * (NUMBER OF ERRORS)                                                                                                    |
|     | Related Commands:          | ONE, OGE, OGL                                                                                                    |
| OEM | Output extended s          | tatus byte mask STATUS REPORTING (Ch 7)                                                                                                    |
|     | Syntax:                    | OEM                                                                                                    |
|     | Remarks:                   | Returns the decimal value of the bit pattern of the Extended Event Status Enable Register. The value will be from 0 to 32767.                                                                                      |
|     | Data I/O:                  | Outputs value in ASCII <nr1> format (paragraph 10-3).</nr1>                                                                                                    |
|     | Related Commands:          | IEM                                                                                                    |
| OFD | Output final data f<br>ter | or active channel parame- DATA TRANSFER (Ch 7)                                                                                                    |
|     | Syntax:                    | OFD                                                                                                    |
|     | Remarks:                   | Data units depend on the graph type currently set. (See Table 10-2 at the end of this chapter).                                                                                                    |
|     | Data I/O:                  | Outputs a floating point array whose size is equal to the number<br>of points in the current sweep (the array is doubled for dual<br>graph displays, that is, log mag/phase).                                      |
|     |                            | The OFD command outputs an <arbitrary block=""> (paragraph 10-3) containing either ASCII or binary formatted data depending on currently selected format (see format selector commands FMA, FMB, FMC).</arbitrary> |
|     | Block Size:                | See Section 11-7                                                                                                    |
|     | Related Commands:          | FMA, FMB, FMC, LSB, MSB, DPR0, DPR1, ONP, OCD, ORD, CH1-CH4, WFS                                                                                                    |

| OFD1 | Output final data f | or channel 1 parameter DATA TRANSFER (Ch 7)                                                                                                    |
|------|---------------------|----------------------------------------------------------------------------------------------------|
|      | Syntax:             | OFD1                                                                                                    |
|      | Remarks:            | Data units depend on the graph type currently set. (See Table 10-2 at the end of this chapter).                                                                                                    |
|      | Data I/O:           | Outputs a floating point array whose size is equal to the number<br>of points in the current sweep (the array is doubled for dual<br>graph displays, that is, log mag/phase).                                      |
|      |                     | The OFD command outputs an <arbitrary block=""> (paragraph 10-3) containing either ASCII or binary formatted data depending on currently selected format (see format selector commands FMA, FMB, FMC).</arbitrary> |
|      | Block Size:         | See Section 11-7                                                                                                    |
|      | Related Commands:   | FMA, FMB, FMC, LSB, MSB, DPR0, DPR1, ONP, OCD, ORD, CH1-CH4, WFS                                                                                                    |
| OFD2 | Output final data f | or channel 2 parameter DATA TRANSFER (Ch 7)                                                                                                    |
|      | Syntax:             | OFD2                                                                                                    |
|      | Remarks:            | Data units depend on the graph type currently set. (See Table 10-2 at the end of this chapter).                                                                                                    |
|      | Data I/O:           | Outputs a floating point array whose size is equal to the number<br>of points in the current sweep (the array is doubled for dual<br>graph displays, that is, log mag/phase).                                      |
|      |                     | The OFD command outputs an <arbitrary block=""> (paragraph 10-3) containing either ASCII or binary formatted data depending on currently selected format (see format selector commands FMA, FMB, FMC).</arbitrary> |
|      | Block Size:         | See Section 11-7                                                                                                    |
|      | Related Commands:   | FMA, FMB, FMC, LSB, MSB, DPR0, DPR1, ONP, OCD, ORD,                                                                                                    |

# **OFD3 thru OFD4**

| OFD3 | Output final data f | or channel 3 parameter DATA TRANSFER (Ch 7)                                                                                                    |
|------|---------------------|----------------------------------------------------------------------------------------------------|
|      | Syntax:             | OFD3                                                                                                    |
|      | Remarks:            | Data units depend on the graph type currently set. (See Table 10-2 at the end of this chapter).                                                                                                    |
|      | Data I/O:           | Outputs a floating point array whose size is equal to the number<br>of points in the current sweep (the array is doubled for dual<br>graph displays, that is, log mag/phase).                                      |
|      |                     | The OFD command outputs an <arbitrary block=""> (paragraph 10-3) containing either ASCII or binary formatted data depending on currently selected format (see format selector commands FMA, FMB, FMC).</arbitrary> |
|      | Block Size:         | See Section 11-7                                                                                                    |
|      | Related Commands:   | FMA, FMB, FMC, LSB, MSB, DPR0, DPR1, ONP, OCD, ORD, CH1-CH4, WFS                                                                                                    |
| OFD4 | Output final data f | or channel 4 parameter DATA TRANSFER (Ch 7)                                                                                                    |
|      | Syntax:             | OFD4                                                                                                    |
|      | Remarks:            | Data units depend on the graph type currently set. (See Table 10-2 at the end of this chapter).                                                                                                    |
|      | Data I/O:           | Outputs a floating point array whose size is equal to the number<br>of points in the current sweep (the array is doubled for dual<br>graph displays, that is, log mag/phase).                                      |
|      |                     | The OFD command outputs an <arbitrary block=""> (paragraph 10-3) containing either ASCII or binary formatted data depending on currently selected format (see format selector commands FMA, FMB, FMC).</arbitrary> |
|      |                     |                                                                                                    |
|      | Block Size:         | See Section 11-7                                                                                                    |

**OFF thru OFF?** 

| OFF   | Enter offset value f<br>nel    | for top graph of active chan-                                                                                              | DISPLAY (Ch 4)  |
|-------|--------------------------------|----------------------------------------------------------------------------------------------------|-----------------|
|       | Syntax:<br>Value:<br>Units:    | OFF Value 1 Unit(s)<br>Depends on graph type (see DISPLAY group).<br>Depends on graph type (see Table 11-2 at the enter).  | d of this chap- |
|       | Front Panel Key:               | Set Scale \LOG MAG REFERENCE VALUE                                                                                         |                 |
|       | Related Commands:              | SCL, ASC, CH1-CH4                                                                                                    |                 |
| OFF2  | Enter offset value<br>channel  | for bottom graph of active                                                                                                 | DISPLAY (Ch 4)  |
|       | Syntax:<br>Value:<br>Units:    | OFF2 Value 1 Unit(s)<br>Depends on graph type (see DISPLAY group).<br>Depends on graph type (see Table 11-2 at the enter). | d of this chap- |
|       | Front Panel Key:               | Set Scale \LOG MAG REFERENCE VALUE                                                                                         |                 |
|       | Related Commands:              | SCL2, REF2                                                                                                    |                 |
| OFF2? | Output offset value<br>channel | e for bottom graph of active                                                                                               | DISPLAY (Ch 4)  |
|       | Syntax:                        | OFF2?                                                                                                    |                 |
|       | Data I/O:                      | Outputs a value in ASCII <nr3> format (parag</nr3>                                                                         | raph 10-3).     |
|       | Front Panel Key:               | Set Scale \LOG MAG REFERENCE VALUE                                                                                         |                 |
|       | Related Commands:              | OFF2                                                                                                    |                 |
| OFF?  | Output offset value<br>channel | e for top graph of active                                                                                                  | DISPLAY (Ch 4)  |
|       | Syntax:                        | OFF?                                                                                                    |                 |
|       | Data I/O:                      | Outputs a value in ASCII <nr3> format (parag</nr3>                                                                         | raph 10-3).     |
|       | Front Panel Key:               | Set Scale \LOG MAG REFERENCE VALUE                                                                                         |                 |

# **OFP thru OFV**

| OFP  | Output current from  | nt panel setup DATA TRANSFER (Ch 7)                                                                                                    |
|------|----------------------|----------------------------------------------------------------------------------------------------|
|      | Syntax:              | OFP                                                                                                    |
|      | Data I/O:            | <arbitrary block=""> formatted data (paragraph 10-3) for input<br/>later using the IFP command. The data is in internal system bi-<br/>nary format and must not be edited or altered in any way.</arbitrary>                                                                                                    |
|      | Block Size:          | 8711 bytes                                                                                                    |
|      | Related Commands:    | OCF, IFP                                                                                                    |
| OFPC | Output flat power of | coefficients DATA TRANSFER (Ch 7)                                                                                                    |
|      | Syntax:              | OFPC                                                                                                    |
|      | Data I/O:            | Outputs an <arbitrary block=""> (paragraph 10-3).</arbitrary>                                                                                                    |
|      | Related Commands:    | FMA, FMB, FMC, MSB, LSB, IFPC, OFV, IFV                                                                                                    |
| OFV  | Output frequency v   | values DATA TRANSFER (Ch 7)                                                                                                    |
|      | Syntax:              | OFV                                                                                                    |
|      | Remarks:             | An array of floating point values whose size is the currently set<br>number of data points. The OFV command outputs an <arbi-<br>trary Block&gt; (paragraph 10-3) containing either ASCII or binary<br/>formatted data depending on currently selected format (see for-<br/>mat selector commands FMA, FMB, FMC).</arbi-<br> |
|      | Block Size:          | 12 + (NUMBER OF POINTS) *18 FMA MODE *8 FMB<br>MODE *4 FMC MODE                                                                                                    |
|      | Related Commands:    | ONP, FMA, FMB, FMC, LSB, MSB                                                                                                    |

| OGCFD | Output gain compr         | ession final data to GPIB MEASUREMENT DATA (Ch 7)                                                                                                    |
|-------|---------------------------|----------------------------------------------------------------------------------------------------|
|       | Syntax:                   | OGCFD                                                                                                    |
|       | Remarks:                  | The data consists of two elements per swept power gain com-<br>pression frequency point. The first element is the input power<br>which produces the target gain compression value, and the sec-<br>ond element is the output power corresponding to that input<br>power. The format of the output data depends on the FMA, FMB<br>or FMC mode programmed. |
|       | Data I/O:                 | The data is encapsulated in an <arbitrary block=""> format (para-graph 10-3).</arbitrary>                                                                                                    |
|       | Block Size:               | The block size depends on the number of frequency points and<br>the FMA, FMB or FMC mode. For 10 frequency points, FMA pro-<br>duced 386 bytes, FMB produces 167 bytes and FMC produces 86<br>bytes. For 5 frequency points, FMA produces 196 bytes, FMB<br>produces 86 bytes and FMC produces 46 bytes.                                                  |
|       | Related Commands:         | SPGCA, MFGCT                                                                                                    |
| OGCFV | Output gain compr<br>GPIB | ession frequency values to MEASUREMENT DATA (Ch 7)                                                                                                    |
|       | Syntax:                   | OGCFV                                                                                                    |
|       | Remarks:                  | This mnemonic outputs the frequency values for the swept power gain compression application.                                                                                                    |
|       | Data I/O:                 | The data is formatted depending on the FMA, FMB, FMC, LSB,<br>MSB formats and encapsulated in an <arbitrary block=""> format<br/>(paragraph 10-3).</arbitrary>                                                                                                    |
|       | Block Size:               | The block size depends on the number of data points and the<br>FMA, FMB, FMC format. For ten frequency points, FMA pro-<br>duces 195 bytes, FMB produces 85 bytes, FMC produces 45<br>bytes. For five frequency points, FMA produces 99 bytes, FMB<br>produces 45 bytes and FMC produces 25 bytes.                                                        |
|       | Related Commands:         | SPGCA, IFV, ONDF                                                                                                    |

# **OGCTXT** thru OGL

| OGCTXT | Output text format<br>GPIB | gain compression data to HARD COPY (Ch 8)                                                                                                |
|--------|----------------------------|----------------------------------------------------------------------------------------------------|
|        | Syntax:                    | OGCTXT                                                                                                    |
|        | Data I/O:                  | The data is encapsulated in an <arbitrary block=""> format (para-graph 10-3).</arbitrary>                                                |
|        | Block Size:                | The block size depends on the number of frequency points. 10 frequency points produces 711 bytes. 5 frequency points produces 430 bytes. |
|        | Related Commands:          | SPGCA, MFGCT, SAVEGC                                                                                                    |
| OGE    | Output extended d<br>error | escription of current GPIB DATA TRANSFER (Ch 7)                                                                                          |
|        | Syntax:                    | OGE                                                                                                    |
|        | Remarks:                   | See error handling information in Chapter 7 for interpretation of the output string.                                                     |
|        | Data I/O:                  | Outputs string in <arbitrary ascii=""> format.</arbitrary>                                                                               |
|        | Block Size:                | 210 bytes, maximum                                                                                                    |
|        | Related Commands:          | ONE, OEL                                                                                                    |
| OGL    | Output extended d<br>error | escription of previous GPIB DATA TRANSFER (Ch 7)                                                                                         |
|        | Syntax:                    | OGL                                                                                                    |
|        | Remarks:                   | See error handling information in Chapter 7 for interpretation of the output string.                                                     |
|        | Data I/O:                  | Outputs string in <arbitrary ascii=""> format.</arbitrary>                                                                               |
|        | Block Size:                | 210 bytes, maximum                                                                                                    |
|        | Related Commands:          | ONE, OEL.                                                                                                    |

| OHDR | Output hard copy h                              | neader information to GPIB HARD COPY (Ch 8)                                                                                                    |
|------|-------------------------------------------------|----------------------------------------------------------------------------------------------------|
|      | Syntax:                                         | OHDR                                                                                                    |
|      | Data I/O:                                       | Outputs data in <arbitrary block=""> format (paragraph 10-3).</arbitrary>                                                                                                    |
|      | Block Size:                                     | A maximum of approximately 1500 bytes                                                                                                    |
| OHDW | Output hardware c                               | al data to GPIB MISCELLANEOUS (Ch 7)                                                                                                    |
|      | Syntax:                                         | OHDW Value 1                                                                                                    |
|      | Value:                                          | Three characters in <string> data format (paragraph 10-3) that<br/>is made from the three characters of the filename extension as-<br/>sociated with the hardware calibration type (see Table 8-8).</string>                                                                                                    |
|      | Data I/O:                                       | The data is output in <arbitrary block=""> format (paragraph 10-3).</arbitrary>                                                                                                    |
|      | Block Size:                                     | The "ALL" data is 1191 bytes, the "ALC" data is 297 bytes, the "FRE" data is 436 bytes, the "LO1" data is 351 bytes, the "LO2" data is 351 bytes and the "SLT" data is 293 bytes.                                                                                                    |
|      | Related Commands:                               | IHDW, SAVE, DISKRD                                                                                                    |
|      |                                                 |                                                                                                    |
| OHGL | Output HPGL form                                | nat data to GPIB HARD COPY (Ch 8)                                                                                                    |
| OHGL | Output HPGL form<br><i>Syntax:</i>              | HARD COPY (Ch 8)       OHGL                                                                                                    |
| OHGL | -                                               |                                                                                                    |
| OHGL | Syntax:                                         | OHGL                                                                                                    |
| OHGL | Syntax:<br>Remarks:                             | OHGL<br>This is the same data which gets written to the plotter on a plot.<br>The data is encapsulated in an <arbitrary block=""> format (para-</arbitrary>                                                                                                    |
| OHGL | Syntax:<br>Remarks:<br>Data I/O:                | OHGL<br>This is the same data which gets written to the plotter on a plot.<br>The data is encapsulated in an <arbitrary block=""> format (para-<br/>graph 10-3).<br/>The block size varies depending on the display and number of<br/>data points. A four-channel display with 401 points produces<br/>40,314 bytes. A four-channel 1601 point display produces<br/>110,314 bytes. A single channel 401 point display produces</arbitrary>                                                      |
| OHGL | Syntax:<br>Remarks:<br>Data I/O:<br>Block Size: | OHGL<br>This is the same data which gets written to the plotter on a plot.<br>The data is encapsulated in an <arbitrary block=""> format (para-<br/>graph 10-3).<br/>The block size varies depending on the display and number of<br/>data points. A four-channel display with 401 points produces<br/>40,314 bytes. A four-channel 1601 point display produces<br/>110,314 bytes. A single channel 401 point display produces<br/>12,659 bytes.<br/>SAVE, DISKRD, ODAT, OS2P, OTXT</arbitrary> |

| OID | Output instrument   | t identification string DATA TRANSFER (Ch 7)                                                                                                    |
|-----|---------------------|----------------------------------------------------------------------------------------------------|
|     | Syntax:             | OID                                                                                                    |
|     | <i>Remarks:</i>     | Outputs the VNA operation string containing the following<br>fields separated by commas: Model, Low Frequency in GHz,<br>High Frequency in GHz, Low Power in dB, Reset Power in dB,<br>Software Revision. The actual information for the 37XXXC que-<br>ried will be returned in each field. The power values indicate<br>the ALC range. Use the PIP? query to output absolute power set-<br>ting at Port 1. |
|     |                     | NOTE: System power in excess of reset level is available, but not<br>guaranteed to remain level. Excessive system power setting will<br>cause error 5110: RF PWR UNLEVELED and/or error 52XX: RF<br>OVERLOAD to be reported. To determine maximum available<br>power, consult Source Control Specifications in Operation Man-<br>ual.                                                                        |
|     | Data I/O:           | Outputs an <arbitrary ascii=""> format (paragraph 10-3).</arbitrary>                                                                                                    |
|     | Block Size:         | 50 bytes, maximum                                                                                                    |
|     | Related Commands:   | *IDN?, *OPT?, PIP?                                                                                                    |
| OLB | Output limits statu | as byte STATUS REPORTING (Ch 7)                                                                                                    |
|     | Syntax:             | OLB                                                                                                    |
|     | Remarks:            | Returns the decimal value of the bit pattern of the Limits Status<br>Register. The value will be 0 - 255.                                                                                                    |
|     | Data I/O:           | Outputs value in ASCII <nr1> format (paragraph 10-3).</nr1>                                                                                                    |
|     | Related Commands:   | ILB                                                                                                    |
| OLM | Output limits statu | as byte mask DATA TRANSFER (Ch 7)                                                                                                    |
|     | Syntax:             | OLM                                                                                                    |
|     | Data I/O:           | Outputs a value in ASCII <nr1> format (paragraph 10-3).</nr1>                                                                                                    |
|     | Related Commands:   | ILM                                                                                                    |

| OM1 | Output marker 1 v  | alue DATA TRANSFER (Ch 7)                                                                                                    |
|-----|--------------------|----------------------------------------------------------------------------------------------------|
|     | Syntax:            | OM1                                                                                                    |
|     | Remarks:           | Data units depend on the graph type currently set. (See Table 10-2 at the end of this chapter.)                                                                                             |
|     | Data I/O:          | Outputs ASCII <nr3> formatted data (see paragraph 10-3).<br/>The data output consists of one or two elements, whose values<br/>will be determined by the graph display type selected.</nr3> |
|     | Front Panel Key:   | Marker Menu\MARKER 1 ON                                                                                                    |
|     | Related Commands:  | CH1-CH4, DPR0, DPR1                                                                                                    |
| OM2 | Output marker 2 va | alue DATA TRANSFER (Ch 7)                                                                                                    |
|     | Syntax:            | OM2                                                                                                    |
|     | Remarks:           | Data units depend on the graph type currently set. (See Table 10-2 at the end of this chapter.)                                                                                             |
|     | Data I/O:          | Outputs ASCII <nr3> formatted data (see paragraph 10-3).<br/>The data output consists of one or two elements, whose values<br/>will be determined by the graph display type selected.</nr3> |
|     | Front Panel Key:   | Marker Menu MARKER 2 ON                                                                                                    |
|     | Related Commands:  | CH1-CH4, DPR0, DPR1                                                                                                    |
| OM3 | Output marker 3 va | alue DATA TRANSFER (Ch 7)                                                                                                    |
|     | Syntax:            | OM3                                                                                                    |
|     | Remarks:           | Data units depend on the graph type currently set. (See Table 10-2 at the end of this chapter.)                                                                                             |
|     | Data I/O:          | Outputs ASCII <nr3> formatted data (see paragraph 10-3).<br/>The data output consists of one or two elements, whose values<br/>will be determined by the graph display type selected.</nr3> |
|     | Front Panel Key:   | Marker Menu MARKER 3 ON                                                                                                    |
|     | Related Commands:  | CH1-CH4, DPR0, DPR1                                                                                                    |

## OM4 thru OM6

| OM4   | Output marker 4 v  | alue DATA TRANSFER (Ch 7)                                                                                                    |
|-------|--------------------|----------------------------------------------------------------------------------------------------|
|       | Syntax:            | OM4                                                                                                    |
|       | Remarks:           | Data units depend on the graph type currently set. (See Table 10-2 at the end of this chapter.)                                                                                             |
|       | Data I/O:          | Outputs ASCII <nr3> formatted data (see paragraph 10-3).<br/>The data output consists of one or two elements, whose values<br/>will be determined by the graph display type selected.</nr3> |
|       | Front Panel Key:   | Marker Menu MARKER 4 ON                                                                                                    |
|       | Related Commands:  | CH1-CH4, DPR0, DPR1                                                                                                    |
| OM5   | Output marker 5 va | alue DATA TRANSFER (Ch 7)                                                                                                    |
| Child | -                  |                                                                                                    |
|       | Syntax:            | OM5                                                                                                    |
|       | Remarks:           | Data units depend on the graph type currently set. (See Table 10-2 at the end of this chapter.)                                                                                             |
|       | Data I/O:          | Outputs ASCII <nr3> formatted data (see paragraph 10-3).<br/>The data output consists of one or two elements, whose values<br/>will be determined by the graph display type selected.</nr3> |
|       | Front Panel Key:   | Marker Menu MARKER 5 ON                                                                                                    |
|       | Related Commands:  | CH1-CH4, DPR0, DPR1                                                                                                    |
| OM6   | Output marker 6 va | alue DATA TRANSFER (Ch 7)                                                                                                    |
|       | Syntax:            | OM6                                                                                                    |
|       | Remarks:           | Data units depend on the graph type currently set. (See Table 10-2 at the end of this chapter.)                                                                                             |
|       | Data I/O:          | Outputs ASCII <nr3> formatted data (see paragraph 10-3).<br/>The data output consists of one or two elements, whose values<br/>will be determined by the graph display type selected.</nr3> |
|       | Front Panel Key:   | Marker Menu MARKER 6 ON                                                                                                    |
|       | Related Commands:  | CH1-CH4, DPR0, DPR1                                                                                                    |

| ONCP | Output number of ption    | points for current calibra- DATA TRANSFER (Ch 7)                                                           |
|------|---------------------------|----------------------------------------------------------------------------------------------------|
|      | Syntax:                   | ONCP                                                                                                    |
|      | Data I/O:                 | Outputs the number of points in ASCII <nr1> format (para-graph 10-3).</nr1>                                |
|      | Related Commands:         | ONP                                                                                                    |
| ONCT | Output number of obration | cal terms for current cali- CALIBRATION (Ch 5)                                                             |
|      | Syntax:                   | ONCT                                                                                                    |
|      | Remarks:                  | Outputs the value in ASCII <nr1> format (paragraph 10-3). See Table 10-1 at the end of this chapter.</nr1> |
| OND  | Output Normalizat         | tion data DATA TRANSFER (Ch 7)                                                                             |
|      | Syntax:                   | OND                                                                                                    |
|      | Data I/O:                 | Outputs an <arbitrary block=""> (paragraph 10-3).</arbitrary>                                              |
|      | Related Commands:         | IND                                                                                                    |
| ONDF | Output number of          | discrete frequencies MEASUREMENT (Ch 4)                                                                    |
|      | Syntax:                   | ONDF                                                                                                    |
|      | Data I/O:                 | Outputs number in ASCII <nr1> format (paragraph 10-3).</nr1>                                               |
|      | Related Commands:         | IFV, DFC                                                                                                   |
| ONE  | Output number of          | lines in the error list DATA TRANSFER (Ch 7)                                                               |
|      | Syntax:                   | ONE                                                                                                    |
|      | Data I/O:                 | Outputs a value in ASCII <nr1> format (paragraph 10-3).</nr1>                                              |
|      | Related Commands:         | OEL, OGE, OGL                                                                                              |

## **ONP thru OPB**

| ONP  | Output number of j<br>sured  | points currently being mea- MEASUREMENT DATA (Ch 7)                                                                                                    |
|------|------------------------------|----------------------------------------------------------------------------------------------------|
|      | Syntax:                      | ONP                                                                                                    |
|      | Data I/O:                    | Outputs a value in ASCII <nr1> format (paragraph 10-3).</nr1>                                                                                                    |
|      | Front Panel Key:             | Begin Cal\NEXT CAL STEP\FULL 12-TERM\INCLUDE<br>ISOLATION\NORMAL\SET CENTER/SPAN/DATA<br>POINTSData Points\1601 POINTS MAX                                                                                  |
| ONPV | Output the number<br>ues     | r of power sweep power val- MEASUREMENT DATA (Ch 7)                                                                                                    |
|      | Syntax:                      | ONPV                                                                                                    |
|      | Data I/O:                    | Outputs number in ASCII <nr1> format (paragraph 10-3).</nr1>                                                                                                    |
|      | Related Commands:            | PSTRT, PSTOP, PSTEP, OPSV                                                                                                    |
| ONRM | Output stored norm           | malization data to GPIB MISCELLANEOUS (Ch 7)                                                                                                    |
|      | Syntax:                      | ONRM                                                                                                    |
|      | Remarks:                     | If normalization data has been stored, it will be output.                                                                                                    |
|      | Data I/O:                    | The data will be encapsulated in an <arbitrary block=""> format (paragraph 10-3).</arbitrary>                                                                                                    |
|      | Block Size:                  | 12832 bytes                                                                                                    |
|      | Related Commands:            | INRM, SAVE, DISKRD                                                                                                    |
| ОРВ  | Output the 488.2 S<br>*STB?) | tatus Byte value (same as IEEE 488.2 (Ch 7)                                                                                                    |
|      | Syntax:                      | OPB                                                                                                    |
|      | Remarks:                     | This is the equivalent command to *STB?, 488.2 Status Byte<br>query. Returns the decimal value of the bit pattern of the Status<br>Byte and the Master Summary Status bit 6. The value will be 0<br>to 255. |
|      | Data I/O:                    | Outputs value in ASCII <nr1> format (paragraph 10-3).</nr1>                                                                                                    |
|      | Related Commands:            | *STB?                                                                                                    |

| OPSC | Output power swee<br>ficients | ep linearity calibration coef- GAIN COMPRESSION (Ch 9)                                                                                                    |
|------|-------------------------------|----------------------------------------------------------------------------------------------------|
|      | Syntax:                       | OPSC                                                                                                    |
|      | Data I/O:                     | Outputs an <arbitrary block=""> (paragraph 10-3).</arbitrary>                                                                                                    |
|      | Related Commands:             | IPSC, PSCNFREQ?, PSCNPWR?, PSCSTEP?                                                                                                    |
| OPSV | Output power swee             | ep power values MEASUREMENT DATA (Ch 7)                                                                                                    |
|      | Syntax:                       | OPSV                                                                                                    |
|      | Remarks:                      | This mnemonic outputs the power values for power sweep.                                                                                                    |
|      | Data I/O:                     | The data is formatted depending on the FMA, FMB, FMC, LSB, MSB formats and encapsulated in an <arbitrary block=""> format (paragraph 10-3).</arbitrary>                                                                                                    |
|      | Block Size:                   | The block size depends on the number of data points and the<br>FMA, FMB, FMC format. For 21 power points, FMA produces<br>404 bytes, FMB produces 174 bytes, FMC produces 89 bytes. For<br>11 power points, FMA produces 214 bytes, FMB produces 93<br>bytes and FMC produces 49 bytes.                                                                                                    |
|      | Related Commands:             | PSTRT, PSTOP, PSTEP, ONPV                                                                                                    |
| ORD  | Output raw data fo            | r active channel parameter DATA TRANSFER (Ch 7)                                                                                                    |
|      | Syntax:                       | ORD                                                                                                    |
|      | Remarks:                      | Outputs the raw data (real and imaginary) pairs before any cor-<br>rection is applied. Wait for full sweep to be updated (WFS) prior<br>to outputting data.                                                                                                    |
|      | Data I/O:                     | Outputs a floating point array whose size is equal to twice the<br>number of points in the current sweep (contains real and imagi-<br>nary data pairs for each point). The ORD command outputs an<br><arbitrary block=""> (paragraph 10-3) containing either ASCII or<br/>binary formatted data depending on currently selected format<br/>(see format selector commands FMA, FMB, FMC).</arbitrary> |
|      | Block Size:                   | See Section 11-7                                                                                                    |
|      | Related Commands:             | CH1-CH4, OFD, OCD, ONP, FMA, FMB, FMC, LSB, MSB                                                                                                    |

## OS1 thru OS11C

| OS1   | Output front panel | setup number 1 DATA TRANSFER (Ch 7)                                                                                                    |
|-------|--------------------|----------------------------------------------------------------------------------------------------|
|       | Syntax:            | OS1                                                                                                    |
|       | Data I/O:          | <arbitrary block=""> formatted data (paragraph 10-3) for later in-<br/>put using the IS1-IS10 commands. The data is in internal sys-<br/>tem binary format and must not be edited or altered in any way.</arbitrary>                                                                               |
|       | Block Size:        | 8711 bytes                                                                                                    |
|       | Related Commands:  | ISxx, OFP, OCF                                                                                                    |
| OS10  | Output front panel | setup number 10 DATA TRANSFER (Ch 7)                                                                                                    |
|       | Syntax:            | OS10                                                                                                    |
|       | Data I/O:          | <arbitrary block=""> formatted data (paragraph 10-3) for later in-<br/>put using the IS1-IS10 commands. The data is in internal sys-<br/>tem binary format and must not be edited or altered in any way.</arbitrary>                                                                               |
|       | Block Size:        | 8711 bytes                                                                                                    |
|       | Related Commands:  | ISxx, OFP, OCF                                                                                                    |
| OS11C | Output corrected S | 11 data MEASUREMENT DATA (Ch 7)                                                                                                    |
|       | Syntax:            | OS11C                                                                                                    |
|       | Remarks:           | If S11 data is being taken with the current channel selection<br>and display type, then the data will be output. If correction is<br>turned on then the data will be corrected data otherwise it will<br>be the raw data. This is identical to OCD when S11 is displayed<br>on the active channel. |
|       | Data I/O:          | The data is encapsulated in an <arbitrary block=""> format (para-<br/>graph 10-3). The data itself is a complex pair for each data point<br/>which is additionally formatted by the FMA, FMB and FMC<br/>modes.</arbitrary>                                                                        |
|       | Block Size:        | See Section 11-7                                                                                                    |
|       | Related Commands:  | CHx, OCD, OS11R, FMA, FMB, FMC                                                                                                    |

| OS11R | Output raw S11 da        | ta MEASUREMENT DATA (Ch 7)                                                                                                    |
|-------|--------------------------|----------------------------------------------------------------------------------------------------|
|       | Syntax:                  | OS11R                                                                                                    |
|       | Remarks:                 | If S11 data is being taken with the current channel selection<br>and display type, then the raw data will be output. This is iden-<br>tical to ORD when S11 is displayed on the active channel.                                                                                                    |
|       | Data I/O:                | The data is encapsulated in an <arbitrary block=""> format (para-<br/>graph 10-3). The data itself is a complex pair for each data point<br/>which is additiionally formatted by the FMA, FMB and FMC<br/>modes.</arbitrary>                                                                       |
|       | Block Size:              | See Section 11-7                                                                                                    |
|       | Related Commands:        | CHx, ORD, OS11C, FMA, FMB, FMC                                                                                                    |
| OS12C | Output corrected S       | 12 data MEASUREMENT DATA (Ch 7)                                                                                                    |
|       | Syntax:                  | OS12C                                                                                                    |
|       | Remarks:                 | If S12 data is being taken with the current channel selection<br>and display type, then the data will be output. If correction is<br>turned on then the data will be corrected data otherwise it will<br>be the raw data. This is identical to OCD when S12 is displayed<br>on the active channel. |
|       |                          |                                                                                                    |
|       | <i>Data I/O:</i>         | The data is encapsulated in an <arbitrary block=""> format (para-<br/>graph 10-3). The data itself is a complex pair for each data point<br/>which is additionally formatted by the FMA, FMB and FMC<br/>modes.</arbitrary>                                                                        |
|       | Data 1/0:<br>Block Size: | graph 10-3). The data itself is a complex pair for each data point which is additionally formatted by the FMA, FMB and FMC                                                                                                    |

## **OS12R thru OS21C**

| OS12R | Output raw S12 da  | ta MEASUREMENT DATA (Ch 7)                                                                                                    |
|-------|--------------------|----------------------------------------------------------------------------------------------------|
|       | Syntax:            | OS12R                                                                                                    |
|       | Remarks:           | If S12 data is being taken with the current channel selection<br>and display type, then the raw data will be output. This is iden-<br>tical to ORD when S12 is displayed on the active channel.                                                                                                    |
|       | Data I/O:          | The data is encapsulated in an <arbitrary block=""> format (para-<br/>graph 10-3). The data itself is a complex pair for each data point<br/>which is additiionally formatted by the FMA, FMB and FMC<br/>modes.</arbitrary>                                                                       |
|       | Block Size:        | See Section 11-7                                                                                                    |
|       | Related Commands:  | CHx, ORD, OS12C, FMA, FMB, FMC                                                                                                    |
| OS2   | Output front panel | setup number 2 DATA TRANSFER (Ch 7)                                                                                                    |
|       | Syntax:            | OS2                                                                                                    |
|       | Data I/O:          | <arbitrary block=""> formatted data (paragraph 10-3) for later in-<br/>put using the IS1-IS10 commands. The data is in internal sys-<br/>tem binary format and must not be edited or altered in any way.</arbitrary>                                                                               |
|       | Block Size:        | 8711 bytes                                                                                                    |
|       | Related Commands:  | ISxx, OFP, OCF                                                                                                    |
| OS21C | Output corrected S | 21 data MEASUREMENT DATA (Ch 7)                                                                                                    |
|       | Syntax:            | OS21C                                                                                                    |
|       | Remarks:           | If S21 data is being taken with the current channel selection<br>and display type, then the data will be output. If correction is<br>turned on then the data will be corrected data otherwise it will<br>be the raw data. This is identical to OCD when S21 is displayed<br>on the active channel. |
|       | Data I/O:          | The data is encapsulated in an <arbitrary block=""> format (para-<br/>graph 10-3). The data itself is a complex pair for each data point<br/>which is additionally formatted by the FMA, FMB and FMC<br/>modes.</arbitrary>                                                                        |
|       | Block Size:        | See Section 11-7                                                                                                    |
|       | Related Commands:  | CHx, OCD, OS21R, FMA, FMB, FMC                                                                                                    |

| OS21R | Output raw S21 da            | ta MEASUREMENT DATA (Ch 7)                                                                                                    |
|-------|------------------------------|----------------------------------------------------------------------------------------------------|
|       | Syntax:                      | OS21R                                                                                                    |
|       | Remarks:                     | If S21 data is being taken with the current channel selection<br>and display type, then the raw data will be output. This is iden-<br>tical to ORD when S21 is displayed on the active channel.                                                                                                    |
|       | Data I/O:                    | The data is encapsulated in an <arbitrary block=""> format (para-<br/>graph 10-3). The data itself is a complex pair for each data point<br/>which is additionally formatted by the FMA, FMB and FMC<br/>modes.</arbitrary>                                                                                                    |
|       | Block Size:                  | See Section 11-7                                                                                                    |
|       | Related Commands:            | CHx, ORD, OS21C, FMA, FMB, FMC                                                                                                    |
| OS22C | Output corrected S           | 22 data MEASUREMENT DATA (Ch 7)                                                                                                    |
|       | Syntax:                      | OS22C                                                                                                    |
|       |                              |                                                                                                    |
|       | Remarks:                     | If S22 data is being taken with the current channel selection<br>and display type, then the data will be output. If correction is<br>turned on then the data will be corrected data otherwise it will<br>be the raw data. This is identical to OCD when S22 is displayed<br>on the active channel.                                                                                                    |
|       | <i>Remarks:</i><br>Data I/O: | and display type, then the data will be output. If correction is<br>turned on then the data will be corrected data otherwise it will<br>be the raw data. This is identical to OCD when S22 is displayed                                                                                                    |
|       |                              | and display type, then the data will be output. If correction is<br>turned on then the data will be corrected data otherwise it will<br>be the raw data. This is identical to OCD when S22 is displayed<br>on the active channel.<br>The data is encapsulated in an <arbitrary block=""> format (para-<br/>graph 10-3). The data itself is a complex pair for each data point<br/>which is additionally formatted by the FMA, FMB and FMC</arbitrary> |

## **OS22R thru OS3**

| OS22R | Output raw S22 dat | ta MEASUREMENT DATA (Ch 7)                                                                                                    |
|-------|--------------------|----------------------------------------------------------------------------------------------------|
|       | Syntax:            | OS22R                                                                                                    |
|       | Remarks:           | If S22 data is being taken with the current channel selection<br>and display type, then the raw data will be output. This is iden-<br>tical to ORD when S22 is displayed on the active channel.                              |
|       | Data I/O:          | The data is encapsulated in an <arbitrary block=""> format (para-<br/>graph 10-3). The data itself is a complex pair for each data point<br/>which is additiionally formatted by the FMA, FMB and FMC<br/>modes.</arbitrary> |
|       | Block Size:        | See Section 11-7                                                                                                    |
|       | Related Commands:  | CHx, ORD, OS22C, FMA, FMB, FMC                                                                                                    |
| OS2P  | Output S2P format  | data to GPIB HARD COPY (Ch 8)                                                                                                    |
|       | Syntax:            | OS2P                                                                                                    |
|       | Remarks:           | The S2P output format is provided to interface with application programs requiring that kind of data.                                                                                                    |
|       | Data I/O:          | The data is encapsulated in an <arbitrary block=""> format (para-<br/>graph 10-3).</arbitrary>                                                                                                    |
|       | Block Size:        | The block size varies depending on the number of data points. 51 points produces 5,406 bytes, 401 points produces 41,107 bytes, 1601 points produces 163,508 bytes.                                                          |
|       | Related Commands:  | SAVE, DISKRD, ODAT, OHGL, OTXT                                                                                                    |
| OS3   | Output front panel | setup number 3 DATA TRANSFER (Ch 7)                                                                                                    |
|       | Syntax:            | OS3                                                                                                    |
|       | Data I/O:          | <arbitrary block=""> formatted data (paragraph 10-3) for later in-<br/>put using the IS1-IS10 commands. The data is in internal sys-<br/>tem binary format and must not be edited or altered in any way.</arbitrary>         |
|       | Block Size:        | 8711 bytes                                                                                                    |
|       | Related Commands:  | ISxx, OFP, OCF                                                                                                    |

| OS4 | Output front panel | setup number 4 DATA TRANSFER (Ch 7)                                                                                                    |
|-----|--------------------|----------------------------------------------------------------------------------------------------|
|     | Syntax:            | OS4                                                                                                    |
|     | Data I/O:          | <arbitrary block=""> formatted data (paragraph 10-3) for later in-<br/>put using the IS1-IS10 commands. The data is in internal sys-<br/>tem binary format and must not be edited or altered in any way.</arbitrary> |
|     | Block Size:        | 8711 bytes                                                                                                    |
|     | Related Commands:  | ISxx, OFP, OCF                                                                                                    |
| OS5 | Output front panel | setup number 5 DATA TRANSFER (Ch 7)                                                                                                    |
|     | Syntax:            | OS5                                                                                                    |
|     | Data I/O:          | <arbitrary block=""> formatted data (paragraph 10-3) for later in-<br/>put using the IS1-IS10 commands. The data is in internal sys-<br/>tem binary format and must not be edited or altered in any way.</arbitrary> |
|     | Block Size:        | 8711 bytes                                                                                                    |
|     | Related Commands:  | ISxx, OFP, OCF                                                                                                    |
| OS6 | Output front panel | setup number 6 DATA TRANSFER (Ch 7)                                                                                                    |
|     | Syntax:            | OS6                                                                                                    |
|     | Data I/O:          | <arbitrary block=""> formatted data (paragraph 10-3) for later in-<br/>put using the IS1-IS10 commands. The data is in internal sys-<br/>tem binary format and must not be edited or altered in any way.</arbitrary> |
|     | Block Size:        | 8711 bytes                                                                                                    |
|     | Related Commands:  | ISxx, OFP, OCF                                                                                                    |
| OS7 | Output front panel | setup number 7 DATA TRANSFER (Ch 7)                                                                                                    |
|     | Syntax:            | OS7                                                                                                    |
|     | Data I/O:          | <arbitrary block=""> formatted data (paragraph 10-3) for later in-<br/>put using the IS1-IS10 commands. The data is in internal sys-<br/>tem binary format and must not be edited or altered in any way.</arbitrary> |
|     |                    |                                                                                                    |
|     | Block Size:        | 8711 bytes                                                                                                    |

## OS8 thru OSL

| OS8 | Output front panel | setup number 8 DATA TRANSFER (Ch 7)                                                                                                    |
|-----|--------------------|----------------------------------------------------------------------------------------------------|
|     | Syntax:            | OS8                                                                                                    |
|     | Data I/O:          | <arbitrary block=""> formatted data (paragraph 10-3) for later in-<br/>put using the IS1-IS10 commands. The data is in internal sys-<br/>tem binary format and must not be edited or altered in any way.</arbitrary>         |
|     | Block Size:        | 8711 bytes                                                                                                    |
|     | Related Commands:  | ISxx, OFP, OCF                                                                                                    |
| OS9 | Output front panel | setup number 9 DATA TRANSFER (Ch 7)                                                                                                    |
|     | Syntax:            | 059                                                                                                    |
|     | Data I/O:          | <arbitrary block=""> formatted data (paragraph 10-3) for later in-<br/>put using the IS1-IS10 commands. The data is in internal sys-<br/>tem binary format and must not be edited or altered in any way.</arbitrary>         |
|     | Block Size:        | 8711 bytes                                                                                                    |
|     | Related Commands:  | ISxx, OFP, OCF                                                                                                    |
| OSL | Output service log | DATA TRANSFER (Ch 7)                                                                                                    |
|     | Syntax:            | OSL                                                                                                    |
|     | Remarks:           | This command is useful when troubleshooting system failure or<br>GPIB programming type problems. It is also useful for capturing<br>and archiving error information for errors that occur during Re-<br>mote Only operation. |
|     | Data I/O:          | Outputs formatted data that consists of service data and all er-<br>ror messages, with details about each error.                                                                                                    |
|     | Block Size:        | 450 + 100 * (NUMBER OF ERRORS)                                                                                                    |
|     | Related Commands:  | OEL, PSL, SAVLOG, SAVLOGH, CSL, ONE, OGE, OGL                                                                                                    |

| ΟΤν  | Output time values   | s for time domain MEASUREMENT DATA (Ch 7)                                                                                                    |
|------|----------------------|----------------------------------------------------------------------------------------------------|
|      | Syntax:              | OTV                                                                                                    |
|      | Data I/O:            | An array of floating point values whose size is the currently set<br>number of data points. The OTV command outputs an <arbi-<br>trary Block&gt; (paragraph 10-3) containing either ASCII or binary<br/>formatted data depending on currently selected format (see for-<br/>mat selector commands FMA, FMB, FMC).</arbi-<br> |
|      | Block Size:          | 12 + (NUMBER OF POINTS) *18 FMA MODE *8 FMB<br>MODE *4 FMC MODE                                                                                                    |
|      | Related Commands:    | FMA, FMB, FMC, LSB, MSB, ODV, OFV, ONP                                                                                                    |
| отхт | Output text format   | data to GPIB HARD COPY (Ch 8)                                                                                                    |
|      | Syntax:              | OTXT                                                                                                    |
|      | Remarks:             | Outputs data similar to tabular except data fields are separated<br>with a tab character (ASCII value of 9) for easier loading and<br>display in Microsoft Excel.                                                                                                    |
|      | Data I/O:            | The data is encapsulated in an <arbitrary block=""> format (para-graph 10-3).</arbitrary>                                                                                                    |
|      | Block Size:          | The block size varies depending on the display and number of data points. A 4 channel display with 401 points produces 39,465 bytes. A 4 channel 1601 point display produces 154,905bytes. A single channel 401 point display produces 13,625 bytes.                                                                         |
|      | Related Commands:    | SAVE, DISKRD, ODAT, OHGL, OS2P                                                                                                    |
| P1C  | Select port 1 for co | nnector specification CALIBRATION (Ch 5)                                                                                                    |
|      | Syntax:              | P1C                                                                                                    |
|      | Remarks:             | Specifies port 1 as the port to which subsequent connector re-<br>lated commands will apply.                                                                                                    |
|      | Front Panel Key:     | Begin Cal\NEXT CAL STEP\FULL 12-TERM\INCLUDE<br>ISOLATION\NORMAL\NEXT CAL STEP\PORT 1 CONN<br>(or PORT 2 CONN)\SMA (M)                                                                                                    |
|      | Related Commands:    | P2C                                                                                                    |

| P1C?  | Output port 1 conn            | ector type CALIBRATION (Ch 5)                                                                                                    |
|-------|-------------------------------|----------------------------------------------------------------------------------------------------|
|       | Syntax:                       | P1C?                                                                                                    |
|       | Data I/O:                     | Outputs a value in ASCII <nr1> format (paragraph 10-3) as fol-<br/>lows: "1" for SMA male, "2" for SMA female, "3" for K male, "4"<br/>for K female, "5" for Type N male, "6" for Type N female, "7" for<br/>GPC 3.5 male, "8" for GPC 3.5 female, "9" for GPC 7, "10" for<br/>other &amp; user specified, "11" for V male, "12" for V female, "13" for<br/>TNC male, "14" for TNC female, "15" for 2.4 mm male, "16" for<br/>2.4 mm female.</nr1> |
|       | Front Panel Key:              | Begin Cal\NEXT CAL STEP\FULL 12-TERM\INCLUDE<br>ISOLATION\NORMAL\NEXT CAL STEP\PORT 1 CONN<br>(or PORT 2 CONN)\SMA (M)                                                                                                    |
| P1MMA | Set Port 1 Millime<br>(3742)  | ter Wave Head to Amplified MILLIMETER WAVE (Ch 9)                                                                                                    |
|       | Syntax:                       | P1MMA                                                                                                    |
|       | Front Panel Key:              | Option Menu\TEST SET CONFIG\PORT 1 (2) MODULE                                                                                                    |
|       | Related Commands:             | P1MMN, P1MMR, P1MMT, P1MMX?                                                                                                    |
| P1MMN | Set Port 1 Millime            | ter Wave Head to None MILLIMETER WAVE (Ch 9)                                                                                                    |
|       | Syntax:                       | P1MMN                                                                                                    |
|       | Front Panel Key:              | Option Menu\TEST SET CONFIG\PORT 1 (2) MODULE                                                                                                    |
|       | Related Commands:             | P1MMR, P1MMT,P1MMX?                                                                                                    |
| P1MMR | Set Port 1 Millimet<br>(3741) | ter Wave Head to Receiver MILLIMETER WAVE (Ch 9)                                                                                                    |
|       | Syntax:                       | P1MMR                                                                                                    |
|       | Front Panel Key:              | Option Menu\TEST SET CONFIG\PORT 1 (2) MODULE                                                                                                    |
|       | Related Commands:             | P1MMN, P1MMT,P1MMX?                                                                                                    |

| P1MMT  | Set Port 1 Millimeter Wave Head to Trans-<br>mit/Receiver (3740) MILLIMETER WAVE (Ch 9) |                                                                                                    |
|--------|-----------------------------------------------------------------------------------------|----------------------------------------------------------------------------------------------------|
|        | Syntax:                                                                                 | P1MMT                                                                                                    |
|        | Front Panel Key:                                                                        | Option Menu\TEST SET CONFIG\PORT 1 (2) MODULE                                                                                                    |
|        | Related Commands:                                                                       | P1MMN, P1MMR,P1MMX?                                                                                                    |
| P1MMX? | Output Port 1 Milli                                                                     | imeter Wave Head type MILLIMETER WAVE (Ch 9)                                                                                                    |
|        | Syntax:                                                                                 | P1MMX?                                                                                                    |
|        | <i>Data I/O:</i>                                                                        | Returns a value in ASCII <nr1> format (paragraph 10-3) as fol-<br/>lows: 0=none, 1=3740 (Transmit/Receive), 2=3741 (Receive),<br/>3=3742 (Amplified).</nr1> |
|        | Front Panel Key:                                                                        | Option Menu\TEST SET CONFIG\PORT 1 (2) MODULE                                                                                                    |
|        | Related Commands:                                                                       | P1MMN,P1MMR, P1MMT, P1MMA                                                                                                    |
| P1P?   | Output approximat                                                                       | te power level at port 1 CALIBRATION (Ch 5)                                                                                                    |
|        | Syntax:                                                                                 | P1P?                                                                                                    |
|        | Remarks:                                                                                | Absolute power setting in dB. Includes flat test port power correction, when applied.                                                                       |
|        | Data I/O:                                                                               | Outputs a value in ASCII <nr3> format (paragraph 10-3).</nr3>                                                                                               |
|        | Front Panel Key:                                                                        | Setup Menu\TEST SIGNALS\PORT 1 POWER                                                                                                    |
|        | Related Commands:                                                                       | PWR?, SA1?, FP0, FP1                                                                                                    |
| P2ALC  | Perform Port 2 ALC                                                                      | C loop internal calibration DIAGNOSTICS (Ch 8)                                                                                                    |
|        | Syntax:                                                                                 | P2ALC                                                                                                    |

#### **P2C thru P2MMR**

| P2C   | Select port 2 for connector specification |                                                                                                    | CALIBRATION (Ch 5)                                                                                                    |
|-------|-------------------------------------------|----------------------------------------------------------------------------------------------------|----------------------------------------------------------------------------------------------------|
|       | Syntax:                                   | P2C                                                                                                    |                                                                                                    |
|       | Front Panel Key:                          | Begin Cal\NEXT CAL STEP\FULL<br>ISOLATION\NORMAL\NEXT CA<br>(or PORT 2 CONN)\SMA (M)                                                                                                    |                                                                                                    |
|       | Related Commands:                         | P1C                                                                                                    |                                                                                                    |
| P2C?  | Output port 2 conn                        | ector type                                                                                                    | CALIBRATION (Ch 5)                                                                                                    |
|       | Syntax:                                   | P2C?                                                                                                    |                                                                                                    |
|       | <i>Data I/O:</i>                          | Outputs a value in ASCII <nr1> for<br/>lows: "1" for SMA male, "2" for SMA f<br/>for K female, "5" for Type N male, "6"<br/>GPC 3.5 male, "8" for GPC 3.5 female<br/>other &amp; user specified, "11" for V mal<br/>TNC male, "14" for TNC female, "15"<br/>2.4 mm female.</nr1> | emale, "3" for K male, "4"<br>for Type N female, "7" for<br>, "9" for GPC 7, "10" for<br>e, "12" for V female, "13" for |
|       | Front Panel Key:                          | Begin Cal\NEXT CAL STEP\FULL<br>ISOLATION\NORMAL\NEXT CA<br>(or PORT 2 CONN)\SMA (M)                                                                                                    |                                                                                                    |
| P2MMA | Set Port 2 Millimet<br>(3742)             | er Wave Head to Amplified                                                                                                    | MILLIMETER WAVE (Ch 9)                                                                                                  |
|       | Syntax:                                   | P2MMA                                                                                                    |                                                                                                    |
|       | Related Commands:                         | P2MMN, P2MMR, P2MMT, P2MMX?                                                                                                    |                                                                                                    |
| P2MMN | Set Port 2 Millimet                       | er Wave Head to none                                                                                                    | MILLIMETER WAVE (Ch 9)                                                                                                  |
|       | Syntax:                                   | P2MMN                                                                                                    |                                                                                                    |
|       | Related Commands:                         | P2MMR, P2MMT,P2MMX?                                                                                                    |                                                                                                    |
| P2MMR | Set Port 2 Millimet<br>(3741)             | er Wave Head to Receiver                                                                                                    | MILLIMETER WAVE (Ch 9)                                                                                                  |
|       | Syntax:                                   | P2MMR                                                                                                    |                                                                                                    |
|       | Related Commands:                         | P2MMN,P2MMT,P2MMX?                                                                                                    |                                                                                                    |

| P2MMT  | Set Port 2 Millimet<br>mit/Receiver (3740 | ter Wave Head to Trans-<br>) MILLIMETER WAVE (Ch 9)                                                                                                    |
|--------|-------------------------------------------|----------------------------------------------------------------------------------------------------|
|        | Syntax:                                   | P2MMT                                                                                                    |
|        | Related Commands:                         | P2MMN,P2MMR,P2MMX?                                                                                                    |
| P2MMX? | Output Port 2 Mill                        | imeter Wave Head type MILLIMETER WAVE (Ch 9)                                                                                                    |
|        | Syntax:                                   | P2MMX?                                                                                                    |
|        | <i>Data I/O:</i>                          | Returns a value in ASCII <nr1> format (paragraph 10-3) as fol-<br/>lows: 0=none, 1=3740 (Transmit/Receive), 2=3741 (Receive),<br/>3=3742 (Amplified).</nr1> |
|        | Related Commands:                         | P2MMN,P2MMR, P2MMT, P2MMA                                                                                                    |
| PBL    | Select 1/4 size plot                      | bottom left corner HARD COPY (Ch 8)                                                                                                    |
|        | Syntax:                                   | PBL                                                                                                    |
|        | Remarks:                                  | Selects a quarter-size plot, which appears in the bottom left cor-<br>ner of the screen.                                                                    |
|        | Front Panel Key:                          | Hard Copy Menu\ <b>PLOT OPTIONS\PLOT SIZE\LOWER</b> LEFT                                                                                                    |
|        | Related Commands:                         | PBR, PFL                                                                                                    |
| PBR    | Select 1/4 size plot                      | bottom right corner HARD COPY (Ch 8)                                                                                                    |
|        | Syntax:                                   | PBR                                                                                                    |
|        | Remarks:                                  | Selects a quarter-size plot, which appears in the bottom right corner of the screen.                                                                        |
|        | Front Panel Key:                          | Hard Copy Menu\ <b>PLOT OPTIONS\PLOT SIZE\LOWER</b><br>RIGHT                                                                                                |
|        | Related Commands:                         | PBL, PFL                                                                                                    |

## **PCP thru PDR**

| PCP         | Select measuremen                                                  | nt phase polar chart mode DISPLAY (Ch 4)                                                                                                    |
|-------------|--------------------------------------------------------------------|----------------------------------------------------------------------------------------------------|
|             | Syntax:                                                            | PCP                                                                                                    |
|             | Front Panel Key:                                                   | Set Scale \SELECT POLAR CHART MODE \MAGNITUDE,<br>PHASE                                                                                                    |
|             | Related Commands:                                                  | DLA, CH1-CH4, IMG, ISC, ISE, ISM, LIN, MAG, MPH, PCS, PCX?, PHA, PLG, PLR, POW, REL, RIM, SMC, SME, SMI, SWR                                                                                                    |
| PCS         | Select sweep position                                              | on polar chart mode DISPLAY (Ch 4)                                                                                                    |
|             | Syntax:                                                            | PCS                                                                                                    |
|             | Front Panel Key:                                                   | Set Scale \SELECT POLAR CHART MODE \MAGNITUDE,<br>SWP POSITION                                                                                                    |
|             | Related Commands:                                                  | DLA, CH1-CH4, IMG, ISC, ISE, ISM, LIN, MAG, MPH, PCP,<br>PCX?, PHA, PLG, PLR, POW, REL, RIM, SMC, SME, SMI, SWR                                                                                                    |
|             |                                                                    |                                                                                                    |
| PCX?        | Output polar chart                                                 | mode DISPLAY (Ch 4)                                                                                                    |
| PCX?        | Output polar chart<br><i>Syntax:</i>                               | mode DISPLAY (Ch 4) PCX?                                                                                                    |
| PCX?        |                                                                    |                                                                                                    |
| PCX?        | Syntax:                                                            | PCX?<br>Outputs a value in ASCII <nr1> format (paragraph 10-3) as fol-</nr1>                                                                                                    |
| PCX?<br>PDR | Syntax:<br>Data I/O:<br>Related Commands:                          | PCX?<br>Outputs a value in ASCII <nr1> format (paragraph 10-3) as fol-<br/>lows: "1" for phase or "2" for position.<br/>DLA, CH1-CH4, IMG, ISC, ISE, ISM, LIN, MAG, MPH, PCP,</nr1>                                                                                                    |
|             | Syntax:<br>Data I/O:<br>Related Commands:                          | PCX?<br>Outputs a value in ASCII <nr1> format (paragraph 10-3) as fol-<br/>lows: "1" for phase or "2" for position.<br/>DLA, CH1-CH4, IMG, ISC, ISE, ISM, LIN, MAG, MPH, PCP,<br/>PCS, PHA, PLG, PLR, POW, REL, RIM, SMC, SME, SMI, SWR</nr1>                                                  |
|             | Syntax:<br>Data I/O:<br>Related Commands:<br>Print directory listi | PCX?<br>Outputs a value in ASCII <nr1> format (paragraph 10-3) as fol-<br/>lows: "1" for phase or "2" for position.<br/>DLA, CH1-CH4, IMG, ISC, ISE, ISM, LIN, MAG, MPH, PCP,<br/>PCS, PHA, PLG, PLR, POW, REL, RIM, SMC, SME, SMI, SWR<br/>ing of the floppy drive DISK FUNCTION (Ch 8)</nr1> |

| PDRH | Print directory listi         | ng of the hard drive DISK FUNCTION (Ch 8)                                         |
|------|-------------------------------|-----------------------------------------------------------------------------------|
|      | Syntax:                       | PDRH                                                                              |
|      | Remarks:                      | A copy of the directory listing of the hard drive is sent to the printer.         |
|      | Related Commands:             | ODR, ODRH, PDR                                                                    |
| PEL  | Print the error list          | SERVICE LOG (Ch 8)                                                                |
|      | Syntax:                       | PEL                                                                               |
|      | Remarks:                      | A formatted list of the error messages in the service log is sent to the printer. |
|      | Related Commands:             | OFL, OSL, PSL                                                                     |
| PFL  | Select full-size plot         | HARD COPY (Ch 8)                                                                  |
|      | Syntax:                       | PFL                                                                               |
|      | Front Panel Key:              | Hard Copy Menu\PLOT OPTIONS\PLOT SIZE\FULL SIZE                                   |
|      | Related Commands:             | PBL, PFR                                                                          |
| PFS  | Print full screen im          | age HARD COPY (Ch 8)                                                              |
|      | Syntax:                       | PFS                                                                               |
|      | Front Panel Key:              | Hard Copy Menu\PLOT OPTIONS\FULL PLOT                                             |
|      | Related Commands:             | PGR                                                                               |
| PFSC | Configure for printi<br>image | ng entire screen graphic HARD COPY (Ch 8)                                         |
|      | Syntax:                       | PFSC                                                                              |
|      | Remarks:                      | Heretofore configuration could only be set by mnemonic PFS.                       |
|      | Related Commands:             | PGRC,PGTC,PLDC,PLHC,PLMC,PLSC,PLTC,PMKC,PMNC,PM<br>TC,PTBC                        |

## **PGR thru PHA**

| PGR  | Print graph area so  | creen image HARD COPY (Ch 8)                                                                                    |
|------|----------------------|----------------------------------------------------------------------------------------------------|
|      | Syntax:              | PGR                                                                                                    |
|      | Front Panel Key:     | Hard Copy Menu\ <b>PRINT OPTIONS\FORMAT OF PRINTER</b><br>OUTPUT\GRAPH ONLY                                     |
|      | Related Commands:    | PFS                                                                                                    |
| PGRC | Configure for print  | ing data area graphic im- HARD COPY (Ch 8)                                                                      |
|      | Syntax:              | PGRC                                                                                                    |
|      | Remarks:             | Heretofore configuration could only be set by mnemonic PGR.                                                     |
|      | Related Commands:    | PFSC,PGTC,PLDC,PLHC,PLMC,PLSC,PLTC,PMKC,PMNC,PM<br>TC,PTBC                                                      |
| PGT  | Plot graticule       | DISK FUNCTION (Ch 8)                                                                                            |
|      | Syntax:              | PGT                                                                                                    |
|      | Front Panel Key:     | Hard Copy Menu\PLOT OPTIONS\GRATICULE ON                                                                        |
| PGTC | Configure for plotti | ng graticule HARD COPY (Ch 8)                                                                                   |
|      | Syntax:              | PGTC                                                                                                    |
|      | Remarks:             | Heretofore configuration could only be set by mnemonic PGT.                                                     |
|      | Related Commands:    | PFSC,<br>PGRC,PLDC,PLHC,PLMC,PLSC,PLTC,PMKC,PMNC,PMTC,PT<br>BC                                                  |
| PHA  | Select phase displa  | y for active channel DISPLAY (Ch 4)                                                                             |
|      | Syntax:              | PHA                                                                                                    |
|      | Front Panel Key:     | Graph Type <b>PHASE</b>                                                                                         |
|      | Related Commands:    | DLA, CH1-CH4, IMG, ISC, ISE, ISM, LIN, MAG, MPH, PCP,<br>PCS, PHX?, PLG, PLR, POW, REL, RIM, SMC, SME, SMI, SWR |

| РНО  | Enter phase offset f        | for display channel DISPLAY (Ch 4)                                                                           |
|------|-----------------------------|----------------------------------------------------------------------------------------------------|
|      | Syntax:<br>Value:<br>Units: | PHO Value 1 Unit(s)<br>-180 to +180<br>DEG                                                                   |
|      | Front Panel Key:            | Set Scale \PHASE SHIFT                                                                                       |
| PHO? | Output phase offset         | for display channel DISPLAY (Ch 4)                                                                           |
|      | Syntax:                     | PHO?                                                                                                    |
|      | Data I/O:                   | Outputs a value in ASCII <nr3> format (paragraph 10-3).</nr3>                                                |
|      | Front Panel Key:            | Set Scale PHASE SHIFT                                                                                        |
| PLD  | Plot data area only         | HARD COPY (Ch 8)                                                                                             |
|      | Syntax:                     | PLD                                                                                                    |
|      | Front Panel Key:            | Hard Copy Menu\PLOT OPTIONS\HEADER ON                                                                        |
| PLDC | Configure for plottin       | ng data area HARD COPY (Ch 8)                                                                                |
|      | Syntax:                     | PLDC                                                                                                    |
|      | Remarks:                    | Heretofore configuration could only be set by mnemonic PLD.                                                  |
|      | Related Commands:           | PFSC,PGRC,PGTC,PLHC,PLMC,PLSC,PLTC,PMKC,PMNC,PM<br>TC,PTBC                                                   |
| PLG  | Select log polar disp       | blay for active channel DISPLAY (Ch 4)                                                                       |
|      | Syntax:                     | PLG                                                                                                    |
|      | Front Panel Key:            | Graph Type \LOG POLAR                                                                                        |
|      | Related Commands:           | DLA, CH1-CH4, IMG, ISC, ISE, ISM, LIN, MAG, MPH, PCP, PCS, PHX?, PHA, PLR, POW, REL, RIM, SMC, SME, SMI, SWR |
| PLH  | Plot header                 | HARD COPY (Ch 8)                                                                                             |
|      | Syntax:                     | PLH                                                                                                    |
|      | Front Panel Key:            | Hard Copy Menu\PLOT OPTIONS\HEADER ON                                                                        |

## **PLHC thru PLR**

| PLHC | Configure for plotti | ing header HARD COPY (Ch 8)                                                                                  |
|------|----------------------|----------------------------------------------------------------------------------------------------|
|      | Syntax:              | PLHC                                                                                                    |
|      | Remarks:             | Heretofore configuration could only be set by mnemonic PLH.                                                  |
|      | Related Commands:    | PFSC,PGRC,PGTC,PLDC,PLMC,PLSC,PLTC,PMKC,PMNC,PM<br>TC,PTBC                                                   |
| PLM  | Plot markers and li  | imits HARD COPY (Ch 8)                                                                                       |
|      | Syntax:              | PLM                                                                                                    |
|      | Front Panel Key:     | Hard Copy Menu\PLOT OPTIONS\LIMITS ON                                                                        |
| PLMC | Configure for plotti | ing markers and limits HARD COPY (Ch 8)                                                                      |
|      | Syntax:              | PLMC                                                                                                    |
|      | Remarks:             | Heretofore configuration could only be set by mnemonic PLM.                                                  |
|      | Related Commands:    | PFSC,PGRC,PGTC,PLDC,PLHC,PLSC,PLTC,PMKC,PMNC,PM<br>TC,PTBC                                                   |
| PLO? | Output plot mode p   | oortrait or landscape HARD COPY (Ch 8)                                                                       |
|      | Syntax:              | PLO?                                                                                                    |
|      | Data I/O:            | Outputs value in ASCII <nr1> format, as follows: "0" for por-<br/>trait, "1" for landscape.</nr1>            |
|      | Front Panel Key:     | Hard Copy Menu\PLOT OPTIONS\ORIENTATION                                                                      |
|      | Related Commands:    | PORT, LAND                                                                                                   |
| PLR  | Select linear polar  | display for active channel DISPLAY (Ch 4)                                                                    |
|      | Syntax:              | PLR                                                                                                    |
|      | Front Panel Key:     | Graph Type LINEAR POLAR                                                                                      |
|      | Related Commands:    | DLA, CH1-CH4, IMG, ISC, ISE, ISM, LIN, MAG, MPH, PCP, PCS, PHX?, PHA, PLG, POW, REL, RIM, SMC, SME, SMI, SWR |

| PLS  | Plot entire screen  | HARD COPY (Ch 8)                                                    |
|------|---------------------|---------------------------------------------------------------------|
|      | Syntax:             | PLS                                                                 |
|      | Related Commands:   | CH1-CH4                                                             |
| PLSC | Configure for plott | ing entire screen HARD COPY (Ch 8)                                  |
|      | Syntax:             | PLSC                                                                |
|      | Remarks:            | Heretofore configuration could only be set by mnemonic PLS.         |
|      | Related Commands:   | PFSC,<br>PGRC,PGTC,PLDC,PLHC,PLMC,PLTC,PMKC,PMNC,PMTC,PT<br>BC      |
| PLT  | Plot data traces on | ly HARD COPY (Ch 8)                                                 |
|      | Syntax:             | PLT                                                                 |
|      | Front Panel Key:    | Hard Copy Menu\PLOT OPTIONS\PLOT TRACES AND<br>MARKERS ON           |
| PLTC | Configure for plott | ing data traces HARD COPY (Ch 8)                                    |
|      | Syntax:             | PLTC                                                                |
|      | Remarks:            | Heretofore configuration could only be set by mnemonic PLT.         |
|      | Related Commands:   | PFSC,<br>PGRC,PGTC,PLDC,PLHC,PLMC,PLSC,PMKC,PMNC,PMTC,PT<br>BC      |
| РМК  | Print tabular data  | for Markers HARD COPY (Ch 8)                                        |
|      | Syntax:             | РМК                                                                 |
|      | Front Panel Key:    | Hard Copy Menu\ <b>PRINT OPTIONS\TABULAR</b><br>DATA\MARKER DATA ON |
|      | Related Commands:   | CH1-CH4                                                             |

## **PMKC thru PMTC**

| РМКС | Configure for printing tabular data for mark-<br>ers HARD COPY (Ch 8 |                                                                     |
|------|----------------------------------------------------------------------|---------------------------------------------------------------------|
|      | Syntax:                                                              | PMKC                                                                |
|      | Remarks:                                                             | Heretofore configuration could only be set by mnemonic PMK.         |
|      | Related Commands:                                                    | PFSC,PGRC,PGTC,PLDC,PLHC,PLMC,PLSC,PLTC,PMNC,PM<br>TC,PTBC          |
| PMN  | Plot menu                                                            | HARD COPY (Ch 8)                                                    |
|      | Syntax:                                                              | PMN                                                                 |
|      | Front Panel Key:                                                     | Hard Copy Menu\PLOT OPTIONS\MENU ON                                 |
| PMNC | Configure for plotti                                                 | ng menu HARD COPY (Ch 8)                                            |
|      | Syntax:                                                              | PMNC                                                                |
|      | Remarks:                                                             | Heretofore configuration could only be set by mnemonic PMN.         |
|      | Related Commands:                                                    | PFSC,PGRC,PGTC,PLDC,PLHC,PLMC,PLSC,PLTC,PMKC,PM<br>TC,PTBC          |
| РМТ  | Print tabular data                                                   | for traces and markers HARD COPY (Ch 8)                             |
|      | Syntax:                                                              | PMT                                                                 |
|      | Front Panel Key:                                                     | Hard Copy Menu\ <b>PRINT OPTIONS\TABULAR</b><br>DATA\MARKER DATA ON |
|      | Related Commands:                                                    | CH1-CH4                                                             |
| РМТС | Configure for print<br>and markers                                   | ing tabular data for traces HARD COPY (Ch 8)                        |
|      | Syntax:                                                              | PMTC                                                                |
|      | Remarks:                                                             | Heretofore configuration could only be set by mnemonic PMT.         |
|      | Related Commands:                                                    | PFSC,PGRC,PGTC,PLDC,PLHC,PLMC,PLSC,PLTC,PMKC,PM<br>NC,PTBC          |

| PORT   | Select portrait mode for output plot HARD COPY (Ch 8) |                                                                                                    |
|--------|-------------------------------------------------------|----------------------------------------------------------------------------------------------------|
|        | Syntax:                                               | PORT                                                                                                    |
|        | Front Panel Key:                                      | Hard Copy Menu\ <b>PLOT OPTIONS\PLOT ORIENTATION PORTRAIT</b>                                                  |
|        | Related Commands:                                     | LAND, PLO?                                                                                                    |
| POSET  | Enter constant offs                                   | et phase for active channel DISPLAY (Ch 4)                                                                     |
|        | Syntax:                                               | POSET                                                                                                    |
| POSET? | Output constant of nel                                | fset phase for active chan- DISPLAY (Ch 4)                                                                     |
|        | Syntax:                                               | POSET?                                                                                                    |
| POW    | Select power out di                                   | splay for active channel DISPLAY (Ch 4)                                                                        |
|        | Syntax:                                               | POW                                                                                                    |
|        | Front Panel Key:                                      | Graph Type <b>POWER OUT</b>                                                                                    |
|        | Related Commands:                                     | DLA, IMG, ISC, ISE, ISM, IMG, LIN, MAG, MPH, PCP, PCS, PCX?, PHA, PLG, PLR, REL, RIM, SMC, SME, SMI, SWR       |
| PRT?   | Perform printer tes                                   | st and output status PERIPHERAL TESTS (Ch 8)                                                                   |
|        | Syntax:                                               | PRT?                                                                                                    |
|        | Remarks:                                              | For service use only. Requires a special test fixture.                                                         |
|        | Data I/O:                                             | Outputs a value in ASCII <nr1> format (paragraph 10-3) as follows: "0" for No failure or "1" for Failed.</nr1> |
| PS     | Suffix sets time da                                   | ta type and scales by 1E02 <b>DATA ENTRY SUFFIXES (Ch 4)</b>                                                   |
|        | Syntax:                                               | PS                                                                                                    |
| PSC    | Suffix sets time da                                   | ta type and scales by 1E02 <b>DATA ENTRY SUFFIXES (Ch 4)</b>                                                   |
|        | Syntax:                                               | PSC                                                                                                    |

# **PSCNFRQ?** thru PSP

| PSCNFRQ? | Output the power s<br>of frequency poi           | sweep linearity cal number GAIN COMPRESSION (Ch 9)                 |
|----------|--------------------------------------------------|--------------------------------------------------------------------|
|          | Syntax:                                          | PSCNFRQ?                                                           |
|          | Data I/O:                                        | Outputs its value using ASCII <nr1> format (paragraph 10-3).</nr1> |
|          | Related Commands:                                | IPSC, OPSC, PSCNPWR?, PSCSTEP?                                     |
| PSCNPWR  | <b>?</b> Output the power s of power points      | sweep linearity cal number GAIN COMPRESSION (Ch 9)                 |
|          | Syntax:                                          | PSCNPWR?                                                           |
|          | Data I/O:                                        | Outputs its value using ASCII <nr1> format (paragraph 10-3).</nr1> |
|          | Related Commands:                                | IPSC, OPSC, PSCNFREQ?, PSCSTEP?                                    |
| PSCSTEP? | Output the power s<br>step size                  | sweep linearity cal power GAIN COMPRESSION (Ch 9)                  |
|          | Syntax:                                          | PSCSTEP?                                                           |
|          | Data I/O:                                        | Outputs its value using ASCII <nr3> format (paragraph 10-3).</nr3> |
|          | Related Commands:                                | IPSC, OPSC, PSCNFREQ?, PSCNPWR?                                    |
| PSL      | Print the service lo                             | g DIAGNOSTICS (Ch 8)                                               |
|          | Syntax:                                          | PSL                                                                |
| PSP      | Enter number of po<br>correction (obsolete       | ower sweeps for flat power <b>CALIBRATION (Ch 5)</b>               |
|          | <i>Syntax:</i><br><i>Value:</i><br><i>Units:</i> | PSP Value 1 Unit(s)<br>1-5<br>XX1                                  |
|          | Remarks:                                         | OBSOLETE CODE                                                      |
|          | Related Commands:                                | PSP?                                                               |

| PSP?   | Output number of power sweeps for flat power<br>correction (obsolete)CALIBRATION (Ch 5) |                                                                                                    |
|--------|-----------------------------------------------------------------------------------------|----------------------------------------------------------------------------------------------------|
|        | Syntax:                                                                                 | PSP?                                                                                                    |
|        | Remarks:                                                                                | OBSOLETE CODE                                                                                                    |
|        | Data I/O:                                                                               | Outputs the value in ASCII <nr1> format.</nr1>                                                                                                    |
|        | Related Commands:                                                                       | PSP                                                                                                    |
| PSPWR  | Enter power sweep                                                                       | o off power level GAIN COMPRESSION (Ch 9)                                                                                                    |
|        | Syntax:<br>Value:                                                                       | PSPWR Value 1<br>(-20 to 0)                                                                                                    |
|        | Remarks:                                                                                | This code only makes sense withing the swept power gain com-<br>pression application and is the level to which the power is set<br>when power sweep is turned off. |
|        | Data I/O:                                                                               | Data is input in ASCII <nrf> format (paragraph 10-3).</nrf>                                                                                                    |
|        | Front Panel Key:                                                                        | Setup Menu\POWER SWEEP OFF\POWER LEVEL                                                                                                    |
|        | Related Commands:                                                                       | PSPWR?, PSWP0, PSWP1, PSWPX?                                                                                                    |
| PSPWR? | Output power swee                                                                       | ep off power level GAIN COMPRESSION (Ch 9)                                                                                                    |
|        | Syntax:                                                                                 | PSPWR?                                                                                                    |
|        | Data I/O:                                                                               | Outputs a value in ASCII <nr3> format (paragraph 10-3).</nr3>                                                                                                    |
|        | Front Panel Key:                                                                        | Setup Menu\POWER SWEEP OFF\POWER LEVEL                                                                                                    |
|        | Related Commands:                                                                       | PSPWR, PSWP0, PSWP1, PSWPX?                                                                                                    |
| PST    | Stop print/plot                                                                         | HARD COPY (Ch 8)                                                                                                    |
|        | Syntax:                                                                                 | PST                                                                                                    |

#### **PSTEP thru PSTOP?**

| PSTEP           | Enter power sweep                                                                                    | step size GAIN COMPRESSION (Ch 9)                                                                                                    |
|-----------------|----------------------------------------------------------------------------------------------------|----------------------------------------------------------------------------------------------------|
|                 | Syntax:<br>Value:<br>Units:                                                                          | PSTEP Value 1<br>The power step value in ASCII <nrf> format (paragraph 10-3).<br/>DB</nrf>                                                                                                  |
|                 | Front Panel Key:                                                                                     | Setup Menu\STEPSIZE                                                                                                    |
|                 | Related Commands:                                                                                    | PSTRT, PSTOP                                                                                                    |
| PSTEP?          | Output power swee                                                                                    | ep step size GAIN COMPRESSION (Ch 9)                                                                                                    |
|                 | Syntax:                                                                                              | PSTEP?                                                                                                    |
|                 | Data I/O:                                                                                            | The value is output in ASCII <nr3> format (paragraph 10-3).</nr3>                                                                                                    |
|                 | Front Panel Key:                                                                                     | Setup Menu\STEPSIZE                                                                                                    |
|                 | Related Commands:                                                                                    | PSTRT, PSTOP, PSTEP                                                                                                    |
|                 |                                                                                                    |                                                                                                    |
| PSTOP           | Enter power sweep                                                                                    | stop power GAIN COMPRESSION (Ch 9)                                                                                                    |
| PSTOP           | Enter power sweep<br><i>Syntax:</i><br><i>Value:</i><br><i>Units:</i>                                | stop powerGAIN COMPRESSION (Ch 9)PSTOP Value 1 Unit(s)The stop power in ASCII <nrf> format (paragraph 10-3).DB</nrf>                                                                        |
| PSTOP           | Syntax:<br>Value:                                                                                    | PSTOP Value 1 Unit(s)<br>The stop power in ASCII <nrf> format (paragraph 10-3).</nrf>                                                                                                    |
| PSTOP           | Syntax:<br>Value:<br>Units:                                                                          | PSTOP Value 1 Unit(s)<br>The stop power in ASCII <nrf> format (paragraph 10-3).<br/>DB</nrf>                                                                                                |
| PSTOP<br>PSTOP? | Syntax:<br>Value:<br>Units:<br>Front Panel Key:                                                      | PSTOP Value 1 Unit(s)<br>The stop power in ASCII <nrf> format (paragraph 10-3).<br/>DB<br/>Setup Menu\<b>P STOP</b><br/>PSTRT, PSTEP</nrf>                                                  |
|                 | Syntax:<br>Value:<br>Units:<br>Front Panel Key:<br>Related Commands:                                 | PSTOP Value 1 Unit(s)<br>The stop power in ASCII <nrf> format (paragraph 10-3).<br/>DB<br/>Setup Menu\<b>P STOP</b><br/>PSTRT, PSTEP</nrf>                                                  |
|                 | Syntax:<br>Value:<br>Units:<br>Front Panel Key:<br>Related Commands:<br>Output power swee            | PSTOP Value 1 Unit(s)<br>The stop power in ASCII <nrf> format (paragraph 10-3).<br/>DB<br/>Setup Menu\P STOP<br/>PSTRT, PSTEP<br/>ep stop power<br/>GAIN COMPRESSION (Ch 9)</nrf>           |
|                 | Syntax:<br>Value:<br>Units:<br>Front Panel Key:<br>Related Commands:<br>Output power swee<br>Syntax: | PSTOP Value 1 Unit(s)<br>The stop power in ASCII <nrf> format (paragraph 10-3).<br/>DB<br/>Setup Menu\P STOP<br/>PSTRT, PSTEP<br/>PSTOP stop power GAIN COMPRESSION (Ch 9)<br/>PSTOP?</nrf> |

| PSTRT  | Enter power sweep           | start power GAIN COMPRESSION (Ch 9)                                                                                 |
|--------|-----------------------------|----------------------------------------------------------------------------------------------------|
|        | Syntax:<br>Value:<br>Units: | PSTRT Value 1 Unit(s)<br>The start power in ASCII <nrf> format (paragraph 10-3).<br/>DB</nrf>                       |
|        | Front Panel Key:            | Setup Menu\P START                                                                                                  |
|        | Related Commands:           | PSTOP, PSTEP                                                                                                    |
| PSTRT? | Output power swee           | ep start power GAIN COMPRESSION (Ch 9)                                                                              |
|        | Syntax:                     | PSTRT?                                                                                                    |
|        | Data I/O:                   | The value is output in ASCII <nr3> format (paragraph 10-3).</nr3>                                                   |
|        | Front Panel Key:            | Setup Menu\P START                                                                                                  |
|        | Related Commands:           | PSTRT, PSTOP, PSTEP                                                                                                 |
| PSWC   | Perform power swe           | eep linearity calibration GAIN COMPRESSION (Ch 9)                                                                   |
|        | Syntax:                     | PSWC                                                                                                    |
|        | Remarks:                    | Command will start the calibration. The frequency list and power sweep power values must have already been entered. |
|        | Front Panel Key:            | Appl\SWEPTPOWER GAIN COMPRESSION\MORE\CAL-<br>IBRATE FOR LINEARITY\START LINEAR POWER CAL-<br>IBRATION              |
|        | Related Commands:           | SPGCA, PSTRT, PSTOP, PSTEP, IFV                                                                                     |
| PSWC0  | Turn power sweep            | linearity calibration off GAIN COMPRESSION (Ch 9)                                                                   |
|        | Syntax:                     | PSWC0                                                                                                    |
|        | Remarks:                    | The power sweep linearity calibration coefficients will not be applied to the power.                                |
|        | Front Panel Key:            | Appl\SWEPTPOWER GAIN COMPRESSION\MORE\LIN-<br>EARITY CORRECTION OFF                                                 |
|        | Related Commands:           | PSWC1, PSWCX?                                                                                                    |

## **PSWC1 thru PSWP1**

| PSWC1  | Turn power sweep                   | linearity calibration on GAIN COMPRESSION (Ch 9)                                                                                    |
|--------|------------------------------------|----------------------------------------------------------------------------------------------------|
|        | Syntax:                            | PSWC1                                                                                                    |
|        | Remarks:                           | The power sweep linearity calibration coefficients will be applied to the power output.                                             |
|        | Front Panel Key:                   | Appl\SWEPTPOWER GAIN COMPRESSION\MORE\LIN-<br>EARITY CORRECTION ON                                                                  |
|        | Related Commands:                  | PSWC0, PSWCX?                                                                                                    |
| PSWCX? | Output power swee<br>on/off status | p linearity calibration GAIN COMPRESSION (Ch 9)                                                                                     |
|        | Syntax:                            | PSWCX?                                                                                                    |
|        | Data I/O:                          | The value will be ouput in ASCII <nr1> format (paragraph 10-3) as follows: "0" for calibration off or "1" for calibration on.</nr1> |
|        | Front Panel Key:                   | Appl\SWEPTPOWER GAIN COMPRESSION\MORE\LIN-<br>EARITY CORRECTION                                                                     |
|        | Related Commands:                  | PSWC0, PSWC1                                                                                                    |
| PSWP0  | Turn power sweep                   | off GAIN COMPRESSION (Ch 9)                                                                                                    |
|        | Syntax:                            | PSWP0                                                                                                    |
|        | Remarks:                           | Turns power sweep off at the current CWF frequency.                                                                                 |
|        | Front Panel Key:                   | Setup Menu\POWER SWEEP OFF                                                                                                    |
|        | Related Commands:                  | CWF, PSWP1, PSWPX?                                                                                                    |
| PSWP1  | Turn power sweep o                 | on GAIN COMPRESSION (Ch 9)                                                                                                    |
|        | Syntax:                            | PSWP1                                                                                                    |
|        | Remarks:                           | Turns power sweep on at the current CWF frequency.                                                                                  |
|        | Front Panel Key:                   | Setup Menu POWER SWEEP ON                                                                                                    |
|        | Related Commands:                  | CWF, PSWP0, PSWPX?                                                                                                    |

| PSWPX? | Output power swee   | ep on/off status GAIN G                                                                                           | COMPRESSION (Ch 9) |
|--------|---------------------|----------------------------------------------------------------------------------------------------|--------------------|
|        | Syntax:             | PSWPX?                                                                                                    |                    |
|        | <i>Data I/O:</i>    | The value will be output in ASCII <nr1> f<br/>10-3) as follows: "0" for power sweep is off<br/>sweep is on.</nr1> |                    |
|        | Front Panel Key:    | Setup Menu <b>POWER SWEEP</b>                                                                                     |                    |
|        | Related Commands:   | PSWP0, PSWP1                                                                                                    |                    |
| РТ0    | Set tabular printou | it points skipped to 0                                                                                            | HARD COPY (Ch 8)   |
|        | Syntax:             | PT0                                                                                                    |                    |
|        | Front Panel Key:    | Hard Copy Menu\ <b>PRINT OPTIONS\TAB</b><br>DATA\PRINT DENSITY                                                    | BULAR              |
| PT1    | Set tabular printou | it points skipped to 1                                                                                            | HARD COPY (Ch 8)   |
|        | Syntax:             | PT1                                                                                                    |                    |
|        | Front Panel Key:    | Hard Copy Menu\ <b>PRINT OPTIONS\TAB</b><br>DATA\PRINT DENSITY                                                    | SULAR              |
| PT2    | Set tabular printou | it points skipped to 2                                                                                            | HARD COPY (Ch 8)   |
|        | Syntax:             | PT2                                                                                                    |                    |
|        | Front Panel Key:    | Hard Copy Menu\ <b>PRINT OPTIONS\TAB</b><br>DATA\PRINT DENSITY                                                    | SULAR              |
| PT3    | Set tabular printou | it points skipped to 3                                                                                            | HARD COPY (Ch 8)   |
|        | Syntax:             | PT3                                                                                                    |                    |
|        | Front Panel Key:    | Hard Copy Menu\ <b>PRINT OPTIONS\TAB</b><br>DATA\PRINT DENSITY                                                    | BULAR              |

## PT4 thru PT9

| PT4 | Set tabular printou | t points skipped to 4                                           | HARD COPY (Ch 8) |
|-----|---------------------|-----------------------------------------------------------------|------------------|
|     | Syntax:             | PT4                                                             |                  |
|     | Front Panel Key:    | Hard Copy Menu\ <b>PRINT OPTIONS\TABU</b><br>DATA\PRINT DENSITY | JLAR             |
| PT5 | Set tabular printou | t points skipped to 5                                           | HARD COPY (Ch 8) |
|     | Syntax:             | PT5                                                             |                  |
|     | Front Panel Key:    | Hard Copy Menu\ <b>PRINT OPTIONS\TABU</b><br>DATA\PRINT DENSITY | JLAR             |
| PT6 | Set tabular printou | t points skipped to 6                                           | HARD COPY (Ch 8) |
|     | Syntax:             | PT6                                                             |                  |
|     | Front Panel Key:    | Hard Copy Menu\ <b>PRINT OPTIONS\TABU</b><br>DATA\PRINT DENSITY | JLAR             |
| PT7 | Set tabular printou | t points skipped to 7                                           | HARD COPY (Ch 8) |
|     | Syntax:             | PT7                                                             |                  |
|     | Front Panel Key:    | Hard Copy Menu\ <b>PRINT OPTIONS\TABU</b><br>DATA\PRINT DENSITY | JLAR             |
| PT8 | Set tabular printou | t points skipped to 8                                           | HARD COPY (Ch 8) |
|     | Syntax:             | PT8                                                             |                  |
|     | Front Panel Key:    | Hard Copy Menu\ <b>PRINT OPTIONS\TABU</b><br>DATA\PRINT DENSITY | JLAR             |
| PT9 | Set tabular printou | t points skipped to 9                                           | HARD COPY (Ch 8) |
|     | Syntax:             | PT9                                                             |                  |
|     | Front Panel Key:    | Hard Copy Menu\ <b>PRINT OPTIONS\TABU</b><br>DATA\PRINT DENSITY | JLAR             |

| PTAVG | Set averaging type to point-by-point averaging ENHANCEMENT (Ch 4) |                                                                                                    |
|-------|-------------------------------------------------------------------|----------------------------------------------------------------------------------------------------|
|       | Syntax:                                                           | PTAVG                                                                                                    |
|       | Front Panel Key:                                                  | Avg Smooth Menu POINT-BY-POINT                                                                                                    |
|       | Related Commands:                                                 | SWAVG, SWAVG?                                                                                                    |
| РТВ   | Print tabular data                                                | for Traces HARD COPY (Ch 8)                                                                                                    |
|       | Syntax:                                                           | PTB                                                                                                    |
|       | Front Panel Key:                                                  | Hard Copy Menu\ <b>PRINT OPTIONS\TABULAR</b><br>DATA\SWEEP DATA ON                                                                                                    |
|       | Related Commands:                                                 | PT0-PT9                                                                                                    |
| PTBC  | Configure for print                                               | ing tabular data for traces HARD COPY (Ch 8)                                                                                                    |
|       |                                                                   |                                                                                                    |
|       | Syntax:                                                           | PTBC                                                                                                    |
|       |                                                                   |                                                                                                    |
|       | Syntax:                                                           | PTBC                                                                                                    |
| PTL   | Syntax:<br>Remarks:                                               | PTBC<br>Heretofore configuration could only be set by mnemonic PTB.<br>PFSC,PGRC,PGTC,PLDC,PLHC,PLMC,PLSC,PLTC,PMKC,PM<br>NC,PMTC                                     |
| PTL   | Syntax:<br>Remarks:<br>Related Commands:                          | PTBC<br>Heretofore configuration could only be set by mnemonic PTB.<br>PFSC,PGRC,PGTC,PLDC,PLHC,PLMC,PLSC,PLTC,PMKC,PM<br>NC,PMTC                                     |
| PTL   | Syntax:<br>Remarks:<br>Related Commands:<br>Select 1/4 size plot  | PTBC<br>Heretofore configuration could only be set by mnemonic PTB.<br>PFSC,PGRC,PGTC,PLDC,PLHC,PLMC,PLSC,PLTC,PMKC,PM<br>NC,PMTC<br>top left corner HARD COPY (Ch 8) |

## **PTP thru PTS**

| PTP  | P Enter the target power for flat power correc- MEASUREN |                                                                           | MEASUREMENT (Ch 4)          |
|------|----------------------------------------------------------|---------------------------------------------------------------------------|-----------------------------|
|      | Syntax:<br>Value:<br>Units:                              | PTP Value 1 Unit(s)<br>The power level in ASCII <nrf> forma<br/>DBM</nrf> | t (paragraph 10-3).         |
|      | Remarks:                                                 | The calibration will be performed using to be achieved.                   | this as the power level     |
|      | Front Panel Key:                                         | Setup Menu\TEST SIGNALS\CALIB<br>NESS\POWER TARGET                        | RATE FOR FLAT-              |
|      | Related Commands:                                        | PTP?, SFC, FP0, FP1                                                       |                             |
| PTP? | Output the target p<br>tion                              | power for flat power correc-                                              | MEASUREMENT (Ch 4)          |
|      | Syntax:                                                  | PTP?                                                                      |                             |
|      | Data I/O:                                                | The target value will be output in ASCI graph 10-3).                      | I <nr3> format (para-</nr3> |
|      | Front Panel Key:                                         | Setup Menu\TEST SIGNALS\CALIB<br>NESS\POWER TARGET                        | RATE FOR FLAT-              |
|      | Related Commands:                                        | PTP, SFC, FP0, FP1                                                        |                             |
| PTR  | Select 1/4 size plot                                     | top right corner                                                          | HARD COPY (Ch 8)            |
|      | Syntax:                                                  | PTR                                                                       |                             |
|      | Front Panel Key:                                         | Hard Copy Menu\ <b>PLOT OPTIONS\PI</b><br>RIGHT                           | LOT SIZE\UPPER              |
|      | Related Commands:                                        | PTL, PBR, PBL, PFL                                                        |                             |
| PTS  | Enter number of po<br>flat power correction              | pints to be skipped during<br>on                                          | CALIBRATION (Ch 5)          |
|      | Syntax:                                                  | PTS Value 1 Unit(s)                                                       |                             |
|      | Value:<br>Units:                                         | 1 to 65<br>XX1                                                            |                             |
|      | Front Panel Key:                                         | Setup Menu\TEST SIGNALS\CALIB<br>NESS\XXX POINTS MEASURE 1 PV<br>POINTS   |                             |

| PTS?         | Output number of points to be skipped during CALIBRA flat power correction |                                                                                                    |
|--------------|----------------------------------------------------------------------------|----------------------------------------------------------------------------------------------------|
|              | Syntax:                                                                    | PTS?                                                                                                  |
|              | Data I/O:                                                                  | Outputs a value in ASCII <nr1> format (paragraph 10-3).</nr1>                                         |
|              | Front Panel Key:                                                           | Setup Menu\TEST SIGNALS\CALIBRATE FOR FLAT-<br>NESS\XXX POINTS MEASURE 1 PWR POINT EVERY XX<br>POINTS |
| PW1          | Enter external sour                                                        | rce 1 power level MEASUREMENT (Ch 4)                                                                  |
|              | Syntax:                                                                    | PW1 Value 1                                                                                           |
|              | Value:                                                                     | Depends on power range of source 1.                                                                   |
|              | Remarks:                                                                   | Sets the power level of external source number 1.                                                     |
|              | Data I/O:                                                                  | Data is input in ASCII <nrf> format (paragraph 10-3).</nrf>                                           |
|              | Front Panel Key:                                                           | Setup Menu\TEST SIGNALS\SOURCE 1 POWER                                                                |
|              | Related Commands:                                                          | PW1?,PW2, PW2?                                                                                        |
| <b>PW</b> 1? | Output external so                                                         | urce 1 power level MEASUREMENT (Ch 4)                                                                 |
|              | Syntax:                                                                    | PW1?                                                                                                  |
|              | Remarks:                                                                   | Outputs the power level setting of external source number 1.                                          |
|              | Data I/O:                                                                  | Outputs a value in ASCII <nr3> format (paragraph 10-3).</nr3>                                         |
|              | Front Panel Key:                                                           | Setup Menu\TEST SIGNALS\SOURCE 1 POWER                                                                |
|              | Related Commands:                                                          | PW1,PW2, PW2?                                                                                         |
| PW2          | Enter external sou                                                         | rce power level MEASUREMENT (Ch 4)                                                                    |
|              |                                                                            |                                                                                                    |
|              | Syntax:<br>Value:                                                          | PW2 Value 1 Unit(s)<br>Depends on power range of source 2.                                            |
|              | Units:                                                                     | DBM, XX1, XX3, XM3                                                                                    |
|              | Front Panel Key:                                                           | Setup Menu\TEST SIGNALS\SOURCE 2 POWER                                                                |

#### **PW2? thru RC1**

| PW2? | Output external so             | urce power level MEASUREMENT (Ch 4)                                                |
|------|--------------------------------|------------------------------------------------------------------------------------|
|      | Syntax:                        | PW2?                                                                               |
|      | Data I/O:                      | Outputs a value in ASCII <nr3> format (paragraph 10-3).</nr3>                      |
|      | Front Panel Key:               | Setup Menu\TEST SIGNALS\SOURCE 2 POWER                                             |
| PWR  | Enter internal sour            | rce power level MEASUREMENT (Ch 4)                                                 |
|      | Syntax:<br>Value:<br>Units:    | PWR Value 1 Unit(s)<br>Depends on the 37XXXC power range.<br>DB, XX1, XX3, XM3     |
|      | Front Panel Key:               | Setup Menu\TEST SIGNALS\POWER CONTROL                                              |
|      | Related Commands:              | OID, P1P?, PWR?                                                                    |
| PWR? | Output internal so             | urce power level MEASUREMENT (Ch 4)                                                |
|      | Syntax:                        | PWR?                                                                               |
|      | Data I/O:                      | Outputs a value in ASCII <nr3> format (paragraph 10-3).</nr3>                      |
|      | Front Panel Key:               | Setup Menu\TEST SIGNALS\POWER CONTROL                                              |
|      | Related Commands:              | OID, PIP?                                                                          |
| Q22  | Set Millimeter Wav             | ve Band to Q Band (WR-22) MILLIMETER WAVE (Ch 9)                                   |
|      | Syntax:                        | Q22                                                                                |
| RAD  | Suffix sets phase da<br>180/pi | ata type and scales by <b>DATA ENTRY SUFFIXES (Ch 4)</b>                           |
|      | Syntax:                        | RAD                                                                                |
| RC1  | Recall front panel s<br>ory    | setup number 1 from mem- SAVE/RECALL (Ch 8)                                        |
|      | Syntax:                        | RC1                                                                                |
|      | Front Panel Key:               | Save/Recall Menu\ <b>RECALL\FRONT PANEL SETUP IN IN-</b><br>TERNAL MEMORY\MEMORY 1 |

| RC10 | Recall front panel a memory | setup number 10 from                                               | SAVE/RECALL (Ch 8) |
|------|-----------------------------|--------------------------------------------------------------------|--------------------|
|      | Syntax:                     | RC10                                                               |                    |
|      | Front Panel Key:            | Save/Recall Menu\ <b>RECALL\FRONT P</b><br>TERNAL MEMORY\MEMORY 10 | ANEL SETUP IN IN-  |
| RC2  | Recall front panel :<br>ory | setup number 2 from mem-                                           | SAVE/RECALL (Ch 8) |
|      | Syntax:                     | RC2                                                                |                    |
|      | Front Panel Key:            | Save/Recall Menu\ <b>RECALL\FRONT P</b><br>TERNAL MEMORY\MEMORY 2  | ANEL SETUP IN IN-  |
| RC3  | Recall front panel :<br>ory | setup number 3 from mem-                                           | SAVE/RECALL (Ch 8) |
|      | Syntax:                     | RC3                                                                |                    |
|      | Front Panel Key:            | Save/Recall Menu\ <b>RECALL\FRONT P</b><br>TERNAL MEMORY\MEMORY 3  | ANEL SETUP IN IN-  |
| RC4  | Recall front panel a        | setup number 4 from mem-                                           | SAVE/RECALL (Ch 8) |
|      | Syntax:                     | RC4                                                                |                    |
|      | Front Panel Key:            | Save/Recall Menu\ <b>RECALL\FRONT P</b><br>TERNAL MEMORY\MEMORY 4  | ANEL SETUP IN IN-  |
| RC5  | Recall front panel a        | setup number 5 from mem-                                           | SAVE/RECALL (Ch 8) |
|      | Syntax:                     | RC5                                                                |                    |
|      | Front Panel Key:            | Save/Recall Menu\ <b>RECALL\FRONT P</b><br>TERNAL MEMORY\MEMORY 5  | ANEL SETUP IN IN-  |
| RC6  | Recall front panel a        | setup number 6 from mem-                                           | SAVE/RECALL (Ch 8) |
|      | Syntax:                     | RC6                                                                |                    |
|      | Front Panel Key:            | Save/Recall Menu\ <b>RECALL\FRONT P</b><br>TERNAL MEMORY\MEMORY 6  | ANEL SETUP IN IN-  |

# RC7 thru RDA

| RC7 | Recall front panel s<br>ory | Setup number 7 from mem-SAVE/RECALL (Ch 8)                                                                                       |
|-----|-----------------------------|----------------------------------------------------------------------------------------------------|
|     | Syntax:                     | RC7                                                                                                    |
|     | Front Panel Key:            | Save/Recall Menu\ <b>RECALL\FRONT PANEL SETUP IN IN-</b><br>TERNAL MEMORY\MEMORY 7                                               |
| RC8 | Recall front panel s<br>ory | setup number 8 from mem- SAVE/RECALL (Ch 8)                                                                                      |
|     | Syntax:                     | RC8                                                                                                    |
|     | Front Panel Key:            | Save/Recall Menu\RECALL\FRONT PANEL SETUP IN IN-<br>TERNAL MEMORY\MEMORY 8                                                       |
| RC9 | Recall front panel s<br>ory | setup number 9 from mem- SAVE/RECALL (Ch 8)                                                                                      |
|     | Syntax:                     | RC9                                                                                                    |
|     | Front Panel Key:            | Save/Recall Menu\ <b>RECALL\FRONT PANEL SETUP IN IN-</b><br>TERNAL MEMORY\MEMORY 9                                               |
| RD  | Remove a disk dire          | ctory DISK FUNCTION (Ch 8)                                                                                                    |
|     | Syntax:<br>Value:           | RD Value 1<br>Value 1 is in <string> data format (paragraph 10-3) specifying<br/>the path and directory name to remove.</string> |
|     | Remarks:                    | The directory to remove must be empty.                                                                                           |
|     | Related Commands:           | MD                                                                                                    |
| RDA | Select automatic re         | eference delay calculation DISPLAY (Ch 4)                                                                                        |
|     | Syntax:                     | RDA                                                                                                    |
|     | Remarks:                    | Calculation impacted by dielectric setting.                                                                                      |
|     | Front Panel Key:            | Ref Plane AUTO                                                                                                    |
|     | Related Commands:           | CH1-CH4, RDD, RDT, DIx commands in DISPLAY Group.                                                                                |

| RDD  | Enter reference del<br>channel | lay in distance for active DISPLAY (Ch 4)                               |
|------|--------------------------------|-------------------------------------------------------------------------|
|      | Syntax:<br>Value:<br>Units:    | RDD Value 1 Unit(s)<br>-999.999 to +999.999<br>M, MTR, MM, MMT, CM, CMT |
|      | Remarks:                       | Calculation impacted by dielectric setting.                             |
|      | Front Panel Key:               | Ref Plane DISTANCE                                                      |
|      | Related Commands:              | CH1-CH4, RDA, RDT, DIx commands in DISPLAY Group.                       |
| RDD? | Output reference d<br>channel  | elay in distance for active DISPLAY (Ch 4)                              |
|      | Syntax:                        | RDD?                                                                    |
|      | Data I/O:                      | Outputs a value in ASCII <nr3> format (paragraph 10-3).</nr3>           |
|      | Front Panel Key:               | Ref Plane DISTANCE                                                      |
| RDT  | Enter reference de<br>nel      | lay in time for active chan- DISPLAY (Ch 4)                             |
|      | Syntax:<br>Value:<br>Units:    | RDT Value 1 Unit(s)<br>-999.999 to +999.999<br>SEC, MS, US, NS, PS      |
|      | Status Reporting:              | CH1-CH4, RDD, RDA                                                       |
|      | Front Panel Key:               | Ref Plane\TIME                                                          |
| RDT? | Output reference d<br>channel  | elay in time for active DISPLAY (Ch 4)                                  |
|      | Syntax:                        | RDT?                                                                    |
|      | Data I/O:                      | Outputs a value in ASCII <nr3> format (paragraph 10-3).</nr3>           |
|      | Front Panel Key:               | Ref Plane\TIME                                                          |

### **RECALL thru REF2**

| RECALL | Recall a data file fr          | rom disk to a task DISK FUNCTION (Ch 8)                                                                                                    |
|--------|--------------------------------|----------------------------------------------------------------------------------------------------|
|        | Syntax:<br>Value:              | RECALL Value 1<br>Value 1 is in <string> data format (paragraph 10-3) contaning<br/>the path and filename of the file to recall.</string>                                                                                                    |
|        | Remarks:                       | Not all files are recallable. One can recall files with the following name/extentions: (front panel and calibration data files) *.CAL, (normalization data files) *.NRM, (tabular data files) *.DAT, (service log files) *.LOG, (error list files) *.ELG, (hardware calibration files) HW_CAL.*, (calibration kit data files) KIT_INFO.*. Recalled tabular data, service log and error list files go to the printer for printing. The others are stored internally. |
|        | Front Panel Key:               | Utility Menu\AUTOCAL UTILITIES\RECALL FROM HARD<br>(or FLOPPY) DISK                                                                                                    |
|        | Related Commands:              | SAVE                                                                                                    |
| REF    | Enter reference lin<br>channel | e for top graph of active DISPLAY (Ch 4)                                                                                                    |
|        | Syntax:                        | REF Value 1 Unit(s)                                                                                                    |
|        | Value:                         | 0-8<br>Denorde en grant tener en Table 11.0 at the end of this shorten                                                                                                    |
|        | Units:                         | Depends on graph type; see Table 11-2 at the end of this chapter.                                                                                                    |
|        | Status Reporting:              | CH1-CH4, OFF, SCL                                                                                                    |
|        | Front Panel Key:               | Set Scale \LOG MAG REFERENCE LINE                                                                                                    |
| REF2   | Enter reference lin<br>channel | e for bottom graph of active DISPLAY (Ch 4)                                                                                                    |
|        | Syntax:<br>Value:<br>Units:    | REF2 Value 1 Unit(s)<br>0-8<br>Depends on graph type; see Table 11-2 at the end of this chapter.                                                                                                    |
|        | Front Panel Key:               | Set Scale LOG MAG REFERENCE LINE                                                                                                    |
|        | Related Commands:              | CH1-CH4, OFF2, SCL2                                                                                                    |

| REF2? | Output reference li<br>tive channel | ine for bottom graph of ac- DISPLAY (Ch 4)                                                                   |
|-------|-------------------------------------|----------------------------------------------------------------------------------------------------|
|       | Syntax:                             | REF2?                                                                                                    |
|       | Data I/O:                           | Outputs a value in ASCII <nr1> format (paragraph 10-3).</nr1>                                                |
|       | Front Panel Key:                    | Set Scale LOG MAG REFERENCE LINE                                                                             |
|       | Related Commands:                   | REF2                                                                                                    |
| REF?  | Output reference li<br>channel      | ine for top graph of active DISPLAY (Ch 4)                                                                   |
|       | Syntax:                             | REF?                                                                                                    |
|       | Data I/O:                           | Outputs a value in ASCII <nr1> format (paragraph 10-3).</nr1>                                                |
|       | Front Panel Key:                    | Set Scale LOG MAG REFERENCE LINE                                                                             |
| REL   | Select real display                 | for active channel DISPLAY (Ch 4)                                                                            |
|       | Syntax:                             | REL                                                                                                    |
|       | Front Panel Key:                    | Graph Type REAL                                                                                              |
|       | Related Commands:                   | DLA, CH1-CH4, IMG, ISC, ISE, ISM, LIN, MAG, MPH, PCP, PCS, PHX?, PHA, PLG, POW, PLR, RIM, SMC, SME, SMI, SWR |
| REU   | Suffix sets real dat                | a type DATA ENTRY SUFFIXES (Ch 4)                                                                            |
|       | Syntax:                             | REU                                                                                                    |
| RGZ   | Select reflective de                | vice greater than Z0 CALIBRATION (Ch 5)                                                                      |
|       | Syntax:                             | RGZ                                                                                                    |
|       | Front Panel Key:                    | Begin Cal\NEXT CAL STEP\FULL 12-TERM\INCLUDE<br>ISOLATION\NORMAL\NEXT CAL STEP\OPEN<br>(GREATER THAN Zo)     |
|       | Related Commands:                   | RLZ                                                                                                    |

### **RH0 thru RIM**

| RH0  | Select RF off in hol        | d mode MEASUREMENT (Ch 4)                                                                                       |
|------|-----------------------------|----------------------------------------------------------------------------------------------------|
|      | Syntax:                     | RHO                                                                                                    |
|      | Front Panel Key:            | Setup Menu\HOLD BUTTON FUNCTION\BIAS HOLD<br>CONDITIONS-RF OFF                                                  |
|      | Related Commands:           | HLD, RHI, BH0                                                                                                   |
| RH1  | Select RF on in hole        | d MEASUREMENT (Ch 4)                                                                                            |
|      | Syntax:                     | RH1                                                                                                    |
|      | Front Panel Key:            | Setup Menu\HOLD BUTTON FUNCTION\BIAS HOLD<br>CONDITIONS—RF ON                                                   |
|      | Related Commands:           | HLD, RH0, BH0                                                                                                   |
| RHX? | Output RF on/off d          | uring hold status MEASUREMENT (Ch 4)                                                                            |
|      | Syntax:                     | RHX?                                                                                                    |
|      | Data I/O:                   | Outputs a value in ASCII <nr1> format (paragraph 10-3) as follows: "0" for OFF or "1" for ON.</nr1>             |
|      | Front Panel Key:            | Setup Menu\HOLD BUTTON FUNCTION\BIAS HOLD<br>CONDITIONS—RF (Status)                                             |
| RIM  | Select real and ima channel | ginary display for active DISPLAY (Ch 4)                                                                        |
|      | Syntax:                     | RIM                                                                                                    |
|      | Front Panel Key:            | Graph Type REAL AND IMAGINARY                                                                                   |
|      | Related Commands:           | DLA, CH1-CH4, IMG, ISC, ISE, ISM, LIN, MAG, MPH, PCP,<br>PCS, PHX?, PHA, PLG, POW, PLR, REL, SMC, SME, SMI, SWR |

**RLZ thru RPC** 

| RLZ | Select reflective de | vice less than Z0 CALIBRATION (Ch 5)                                                                                                    |
|-----|----------------------|----------------------------------------------------------------------------------------------------|
|     | Syntax:              | RLZ                                                                                                    |
|     | Front Panel Key:     | Begin Cal\NEXT CAL STEP\FULL 12-TERM\INCLUDE<br>ISOLATION\NORMAL\NEXT CAL STEP\SHORT (LESS<br>THAN Zo)                                                      |
|     | Related Commands:    | RGZ                                                                                                    |
| RM1 | Select reference pla | ane at line 1 midpoint CALIBRATION (Ch 5)                                                                                                    |
|     | Syntax:              | RM1                                                                                                    |
|     | Front Panel Key:     | Begin Cal\NEXT CAL STEP\FULL 12-TERM\INCLUDE<br>ISOLATION\NORMAL\NEXT CAL STEP\LRL/LRM PA-<br>RAMETERS\LOCATION OF REFERENCE PLANES MID-<br>DLE OF LINE 1   |
|     | Related Commands:    | RRP                                                                                                    |
| ROL | Enter reflective de  | vice offset length CALIBRATION (Ch 5)                                                                                                    |
|     | Syntax:              | ROL Value 1 Unit(s)                                                                                                    |
|     | Value:               | 00.000 to +10.000                                                                                                    |
|     | Units:               | MMT, CMT, MTR, MM, CM, M                                                                                                    |
|     | Front Panel Key:     | Begin Cal\NEXT CAL STEP\FULL 12-TERM\INCLUDE<br>ISOLATION\NORMAL\NEXT CAL STEP\OFFSET<br>LENGTH OF TRM REFLECTION                                           |
| RPC | Repeat previous ca   | libration CALIBRATION (Ch 5)                                                                                                    |
|     | Syntax:              | RPC                                                                                                    |
|     | Remarks:             | Performs exactly the same as the BEG command EXCEPT it<br>uses existing calibration setup. This command is useful after re-<br>calling a saved calibration. |
|     |                      | 5                                                                                                    |
|     | Front Panel Key:     | Begin Cal\ <b>REPEAT PREVIOUS CAL</b>                                                                                                    |

### **RPO thru RST**

| RPO  | Enter rear panel do         | c voltage value REAR PANEL OUTPUT (Ch 9)                                                                                                    |
|------|-----------------------------|----------------------------------------------------------------------------------------------------|
|      | Syntax:<br>Value:<br>Units: | RPO Value 1 Unit(s)<br>00.000 to +10.000<br>VLT                                                                                                    |
| RPO? | Output rear panel           | dc voltage value REAR PANEL OUTPUT (Ch 9)                                                                                                    |
|      | Syntax:                     | RPO?                                                                                                    |
|      | Data I/O:                   | Outputs a value in ASCII <nr3> format (paragraph 10-3).</nr3>                                                                                                    |
| RRP  | Select reference pla        | ane at reflection plane CALIBRATION (Ch 5)                                                                                                    |
|      | Syntax:                     | RRP                                                                                                    |
|      | Remarks:                    | Selects reference plane to be at the reflection plane for the LRL calibration.                                                                                                    |
|      | Front Panel Key:            | Begin Cal\NEXT CAL STEP\FULL 12-TERM\INCLUDE<br>ISOLATION\NORMAL\NEXT CAL STEP\LRL/LRM PA-<br>RAMETERS\LOCATION OF REFERENCE PLANES END<br>OF LINE 1 (REF)                                                                                                    |
|      | Related Commands:           | RRP                                                                                                    |
| RST  | Instrument reset (s         | same as *RST) SYSTEM STATE (Ch 8)                                                                                                    |
|      | Syntax:                     | RST                                                                                                    |
|      | Remarks:                    | Resets the 37XXXC to default state with all user programmable<br>parameters set to their default values. Default state settings are<br>listed in Chapter 12. This command does not affect the Output<br>Queue, Status or Parallel Poll Registers, or the VNA GPIB ad-<br>dress setting. |
|      | Related Commands:           | *RST, RST0, RST1                                                                                                    |

| RST0   | Reset instrument fireserved parameter | ront panel memories and<br>rs                                                                                                    | SYSTEM STATE (Ch 8)                                                                                                    |
|--------|---------------------------------------|----------------------------------------------------------------------------------------------------|----------------------------------------------------------------------------------------------------|
|        | Syntax:                               | RST0                                                                                                    |                                                                                                    |
|        | <i>Remarks:</i>                       | Resets the VNA settings to their de<br>settings are listed in Chapter 12. As<br>setups are cleared and the reserved<br>default values. This command does<br>Status, Parallel Poll Registers, or the<br>parameters are those parameters we<br>turn-on. They are also initialized af<br>failure occurs. | dditionally, front panel stored<br>parameters are set to their<br>not effect the Output Queue,<br>he GPIB address. Reserved<br>which are initialized at factory |
|        | Related Commands:                     | *RST, RST, RST1                                                                                                    |                                                                                                    |
| RST1   | Reset instrument a                    | and front panel memories                                                                                                    | SYSTEM STATE (Ch 8)                                                                                                    |
|        | Syntax:                               | RST1                                                                                                    |                                                                                                    |
|        | Remarks:                              | Resets the VNA to the default state<br>parameters set to their default valu<br>listed in Chapter 12. Additionally, fi<br>cleared. This command does not eff<br>tus, Parallel Poll Registers, or the G                                                                                                 | es. Default state settings are<br>ront panel stored setups are<br>fect the Output Queue, Sta-                                                                   |
|        | Related Commands:                     | *RST, RST, RST0                                                                                                    |                                                                                                    |
| RSTAVG | Reset the sweep-by count              | r-sweep averaging sweep                                                                                                    | ENHANCEMENT (Ch 4)                                                                                                    |
|        | Syntax:                               | RSTAVG                                                                                                    |                                                                                                    |
|        | Remarks:                              | Sets the sweep count back to 1 and aged display to its unaveraged app                                                                                                    |                                                                                                    |
|        | Front Panel Key:                      | Avg Smooth Menu\RESET AVG C                                                                                                    | OUNT                                                                                                    |
|        | Related Commands:                     | AVGCNT?, AVG, AVG?, AOF, PTAV                                                                                                    | G, SWAVG, SWAVG?                                                                                                    |
| RSTCOL | Reset color configu                   | ration to default                                                                                                    | SYSTEM STATE (Ch 8)                                                                                                    |
|        | Syntax:                               | RSTCOL                                                                                                    |                                                                                                    |
|        | Front Panel Key:                      | Utility Menu\COLOR CONFIGUR                                                                                                    | ATION\RESET COLORS                                                                                                    |

### **RSTGC thru RTX?**

| RSTGC | Reset gain compres   | sion parameters to default GAIN COMPRESSION (Ch 9)                                                                            |
|-------|----------------------|----------------------------------------------------------------------------------------------------|
|       | Syntax:              | RSTGC                                                                                                    |
|       | Remarks:             | This is not an instrument reset.                                                                                              |
|       | Front Panel Key:     | Utility Menu\COLOR CONFIGURATION\RESET COLORS                                                                                 |
| RT0   | Turn retrace rf off  | MEASUREMENT (Ch 4)                                                                                                    |
|       | Syntax:              | RTO                                                                                                    |
|       | Front Panel Key:     | Option Menu \ <b>RF OFF DURING RETRACE</b>                                                                                    |
|       | Related Commands:    | RT1, RTX?                                                                                                    |
| RT1   | Turn retrace rf on   | MEASUREMENT (Ch 4)                                                                                                    |
|       | Syntax:              | RT1                                                                                                    |
|       | Front Panel Key:     | Option Menu \ RF ON DURING RETRACE                                                                                            |
|       | Related Commands:    | RT0, RTX?                                                                                                    |
| RTL   | Return to local      | SYSTEM STATE (Ch 8)                                                                                                    |
|       | Syntax:              | RTL                                                                                                    |
|       | Remarks:             | This command performs the same function as the RETURN TO LOCAL key. It has no effect if the VNA is in the local lockout mode. |
| RTX?  | Output retrace rf or | n/off status MEASUREMENT (Ch 4)                                                                                               |
|       | Syntax:              | RTX?                                                                                                    |
|       | Data I/O:            | Outputs a value using ASCII <nr1> format (paragraph 10-3) as follows: "1" for TRUE or "0" for FALSE.</nr1>                    |
|       | Front Panel Key:     | Option Menu\ <b>RF ON/OFF DURING RETRACE</b>                                                                                  |

| RV0  | Turn rear panel ou                                                                                      | tput voltage off REAR PANEL OUTPUT (Ch 9)                                                                                                    |
|------|----------------------------------------------------------------------------------------------------|----------------------------------------------------------------------------------------------------|
|      | Syntax:                                                                                                 | RV0                                                                                                    |
|      | Front Panel Key:                                                                                        | Options Menu\REAR PANEL OUTPUT\OUTPUT OFF                                                                                                    |
| RV1  | Turn rear panel ou                                                                                      | tput voltage on REAR PANEL OUTPUT (Ch 9)                                                                                                    |
|      | Syntax:                                                                                                 | RV1                                                                                                    |
|      | Front Panel Key:                                                                                        | Options Menu\REAR PANEL OUTPUT\OUTPUT ON                                                                                                    |
| RV1? | Output rear panel                                                                                       | output voltage on/off status REAR PANEL OUTPUT (Ch 9)                                                                                          |
|      | Syntax:                                                                                                 | RV1?                                                                                                    |
|      | Data I/O:                                                                                               | Outputs a value in ASCII <nr1> format (paragraph 10-3) as follows: "0" for OFF or "1" for ON.</nr1>                                            |
|      | Front Panel Key:                                                                                        | Options Menu\REAR PANEL OUTPUT\OUTPUT                                                                                                    |
|      |                                                                                                    |                                                                                                    |
| RVD  | Set rear panel outp                                                                                     | out mode to dc value REAR PANEL OUTPUT (Ch 9)                                                                                                  |
| RVD  | Set rear panel outp<br><i>Syntax:</i>                                                                   | NUL mode to dc value     REAR PANEL OUTPUT (Ch 9)       RVD     RVD                                                                            |
| RVD  |                                                                                                    |                                                                                                    |
| RVD  | Syntax:<br>Related Commands:                                                                            | RVD                                                                                                    |
|      | Syntax:<br>Related Commands:                                                                            | RVD<br>RVH, RVV, RVL, RVX?                                                                                                    |
|      | <i>Syntax:</i><br><i>Related Commands:</i><br>Set rear panel outp                                       | RVD<br>RVH, RVV, RVL, RVX?<br>out mode to horizontal REAR PANEL OUTPUT (Ch 9)                                                                  |
|      | <i>Syntax:</i><br><i>Related Commands:</i><br>Set rear panel outp<br><i>Syntax:</i>                     | RVD<br>RVH, RVV, RVL, RVX?<br>out mode to horizontal<br>RVH<br>QPtions Menu\REAR PANEL OUTPUT\SELECT                                           |
|      | Syntax:<br>Related Commands:<br>Set rear panel outp<br>Syntax:<br>Front Panel Key:<br>Related Commands: | RVD<br>RVH, RVV, RVL, RVX?<br>Mut mode to horizontal<br>RVH<br>RVH<br>Options Menu\REAR PANEL OUTPUT\SELECT<br>MODE\HORIZONTAL                 |
| RVH  | Syntax:<br>Related Commands:<br>Set rear panel outp<br>Syntax:<br>Front Panel Key:<br>Related Commands: | RVD<br>RVH, RVV, RVL, RVX?<br>Mut mode to horizontal<br>RVH<br>Options Menu\REAR PANEL OUTPUT\SELECT<br>MODE\HORIZONTAL<br>RVD, RVV, RVL, RVX? |

### **RVV thru S11**

| RVV      | Set rear panel outp                                   | out mode to vertical REAR PANEL OUTPUT (Ch 9)                                                                                                    |
|----------|-------------------------------------------------------|----------------------------------------------------------------------------------------------------|
|          | Syntax:                                               | RVV                                                                                                    |
|          | Front Panel Key:                                      | Options Menu\ <b>REAR PANEL OUTPUT\SELECT</b><br>MODE\VERTICAL                                                                                                    |
|          | Related Commands:                                     | RVH, RVD, RVL, RVX?                                                                                                    |
| RVX?     | Output rear panel                                     | output mode REAR PANEL OUTPUT (Ch 9)                                                                                                    |
|          | Syntax:                                               | RVX?                                                                                                    |
|          | <i>Data I/O:</i>                                      | Outputs a value in ASCII <nr1> format (paragraph 10-3) as fol-<br/>lows: "1" for horizontal, "2" for vertical, "3" for lock dir, and "4"<br/>for dc output.</nr1>                                                                                                    |
|          | Front Panel Key:                                      | Options Menu\ <b>REAR PANEL OUTPUT\SELECT</b><br>MODE\VERTICLE/HORIZONTAL                                                                                                    |
|          |                                                       |                                                                                                    |
| S        | Suffix sets time dat                                  | ta type DATA ENTRY SUFFIXES (Ch 4)                                                                                                    |
| S        | Suffix sets time dat<br><i>Syntax:</i>                | S DATA ENTRY SUFFIXES (Ch 4)                                                                                                    |
| S<br>S11 |                                                       | S                                                                                                    |
| -        | Syntax:                                               | S                                                                                                    |
| -        | <i>Syntax:</i><br>Measure S11 on act                  | s MEASUREMENT (Ch 4)                                                                                                    |
| -        | <i>Syntax:</i><br>Measure S11 on ac<br><i>Syntax:</i> | s<br>tive channel MEASUREMENT (Ch 4)<br>S11<br>Measures the forward reflection parameter, S11, on the active<br>channel. Forward reflection is the value of the signal leaving<br>port 1 vs the value of the signal being reflected back into port 1.<br>Any channel that is displaying the user parameter USR2 will |

| S12 | Measure S12 on ac | tive channel MEASUREMENT (Ch 4)                                                                                                    |
|-----|-------------------|----------------------------------------------------------------------------------------------------|
|     | Syntax:           | S12                                                                                                    |
|     | Remarks:          | Measures the reverse transmission parameter, S12, on the active<br>channel. Reverse transmission is the value of the signal leaving<br>port 2 vs the value of the signal being received at port 1. Any<br>channel that is displaying the user parameter USR3 will now<br>display S12.     |
|     | Front Panel Key:  | S Params\S21, REV TRANS                                                                                                    |
|     | Related Commands: | S11, S21, S22, CH1-CH4                                                                                                    |
| S21 | Measure S21 on ac | tive channel MEASUREMENT (Ch 4)                                                                                                    |
|     | Syntax:           | S21                                                                                                    |
|     | Remarks:          | Measures the forward transmission parameter, S21, on the ac-<br>tive channel. Forward transmission is the value of the signal<br>leaving port 1 vs the value of the signal being received at port 2.<br>Any channel that is displaying the user parameter USR1 will<br>now display S21.   |
|     | Front Panel Key:  | S Params\S21, FWD TRANS                                                                                                    |
|     | Related Commands: | S11, S12, S22, CH1-CH4                                                                                                    |
| S22 | Measure S22 on ac | tive channel MEASUREMENT (Ch 4)                                                                                                    |
|     | Syntax:           | S22                                                                                                    |
|     | Remarks:          | Measures the reverse reflection parameter, S22, on the active<br>channel. Reverse reflection is the value of the signal leaving port<br>2 vs the value of the signal being reflected back into port 2. Any<br>channel that is displaying the user parameter USR4 will now<br>display S22. |
|     | Front Panel Key:  | S Params\S21, REV REFL                                                                                                    |
|     | Related Commands: | S11, S12, S21, CH1-CH4                                                                                                    |

### SA1 thru SAMP2

| SA1     | Enter port 1 source         | e attenuator value MEASUREMENT (Ch 4)                                                            |
|---------|-----------------------------|--------------------------------------------------------------------------------------------------|
|         | Syntax:<br>Value:<br>Units: | SA1 Value 1 Unit(s)<br>O to 70 dB, in 10 dB steps<br>DB, DBL, DBM, XX1, XX3, XM3                 |
|         | Remarks:                    | Attenuates the signal output from Port 1.                                                        |
|         | Front Panel Key:            | Setup Menu\TEST SIGNALS\PORT 1 ATTN                                                              |
|         | Related Commands:           | PWR, P1P?, TA2                                                                                   |
| SA1?    | Output port 1 sour          | ce attenuator value MEASUREMENT (Ch 4)                                                           |
|         | Syntax:                     | SA1?                                                                                             |
|         | Data I/O:                   | Outputs a value in ASCII <nr1> format (paragraph 10-3).</nr1>                                    |
|         | Front Panel Key:            | Setup Menu\TEST SIGNALS\PORT 1 ATTN                                                              |
| SA1MAX? | Output port 1 sour          | ce attenuator max value MEASUREMENT (Ch 4)                                                       |
|         | Syntax:                     | SA1MAX?                                                                                          |
|         | Data I/O:                   | Outputs value in ASCII <nr1> format (paragraph 10-3).</nr1>                                      |
|         | Related Commands:           | SA1?, TA2MAX?                                                                                    |
| SAMP2   | Use 2 samplers for          | measurements MEASUREMENT (Ch 4)                                                                  |
|         | Syntax:                     | SAMP2                                                                                            |
|         | Remarks:                    | This configuration provides greater dynamic range but only al-<br>lows 1 parameter measurements. |
|         | Front Panel Key:            | Avg/Smooth Menu\SAMPLERS USED PER SWEEP                                                          |
|         | Related Commands:           | SAMP?,SAMP3                                                                                      |

| SAMP3 | Use 3 samplers for          | measurements MEASUREMENT (Ch 4)                                                                                                    |
|-------|-----------------------------|----------------------------------------------------------------------------------------------------|
|       | Syntax:                     | SAMP3                                                                                                    |
|       | Remarks:                    | This configuration is the normal sampler configuration. Since 3 samplers are used, can measure 2 parameters simultaneously however the dynamic range may be degraded do to interaction between samplers.                                                                                                    |
|       | Front Panel Key:            | Avg/Smooth Menu\SAMPLERS USED PER SWEEP                                                                                                    |
|       | Related Commands:           | SAMP?,SAMP2                                                                                                    |
| SAMP? | Output the number surements | of samplers used for mea- MEASUREMENT (Ch 4)                                                                                                    |
|       | Syntax:                     | SAMP?                                                                                                    |
|       | Data I/O:                   | Outputs value in ASCII <nr1> format (paragraph 10-3) as fol-<br/>lows: "2" means low noise 2 sampler measurement and "3"<br/>means normal 3 sampler measurement.</nr1>                                                                                                    |
|       | Front Panel Key:            | Avg/Smooth Menu\SAMPLERS USED PER SWEEP                                                                                                    |
|       | Related Commands:           | SAMP2,SAMP3                                                                                                    |
| SAVE  | Save a data file to c       | disk DISK FUNCTION (Ch 8)                                                                                                    |
|       | Syntax:<br>Value:           | SAVE Value 1<br>Value 1 is in <string> data format (paragraph 10-3) specifying<br/>the path and filename of the file to which the data is to be saved.<br/>The file name extension defines the type of data to be saved.</string>                                                                                                    |
|       | Remarks:                    | The following are the types of data and associated file names<br>which can be saved: front panel and calibration data (*.CAL),<br>normalization data (*.NRM), tabular data (*.DAT). S2P format<br>data (*.S2P), text format data (*.TXT), hpgl plot data (*.HGL),<br>black and white windows bit map of screen (*.BMB), color win-<br>dows bit map of screen (*.BMC), service log data (*.LOG), error<br>list data (*.ELG), hardware calibration files (HW_CAL.*). |
|       | Front Panel Key:            | Hard Copy Menu\ <b>DISK FILE OPTIONS\FORMAT TEXT</b> or<br>Utility Menu\ <b>AUTOCAL UTILITIES\SAVE TO HARD DISK</b><br>(or SAVE TO FLOPPY DISK)                                                                                                    |
|       | Related Commands:           | RECALL                                                                                                    |

### SAVEGC thru SBT

| SAVEGC | Save text format ga<br>disk    | ain compression data to DISK FUNCTION (Ch 8)                                                                                                    |
|--------|--------------------------------|----------------------------------------------------------------------------------------------------|
|        | Syntax:                        | SAVEGC Value 1                                                                                                    |
|        | Value:                         | Value 1 is in <string> data format (paragraph 10-3) specifying<br/>the path and filename of the file to which the gain compression<br/>data is stored. The extention should be '.TXT' for consistency.</string> |
|        | Remarks:                       | The data items are separated with tabs (ASCII value 9) in order to be compatible with Microsoft Excel.                                                                                                    |
|        | Related Commands:              | SAVE, SPGCA, MFGCT, OGCTXT                                                                                                    |
| SBD    | Enter substrate die<br>bration | electric for microstrip cali-                                                                                                    |
|        | Syntax:                        | SBD Value 1 Unit(s)                                                                                                    |
|        | Value:                         | 1.0 to 9999.99                                                                                                    |
|        | Units:                         | XX1, XX3, XM3                                                                                                    |
|        | Status Reporting:              | SBT                                                                                                    |
|        | Front Panel Key:               | Begin Cal\NEXT CAL STEP\FULL 12-TERM\INCLUDE<br>ISOLATION\NORMAL\NEXT CAL STEP\MICROSTRIP<br>PARAMETERS\USER DEFINED\SUBSTRATE DIELEC-<br>TRIC                                                                  |
| SBT    | Enter substrate thi<br>bration | ickness for microstrip cali-                                                                                                    |
|        | Syntax:                        | SBT Value 1 Unit(s)                                                                                                    |
|        | Value:                         | 0.001 mm to 1.0 m                                                                                                    |
|        | Units:                         | M, MTR, MM, MMT, CM, CMT                                                                                                    |
|        | Status Reporting:              | SBD                                                                                                    |
|        | Front Panel Key:               | Begin Cal\NEXT CAL STEP\FULL 12-TERM\INCLUDE<br>ISOLATION\NORMAL\NEXT CAL STEP\MICROSTRIP<br>PARAMETERS\USER DEFINED\THICKNESS OF SUB-<br>STRATE                                                                |

| SCL   | Enter Scale Resolu<br>channel        | tion for top graph of active                                                                                                    | DISPLAY (Ch 4)             |
|-------|--------------------------------------|----------------------------------------------------------------------------------------------------|----------------------------|
|       | Syntax:<br>Value:<br>Units:          | SCL Value 1 Unit(s)<br>Depends on graph type: Mag Resolution: 0<br>lution: 0.01-90, Polar Resolution: E-9-999.99<br>200 max, Smith/Inverted Smith: -30, 10, 20,<br>Depends on graph type; refer to Table 11-2<br>chapter. | 9, Mag Resolution:<br>, 30 |
|       | Front Panel Key:                     | Set Scale \LOG MAG RESOLUTION                                                                                                    |                            |
|       | Related Commands:                    | OFF, REF, ISE, ISC, SME, SMC                                                                                                    |                            |
| SCL2  | Enter Scale Resolu<br>tive channel   | tion for bottom graph of ac-                                                                                                    | DISPLAY (Ch 4)             |
|       | Syntax:<br>Value:                    | SCL2 Value 1 Unit(s)<br>Depends on graph type: Mag Resolution: 0<br>lution: 0.01-90, Polar Resolution: E-9-999.99<br>200 max, Smith/Inverted Smith: -30, 10, 20,                                                          | 9, Mag Resolution:         |
|       | Units:                               | Depends on graph type; refer to Table 11-2<br>chapter.                                                                                                    |                            |
|       | Front Panel Key:                     | Set Scale LOG MAG RESOLUTION                                                                                                    |                            |
|       | Related Commands:                    | OFF2, REF2                                                                                                    |                            |
| SCL2? | Output Scale Resol<br>active channel | lution for bottom graph of                                                                                                    | DISPLAY (Ch 4)             |
|       | Syntax:                              | SCL2?                                                                                                    |                            |
|       | Data I/O:                            | Outputs a value in ASCII <nr3> format (p</nr3>                                                                                                    | paragraph 10-3).           |
|       | Front Panel Key:                     | Set Scale LOG MAG RESOLUTION                                                                                                    |                            |
|       | Related Commands:                    | SCL2                                                                                                    |                            |
| SCL?  | Output Scale Resol<br>tive channel   | lution for top graph of ac-                                                                                                    | DISPLAY (Ch 4)             |
|       | Syntax:                              | SCL?                                                                                                    |                            |
|       | Data I/O:                            | Outputs a value in ASCII <nr3> format (p</nr3>                                                                                                    | paragraph 10-3).           |
|       | Front Panel Key:                     | Set Scale \LOG MAG RESOLUTION                                                                                                    |                            |

### SCM thru SELBB

| SCM   | Select standard cal | ibration method CALIBRATION (Ch 5)                                                                                                    |
|-------|---------------------|----------------------------------------------------------------------------------------------------|
|       | Syntax:             | SCM                                                                                                    |
|       | Front Panel Key:    | Begin Cal <b>\CHANGE CAL METHOD AND LINE</b><br>TYPE\STANDARD (NOT USED FOR WAVEGUIDE)                                                                                                    |
|       | Related Commands:   | LCM, OCM                                                                                                    |
| SDG   | Start diagnostics m | node DIAGNOSTICS (Ch 8)                                                                                                    |
|       | Syntax:             | SDG                                                                                                    |
|       | Remarks:            | For service use only.                                                                                                    |
| SDR   | Select standard rec | eiver mode DIAGNOSTICS (Ch 8)                                                                                                    |
|       | Syntax:             | SDR                                                                                                    |
|       | Remarks:            | For service use only.                                                                                                    |
|       | Front Panel Key:    | Option Menu\RECEIVER MODE\STANDARD                                                                                                    |
| SDR?  | Output receiver mo  | ode RECEIVER MODE (Ch 9)                                                                                                    |
|       | Syntax:             | SDR?                                                                                                    |
|       | Data I/O:           | The receiver mode is output in ASCII <nr1> format (paragraph 10-3) as follows: "0" for standard, "1" for source lock with GPIB control off, "2" for source lock with GPIB control on, "3" for tracking with GPIB control off, "4" for tracking with GPIB control on, and "5" for set on mode with GPIB off.</nr1> |
|       | Front Panel Key:    | Option Menu\RECEIVER MODE\STANDARD                                                                                                    |
|       | Related Commands:   | SDR, SL1, ST1, TK1                                                                                                    |
| SELBB | Select Broadband t  | est set operation MILLIMETER WAVE (Ch 9)                                                                                                    |
|       | Syntax:             | SELBB                                                                                                    |
|       | Front Panel Key:    | Option Menu\TEST SET CONFIG\BROADBAND                                                                                                    |

| SELINT | Select Internal (nor    | rmal) test set operation MILLIMETER WAVE (Ch 9)                                                                                                    |
|--------|-------------------------|----------------------------------------------------------------------------------------------------|
|        | Syntax:                 | SELINT                                                                                                    |
|        | Front Panel Key:        | Option Menu\TEST SET CONFIG\INTERNAL                                                                                                    |
|        | Related Commands:       | SELMM, SELFP, SELBB, SELXX?                                                                                                    |
| SELMM  | Select Millimeter W     | Vave test set operation MILLIMETER WAVE (Ch 9)                                                                                                    |
|        | Syntax:                 | SELMM                                                                                                    |
|        | Front Panel Key:        | Option Menu\TEST SET CONFIG\MILLIMETER WAVE                                                                                                    |
|        | Related Commands:       | SELINT, SELSP, SELBB, SELXX?                                                                                                    |
| SELSP  | Select S-parameter      | test set operation MILLIMETER WAVE (Ch 9)                                                                                                    |
|        | Syntax:                 | SELSP                                                                                                    |
|        | Front Panel Key:        | Option Menu\TEST SET CONFIG\S-PARAMETER                                                                                                    |
|        | Related Commands:       | SELXX?, SELINT, SELMM, SELBB                                                                                                    |
| SELXX? | Output the test set nal | selection MMWave/Inter- MILLIMETER WAVE (Ch 9)                                                                                                    |
|        | Syntax:                 | SELXX?                                                                                                    |
|        | Data I/O:               | Returns a value in ASCII <nr1> format (paragraph 10-3) as fol-<br/>lows: "0" is internal, "1" is millimeterwave, "2" is S-parameter,<br/>and "3" is Broadband.</nr1> |
|        | Front Panel Key:        | Option Menu\TEST SET CONFIG                                                                                                    |
|        | Related Commands:       | SELINT, SELMM, SELSP, SELBB                                                                                                    |
| SETUP  | Display setup menu      |                                                                                                    |
|        | Syntax:                 | SETUP                                                                                                    |

### SFC thru SH1

| SFC   | Perform flat test port calibration      |                                                                                        | CALIBRATION (Ch 5)     |
|-------|-----------------------------------------|----------------------------------------------------------------------------------------|------------------------|
|       | Syntax:                                 | SFC                                                                                    |                        |
|       | Front Panel Key:                        | Setup Menu\TEST SIGNALS\CALI<br>NESS\START FLAT POWER CAL                              |                        |
| SFGCA | Select swept freque plication           | ency gain compression ap-                                                              | AIN COMPRESSION (Ch 9) |
|       | Syntax:                                 | SFGCA                                                                                  |                        |
|       | Related Commands:                       | SPGCA, UNDOGC                                                                          |                        |
| SFGCT | Start swept freque                      | ncy gain compression test                                                              | AIN COMPRESSION (Ch 9) |
|       | Syntax:                                 | SFGCT                                                                                  |                        |
|       | Remarks:                                | Begin testing gain compression over t<br>and at the current power level setting        |                        |
|       | Related Commands:                       | SFGCA                                                                                  |                        |
| SH1   | Set offset short 1 of short calibration | r 2 offset length for offset                                                           | CALIBRATION (Ch 5)     |
|       | Syntax:<br>Value:<br>Units:             | SH1 Value 1 Unit(s)<br>-999.999 to +999.999<br>M, MTR, MM, MMT, CM, CMT                |                        |
|       | Status Reporting:                       | OCM, WSH1, WSH2                                                                        |                        |
|       | Front Panel Key:                        | Begin Cal\NEXT CAL STEP\FULL<br>ISOLATION\NORMAL\NEXT CA<br>LENGTH OF SHORTS\PORT 1 SI | L STEP\OFFSET          |

| SH2 | Set offset short 1 or short calibration            | r 2 offset length for offset CALIBRATION (Ch 5)                                                                                                    |
|-----|----------------------------------------------------|----------------------------------------------------------------------------------------------------|
|     | Syntax:<br>Value:<br>Units:                        | SH2 Value 1 Unit(s)<br>-999.999 to +999.999<br>M, MTR, MM, MMT, CM, CMT                                                                                                    |
|     | Status Reporting:                                  | OCM, WSH1, WSH2                                                                                                    |
|     | Front Panel Key:                                   | Begin Cal\NEXT CAL STEP\FULL 12-TERM\INCLUDE<br>ISOLATION\NORMAL\NEXT CAL STEP\OFFSET<br>LENGTH OF SHORTS\PORT 1 SHORTS SHORT 2                                                                                       |
| SL1 | Select source lock r                               | node RECEIVER MODE (Ch 9)                                                                                                    |
|     | Syntax:                                            | SL1                                                                                                    |
|     | Remarks:                                           | For service use only.                                                                                                    |
|     | Front Panel Key:                                   | Option Menu\RECEIVER MODE\USER DE-<br>FINED\SOURCE LOCK                                                                                                    |
| SLC | Clear all segmente                                 | d limits definitions LIMITS (Ch 6)                                                                                                    |
|     |                                                    |                                                                                                    |
|     | Syntax:                                            | SLC                                                                                                    |
|     | Syntax:<br>Front Panel Key:                        | SLC<br>Limits\SEGMENTED LIMITS\CLEAR ALL                                                                                                    |
| SLD | ·                                                  | Limits\SEGMENTED LIMITS\CLEAR ALL                                                                                                    |
| SLD | Front Panel Key:                                   | Limits\SEGMENTED LIMITS\CLEAR ALL                                                                                                    |
| SLD | Front Panel Key:<br>Select sliding load            | Limits\SEGMENTED LIMITS\CLEAR ALL         for calibration         CALIBRATION (Ch 5)                                                                                                    |
| SLD | Front Panel Key:<br>Select sliding load<br>Syntax: | Limits SEGMENTED LIMITS CLEAR ALL<br>for calibration CALIBRATION (Ch 5)<br>SLD<br>During calibration the data-taking process for the load includes<br>six slide positions. If any calibration frequencies are below 2 |

### **SLH thru SLLX?**

| SLH   | Enter segmented li          | mits horizontal offset LIMITS (Ch 6)                                                                |
|-------|-----------------------------|----------------------------------------------------------------------------------------------------|
|       | Syntax:<br>Value:<br>Units: | SLH Value 1 Unit(s)<br>Frequency, time, or distance in current sweep range .<br>XM3, XX1, XX3       |
|       | Front Panel Key:            | Limits\SEGMENTED LIMITS\SEGMENTED OFFSETS<br>HORIZONTAL                                             |
|       | Related Commands:           | SLV                                                                                                 |
| SLH?  | Output segmented            | limits horizontal offset LIMITS (Ch 6)                                                              |
|       | Syntax:                     | SLH?                                                                                                |
|       | Data I/O:                   | Outputs a value in ASCII <nr3> format (paragraph 10-3).</nr3>                                       |
|       | Front Panel Key:            | Limits\SEGMENTED LIMITS\SEGMENTED OFFSETS<br>HORIZONTAL                                             |
| SLL0  | Turn lower segmen           | ted limits display off LIMITS (Ch 6)                                                                |
|       | Syntax:                     | SLLO                                                                                                |
|       | Front Panel Key:            | Limits\SEGMENTED LIMITS\LOWER LIMIT OFF                                                             |
|       | Related Commands:           | LON, LOF, SLL1                                                                                      |
| SLL1  | Turn lower segmen           | ted limits display on LIMITS (Ch 6)                                                                 |
|       | Syntax:                     | SLL1                                                                                                |
|       | Front Panel Key:            | Limits\SEGMENTED LIMITS\LOWER LIMIT ON                                                              |
|       | Related Commands:           | LON, LOF, SLL0                                                                                      |
| SLLX? | Output lower segm<br>status | ented limits display on/off LIMITS (Ch 6)                                                           |
|       | Syntax:                     | SLLX?                                                                                               |
|       | Data I/O:                   | Outputs a value in ASCII <nr1> format (paragraph 10-3) as follows: "0" for OFF or "1" for ON.</nr1> |
|       | Front Panel Key:            | Limits\SEGMENTED LIMITS\LOWER LIMIT                                                                 |

| SLT   | Perform SLT inter           | nal calibration DIAGNOSTICS (Ch 8)                                                                                   |
|-------|-----------------------------|----------------------------------------------------------------------------------------------------|
|       | Syntax:                     | SLT                                                                                                    |
|       | Remarks:                    | For service use only.                                                                                                |
| SLU0  | Turn upper segme            | nted limits display off LIMITS (Ch 6)                                                                                |
|       | Syntax:                     | SLUO                                                                                                    |
|       | Front Panel Key:            | Limits\SEGMENTED LIMITS\UPPER LIMIT OFF                                                                              |
|       | Related Commands:           | LON, LOF, SLU1                                                                                                    |
| SLU1  | Turn upper segme            | nted limits display on LIMITS (Ch 6)                                                                                 |
|       | Syntax:                     | SLU1                                                                                                    |
|       | Front Panel Key:            | Limits\SEGMENTED LIMITS\UPPER LIMIT ON                                                                               |
|       | Related Commands:           | LON, LOF, SLL, SLU0                                                                                                  |
| SLUX? | Output upper segn<br>status | nented limits display on/off LMITS (Ch 7)                                                                            |
|       | Syntax:                     | SLUX?                                                                                                    |
|       | Data I/O:                   | Outputs a value in ASCII <nr1> format (paragraph 10-3) as follows: "0" for OFF or "1" for ON.</nr1>                  |
|       | Front Panel Key:            | Limits SEGMENTED LIMITS UPPER LIMIT                                                                                  |
| SLV   | Enter segmented li          | imits vertical offset LIMITS (Ch 6)                                                                                  |
|       | Syntax:                     | SLV Value 1 Unit(s)                                                                                                  |
|       | <i>Value:<br/>Units:</i>    | Depends on graph type(see DISPLAY group).<br>Depends on graph type (see Table 11-2 at the end of this chap-<br>ter). |
|       | Front Panel Key:            | Limits\SEGMENTED LIMITS\SEGMENTED OFFSETS<br>VERTICAL                                                                |
|       | Related Commands:           | SLH                                                                                                    |

### **SLV? thru SMI**

| SLV? | Output segmented                     | limits vertical offset LIMITS (Ch 6)                                                                            |
|------|--------------------------------------|----------------------------------------------------------------------------------------------------|
|      | Syntax:                              | SLV?                                                                                                    |
|      | Data I/O:                            | Outputs a value in ASCII <nr3> format (paragraph 10-3).</nr3>                                                   |
|      | Front Panel Key:                     | Limits\SEGMENTED LIMITS\SEGMENTED OFFSETS<br>VERTICAL                                                           |
| SMC  | Enter scale and sel<br>Chart display | ect compressed Smith DISPLAY (Ch 4)                                                                             |
|      | Syntax:                              | SMC                                                                                                    |
|      | Remarks:                             | Selects the compressed Smith Chart for display on the active channel.                                           |
|      | Front Panel Key:                     | Graph Type \SMITH CHART (IMPEDANCE)                                                                             |
|      | Related Commands:                    | DLA, CH1-CH4, IMG, ISC, ISE, ISM, LIN, MAG, MPH, PCP, PCS, PHX?, PHA, PLG, POW, PLR, REL, SMI, SME, SMI, SWR    |
| SME  | Enter scale and sel<br>display       | ect expanded Smith Chart DISPLAY (Ch 4)                                                                         |
|      | Syntax:<br>Value:<br>Units:          | SME Value 1 Unit(s)<br>10,20,30<br>DBL,XX1                                                                      |
|      | Front Panel Key:                     | Graph Type\SMITH CHART (IMPEDANCE)                                                                              |
|      | Related Commands:                    | DLA, CH1-CH4, IMG, ISC, ISE, ISM, LIN, MAG, MPH, PCP, PCS, PHX?, PHA, PLG, POW, PLR, REL, SMC, SME, SMI, SWR    |
| SMI  | Select normal Smit                   | h Chart for active channel DISPLAY (Ch 4)                                                                       |
|      | Syntax:                              | SMI                                                                                                    |
|      | Front Panel Key:                     | Graph Type\SMITH CHART (IMPEDANCE)                                                                              |
|      | Related Commands:                    | DLA, CH1-CH4, IMG, ISC, ISE, ISM, LIN, MAG, MPH, PCP,<br>PCS, PHX?, PHA, PLG, POW, PLR, REL, RIM, SMC, SME, SWR |

| SMKR   | Select marker sear          | ch marker mode MARKERS (Ch 6)                                                                       |
|--------|-----------------------------|----------------------------------------------------------------------------------------------------|
|        | Syntax:                     | SMKR                                                                                                |
|        | Related Commands:           | AMKR, FMKR, NMKR, XMKR?                                                                             |
| SOF    | Turn off smoothing          | ENHANCEMENT (Ch 4)                                                                                  |
|        | Syntax:                     | SOF                                                                                                 |
|        | Front Panel Key:            | Avg Smooth Menu\SMOOTHING X.X PERCENT OF SWEEP                                                      |
|        | Related Commands:           | SON                                                                                                 |
| SOF?   | Output smoothing            | on/off status ENHANCEMENT (Ch 4)                                                                    |
|        | Syntax:                     | SOF?                                                                                                |
|        | Data I/O:                   | Outputs a value in ASCII <nr1> format (paragraph 10-3) as follows: "0" for OFF or "1" for ON.</nr1> |
|        | Front Panel Key:            | Avg Smooth Menu\SMOOTHING X.X PERCENT OF SWEEP                                                      |
| SOFTCO | Activate color confi        | guration Soft SYSTEM STATE (Ch 8)                                                                   |
|        | Syntax:                     | SOFTCO                                                                                              |
|        | Front Panel Key:            | Utility Menu\COLOR CONFIGURATION\COLOR<br>SCHEMES\SOFT COLORS                                       |
|        | Related Commands:           | BRILL, CLASS, INVER, NEWCO, STOCO, RSTCOL                                                           |
| SON    | Enter smoothing va          | alue and turn on ENHANCEMENT (Ch 4)                                                                 |
|        | Syntax:<br>Value:<br>Units: | SON Value 1 Unit(s)<br>0-20<br>XX1,XX3,XM3                                                          |
|        | Front Panel Key:            | Avg Smooth Menu\SMOOTHING X.X PERCENT OF SWEEP                                                      |
|        | Related Commands:           | SOF                                                                                                 |

### SON? thru SPAN?

| SON?    | Output smoothing            | value ENHANCEMENT (Ch 4)                                                                                                    |
|---------|-----------------------------|----------------------------------------------------------------------------------------------------|
|         | Syntax:                     | SON?                                                                                                    |
|         | Data I/O:                   | Outputs a value in ASCII <nr3> format (paragraph 10-3).</nr3>                                                                                                    |
|         | Front Panel Key:            | Avg Smooth Menu\SMOOTHING X.X PERCENT OF SWEEP                                                                                                    |
| SPAMPMT | Start swept power ;<br>test | gain compression AM/PM GAIN COMPRESSION (Ch 9)                                                                                                    |
|         | Syntax:                     | SPAMPMT                                                                                                    |
|         | Remarks:                    | Begins the automated sequence which finds the gaim compres-<br>sion target at one of the specified frequency points. Phase and<br>magnitude vs input power are displayed. |
|         | Front Panel Key:            | Appl\SWEPT POWER GAIN COMPRES-<br>SION\MORE\AM/PM                                                                                                    |
|         | Related Commands:           | SFGCA, SPGCA, UNDOGC                                                                                                    |
| SPAN    | Enter frequency sp          | an MEASUREMENT (Ch 4)                                                                                                    |
|         | Syntax:<br>Value:           | SPAN Value 1 Unit(s)<br>Can be any frequency span up to the high frequency limit minus<br>the low frequency limit of the 37XXXC.                                          |
|         | Units:                      | HZ, KHZ, MHZ, GHZ                                                                                                    |
|         | Front Panel Key:            | Begin Cal\NEXT CAL STEP\FULL 12-TERM\INCLUDE<br>ISOLATION\NORMAL\SET CENTER/SPAN\SPANor<br>Setup Menu\SET CENTER/SPAN\SPAN                                                |
|         | Related Commands:           | CNTR, CNTR?, SPAN?, SRT, SRT?, STP, STP?                                                                                                    |
| SPAN?   | Output frequency s          | pan MEASUREMENT (Ch 4)                                                                                                    |
|         | Syntax:                     | SPAN?                                                                                                    |
|         | Data I/O:                   | Outputs a value in ASCII <nr3> format (paragraph 10-3).</nr3>                                                                                                    |
|         | Front Panel Key:            | Begin Cal\NEXT CAL STEP\FULL 12-TERM\INCLUDE<br>ISOLATION\NORMAL\SET CENTER/SPAN\SPANor<br>Setup Menu\SET CENTER/SPAN\SPAN (Frequency)                                    |
|         | Related Commands:           | CNTR, CNTR?, SPAN, SRT, SRT?, STP, STP?                                                                                                    |

| SPD   | Enter pen speed pe                                                   | ercentage HARD COPY (Ch 8)                                                                                           |
|-------|----------------------------------------------------------------------|----------------------------------------------------------------------------------------------------|
|       | Value:                                                               | SPD Value 1 Unit(s)<br>10-100<br>XX1,XX3,XM3                                                                         |
|       | Front Panel Key:                                                     | Hard Copy Menu\PLOT OPTIONS\PEN COLORS\PEN<br>SPEED 100 PERCENT OF MAXIMUM                                           |
| SPGCA | Select swept power tion                                              | gain compression applica- GAIN COMPRESSION (Ch 9)                                                                    |
|       | Syntax:                                                              | SPGCA                                                                                                    |
|       | Related Commands:                                                    | SFGCA, UNDOGC                                                                                                    |
| SPGCT | Start swept power                                                    | gain compression test GAIN COMPRESSION (Ch 9)                                                                        |
|       | Syntax:                                                              | SPGCT                                                                                                    |
|       | Remarks:                                                             | Begins the automated sequence which finds the gain compres-<br>sion target at one of the specified frequency points. |
|       | Related Commands:                                                    | SPGCA, MFGCT                                                                                                    |
| SPH   | Enter active segme position                                          | ented limit horizontal stop LIMITS (Ch 6)                                                                            |
|       | Syntax:<br>Value:<br>Units:                                          | SPH Value 1 Unit(s)<br>Frequency, time, or distance in the current sweep range.<br>XX1, XX3, XM3                     |
|       | Related Commands:                                                    | LS01-LS010, US01-US10                                                                                                |
| SPH?  | Output active segmented limit horizontal stop LIMITS (Ch<br>position |                                                                                                    |
|       | Syntax:                                                              | SPH?                                                                                                    |
|       | Data I/O:                                                            | Outputs a value in ASCII <nr3> format (paragraph 10-3).</nr3>                                                        |
| SPLN  | Select normal sour                                                   | ce lock polarity ENHANCEMENT (Ch 4)                                                                                  |
|       | Syntax:                                                              | SPLN                                                                                                    |
|       | Related Commands:                                                    | SPLR, SPLX?                                                                                                    |

### SPLR thru SPRX?

| SPLR  | Select reverse sour          | ce lock polarity ENHANCEMENT (Ch 4)                                                                          |
|-------|------------------------------|----------------------------------------------------------------------------------------------------|
|       | Syntax:                      | SPLR                                                                                                    |
|       | Related Commands:            | SPLN, SPLX?                                                                                                  |
| SPLX? | Output source lock<br>status | polarity normal/reverse ENHANCEMENT (Ch 4)                                                                   |
|       | Syntax:                      | SPLX?                                                                                                    |
|       | Data I/O:                    | Outputs a value using ASCII <nr1> format (paragraph 10-3) as follows: "1" for REVERSE, "0" for NORMAL.</nr1> |
|       | Related Commands:            | SPLN, SPLR                                                                                                   |
| SPR0  | Turn spur reductio           | n off ENHANCEMENT (Ch 4)                                                                                     |
|       | Syntax:                      | SPR0                                                                                                    |
|       | Front Panel Key:             | Option Menu\RECEIVER MODE\SPUR REDUCTION OFF                                                                 |
|       | Related Commands:            | SPR1, SPRX?                                                                                                  |
| SPR1  | Turn spur reductio           | n on ENHANCEMENT (Ch 4)                                                                                      |
|       | Syntax:                      | SPR1                                                                                                    |
|       | Front Panel Key:             | Option Menu\RECEIVER MODE\SPUR REDUCTION ON                                                                  |
|       | Related Commands:            | SPR0, SPRX?                                                                                                  |
| SPRX? | Output spur reduct           | tion on/off status ENHANCEMENT (Ch 4)                                                                        |
|       | Syntax:                      | SPRX?                                                                                                    |
|       | Data I/O:                    | Outputs a value using ASCII <nr1> format (paragraph 10-3) as follows: "1" for ON, "0" for OFF.</nr1>         |
|       | Front Panel Key:             | Option Menu RECEIVER MODE SPUR REDUCTION                                                                     |

| SPTS? | Output number of smoothing points SYSTEM STATE                               |                                                                                                    |
|-------|------------------------------------------------------------------------------|----------------------------------------------------------------------------------------------------|
|       | Syntax:                                                                      | SPTS?                                                                                                    |
|       | Remarks:                                                                     | Numerically equal to the smoothing value as a percent times the number of points in the sweep. Adjusted up to be an odd number.                                         |
|       | Data I/O:                                                                    | Outputs a value in ASCII <nr1> format (paragraph 10-3).</nr1>                                                                                                    |
|       | Related Commands:                                                            | SON, SON?                                                                                                    |
| SPV   | Enter active segme<br>sition                                                 | ented limit vertical stop po-                                                                                                    |
|       | Syntax:<br>Value:<br>Units:                                                  | SPV Value 1 Unit(s)<br>Depends on graph type (see DISPLAY group).<br>Depends on graph type (see Table 11-2 at the end of this chap-<br>ter).                            |
|       | Related Commands:                                                            | LS01-LS010, US01-US10                                                                                                    |
| SPV?  | Output active segn position                                                  | nented limit vertical stop LIMITS (Ch 6)                                                                                                    |
|       | Syntax:                                                                      | SPV?                                                                                                    |
|       | Data I/O:                                                                    | Outputs a value in ASCII <nr3> format (paragraph 10-3).</nr3>                                                                                                    |
| SRC1  | Select source linearity voltage testing DIAGNOSTICS (                        |                                                                                                    |
|       | Syntax:                                                                      | SRC1                                                                                                    |
|       | Remarks:                                                                     | For service use only.                                                                                                    |
| SRC1? | Output external source 1 existence informa- MULTIPLE SOURCE CONTROL (Ch tion |                                                                                                    |
|       | Syntax:                                                                      | SRC1?                                                                                                    |
|       | Data I/O:                                                                    | Outputs value in ASCII <nr1> format (paragraph 10.3) as fol-<br/>lows: "0" means external source 1 does not exist, "1" means ex-<br/>ternal source 1 does exists.</nr1> |
|       | Related Commands:                                                            | SRC2?                                                                                                    |

### **SRC1AC thru SRC1ADD?**

| SRC1AC   | Select source 1 as a        | Active MULTIPLE SOURCE CONTROL (Ch 9)                                                                           |
|----------|-----------------------------|----------------------------------------------------------------------------------------------------|
|          | Syntax:                     | SRC1AC                                                                                                    |
|          | Front Panel Key:            | Option Menu\SOURCE CONFIG\SOURCE 1 ACTIVE                                                                       |
|          | Related Commands:           | SRC1NA, SRC1AC?                                                                                                 |
| SRC1AC?  | Output source 1 ac          | tive/inactive status MULTIPLE SOURCE CONTROL (Ch 9)                                                             |
|          | Syntax:                     | SRC1AC?                                                                                                    |
|          | Data I/O:                   | Outputs the status in ASCII <nr1> format (paragraph 10-3) as follows: "0" for inactive or "1" for active.</nr1> |
|          | Front Panel Key:            | Option Menu\SOURCE CONFIG\SOURCE 1 ACTIVE/INAC-<br>TIVE                                                         |
|          | Related Commands:           | SRC1AC, SRC1NA                                                                                                  |
| SRC1ADD  | Enter external sour         | rce 1 GPIB address MULTIPLE SOURCE CONTROL (Ch 9)                                                               |
|          | Syntax:<br>Value:<br>Units: | SRC1ADD Value 1 Unit(s)<br>1-30<br>XX1                                                                          |
|          | Data I/O:                   | Data is input in ASCII <nrf> format (paragraph 10-3).</nrf>                                                     |
|          | Front Panel Key:            | Option Menu\SOURCE CONFIG\SOURCE 1 GPIB AD-<br>DRESS or Utility Menu\GPIB ADDRESSES\EXTERNAL<br>SOURCE 1        |
|          | Related Commands:           | SRC1ADD?,ADDFC,ADDPM,ADDPLT,SRC2ADD                                                                             |
| SRC1ADD? | • Output external so        | urce 1 GPIB address ADDRESSING (Ch 8)                                                                           |
|          | Syntax:                     | SRC1ADD?                                                                                                    |
|          | Data I/O:                   | Outputs value in ASCII <nr1> format (paragraph 10-3).</nr1>                                                     |
|          | Front Panel Key:            | Option Menu\SOURCE CONFIG\SOURCE 1 GPIB AD-<br>DRESS or Utility Menu\GPIB ADDRESSES\EXTERNAL<br>SOURCE 1        |
|          | Related Commands:           | SRC1ADD,ADDFC?,ADDPM?,ADDPLT?,SRC2ADD?                                                                          |

| SRC1EX  | Select source 1 as e | external MULTIPLE SOURCE CONTROL (Ch 9)                                                                                         |
|---------|----------------------|----------------------------------------------------------------------------------------------------|
|         | Syntax:              | SRC1EX                                                                                                    |
|         | Related Commands:    | SRC1NT,SRC1EX?                                                                                                    |
| SRC1EX? | Output source 1 ex   | ternal/internal status MULTIPLE SOURCE CONTROL (Ch 9)                                                                           |
|         | Syntax:              | SRC1EX?                                                                                                    |
|         | Data I/O:            | Outputs value in ASCII <nr1> format (paragraph 10-3), "0" means the source is internal, "1" means the source is external.</nr1> |
|         | Related Commands:    | SRC1EX,SRC1NT                                                                                                    |
| SRC1G0  | Turn source 1 GPII   | B control off MULTIPLE SOURCE CONTROL (Ch 9)                                                                                    |
|         | Syntax:              | SRC1G0                                                                                                    |
|         | Front Panel Key:     | Option Menu\SOURCE CONFIG\SOURCE 1 GPIB CON-<br>TROL OFF                                                                        |
|         | Related Commands:    | SRC1G1,SRC1GX?                                                                                                    |
| SRC1G1  | Turn source 1 GPII   | B control on MULTIPLE SOURCE CONTROL (Ch 9)                                                                                     |
|         | Syntax:              | SRC1G1                                                                                                    |
|         | Front Panel Key:     | Option Menu\SOURCE CONFIG\SOURCE 1 GPIB CON-<br>TROL ON                                                                         |
|         | Related Commands:    | SRC1G0,SRC1GX?                                                                                                    |
| SRC1GX? | Output source 1 GI   | PIB control on/off status MULTIPLE SOURCE CONTROL (Ch 9)                                                                        |
|         | Syntax:              | SRC1GX?                                                                                                    |
|         | Data I/O:            | Outputs value in ASCII <nr1> format (paragraph 10-3), "0" for OFF or "1" for ON.</nr1>                                          |
|         | Front Panel Key:     | Option Menu\SOURCE CONFIG\SOURCE 1 GPIB CON-<br>TROL                                                                            |
|         | Related Commands:    | SRC1G0,SRC1G1                                                                                                    |

### SRC1MOD? thru SRC2AC

| SRC1MOD | ? Output external so       | urce 1 model/version string MULTIPLE SOURCE CONTROL (Ch 9)                                                                                                    |
|---------|----------------------------|----------------------------------------------------------------------------------------------------|
|         | Syntax:                    | SRC1MOD?                                                                                                    |
|         | Data I/O:                  | Outputs string in <arbitrary ascii=""> format (paragraph 10-3).</arbitrary>                                                                                            |
|         | Related Commands:          | SRC2MOD?                                                                                                    |
| SRC1NA  | Select source 1 as r       | not active MULTIPLE SOURCE CONTROL (Ch 9)                                                                                                    |
|         | Syntax:                    | SRC1NA                                                                                                    |
|         | Related Commands:          | SRC1AC, SRC1AC?                                                                                                    |
| SRC1NT  | Select source 1 as i       | nternal MULTIPLE SOURCE CONTROL (Ch 9)                                                                                                    |
|         | Syntax:                    | SRC1NT                                                                                                    |
|         | Related Commands:          | SRC1EX,SRC1EX?                                                                                                    |
| SRC2    | Select source power        | r voltage testing MULTIPLE SOURCE CONTROL (Ch 9)                                                                                                    |
|         | Syntax:                    | SRC2                                                                                                    |
|         | Remarks:                   | For service use only.                                                                                                    |
| SRC2?   | Output external so<br>tion | urce 2 existence informa- MEASUREMENT (Ch 4)                                                                                                    |
|         | Syntax:                    | SRC2?                                                                                                    |
|         | Data I/O:                  | Outputs value in ASCII <nr1> format (paragraph 10-3) as fol-<br/>lows: "0" means external source 2 does not exist, "1" means ex-<br/>ternal source 2 does exist.</nr1> |
|         | Related Commands:          | SRC1?                                                                                                    |
| SRC2AC  | Select source 2 as a       | MULTIPLE SOURCE CONTROL (Ch 9)                                                                                                    |
|         | Syntax:                    | SRC2AC                                                                                                    |
|         | Front Panel Key:           | Option Menu\SOURCE CONFIG\SOURCE 2 ACTIVE                                                                                                    |
|         | Related Commands:          | SRC2NA, SRC2AC?                                                                                                    |

| SRC2AC?  | Output source 2 ac          | tive/inactive status MULTIPLE SOURCE CONTROL (Ch 9)                                                             |
|----------|-----------------------------|----------------------------------------------------------------------------------------------------|
|          | Syntax:                     | SRC2AC?                                                                                                    |
|          | Data I/O:                   | Outputs the status in ASCII <nr1> format (paragraph 10-3) as follows: "0" for inactive or "1" for active.</nr1> |
|          | Front Panel Key:            | Option Menu\SOURCE CONFIG\SOURCE 2 ACTIVE/INAC-<br>TIVE                                                         |
|          | Related Commands:           | SRC2AC, SRC2NA                                                                                                  |
| SRC2ADD  | Enter external sour         | rce 2 GPIB address MULTIPLE SOURCE CONTROL (Ch 9)                                                               |
|          | Syntax:<br>Value:<br>Units: | SRC2ADD Value 1 Unit(s)<br>1-30<br>XX1                                                                          |
|          | Data I/O:                   | The value is input in ASCII (NRf> format (paragraph 10-3).                                                      |
|          | Front Panel Key:            | Option Menu\SOURCE CONFIG\SOURCE 2 GPIB AD-<br>DRESS or Utility Menu\GPIB ADDRESSES\EXTERNAL<br>SOURCE 2        |
|          | Related Commands:           | SRC2ADD?,ADDFC,ADDPLT,ADDPM,SRC1ADD                                                                             |
| SRC2ADD? | ? Output external so        | urce 2 GPIB address MULTIPLE SOURCE CONTROL (Ch 9)                                                              |
|          | Syntax:                     | SRC2ADD?                                                                                                    |
|          | Data I/O:                   | Outputs value in ASCII <nr1> format (paragraph 10-3).</nr1>                                                     |
|          | Front Panel Key:            | Option Menu\SOURCE CONFIG\SOURCE 2 GPIB AD-<br>DRESS or Utility Menu\GPIB ADDRESSES\EXTERNAL<br>SOURCE 2        |
|          | Related Commands:           | SRC2ADD,ADDFC?,ADDPLT?,ADDPM?,SRC1ADD?                                                                          |
| SRC2G0   | Turn source 2 GPII          | B control off MULTIPLE SOURCE CONTROL (Ch 9)                                                                    |
|          | Syntax:                     | SRC2G0                                                                                                    |
|          | Front Panel Key:            | Option Menu\SOURCE CONFIG\SOURCE 2 GPIB CON-<br>TROL OFF                                                        |
|          | Related Commands:           | SRC2G1, SRC2GX?                                                                                                 |

### SRC2G1 thru SRCH

| SRC2G1  | Turn source 2 GPI           | B control on MULTIPLE SOURCE CONTROL (Ch 9)                                                            |
|---------|-----------------------------|----------------------------------------------------------------------------------------------------|
|         | Syntax:                     | SRC2G1                                                                                                 |
|         | Front Panel Key:            | Option Menu\SOURCE CONFIG\SOURCE 2 GPIB CON-<br>TROL ON                                                |
|         | Related Commands:           | SRC2G0, SRC2GX?                                                                                        |
| SRC2GX? | Output source 2 GI          | PIB control on/off status MULTIPLE SOURCE CONTROL (Ch 9)                                               |
|         | Syntax:                     | SRC2GX?                                                                                                |
|         | Data I/O:                   | Outputs the status in ASCII <nr1> format (paragraph 10-3) as follows: "0" for OFF or "1" for ON.</nr1> |
|         | Front Panel Key:            | Option Menu\SOURCE CONFIG\SOURCE 2 GPIB CON-<br>TROL                                                   |
|         | Related Commands:           | SRC2G0, SRC2G1                                                                                         |
| SRC2MOD | ? Output external So        | ource 2 model/version string MULTIPLE SOURCE CONTROL (Ch 9)                                            |
|         | Syntax:                     | SRC2MOD?                                                                                               |
|         | Data I/O:                   | Outputs string in <arbitrary ascii=""> format (paragraph 10-3).</arbitrary>                            |
|         | Related Commands:           | SRC1MOD?                                                                                               |
| SRC2NA  | Select source 2 as 1        | not active MULTIPLE SOURCE CONTROL (Ch 9)                                                              |
|         | Syntax:                     | SRC2NA                                                                                                 |
|         | Related Commands:           | SRC2AC, SRC2AC?                                                                                        |
| SRCH    | Enter marker sear           | ch value MARKERS (Ch 6)                                                                                |
|         | Syntax:<br>Value:<br>Units: | SRCH Value 1 Unit(s)<br>Depends on the graph type.<br>Depend on graph type                             |
|         | Front Panel Key:            | Marker Menu\MARKER READOUT FUNCTIONS\SEARCH                                                            |
|         | Related Commands:           | MKSL, MKSR, SMKR, SRCH?                                                                                |

| SRCH? | Output marker sea   | rch value MARKERS (Ch 6)                                                                                                    |
|-------|---------------------|----------------------------------------------------------------------------------------------------|
|       | Syntax:             | SRCH?                                                                                                    |
|       | Data I/O:           | Outputs the search value in ASCII <nr3> format (paragraph 10-3).</nr3>                                                      |
|       | Front Panel Key:    | Marker Menu\MARKER READOUT FUNCTIONS\SEARCH                                                                                 |
|       | Related Commands:   | MKSL, MKSR, SMKR, SRCH                                                                                                    |
| SRT   | Enter start frequen | cy MEASUREMENT (Ch 4)                                                                                                    |
|       | Syntax:<br>Value:   | SRT Value 1 Unit(s)<br>Can be any frequency from low frequency limit of 37XXXC to                                           |
|       | Units:              | current sweep stop frequency.<br>HZ, KHZ, MHZ, GHZ                                                                          |
|       | Remarks:            | If a calibration is in place, the lower limit is the calibration start frequency.                                           |
|       | Front Panel Key:    | Begin Cal\NEXT CAL STEP\FULL 12-TERM\INCLUDE<br>ISOLATION\NORMAL\START FREQUENCY\SET<br>START or Setup Menu\START\SET START |
|       | Related Commands:   | STP, CWF                                                                                                    |
| SRT?  | Output start freque | ency MEASUREMENT (Ch 4)                                                                                                    |
|       | Syntax:             | SRT?                                                                                                    |
|       | Data I/O:           | Outputs a value in ASCII <nr3> format (paragraph 10-3).</nr3>                                                               |
|       | Front Panel Key:    | Begin Cal\NEXT CAL STEP\FULL 12-TERM\INCLUDE<br>ISOLATION\NORMAL\START FREQUENCYIor Setup<br>Menu\START (Frequency)         |
|       | Related Commands:   | STP, CWF                                                                                                    |
| ST1   | Select set on mode  | RECEIVER MODE (Ch 9)                                                                                                    |
|       | Syntax:             | ST1                                                                                                    |
|       | Remarks:            | For service use only.                                                                                                    |
|       | Front Panel Key:    | Option Menu\RECEIVER MODE\USER DEFINED\SET ON                                                                               |

## **STD thru STOCO**

| STD   | Store trace to memory on active channel DISPLAY (Ch 4) |                                                                                                    |
|-------|--------------------------------------------------------|----------------------------------------------------------------------------------------------------|
|       | Syntax:                                                | STD                                                                                                 |
|       | Remarks:                                               | Stores the active channel's trace data in memory.                                                   |
|       | Front Panel Key:                                       | Trace Memory\STORE DATA TO MEMORY                                                                   |
|       | Related Commands:                                      | MEM, DNM, DTM, CH1-CH4                                                                              |
| STH   | Enter active segme<br>position                         | ented limit horizontal start LIMITS (Ch 6)                                                          |
|       | Syntax:                                                | STH Value 1 Unit(s)                                                                                 |
|       | Value:<br>Units:                                       | Frequency, time, or distance<br>XX1, XX3, XM3                                                       |
|       | Front Panel Key:                                       | Limits\SEGMENTED LIMITS\DEFINE UPPER\START<br>POSITION HORIZONTAL                                   |
|       | Related Commands:                                      | STV, LS01-LS010, US01-US10                                                                          |
| STH?  | Output active segn start position                      | nented limit horizontal LIMITS (Ch 6)                                                               |
|       | Syntax:                                                | STH?                                                                                                |
|       | Data I/O:                                              | Outputs a value in ASCII <nr3> format (paragraph 10-3).</nr3>                                       |
|       | Front Panel Key:                                       | Limits\SEGMENTED LIMITS\DEFINE UPPER\START<br>POSITION HORIZONTAL                                   |
| STOCO | Store the current c                                    | olor configuration as Reset SYSTEM STATE (Ch 8)                                                     |
|       | Syntax:                                                | STOCO                                                                                               |
|       | Front Panel Key:                                       | Utility Menu\COLOR CONFIGURATION\COLOR<br>SCHEMES\STORE COLOR CONFIG AS RESET (DE-<br>FAULT) COLORS |
|       | Related Commands:                                      | BRILL, CLASS, INVER, NEWCO, SOFTCO, RSTCOL                                                          |

| STP  | Enter stop frequen          | cy MEASUREMENT (Ch 4)                                                                                                    |
|------|-----------------------------|----------------------------------------------------------------------------------------------------|
|      | Syntax:<br>Value:<br>Units: | STP Value 1 Unit(s)<br>Can be any frequency from current start-sweep frequency to<br>maximum 37XXXC frequency.<br>HZ, KHZ, MHZ, GHZ              |
|      | Remarks:                    | Upper frequency limit is reduced to the maximum calibrated fre-<br>quency if a calibration is in place.                                          |
|      | Front Panel Key:            | Begin Cal\NEXT CAL STEP\FULL 12-TERM\INCLUDE<br>ISOLATION\NORMAL\SET CENTER/SPAN/SET STOP                                                        |
|      | Related Commands:           | SRT, CWF                                                                                                    |
| STP? | Output stop freque          | ncy MEASUREMENT (Ch 4)                                                                                                    |
|      | Syntax:                     | STP?                                                                                                    |
|      | Data I/O:                   | Outputs a value in ASCII <nr3> format (paragraph 10-3).</nr3>                                                                                    |
|      | Front Panel Key:            | Begin Cal\NEXT CAL STEP\FULL 12-TERM\INCLUDE<br>ISOLATION\NORMAL\STOP FREQUENCYIor Setup<br>Menu\STOP (Frequency)                                |
| STV  | Enter active segme sition   | ented limit vertical start po-                                                                                                    |
|      | Syntax:<br>Value:<br>Units: | STV Value 1 Unit(s)<br>Depends on the graph type (see DISPLAY group).<br>Depends on graph type (see Table 11-2 at the end of this chap-<br>ter). |
|      | Front Panel Key:            | Limits\SEGMENTED LIMITS\DEFINE UPPER\START<br>POSITION VERTICAL                                                                                  |
|      | Related Commands:           | STH, LS01-LS010, US01-US10                                                                                                    |
| STV? | Output active segn position | nented limit vertical start LIMITS (Ch 6)                                                                                                    |
|      | Syntax:                     | STV?                                                                                                    |
|      | Data I/O:                   | Outputs a value in ASCII <nr3> format (paragraph 10-3).</nr3>                                                                                    |
|      | Front Panel Key:            | Limits\SEGMENTED LIMITS\DEFINE UPPER\START<br>POSITION VERTICAL                                                                                  |

## SV1 thru SV4

| SV1  | Save front panel setup number 1 to memory SAVE/RECALL (Ch 8) |                                                                                  |
|------|--------------------------------------------------------------|----------------------------------------------------------------------------------|
|      | Syntax:                                                      | SV1                                                                              |
|      | Front Panel Key:                                             | Save/Recall Menu\SAVE\FRONT PANEL SETUP IN INTER-<br>NAL MEMORY\MEMORY 1         |
|      | Related Commands:                                            | RC1-RC10                                                                         |
| SV10 | Save front panel se                                          | tup number 10 to memory SAVE/RECALL (Ch 8)                                       |
|      | Syntax:                                                      | SV10                                                                             |
|      | Front Panel Key:                                             | Save/Recall Menu\SAVE\FRONT PANEL SETUP IN INTER-<br>NAL MEMORY\MEMORY 10        |
|      | Related Commands:                                            | RC1-RC10                                                                         |
| SV2  | Save front panel se                                          | tup number 2 to memory SAVE/RECALL (Ch 8)                                        |
|      | Syntax:                                                      | SV2                                                                              |
|      | Front Panel Key:                                             | Save/Recall Menu <b>\SAVE\FRONT PANEL SETUP IN INTER-</b><br>NAL MEMORY\MEMORY 2 |
|      | Related Commands:                                            | RC1-RC10                                                                         |
| SV3  | Save front panel se                                          | tup number 3 to memory SAVE/RECALL (Ch 8)                                        |
|      | Syntax:                                                      | SV3                                                                              |
|      | Front Panel Key:                                             | Save/Recall Menu\SAVE\FRONT PANEL SETUP IN INTER-<br>NAL MEMORY\MEMORY 3         |
|      | Related Commands:                                            | RC1-RC10                                                                         |
| SV4  | Save front panel se                                          | tup number 4 to memory SAVE/RECALL (Ch 8)                                        |
|      | Syntax:                                                      | SV4                                                                              |
|      | Front Panel Key:                                             | Save/Recall Menu\SAVE\FRONT PANEL SETUP IN INTER-<br>NAL MEMORY\MEMORY 4         |
|      | Related Commands:                                            | RC1-RC10                                                                         |

SV5 thru SV9

| SV5 | Save front panel setup number 5 to memory SAVE/RECALL (Ch 8 |                                                                          |
|-----|-------------------------------------------------------------|--------------------------------------------------------------------------|
|     | Syntax:                                                     | SV5                                                                      |
|     | Front Panel Key:                                            | Save/Recall Menu\SAVE\FRONT PANEL SETUP IN INTER-<br>NAL MEMORY\MEMORY 5 |
|     | Related Commands:                                           | RC1-RC10                                                                 |
| SV6 | Save front panel se                                         | etup number 6 to memory SAVE/RECALL (Ch 8)                               |
|     | Syntax:                                                     | SV6                                                                      |
|     | Front Panel Key:                                            | Save/Recall Menu\SAVE\FRONT PANEL SETUP IN INTER-<br>NAL MEMORY\MEMORY 6 |
|     | Related Commands:                                           | RC1-RC10                                                                 |
| SV7 | Save front panel se                                         | etup number 7 to memory SAVE/RECALL (Ch 8)                               |
|     | Syntax:                                                     | SV7                                                                      |
|     | Front Panel Key:                                            | Save/Recall Menu\SAVE\FRONT PANEL SETUP IN INTER-<br>NAL MEMORY\MEMORY 7 |
|     | Related Commands:                                           | RC1-RC10                                                                 |
| SV8 | Save front panel se                                         | stup number 8 to memory SAVE/RECALL (Ch 8)                               |
|     | Syntax:                                                     | SV8                                                                      |
|     | Front Panel Key:                                            | Save/Recall Menu\SAVE\FRONT PANEL SETUP IN INTER-<br>NAL MEMORY\MEMORY 8 |
|     | Related Commands:                                           | RC1-RC10                                                                 |
| SV9 | Save front panel se                                         | stup number 9 to memory SAVE/RECALL (Ch 8)                               |
|     | Syntax:                                                     | SV9                                                                      |
|     | Front Panel Key:                                            | Save/Recall Menu\SAVE\FRONT PANEL SETUP IN INTER-<br>NAL MEMORY\MEMORY 9 |
|     | Related Commands:                                           | RC1-RC10                                                                 |

## SVB thru SWAVG?

| SVB    | Save current band                     | definitions MULTIPLE SOURCE CONTROL (Ch 9)                                                                         |
|--------|---------------------------------------|----------------------------------------------------------------------------------------------------|
|        | Syntax:                               | SVB                                                                                                    |
|        | Remarks:                              | See command's functional group.                                                                                    |
|        | Related Commands:                     | BD-BD5, CLB                                                                                                    |
| SVBMM  | Save and activate t band definitions  | the new Millimeter Wave MILLIMETER WAVE (Ch 9)                                                                     |
|        | Syntax:                               | SVBMM                                                                                                    |
|        | Remarks:                              | Note that this does not require MSD to actuate the equations.                                                      |
|        | Related Commands:                     | BSP, BST, ED1, ED2, EDR, EDV, EML, EOS, BDMM, CLBMM                                                                |
| SWAVG  | Set averaging type ing                | to sweep-by-sweep averag- ENHANCEMENT (Ch 4)                                                                       |
|        | Syntax:                               | SWAVG                                                                                                    |
|        | Front Panel Key:                      | Avg Smooth Menu\SWEEP-BY-SWEEP                                                                                     |
|        | Related Commands:                     | SWAVG?, PTAVG                                                                                                    |
| SWAVG? | Output averaging t<br>point-by-point) | type (sweep-by-sweep or ENHANCEMENT (Ch 4)                                                                         |
|        | Syntax:                               | SWAVG?                                                                                                    |
|        | <i>Data I/O:</i>                      | Outputs a value in ASCII <nr1> format (paragraph 10-3) as fol-<br/>lows: "0" for AVG_POINT_BY_POINT, "1" for</nr1> |
|        | AVC                                   | SWEEP_BY_SWEEP, "2" for                                                                                            |
|        | AVC                                   | E_EXPON_BY_SWEEP.                                                                                                  |
|        | Front Panel Key:                      | Avg Smooth Menu\SWEEP-BY-SWEEP                                                                                     |
|        | Related Commands:                     | PTAVG, SWAVG                                                                                                    |
|        |                                       |                                                                                                    |

| SWP     | Return to normal sweep mode MEASUREME |                                                                                                    |
|---------|---------------------------------------|----------------------------------------------------------------------------------------------------|
|         | Syntax:                               | SWP                                                                                                    |
|         | Remarks:                              | Use this command to return to sweep mode from CW.                                                                                                    |
|         | Front Panel Key:                      | Setup Menu\C.W. MODE ON (OFF)                                                                                                    |
|         | Related Commands:                     | CWF                                                                                                    |
| SWP?    | Output sweep mode                     | MEASUREMENT (Ch 4)                                                                                                    |
|         | Syntax:                               | SWP?                                                                                                    |
|         | Data I/O:                             | Outputs a value in ASCII <nr1> format (paragraph 10-3) as fol-<br/>lows: "1" for CW, "2" for discrete fill, "3" for normal sweep, and<br/>"4" for harmonic time domain.</nr1> |
|         | Front Panel Key:                      | Setup Menu\C.W. MODE (ON/OFF)                                                                                                    |
| SWPDIR? | Output instantaned<br>ward/reverse    | bus sweep direction for- MEASUREMENT (Ch 4)                                                                                                    |
|         | Syntax:                               | SWPDIR?                                                                                                    |
|         | Data I/O:                             | Outputs a value in ASCII <nr1> format (paragraph 10-3) as follows: "1" for forward or "2" for reverse.</nr1>                                                                  |
|         | Related Commands:                     | HLD, CTN                                                                                                    |
| SWR     | Select SWR display                    | for active channel DISPLAY (Ch 4)                                                                                                    |
|         | Syntax:                               | SWR                                                                                                    |
|         | Front Panel Key:                      | Graph Type SWR                                                                                                    |
|         | Related Commands:                     | DLA, CH1-CH4, IMG, ISC, ISE, ISM, LIN, MAG, MPH, PCP, PCS, PHX?, PHA, PLG, POW, PLR, REL, SMC, SME, SMI                                                                       |
| SXX?    | Output s parameter of active channel  | r or user defined parameter MEASUREMENT (Ch 4)                                                                                                    |
|         | Syntax:                               | SXX?                                                                                                    |
|         | Data I/O:                             | Outputs a value in ASCII <nr1> format (paragraph 10-3) as fol-<br/>lows: "11" for S11, "21" for S21, "22" for S22, and "12" for S12.</nr1>                                    |

## T13 thru TA2MAX?

| T13     | Select overlaid channel 1 and 3 display CHANNELS (Ch 4) |                                                                                                    |
|---------|---------------------------------------------------------|----------------------------------------------------------------------------------------------------|
|         | Syntax:                                                 | T13                                                                                                   |
|         | Remarks:                                                | Restarts the sweep.                                                                                   |
|         | Front Panel Key:                                        | Channels Menu VOVERLAY DUAL CHANNELS 1&3                                                              |
|         | Related Commands:                                       | WFS, D13                                                                                              |
| T24     | Select overlaid cha                                     | nnel 2 and 4 display CHANNELS (Ch 4)                                                                  |
|         | Syntax:                                                 | T24                                                                                                   |
|         | Remarks:                                                | Restarts the sweep.                                                                                   |
|         | Front Panel Key:                                        | Channels Menu VOVERLAY DUAL CHANNELS 2&4                                                              |
|         | Related Commands:                                       | WFS, D24                                                                                              |
| TA2     | Enter port 2 test at                                    | ttenuator value MEASUREMENT (Ch 4)                                                                    |
|         | Syntax:<br>Value:<br>Units:                             | TA2 Value 1 Unit(s)<br>0 to 40 in 10 dB steps<br>DBL, DBM, XX1, XX3, XM3                              |
|         | Remarks:                                                | Attenuates the signal coming into port 2 (Option 6).                                                  |
|         | Front Panel Key:                                        | Setup Menu\TEST SIGNALS\PORT 2 ATTN                                                                   |
| TA2?    | Output port 2 test                                      | attenuator value MEASUREMENT (Ch 4)                                                                   |
|         | Syntax:                                                 | TA2?                                                                                                  |
|         | Data I/O:                                               | Outputs a value in ASCII <nr1> format (paragraph 10-3) as follows: "0", "10", "20", "30", "40".</nr1> |
|         | Front Panel Key:                                        | Setup Menu\TEST SIGNALS\PORT 2 ATTN                                                                   |
| TA2MAX? | Output port 2 test                                      | attenuator max value MEASUREMENT (Ch 4)                                                               |
|         | Syntax:                                                 | TA2MAX?                                                                                               |
|         | Data I/O:                                               | Outputs value in ASCII <nr1> format (paragraph 10-3).</nr1>                                           |
|         | Related Commands:                                       | SA1MAX?, TA2?                                                                                         |

| TACD | Take AutoCal data             | AUTOCAL (Ch 5)                                     |
|------|-------------------------------|----------------------------------------------------|
|      | Syntax:                       | TACD                                               |
|      | Related Commands:             | BEGAC, BEGCH, BEGTU                                |
| ТВР  | Select time bandpa            | ss mode for active channel TIME DOMAIN (Ch 9)      |
|      | Syntax:                       | TBP                                                |
|      | Remarks:                      | Selects time bandpass mode for the active channel. |
|      | Front Panel Key:              | Domain\TIME BANDPASS MODE                          |
|      | Related Commands:             | CH1-CH4                                            |
| TC1  | Take calibration da           | ta for port 1 CALIBRATION (Ch 5)                   |
|      | Syntax:                       | TC1                                                |
|      | Related Commands:             | TC2, NCS, TCD                                      |
| TC2  | Take calibration da           | ta for port 2 CALIBRATION (Ch 5)                   |
|      | Syntax:                       | TC2                                                |
|      | Related Commands:             | TC1, NCS, TCD                                      |
| TCD  | Take calibration da necessary | ta on one or both ports as CALIBRATION (Ch 5)      |
|      | Syntax:                       | TCD                                                |
|      | Related Commands:             | NC1, NC2, NCS                                      |
| ТСМ  | Select the TRM cal            | ibration method CALIBRATION (Ch 5)                 |
|      | Syntax:                       | TCM                                                |
|      | Front Panel Key:              | Begin Cal\CHANGE CAL METHOD AND LINE TYPE\TRM      |
|      | Related Commands:             | LCM,OCM,SCM,CMX?                                   |

| TDC     | Select time domain harmonic frequency cali-<br>bration data pointsCALIBRATION (Ch 5) |                                                                                                    |
|---------|--------------------------------------------------------------------------------------|----------------------------------------------------------------------------------------------------|
|         | Syntax:                                                                              | TDC                                                                                                    |
|         | Remarks:                                                                             | Required for low pass time/distance domain measurements. The<br>resulting frequency sweep will consist of harmonic multiples of<br>the start frequency. The Stop frequency is the start frequency<br>times the number of data points selected up to the maximum in-<br>strument frequency. |
|         | Front Panel Key:                                                                     | Begin Cal\NEXT CAL STEP\FULL 12-TERM\INCLUDE<br>ISOLATION\TIME DOMAIN (HARMONIC)                                                                                                    |
|         | Related Commands:                                                                    | NOC, DFC                                                                                                    |
| TDDIST  | Set time domain pa<br>tive channel                                                   | arameter to distance for ac- TIME DOMAIN (Ch 9)                                                                                                    |
|         | Syntax:                                                                              | TDDIST                                                                                                    |
|         | Front Panel Key:                                                                     | Domain\DISPLAY DISTANCE                                                                                                    |
|         | Related Commands:                                                                    | TDDIST?                                                                                                    |
| TDDIST? | Output active chan distance or time                                                  | nel time domain parameter TIME DOMAIN (Ch 9)                                                                                                    |
|         | Syntax:                                                                              | TDDIST?                                                                                                    |
|         | Data I/O:                                                                            | Outputs value in ASCII <nr1> format (paragraph 10-3) as follows: "1" for time or "2" for distance.</nr1>                                                                                                    |
|         | Front Panel Key:                                                                     | Domain\DISPLAY TIME/DISTANCE                                                                                                    |
|         | Related Commands:                                                                    | TDDIST, TDTIME                                                                                                    |
| TDPI0   | Turn phasor impuls<br>channel                                                        | se response off for active TIME DOMAIN (Ch 9)                                                                                                    |
|         | Syntax:                                                                              | TDPIO                                                                                                    |
|         | Front Panel Key:                                                                     | Domain\SET RANGE\PHASER IMPULSE OFF                                                                                                    |
|         | Related Commands:                                                                    | TDPI1                                                                                                    |

| TDPI1  | Turn phasor impul<br>channel  | se response on for active                                                                                                    | TIME DOMAIN (Ch 9)     |
|--------|-------------------------------|----------------------------------------------------------------------------------------------------|------------------------|
|        | Syntax:                       | TDPI1                                                                                                    |                        |
|        | Front Panel Key:              | Domain\SET RANGE\PHASER IMPUI                                                                                                    | LSE ON                 |
|        | Related Commands:             | TDPI0                                                                                                    |                        |
| TDPIX? | Output phasor imp<br>channel  | oulse on/off status for active                                                                                                    | TIME DOMAIN (Ch 9)     |
|        | Syntax:                       | TDPIX?                                                                                                    |                        |
|        | Data I/O:                     | Outputs value in ASCII <nr1> format (pa<br/>lows: "0" for off or "1" for on.</nr1>                                                                | aragraph 10-3) as fol- |
|        | Front Panel Key:              | Domain\SET RANGE\PHASER IMPUI                                                                                                    | LSE                    |
|        | Related Commands:             | TDPI0, TDPI1                                                                                                    |                        |
| TDTIME | Set time domain pa<br>channel | arameter to time for active                                                                                                    | TIME DOMAIN (Ch 9)     |
|        | Syntax:                       | TDTIME                                                                                                    |                        |
|        | Front Panel Key:              | Domain\DISPLAY TIME                                                                                                    |                        |
|        | Related Commands:             | TDDIST, TDDIST?                                                                                                    |                        |
| TDX?   | Output domain mo              | de for active channel                                                                                                    | TIME DOMAIN (Ch 9)     |
|        | Syntax:                       | TDX?                                                                                                    |                        |
|        | Data I/O:                     | Ouputs a value in ASCII <nr1> format (p<br/>lows: "0" for frequency, "1" for frequency w<br/>pulse, "3" for LP Step, "4" for BP, and "5" fo</nr1> | /Gate, "2" for LP Im-  |
|        | Front Panel Key:              | Domain\TIME BANDPASS MODE                                                                                                    |                        |

## **TEB thru TIME**

| TEB  | Select external trigger and executes *DDT TRIGGERS (Ch 7) definition |                                                                                                    |
|------|----------------------------------------------------------------------|----------------------------------------------------------------------------------------------------|
|      | Syntax:                                                              | TEB                                                                                                    |
|      | Remarks:                                                             | The instrument otherwise behaves as if in the internal trigger-<br>ing mode.                                                                                                    |
|      | Related Commands:                                                    | TIB, TIN, TEX, TXX?                                                                                                    |
| TEX  | Select external (rea<br>gering                                       | r panel) measurement trig- MEASUREMENT (Ch 4)                                                                                                    |
|      | Syntax:                                                              | TEX                                                                                                    |
|      | Front Panel Key:                                                     | Options Menu\TRIGGERS\EXTERNAL                                                                                                    |
|      | Related Commands:                                                    | TIN                                                                                                    |
| TIB  | Select GPIB measu                                                    | rement triggering TRIGGERS (Ch 7)                                                                                                    |
|      | Syntax:                                                              | TIB                                                                                                    |
|      | Remarks:                                                             | Receipt of a GPIB Group Execute Trigger causes the instrument<br>to go to the next frequency and take a measurement. This is sim-<br>ilar to the action taken when the trigger mode is external and an<br>external trigger is received. |
|      | Status Reporting:                                                    | Sets the missed trigger bit (MGT) in the Limits Event Status<br>Register if a Group Execute Trigger is received before comple-<br>tion of the previous trigger action.                                                                  |
|      | Related Commands:                                                    | TIN, TEB, TEX, TXX?                                                                                                    |
| TIME | Enter the system ti                                                  | me SYSTEM STATE (Ch 8)                                                                                                    |
|      | Syntax:<br>Value:                                                    | TIME Value 1 Value 2<br>Value 1 and Value 2 are in ASCII <nrf> format (paragraph 10-3).</nrf>                                                                                                    |
|      | Remarks:                                                             | Val1 is the hour (1 - 24) and val2 is the minute (0 - 59). Notice<br>the comma separator. This modifies the system time stored on<br>the processor board.                                                                               |
|      | Front Panel Key:                                                     | Utility Menu\SET DATE/TIME\MINUTE/HOUR                                                                                                    |
|      | Related Commands:                                                    | DATE, DATE?, TIME?                                                                                                    |

| TIME? | Output the system   | time SYSTEM STATE (Ch 8)                                                                                                    |
|-------|---------------------|----------------------------------------------------------------------------------------------------|
|       | Syntax:             | TIME?                                                                                                    |
|       | Data I/O:           | The date is output as two ASCII $$ format (paragraph 10-3) numbers separated by a comma. The first is the hour (1 - 24) and the second is the minute (0 - 59). |
|       | Front Panel Key:    | Utility Menu\SET DATE/TIME\MINUTE/HOUR (Current)                                                                                                    |
|       | Related Commands:   | DATE, DATE?, TIME                                                                                                    |
| TIN   | Select internal mea | asurement triggering MEASUREMENT (Ch 4)                                                                                                    |
|       | Syntax:             | TIN                                                                                                    |
|       | Front Panel Key:    | Options Menu\TRIGGERS\INTERNAL                                                                                                    |
|       | Related Commands:   | TEX                                                                                                    |
| TK1   | Select tracking mo  | de RECEIVER MODE (Ch 9)                                                                                                    |
|       | Syntax:             | TK1                                                                                                    |
|       | Remarks:            | For service use only.                                                                                                    |
|       | Front Panel Key:    | Option Menu\RECEIVER MODE\USER DE-<br>FINED\TRACKING                                                                                                    |
| TLP   | Select time lowpas  | s mode for active channel TIME DOMAIN (Ch 9)                                                                                                    |
|       | Syntax:             | TLP                                                                                                    |
|       | Front Panel Key:    | Domain\TIME LOWPASS MODE                                                                                                    |
|       | Related Commands:   | TDC, CH1-CH4                                                                                                    |

## TLZ thru TPN

| TLZ | <b>.Z</b> Enter through line impedance for calibration <b>CALIBRATI</b> |                                                                                                    |
|-----|-------------------------------------------------------------------------|----------------------------------------------------------------------------------------------------|
|     | Syntax:<br>Value:<br>Units:                                             | TLZ Value 1 Unit(s)<br>1.0 to 9999.99<br>XX1, XX3, XM3, OHM                                                                       |
|     | Front Panel Key:                                                        | Begin Cal\NEXT CAL STEP\FULL 12-TERM\INCLUDE<br>ISOLATION\NORMAL\NEXT CAL<br>STEP\THROUGHLINE PARAMETERS\THROUGHLINE<br>IMPEDANCE |
| TOL | Enter through offse                                                     | et length for calibration CALIBRATION (Ch 5)                                                                                      |
|     | Syntax:<br>Value:<br>Units:                                             | TOL Value 1 Unit(s)<br>-999.9999 to +999.9999<br>M, MTR, MM, MMT, CM, CMT                                                         |
|     | Front Panel Key:                                                        | Begin Cal\NEXT CAL STEP\FULL 12-TERM\INCLUDE<br>ISOLATION\NORMAL\NEXT CAL STEP\OFFSET<br>LENGTH OF TRM REFLECTION                 |
| ΤΡΙ | Select time phasor<br>channel                                           | impulse mode for active TIME DOMAIN (Ch 9)                                                                                        |
|     | Syntax:                                                                 | TPI                                                                                                    |
|     | Related Commands:                                                       | CH1-CH4                                                                                                    |
| TPN | Enter pen number                                                        | for trace overlay data HARD COPY (Ch 8)                                                                                           |
|     | Syntax:<br>Value:<br>Units:                                             | TPN Value 1 Unit(s)<br>1 to 8<br>XX1                                                                                              |
|     | Front Panel Key:                                                        | Hard Copy Menu\PLOT OPTIONS\PEN COLORS\DATA<br>TRACE OVERLAY PEN                                                                  |

| TPN?    | Output pen number   | r for trace overlay data HARD COPY (Ch 8)                                                                                       |
|---------|---------------------|----------------------------------------------------------------------------------------------------|
|         | Syntax:             | TPN?                                                                                                    |
|         | Data I/O:           | Outputs value in ASCII <nr1> format (paragraph 10-3).</nr1>                                                                     |
|         | Front Panel Key:    | Hard Copy Menu\Plot Options\Pen Colors\Overlay Data Pen<br>Hard Copy Menu\ <b>PLOT OPTIONS\PEN COLORS\OVER-</b><br>LAY DATA PEN |
|         | Related Commands:   | TPN, DPN?, GPN?, HPN?, MPN?                                                                                                    |
| TRCCOL  | Enter the color nun | nber for memory data SYSTEM STATE (Ch 8)                                                                                        |
|         | Syntax:<br>Value:   | TRCCOL Value 1<br><b>0</b> -47                                                                                                  |
|         | Remarks:            | Color palette numbers are listed in Table 10-3 at the end of this chapter.                                                      |
|         | Front Panel Key:    | Utility Menu\COLOR CONFIGURATION\MEMORY DATA                                                                                    |
|         | Related Commands:   | ANNCOL, DATCOL, GRTCOL, LAYCOL, MKRCOL, MNUCOL, TRCCOL?                                                                         |
| TRCCOL? | Output the color nu | umber for memory data SYSTEM STATE (Ch 8)                                                                                       |
|         | Syntax:             | TRCCOL?                                                                                                    |
|         | Data I/O:           | Outputs the color palette number in ASCII <nr1> format.</nr1>                                                                   |
|         | Front Panel Key:    | Utility Menu\COLOR CONFIGURATION\MEMORY DATA<br>(Color)                                                                         |
|         | Related Commands:   | ANNCOL?, DATCOL?, GRTCOL?, LAYCOL?, MKRCOL?,<br>MNUCOL?, TRCCOL                                                                 |

## TRS thru TXX?

| TRS  | Trigger/restart swe                         | MEASUREMENT (Ch 4)                                                                                                    |
|------|---------------------------------------------|----------------------------------------------------------------------------------------------------|
|      | Syntax:                                     | TRS                                                                                                    |
|      | Remarks:                                    | Restarts the sweep (continuous sweep mode) or triggers a single sweep (in hold mode).                                                                                                    |
|      | Front Panel Key:                            | Setup Menu\HOLD BUTTON FUNCTION\SINGLE SWEEP<br>AND HOLD (Restart)                                                                                                    |
|      | Related Commands:                           | WFS, HLD, CTN                                                                                                    |
| TST  | Perform self test ar<br>*TST?)              | nd output status (same as IEEE 488.2 (Ch 7)                                                                                                    |
|      | Syntax:                                     | TST                                                                                                    |
|      | Remarks:                                    | Causes the VNA to perform an extensive, fully automated inter-<br>nal circuits self test. Detailed error messages indicating self test<br>failures, if any, are placed in the service log in the order they oc-<br>cur. The query returns a "1" if any part of the self test failed, or a<br>"0" when passed. |
|      |                                             | NOTE: When commands TST or *TST? are sent to the 37XXXC,<br>the VNA output power is momentarily set to the model-depend-<br>ent Rated Power level during the self test. Ensure that any<br>equipment connected to Port 1 or Port 2 will not be damaged by<br>this power level.                                |
|      | Data I/O:                                   | Returns a value in ASCII format (paragraph 10-3).                                                                                                    |
|      | Front Panel Key:                            | Option Menu\DIAGNOSTICS\START SELF TEST                                                                                                    |
|      | Related Commands:                           | ONE, OEL, OSL, PSL, *TST?                                                                                                    |
| TXX? | Output trigger sour<br>nal/get/extddt statu |                                                                                                    |
|      | Syntax:                                     | TXX?                                                                                                    |
|      | Data I/O:                                   | Outputs a value in ASCII <nr1> format (paragraph 10-3) as fol-<br/>lows: "1" for internal, "2" for external, "3" for GPIB.</nr1>                                                                                                    |
|      | Front Panel Key:                            | Options Menu\TRIGGERS\INTERNAL/EXTERNAL                                                                                                    |
|      | Related Commands:                           | TIN, TEX                                                                                                    |

| U10    | Select 10 mil UTF  | calibration kit CALIBRATION (Ch 5)                                                                                 |
|--------|--------------------|----------------------------------------------------------------------------------------------------|
|        | Syntax:            | U10                                                                                                    |
|        | Front Panel Key:   | Begin Cal\NEXT CAL STEP\FULL 12-TERM\INCLUDE<br>ISOLATION\NORMAL\NEXT CAL STEP\MICROSTRIP<br>PARAMETERS\10 MIL KIT |
|        | Related Commands:  | U15, U25                                                                                                    |
| U15    | Select 15 mil UTF  | calibration kit CALIBRATION (Ch 5)                                                                                 |
|        | Syntax:            | U15                                                                                                    |
|        | Front Panel Key:   | Begin Cal\NEXT CAL STEP\FULL 12-TERM\INCLUDE<br>ISOLATION\NORMAL\NEXT CAL STEP\MICROSTRIP<br>PARAMETERS\15 MIL KIT |
|        | Related Commands:  | U10, U25                                                                                                    |
| U25    | Select 25 mil UTF  | calibration kit CALIBRATION (Ch 5)                                                                                 |
|        | Syntax:            | U25                                                                                                    |
|        | Front Panel Key:   | Begin Cal\NEXT CAL STEP\FULL 12-TERM\INCLUDE<br>ISOLATION\NORMAL\NEXT CAL STEP\MICROSTRIP<br>PARAMETERS\25 MIL KIT |
|        | Related Commands:  | U10, U15                                                                                                    |
| UNDOGC | Exit gain compress | ion and undo changes GAIN COMPRESSION (Ch 9)                                                                       |
|        | Syntax:            | UNDOGC                                                                                                    |
|        | Remarks:           | Returns to the normal S-parameter measurement state.                                                               |
|        | Related Commands:  | SFGCA, SPGCA                                                                                                    |
| UPL0   | Turn upper limit o | ff LIMITS (Ch 6)                                                                                                   |
|        | Syntax:            | UPLO                                                                                                    |
|        | Front Panel Key:   | Limits\SINGLE LIMITS\UPPER LIMIT OFF                                                                               |
|        | Related Commands:  | UPL1, LUP, LON, LOF                                                                                                |

## **UPL1 thru US**

| UPL1   | Turn upper limit on at current value |                                                                                                    |
|--------|--------------------------------------|----------------------------------------------------------------------------------------------------|
|        | Syntax:                              | UPL1                                                                                                |
|        | Front Panel Key:                     | Limits\SINGLE LIMITS\UPPER LIMIT ON                                                                 |
|        | Related Commands:                    | UPL0, LUP, LON, LOF                                                                                 |
| UPL20  | Turn upper limit of                  | ff for bottom graph LIMITS (Ch 6)                                                                   |
|        | Syntax:                              | UPL20                                                                                               |
|        | Related Commands:                    | UPL21, LUP2, LON, LOF                                                                               |
| UPL21  | Turn upper limit of<br>tom graph     | n at current value for bot-                                                                         |
|        | Syntax:                              | UPL21                                                                                               |
|        | Related Commands:                    | UPL20, LUP2, LON, LOF                                                                               |
| UPL2X? | Output upper limit<br>graph          | on/off status for bottom                                                                            |
|        | Syntax:                              | UPL2X?                                                                                              |
|        | Data I/O:                            | Outputs a value in ASCII <nr1> format (paragraph 10-3) as follows: "0" for OFF or "1" for ON.</nr1> |
|        | Related Commands:                    | UPL20, UPL21                                                                                        |
| UPLX?  | Output upper limit                   | on/off status                                                                                       |
|        | Syntax:                              | UPLX?                                                                                               |
|        | Data I/O:                            | Outputs a value in ASCII <nr1> format (paragraph 10-3) as follows: "0" for OFF or "1" for ON.</nr1> |
|        | Front Panel Key:                     | Limits\SINGLE LIMITS\UPPER LIMIT                                                                    |
| US     | Suffix sets time da                  | ta type and scales by 1E-6 <b>DATA ENTRY SUFFIXES (Ch 4)</b>                                        |
|        | Syntax:                              | US                                                                                                  |

| US1        | Select upper segmented limit 1 as the active LIMITS (Ch 6) segment                                                    |                                                                                                    |
|------------|----------------------------------------------------------------------------------------------------|----------------------------------------------------------------------------------------------------|
|            | Syntax:                                                                                                    | US1                                                                                                    |
|            | Remarks:                                                                                                    | Makes USx the active segmented upper limit.                                                                                                    |
|            | Front Panel Key:                                                                                                    | Limits\SEGMENTED LIMITS\DEFINE UPPER\SEGMENT 1 ON                                                                                                    |
|            | Related Commands:                                                                                                    | CH1-CH4, LS1-LS10, LSx?                                                                                                    |
| US10       | Select upper segme<br>segment                                                                                         | ented limit 10 as the active LIMITS (Ch 6)                                                                                                    |
|            | Syntax:                                                                                                    | US10                                                                                                    |
|            | Remarks:                                                                                                    | Makes USx the active segmented upper limit.                                                                                                    |
|            | Front Panel Key:                                                                                                    | Limits\SEGMENTED LIMITS\DEFINE UPPER\SEGMENT 10 ON                                                                                                    |
|            | Related Commands:                                                                                                    | CH1-CH4, LS1-LS10, LSx?                                                                                                    |
|            |                                                                                                    |                                                                                                    |
| US2        | Select upper segme<br>segment                                                                                         | ented limit 2 as the active LIMITS (Ch 6)                                                                                                    |
| US2        |                                                                                                    | US2 LIMITS (Ch 6)                                                                                                    |
| US2        | segment                                                                                                    |                                                                                                    |
| US2        | segment Syntax:                                                                                                    | US2                                                                                                    |
| US2        | segment Syntax:<br>Remarks:                                                                                           | US2<br>Makes USx the active segmented upper limit.<br>Limits\SEGMENTED LIMITS\DEFINE UPPER\SEGMENT                                                                   |
| US2<br>US3 | segment<br>Syntax:<br>Remarks:<br>Front Panel Key:<br>Related Commands:                                               | US2<br>Makes USx the active segmented upper limit.<br>Limits\SEGMENTED LIMITS\DEFINE UPPER\SEGMENT<br>2 ON                                                           |
|            | segment<br>Syntax:<br>Remarks:<br>Front Panel Key:<br>Related Commands:<br>Select upper segme                         | US2<br>Makes USx the active segmented upper limit.<br>Limits\SEGMENTED LIMITS\DEFINE UPPER\SEGMENT<br>2 ON<br>CH1-CH4, LS1-LS10, LSx?                                |
|            | segment<br>Syntax:<br>Remarks:<br>Front Panel Key:<br>Related Commands:<br>Select upper segment                       | US2<br>Makes USx the active segmented upper limit.<br>Limits\SEGMENTED LIMITS\DEFINE UPPER\SEGMENT<br>2 ON<br>CH1-CH4, LS1-LS10, LSx?<br>ented limit 3 as the active |
|            | segment<br>Syntax:<br>Remarks:<br>Front Panel Key:<br>Related Commands:<br>Select upper segment<br>segment<br>Syntax: | US2<br>Makes USx the active segmented upper limit.<br>Limits\SEGMENTED LIMITS\DEFINE UPPER\SEGMENT<br>2 ON<br>CH1-CH4, LS1-LS10, LSx?<br>ented limit 3 as the active |

## US4 thru US7

| US4 | Select upper segmented limit 4 as the active segment LIMITS (Ch 6)                                                    |                                                                                                    |
|-----|----------------------------------------------------------------------------------------------------|----------------------------------------------------------------------------------------------------|
|     | Syntax:                                                                                                    | US4                                                                                                    |
|     | Remarks:                                                                                                    | Makes USx the active segmented upper limit.                                                                                                    |
|     | Front Panel Key:                                                                                                    | Limits\SEGMENTED LIMITS\DEFINE UPPER\SEGMENT<br>4 ON                                                                                                    |
|     | Related Commands:                                                                                                    | CH1-CH4, LS1-LS10, LSx?                                                                                                    |
| US5 | Select upper segme<br>segment                                                                                         | ented limit 5 as the active LIMITS (Ch 6)                                                                                                    |
|     | Syntax:                                                                                                    | US5                                                                                                    |
|     | Remarks:                                                                                                    | Makes USx the active segmented upper limit.                                                                                                    |
|     | Front Panel Key:                                                                                                    | Limits\SEGMENTED LIMITS\DEFINE UPPER\SEGMENT<br>5 ON                                                                                                    |
|     | Related Commands:                                                                                                    | CH1-CH4, LS1-LS10, LSx?                                                                                                    |
|     |                                                                                                    |                                                                                                    |
| US6 | Select upper segme<br>segment                                                                                         | ented limit 6 as the active LIMITS (Ch 6)                                                                                                    |
| US6 |                                                                                                    | US6 LIMITS (Ch 6)                                                                                                    |
| US6 | segment                                                                                                    |                                                                                                    |
| US6 | segment Syntax:                                                                                                    | US6                                                                                                    |
| US6 | segment<br>Syntax:<br>Remarks:                                                                                        | US6<br>Makes USx the active segmented upper limit.<br>Limits\SEGMENTED LIMITS\DEFINE UPPER\SEGMENT                                                                   |
| US6 | segment<br>Syntax:<br>Remarks:<br>Front Panel Key:<br>Related Commands:                                               | US6<br>Makes USx the active segmented upper limit.<br>Limits\SEGMENTED LIMITS\DEFINE UPPER\SEGMENT<br>6 ON                                                           |
|     | segment<br>Syntax:<br>Remarks:<br>Front Panel Key:<br>Related Commands:<br>Select upper segme                         | US6<br>Makes USx the active segmented upper limit.<br>Limits\SEGMENTED LIMITS\DEFINE UPPER\SEGMENT<br>6 ON<br>CH1-CH4, LS1-LS10, LSx?                                |
|     | segment<br>Syntax:<br>Remarks:<br>Front Panel Key:<br>Related Commands:<br>Select upper segment                       | US6<br>Makes USx the active segmented upper limit.<br>Limits\SEGMENTED LIMITS\DEFINE UPPER\SEGMENT<br>6 ON<br>CH1-CH4, LS1-LS10, LSx?<br>ented limit 7 as the active |
|     | segment<br>Syntax:<br>Remarks:<br>Front Panel Key:<br>Related Commands:<br>Select upper segment<br>segment<br>Syntax: | US6<br>Makes USx the active segmented upper limit.<br>Limits\SEGMENTED LIMITS\DEFINE UPPER\SEGMENT<br>6 ON<br>CH1-CH4, LS1-LS10, LSx?<br>ented limit 7 as the active |

**US8 thru USE** 

| US8 | Select upper segmented limit 8 as the active LIMITS (Ch 6) segment |                                                                                                    |
|-----|--------------------------------------------------------------------|----------------------------------------------------------------------------------------------------|
|     | Syntax:                                                            | US8                                                                                                    |
|     | Remarks:                                                           | Makes USx the active segmented upper limit.                                                                                                    |
|     | Front Panel Key:                                                   | Limits\SEGMENTED LIMITS\DEFINE UPPER\SEGMENT<br>8 ON                                                                                           |
|     | Related Commands:                                                  | CH1-CH4, LS1-LS10, LSx?                                                                                                    |
| US9 | Select upper segme<br>segment                                      | ented limit 9 as the active LIMITS (Ch 6)                                                                                                    |
|     | Syntax:                                                            | US9                                                                                                    |
|     | Remarks:                                                           | Makes USx the active segmented upper limit.                                                                                                    |
|     | Front Panel Key:                                                   | Limits\SEGMENTED LIMITS\DEFINE UPPER\SEGMENT<br>9 ON                                                                                           |
|     | Related Commands:                                                  | CH1-CH4, LS1-LS10, LSx?                                                                                                    |
| USC | Suffix sets time da                                                | ta type and scales by 1E-6 <b>DATA ENTRY SUFFIXES (Ch 4)</b>                                                                                   |
|     | Syntax:                                                            | USC                                                                                                    |
| USE | Enter effective diel<br>bration                                    | ectric for microstrip cali-                                                                                                    |
|     | Syntax:<br>Value:<br>Units:                                        | USE Value 1 Unit(s)<br>1.0 to 9999.99<br>XX1,,X3,M3                                                                                            |
|     | Front Panel Key:                                                   | Begin Cal\NEXT CAL STEP\FULL 12-TERM\INCLUDE<br>ISOLATION\NORMAL\NEXT CAL STEP\MICROSTRIP<br>PARAMETERS\USER DEFINED\EFFECTIVE DIELEC-<br>TRIC |
|     | Related Commands:                                                  | USW, USZ                                                                                                    |

| USL  | Enter label string for user parameter being USER DEFINED PARAMETERS (Ch 9) defined |                                                                                                    |
|------|------------------------------------------------------------------------------------|----------------------------------------------------------------------------------------------------|
|      | Syntax:<br>Value:                                                                  | USL Value 1<br>Value 1 is in <string> data format (paragraph 10-3) and is a<br/>maximum of five characters that displays on the screen.</string> |
|      | Front Panel Key:                                                                   | S Params\PRESS <1> TO REDEFINE SELECTED PARAM-<br>ETER\USER LABEL                                                                                |
|      | Related Commands:                                                                  | USL?                                                                                                    |
| USL? | Output label string<br>defined                                                     | for user parameter being USER DEFINED PARAMETERS (Ch 9)                                                                                          |
|      | Syntax:                                                                            | USL?                                                                                                    |
|      | Data I/O:                                                                          | String is output in <arbitrary ascii=""> format (paragraph 10-3).</arbitrary>                                                                    |
|      | Block Size:                                                                        | 5 bytes maximum                                                                                                    |
|      | Front Panel Key:                                                                   | S Params\PRESS <1> TO REDEFINE SELECTED PARAM-<br>ETER\USER LABEL                                                                                |
|      | Related Commands:                                                                  | USL                                                                                                    |
| USR1 | Measure user para                                                                  | meter 1 on active channel USER DEFINED PARAMETERS (Ch 9)                                                                                         |
|      | Syntax:                                                                            | USR1                                                                                                    |
|      | Remarks:                                                                           | USR1 takes the place of S21. Any channel displaying S21 will now display USR1.                                                                   |
|      | Front Panel Key:                                                                   | S Params\PRESS <1> TO REDEFINE SELECTED PARAM-<br>ETER\Sxx/USER 1                                                                                |
|      | Related Commands:                                                                  | USR2, USR3, USR4, S11, S21, S12, S22                                                                                                    |

| USR2 | Measure user parameter 2 on active channel USER DEFINED PARAMETERS (Ch 9) |                                                                                |
|------|---------------------------------------------------------------------------|--------------------------------------------------------------------------------|
|      | Syntax:                                                                   | USR2                                                                           |
|      | Remarks:                                                                  | USR2 takes the place of S11. Any channel displaying S11 will now display USR2. |
|      | Front Panel Key:                                                          | S Params\PRESS <1> TO REDEFINE SELECTED PARAM-<br>ETER\Sxx/USER 2              |
|      | Related Commands:                                                         | USR1, USR3, USR4, S11, S21, S12, S22                                           |
| USR3 | Measure user para                                                         | meter 3 on active channel USER DEFINED PARAMETERS (Ch 9)                       |
|      | Syntax:                                                                   | USR3                                                                           |
|      | Remarks:                                                                  | USR3 takes the place of S12. Any channel displaying S12 will now display USR3. |
|      | Front Panel Key:                                                          | S Params\PRESS <1> TO REDEFINE SELECTED PARAM-<br>ETER\Sxx/USER 3              |
|      | Related Commands:                                                         | USR1, USR2, USR4, S11, S21, S12, S22                                           |
| USR4 | Measure user para                                                         | meter 4 on active channel USER DEFINED PARAMETERS (Ch 9)                       |
|      | Syntax:                                                                   | USR4                                                                           |
|      | Remarks:                                                                  | USR4 takes the place of S22. Any channel displaying S22 will now display USR4. |
|      | Front Panel Key:                                                          | S Params\PRESS <1> TO REDEFINE SELECTED PARAM-<br>ETER\Sxx/USER 4              |
|      | Related Commands:                                                         | USR1, USR2, USR3, S11, S21, S12, S22                                           |

## USW thru VLT

| USW | Enter microstrip width for microstrip calibra-<br>tion |                                                                                 | CALIBRATION (Ch 5)            |
|-----|--------------------------------------------------------|---------------------------------------------------------------------------------|-------------------------------|
|     | Syntax:<br>Value:<br>Units:                            | USW Value 1 Unit(s)<br>0.001 mm to 1.0 m<br>M, MTR, MM, MMT, CM, CMT            |                               |
|     | Front Panel Key:                                       | Begin Cal\ <b>NEXT CAL STEP\</b><br>ISOLATION\NORMAL\NEX<br>PARAMETERS\USER DEF | <b>XT CAL STEP\MICROSTRIP</b> |
|     | Related Commands:                                      | USE, USZ                                                                        |                               |
| USZ | Enter microstrip in ibration                           | npedance for microstrip cal-                                                    | CALIBRATION (Ch 5)            |
|     | Syntax:                                                | USZ Value 1 Unit(s)                                                             |                               |
|     | Value:                                                 | 1.0 to 9999.99                                                                  |                               |
|     | Units:                                                 | XX1, XX3, XM3, OHM                                                              |                               |
|     | Front Panel Key:                                       | Begin Cal\ <b>NEXT CAL STEP\</b><br>ISOLATION\NORMAL\NEX<br>PARAMETERS\USER DEF | <b>XT CAL STEP\MICROSTRIP</b> |
|     | Related Commands:                                      | USE, USW                                                                        |                               |
| v   | Suffix sets voltage                                    | data type                                                                       | DATA ENTRY SUFFIXES (Ch 4)    |
|     | Syntax:                                                | V                                                                               |                               |
| V15 | Set Millimeter Wav                                     | e Band to V Band (WR-15)                                                        | MILLIMETER WAVE (Ch 9)        |
|     | Syntax:                                                | V15                                                                             |                               |
| VLT | Suffix sets voltage                                    | data type                                                                       | DATA ENTRY SUFFIXES (Ch 4)    |
|     | Syntax:                                                | VLT                                                                             |                               |

| VSP  | Enter rear panel st                 | top voltage value REAR PANEL OUTPUT (Ch 9)                    |
|------|-------------------------------------|---------------------------------------------------------------|
|      | Syntax:<br>Value:<br>Units:         | VSP Value 1 Unit(s)<br>00.000 to +10.000 volts<br>V, VLT      |
|      | Front Panel Key:                    | Options Menu\REAR PANEL OUTPUT\STOP LOCK                      |
|      | Related Commands:                   | VST                                                           |
| VSP? | Output rear panel                   | stop voltage value REAR PANEL OUTPUT (Ch 9)                   |
|      | Syntax:                             | VSP?                                                          |
|      | Data I/O:                           | Outputs a value in ASCII <nr3> format (paragraph 10-3).</nr3> |
|      | Front Panel Key:                    | Options Menu\REAR PANEL OUTPUT\STOP LOCK                      |
| VST  | Enter rear panel st                 | tart voltage value REAR PANEL OUTPUT (Ch 9)                   |
|      | Syntax:<br>Value:<br>Units:         | VST Value 1 Unit(s)<br>00.000 to +10.000 volts<br>V, VLT      |
|      | Front Panel Key:                    | Options Menu\REAR PANEL OUTPUT\START LOCK                     |
|      | Related Commands:                   | VSP                                                           |
| VST? | Output rear panel                   | start voltage value REAR PANEL OUTPUT (Ch 9)                  |
|      | Syntax:                             | VST?                                                          |
|      | Data I/O:                           | Outputs a value in ASCII <nr3> format (paragraph 10-3).</nr3> |
|      | Front Panel Key:                    | Options Menu\REAR PANEL OUTPUT\START LOCK                     |
| W10  | Set Millimeter Way                  | ve Band to W Band (WR-10) MILLIMETER WAVE (Ch 9)              |
|      | Syntax:                             | W10                                                           |
| W10E | Set Millimeter Way<br>Band (WR-10E) | ve Band to extended W MILLIMETER WAVE (Ch 9)                  |
|      | Syntax:                             | W10E                                                          |

## WCO thru WKI

| WCO  | Enter waveguide co<br>fined kit | utoff frequency for user de- CALIBRATION (Ch 5)                                                                                                    |
|------|---------------------------------|----------------------------------------------------------------------------------------------------|
|      | Syntax:<br>Value:<br>Units:     | WCO Value 1 Unit(s)<br><b>0 to the current start frequency.</b><br>HZ, KHZ, MHZ, GHZ                                                                                                    |
| WFS  | Wait full sweep un              | til all display data is valid MEASUREMENT (Ch 4)                                                                                                    |
|      | Syntax:                         | WFS                                                                                                    |
|      | Remarks:                        | This command is useful before autoscaling, normalizing, or find-<br>ing the minimum/maximum values (with markers). It is re-<br>quired when outputting data from the 37XXXC to ensure that<br>all data points in the sweep are valid. WFS is effective for dual<br>sweeps containing forward and reverse parameters and also for<br>insuring time domain processing is complete. |
|      | Status Reporting:               | Sets bit 4 in the Extended Event Status Register when complete.                                                                                                    |
|      | Related Commands:               | TRS, HLD                                                                                                    |
| WIDE | Use entire display              | width for graphs SYSTEM STATE (Ch 8)                                                                                                    |
|      | Syntax:                         | WIDE                                                                                                    |
| WKD  | Select user defined             | waveguide calibration kit CALIBRATION (Ch 5)                                                                                                    |
|      | Syntax:                         | WKD                                                                                                    |
|      | Related Commands:               | WKI                                                                                                    |
| WKI  | Select installed wa             | veguide calibration kit CALIBRATION (Ch 5)                                                                                                    |
|      | Syntax:                         | WKI                                                                                                    |
|      | Front Panel Key:                | Begin Cal\NEXT CAL STEP\FULL 12-TERM\INCLUDE<br>ISOLATION\NORMAL\NEXT CAL STEP\WAVEGUIDE<br>PARAMETERS\USE INSTALLED WAVEGUIDE KIT                                                                                                    |
|      | Related Commands:               | WKD                                                                                                    |

| WLS  | Select low sidelobe            | window shape TIME DOMAIN (Ch 9)                                                                                                    |
|------|--------------------------------|----------------------------------------------------------------------------------------------------|
|      | Syntax:                        | WLS                                                                                                    |
|      | Front Panel Key:               | Domain\SET GATE\SET SHAPE\LOW SIDELOBE                                                                                                    |
|      | Related Commands:              | WMS, WNM, WRT, CH1-CH4                                                                                                    |
| WMS  | Select minimum si              | delobe window shape TIME DOMAIN (Ch 9)                                                                                                    |
|      | Syntax:                        | WMS                                                                                                    |
|      | Front Panel Key:               | Domain\SET GATE\SET SHAPE\MIN SIDELOBE                                                                                                    |
|      | Related Commands:              | WLS, WMS, WRT, CH1-CH4                                                                                                    |
| WNM  | Select nominal win             | ndow shape TIME DOMAIN (Ch 9)                                                                                                    |
|      | Syntax:                        | WNM                                                                                                    |
|      | Front Panel Key:               | Domain\SET GATE\SET SHAPE\NOMIINAL                                                                                                    |
|      | Related Commands:              | WLS, WMS, WRT, CH1-CH4                                                                                                    |
| WRT  | Select rectangular             | window shape TIME DOMAIN (Ch 9)                                                                                                    |
|      | Syntax:                        | WRT                                                                                                    |
|      | Front Panel Key:               | Domain\SET GATE\SET SHAPE\RECTANGULAR                                                                                                    |
|      | Related Commands:              | WLS, WMS, WRT, CH1-CH4                                                                                                    |
| WSH1 | Enter waveguide s<br>fined kit | hort offset 1 for user de- CALIBRATION (Ch 5)                                                                                                   |
|      | Syntax:<br>Value:<br>Units:    | WSH1 Value 1 Unit(s)<br>-999.999 to +999.999<br>M, CM, MM                                                                                       |
|      | Front Panel Key:               | Begin Cal\NEXT CAL STEP\FULL 12-TERM\INCLUDE<br>ISOLATION\NORMAL\NEXT CAL STEP\WAVEGUIDE<br>PARAMETERS\USER DEFINED\OFFSET LENGTH OF<br>SHORT 1 |

| WSH2 | Enter waveguide sl<br>fined kit | hort offset 2 for user de- CALIBRATION (Ch 5)                                                                                                    |
|------|---------------------------------|----------------------------------------------------------------------------------------------------|
|      | Syntax:<br>Value:<br>Units:     | WSH2 Value 1 Unit(s)<br>-999.999 to +999.999<br>M, CM, MM                                                                                                    |
|      | Front Panel Key:                | Begin Cal\NEXT CAL STEP\FULL 12-TERM\INCLUDE<br>ISOLATION\NORMAL\NEXT CAL STEP\WAVEGUIDE<br>PARAMETERS\USER DEFINED\OFFSET LENGTH OF<br>SHORT 2                      |
|      | Related Commands:               | WSH1                                                                                                    |
| WSH3 | Enter waveguide sl<br>fined kit | hort 3 offset for user de- CALIBRATION (Ch 5)                                                                                                    |
|      | Syntax:<br>Value:<br>Units:     | WSH3 Value 1 Unit(s)<br>-999.999 to +999.999<br>M, CM, MM                                                                                                    |
|      | Data I/O:                       | Value is input in ASCII <nrf> format (paragraph 10-3).</nrf>                                                                                                    |
|      | Front Panel Key:                | Begin Cal\NEXT CAL STEP\FULL 12-TERM\INCLUDE<br>ISOLATION\NORMAL\NEXT CAL STEP\WAVEGUIDE<br>PARAMETERS\USER DEFINED\OFFSET LENGTH OF<br>SHORT 3                      |
|      | Related Commands:               | WSH3?, WGSHOFF3?                                                                                                    |
| WSX? | Output window sha               | ape TIME DOMAIN (Ch 9)                                                                                                    |
|      | Syntax:                         | WSX?                                                                                                    |
|      | Remarks:                        | Outputs a value in ASCII <nr1> format (paragraph 10-3) as fol-<br/>lows: "1" for rectangular, "2" for nominal, "3" low sidelobe, "4" for<br/>minimum sidelobe.</nr1> |
| ХМЗ  | Suffix sets unitless<br>1E-3    | data type and scales by DATA ENTRY SUFFIXES (Ch 4)                                                                                                    |
|      | Syntax:                         | XM3                                                                                                    |

| XMKR? | Output marker mo            | de MARKERS (Ch 6)                                                                                                    |
|-------|-----------------------------|----------------------------------------------------------------------------------------------------|
|       | Syntax:                     | XMKR?                                                                                                    |
|       | Data I/O:                   | Outputs a value in ASCII <nr1> format (paragraph 10-3) as fol-<br/>lows: "0" for Markers on active channel mode, "1" for Active<br/>marker all channels mode, "2" for Filter parameter measure-<br/>ment Mode, "3" for Marker search marker mode.</nr1> |
|       | Related Commands:           | AMKR, FMKR, NMKR, SMKR                                                                                                    |
| XSB?  | Output byte order<br>MSB    | for output data LSB or DATA TRANSFER (Ch 7)                                                                                                    |
|       | Syntax:                     | XSB?                                                                                                    |
|       | Data I/O:                   | Outputs a value in ASCII <nr1> format (paragraph 10-3) as follows: "0" for LSB or "1" for MSB.</nr1>                                                                                                    |
|       | Related Commands:           | LSB, MSB                                                                                                    |
| XX1   | Suffix sets unitless        | data type DATA ENTRY SUFFIXES (Ch 4)                                                                                                    |
|       | Syntax:                     | XX1                                                                                                    |
| XX3   | Suffix sets unitless<br>1E3 | data type and scales by <b>DATA ENTRY SUFFIXES (Ch 4)</b>                                                                                                    |
|       | Syntax:                     | XX3                                                                                                    |
|       | Related Commands:           | DIA, DIT, DIM, DIP, DIE, DIX?, TDDIST?, ZSN, ZSP, ZCT, MRR                                                                                                    |

## ZCT thru ZCT?

| ZCT  | Enter zoom range o<br>tance        | center value time or dis- TIME DOMAIN (Ch 9)                                                                                                    |
|------|------------------------------------|----------------------------------------------------------------------------------------------------|
|      | <i>Syntax:</i><br>Value:<br>Units: | ZCT Value 1 Unit(s)<br>-999.999 to +999.999<br>PSC, NSC, USC, PS, NS, MS, S, MMT, CMT, MTR, MM, CM ,M                                                                                                    |
|      | Remarks:                           | The val1 limits listed above are for time only. To derive distance limits, use the equation:                                                                                                    |
|      |                                    | distance=time limit x 299792458 x10 /SQROOT of dielectric constant                                                                                                    |
|      |                                    | Use the query command DIX? to output the value for dielectric constant. If the time domain parameter is time, val1 is assumed to be a time value. If the time domain parameter is distance, val1 is assumed to be a distance value. |
|      |                                    | Use the query command TDDIST? to get the time domain parameter.                                                                                                    |
|      | Front Panel Key:                   | Domain\SET RANGE\CENTER                                                                                                    |
|      | Related Commands:                  | DIA, DIT, DIM, DIP, DIE, DIX?, TDDIST?, ZSN, ZSP, ZST, MRR, ZCT?                                                                                                    |
| ZCT? | Output zoom range                  | e center value TIME DOMAIN (Ch 9)                                                                                                    |
|      | Syntax:                            | ZCT?                                                                                                    |
|      | Data I/O:                          | Outputs value in ASCII <nr3> format.</nr3>                                                                                                    |
|      | Front Panel Key:                   | Domain\SET RANGE\CENTER                                                                                                    |
|      | Related Commands:                  | ZCT                                                                                                    |

| ZSN  | Enter zoom range span value time or distance TIME DOMAIN (Ch |                                                                                                    |  |  |  |
|------|--------------------------------------------------------------|----------------------------------------------------------------------------------------------------|--|--|--|
|      | Syntax:<br>Value:<br>Units:                                  | ZSN Value 1 Unit(s)<br>0 to 999.999<br>PSC, NSC, S, US, USC, PS, NS, MS, MMT, CMT, MTR, MM, CM<br>,M                                                                                                    |  |  |  |
|      | Remarks:                                                     | The val1 limits listed above are for time only. To derive distance limits, use the equation:                                                                                                    |  |  |  |
|      |                                                              | distance=time limit x 299792458 x10 /SQROOT of dielectric constant                                                                                                    |  |  |  |
|      |                                                              | Use the query command DIX? to output the value for dielectric constant. If the time domain parameter is time, val1 is assumed to be a time value. If the time domain parameter is distance, val1 is assumed to be a distance value. |  |  |  |
|      |                                                              | Use the query command TDDIST? to get the time domain parameter.                                                                                                    |  |  |  |
|      | Front Panel Key:                                             | Domain\SET RANGE\SPAN                                                                                                    |  |  |  |
|      | Related Commands:                                            | DIA, DIT, DIM, DIP, DIE, DIX?, TDDIST?, ZCT, ZSP, ZST, ZSN?                                                                                                    |  |  |  |
| ZSN? | Output zoom range                                            | e span value TIME DOMAIN (Ch 9)                                                                                                    |  |  |  |
|      | Syntax:                                                      | ZSN?                                                                                                    |  |  |  |
|      | Data I/O:                                                    | Outputs value in ASCII <nr3> format.</nr3>                                                                                                    |  |  |  |
|      | Front Panel Key:                                             | Domain\SET RANGE\SPAN                                                                                                    |  |  |  |
|      | Related Commands:                                            | ZSN                                                                                                    |  |  |  |

### **ZSP thru ZSP?**

| ZSP  | Enter zoom range s          | stop value time or distance TIME DOMAIN (Ch 9)                                                                                                    |
|------|-----------------------------|----------------------------------------------------------------------------------------------------|
|      | Syntax:<br>Value:<br>Units: | ZSP Value 1 Unit(s)<br>-999.999 to +999.999<br>PSC, NSC, S, US, USC, PS, NS, MS, MMT, CMT, MTR, MM, CM<br>,M                                                                                                    |
|      | Remarks:                    | The val1 limits listed above are for time only. To derive distance limits, use the equation:                                                                                                    |
|      |                             | distance=time limit x 299792458 x10 /SQROOT of dielectric constant                                                                                                    |
|      |                             | Use the query command DIX? to output the value for dielectric constant. If the time domain parameter is time, val1 is assumed to be a time value. If the time domain parameter is distance, val1 is assumed to be a distance value. |
|      |                             | Use the query command TDDIST? to get the time domain parameter.                                                                                                    |
|      | Front Panel Key:            | Domain\SET RANGE\STOP                                                                                                    |
|      | Related Commands:           | DIA, DIT, DIM, DIP, DIE, DIX?, TDDIST?, ZSN, ZCT, ZST, MRR, ZSP?                                                                                                    |
| ZSP? | Output zoom range           | e stop value TIME DOMAIN (Ch 9)                                                                                                    |
|      | Syntax:                     | ZSP?                                                                                                    |
|      | Data I/O:                   | Outputs value in ASCII <nr3> format.</nr3>                                                                                                    |
|      | Front Panel Key:            | Domain\SET RANGE\STOP                                                                                                    |
|      | Related Commands:           | ZSP                                                                                                    |

ZST thru ZST?

| ZST  | Enter zoom range s          | start value time or distance TIME DOMAIN (Ch 9)                                                                                                    |
|------|-----------------------------|----------------------------------------------------------------------------------------------------|
|      | Syntax:<br>Value:<br>Units: | ZST Value 1 Unit(s)<br>-999.999 to +999.999<br>PSC, NSC, S, US, USC, PS, NS, MS, MMT, CMT, MTR, MM, CM<br>,M                                                                                                    |
|      | Remarks:                    | The val1 limits listed above are for time only. To derive distance limits, use the equation:                                                                                                    |
|      |                             | distance=time limit x 299792458 x10 /SQROOT of dielectric constant                                                                                                    |
|      |                             | Use the query command DIX? to output the value for dielectric constant. If the time domain parameter is time, val1 is assumed to be a time value. If the time domain parameter is distance, val1 is assumed to be a distance value. |
|      |                             | Use the query command TDDIST? to get the time domain parameter.                                                                                                    |
|      | Front Panel Key:            | Domain\SET RANGE\START                                                                                                    |
| ZST? | Output zoom range           | e start value TIME DOMAIN (Ch 9)                                                                                                    |
|      | Syntax:                     | ZST?                                                                                                    |
|      | Data I/O:                   | Outputs value in ASCII <nr3> format.</nr3>                                                                                                    |
|      | Front Panel Key:            | Domain\SET RANGE\START                                                                                                    |
|      | Related Commands:           | ZST                                                                                                    |

#### **TABLE 10-1**

| Calibration                                                    | Calibration Coefficient (Error Term)* |     |     |     |     |     |     |     |     |     |     |     |
|----------------------------------------------------------------|---------------------------------------|-----|-----|-----|-----|-----|-----|-----|-----|-----|-----|-----|
| (Related<br>Commands)**                                        | 1                                     | 2   | 3   | 4   | 5   | 6   | 7   | 8   | 9   | 10  | 11  | 12  |
| 12-Term<br>(C12, A12)                                          | EDF                                   | ESF | ERF | ETF | ELF | EXF | EDR | ESR | ERR | ETR | ELR | EXR |
| 1 Path<br>2 Port FWD<br>(C8T, A8T)                             | EDF                                   | ESF | ERF | ETF | EXF |     |     |     |     |     |     |     |
| 1 Path<br>2 Port REV<br>(C8R, A8R                              | EDR                                   | ESR | ERR | ETR | EXR |     |     |     |     |     |     |     |
| Reflection Only<br>Port 1<br>(CRF, ARF)                        | EDF                                   | ESF | ERF |     |     |     |     |     |     |     |     |     |
| Reflection Only<br>Port 2<br>(CRR, ARR)                        | EDR                                   | ESR | ERR |     |     |     |     |     |     |     |     |     |
| Reflection Only<br>Both Ports<br>(CRB, ARB)                    | EDF                                   | ESF | ERF | EDR | ESR | ERR |     |     |     |     |     |     |
| Transmission<br>Frequency<br>Response FWD<br>(CFT, AFT)        | ETF                                   | EXF |     |     |     |     |     |     |     |     |     |     |
| Transmission<br>Frequency<br>Response REV<br>(CRT, ART)        | ETR                                   | EXR |     |     |     |     |     |     |     |     |     |     |
| Transmission<br>Frequency<br>Response<br>FWD&REV<br>(CBT, ABT) | ETF                                   | EXF | ETR | EXR |     |     |     |     |     |     |     |     |

Table 10-1. Calibration Coefficient (Error Term) Input/Output Ordering by Calibration Type

\* See OCx and ICx Series commands.

\*\* The commands listed in parenthesis are used to set and/or simulate calibration process (refer to Chapter 5, Calibration).

| Graph Display Type<br>(OFF Command) | Units per Division   | Reference Value      | Related Suffix Units* |
|-------------------------------------|----------------------|----------------------|-----------------------|
| Log magnitude                       | 0.001–50             | -999.999 to +999.999 | DB                    |
| Phase                               | 0.01–45              | -999.999 to +999.999 |                       |
| -360 to +360                        | DEG, RAD             |                      |                       |
| Log mag & phase                     | 0.001–50,            |                      |                       |
| 0.01–45                             | -999.999 to +999.999 |                      |                       |
| -360 to +360                        | DB,                  |                      |                       |
| DEG, RAD                            |                      |                      |                       |
| Linear magnitude                    | 1E12 to -999.999     | -999.999 to +999.999 | V, XX1, XX3, XM3      |
| Linear mag & phase                  | 1E12 to -999.999     |                      |                       |
| 0.01–454                            | -999.999 to +999.999 |                      |                       |
| -360 to +360                        | V, XX1, XX3, XM3     |                      |                       |
| DEG, RAD                            |                      |                      |                       |
| Smith chart                         | -3, 0, 10, 20, 30    | N/A                  | DB                    |
| Inverted Smith                      | -3, 0, 10, 20, 30    | N/A                  | DB                    |
| Group delay                         | 1E15 to 999.999 sec  | 999.999 sec          | SEC, MS, US, NS, PS   |
| Log polar                           | 0.001–50,            |                      |                       |
| -360 to +360                        | 0.001–50,            |                      |                       |
| -999.999 to -999.99                 | DB                   |                      |                       |
| DEG, RAD                            |                      |                      |                       |
| Linear polar                        | 1E–12 to 200,        |                      |                       |
| -360 to +360                        | 5E–12 to 200,        |                      |                       |

**Table 10-2.** Output Values and Graph Display Types

#### **TABLE 10-3**

| Palette<br>No. | Color      | Palette<br>No. | Color           | Palette<br>No. | Color         |
|----------------|------------|----------------|-----------------|----------------|---------------|
| 0              | Black      | 16             | Goldenrod       | 32             | Cyan          |
| 1              | Dim Grey   | 17             | Med. Goldenrod  | 33             | Cadet Blue    |
| 2              | Light Grey | 18             | Wheat           | 34             | Sky Blue      |
| 3              | Grey       | 19             | Khaki           | 35             | Steel Blue    |
| 4              | Salmon     | 20             | Yellow Green    | 36             | Slate Blue    |
| 5              | Firebrick  | 21             | Green Yellow    | 37             | Blue          |
| 6              | Brown      | 22             | Pale Green      | 38             | Medium Blue   |
| 7              | Pink       | 23             | Lime Green      | 39             | Blue Violet   |
| 8              | Orange red | 24             | Green           | 40             | Medium Orchid |
| 9              | Orange     | 25             | Spring Green    | 41             | Thistle       |
| 10             | Red        | 26             | Forest Green    | 42             | Plum          |
| 11             | Coral      | 27             | Sea Green       | 43             | Magenta       |
| 12             | Gold       | 28             | Aquamarine      | 44             | Purple        |
| 13             | Sienna     | 29             | Med. Aquamarine | 45             | Maroon        |
| 14             | Tan        | 30             | Turquoise       | 46             | Violet red    |
| 15             | Yellow     | 31             | Dark Turquoise  | 47             | White         |

 Table 10-3
 Color Palette Numbers to be used with Model 37XXXC

# Chapter 11 Instrument Data

# **Table of Contents**

| 11-1 | INTRODUCTION                               |
|------|--------------------------------------------|
| 11-2 | GPIB RESET CONFIGURATION                   |
| 11-3 | CALIBRATION COEFFICIENTS                   |
| 11-4 | NUMERIC DATA SUFFIX                        |
| 11-5 | OUTPUT VALUES/DISPLAY TYPES                |
| 11-6 | COLOR PALETTE NUMBERS                      |
| 11-7 | CALCULATING THE BYTE SIZE                  |
|      | Parameters per Output                      |
|      | Numbers Output per Data Point (NODP) 11-10 |
|      | Bytes Output per Number (BOPN)             |
|      | Size of Data Block (SODB)                  |
|      | Number of Bytes Output (NBO)               |

# *Chapter 11 Instrument Data*

| 11-1 | INTRODUCTION                | This chapter provides general tabular information for the Model 37XXXC VNA. Much of this information is presented in previous chapters, but is repeated here for easy access. The subject of each table in this chapter is listed on the chapter Contents page. |
|------|-----------------------------|----------------------------------------------------------------------------------------------------|
| 11-2 | GPIB RESET<br>CONFIGURATION | The 37XXXC will be set to the default front panel setup conditions listed in Table 11-1 upon receipt of the <b>*RST</b> common command. Additionally, GPIB Remote-Only functions are set or cleared as listed in Table 11-2.                                    |

| Function    | Default Setting                                                                                                    |
|-------------|----------------------------------------------------------------------------------------------------|
| Active Menu | Sweep Setup                                                                                                    |
| Measurement | Maximum Sweep Range: Model DependentSource Power: Model DependentData Points: Normal (401 points)Measurement: Sweep Mode, restartedHold: Hold/Continue, RF and bias off in hold mode                                                                                                    |
| Channel     | Quad (four-channel) display<br>Channel 1 active                                                                                                    |
| Display     | Channel 1: S11, 1:1 Smith Chart         Channel 2: S12, Log Magnitude and Phase         Channel 3: S21, Log Magnitude and Phase         Channel 4: S22, 1:1 Smith Chart         Scale: 10 dB/Division or 90°/Division         Offset: 0.000dB or 0.00 degree         Reference Position: Midscale         Electrical Delay: 0.00 seconds         Dielectric: Air (1.000649)         Normalization: Off         Normalized Trace Data: Erased |
| Enhancement | Video IF Bandwidth: Normal<br>Averaging: Off, 1 average<br>Smoothing: Off, 0%                                                                                                    |
| Calibration | Correction: Off and Calibration erased<br>Trace Mode: Off<br>Connector: Model dependent<br>Load: Broadband                                                                                                    |

 Table 11-1.
 Default Front Panel Settings (1 of 2)

| Function                     | Default Setting                                                                                                    |
|------------------------------|----------------------------------------------------------------------------------------------------|
| Markers/Limits               | Markers On/Off: All off         Markers Enabled/Disabled: All enabled         Marker Frequency: All set to the start-sweep frequency (or start -time distance         △ Reference: Off         Limits: All set to reference position value |
| System State and Save/Recall | Identification and Options Data: Unchanged<br>GPIB Addresses: Unchanged<br>Frequency Blanking : Disengaged,<br>Internal Memory Saved: Unchanged<br>Installed Cal Coefficients: Unchanged                                                   |
| Output                       | Output Type: Printer (full screen, clear headers)<br>Marker and Sweep Data: Enabled<br>Printout: Every point<br>Headers: Cleared and disabled                                                                                              |
| Diagnostics                  | Service Log/Error Messages: Unchanged<br>Internal Hardware Calibrations Data: Unchanged<br>Troubleshooting: Recovered from (that is, turned off)                                                                                           |
| Triggering                   | Mode: Internal<br>Automatic I.F. Cal: On                                                                                                    |

 Table 11-1.
 Default Front Panel Settings (2 of 2)

Table 11-2. GPIB Remote-Only Functions Status

| Memories Saved:                                                                                                    | Memories Cleared/Changed:                                                                                                    |
|----------------------------------------------------------------------------------------------------|----------------------------------------------------------------------------------------------------|
| Information reported via the *IDN? and *OPT?<br>query commands.<br>SRQ<br>Standard Event Status<br>Extended Event Status<br>Limits Pass/Fail Status<br>Enable Registers Standard, Extended, And Limits<br>GPIB Input and Output Buffers | Trigger action for *TRG and Group Execute Trigger is set to<br>null.<br>Operation Complete State: Idle<br>Data Transfer Format Defaults: FMA, MSB, DPR0 |

# **11-3** CALIBRATION COEFFICIENTS

Table 11-3 lists the calibration coefficients that are generated during the 37XXXC calibration process using the Calibration Coefficients Commands (**OCx** - **1Cx**). Refer to Chapter 7, "Calibration Coefficients Data Transfer."

| Calibration                                                    | Calibration Coefficient (Error Term)* |     |     |     |     |     |     |     |     |     |     |     |
|----------------------------------------------------------------|---------------------------------------|-----|-----|-----|-----|-----|-----|-----|-----|-----|-----|-----|
| (Related Com-<br>mands)**                                      | 1                                     | 2   | 3   | 4   | 5   | 6   | 7   | 8   | 9   | 10  | 11  | 12  |
| 12-Term<br>(C12, A12)                                          | EDF                                   | ESF | ERF | ETF | ELF | EXF | EDR | ESR | ERR | ETR | ELR | EXR |
| 1 Path<br>2 Port FWD<br>(C8T, A8T)                             | EDF                                   | ESF | ERF | ETF | EXF |     |     |     |     |     |     |     |
| 1 Path<br>2 Port REV<br>(C8R, A8R                              | EDR                                   | ESR | ERR | ETR | EXR |     |     |     |     |     |     |     |
| Reflection Only<br>Port 1<br>(CRF, ARF)                        | EDF                                   | ESF | ERF |     |     |     |     |     |     |     |     |     |
| Reflection Only<br>Port 2<br>(CRR, ARR)                        | EDR                                   | ESR | ERR |     |     |     |     |     |     |     |     |     |
| Reflection Only<br>Both Ports<br>(CRB, ARB)                    | EDF                                   | ESF | ERF | EDR | ESR | ERR |     |     |     |     |     |     |
| Transmission<br>Frequency<br>Response FWD<br>(CFT, AFT)        | ETF                                   | EXF |     |     |     |     |     |     |     |     |     |     |
| Transmission<br>Frequency<br>Response REV<br>(CRT, ART)        | ETR                                   | EXR |     |     |     |     |     |     |     |     |     |     |
| Transmission<br>Frequency<br>Response<br>FWD&REV<br>(CBT, ABT) | ETF                                   | EXF | ETR | EXR |     |     |     |     |     |     |     |     |

Table 11-3. Calibration Coefficient (Error Term) Input/Output Ordering by Calibration Type

\* See OCx and ICx Series commands.

\*\* The commands listed in parenthesis are used to set and/or simulate calibration process (refer to Chapter 5, Calibration).

**11-4**NUMERIC DATA<br/>SUFFIXTable 11-4 lists the nume<br/>37XXXC VNA. These mnd

Table 11-4 lists the numeric data suffix mnemonics for the Model 37XXXC VNA. These mnemonics are used when entering numeric data with GPIB commands (usage of these codes is optional). Refer to Chapter 4, "Data Entry Suffix Codes."

| Code         | Parameter Type | Weighting Factor | Code    | Parameter Type | Weighting Factor |
|--------------|----------------|------------------|---------|----------------|------------------|
| DB, DBL, DBM | Power          | 1.0              | NS, NSC | Time           | 10E-9            |
| DEG          | Phase          | 1.0              | PS, PSC | Time           | 10E-12           |
| RAD          | Phase          | 180/π            | M, MTR  | Distance       | 1.0              |
| HZ           | Frequency      | 1.0              | CM, CMT | Distance       | 10E-2            |
| KHZ          | Frequency      | 10E+3            | MM, MMT | Distance       | 10E-3            |
| MHZ          | Frequency      | 10E+6            | OHM     | Impedance      | 1.0              |
| GHZ          | Frequency      | 10E+9            | V, VLT  | Voltage        | 1.0              |
| REU          | Real           | 1.0              | MV      | Voltage        | 10E-3            |
| IMU          | Imaginary      | 1.0              | XM3     | Unitless       | 10E-3            |
| S            | Time           | 1.0              | XX1     | Unitless       | 1.0              |
| MS           | Time           | 10E-3            | XX3     | Unitless       | 10E+3            |
| US, USC      | Time           | 10E-6            |         |                |                  |

 Table 11-4.
 Numeric Data Suffix Mnemonics

#### 11-5 OUTPUT VALUES/DISPLAY TYPES

Table 11-5 lists the various characteristics that are related to the different graph types used by the 37XXXC screen displays. This information relates to various input commands described throughout Chapters 4 through 9.

| Graph Display Type | Units per Division                       | Reference Value<br>(OFF Command)          | Related Suffix Units*        |
|--------------------|------------------------------------------|-------------------------------------------|------------------------------|
| Log magnitude      | 0.001–50                                 | -999.999 to +999.999                      | DB                           |
| Phase              | 0.01–45                                  | -999.999 to +999.999<br>-360 to +360      | DEG, RAD                     |
| Log mag & phase    | 0.001–50,<br>0.01–45                     | -999.999 to +999.999<br>-360 to +360      | DB,<br>DEG, RAD              |
| Linear magnitude   | 1E <sup>12</sup> to -999.999             | -999.999 to +999.999                      | V, XX1, XX3, XM3             |
| Linear mag & phase | 1E <sup>12</sup> to -999.999<br>0.01-454 | -999.999 to +999.999<br>-360 to +360      | V, XX1, XX3, XM3<br>DEG, RAD |
| Smith chart        | -3, 0, 10, 20, 30                        | N/A                                       | DB                           |
| Inverted Smith     | -3, 0, 10, 20, 30                        | N/A                                       | DB                           |
| Group delay        | 1E <sup>15</sup> to 999.999 sec          | 999.999 sec                               | SEC, MS, US, NS, PS          |
| Log polar          | 0.001–50,<br>–360 to +360                | 0.001–50,<br>–999.999 to –999.99          | DB<br>DEG, RAD               |
| Linear polar       | $1E^{-12}$ to 200,<br>-360 to +360       | 5E <sup>-12</sup> to 200,<br>-360 to +360 | V, XX1, XX3, XM3<br>DEG, RAD |
| Real               | $1E^{-12}$ to +999.999                   | -999.999 to +999.999                      | REU                          |
| Imaginary          | 1E <sup>-12</sup> to +999.999            | -999.999 to +999.999                      | IMU                          |
| Real & Imaginary   | $1E^{-12}$ to +999.999                   | -999.999 to +999.999                      | REU<br>IMU                   |
| SWR                | 1E <sup>-12</sup> to +999.999            | 0 to 1E <sup>6</sup>                      | XX1, XX3, XM3                |

 Table 11-5.
 Graph Display Type Related Data

\* Suffixes may be used for data input commands, i.e., scale or limit line setting commands. The RAD suffix equates to  $180/\pi$  degrees.

# **11-6** COLOR PALETTE NUMBERS

Table 11-6 lists the Color Palette numbers (codes) that are used with the GPIB commands that control data graph and menu colors for 37XXXC screen displays. Refer to Chapter 8, System State, Colorization.

| Palette<br>No. | Color      | Palette<br>Number | Color           | Palette<br>No. | Color         |
|----------------|------------|-------------------|-----------------|----------------|---------------|
| 0              | Black      | 16                | Goldenrod       | 32             | Cyan          |
| 1              | Dim Grey   | 17                | Med. Goldenrod  | 33             | Cadet Blue    |
| 2              | Light Grey | 18                | Wheat           | 34             | Sky Blue      |
| 3              | Grey       | 19                | Khaki           | 35             | Steel Blue    |
| 4              | Salmon     | 20                | Yellow Green    | 36             | Slate Blue    |
| 5              | Firebrick  | 21                | Green Yellow    | 37             | Blue          |
| 6              | Brown      | 22                | Pale Green      | 38             | Medium Blue   |
| 7              | Pink       | 23                | Lime Green      | 39             | Blue Violet   |
| 8              | Orange red | 24                | Green           | 40             | Medium Orchid |
| 9              | Orange     | 25                | Spring Green    | 41             | Thistle       |
| 10             | Red        | 26                | Forest Green    | 42             | Plum          |
| 11             | Coral      | 27                | Sea Green       | 43             | Magenta       |
| 12             | Gold       | 28                | Aquamarine      | 44             | Purple        |
| 13             | Sienna     | 29                | Med. Aquamarine | 45             | Maroon        |
| 14             | Tan        | 30                | Turquoise       | 46             | Violet red    |
| 15             | Yellow     | 31                | Dark Turquoise  | 47             | White         |

**Table 11-6** Color Palette Numbers to be used with Model 37XXXC

# **11-7** CALCULATING THE BYTE SIZE

This section describes the factors for calculating the byte size of responses to selected remote-only queries. The byte size of the resultant data from several of the remote only queries depends on several factors:

- **D** Parameters per Output
- Numbers Output per Data Point
- □ Bytes Output per Number
- □ Size of Block Data
- □ Number of Bytes Output

#### **Parameters per Output**

The set of single parameter output commands is listed in Table 11-7.

 Table 11-7.
 Single Parameter Output Commands

| Command | Description                                              |
|---------|----------------------------------------------------------|
| OCD     | Output corrected data for active channel S-parameter     |
| OFD     | Output formatted (final) data for active channel display |
| OFD1    | Output formatted (final) data for channel 1 display      |
| OFD2    | Output formatted (final) data for channel 2 display      |
| OFD3    | Output formatted (final) data for channel 3 display      |
| OFD4    | Output formatted (final) data for channel 4 display      |
| ORD     | Output raw data for active channed S-parameter           |
| OS11C   | Output S11 corrected data                                |
| OS11R   | Output S11 raw data                                      |
| OS12C   | Output S12 corrected data                                |
| OS12R   | Output S12 raw data                                      |
| OS21C   | Output S21 corrected data                                |
| OS21R   | Output S21 raw data                                      |
| OS22C   | Output S22 corrected data                                |
| OS22R   | Output S22 raw data                                      |

The set of four parameter output commands is listed in Table 11-8.

| Command | Description                                                 |
|---------|-------------------------------------------------------------|
| O4FD    | Output formatted (final) data for all four channel displays |
| O4SC    | Output corrected data for all four S-parameters             |
| O4SR    | Output raw data for all four S-parameters                   |

Numbers Output per Data Point (NODP) The data for each data point is a complex number (A + jB) where A and B are floating point numbers. This data is saved internally in a RAW measurement buffer for use and possible future output. Additionally, if an RF correction is active, the RF correction is applied to the RAW measurement and the result is saved internally in the CORRECTED measurement buffer for use and possible future output.

Either the contents of the RAW or CORRECTED measurement buffer are taken and converted into the data format for the display type selected. This data is saved internally in the FORMATTED (final) measurenet buffer for use and possible future output. When this conversion takes place, the data will, in most cases, still be two orthogonal numbers.

However, several of the displays types throw away a portion of the data and the result will be one number only. The display types that produce only one number are:

- GROUP DELAY
- □ IMAGINARY
- □ LINEAR MAGNITUDE
- LOG MAGNITUDE
- □ PHASE
- □ POWER OUT
- □ REAL
- □ SWR

To summarize, the RAW, CORRECTED, and FORMATTED data output will be two numbers per point unless the display type is one of those mentioned above.

#### NOTE

The **DPR1** code will force ALL output to two numbers per point (see the discussion for the data pair mode).

To avoid confusion with separating the data in the **O4FD** output, the numbers output per data point will always be two.

| Bytes Output per Number<br>(BOPN) | The number of bytes output per number is shown<br>below in Table 11-9.<br><i>Table 11-9. Bytes Output per Number</i>                                                                                                    |                                                                       |  |  |  |
|-----------------------------------|----------------------------------------------------------------------------------------------------|-----------------------------------------------------------------------|--|--|--|
|                                   |                                                                                                    |                                                                       |  |  |  |
|                                   | Number Output Format                                                                                                    | Output per Number                                                     |  |  |  |
|                                   | FMA (ASCII)                                                                                                    | 19                                                                    |  |  |  |
|                                   | FMB (double precision binary)   8                                                                                                    |                                                                       |  |  |  |
|                                   | FMC (single precision binary)                                                                                                    | 4                                                                     |  |  |  |
| Size of Data Block<br>(SODB)      | In the case where there is on<br>output, the formula is:                                                                                                    | ly one parameter to                                                   |  |  |  |
|                                   | <b>SODB</b> = <b>NODP</b> * <b>BOPN</b> * N<br>sweep                                                                                                    | Number of points in the                                               |  |  |  |
|                                   | If the command is <b>O4SC</b> , <b>O4</b> mula is:                                                                                                    | FD, or O4SR, the for-                                                 |  |  |  |
|                                   | <b>SODB</b> = 8 * <b>BOPN</b> * Number of points in the sweep                                                                                                    |                                                                       |  |  |  |
| Number of Bytes Output<br>(NBO)   | The number of bytes output is the number of bytes<br>transmitted over the GPIB. In most cases, the data<br>block is preceeded by an arbitrary block header fol-<br>lowed by an end character (line feed), as shown be-<br>low: |                                                                       |  |  |  |
|                                   | Response Message = [Arbitra<br>[Data Block] + [End Characte                                                                                                    |                                                                       |  |  |  |
|                                   | The size of the end character is one byte. The size of<br>the arbitrary block header isvariable between 2 and<br>11. If we always assume an arbitrary block header<br>size of 11, then:                                        |                                                                       |  |  |  |
|                                   | $\mathbf{NBO} = 12 + \mathbf{SODB}$                                                                                                    |                                                                       |  |  |  |
|                                   | For example:                                                                                                    |                                                                       |  |  |  |
|                                   | <ul> <li>The VNA is set up for a with a 1601 point displa</li> <li>Channel 1 is displaying Phase format</li> <li>Channel 2 is displaying</li> <li>Channel 3 is displaying</li> <li>Channel 4 is displaying format</li> </ul>   | y<br>S11 in LogMag and<br>S12 in LogMag format<br>S21 in Phase format |  |  |  |

□ The output formatting commands CH2, FMC, and LSB are received

The number of output bytes for the **O4FD** query command is:

**NBO** = 12 + 8 \* 4 \* 1601 = 51244 bytes

The number of output bytes for the **ORD** query command is:

The number of output bytes for the **OFD3** query command is:

The number of output bytes for the **FMA** or **O4SR** query command is:

**NBO** = 12 + 8 \* 19 \* 1601 = 243364 bytes

## *Chapter 12 Error Messages*

## **Table of Contents**

| 12-1 | INTRODUCTION                     |
|------|----------------------------------|
| 12-2 | OPERATIONAL ERROR MESSAGES 12-3  |
| 12-3 | DISK RELATED ERROR MESSAGES 12-3 |
| 12-4 | GPIB RELATED ERROR MESSAGES 12-3 |
| 12-5 | SERVICE LOG ERROR MESSAGES       |

# *Chapter 12 Error Messages*

| 12-1 | INTRODUCTION                   | This chapter provides a listing of error messages that appear on the 37XXX display or that are written to the internal software Service Log.                                                                                                    |
|------|--------------------------------|----------------------------------------------------------------------------------------------------|
| 12-2 | OPERATIONAL ERROR<br>MESSAGES  | Table 12-1 provides a listing and description of the operational error messages. For the most part, these errors are displayed only on the 37XXX display and are caused by incorrectly operating the 37XXX.                                                                                                    |
| 12-3 | DISK RELATED ERROR<br>MESSAGES | Table 12-2 provides a listing and description of the disk-related-error messages. The numbered errors in this group are also written to the Service Log, since they may indicate system problems.                                                                                                    |
| 12-4 | GPIB RELATED ERROR<br>MESSAGES | Table 12-3 provides a listing and description of GPIB-related error messages. These errors are entered in the Service Log and output as part of the response of OGE/OGL commands.                                                                                                    |
| 12-5 | SERVICE LOG ERROR<br>MESSAGES  | Table 12-4 provides a listing of the error messages that are written to<br>the internal system service log. These messages are mostly hardware<br>related. Because they may warn of system problems, you should refer<br>to the 37XXX Maintenance Manual for further action by a qualified<br>service engineer. Some of these messages may occur as a result of in-<br>correctly programming the 37XXX. This includes the GPIB errors,<br>7204–7207, and errors in the 5000 range, RF Power. The RF Power er-<br>rors may be triggered when setting the 37XXX power to a value<br>greater than its reset level. This feature of the 37XXX lets you take<br>advantage of all available power; however, accuracy cannot be guaran-<br>teed when power is unleveled. |

## SERVICE LOG ERROR MESSAGES

 Table 12-1.
 Operational Error Messages (1 of 2)

| Error Message                            | Description                                                                                                    | Corrective Action                                                                              |
|------------------------------------------|----------------------------------------------------------------------------------------------------|------------------------------------------------------------------------------------------------|
| ATTENUATOR UNAVAILABLE                   | Option 6 Port 2 Test Step Attenuator is not installed.                                                                  | Install Option 6 Step Attenuator,                                                              |
| DIFFERENT H/W SETUP. RECALL<br>ABORTED   | Model and/or options is (are) different from the recalled setup.                                                        | Reconfigure system to duplicate the hardware setup that was used to store the saved data.      |
| DIFFERENT S/W VERSION, RECALL<br>ABORTED | Saved state not compatible with soft-<br>ware version or options.                                                       | Load compatible software (S/W) ver-<br>sion and retry.                                         |
| FREQUENCIES HAVE REACHED<br>UPPER LIMIT  | Frequencies being defined in Multiple<br>Source mode have reached upper lim-<br>its of Sources.                         | Redefine frequencies to not exceed limits of Sources.                                          |
| MEMORY LOCATION CORRUPTED                | Requested memory location is cor-<br>rupted.                                                                            | None. If problem reoccurs after stor-<br>ing a new setup, contact WILTRON<br>Customer Service. |
| NO BANDS ARE STORED                      | No frequency bands have been de-<br>fined and stored.                                                                   | Define and store frequency bands to turn on Multiple Source mode.                              |
| NO STORED MEMORY DATA                    | No data is stored in memory for dis-<br>play or trace math.                                                             | Store or re-save measurement data.                                                             |
| OPTION NOT INSTALLED                     | Selected an option that is not in-<br>stalled.                                                                          | None.                                                                                          |
| OUT OF CAL RANGE                         | Entered values out of the selected calibration range.                                                                   | Change calibration range or re-enter values that are within the current range.                 |
| OUT OF H/W RANGE                         | Entered value is out of the instru-<br>ment's hardware range.                                                           | Re-enter values that are within range.                                                         |
| OUT OF RANGE                             | Entered value is out of range.                                                                                          | Re-enter values that are within range.                                                         |
| RECEIVER OUT OF RANGE BY<br>EQUATION     | Equation defined in Multiple Source<br>mode places receiver frequency out of<br>range when attempting to store band.    | Redefine frequency.                                                                            |
| SOURCE 1 OUT OF RANGE BY<br>EQUATION     | Equation defined in Multiple Source<br>mode places Source 1 frequency out<br>of range when attempting to store<br>band. | Redefine frequency.                                                                            |
| SOURCE 2 OUT OF RANGE BY<br>EQUATION     | Equation defined in Multiple Source<br>mode places Source 2 frequency out<br>of range when attempting to store<br>band. | Redefine frequency.                                                                            |

## ERROR MESSAGES

**Table 12-1.** Operational Error Messages (2 of 2)

| Error Message                           | Description                                                                                                    | Corrective Action                                                                               |
|-----------------------------------------|----------------------------------------------------------------------------------------------------|-------------------------------------------------------------------------------------------------|
| STANDARD CAL NOT VALID FOR<br>WAVEGUIDE | Cannot use the standard method when calibrating with waveguide.                                                    | Use the Offset Short method with waveguide.                                                     |
| START F FOLLOWS PREVIOUS<br>STOP F      | Start frequency of current band imme-<br>diately follows stop frequency of pre-<br>vious band. Cannot be modified. | None.                                                                                           |
| START MUST BE LESS THAN STOP            | Entered start frequency is greater than the stop frequency.                                                        | Re-enter frequency values such that<br>the start frequency is lower than the<br>stop frequency. |
| STEP IS TOO LARGE                       | Entered harmonic frequency extends the stop out of range.                                                          | Re-enter so that harmonic frequency is within range.                                            |
| STOP IS OVER RANGE                      | Entered value exceeds the instru-<br>ment's stop frequency.                                                        | Re-enter stop frequency.                                                                        |
| SYSTEM NOT CALIBRATED                   | 37XXX is uncalibrated for the selected measurement values.                                                         | Perform a measurement calibration.                                                              |
| TOO FEW POINTS, 2 MINIMUM               | Entered too few discrete fill points, 2 is minimum.                                                                | Re-enter data points.                                                                           |
| TOO MANY POINTS, 1601 MAXI-<br>MUM      | Entered too many discrete fill points,<br>1601 points are the maximum al-<br>lowed.                                | Re-enter data points.                                                                           |
| UNDEFINED DIVIDE BY ZERO                | Denominator cannot be zero in equa-<br>tion.                                                                       | Make denominator a value other than zero.                                                       |
| WINDOW TOO SMALL                        | Attempted to set time domain range smaller than allowed                                                            | Re-enter larger time range.                                                                     |
| OUT OF WINDOW RANGE                     | Attempted to set time domain range larger than allowed                                                             | Re-enter values within allowed range.                                                           |

## SERVICE LOG ERROR MESSAGES

 Table 12-2.
 Disk-Related-Error Messages (1 of 1)

| Error Message                                                                  | Description                                        | Corrective Action                                                                                                    |
|--------------------------------------------------------------------------------|----------------------------------------------------|----------------------------------------------------------------------------------------------------|
| 7140 GENERAL FLOPPY DRIVE<br>FAIL                                              | Invalid disk media or format.                      | Use 1.44 MB diskette and/or format in the 37XXX.                                                                        |
| 7142 FLOPPY DISK READ ERROR                                                    | Read error when accessing disk file.               | Use 1.44 MB diskette and/or format in the 37XXX.                                                                        |
| 7143: FLOPPY DISK WRITE ERROR                                                  | Error in writing to disk file.                     | Use 1.44 MB diskette and/or format in the 37XXX.                                                                        |
| 7147 FLOPPY DISK UNAVAILABLE                                                   | Floppy disk is not available.                      | Install floppy diskette and/or check floppy disk drive.                                                                 |
| 7170: GENERAL HARD DISK FAIL                                                   | General error in accessing hard disk.              | Retry and if still fails, reformat the hard disk drive and/or check floppy disk drive.                                  |
| 7172: HARD DISK READ ERROR                                                     | Read error when accessing disk file.               | Retry and if still fails, reformat the hard disk drive and/or check floppy disk drive.                                  |
| 7173: HARD DISK WRITE ERROR                                                    | Error in writing to disk file.                     | Retry and if still fails, reformat the hard disk drive and/or check floppy disk drive.                                  |
| 7177: HARD DISK UNAVAILABLE                                                    | Hard disk is not available.                        | Install hard disk drive and/or check operation of hard disk.                                                            |
| 8140: GENERAL DISK BUFFER ER-<br>ROR                                           | Out of RAM.                                        | Press the System State, Default Pro-<br>gram key, and retry. This will reset the<br>37XXX to the factory default state. |
| FILE NOT FOUND                                                                 | Disk file not found.                               | None.                                                                                                    |
| FLOPPY DISK HAS NO ROOM FOR<br>FILE                                            | Floppy diskette is full.                           | Delete files or install new diskette.                                                                                   |
| FLOPPY DISK NOT READY                                                          | Floppy disk is not ready (or not in-<br>stalled.). | Install diskette in floppy drive.                                                                                       |
| FLOPPY DISK WRITE PROTECTED                                                    | Write protect tab in place on floppy diskette.     | Remove write-protect tab.                                                                                               |
| HARD DISK HAS NO ROOM FOR<br>FILE, DELETE EXISTING FILES(S)<br>TO CREATE SPACE | Hard disk is full.                                 | Delete unneeded files.                                                                                                  |

#### **ERROR MESSAGES**

## SERVICE LOG ERROR MESSAGES

Table 12-3. GPIB-Related Error Messages (1 of 8)

| Error Message | Description |
|---------------|-------------|
|               |             |

These errors are entered in the Service Log and output as part of the response of OGE/OGL commands for GPIB commands. The list is subdivided into the type of GPIB error: 7204..., 7205..., 7206..., and 7207.

| 204 GPIB COMMAND ERROR DESCRIPTIONS   |                                                                                                    |  |
|---------------------------------------|----------------------------------------------------------------------------------------------------|--|
| Faulty program mnemonic syn-<br>tax   | Generated when the program mnemonic found was not one of the currently defined program mnemonics for the 37XXX.                                                                                                    |  |
| Faulty suffix mnemonic syntax         | Generated when the suffix mnemonic found was not one of the currently defined suffix mnemonics for the 37XXX.                                                                                                    |  |
| Faulty mnemonic syntax                | Generated when the mnemonic found was not one of the currently defined program or suffix mnemonics for the 37XXX.                                                                                                    |  |
| Missing Program Message<br>Separator  | Generated when the required semicolon preceding the next program mnemonic was not found.                                                                                                    |  |
| Expected NRf data                     | Generated when a mnemonic is used that requires a trailing NRf numeric data ele-<br>ment. The data element was either missing or the first character of the data element<br>was not one of the acceptable NRf characters.                                                                                                    |  |
| NRf mantissa too long                 | The maximum allowable number of characters in the NRf numeric element mantissa is 255.                                                                                                    |  |
| Exponent magnitude too large          | The maximum allowable exponent magnitude in an NRf element is +/ 32000.                                                                                                    |  |
| Faulty NRf syntax                     | Can be any number of syntactical errors such as more than one decimal point, inclu-<br>sion of a decimal point in the exponent field, an invalid character imbedded in the nu-<br>meric or no exponent value following the 'E'.                                                                                                    |  |
| Expected String Program Data          | Generated when a mnemonic is used that requires a trailing string data element. The date element was either missing or no open quote character was found.                                                                                                    |  |
| Missing close quote character         | Generated when a mnemonic is used that requires a trailing string data element. The open quote character was found, but the close quote character was not.                                                                                                    |  |
| Expected Arbitrary Block data         | Generated when a mnemonic is used that requires a trailing arbitrary block data ele-<br>ment and the trailing element was not an arbitrary block data element. Or in some<br>cases, the arbitrary block was empty.                                                                                                    |  |
| Faulty Arbitrary Block                | Generated when a defined length arbitrary block data element is terminated early with<br>an EOI or an indefinite length arbitrary block data element is not properly terminated.                                                                                                    |  |
| Missing Program Data Separator        | Two data elements of a program mnemonic that requires multiple program data ele-<br>ments, are not properly separated from each other by a comma.                                                                                                    |  |
| GET received during PM recep-<br>tion | Generated when the GPIB Command 'Group Execute Trigger' is received during the reception of a program message but before its proper termination with the end message. The partial program message up to but not including the 'Group Execute Trigger' will be executed. Execution of the Group Execute Trigger and any subsequent program message elements received before the end message will be skipped. |  |

## SERVICE LOG ERROR MESSAGES

#### **Table 12-3.**GPIB-Related Error Messages (2 of 8)

| Error Message                                   | Description                                                                                                    |  |
|-------------------------------------------------|----------------------------------------------------------------------------------------------------|--|
| 205 GPIB EXECUTION ERROR DESCRIPTIONS           |                                                                                                    |  |
| Not permitted in a DDT com-<br>mand sequence    | When executing a defined device trigger command sequence, a forbidden command was detected.                                                                                                    |  |
| Too much Arbitrary Block data                   | The arbitrary block supplied contained more data than was necessary for the currently defined 37XXX state. This can occur when graph types, start/stop frequencies or data points are changed.                               |  |
| Insufficient Arbitrary Block data               | The arbitrary block supplied did not have enough data for the currently defined 37XXX state. This can occur when graph types, start/stop frequencies or data points are changed.                                             |  |
| Invalid parameter for current graph type        | An attempt was made to program a non-existent parameter for the current graph type.<br>For instance, a Smith chart does not have a reference or reference line position (mne-<br>monics OFF and REF).                        |  |
| Parameter out of range                          | An attempt was made to program an out of integer range value for a parameter. This error is detected by the GPIB MANAGER when converting and rounding to the appropriate integral size (signed/unsigned char/short or long). |  |
| Parameter value not permitted                   | A parameter value was not found in the list of permissible values for that parameter.                                                                                                    |  |
| CW marker sweep not permitted in time domain    | The mnemonics M1C, M2C, M3C, M4C, M5C and M6C are forbidden in time domain.                                                                                                    |  |
| Parameter unavailable in fre-<br>quency domain  | The mnemonic ODV and OTV are forbidden in frequency domain.                                                                                                    |  |
| Port 2 Test Attenuator (OPT 6)<br>not installed | The mnemonic TA2 is forbidden when the attenuator is not installed.                                                                                                    |  |
| Time Domain (OPT 2) not in-<br>stalled          | An attempt was made to use one of the time domain mnemonics when the option is not installed.                                                                                                    |  |
| Return to Local not permitted in Local Lockout  | The mnemonic RTL failed due to being in the Local Lockout mode.                                                                                                    |  |
| Calibration does not exist                      | An attempt was made to turn on flat power correction or vector error correction when the corresponding calibration does not exist.                                                                                           |  |
| Cal term not available                          | An attempt was made to get a calibration term which does not exist for the current calibration type.                                                                                                    |  |
| Invalid cal term for calibration type           | An attempt was made to program a calibration term which does not exist for the cur-<br>rent calibration type.                                                                                                    |  |
| Front panel setup not valid                     | An attempt was made to get a front panel setup that did not contain a correct/valid state.                                                                                                    |  |

## **ERROR MESSAGES**

| Error Message                                                      | Description                                                                                                    |
|--------------------------------------------------------------------|----------------------------------------------------------------------------------------------------|
| Normalization data not valid                                       | An attempt was made to reference normalization data when there was no normaliza-<br>tion data currently stored.                                                                                                    |
| Command sequence too long                                          | An attempt was made to define a device trigger command sequence which had more than 255 characters.                                                                                                    |
| Unable to display menu                                             | An attempt was made to display a menu which could not be displayed for the current 37XXX state.                                                                                                    |
| String too long                                                    | An attempt was made to enter a string for the following mnemonics which exceeded the specified maximum length.                                                                                                    |
|                                                                    | LID, LMS and LNM - maximum length is 15 characters.                                                                                                    |
|                                                                    | LOC - maximum length is 79 characters.                                                                                                    |
| Must specify a calibration type first                              | In order to perform a calibration, the calibration type must be specified by the use of one of the Cxx mnemonics (i.e. C12, C8T, etc.) PRIOR to the issuance of the mnemonics CWC, TDC or BEG.                                                                                                  |
| Parameter value unchanged                                          | An attempt was made to change a start/stop frequency or number of data points to a value outside of the current calibrated range with correction turned on.                                                                                                    |
| Parameter change not permitted                                     | An attempt was made to perform an illegal state change or action based on the cur-<br>rent 37XXX state. This includes attempting to store an undefined band definition. Or<br>certain changes from the calibration state or the calibration define state when defining<br>discrete frequencies. |
| Parameter value out of range<br>Parameter out of hardware<br>range | An attempt was made to set a parameter to a value outside of the permissible range of values for the parameter.                                                                                                    |
| Standard cal method not valid for waveguide                        | In a waveguide type of calibration, the standard (OSL) cal method is forbidden.                                                                                                    |
| Out of calibrated range                                            | An attempt was made to change a parameter not permitted to be changed with correc-<br>tion on.                                                                                                    |
| Start must be must be less than stop                               | An attempt was made to set a new start frequency, distance or time greater than or equal to the current stop frequency, distance or time. Or to set a new stop frequency, distance or time less than or equal to the current start frequency, distance or time.                                 |
| Tune mode requires a 12 term calibration                           | Perform a 12 term calibration prior to turning on tune mode.                                                                                                    |
| Current and cal frequencies dif-<br>ferent                         | The flat power calibration setup does not match the current setup.                                                                                                    |
| Stored data is invalid                                             | An attempt was made to reference normalized data when normalized data was invalid.                                                                                                    |
| Stored data is invalid                                             | An attempt was made to reference normalized data when normalized data was invalid                                                                                                    |

**Table 12-3.**GPIB-Related Error Messages (3 of 8)

| Error Message                                     | Description                                                                                                    |
|---------------------------------------------------|----------------------------------------------------------------------------------------------------|
| Parameter change not permitted on current state   | An attempt was made to change a parameter while IF cal was active. It is not expected that this message will ever be seen. If you see this message, notify the factory.                                                                                                    |
| Calibration may not be valid                      | An attempt was made to repeat the previous calibration when there was no record of a previous calibration.                                                                                                    |
| Calibration does not exist                        | An attempt was made to turn on flat power correction or vector error correction when the corresponding calibration does not exist.                                                                                                    |
| Current calibration is erased                     | When turning on Multiple Source Mode with vector error correction on, the calibration is destroyed. Not really an error. Message is issued as a warning.                                                                                                    |
| Time Domain and CW mode not permitted             | An attempt was made to turn on a time domain mode in CW. This is not permitted.                                                                                                    |
| Not permitted in Time Domain                      | An attempt was made to select a group delay display or CW mode when in time do-<br>main mode or to select a dual overlay display with a frequency/time domain mismatch.                                                                                                    |
| Time Domain not allowed                           | An attempt was made to turn on a time domain mode but the current 37XXX state does not permit it.                                                                                                    |
| Permitted only in diagnostic mode                 | Must put the 37XXX into the diagnostics mode via the SDG command before using this mnemonic.                                                                                                    |
| Graph types not appropriate for dual overlay      | While in dual overlay mode, and attempt was made to change one of the active graph types to a type which conflicts with dual overlay, or to change one of the active channels into or out of time domain which sets up a dual overlay conflict. Or an attempt was made to select dual overlay mode when there would be a graph type conflict for a frequency/time domain conflict. |
| New Discrete Fill not allowed in<br>current state | Cannot set up a new discrete fill definition while performing a calibration or when correction is turned on. Also cannot do this when group delay is the graph type on the active channel.                                                                                                    |
| Low Pass mode requires a har-<br>monic sweep      | Perform a TD harmonic sweep calibration prior to using this mnemonic.                                                                                                    |
| Receiver out of range by equa-<br>tion            | Problems with the internal source, external source or receiver equations in multiple source mode.                                                                                                    |
| New start less than previous stop                 | An attempt was made to set the start frequency for the new multiple source mode band definition to a frequency less than the stop frequency of the previous band.                                                                                                    |
| Bad filename                                      | The supplied filename was bad. The filename can have 8 characters maximum. No extensions. The filename must start with and alpha type character (A thru Z). After that the allowable characters are alpha, numeric (0 thru 9) and underscore (_).                                                                                                    |
| Conflict with rotary knob                         | You should not be using the rotary knob and the GPIB at the same time.                                                                                                    |

 Table 12-3.
 GPIB-Related Error Messages (5 of 8)

| Error Message                                                                                                    | Description                                                                                                    |
|----------------------------------------------------------------------------------------------------|----------------------------------------------------------------------------------------------------|
| Too many data points for exter-<br>nal source                                                                                   | A 6700B series external source can handle 501 data points.<br>A 68000 series external source can handle 999 data points.                                                                                                    |
| Recalled setup corrupted<br>Hardware mismatch in recalled<br>setup<br>Software mismatch in recalled<br>setup                    | These are problems with the recalled setup.                                                                                                    |
| Too many data points for Dis-<br>crete Fill                                                                                     | The maximum number of data points in discrete fill is 1601.                                                                                                    |
| Not enough data points for Dis-<br>crete Fill                                                                                   | The minimum number or data points in discrete fill is 2.                                                                                                    |
| Discrete Fill end frequency out of range                                                                                        | The number of points for discrete fill puts the end frequency out of range.                                                                                                    |
| Step is too large                                                                                                    | When setting up a time domain harmonic sweep, cannot get 2 data points because<br>the start frequency is too high for the approximate stop frequency. In a group delay<br>display, the delay aperture percent of sweep is less than one step size. |
| Range too small                                                                                                    | An attempt was made to set a distance or time span value too small. This can also be done via inappropriate values for start and stop.                                                                                                    |
| Start or stop out of range                                                                                                    | An attempt was made to set a distance or time start or stop value out of range. This can also be done via inappropriate values for center and span.                                                                                                |
| No bands defined                                                                                                    | An attempt was made to turn on multiple source mode with no band definitions.                                                                                                    |
| Out of frequencies for new band<br>definition<br>Source out of range by equation<br>External source out of range by<br>equation | The current set of multiple source mode bands use up all the frequency range of the 37XXX. Therefore, no more bands can be defined.                                                                                                    |
| File is read only                                                                                                    | An attempt was made to write to a write protected file.                                                                                                    |
| File not found                                                                                                    | An attempt was made to access a non-existent file.                                                                                                    |
| Floppy drive not ready                                                                                                    | An attempt was made to access the floppy drive with no floppy disk installed.                                                                                                    |
| Floppy disk full<br>Hard disk full                                                                                              | An attempt was made to write to a floppy disk or the hard disk when no space was lef on the disk.                                                                                                    |
| Floppy disk write protected                                                                                                    | An attempt was made to write to a write protected floppy disk.                                                                                                    |
| Recalled setup or data file cor-<br>rupt                                                                                        | An attempt to recall a setup from internal memory, the GPIB or disk failed due to soft-<br>ware revision or hardware mismatch or checksum error.                                                                                                   |

| Error Message                                                                                                    | Description                                                                                                    |
|----------------------------------------------------------------------------------------------------|----------------------------------------------------------------------------------------------------|
| New frequency list not allowed in current state                                                                                                    | Cannot set up a new discrete fill definition while performing a calibration or when cor-<br>rection is turned on. Also, cannot do this when group delay is the graph type on the<br>active channel.                                                                                                    |
| State change not permitted                                                                                                    | An attempt was made to perform an illegal state change or action based on the cur-<br>rent instrument state. This includes attempting to store (1) an undefined band defini-<br>tion, (2) certain changes from the calibration state, or (3) the cal define state when de-<br>fining discrete frequencies. |
| Faulty label or file name                                                                                                    | The label or file name associated with the current mnemonic is faulty.                                                                                                    |
| Illegal characters in filename                                                                                                    | The first character in a filename must be an alpha type. The remaining characters can be alpha, numeric, or underscores. An extension is not permitted.                                                                                                    |
| Filename too long                                                                                                    | The maximum ledngth for filenames is 8 characters. An extension is not permitted.                                                                                                    |
| Floppy disk read error<br>Floppy disk write error<br>Hard disk read error<br>Hard disk write error                                                                                                    | Read or write error(s) occurred while attempting to access the indicated disk.                                                                                                    |
| Floppy disk not found<br>Hard disk not found<br>General disk buffer error<br>General floppy drive failure<br>Floppy disk init failure<br>General hard disk failure<br>Hard disk control failure<br>Hard disk init failure<br>Unknown disk error | Other error messages which suggest that the indicated drive is in need of service.                                                                                                    |

#### 7205 GPIB QUERY ERROR DESCRIPTIONS

| No Response data available                        | Generated if the controller attempts to read response data from the 37XXX and none is available.                                                                                                    |
|---------------------------------------------------|----------------------------------------------------------------------------------------------------|
| No Response data after PM completion              | This is the same as the 'no response data available' case above except that a pro-<br>gram message was currently being parsed and executed when the controller at-<br>tempted to read data. Detection of this error was deferred until the parser/execution<br>block was finished with the current program message and it was observed that no re-<br>sponse data was generated. |
| Response after Indefinite Re-<br>sponse discarded | This error is generated when the 37XXX's output queue has already received an Arbi-<br>trary ASCII response data element and an attempt is made to place another response<br>data element of any kind into the queue. The new response data element is dis-<br>carded.                                                                                                    |
| Interrupted - Response data dis-<br>carded        | This error is detected when the output queue contains unread response data and the controller sends a new program message. The response data is discarded.                                                                                                    |

#### Table 12-3. GPIB-Related Error Messages (7 of 8)

| Error Message                                   | Description                                                                                                    |
|-------------------------------------------------|----------------------------------------------------------------------------------------------------|
| Unterminated - Partial PM will be executed      | This error is detected when the 37XXX's input queue is currently receiving a program message but has not yet received the end message, and the controller attempts to read response data from the 37XXX. The partial program message in the input queue is executed as if it were properly terminated. |
| Deadlock - Response data dis-<br>carded         | This error is detected when both of the 37XXX's input and output queues are full and the controller attempts to send another data byte. In order to prevent bus deadlock, the contents of the output queue are discarded.                                                                              |
| 7205 GPIB DEVICE DEPENDENT                      | ERROR DESCRIPTIONS                                                                                                    |
| Q_SEND failure in [a procedure                  | An unsuccessful attempt was made to send a message to a task.                                                                                                    |
| name]                                           | The procedure name is the place in the software where the error was detected.                                                                                                    |
| Q_RECEIVE failure in [a proce-                  | A failure was detected while waiting for the reception of a message from a task.                                                                                                    |
| dure name]                                      | The procedure name is the place in the software where the error was detected.                                                                                                    |
| Unable to allocate memory in [a procedure name] | An attempt was made to allocate some temporary memory in order to accomplish a task directed in the program message.                                                                                                    |
|                                                 | The procedure name is the place in the software where the error was detected.                                                                                                    |
| Unable to release memory in [a procedure name]  | An attempt was made to return some temporary memory within a task and the return failed for some reason.                                                                                                    |
|                                                 | The procedure name is the place in the software where the error was detected.                                                                                                    |
| Unable to get service/error log                 | An unsuccessful attempt was made to get a copy of the service or error log.                                                                                                    |
| Unable to get calibration term                  | An unsuccessful attempt was made to get a calibration term.                                                                                                    |
| Unable to get raw or corrected data             | An unsuccessful attempt was made to get raw or corrected data.                                                                                                    |
| Unable to get final data                        | An unsuccessful attempt was made to get final data.                                                                                                    |
| Unable to get setup or data                     | An unsuccessful attempt was made to get the frequency list from the database.                                                                                                    |
| Unable to get setup                             | An unsuccessful attempt was made to get a front panel setup.                                                                                                    |
| Unable to store setup                           | An unsuccessful attempt was made to save a front panel setup.                                                                                                    |

## SERVICE LOG ERROR MESSAGES

**Table 12-3.**GPIB-Related Error Messages (8 of 8)

| Error Message                | Description                                                                                       |
|------------------------------|---------------------------------------------------------------------------------------------------|
| Unable to get frequency list | An unsuccessful attempt was made to get setup, trace, or tabular datat from the data-<br>base.    |
| Unable to store label        | An unsuccessful attempt was made to store a label in the database.                                |
| Calibration step failure     | An error occurred while waiting for completion of a data collection sequence in calibra-<br>tion. |

#### **ERROR MESSAGES**

## SERVICE LOG ERROR MESSAGES

 Table 12-4.
 Service Log Error Messages (1 of 3)

| Error Message                                      | Error Message                   |
|----------------------------------------------------|---------------------------------|
| 0000 – 0099 Status Messages or Pass/Fail Result    | 0413 REF IF LEV STATUS FAIL     |
| of a Peripheral or Self Test                       | 0414 REF PHS CONTROL FAIL       |
| 0000 INFORMATIONAL MESSAGE                         | 0500 A TO D CONVERSION FAIL     |
| 0000 SELF TEST INFO MESSAGE                        | 0511 A TO D COMM FAIL           |
| 0094 PRNT INTERFACE TEST PASSED                    | 0512 A TO D 8 BIT D TO A FAIL   |
| 0095 PRNT INTERFACE TEST FAILED                    | 0513 A TO D 12 BIT A TO D FAIL  |
| 0096 GPIB INTERFACE TEST PASSED                    | 0514 A TO D STEERING DAC FAIL   |
| 0097 GPIB INTERFACE TEST FAILED                    | 0515 A TO D CONV ACCURACY FAIL  |
| 0098 SELF TEST PASSED                              | 0516 A TO D SAMPL HOLD FAIL     |
| 0099 SELF TEST FAILED                              | 0517 IF SYNC FAIL               |
| 0100 – 3999 Primarily Indicate a Self Test Failure | 0518 PWR SUPPLY SYNC FAIL       |
| 0111 LO1 COMM FAIL                                 | 0519 A TO D EXT ANAL OUTP FAIL  |
| 0112 LO1 PRE TUNE DAC FAIL                         | 0520 PWR SUPPLY +5V FAIL        |
| 0113 LO1 PHS LCK IND FAIL                          | 0521 PWR SUPPLY +9V FAIL        |
| 0114 PHS LCK ERR VOL OUT OF TOL                    | 0522 PWR SUPPLY +12V FAIL       |
| 0115 LO1 LCK TIME FAIL                             | 0524 PWR SUPPLY +18V FAIL       |
| 0211 LO2 COMM FAIL                                 | 0525 PWR SUPPLY -18V FAIL       |
| 0212 LO2 MAIN PREST DAC FAIL                       | 0526 PWR SUPPLY +27V FAIL       |
| 0213 LO2 OFFS PREST DAC FAIL                       | 0527 PWR SUPPLY -27V FAIL       |
| 0214 MAIN PHS LCK ERR VOL FAIL                     | 0611 TB IF COMM FAIL            |
| 0215 OFFST PHS LCK ERR VOL FAIL                    | 0612 TB IF 10V REF FAIL         |
| 0216 DDS PHS LCK ERR VOL FAIL                      | 0613 TB IF LEVEL STATUS FAIL    |
| 0217 MAIN PHS LCK IND FAIL                         | 0614 TB PHS CONTROL FAIL        |
| 0218 OFFST PHS LCK IND FAIL                        | 0711 LO3 COMM FAIL              |
| 0219 DDS PHS LCK IND FAIL                          | 0712 LO3 REF OSC FAIL           |
| 0220 LO2 LCK TIME FAIL                             | 0713 LO3 48.4 LCK IND FAIL      |
| 0221 LO2 SRC TRACKING FAIL                         | 0714 LO3 48.4 LCK ERR VOL FAIL  |
| 0311 TA IF COMM FAIL                               | 0715 LO3 CAL REF PHS FAIL       |
| 0312 TA IF 10V REF FAIL                            | 0811 SL SIG SEP COMM FAIL       |
| 0313 TA IF LEVEL STATUS FAIL                       | 0812 DAC ADJUSTMENT FAIL        |
| 0314 TA PHS CONTROL FAIL                           | 0813 TRANSFER SWITCH CNTRL FAIL |
| 0411 REF IF COMM FAIL                              | 0814 SRC LCK POL CONTROL FAIL   |
| 0412 REF IF 10V REF FAIL                           |                                 |

#### SERVICE LOG ERROR MESSAGES

 Table 12-4.
 Service Log Error Messages (2 of 3)

| Error Message                   | Error Message                                              |
|---------------------------------|------------------------------------------------------------|
| 0815 DIRECT MODE ATTEN FAIL     | 2122 SRC F TUNE PATH BND8 FAIL                             |
| 0911 A9 VME BUS INTERFACE FAIL  | 2123 SRC F TUNE PATH BND9 FAIL                             |
| 0912 BBRAM CHECK FAIL           | 2124 SRC F TUNE PATH BND10 FAIL                            |
| 0913 SRAM CHECK FAIL            | 2125 SRC PWR LEVEL DAC FAIL                                |
| 0914 SCSI DEVICE FAIL           | 2126 SRC DETECTOR ZERO CAL FAIL                            |
| 0915 MCCHIP FAIL                | 2127 SRC ALC CAL BND1 FAIL                                 |
| 0915 MCCHIP TIMER 1 FAIL        | 2128 SRC ALC CAL BND2 FAIL                                 |
| 0916 MCCHIP TIMER 2 FAIL        | 2129 SRC ALC CAL BND3 FAIL                                 |
| 0917 MCCHIP TIMER 3 FAIL        | 2130 SRC ALC CAL BND4 FAIL                                 |
| 0918 MCCHIP TIMER 4 FAIL        | 2131 SRC ALC CAL BND5 FAIL                                 |
| 0919 CLOCK NOT RUNNING          | 2132 SRC ALC CAL BND6 FAIL                                 |
| 1311 A13 VME BUS INTERFACE FAIL | 2133 SRC ALC CAL BND7 FAIL                                 |
| 1312 EXT KEYBD CNTRL FAIL       | 2134 SRC ALC CAL BND8 FAIL                                 |
| 1313 FLOPPY DISK CNTRL FAIL     | 2135 SRC ALC CAL BND9 FAIL                                 |
| 1411 A14 VME BUS INTERFACE FAIL | 2136 SRC ALC CAL BND10 FAIL                                |
| 1511 A15 VME BUS INTERFACE FAIL | 2137 SRC A1 FM PATH TUNE FAIL                              |
| 1512 VRAM CHECK FAIL            | 2138 SRC A2 FM PATH TUNE FAIL                              |
| 1611 HARD DISK CONTROL FAIL     | 4100 LO1 CAL FAIL                                          |
| 1811 AUXILLARY IO FAIL          | 4200 LO2 CAL FAIL                                          |
| 1912 FRONT PANEL CNTRL FAIL     | 4301 SRC FREQ CAL MEAS UNSTABLE                            |
| 1913 ROTARY KNOB FAIL           | 4302 SRC FREQ FM MAIN CAL FAIL                             |
| 2111 SRC COMM FAIL              | 4303 SRC FREQ FM SENS CAL FAIL                             |
| 2112 SRC FTUNE DAC FAIL         | 4304 SRC FREQ CAL VERIFY FAIL                              |
| 2113 SRC STATE MACHINE DAC FAIL | 4401 SRC ALC LOG AMP CAL FAIL                              |
| 2114 SRC FM CAL FAIL            | 4402 SRC ALC CAL VERIFY FAIL                               |
| 2115 SRC F TUNE PATH BND1 FAIL  | 4500 IF CAL FAIL                                           |
| 2116 SRC F TUNE PATH BND2 FAIL  | 4600 GAIN RANGING ERROR                                    |
| 2117 SRC F TUNE PATH BND3 FAIL  | 4700 STATE MACHINE FAIL                                    |
| 2118 SRC F TUNE PATH BND4 FAIL  | 5000 – 5999 Indicate Run-Time RF Power<br>Problems         |
| 2119 SRC F TUNE PATH BND5 FAIL  |                                                            |
| 2120 SRC F TUNE PATH BND6 FAIL  | 5110 RF PWR UNLEVELED                                      |
| 2121 SRC F TUNE PATH BND7 FAIL  | 5210 REF A CHAN RF OVERLOAD<br>5220 REF B CHAN RF OVERLOAD |

#### **ERROR MESSAGES**

## SERVICE LOG ERROR MESSAGES

**Table 12-4.**Service Log Error Messages (3 of 3)

| Error Message                                 | Error Message                                 |
|-----------------------------------------------|-----------------------------------------------|
| 5230 TA CHAN RF OVERLOAD                      | 7220 PLOTTER NOT RESPONDING                   |
| 5240 TB CHAN RF OVERLOAD                      | 7221 PLOTTER NOT READY                        |
| 6000 – 6999 Indicate Phase Lock Problems      | 7222 PLOTTER OUT OF PAPER                     |
| 6001 - 6128 PHASE LOCK FAILURE                | 7223 PLOTTER PEN UP                           |
| 7000 – 7999 Indicate Run-Time Digital Section | 7230 POWER METER NOT RESPONDING               |
| Problems                                      | 7240 FRQ COUNTER NOT RESPONDING               |
| 7100 FILE MARKED READ ONLY                    | 7250 EXT SOURCE NOT RESPONDING                |
| 7140 GENERAL FLOPPY DRIVE FAIL                | 7310 PRINTER NOT RESPONDING                   |
| 7142 FLOPPY DISK READ ERROR                   | 7311 PRINTER NOT READY                        |
| 7143 FLOPPY DISK WRITE ERROR                  | 7312 PRINTER OUT OF PAPER                     |
| 7146 FLOPPY DISK CHANGED                      | 7320 AUX I/O PORT ERROR                       |
| 7147 FLOPPY DISK UNAVAILABLE                  | 7330 SERIAL PORT ERROR                        |
| 7169 FLOPPY INIT FAIL                         | 7340 ETHERNET PORT ERROR                      |
| 7170 GENERAL HARD DISK FAIL                   | 7350 EXT TRIG RATE TOO FAST                   |
| 7172 HARD DISK READ ERROR                     | 7410 EXT KYBD ERROR                           |
| 7173 HARD DISK WRITE ERROR                    | 8000 – 8999 Indicate Run-Time Processing Sys- |
| 7177 HARD DISK UNAVAILABLE                    | tem Problems                                  |
| 7199 HARD DISK INIT FAIL                      | 8100 PWR FAIL                                 |
| 7200 IEEE 488.2 GPIB BUS ERROR                | 8110 GENERAL VME BUS FAIL                     |
| 7201 ABORTED MESSAGES                         | 8120 GENERAL MEMORY FAIL                      |
| 7202 NOTHING TO SAY                           | 8121 NON-VOLATILE MEMORY FAIL                 |
| 7203 NO LISTENER ON BUS                       | 8130 PROCESSING FAIL                          |
| 7204 GPIB COMMAND ERROR                       | 8140 GENERAL DISK BUFFER ERR                  |
| 7205 GPIB EXECUTION ERROR                     | _                                             |
| 7206 GPIB DEVICE SPECIFIC ERROR               |                                               |
| 7207 GPIB QUERY ERROR                         |                                               |
| 7210 DEDICATED GPIB BUS ERROR                 | —                                             |

# Part 4 Supplemental Data

This part consists of four appendices that provide supplemental data that will aid in understanding the 37XXXC programming material.

- *Appendix A contains a primer for the IEEE 488 GPIB. This primer is intended to assist new users in understanding GPIB basics.*
- *Appendix B* provides a quick reference to all 37XXXC GPIB commands. Each reference lists the command name, a brief description of the command function, and a reference to the pertinent Chapter in this manual.

# Appendix A Introduction to the IEEE 488 Bus

## **Table of Contents**

| A-1 | INTRODUCTION                                                                                                    |
|-----|----------------------------------------------------------------------------------------------------|
| A-2 | IEEE 488.2 STANDARD                                                                                                    |
| A-3 | OVERVIEW                                                                                                    |
| A-4 | FUNCTIONAL ELEMENTS       A-4         Talker       A-4         Listener       A-4         Controller       A-4         System Controller       A-4 |
| A-5 | BUS STRUCTURE                                                                                                    |
| A-6 | DATA BUS DESCRIPTION                                                                                                    |
| A-7 | DATA BYTE TRANSFER CONTROLA-7DAVA-7NRFDA-7NDACA-8                                                                                                  |
| A-8 | MANAGEMENT BUS       A-8         ATN       A-8         EOI       A-8         IFC       A-8         REN       A-8         SRQ       A-8             |

# Appendix A Introduction to the IEEE 488 Bus

| <b>A-1</b> | INTRODUCTION        | This appendix contains general descriptions of the IEEE 488 Bus, gen-<br>erally known as the General Purpose Interface Bus (GPIB).                                                                                                    |
|------------|---------------------|----------------------------------------------------------------------------------------------------|
| <b>A-2</b> | IEEE 488.2 STANDARD | The IEEE 488.2 Standard specifies the use of protocols, formats, and certain common commands for use with the GPIB. The applicable information regarding IEEE 488.2 usage for the 37XXXC is documented throughout the 37XXXC Programming Manual where used.                                                                                                    |
| A-3        | OVERVIEW            | The IEEE-488 General Purpose Interface Bus (GPIB) is an instrumen-<br>tation interface for integrating instruments, computers, printers, plot-<br>ters, and other measurement devices into systems. The GPIB uses 16<br>signal lines to effect transfer of information between all devices con-<br>nected on the bus.                                                                                                    |
|            |                     | The following requirements and restrictions apply to the GPIB.                                                                                                    |
|            |                     | <ul> <li>No more than 15 devices can be interconnected by one contiguous bus; however, an instrumentation system may contain more than one interface bus.</li> <li>The maximum total cumulative cable length for one interface bus may not exceed twice the number of devices connected (in meters), or 20 meters whichever is less.</li> <li>A maximum data rate of 1 Mb/s across the interface on any signal line.</li> <li>Each device on the interface bus must have a unique address, ranging from 00 to 30.</li> </ul>  |
|            |                     | The devices on the GPIB are connected in parallel, as shown in Figure A-1. The interface consists of 16 signal lines and 8 ground lines in a shielded cable. Eight of the signal lines are the data lines, DIO 1 thru DIO 8. These data lines carry messages (data and commands), one byte at a time, among the GPIB devices. Three of the remaining lines are the handshake lines that control the transfer of message bytes between devices. The five remaining signal lines are referred to as interface management lines. |
|            |                     | The following paragraphs provide an overview of the GPIB including a description of the functional elements, bus structure, bus data transfer                                                                                                    |

#### **FUNCTIONAL ELEMENTS**

process, interface management bus, device interface function requirements, and message types.

- A-4 FUNCTIONAL ELEMENTS Effective communications between devices on the GPIB requires three functional elements; a talker, a listener, and a controller. Each device on the GPIB is categorized as one of these elements depending on its current interface function and capabilities.
  - **Talker** A talker is a device capable of sending device-dependent data to another device on the bus when addressed to talk. Only one GPIB device at a time can be an active talker.
  - *Listener* A listener is a device capable of receiving device-dependent data from another device on the bus when addressed to listen. Any number of GPIB devices can be listeners simultaneously.
  - **Controller** A controller is a device, usually a computer, capable of managing the operation of the GPIB. Only one GPIB device at a time can be an active controller. The active controller manages the transfer of device-dependent data between GPIB devices by designating who will talk and who will listen.
  - System Controller The system controller is the device that always retains ultimate control of the GPIB. When the system is first powered-up, the system controller is the active controller and manages the GPIB. The system controller can pass control to a device, making it the new active controller. The new active controller, in turn, may pass control on to yet another device. Even if it is not the active controller, the system controller maintains control of the Interface Clear (IFC) and Remote Enable (REN) interface management lines and can thus take control of the GPIB at anytime.

## A-5 BUS STRUCTURE

The GPIB uses 16 signal lines to carry data and commands between the devices connected to the bus. The interface signal lines are organized into three functional groups.

- Data Bus (8 lines)
- □ Data Byte Transfer Control Bus (3 lines)
- General Interface Management Bus (5 lines)

The signal lines in each of the three groups are designated according to function. Table A-1 lists these designations.

#### DATA BUS DESCRIPTION

| Bus Type                            | Signal Line<br>Name             | Function                                                                            |
|-------------------------------------|---------------------------------|-------------------------------------------------------------------------------------|
| Data Bus                            | DIO1–DIO8                       | Data Input/Output, 1 thru 8                                                         |
| Data Byte Trans-<br>fer and Control | DAV<br>NRFD<br>NDAC             | Data Available<br>Not Ready For Data<br>Not Data Accepted                           |
| General<br>Interface Control        | ATN<br>IFC<br>SRQ<br>REN<br>EOI | Attention<br>Interface Clear<br>Service Request<br>Remote Enable<br>End Or Identify |

| Table A-1.         Interface Bus Signal Line Designation |
|----------------------------------------------------------|
|----------------------------------------------------------|

#### A-6 DATA BUS DESCRIPTION

The data bus is the conduit for the transfer of data and commands between the devices on the GPIB. It contains eight bi-directional, activelow signal lines—DIO 1 thru DIO 8. Data and commands are transferred over the data bus in byte-serial, bit-parallel form. This means that one byte of data (eight bits) is transferred over the bus at a time. DIO 1 represents the least-significant bit (LSB) in this byte and DIO 8 represents the most-significant bit (MSB). Bytes of data are normally formatted in seven-bit ASCII (American Standard Code for Information Interchange) code. The eighth (parity) bit is not used.

Each byte placed on the data bus represents either a command or a data byte. If the Attention (ATN) interface management line is TRUE while the data is transferred, then the data bus is carrying a bus command which is to be received by every GPIB device. If ATN is FALSE, then a data byte is being transferred and only the active listeners will receive that byte.

#### DATA BUS DESCRIPTION

#### **IEEE-488 BUS INTRODUCTION**

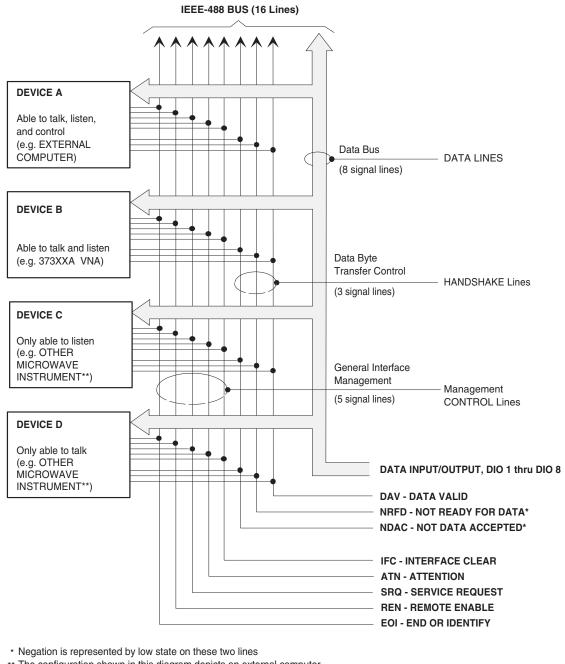

\*\* The configuration shown in this diagram depicts an external computer connected via GPIB to a 373XXA Vector Network Analyzer and other microwave instruments (if used).

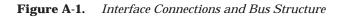

A-7 DATA BYTE TRANSFER CONTROL

Control of the transfer of each byte of data on the data bus is accomplished by a technique called the three-wire handshake, which involves the three signal lines of the Data Byte Transfer Control Bus. This technique forces data transfers at the speed of the slowest listener, which ensures data integrity in multiple listener transfers. One line (DAV) is controlled by the talker, while the other two (NRFD and NDAC) are wired-OR lines shared by all active listeners. The handshake lines, like the other GPIB lines, are active low. The technique is described briefly in the following paragraphs and is depicted in Figure A-2. For further information, refer to ANSI/IEEE Std 488.1.

#### DAV Data Valid

This line is controlled by the active talker. Before sending any data, the talker verifies that NDAC is TRUE (active low) which indicates that all listeners have accepted the previous data byte. The talker then places a byte on the data lines and waits until NRFD is FALSE (high), which indicates that all addressed listeners are ready to accept the information. When both NRFD and NDAC are in the proper state, the talker sets the DAV line TRUE (active low) to indicate that the data on the bus is valid (stable).

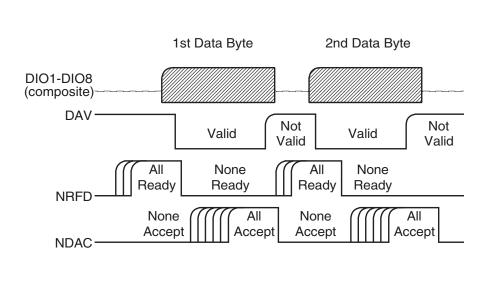

Figure A-2. Typical GPIB Handshake Operation

#### **NRFD** Not Ready For Data

This line is used by the listeners to inform the talker when they are ready to accept new data. The talker must wait for each listener to set the NRFD line FALSE (high), which they will do at their own rate. This assures that all devices that are to accept the data are ready to receive it.

#### **NDAC** Not Data Accepted

This line is also controlled by the listeners and is used to inform the talker that each device addressed to listen has accepted the data. Each device releases NDAC at its own rate, but NDAC will not go FALSE (high) until the slowest listener has accepted the data byte.

# **A-8** MANAGEMENT BUS The general interface management bus is a group of five signal lines used to manage the flow of information across the GPIB. A description of the function of each of the individual control lines is provided below.

#### ATN Attention

The active controller uses the ATN line to define whether the information on the data bus is a command or is data. When ATN is TRUE (low), the bus is in the command mode and the data lines carry bus commands. When ATN is FALSE (high), the bus is in the data mode and the data lines carry device-dependent instructions or data.

#### **EOI** End or Identify

The EOI line is used to indicate the last byte of a multibyte data transfer. The talker sets the EOI line TRUE during the last data byte.

The active controller also uses the EOI line in conjunction with the ATN line to initiate a parallel poll sequence.

#### **IFC** Interface Clear

Only the system controller uses this line. When IFC is TRUE (low), all devices on the bus are placed in a known, quiescent state (unaddressed to talk, unaddressed to listen, and service request idle).

#### **REN** Remote Enable

Only the system controller uses this line. When REN is set TRUE (low), the bus is in the remote mode and devices are addressed either to listen or to talk. When the bus is in remote and a device is addressed, it receives instructions from the GPIB rather than from its front panel. When REN is set FALSE (high), the bus and all devices return to local operation.

#### **SRQ** Service Request

The SRQ line is set TRUE (low) by any device requesting service by the active controller.

### Series 37XXXC Vector Network Analyzer

GPIB QUICK REFERENCE GUIDE

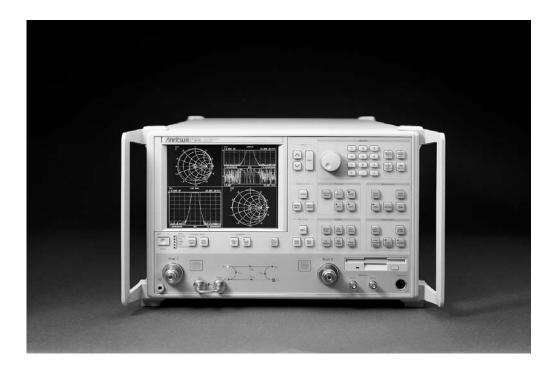

This manual supplements the 37XXXC Series Vector Network Analyzer Programming Manual. Insert it behind the tab marked Appendix B, GPIB Quick Reference Guide in that manual.

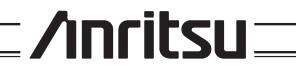

P/N: 10410-00229 REVISION: D PRINTED: MARCH 2004 COPYRIGHT 2004 ANRITSU CO.

#### WARRANTY

The ANRITSU product(s) listed on the title page is (are) warranted against defects in materials and workmanship for one year from the date of shipment.

ANRITSU's obligation covers repairing or replacing products which prove to be defective during the warranty period. Buyers shall prepay transportation charges for equipment returned to ANRITSU for warranty repairs. Obligation is limited to the original purchaser. ANRITSU is not liable for consequential damages.

#### LIMITATION OF WARRANTY

The foregoing warranty does not apply to ANRITSU connectors that have failed due to normal wear. Also, the warranty does not apply to defects resulting from improper or inadequate maintenance by the Buyer, unauthorized modification or misuse, or operation outside of the environmental specifications of the product. No other warranty is expressed or implied, and the remedies provided herein are the Buyer's sole and exclusive remedies.

#### TRADEMARK ACKNOWLEDGEMENTS

V Connector and K Connector are registered trademarks of ANRITSU Company. Windows and Excel are registered trademarks of Microsoft Corporation.

#### NOTICE

ANRITSU Company has prepared this manual for use by ANRITSU Company personnel and customers as a guide for the proper installation, operation and maintenance of ANRITSU Company equipment and computer programs. The drawings, specifications, and information contained herein are the property of ANRITSU Company, and any unauthorized use or disclosure of these drawings, specifications, and information is prohibited; they shall not be reproduced, copied, or used in whole or in part as the basis for manufacture or sale of the equipment or software programs without the prior written consent of ANRITSU Company.

#### UPDATES

Updates to this manual, if any, may be downloaded from the Anritsu Internet site at: *http://www.anritsu.com* 

# **37XXXC VNA GPIB Quick Reference Guide**

## **Table of Contents**

| 1. | INTRODUCTION |
|----|--------------|
| 2. | GENERAL      |

# **37XXXC VNA GPIB Quick Reference Guide**

| 1. | INTRODUCTION | This appendix provides a quick reference to the 37XXXC GPIB Pro-<br>gramming commands.                                                                                                    |
|----|--------------|----------------------------------------------------------------------------------------------------|
| 2. | GENERAL      | This guide is divided into two listings: alphabetical and functional.<br>The alphabetical listing begins on page 5 and lists the commands al-<br>phabetically with a brief description. The functional listing begins on<br>page 39 and lists the commands, a brief description, and the functional<br>group with the list sorted alphabetically by the functional group. |
|    |              | All of these commands are described in detail in Chapter 10 of the 37XXXC Programming Manual.                                                                                                    |

| Command  | Description                                                      |
|----------|------------------------------------------------------------------|
| *CLS     | Clear status bytes and structures                                |
| *DDT     | Enter the 488.2 Define Device Trigger command string             |
| *DDT?    | Output the 488.2 Define Device Trigger command string            |
| *ESE     | Enter the 488.2 Standard Event Status Enable mask                |
| *ESE?    | Output the 488.2 Standard Event Status Enable mask               |
| *ESR?    | Output the 488.2 Standard Event Status Register value            |
| *IDN?    | Output the 488.2 instrument identification string                |
| *IST?    | Output the value of the ist message                              |
| *OPC     | Initiate the 488.2 Operation Complete sequence                   |
| *OPC?    | Initiate the 488.2 Operation Complete Query sequence             |
| *OPT?    | Output the 488.2 options installed string                        |
| *PRE     | Enter the 488.2 Parallel Poll Register Enable mask               |
| *PRE?    | Output the 488.2 Parallel Poll Register Enable mask              |
| *RST     | Instrument reset                                                 |
| *SRE     | Enter the 488.2 Service Request Enable mask                      |
| *SRE?    | Output the 488.2 Service Request Enable mask                     |
| *STB?    | Output the 488.2 Status Byte value                               |
| *TRG     | Initiate a Group Execute Trigger sequence                        |
| *TST?    | Perform self test and output status                              |
| *WAI     | Wait to continue                                                 |
| A12      | Simulate 12-term calibration                                     |
| A8R      | Simulate 1-path 2-port calibration reverse path                  |
| A8T      | Simulate 1-path 2-port calibration forward path                  |
| ABORTCAL | Abort calibration in progress and keep existing calibration data |
| ABT      | Simulate trans freq response calibration forward and reverse     |
| ACAA     | Set AutoCal standard to assurance                                |
| ACADPL   | Enter AutoCal adapter length                                     |
| ACADPL?  | Output AutoCal adapter length                                    |
| ACADR    | Set AutoCal type to adapter removal                              |
| ACAL1R2  | Set adapter removal port configuration to ADAPT & L=1 and R=2    |
| ACAR1L2  | Set adapter removal port configuration to ADAPT & R=1 and L=2    |
| ACARP?   | Output AutoCal adapter removal port configuration                |
| ACDEF    | Select default AutoCal isolation averaging factor                |
| ACF2P?   | Output AutoCal full 2 port configuration                         |
| ACF2TC   | Set AutoCal 2 port thru type to calibrator                       |
| ACF2TT   | Set AutoCal 2 port thru type to true thru                        |
| ACF2TX?  | Output AutoCal 2 port thru type selection                        |
| ACHFD    | Save AutoCal characterization data to floppy disk                |
| ACHHD    | Save AutoCal characterization data to hard disk                  |

| Command  | Description                                                           |
|----------|-----------------------------------------------------------------------|
| ACIAF    | Enter user AutoCal isolation averaging factor                         |
| ACIAF?   | Output user AutoCal isolation averaging factor                        |
| ACIAX?   | Output AutoCal isolation averaging factor omit/default/user selection |
| ACISO    | Enter AutoCal isolation averaging number                              |
| ACISO?   | Output AutoCal isolation averaging number                             |
| ACL1AR2  | Set adapter removal port configuration to L=1 and ADAPT & R=2         |
| ACL1R2   | Set AutoCal full 2 port configuration to L=1 and R=2                  |
| ACLO     | Enter AutoCal load averaging number                                   |
| ACLO?    | Output AutoCal load averaging number                                  |
| ACLOAD   | Set AutoCal standard to load                                          |
| ACOMIT   | Omit using AutoCal isolation averaging factor                         |
| ACOPEN   | Set AutoCal standard to open                                          |
| ACP1?    | Output AutoCal S11 port configuration                                 |
| ACP1L    | Set AutoCal S11 port configuration to left                            |
| ACP1R    | Set AutoCal S11 port configuration to right                           |
| ACP2?    | Output AutoCal S22 port configuration                                 |
| ACP2L    | Set AutoCal S22 port configuration to left                            |
| ACP2R    | Set AutoCal S22 port configuration to right                           |
| ACPL     | Set AutoCal S11 port configuration to left                            |
| ACPR     | Set AutoCal S11 port configuration to right                           |
| ACR1AL2  | Set adapter removal port configuration to R=1 and ADAPT & L=2         |
| ACR1L2   | Set AutoCal full 2 port configuration to R=1 and L=2                  |
| ACRFL    | Enter AutoCal reflection averaging number                             |
| ACRFL?   | Output AutoCal reflection averaging number                            |
| ACS11    | Set AutoCal type to S11                                               |
| ACS22    | Set AutoCal type to S22                                               |
| ACSF2P   | Set AutoCal type to full 2 port                                       |
| ACSHORT  | Set AutoCal standard to short                                         |
| ACSTD?   | Output AutoCal standard                                               |
| ACSW     | Enter AutoCal switch averaging number                                 |
| ACSW?    | Output AutoCal switch averaging number                                |
| ACTHRU   | Set AutoCal standard to thru                                          |
| ACTU     | Enter AutoCal thru averaging number                                   |
| ACTU?    | Output AutoCal thru averaging number                                  |
| ACTUAVG  | Enter AutoCal thru update averaging number                            |
| ACTUAVG? | Output AutoCal thru update averaging number                           |
| ACTULS   | Apply last thru update cal setup                                      |
| ACX?     | Output AutoCal type                                                   |
| ADD      | Select addition as trace math for active channel                      |

| Command | Description                                                       |
|---------|-------------------------------------------------------------------|
| ADDFC   | Enter frequency counter GPIB address                              |
| ADDFC?  | Output frequency counter GPIB address                             |
| ADDPLT  | Enter plotter GPIB address                                        |
| ADDPLT? | Output plotter GPIB address                                       |
| ADDPM   | Enter power meter GPIB address                                    |
| ADDPM?  | Output power meter GPIB address                                   |
| ADPL    | Enter electrical length for adapter removal                       |
| ADPL?   | Output electrical length for adapter removal                      |
| ADRIVE  | Select the floppy drive as the default drive                      |
| AFT     | Simulate transmission frequency response calibration forward path |
| AH0     | Turn automatic DUT protection off                                 |
| AH1     | Turn automatic DUT protection on                                  |
| AHX?    | Output automatic DUT protection on/off status                     |
| ALC     | Perform ALC loop internal calibration                             |
| AMKR    | Select active marker on all channels marker mode                  |
| ANNCOL  | Enter the color number for annotation and menu text               |
| ANNCOL? | Output the color number for annotation and menu text              |
| AOF     | Turn averaging off                                                |
| AOF?    | Output averaging on/off status                                    |
| AON     | Turn averaging on                                                 |
| APR     | Enter group delay aperture setting on active channel              |
| APR?    | Output group delay aperture setting on active channel             |
| ARB     | Simulate reflection only calibration both ports                   |
| ARF     | Simulate reflection only calibration port 1                       |
| ARR     | Simulate reflection only calibration port 2                       |
| ART     | Simulate trans freq response calibration reverse path             |
| ASC     | Autoscale the active channel display                              |
| ASP     | Enter polar stop sweep position angle                             |
| ASP?    | Output polar stop sweep position angle                            |
| AST     | Enter polar start sweep position angle                            |
| AST?    | Output polar start sweep position angle                           |
| ATTN    | Attach next segment and make the active segment                   |
| AVG     | Enter averaging count and turn on                                 |
| AVG?    | Output averaging count                                            |
| AVGCNT? | Output the current sweep-by-sweep average sweep count             |
| BBL     | Select broadband load for calibration                             |
| BBZ     | Enter broadband load impedance for calibration                    |
| BBZL    | Enter broadband load inductance for calibration                   |
| BC0     | Turn CRT display off (disabled)                                   |

| Command | Description                                                  |
|---------|--------------------------------------------------------------|
| BC1     | Turn CRT display on (disabled)                               |
| BCKCOL  | Enter the color number for background                        |
| BCKCOL? | Output the color number for background                       |
| BCX?    | Output CRT display on/off status                             |
| BD1     | Select band 1 for definition                                 |
| BD2     | Select band 2 for definition                                 |
| BD3     | Select band 3 for definition                                 |
| BD4     | Select band 4 for definition                                 |
| BD5     | Select band 5 for definition                                 |
| BDMM    | Define Millimeter Wave band equations                        |
| BEEP0   | Disable the instrument beeper on GPIB errors                 |
| BEEP1   | Enable the instrument beeper on GPIB errors                  |
| BEEPX?  | Output GPIB beep on error enable/disable status              |
| BEG     | Begin taking calibration data                                |
| BEGAC   | Start AutoCal                                                |
| BEGCH   | Start AutoCal characterization                               |
| BEGN    | Begin next segment and make it the active segment            |
| BEGTU   | Start AutoCal thru update                                    |
| BH0     | Turn bias off while in hold                                  |
| BH1     | Turn bias on while in hold                                   |
| BHX?    | Output bias on/off during hold status                        |
| BMPB    | Select Black on White as bitmap type                         |
| BMPC    | Select Color on White as bitmap type                         |
| BMPT    | Select true color as bitmap type                             |
| BPF     | Enter break point frequency for 3 line LRL calibration       |
| BRILL   | Activate color configuration Brilliant                       |
| BSP     | Enter band stop frequency                                    |
| BSP?    | Output band stop frequency                                   |
| BST     | Enter band start frequency                                   |
| BST?    | Output band start frequency                                  |
| BWL3    | Set bandwidth loss value to 3 dB                             |
| BWLS    | Enter bandwidth loss value                                   |
| BWLS?   | Output bandwidth loss value                                  |
| C12     | Select 12 term calibration                                   |
| C8R     | Select 1-path 2-port calibration reverse path                |
| C8T     | Select 1-path 2-port calibration forward path                |
| CALR    | Perform receiver cal for gain compression testing            |
| CAS     | Clear active segmented limit vertical/horizontal definitions |
| CBT     | Select trans freq response calibration forward and reverse   |

| Command | Description                                             |
|---------|---------------------------------------------------------|
| CC0     | Enter capacitance coefficient 0 for open                |
| CC1     | Enter capacitance coefficient 1 for open                |
| CC2     | Enter capacitance coefficient 2 for open                |
| CC3     | Enter capacitance coefficient 3 for open                |
| CCD     | Collect corrected data in an internal buffer            |
| CD      | Change default directory                                |
| CDRIVE  | Select the hard disk as the default drive               |
| CF1     | Select female 1.0 mm connector for current port         |
| CF2     | Select female 2.4mm connector for current port          |
| CF3     | Select female GPC-3.5 connector for current port        |
| CF716   | Select female 7/16 connector for current port           |
| CFC     | Select female TNC connector for current port            |
| CFD     | Collect final data in an internal buffer                |
| CFK     | Select female K connector for current port              |
| CFN     | Select female Type N connector for current port         |
| CFN75   | Select Female type N 75-ohm connector for current port  |
| CFS     | Select female SMA connector for current port            |
| CFSP    | Select Special Female connector for current port        |
| CFSPA   | Select Band A special female connector for current port |
| CFSPB   | Select Band B special female connector for current port |
| CFSPC   | Select Band C special female connector for current port |
| CFT     | Select trans freq response calibration forward path     |
| CFV     | Select female V connector for current port              |
| CH1     | Make channel 1 the active channel                       |
| CH2     | Make channel 2 the active channel                       |
| CH3     | Make channel 3 the active channel                       |
| CH4     | Make channel 4 the active channel                       |
| CHX?    | Output active channel number                            |
| CL0     | Enter inductive coefficient 0 for short                 |
| CL1     | Enter inductive coefficient 1 for short                 |
| CL2     | Enter inductive coefficient 2 for short                 |
| CL3     | Enter inductive coefficient 3 for short                 |
| CLASS   | Activate color configuration Classic                    |
| CLB     | Clear all multiple source band definitions              |
| CLBMM   | Clear the new Millimeter Wave band definitions          |
| СМ      | Suffix sets distance data type and scales by 1E-2       |
| CM1     | Select male 1.0 mm connector for current port           |
| CM2     | Select male 2.4mm connector for current port            |
| CM3     | Select male GPC-3.5 connector for current port          |

| Command | Description                                                               |
|---------|---------------------------------------------------------------------------|
| CM716   | Select male 7/16 connector for current port                               |
| CMC     | Select male TNC connector for current port                                |
| СМК     | Select male K connector for current port                                  |
| CMN     | Select male N connector for current port                                  |
| CMN75   | Select Male type N 75-Ohm connector for current port                      |
| CMS     | Select male SMA connector for current port                                |
| CMSP    | Select Special Male connector for current port                            |
| CMSPA   | Select Band A special male connector for current port                     |
| CMSPB   | Select Band B special male connector for current port                     |
| CMSPC   | Select Band C special male connector for current port                     |
| CMT     | Suffix sets distance data type and scales by 1E-2                         |
| CMV     | Select male V connector for current port                                  |
| CMX?    | Output calibration method                                                 |
| CND     | Select user specified connector for current port                          |
| CNG     | Select GPC-7 connector for current port                                   |
| CNTR    | Enter center frequency                                                    |
| CNTR?   | Output center frequency                                                   |
| COF     | Turn error correction off                                                 |
| CON     | Turn error correction on                                                  |
| CON?    | Output error correction on/off status                                     |
| C00     | Enter offset for open for user specified connector (Standard Calibration) |
| COPY    | Copy a files contents to another file                                     |
| COS     | Enter offset for short for user specified connector                       |
| CRB     | Select reflection only calibration both ports                             |
| CRD     | Collect raw data in an internal buffer                                    |
| CRF     | Select reflection only calibration port 1                                 |
| CRR     | Select reflection only calibration port 2                                 |
| CRT     | Select trans freq response calibration reverse path                       |
| CSB     | Clear status bytes and structures (same as *CLS)                          |
| CSF?    | Output cal start frequency                                                |
| CSL     | Clear service log                                                         |
| CTF?    | Output cal stop frequency                                                 |
| CTN     | Continue sweeping from current point                                      |
| CWC     | Select CW frequency calibration data points                               |
| CWD?    | Output current working directory string                                   |
| CWDEC   | Subtract 1 from the current CW index                                      |
| CWF     | Enter CW frequency and turn CW on                                         |
| CWF2I?  | Output index for frequency given                                          |
| CWF?    | Output CW frequency                                                       |

| Command | Description                                                  |
|---------|--------------------------------------------------------------|
| CWI     | Enter index for CW frequency and turn CW on                  |
| CWI2F?  | Output frequency for index given                             |
| CWI?    | Output current index number                                  |
| CWINC   | Add 1 to the current CW index                                |
| CWN2I   | Add N to the current CW index                                |
| CWON    | Turn CW on at current CW frequency                           |
| CWON?   | Output CW on/off status                                      |
| CWP     | Enter number of points drawn in CW                           |
| CWP?    | Output number of points drawn in CW                          |
| CWSRT   | Set CW frequency to the start frequency                      |
| CWSTP   | Set CW frequency to the stop frequency                       |
| CXD?    | Output internal buffer data collection mode                  |
| CXX?    | Output calibration type                                      |
| D13     | Display channels 1 & 3                                       |
| D14     | Display all four channels                                    |
| D24     | Select dual channel display with channels 2 & 4              |
| DA1     | Select a1 = Ra as denominator for parameter being defined    |
| DA2     | Select a2 = Rb as denominator for parameter being defined    |
| DAT     | Display data only on active channel                          |
| DAT?    | Output trace memory display mode                             |
| DATCOL  | Enter the color number for data                              |
| DATCOL? | Output the color number for data                             |
| DATE    | Enter the system date                                        |
| DATE?   | Output the system date                                       |
| DB      | Suffix sets power data type                                  |
| DB1     | Select b1 = Ta as denominator for parameter being defined    |
| DB2     | Select b2 = Tb as denominator for parameter being defined    |
| DBL     | Suffix sets power data type                                  |
| DBM     | Suffix sets power data type                                  |
| DBP     | Select distance bandpass mode for active channel             |
| DC1     | Display channel 1 and 2 operating parameters                 |
| DC3     | Display channel 3 and 4 operating parameters                 |
| DCA     | Select automatic DC term calculation for lowpass             |
| DCCTN   | Resume internal buffer data collection                       |
| DCCTN?  | Output internal buffer data collection resume/suspend status |
| DCHLD   | Suspend internal buffer data collection                      |
| DCMRK   | Inserts the mark value into the internal buffer              |
| DCO     | Select open for DC term for lowpass                          |
| DCOFF   | Turn internal buffer data collection mode off                |

| Command | Description                                                                      |
|---------|----------------------------------------------------------------------------------|
| DCP     | Display calibration parameters 1st page                                          |
| DCP1    | Display calibration parameters 1st page                                          |
| DCP2    | Display calibration parameters 2nd page                                          |
| DCPCUR? | Outputs the current point count in the collect buffer                            |
| DCPMAX? | Outputs the maximum number of points that can be collected in the collect buffer |
| DCS     | Select short for DC term for lowpass                                             |
| DCV     | Enter value for DC term for lowpass                                              |
| DCV?    | Output lowpass DC term value                                                     |
| DCX?    | Output lowpass DC term selection                                                 |
| DCZ     | Select line impedance for DC term for lowpass                                    |
| DD0     | Turn data drawing off                                                            |
| DD1     | Turn data drawing on                                                             |
| DD1?    | Output data drawing on/off status                                                |
| DDX?    | Output active channel domain parameter frequency distance or time                |
| DE1     | Select unity as denominator for parameter being defined                          |
| DEG     | Suffix sets phase data type                                                      |
| DEL     | Delete a file from disk                                                          |
| DEN?    | Output denominator selection for parameter being defined                         |
| DF1     | Display 1.0 mm female connector information                                      |
| DF2     | Display 2.4mm female connector information                                       |
| DF3     | Display GPC-3.5 female connector information                                     |
| DF716   | Display 7/16 female connector information                                        |
| DFC     | Select discrete frequency calibration data points                                |
| DFD     | Done specifying discrete frequency ranges                                        |
| DFK     | Display K female connector information                                           |
| DFN     | Display N female connector information                                           |
| DFN75   | Display N Female 75-Ohm connector information                                    |
| DFP     | Display Front panel instrument state                                             |
| DFQ     | Enter single discrete frequency                                                  |
| DFS     | Display SMA female connector information                                         |
| DFSP    | Display Special Female connector information                                     |
| DFT     | Display TNC female connector information                                         |
| DFV     | Display V female connector information                                           |
| DG7     | Display GPC-7 Male connector information                                         |
| DGS     | Display GPIB status information                                                  |
| DGT     | Display 1st CRT test pattern                                                     |
| DGT1    | Display 1st CRT test pattern                                                     |
| DGT2    | Display 2nd CRT test pattern                                                     |
| DGT3    | Display 3rd CRT test pattern                                                     |

| Command | Description                                                      |
|---------|------------------------------------------------------------------|
| DIA     | Select air as active dielectric                                  |
| DIE     | Enter a dielectric value                                         |
| DIM     | Select microporous teflon as active dielectric                   |
| DIP     | Select polyethylene as active dielectric                         |
| DIR     | Output a directory listing to the GPIB                           |
| DIS     | Display active segmented limit                                   |
| DIS?    | Output active segmented limit on/off status                      |
| DISKRD  | Output disk file data to the GPIB                                |
| DISKWR  | Write GPIB data to a disk file                                   |
| DIT     | Select Teflon as active dielectric                               |
| DIV     | Select division as trace math for active channel                 |
| DIX?    | Output dielectric constant                                       |
| DLA     | Select group delay display for active channel                    |
| DLP     | Select distance lowpass mode for active channel                  |
| DM1     | Display 1.0 mm male connector information                        |
| DM2     | Display 2.4mm male connector information                         |
| DM3     | Display GPC-3.5 male connector information                       |
| DM716   | Display 7/16 male connector information                          |
| DMK     | Display K male connector information                             |
| DMN     | Display N male connector information                             |
| DMN75   | Display N Male 75-Ohm connector information                      |
| DMS     | Display SMA male connector information                           |
| DMSP    | Display Special Male connector information                       |
| DMT     | Display TNC male connector information                           |
| DMV     | Display V male connector information                             |
| DNM     | Display data normalized to trace memory on active channel        |
| DOASF   | Display band A special female connector offset-short information |
| DOASM   | Display band A special male connector offset-short information   |
| DOBSF   | Display band B special female connector offset-short information |
| DOBSM   | Display band B special male connector offset-short information   |
| DOCSF   | Display band C special female connector offset-short information |
| DOCSM   | Display band C special male connector offset-short information   |
| DOF1    | Display 1.0 mm female connector offset-short information         |
| DOM1    | Display 1.0 mm male connector offset-short information           |
| DPI     | Select distance phasor impulse mode for active channel           |
| DPN     | Enter pen number for data                                        |
| DPN?    | Output pen number for data                                       |
| DPR0    | Visible data only OFD format                                     |
| DPR1    | Data pair always OFD format                                      |

| Command | Description                                                  |
|---------|--------------------------------------------------------------|
| DPRX?   | Output data pair mode visible only or pair always            |
| DR1     | Select Marker 1 as Delta Reference Marker                    |
| DR2     | Select Marker 2 as Delta Reference Marker                    |
| DR3     | Select Marker 3 as Delta Reference Marker                    |
| DR4     | Select Marker 4 as Delta Reference Marker                    |
| DR5     | Select Marker 5 as Delta Reference Marker                    |
| DR6     | Select Marker 6 as Delta Reference Marker                    |
| DRF     | Turn delta reference mode on                                 |
| DRL     | Diagnostic read latch                                        |
| DRO     | Turn delta reference mode off                                |
| DRO?    | Output delta reference mode on/off status                    |
| DRX?    | Output delta reference marker number                         |
| DSF0    | Disable filter shape factor calculation                      |
| DSF1    | Enable filter shape factor calculation                       |
| DSFX?   | Output filter shape factor calculation enable/disable status |
| DSP     | Select single channel display                                |
| DSP?    | Output channel display mode                                  |
| DSPS21  | Select Gain Compression bottom graph displays S21            |
| DSPS21? | Output Gain Compression bottom graph selection Normalized/S2 |
| DSQ0    | Disable filter Q calculation                                 |
| DSQ1    | Enable filter Q calculation                                  |
| DSQX?   | Output filter Q calculation enable/disable status            |
| DTM     | Display measurement data and trace memory on active channel  |
| DVM     | Enter DVM channel number                                     |
| DWG     | Display waveguide parameters                                 |
| DWL     | Diagnostic write latch                                       |
| E12     | Set Millimeter Wave band to E band (WR-12)                   |
| E12E    | Set Millimeter Wave band to E band (WR-12)                   |
| EANAIN  | Measure External Analog In on active channel                 |
| ECW     | Select CW operation for component being edited               |
| ED1     | Edit source 1 equation                                       |
| ED2     | Edit source 2 equation                                       |
| EDG     | End diagnostics mode                                         |
| EDR     | Edit receiver equation                                       |
| EDV     | Enter divisor value for equation being edited                |
| EDV?    | Output divisor value for equation being edited               |
| EKT     | Select external keyboard testing                             |
| EML     | Enter multiplier value for equation being edited             |
| EML?    | Output multiplier value for equation being edited            |

| Command | Description                                                 |
|---------|-------------------------------------------------------------|
| EOS     | Enter offset frequency for equation being edited            |
| EOS?    | Output offset frequency for equation being edited           |
| ESW     | Select sweep operation for component being edited           |
| EX1RF0  | Turn external source 1 rf off                               |
| EX1RF1  | Turn external source 1 rf on                                |
| EX2RF0  | Turn external source 2 rf off                               |
| EX2RF1  | Turn external source 2 rf on                                |
| EXD     | Display external A/D input                                  |
| EXISTD? | Output directory existence information                      |
| EXISTF? | Output file existence information                           |
| EXW?    | Output multiple source sweep flag for equation being edited |
| F08     | Set Millimeter Wave Band to F Band (WR-8)                   |
| FCW0    | Turn fast CW measurement mode off                           |
| FCW1    | Turn fast CW measurement mode on                            |
| FCW2    | Turn Fast CW mode 2 on                                      |
| FCWX?   | Output fast CW measurement mode on/off status               |
| FDE0    | Disable Output Data End Message                             |
| FDE1    | Enable Output Data End Message                              |
| FDEX?   | Output Output Data End Message enable/disable status        |
| FDH0    | Select variable length arbitrary block headers              |
| FDH1    | Select fixed length arbitrary block headers                 |
| FDH2    | Select zero length arbitrary block headers                  |
| FDHX?   | Output arbitrary block header length selection              |
| FFD     | Send form feed to printer and stop print/plot               |
| FGT     | Select frequency with time gate for active channel          |
| FHI     | Set data points to 1601                                     |
| FIL     | Fill defined discrete frequency range                       |
| FLC     | Source frequency linearity internal calibration             |
| FLO     | Set data points to 101                                      |
| FLTBW?  | Output filter bandwidth                                     |
| FLTC?   | Output filter center frequency                              |
| FLTL?   | Output filter loss at reference value                       |
| FLTQ?   | Output filter Q                                             |
| FLTS?   | Output filter shape factor                                  |
| FMA     | Select ASCII data transfer format                           |
| FMB     | Select IEEE754 64 bit data transfer format                  |
| FMC     | Select IEEE754 32 bit data transfer format                  |
| FME     | Set data points to 401                                      |
| FMKR    | Select filter parameters marker mode                        |

| Command | Description                                       |
|---------|---------------------------------------------------|
| FMT0    | Select normal ascii data element delimiting       |
| FMT1    | Select enhanced ascii data element delimiting     |
| FMTX?   | Output ascii data element delimiting mode         |
| FMX?    | Output data output mode FMA FMB or FMC            |
| FOF     | Blank frequency information                       |
| FON     | Display frequency information                     |
| FOX?    | Output frequency information on/off status        |
| FP0     | Turn flat power correction off                    |
| FP1     | Turn flat power correction on                     |
| FPT     | Select front panel keypad testing                 |
| FPX?    | Output flat power correction on/off status        |
| FQD     | Select frequency domain for active channel        |
| FRC     | Clear all defined discrete frequency ranges       |
| FRI     | Enter Discrete Fill increment frequency           |
| FRP     | Enter Discrete Fill number of points              |
| FRS     | Enter Discrete Fill start frequency               |
| GCMP    | Enter gain compression point search value         |
| GCMP?   | Output gain compression point search value        |
| GCT     | Enter gate center value distance or time          |
| GCT?    | Output gate center value                          |
| GDS     | Gate symbols displayed on active channel          |
| GHZ     | Suffix sets frequency data type and scales by 1E9 |
| GLS     | Select low sidelobe gate shape                    |
| GMS     | Select minimum sidelobe gate shape                |
| GNM     | Select nominal gate shape                         |
| GOF     | Turn off gating on active channel                 |
| GOF?    | Output gating mode on active channel              |
| GON     | Turn on gating on active channel                  |
| GPN     | Enter pen number for graticule                    |
| GPN?    | Output pen number for graticule                   |
| GRF?    | Output graph type for active channel              |
| GRT     | Select Rectangular gate shape                     |
| GRTCOL  | Enter the color number for the graticule          |
| GRTCOL? | Output the color number for the graticule         |
| GSN     | Enter gate span value distance or time            |
| GSN?    | Output gate span value                            |
| GSP     | Enter gate stop value distance or time            |
| GSP?    | Output gate stop value                            |
| GST     | Enter gate start value distance or time           |

| Command | Description                                                   |
|---------|---------------------------------------------------------------|
| GST?    | Output gate start value                                       |
| GSX?    | Output gate shape                                             |
| HC0     | Disable internal IF calibration                               |
| HC1     | Enable internal IF calibration and trigger an IF calibration  |
| НСТ     | Trigger an IF calibration                                     |
| HCX?    | Output internal IF calibration enable/disable status          |
| HD0     | Turn off tabular data headers and page formatting             |
| HD1     | Turn on tabular data headers and page formatting              |
| HID     | Hide active segmented limit                                   |
| HIST0   | Turns off GPIB history writing to disk                        |
| HIST1   | Turns on GPIB history writing to disk                         |
| HISTX?  | Outputs the history writes to hard disk enable/disable status |
| HLD     | Put sweep into hold mode                                      |
| HLD?    | Output the sweep hold status                                  |
| HLDX?   | Output hold mode (continue, restart, or single sweep)         |
| HPN     | Enter pen number for header                                   |
| HPN?    | Output pen number for header                                  |
| HZ      | Suffix sets frequency data type                               |
| IACCHAR | Input AutoCal characterization data from the GPIB             |
| IARF    | Enter adapter removal data from GPIB and calibrate            |
| IC1     | Enter calibration coefficient 1                               |
| IC10    | Enter calibration coefficient 10                              |
| IC11    | Enter calibration coefficient 11                              |
| IC12    | Enter calibration coefficient 12                              |
| IC2     | Input Calibration Coefficient 2                               |
| IC3     | Enter calibration coefficient 3                               |
| IC4     | Enter calibration coefficient 4                               |
| IC5     | Enter calibration coefficient 5                               |
| IC6     | Enter calibration coefficient 6                               |
| IC7     | Enter calibration coefficient 7                               |
| IC8     | Enter calibration coefficient 8                               |
| IC9     | Enter calibration coefficient 9                               |
| ICA     | Enter calibration coefficient 10                              |
| ICB     | Enter calibration coefficient 11                              |
| ICC     | Enter calibration coefficient 12                              |
| ICD     | Enter corrected data for active channel parameter             |
| ICF     | Enter front panel setup and calibration data                  |
| ICL     | Enter all applicable calibration coefficients for cal type    |
| IEM     | Enter extended status byte mask                               |

| Command | Description                                                    |
|---------|----------------------------------------------------------------|
| IF1     | Select 10 Hz IF bandwidth                                      |
| IF2     | Select 100 Hz IF bandwidth                                     |
| IF3     | Select 1 KHz IF bandwidth                                      |
| IF4     | Select 10 KHz IF bandwidth                                     |
| IFA     | Select 30 KHz IF bandwidth                                     |
| IFB     | Select 1st IF bandpass testing                                 |
| IFD     | Enter final data for active channel parameter                  |
| IFM     | Select 10 Hz IF bandwidth                                      |
| IFN     | Select 1 KHz IF bandwidth                                      |
| IFP     | Enter current front panel setup                                |
| IFPC    | Enter flat power coefficients                                  |
| IFR     | Select 100 Hz IF bandwidth                                     |
| IFV     | Enter frequency values                                         |
| IFX?    | Output IF bandwidth                                            |
| IHDW    | Enter hardware cal data from GPIB                              |
| IKIT    | Enter calkit data from GPIB                                    |
| ILM     | Enter limits status byte mask                                  |
| IMCF    | Enter merge calibration files from GPIB and combine            |
| IMG     | Select imaginary display for active channel                    |
| IMU     | Suffix sets imaginary data type                                |
| IND     | Input Normalization data                                       |
| INRM    | Enter normalization data from GPIB                             |
| INT     | Initialize (format) floppy disk                                |
| INVER   | Activate color configuration Inverse                           |
| IODF    | Enter the optical file data from GPIB and calibrate            |
| IPM     | Enter the 488.2 Service Request Enable mask                    |
| IPSC    | Enter power sweep linearity calibration coefficients           |
| IS1     | Enter front panel setup 1                                      |
| IS10    | Enter front panel setup 10                                     |
| IS2     | Enter front panel setup 2                                      |
| IS3     | Enter front panel setup 3                                      |
| IS4     | Enter front panel setup 4                                      |
| IS5     | Enter front panel setup 5                                      |
| IS6     | Enter front panel setup 6                                      |
| IS7     | Enter front panel setup 7                                      |
| IS8     | Enter front panel setup 8                                      |
| IS9     | Enter front panel setup 9                                      |
| ISC     | Enter scale and select inverted compressed Smith Chart display |
| ISE     | Enter scale and select inverted expanded Smith Chart display   |

| Command | Description                                                 |
|---------|-------------------------------------------------------------|
| ISF     | Exclude isolation                                           |
| ISM     | Select normal inverted Smith Chart for active channel       |
| ISN     | Include isolation                                           |
| KEC     | Keep existing calibration data                              |
| KHZ     | Suffix sets frequency data type and scales by 1E3           |
| L1C     | Perform LO1 internal calibration                            |
| L2C     | Perform LO2 internal calibration                            |
| LA1     | Select a1 = Ra as phase lock for parameter being defined    |
| LA2     | Select a2 = Rb as phase lock for parameter being defined    |
| LAND    | Select landscape mode for output plot                       |
| LAX?    | Output phase lock selection for parameter being defined     |
| LAYCOL  | Enter the color number for overlay data                     |
| LAYCOL? | Output the color number for overlay data                    |
| LB0     | Turn limits testing beep on failure off                     |
| LB1     | Turn limits testing beep on failure on                      |
| LBX?    | Output limits testing beeper enable status                  |
| LCM     | Select LRL calibration method                               |
| LDARF   | Load adapter removal files from disk and calibrate          |
| LDMCF   | Load merge calibration files from disk and combine          |
| LDODF   | Load optical data files from disk and calibrate             |
| LDT0    | Disable printing date/time                                  |
| LDT1    | Enable printing date/time                                   |
| LFD     | Enter limit frequency readout delta value                   |
| LFD2    | Enter limit frequency readout delta value for bottom graph  |
| LFD2?   | Output limit frequency readout delta value for bottom graph |
| LFD?    | Output limit frequency readout delta value                  |
| LFP     | Select limit frequency readout for phase displays           |
| LFR     | Select limit frequency readout for active channel           |
| LID     | Enter string for DUT identity                               |
| LID?    | Output string for DUT identity                              |
| LIN     | Select linear magnitude display for active channel          |
| LKS0    | Disable lock search mode                                    |
| LKS1    | Enable lock search mode                                     |
| LKT     | Load calibration kit information from floppy disk           |
| LL1     | Enter length of line 1 for LRL calibration                  |
| LL2     | Enter length of line 2 for LRL calibration                  |
| LL3     | Enter length of line 3 for LRL calibration                  |
| LLM?    | Output limit line display mode single or segmented          |
| LLO     | Enter lower limit value for top graph on active channel     |

| Command | Description                                                        |
|---------|--------------------------------------------------------------------|
| LLO2    | Enter lower limit value for bottom graph on active channel         |
| LLO2?   | Output lower limit value for bottom graph on active channel        |
| LLO?    | Output lower limit value for top graph on active channel           |
| LLZ     | Enter line impedance for LRL calibration                           |
| LM2     | Select a match for the second device during a LRM type calibration |
| LM3     | Select a match for the third device during a LRM type calibration  |
| LMS     | Enter string for DUT model/serial number                           |
| LMS?    | Output string for DUT model/serial number                          |
| LMZ     | Enter match impedance for LRM calibration                          |
| LMZ?    | Output match impedance for LRM calibration                         |
| LMZL    | Enter match inductance for LRM calibration                         |
| LMZL?   | Output match inductance for LRM calibration                        |
| LNM     | Enter string for operator name                                     |
| LNM?    | Output string for operator name                                    |
| LO11    | Select LO1 phase lock voltage testing                              |
| LO12    | Select LO1 D/A voltage testing                                     |
| LO21    | Select LO2 main phase lock voltage testing                         |
| LO22    | Select LO2 offset phase lock voltage testing                       |
| LO23    | Select LO2 DDS phase lock voltage testing                          |
| LO24    | Select LO2 main D/A voltage testing                                |
| LO25    | Select LO2 offset D/A voltage testing                              |
| LOC     | Enter string for operator comment                                  |
| LOC?    | Output string for operator comment                                 |
| LOF     | Limits display off                                                 |
| LOGO0   | Turn hard copy logo off                                            |
| LOGO1   | Turn hard copy logo on                                             |
| LOGO?   | Output hard copy logo selection standard/user defined              |
| LOGOS   | Select standard hard copy logo                                     |
| LOGOU   | Select user defined hard copy logo                                 |
| LOGOX?  | Output hard copy logo on/off status                                |
| LOL0    | Turn lower limit off                                               |
| LOL1    | Turn lower limit on at current value                               |
| LOL20   | Turn lower limit off for bottom graph                              |
| LOL21   | Turn lower limit on at current value for bottom graph              |
| LOL2X?  | Output lower limit on/off status for bottom graph                  |
| LOLX?   | Output lower limit on/off status                                   |
| LON     | Limits display on                                                  |
| LON?    | Output limits display on/off status                                |
| LPF1?   | Output limit test failure status on channel 1                      |

| Command | Description                                                  |
|---------|--------------------------------------------------------------|
| LPF2?   | Output limit test failure status on channel 2                |
| LPF3?   | Output limit test failure status on channel 3                |
| LPF4?   | Output limit test failure status on channel 4                |
| LPF?    | Output limit test failure status all channels                |
| LPH     | Select linear magnitude and phase display for active channel |
| LPI     | Select lowpass impulse response for active channel           |
| LPS     | Select lowpass step response for active channel              |
| LPSX?   | Output lowpass response for active channel impulse or step   |
| LR2     | Specify 2 line LRL calibration                               |
| LR3     | Specify 3 line LRL calibration                               |
| LS1     | Set lower segmented limit 100 as the active segment          |
| LS10    | Select lower segmented limit 10 as the active segment        |
| LS2     | Select lower segmented limit 2 as the active segment         |
| LS3     | Select lower segmented limit 3 as the active segment         |
| LS4     | Select lower segmented limit 4 as the active segment         |
| LS5     | Select lower segmented limit 5 as the active segment         |
| LS6     | Select lower segmented limit 6 as the active segment         |
| LS7     | Select lower segmented limit 7 as the active segment         |
| LS8     | Select lower segmented limit 8 as the active segment         |
| LS9     | Select lower segmented limit 9 as the active segment         |
| LSB     | Select least significant byte first binary transfer          |
| LSEG    | Select segmented limit line display mode                     |
| LSNG    | Select single limit line display mode                        |
| LSX?    | Output active segmented limit                                |
| LTO     | Turn limits testing off                                      |
| LT1     | Turn limits testing on                                       |
| LT1?    | Output limits testing enable status                          |
| LTC     | Select coaxial transmission line for calibration             |
| LTRD    | Output response data from the dedicated GPIB bus             |
| LTST    | Display the limits testing menu                              |
| LTU     | Select microstrip transmission line for calibration          |
| LTW     | Select waveguide transmission line for calibration           |
| LTWRT   | Send program data to the dedicated GPIB bus                  |
| LTX?    | Output line type                                             |
| LUP     | Enter upper limit value for top graph on active channel      |
| LUP2    | Enter upper limit value for bottom graph on active channel   |
| LUP2?   | Output upper limit value for bottom graph on active channel  |
| LUP?    | Output upper limit value for top graph on active channel     |
| LVH     | Select high as limits testing TTL level                      |

| Command   | Description                                                 |
|-----------|-------------------------------------------------------------|
| LVL       | Select low as limits testing TTL level                      |
| LVX?      | Output limits testing ttl level status                      |
| Μ         | Suffix sets distance data type                              |
| M1C       | Set CW mode at marker 1 frequency                           |
| M1E       | Set sweep/zoom end to marker 1 frequency distance or time   |
| M1S       | Set sweep/zoom start to marker 1 frequency distance or time |
| M2C       | Set CW mode at marker 2 frequency                           |
| M2E       | Set sweep/zoom end to marker 2 frequency distance or time   |
| M2S       | Set sweep/zoom start to marker 2 frequency distance or time |
| M3C       | Set CW mode at marker 3 frequency                           |
| M3E       | Set sweep/zoom end to marker 3 frequency distance or time   |
| M3S       | Set sweep/zoom start to marker 3 frequency distance or time |
| M4C       | Set CW mode at marker 4 frequency                           |
| M4E       | Set sweep/zoom end to marker 4 frequency distance or time   |
| M4S       | Set sweep/zoom start to marker 4 frequency distance or time |
| M5C       | Set CW mode at marker 5 frequency                           |
| M5E       | Set sweep/zoom end to marker 5 frequency distance or time   |
| M5S       | Set sweep/zoom start to marker 5 frequency distance or time |
| M6C       | Set CW mode at marker 6 frequency                           |
| M6E       | Set sweep/zoom end to marker 6 frequency distance or time   |
| M6S       | Set sweep/zoom start to marker 6 frequency distance or time |
| MAG       | Select log magnitude display for active channel             |
| MAT       | Select matched reflective devices during cal                |
| MD        | Create a new disk directory                                 |
| MEASDLY   | Set Measurement Delay time                                  |
| MEASDLY0  | Disable Measurement Delay                                   |
| MEASDLY1  | Enable Measurement Delay                                    |
| MEASDLY?  | Output Measurement Delay time                               |
| MEASDLYX? | Output Measurement Delay on/off status                      |
| MEM       | Display trace memory on active channel                      |
| MFGCT     | Start multiple frequency swept power gain compression test  |
| MHZ       | Suffix sets frequency data type and scales by 1E6           |
| MIN       | Select subtraction as trace math for active channel         |
| MIX       | Select mixed reflective devices during calibration          |
| MK1       | Enter marker 1 frequency distance or time and turn on       |
| MK1?      | Output marker 1 frequency distance or time                  |
| MK2       | Enter marker 2 frequency distance or time and turn on       |
| MK2?      | Output marker 2 frequency distance or time                  |
| MK3       | Enter marker 3 frequency distance or time and turn on       |

| MK3?       Output marker 3 frequency distance or time         MK4       Enter marker 4 frequency distance or time and turn on         MK4?       Output marker 4 frequency distance or time         MK5       Enter marker 5 frequency distance or time and turn on         MK6       Enter marker 6 frequency distance or time         MK6       Enter marker 6 frequency distance or time and turn on         MK6       Enter marker 6 frequency distance or time         MK6       Enter marker 6 frequency distance or time         MK6       Enter marker 6 frequency distance or time         MK7       Output marker 6 frequency distance or time         MK7       Output marker 6 frequency distance or time         MK7       Output marker 6 frequency distance or time         MK7       Output marker 6 frequency distance or time         MK7       Output marker 6 frequency distance or time         MK7       Output marker 6 frequency distance or time         MK7       Output marker 6 frequency distance or time         MK7       Output marker 6 frequency distance or time         MK7       Output marker 6 frequency distance or time         MK7       Output marker for frequency distance or time         MK7       Output the color number for the markers         MK7       Output interpolated/discrete marker functional |  |
|----------------------------------------------------------------------------------------------------|--|
| MK4?Output marker 4 frequency distance or timeMK5Enter marker 5 frequency distance or time and turn onMK5?Output marker 5 frequency distance or timeMK6Enter marker 6 frequency distance or time and turn onMK6?Output marker 6 frequency distance or timeMKRCSelect interpolated marker functionalityMKRCOLEnter the color number for the markersMKRDSelect discrete marker functionalityMKRZOutput interpolated/discrete marker functionalityMKRX?Output interpolated/discrete marker functionalityMKRXMarker search leftMKSRMarker search rightMKT0Turn marker tracking onMKT1Turn marker tracking onMKT2?Output marker tracking on/off statusMMSuffix sets distance data type and scales by 1E-3MMNMove active marker to minimum trace value                                                                                                    |  |
| MK5Enter marker 5 frequency distance or time and turn onMK5?Output marker 5 frequency distance or timeMK6Enter marker 6 frequency distance or time and turn onMK6?Output marker 6 frequency distance or timeMKRCSelect interpolated marker functionalityMKRCOLEnter the color number for the markersMKRDSelect discrete marker functionalityMKRX?Output the color number for the markersMKRDSelect discrete marker functionalityMKRX?Output interpolated/discrete marker functionalityMKRXMarker search leftMKSRMarker search rightMKT0Turn marker tracking offMKT1Turn marker tracking onMKT2?Output marker tracking on/off statusMMSuffix sets distance data type and scales by 1E-3MMNMove active marker to minimum trace value                                                                                                    |  |
| MK5?Output marker 5 frequency distance or timeMK6Enter marker 6 frequency distance or time and turn onMK6?Output marker 6 frequency distance or timeMKRCSelect interpolated marker functionalityMKRCOLEnter the color number for the markersMKRDOutput the color number for the markersMKRZOutput interpolated/discrete marker functionalityMKRX?Output interpolated/discrete marker functionalityMKSLMarker search leftMKT0Turn marker tracking offMKT1Turn marker tracking onMKT2?Output marker tracking onMKT3?Output marker tracking onMKT4Suffix sets distance data type and scales by 1E-3MMNMove active marker to minimum trace value                                                                                                    |  |
| MK6Enter marker 6 frequency distance or time and turn onMK6?Output marker 6 frequency distance or timeMKRCSelect interpolated marker functionalityMKRCOLEnter the color number for the markersMKRCOL?Output the color number for the markersMKRDSelect discrete marker functionalityMKRX?Output interpolated/discrete marker functionalityMKSLMarker search leftMKROTurn marker tracking offMKT1Turn marker tracking onMKTX?Output marker tracking on/off statusMMSuffix sets distance data type and scales by 1E-3MMNMove active marker to minimum trace value                                                                                                    |  |
| MK6?Output marker 6 frequency distance or timeMKRCSelect interpolated marker functionalityMKRCOLEnter the color number for the markersMKRCOL?Output the color number for the markersMKRDSelect discrete marker functionalityMKRX?Output interpolated/discrete marker functionalityMKSLMarker search leftMKT0Turn marker tracking offMKT1Turn marker tracking onMKTX?Output marker tracking onMKTX?Output marker tracking on/off statusMMSuffix sets distance data type and scales by 1E-3MMNMove active marker to minimum trace value                                                                                                    |  |
| MKRCSelect interpolated marker functionalityMKRCOLEnter the color number for the markersMKRCOL?Output the color number for the markersMKRDSelect discrete marker functionalityMKRX?Output interpolated/discrete marker functionalityMKSLMarker search leftMKT0Turn marker tracking offMKT1Turn marker tracking onMKTX?Output marker tracking on/off statusMMSuffix sets distance data type and scales by 1E-3MMNMove active marker to minimum trace value                                                                                                    |  |
| MKRCOLEnter the color number for the markersMKRCOL?Output the color number for the markersMKRDSelect discrete marker functionalityMKRX?Output interpolated/discrete marker functionalityMKSLMarker search leftMKSRMarker search rightMKT0Turn marker tracking offMKT1Turn marker tracking onMKTX?Output marker tracking on/off statusMMSuffix sets distance data type and scales by 1E-3MMNMove active marker to minimum trace value                                                                                                    |  |
| MKRCOL?Output the color number for the markersMKRDSelect discrete marker functionalityMKRX?Output interpolated/discrete marker functionalityMKSLMarker search leftMKSRMarker search rightMKT0Turn marker tracking offMKT1Turn marker tracking onMKTX?Output marker tracking on/off statusMMSuffix sets distance data type and scales by 1E-3MMNMove active marker to minimum trace value                                                                                                    |  |
| MKRDSelect discrete marker functionalityMKRX?Output interpolated/discrete marker functionalityMKSLMarker search leftMKSRMarker search rightMKT0Turn marker tracking offMKT1Turn marker tracking onMKTX?Output marker tracking on/off statusMMSuffix sets distance data type and scales by 1E-3MMNMove active marker to minimum trace value                                                                                                    |  |
| MKRX?       Output interpolated/discrete marker functionality         MKSL       Marker search left         MKSR       Marker search right         MKT0       Turn marker tracking off         MKT1       Turn marker tracking on         MKTX?       Output marker tracking on/off status         MM       Suffix sets distance data type and scales by 1E-3         MMN       Move active marker to minimum trace value                                                                                                    |  |
| MKSLMarker search leftMKSRMarker search rightMKT0Turn marker tracking offMKT1Turn marker tracking onMKTX?Output marker tracking on/off statusMMSuffix sets distance data type and scales by 1E-3MMBX?Output Millimeter Wave band selectionMMNMove active marker to minimum trace value                                                                                                    |  |
| MKSR       Marker search right         MKT0       Turn marker tracking off         MKT1       Turn marker tracking on         MKTX?       Output marker tracking on/off status         MM       Suffix sets distance data type and scales by 1E-3         MMBX?       Output Millimeter Wave band selection         MMN       Move active marker to minimum trace value                                                                                                    |  |
| MKT0       Turn marker tracking off         MKT1       Turn marker tracking on         MKTX?       Output marker tracking on/off status         MM       Suffix sets distance data type and scales by 1E-3         MMBX?       Output Millimeter Wave band selection         MMN       Move active marker to minimum trace value                                                                                                    |  |
| MKT1       Turn marker tracking on         MKTX?       Output marker tracking on/off status         MM       Suffix sets distance data type and scales by 1E-3         MMBX?       Output Millimeter Wave band selection         MMN       Move active marker to minimum trace value                                                                                                    |  |
| MKTX?       Output marker tracking on/off status         MM       Suffix sets distance data type and scales by 1E-3         MMBX?       Output Millimeter Wave band selection         MMN       Move active marker to minimum trace value                                                                                                    |  |
| MM     Suffix sets distance data type and scales by 1E-3       MMBX?     Output Millimeter Wave band selection       MMN     Move active marker to minimum trace value                                                                                                    |  |
| MMBX?     Output Millimeter Wave band selection       MMN     Move active marker to minimum trace value                                                                                                    |  |
| MMN Move active marker to minimum trace value                                                                                                    |  |
|                                                                                                    |  |
| MMT Suffix sets distance data type and scales by 1E-3                                                                                                    |  |
|                                                                                                    |  |
| MMX Move active marker to maximum trace value                                                                                                    |  |
| MNUCOL Enter the color number for the menu headers                                                                                                    |  |
| MNUCOL? Output the color number for the menu headers                                                                                                    |  |
| MO1 Turn off marker 1                                                                                                    |  |
| MO2 Turn off marker 2                                                                                                    |  |
| MO3 Turn off marker 3                                                                                                    |  |
| MO4 Turn off marker 4                                                                                                    |  |
| MO5 Turn off marker 5                                                                                                    |  |
| MO6 Turn off marker 6                                                                                                    |  |
| MOF Turn marker display off                                                                                                    |  |
| MON Turn marker display on                                                                                                    |  |
| MON? Output marker display on/off status                                                                                                    |  |
| MOSET Enter constant offset log magnitude for active channel                                                                                                    |  |
| MOSET? Output constant offset log magnitude for active channel                                                                                                    |  |
| MPH Select log magnitude and phase display for active channel                                                                                                    |  |
| MPN Enter pen number for markers and limits                                                                                                    |  |
| MPN? Output pen number for markers and limits                                                                                                    |  |
| MR1 Turn marker 1 on and make it the active marker                                                                                                    |  |

| Command | Description                                                                            |
|---------|----------------------------------------------------------------------------------------|
| MR1?    | Output marker 1 on/off status                                                          |
| MR2     | Turn marker 2 on and make it the active marker                                         |
| MR2?    | Output marker 2 on/off status                                                          |
| MR3     | Turn marker 3 on and make it the active marker                                         |
| MR3?    | Output marker 3 on/off status                                                          |
| MR4     | Turn marker 4 on and make it the active marker                                         |
| MR4?    | Output marker 4 on/off status                                                          |
| MR5     | Turn marker 5 on and make it the active marker                                         |
| MR5?    | Output marker 5 on/off status                                                          |
| MR6     | Turn marker 6 on and make it the active marker                                         |
| MR6?    | Output marker 6 on/off status                                                          |
| MRM     | Display the Marker Readout menu                                                        |
| MRR     | Restore original marker range                                                          |
| MRX?    | Output active marker number                                                            |
| MS      | Suffix sets time data type and scales by 1E-3                                          |
| MS0     | Turn multiple source mode off                                                          |
| MS1     | Turn multiple source mode on                                                           |
| MSB     | Select most significant byte first binary transfer                                     |
| MSD     | Select multiple source define mode                                                     |
| MSFH    | Enter high loss value for shape factor calculation                                     |
| MSFH?   | Output high loss value for shape factor calculation                                    |
| MSFL    | Enter low loss value for shape factor calculation                                      |
| MSFL?   | Output low loss value for shape factor calculation                                     |
| MSR0    | Select 0 as reference for marker search and bandwidth calculation                      |
| MSRD    | Select delta reference marker as reference for marker search and bandwidth calculation |
| MSRM    | Select maximum as reference for marker search and bandwidth calculation                |
| MSRX?   | Output reference selection for marker search and bandwidth calculation                 |
| MSX?    | Output multiple source mode on/off/define                                              |
| MTH?    | Output trace math math type                                                            |
| MTR     | Suffix sets distance data type                                                         |
| MUL     | Select multiplication as trace math for active channel                                 |
| MV      | Suffix sets voltage data type and scales by 1E-3                                       |
| NA1     | Select a1 as numerator for parameter being defined                                     |
| NA2     | Select a2 as numerator for parameter being defined                                     |
| NB1     | Select b1 as numerator for parameter being defined                                     |
| NB2     | Select b2 as numerator for parameter being defined                                     |
| NCS     | Go to next calibration step                                                            |
| NEWCO   | Activate color configuration New                                                       |
| NMKR    | Select normal markers on active channel marker mode                                    |

| NOC         Select normal calibration data points           NOFST         Enter norminal difset value for external gain           NOFST?         Output norminal difset value for external gain           NP101         Set data points to 101           NP1601         Set data points to 201           NP401         Set data points to 201           NP401         Set data points to 201           NP401         Set data points to 51           NP801         Set data points to 801           NRD         Display non-raiteed parameters on 4 channels           NRMS         Normalize S21 for gain compression testing           NRMS21         Select anic Compression totom graph displays Normalized S21           NS         Suffix sets time data type and scales by 1E-9           NU1         Select anity as numerator selection for parameter being defined           OUX7         Output unerator selection for parameters being defined           OACM         Select anit four all data for all 4 channels to the GPIB           O4SC         Output value data for all four Sparameters           O4ACHAR         Output auto-cal box serial number           OACCHAR         Output channel 1 active marker value           OACSER         Output channel 1 active marker value           OAM1         Output channel 2 active marker value<                                                  | Command | Description                                                  |
|----------------------------------------------------------------------------------------------------|---------|--------------------------------------------------------------|
| NOFST?         Output nominal offset value for external gain           NP101         Set data points to 101           NP101         Set data points to 1601           NP201         Set data points to 201           NP401         Set data points to 201           NP401         Set data points to 501           NP51         Set data points to 801           NRD         Display non-raticed parameters on 4 channels           NRMS         Normalize 221 for gain compression testing           NRMS21         Select Gain Compression bottom graph displays Normalized S21           NS         Suffix sets time data type and scales by 1E-9           NSC         Suffix sets time data type and scales by 1E-9           NU1         Select unity as numerator for parameter being defined           OUMPT         Output numerator selection for parameter being defined           O3CM         Select Triple Offset Short calibration method           O4FD         Output finel data for all 4 channels to the GPIB           O4SC         Output auto-cal box serial number           OACCHAR         Output dato cal box serial number           OACCHAR         Output dato-cal box serial number           OACCHAR         Output dato-cal box serial number           OACCHAR         Output dato-cal box serial number                                                                           | NOC     | Select normal calibration data points                        |
| NP101         Set data points to 101           NP1601         Set data points to 201           NP401         Set data points to 201           NP401         Set data points to 401           NP51         Set data points to 51           NP801         Set data points to 801           NRD         Display non-ratioed parameters on 4 channels           NRMS         Normalize S21 for gain compression testing           NRMS21         Select Gain Compression bottom graph displays Normalized S21           NS         Suffix sets time data type and scales by 1E-9           NSC         Suffix sets time data type and scales by 1E-9           NU1         Select unity as numerator for parameter being defined           O4FD         Output numerator selection for parameter being defined           O3CM         Select Triple Offset Short calitration method           O4FD         Output corrected data for all four S-parameters           O4SR         Output auto-cal box serial number           OACCHAR         Output danceat box serial number           OACCHAR         Output channel 1 active marker value           OAM1         Output channel 4 active marker value           OAM2         Output channel 4 active marker value           OAM3         Output calibration coefficients 1           OC1                                                                            | NOFST   | Enter nominal offset value for external gain                 |
| NP1601         Set data points to 1601           NP201         Set data points to 201           NP401         Set data points to 401           NP51         Set data points to 801           NRD         Display non-ratioed parameters on 4 channels           NRMS         Normalize S21 for gain compression testing           NRMS         Setect Gain Compression bottom graph displays Normalized S21           NS         Suffix sets time data type and scales by 1E-9           NSC         Suffix sets time data type and scales by 1E-9           NU1         Select unity as numerator for parameter being defined           OULPU numerator selection for parameter being defined           O3CM         Select Triple Offset Short calibration method           O4FD         Output numerator selection for parameters           O4SC         Output auto-cal box serial number           OACCHAR         Output auto-cal box serial number           OACCHAR         Output channel 2 active marker value           OAM3         Output channel 2 active marker value           OAM4         Output channel 2 active marker value           OAM4         Output channel 2 active marker value           OAM3         Output channel 2 active marker value           OAM4         Output channel 2 active marker value           OA                                                                   | NOFST?  | Output nominal offset value for external gain                |
| NP201         Set data points to 201           NP401         Set data points to 401           NP51         Set data points to 51           NP801         Set data points to 801           NRD         Display non-ratioed parameters on 4 channels           NRMS         Normalize S21 for gain compression testing           NRMS21         Select Gain Compression bottom graph displays Normalized S21           NS         Suffix sets time data type and scales by 1E-9           NSC         Suffix sets time data type and scales by 1E-9           NU1         Select Unity as numerator for parameter being defined           NUM?         Output numerator selection for parameter being defined           03CM         Select Triple Offset Short calibration method           04FD         Output fand data for all four S-parameters           04SC         Output auto-cal box serial number           0ACCHAR         Output auto-cal box type           0ACCHAR         Output channel 2 active marker value           0AM3         Output channel 3 active marker value           0AM4         Output calibration coefficients 1           0C10         Output calibration coefficients 1           0AC17PE         Output calibration coefficients 1           0AM3         Output calibration coefficients 1           <                                                                        | NP101   | Set data points to 101                                       |
| NP401Set data points to 401NP51Set data points to 51NP801Set data points to 801NRDDisplay non-raticed parameters on 4 channelsNRMSNormalize S21 for gain compression testingNRMS21Select Gain Compression bottom graph displays Normalized S21NSSuffix sets time data type and scales by 1E-9NSCSuffix sets time data type and scales by 1E-9NU1Select only as numerator for parameter being definedNU7?Output numerator selection for parameter being definedO3CMSelect Triple Offset Short calibration methodO4FDOutput final data for all 4 channels to the GPIBO4SCOutput corrected data for all four S-parametersOACCHAROutput adtor all four S-parametersOACCHAROutput auto-cal box serial numberOACTYPEOutput channel 1 active marker valueOAM1Output channel 1 active marker valueOAM3Output channel 3 active marker valueOAM4Output calibration cefficients 1OC10Output calibration cefficients 11OC12Output calibration cefficients 12OC24Output calibration cefficients 3OC24Output calibration cefficients 3OC24Output calibration cefficients 4OC5Output calibration cefficients 5                                                                                                    | NP1601  | Set data points to 1601                                      |
| NP51         Set data points to 51           NP801         Set data points to 801           NRD         Display non-raticed parameters on 4 channels           NRMS         Normalize S21 for gain compression testing           NRMS21         Select Gain Compression bottom graph displays Normalized S21           NS         Suffix sets time data type and scales by 1E-9           NSC         Suffix sets time data type and scales by 1E-9           NU1         Select unity as numerator for parameter being defined           NU2         Output numerator selection for parameter being defined           O4FD         Output final data for all four S-parameters           O4SC         Output and four all four S-parameters           OACCHAR         Output and four all four S-parameters           OACCHAR         Output auto-cal box serial number           OACCHAR         Output auto-cal box serial number           OACCHAR         Output channel 1 active marker value           OAM1         Output channel 2 active marker value           OAM2         Output channel 3 active marker value           OAM4         Output channel 3 active marker value           OAM4         Output calibration coefficients 1           OC10         Output calibration coefficients 10           OC21         Output calibration coefficients                                                   | NP201   | Set data points to 201                                       |
| NP801         Set data points to 801           NRD         Display non-raticed parameters on 4 channels           NRMS         Normalize S21 for gain compression testing           NRMS21         Select Gain Compression bottom graph displays Normalized S21           NS         Suffix sets time data type and scales by 1E-9           NSC         Suffix sets time data type and scales by 1E-9           NU1         Select Unity as numerator for parameter being defined           OUtput numerator selection for parameter being defined           O3CM         Select Triple Offset Short calibration method           O4FD         Output atorected data for all four S-parameters           O4SC         Output auto-cal box serial number           O4SER         Output dato-cal box serial number           OACCHAR         Output channel 1 active marker value           OAM1         Output channel 2 active marker value           OAM3         Output channel 3 active marker value           OAM4         Output calibration coefficients 1           OC10         Output calibration coefficients 1           OC2         Output calibration coefficients 1           OC3         Output calibration coefficients 1           OACSER         Output calibration coefficients 1           OAM3         Output calibration coefficients 1 </td <td>NP401</td> <td>Set data points to 401</td> | NP401   | Set data points to 401                                       |
| NRD         Display non-ratioed parameters on 4 channels           NRMS         Normalize S21 for gain compression testing           NRMS21         Select Gain Compression bottom graph displays Normalized S21           NS         Suffix sets time data type and scales by 1E-9           NSC         Suffix sets time data type and scales by 1E-9           NU1         Select unity as numerator for parameter being defined           NUM?         Output numerator selection for parameter being defined           O3CM         Select Triple Offset Short calibration method           O4FD         Output trans data for all 4 channels to the GPIB           O4SC         Output ato corrected data for all four S-parameters           OACCHAR         Output auto-cal box serial number           OACCHAR         Output channel 1 active marker value           OAM1         Output channel 2 active marker value           OAM2         Output channel 4 active marker value           OAM3         Output allor coefficients 1           OC10         Output calibration coefficients 10           OC21         Output calibration coefficients 12           OC22         Output calibration coefficients 12           OC3         Output calibration coefficients 12                                                                                                    | NP51    | Set data points to 51                                        |
| NRMS         Normalize S21 for gain compression testing           NRMS21         Select Gain Compression bottom graph displays Normalized S21           NS         Suffix sets time data type and scales by 1E-9           NSC         Suffix sets time data type and scales by 1E-9           NU1         Select unity as numerator for parameter being defined           NUM?         Output numerator selection for parameter being defined           O3CM         Select Triple Offset Short calibration method           O4FD         Output final data for all 4 channels to the GPIB           O4SC         Output auto-cal bax serial number           OACCHAR         Output auto-cal box serial number           OACCHAR         Output channel 1 active marker value           OAM1         Output channel 2 active marker value           OAM3         Output channel 3 active marker value           OAM4         Output calibration coefficients 1           OC10         Output calibration coefficients 1           OC22         Output calibration coefficients 2           OC23         Output calibration coefficients 3           OC44         Output calibration coefficients 4                                                                                                    | NP801   | Set data points to 801                                       |
| NRMS21         Select Gain Compression bottom graph displays Normalized S21           NS         Suffix sets time data type and scales by 1E-9           NSC         Suffix sets time data type and scales by 1E-9           NU1         Select unity as numerator for parameter being defined           NUR?         Output numerator selection for parameter being defined           O3CM         Select Triple Offset Short calibration method           O4FD         Output final data for all 4 channels to the GPIB           O4SC         Output averated for all four S-parameters           O4SR         Output raw data for all four S-parameters           OACCHAR         Output auto-cal box serial number           OACCHAR         Output auto-cal box type           OAM1         Output cannel 1 active marker value           OAM2         Output cannel 2 active marker value           OAM3         Output calibration coefficients 1           OC1         Output calibration coefficients 10           OC11         Output calibration coefficients 12           OC2         Output calibration coefficients 3           OC2         Output calibration coefficients 3                                                                                                    | NRD     | Display non-ratioed parameters on 4 channels                 |
| NS         Suffix sets time data type and scales by 1E-9           NSC         Suffix sets time data type and scales by 1E-9           NU1         Select unity as numerator for parameter being defined           NUM?         Output numerator selection for parameter being defined           O3CM         Select Triple Offset Short calibration method           O4FD         Output final data for all 4 channels to the GPIB           O4SC         Output corrected data for all four S-parameters           OASR         Output auto-cal box serial number           OACCHAR         Output auto-cal box serial number           OACTYPE         Output channel 1 active marker value           OAM1         Output channel 2 active marker value           OAM2         Output channel 3 active marker value           OAM3         Output calibration coefficients 1           OC1         Output calibration coefficients 10           OC1         Output calibration coefficients 11           OC1         Output calibration coefficients 12           OC2         Output calibration coefficients 3           OC2         Output calibration coefficients 3           OC2         Output calibration coefficients 3                                                                                                    | NRMS    | Normalize S21 for gain compression testing                   |
| NSC         Suffix sets time data type and scales by 1E-9           NU1         Select unity as numerator for parameter being defined           NUM?         Output numerator selection for parameter being defined           O3CM         Select Triple Offset Short calibration method           O4FD         Output final data for all 4 channels to the GPIB           O4SC         Output corrected data for all four S-parameters           OACCHAR         Output auto-cal box serial number           OACCHAR         Output auto-cal box serial number           OACTYPE         Output channel 1 active marker value           OAM1         Output channel 2 active marker value           OAM3         Output channel 3 active marker value           OAM4         Output calibration coefficients 1           OC10         Output calibration coefficients 10           OC11         Output calibration coefficients 12           OC2         Output calibration coefficients 2           OC3         Output calibration coefficients 3           OC4         Output calibration coefficients 4                                                                                                    | NRMS21  | Select Gain Compression bottom graph displays Normalized S21 |
| NU1Select unity as numerator for parameter being definedNUM?Output numerator selection for parameter being definedO3CMSelect Triple Offset Short calibration methodO4FDOutput final data for all 4 channels to the GPIBO4SCOutput corrected data for all four S-parametersO4SROutput raw data for all four S-parametersOACCHAROutput auto-cal box serial numberOACSEROutput auto-cal box serial numberOAM1Output channel 1 active marker valueOAM2Output channel 2 active marker valueOAM3Output channel 3 active marker valueOAM4Output channel 4 active marker valueOBMPOutput calibration coefficients 1OC10Output calibration coefficients 11OC12Output calibration coefficients 12OC2Output calibration coefficients 12OC2Output calibration coefficients 12OC2Output calibration coefficients 3OC4Output calibration coefficients 5                                                                                                    | NS      | Suffix sets time data type and scales by 1E-9                |
| NUM?Output numerator selection for parameter being definedQ3CMSelect Triple Offset Short calibration methodQ4FDOutput final data for all 4 channels to the GPIBQ4SCOutput corrected data for all four S-parametersQ4SROutput raw data for all four S-parametersQACCHAROutput auto-cal box serial numberQACTYPEOutput call channel 1 active marker valueQAM1Output channel 1 active marker valueQAM3Output channel 4 active marker valueQAM4Output channel 4 active marker valueQAM4Output calibration coefficients 1QC10Output calibration coefficients 11QC12Output calibration coefficients 12QC2Output calibration coefficients 3QC2Output calibration coefficients 3QC3Output calibration coefficients 3QC4Output calibration coefficients 5                                                                                                    | NSC     | Suffix sets time data type and scales by 1E-9                |
| O3CMSelect Triple Offset Short calibration methodO4FDOutput final data for all 4 channels to the GPIBO4SCOutput corrected data for all four S-parametersO4SROutput raw data for all four S-parametersOACCHAROutput AutoCal characterization data to the GPIBOACSEROutput auto-cal box serial numberOACTYPEOutput channel 1 active marker valueOAM1Output channel 2 active marker valueOAM3Output channel 3 active marker valueOAM4Output channel 4 active marker valueOBMPOutput calibration coefficients 1OC10Output calibration coefficients 11OC12Output calibration coefficients 12OC2Output calibration coefficients 3OC3Output calibration coefficients 3OC4Output calibration coefficients 4OC5Output calibration coefficients 5                                                                                                    | NU1     | Select unity as numerator for parameter being defined        |
| O4FDOutput final data for all 4 channels to the GPIBO4SCOutput corrected data for all four S-parametersO4SROutput raw data for all four S-parametersOACCHAROutput AutoCal characterization data to the GPIBOACSEROutput auto-cal box serial numberOACTYPEOutput channel 1 active marker valueOAM1Output channel 1 active marker valueOAM2Output channel 2 active marker valueOAM3Output channel 4 active marker valueOAM4Output channel 4 active marker valueOBMPOutput channel 4 active marker valueOC1Output calibration coefficients 1OC10Output calibration coefficients 10OC11Output calibration coefficients 12OC2Output calibration coefficients 12OC3Output calibration coefficients 3OC4Output calibration coefficients 5                                                                                                    | NUM?    | Output numerator selection for parameter being defined       |
| O4SCOutput corrected data for all four S-parametersO4SROutput raw data for all four S-parametersOACCHAROutput AutoCal characterization data to the GPIBOACSEROutput auto-cal box serial numberOACTYPEOutput channel 1 active marker valueOAM1Output channel 2 active marker valueOAM2Output channel 3 active marker valueOAM4Output channel 4 active marker valueOAM4Output channel 4 active marker valueOBMPOutput calibration coefficients 1OC10Output calibration coefficients 10OC11Output calibration coefficients 12OC2Output calibration coefficients 12OC3Output calibration coefficients 3OC4Output calibration coefficients 4OC5Output calibration coefficients 5                                                                                                    | O3CM    | Select Triple Offset Short calibration method                |
| O4SROutput raw data for all four S-parametersOACCHAROutput AutoCal characterization data to the GPIBOACSEROutput auto-cal box serial numberOACTYPEOutput auto-cal box serial numberOAM1Output channel 1 active marker valueOAM2Output channel 2 active marker valueOAM3Output channel 3 active marker valueOAM4Output channel 4 active marker valueOAM4Output channel 4 active marker valueOBMPOutput the display as a bitmapOC1Output calibration coefficients 1OC10Output calibration coefficients 10OC11Output calibration coefficients 12OC2Output calibration coefficients 3OC3Output calibration coefficients 3OC4Output calibration coefficients 4OC5Output calibration coefficients 5                                                                                                    | O4FD    | Output final data for all 4 channels to the GPIB             |
| OACCHAROutput AutoCal characterization data to the GPIBOACSEROutput auto-cal box serial numberOACTYPEOutput auto-cal box typeOAM1Output channel 1 active marker valueOAM2Output channel 2 active marker valueOAM3Output channel 3 active marker valueOAM4Output channel 4 active marker valueOBMPOutput channel 4 active marker valueOC1Output calibration coefficients 1OC10Output calibration coefficients 10OC11Output calibration coefficients 11OC12Output calibration coefficients 12OC2Output calibration coefficients 3OC3Output calibration coefficients 3OC4Output calibration coefficients 4OC5Output calibration coefficients 5                                                                                                    | O4SC    | Output corrected data for all four S-parameters              |
| OACSEROutput auto-cal box serial numberOACTYPEOutput auto-cal box typeOAM1Output channel 1 active marker valueOAM2Output channel 2 active marker valueOAM3Output channel 3 active marker valueOAM4Output channel 4 active marker valueOBMPOutput channel 4 active marker valueOC1Output calibration coefficients 1OC10Output calibration coefficients 10OC11Output calibration coefficients 11OC12Output calibration coefficients 12OC2Output calibration coefficients 3OC3Output calibration coefficients 3OC4Output calibration coefficients 4OC5Output calibration coefficients 5                                                                                                    | O4SR    | Output raw data for all four S-parameters                    |
| OACTYPEOutput auto-cal box typeOAM1Output channel 1 active marker valueOAM2Output channel 2 active marker valueOAM3Output channel 3 active marker valueOAM4Output channel 4 active marker valueOBMPOutput channel 4 active marker valueOC1Output calibration coefficients 1OC10Output calibration coefficients 10OC11Output calibration coefficients 11OC12Output calibration coefficients 12OC2Output calibration coefficients 2OC3Output calibration coefficients 3OC4Output calibration coefficients 5                                                                                                    | OACCHAR | Output AutoCal characterization data to the GPIB             |
| OAM1Output channel 1 active marker valueOAM2Output channel 2 active marker valueOAM3Output channel 3 active marker valueOAM4Output channel 4 active marker valueOBMPOutput the display as a bitmapOC1Output calibration coefficients 1OC10Output calibration coefficients 10OC11Output calibration coefficients 11OC12Output calibration coefficients 12OC2Output calibration coefficients 2OC3Output calibration coefficients 3OC4Output calibration coefficients 4OC5Output calibration coefficients 5                                                                                                    | OACSER  | Output auto-cal box serial number                            |
| OAM2Output channel 2 active marker valueOAM3Output channel 3 active marker valueOAM4Output channel 4 active marker valueOBMPOutput the display as a bitmapOC1Output calibration coefficients 1OC10Output calibration coefficients 10OC11Output calibration coefficients 11OC12Output calibration coefficients 12OC13Output calibration coefficients 2OC2Output calibration coefficients 3OC3Output calibration coefficients 3OC4Output calibration coefficients 4OC5Output calibration coefficients 5                                                                                                    | OACTYPE | Output auto-cal box type                                     |
| OAM3Output channel 3 active marker valueOAM4Output channel 4 active marker valueOBMPOutput the display as a bitmapOC1Output calibration coefficients 1OC10Output calibration coefficients 10OC11Output calibration coefficients 11OC12Output calibration coefficients 12OC12Output calibration coefficients 2OC2Output calibration coefficients 3OC3Output calibration coefficients 3OC4Output calibration coefficients 4OC5Output calibration coefficients 5                                                                                                    | OAM1    | Output channel 1 active marker value                         |
| OAM4Output channel 4 active marker valueOBMPOutput the display as a bitmapOC1Output calibration coefficients 1OC10Output calibration coefficients 10OC11Output calibration coefficients 11OC12Output calibration coefficients 12OC12Output calibration coefficients 2OC2Output calibration coefficients 3OC3Output calibration coefficients 4OC5Output calibration coefficients 5                                                                                                    | OAM2    | Output channel 2 active marker value                         |
| OBMPOutput the display as a bitmapOC1Output calibration coefficients 1OC10Output calibration coefficients 10OC11Output calibration coefficients 11OC12Output calibration coefficients 12OC2Output calibration coefficients 2OC3Output calibration coefficients 3OC4Output calibration coefficients 4OC5Output calibration coefficients 5                                                                                                    | OAM3    | Output channel 3 active marker value                         |
| OC1Output calibration coefficients 1OC10Output calibration coefficients 10OC11Output calibration coefficients 11OC12Output calibration coefficients 12OC2Output calibration coefficients 2OC3Output calibration coefficients 3OC4Output calibration coefficients 4OC5Output calibration coefficients 5                                                                                                    | OAM4    | Output channel 4 active marker value                         |
| OC10Output calibration coefficients 10OC11Output calibration coefficients 11OC12Output calibration coefficients 12OC2Output calibration coefficients 2OC3Output calibration coefficients 3OC4Output calibration coefficients 4OC5Output calibration coefficients 5                                                                                                    | OBMP    | Output the display as a bitmap                               |
| OC11Output calibration coefficients 11OC12Output calibration coefficients 12OC2Output calibration coefficients 2OC3Output calibration coefficients 3OC4Output calibration coefficients 4OC5Output calibration coefficients 5                                                                                                    | OC1     | Output calibration coefficients 1                            |
| OC12Output calibration coefficients 12OC2Output calibration coefficients 2OC3Output calibration coefficients 3OC4Output calibration coefficients 4OC5Output calibration coefficients 5                                                                                                    | OC10    | Output calibration coefficients 10                           |
| OC2       Output calibration coefficients 2         OC3       Output calibration coefficients 3         OC4       Output calibration coefficients 4         OC5       Output calibration coefficients 5                                                                                                    | OC11    | Output calibration coefficients 11                           |
| OC3     Output calibration coefficients 3       OC4     Output calibration coefficients 4       OC5     Output calibration coefficients 5                                                                                                    | OC12    | Output calibration coefficients 12                           |
| OC4     Output calibration coefficients 4       OC5     Output calibration coefficients 5                                                                                                    | OC2     | Output calibration coefficients 2                            |
| OC5 Output calibration coefficients 5                                                                                                    | OC3     | Output calibration coefficients 3                            |
|                                                                                                    | OC4     | Output calibration coefficients 4                            |
| OC6 Output calibration coefficients 6                                                                                                    | OC5     | Output calibration coefficients 5                            |
|                                                                                                    | OC6     | Output calibration coefficients 6                            |
| OC7 Output calibration coefficients 7                                                                                                    | OC7     | Output calibration coefficients 7                            |
| OC8 Output calibration coefficients 8                                                                                                    | OC8     | Output calibration coefficients 8                            |

| Command | Description                                                 |
|---------|-------------------------------------------------------------|
| OC9     | Output calibration coefficients 9                           |
| OCA     | Output calibration coefficient A                            |
| OCB     | Output calibration coefficient B                            |
| 000     | Output calibration coefficient C                            |
| OCD     | Output corrected data for active channel parameter          |
| OCF     | Output front panel setup and calibration data               |
| OCL     | Output all applicable calibration coefficients for cal type |
| OCM     | Select offset short calibration method                      |
| OCS     | Output internal buffer collected data                       |
| ODAT    | Output hard copy tabular data to GPIB                       |
| ODR     | Output directory listing of the floppy drive                |
| ODRH    | Output directory listing of the hard drive                  |
| ODV     | Output distance values for time domain                      |
| OEB     | Output extended status byte                                 |
| OEL     | Output error list                                           |
| OEM     | Output extended status byte mask                            |
| OFD     | Output final data for active channel parameter              |
| OFD1    | Output final data for channel 1 parameter                   |
| OFD2    | Output final data for channel 2 parameter                   |
| OFD3    | Output final data for channel 3 parameter                   |
| OFD4    | Output final data for channel 4 parameter                   |
| OFF     | Enter offset value for top graph of active channel          |
| OFF2    | Enter offset value for bottom graph of active channel       |
| OFF2?   | Output offset value for bottom graph of active channel      |
| OFF?    | Output offset value for top graph of active channel         |
| OFP     | Output current front panel setup                            |
| OFPC    | Output flat power coefficients                              |
| OFV     | Output frequency values                                     |
| OGCFD   | Output gain compression final data to GPIB                  |
| OGCFV   | Output gain compression frequency values to GPIB            |
| OGCTXT  | Output text format gain compression data to GPIB            |
| OGE     | Output extended description of current GPIB error           |
| OGL     | Output extended description of previous GPIB error          |
| OHDR    | Output hard copy header information to GPIB                 |
| OHDW    | Output hardware cal data to GPIB                            |
| OHGL    | Output HPGL format data to GPIB                             |
| OHM     | Suffix sets impedance data type                             |
| OID     | Output instrument identification string                     |
| OLB     | Output limits status byte                                   |

| Command | Description                                           |
|---------|-------------------------------------------------------|
| OLM     | Output limits status byte mask                        |
| OM1     | Output marker 1 value                                 |
| OM2     | Output marker 2 value                                 |
| OM3     | Output marker 3 value                                 |
| OM4     | Output marker 4 value                                 |
| OM5     | Output marker 5 value                                 |
| OM6     | Output marker 6 value                                 |
| ONCP    | Output number of points for current calibration       |
| ONCT    | Output number of cal terms for current calibration    |
| OND     | Output Normalization data                             |
| ONDF    | Output number of discrete frequencies                 |
| ONE     | Output number of lines in the error list              |
| ONP     | Output number of points currently being measured      |
| ONPV    | Output the number of power sweep power values         |
| ONRM    | Output stored normalization data to GPIB              |
| OPB     | Output the 488.2 Status Byte value (same as *STB?)    |
| OPSC    | Output power sweep linearity calibration coefficients |
| OPSV    | Output power sweep power values                       |
| ORD     | Output raw data for active channel parameter          |
| OS1     | Output front panel setup number 1                     |
| OS10    | Output front panel setup number 10                    |
| OS11C   | Output corrected S11 data                             |
| OS11R   | Output raw S11 data                                   |
| OS12C   | Output corrected S12 data                             |
| OS12R   | Output raw S12 data                                   |
| OS2     | Output front panel setup number 2                     |
| OS21C   | Output corrected S21 data                             |
| OS21R   | Output raw S21 data                                   |
| OS22C   | Output corrected S22 data                             |
| OS22R   | Output raw S22 data                                   |
| OS2P    | Output S2P format data to GPIB                        |
| OS3     | Output front panel setup number 3                     |
| OS4     | Output front panel setup number 4                     |
| OS5     | Output front panel setup number 5                     |
| OS6     | Output front panel setup number 6                     |
| OS7     | Output front panel setup number 7                     |
| OS8     | Output front panel setup number 8                     |
| OS9     | Output front panel setup number 9                     |
| OSL     | Output service log                                    |

| Command | Description                                                 |
|---------|-------------------------------------------------------------|
| OTV     | Output time values for time domain                          |
| OTXT    | Output text format data to GPIB                             |
| P1C     | Select port 1 for connector specification                   |
| P1C?    | Output port 1 connector type                                |
| P1MMA   | Set Port 1 Millimeter Wave Head to Amplified (3742)         |
| P1MMN   | Set Port 1 Millimeter Wave Head to None                     |
| P1MMR   | Set Port 1 Millimeter Wave Head to Receiver (3741)          |
| P1MMT   | Set Port 1 Millimeter Wave Head to Transmit/Receiver (3740) |
| P1MMX?  | Output Port 1 Millimeter Wave Head type                     |
| P1P?    | Output approximate power level at port 1                    |
| P2ALC   | Perform Port 2 ALC loop internal calibration                |
| P2C     | Select port 2 for connector specification                   |
| P2C?    | Output port 2 connector type                                |
| P2MMA   | Set Port 2 Millimeter Wave Head to Amplified (3742)         |
| P2MMN   | Set Port 2 Millimeter Wave Head to none                     |
| P2MMR   | Set Port 2 Millimeter Wave Head to Receiver (3741)          |
| P2MMT   | Set Port 2 Millimeter Wave Head to Transmit/Receiver (3740) |
| P2MMX?  | Output Port 2 Millimeter Wave Head type                     |
| PBL     | Select 1/4 size plot bottom left corner                     |
| PBR     | Select 1/4 size plot bottom right corner                    |
| PCP     | Select measurement phase polar chart mode                   |
| PCS     | Select sweep position polar chart mode                      |
| PCX?    | Output polar chart mode                                     |
| PDR     | Print directory listing of the floppy drive                 |
| PDRH    | Print directory listing of the hard drive                   |
| PEL     | Print the error list                                        |
| PFL     | Select full-size plot                                       |
| PFS     | Print full screen image                                     |
| PFSC    | Configure for printing entire screen graphic image          |
| PGR     | Print graph area screen image                               |
| PGRC    | Configure for printing data area graphic image              |
| PGT     | Plot graticule                                              |
| PGTC    | Configure for plotting graticule                            |
| PHA     | Select phase display for active channel                     |
| РНО     | Enter phase offset for display channel                      |
| PHO?    | Output phase offset for display channel                     |
| PLD     | Plot data area only                                         |
| PLDC    | Configure for plotting data area                            |
| PLG     | Select log polar display for active channel                 |

| Command  | Description                                                        |
|----------|--------------------------------------------------------------------|
| PLH      | Plot header                                                        |
| PLHC     | Configure for plotting header                                      |
| PLM      | Plot markers and limits                                            |
| PLMC     | Configure for plotting markers and limits                          |
| PLO?     | Output plot mode portrait or landscape                             |
| PLR      | Select linear polar display for active channel                     |
| PLS      | Plot entire screen                                                 |
| PLSC     | Configure for plotting entire screen                               |
| PLT      | Plot data traces only                                              |
| PLTC     | Configure for plotting data traces                                 |
| РМК      | Print tabular data for Markers                                     |
| РМКС     | Configure for printing tabular data for markers                    |
| PMN      | Plot menu                                                          |
| PMNC     | Configure for plotting menu                                        |
| PMT      | Print tabular data for traces and markers                          |
| PMTC     | Configure for printing tabular data for traces and markers         |
| PORT     | Select portrait mode for output plot                               |
| POSET    | Enter constant offset phase for active channel                     |
| POSET?   | Output constant offset phase for active channel                    |
| POW      | Select power out display for active channel                        |
| PRT?     | Perform printer test and output status                             |
| PS       | Suffix sets time data type and scales by 1E02                      |
| PSC      | Suffix sets time data type and scales by 1E02                      |
| PSCNFRQ? | Output the power sweep linearity cal number of frequency poi       |
| PSCNPWR? | Output the power sweep linearity cal number of power points        |
| PSCSTEP? | Output the power sweep linearity cal power step size               |
| PSL      | Print the service log                                              |
| PSP      | Enter number of power sweeps for flat power correction (obsolete)  |
| PSP?     | Output number of power sweeps for flat power correction (obsolete) |
| PSPWR    | Enter power sweep off power level                                  |
| PSPWR?   | Output power sweep off power level                                 |
| PST      | Stop print/plot                                                    |
| PSTEP    | Enter power sweep step size                                        |
| PSTEP?   | Output power sweep step size                                       |
| PSTOP    | Enter power sweep stop power                                       |
| PSTOP?   | Output power sweep stop power                                      |
| PSTRT    | Enter power sweep start power                                      |
| PSTRT?   | Output power sweep start power                                     |
| PSWC     | Perform power sweep linearity calibration                          |

| Command | Description                                                        |
|---------|--------------------------------------------------------------------|
| PSWC0   | Turn power sweep linearity calibration off                         |
| PSWC1   | Turn power sweep linearity calibration on                          |
| PSWCX?  | Output power sweep linearity calibration on/off status             |
| PSWP0   | Turn power sweep off                                               |
| PSWP1   | Turn power sweep on                                                |
| PSWPX?  | Output power sweep on/off status                                   |
| PT0     | Set tabular printout points skipped to 0                           |
| PT1     | Set tabular printout points skipped to 1                           |
| PT2     | Set tabular printout points skipped to 2                           |
| PT3     | Set tabular printout points skipped to 3                           |
| PT4     | Set tabular printout points skipped to 4                           |
| PT5     | Set tabular printout points skipped to 5                           |
| PT6     | Set tabular printout points skipped to 6                           |
| PT7     | Set tabular printout points skipped to 7                           |
| PT8     | Set tabular printout points skipped to 8                           |
| PT9     | Set tabular printout points skipped to 9                           |
| PTAVG   | Set averaging type to point-by-point averaging                     |
| PTB     | Print tabular data for Traces                                      |
| PTBC    | Configure for printing tabular data for traces                     |
| PTL     | Select 1/4 size plot top left corner                               |
| PTP     | Enter the target power for flat power correction                   |
| PTP?    | Output the target power for flat power correction                  |
| PTR     | Select 1/4 size plot top right corner                              |
| PTS     | Enter number of points to be skipped during flat power correction  |
| PTS?    | Output number of points to be skipped during flat power correction |
| PW1     | Enter external source 1 power level                                |
| PW1?    | Output external source 1 power level                               |
| PW2     | Enter external source power level                                  |
| PW2?    | Output external source power level                                 |
| PWR     | Enter internal source power level                                  |
| PWR?    | Output internal source power level                                 |
| Q22     | Set Millimeter Wave Band to Q Band (WR-22)                         |
| RAD     | Suffix sets phase data type and scales by 180/pi                   |
| RC1     | Recall front panel setup number 1 from memory                      |
| RC10    | Recall front panel setup number 10 from memory                     |
| RC2     | Recall front panel setup number 2 from memory                      |
| RC3     | Recall front panel setup number 3 from memory                      |
| RC4     | Recall front panel setup number 4 from memory                      |
| RC5     | Recall front panel setup number 5 from memory                      |

| Command | Description                                                   |
|---------|---------------------------------------------------------------|
| RC6     | Recall front panel setup number 6 from memory                 |
| RC7     | Recall front panel setup number 7 from memory                 |
| RC8     | Recall front panel setup number 8 from memory                 |
| RC9     | Recall front panel setup number 9 from memory                 |
| RD      | Remove a disk directory                                       |
| RDA     | Select automatic reference delay calculation                  |
| RDD     | Enter reference delay in distance for active channel          |
| RDD?    | Output reference delay in distance for active channel         |
| RDT     | Enter reference delay in time for active channel              |
| RDT?    | Output reference delay in time for active channel             |
| RECALL  | Recall a data file from disk to a task                        |
| REF     | Enter reference line for top graph of active channel          |
| REF2    | Enter reference line for bottom graph of active channel       |
| REF2?   | Output reference line for bottom graph of active channel      |
| REF?    | Output reference line for top graph of active channel         |
| REL     | Select real display for active channel                        |
| REU     | Suffix sets real data type                                    |
| RGZ     | Select reflective device greater than Z0                      |
| RH0     | Select RF off in hold mode                                    |
| RH1     | Select RF on in hold                                          |
| RHX?    | Output RF on/off during hold status                           |
| RIM     | Select real and imaginary display for active channel          |
| RLZ     | Select reflective device less than Z0                         |
| RM1     | Select reference plane at line 1 midpoint                     |
| ROL     | Enter reflective device offset length                         |
| RPC     | Repeat previous calibration                                   |
| RPO     | Enter rear panel dc voltage value                             |
| RPO?    | Output rear panel dc voltage value                            |
| RRP     | Select reference plane at reflection plane                    |
| RST     | Instrument reset (same as *RST)                               |
| RST0    | Reset instrument front panel memories and reserved parameters |
| RST1    | Reset instrument and front panel memories                     |
| RSTAVG  | Reset the sweep-by-sweep averaging sweep count                |
| RSTCOL  | Reset color configuration to default                          |
| RSTGC   | Reset gain compression parameters to default                  |
| RT0     | Turn retrace rf off                                           |
| RT1     | Turn retrace rf on                                            |
|         |                                                               |
| RTL     | Return to local                                               |

| Command | Description                                                |
|---------|------------------------------------------------------------|
| RV0     | Turn rear panel output voltage off                         |
| RV1     | Turn rear panel output voltage on                          |
| RV1?    | Output rear panel output voltage on/off status             |
| RVD     | Set rear panel output mode to dc value                     |
| RVH     | Set rear panel output mode to horizontal                   |
| RVL     | Set rear panel output mode to lock direction               |
| RVV     | Set rear panel output mode to vertical                     |
| RVX?    | Output rear panel output mode                              |
| S       | Suffix sets time data type                                 |
| S11     | Measure S11 on active channel                              |
| S12     | Measure S12 on active channel                              |
| S21     | Measure S21 on active channel                              |
| S22     | Measure S22 on active channel                              |
| SA1     | Enter port 1 source attenuator value                       |
| SA1?    | Output port 1 source attenuator value                      |
| SA1MAX? | Output port 1 source attenuator max value                  |
| SAMP2   | Use 2 samplers for measurements                            |
| SAMP3   | Use 3 samplers for measurements                            |
| SAMP?   | Output the number of samplers used for measurements        |
| SAVE    | Save a data file to disk                                   |
| SAVEGC  | Save text format gain compression data to disk             |
| SBD     | Enter substrate dielectric for microstrip calibration      |
| SBT     | Enter substrate thickness for microstrip calibration       |
| SCL     | Enter Scale Resolution for top graph of active channel     |
| SCL2    | Enter Scale Resolution for bottom graph of active channel  |
| SCL2?   | Output Scale Resolution for bottom graph of active channel |
| SCL?    | Output Scale Resolution for top graph of active channel    |
| SCM     | Select standard calibration method                         |
| SDG     | Start diagnostics mode                                     |
| SDR     | Select standard receiver mode                              |
| SDR?    | Output receiver mode                                       |
| SELBB   | Select Broadband test set operation                        |
| SELINT  | Select Internal (normal) test set operation                |
| SELMM   | Select Millimeter Wave test set operation                  |
| SELSP   | Select S-parameter test set operation                      |
| SELXX?  | Output the test selection MMWave/Internal                  |
| SETUP   | Display setup menu                                         |
| SFC     | Perform flat test port calibration                         |
| SFGCA   | Select swept frequency gain compression application        |

| Command | Description                                                        |
|---------|--------------------------------------------------------------------|
| SFGCT   | Start swept frequency gain compression test                        |
| SH1     | Set offset short 1 or 2 offset length for offset short calibration |
| SH2     | Set offset short 1 or 2 offset length for offset short calibration |
| SL1     | Select source lock mode                                            |
| SLC     | Clear all segmented limits definitions                             |
| SLD     | Select sliding load for calibration                                |
| SLH     | Enter segmented limits horizontal offset                           |
| SLH?    | Output segmented limits horizontal offset                          |
| SLL0    | Turn lower segmented limits display off                            |
| SLL1    | Turn lower segmented limits display on                             |
| SLLX?   | Output lower segmented limits display on/off status                |
| SLT     | Perform SLT internal calibration                                   |
| SLU0    | Turn upper segmented limits display off                            |
| SLU1    | Turn upper segmented limits display on                             |
| SLUX?   | Output upper segmented limits display on/off status                |
| SLV     | Enter segmented limits vertical offset                             |
| SLV?    | Output segmented limits vertical offset                            |
| SMC     | Enter scale and select compressed Smith Chart display              |
| SME     | Enter scale and select expanded Smith Chart display                |
| SMI     | Select normal Smith Chart for active channel                       |
| SMKR    | Select marker search marker mode                                   |
| SOF     | Turn off smoothing                                                 |
| SOF?    | Output smoothing on/off status                                     |
| SOFTCO  | Activate color configuration Soft                                  |
| SON     | Enter smoothing value and turn on                                  |
| SON?    | Output smoothing value                                             |
| SPAMPMT | Start swept power gain compression AM/PM test                      |
| SPAN    | Enter frequency span                                               |
| SPAN?   | Output frequency span                                              |
| SPD     | Enter pen speed percentage                                         |
| SPGCA   | Select swept power gain compression application                    |
| SPGCT   | Start swept power gain compression test                            |
| SPH     | Enter active segmented limit horizontal stop position              |
| SPH?    | Output active segmented limit horizontal stop position             |
| SPLN    | Select normal source lock polarity                                 |
| SPLR    | Select reverse source lock polarity                                |
| SPLX?   | Output source lock polarity normal/reverse status                  |
| SPR0    | Turn spur reduction off                                            |
| SPR1    | Turn spur reduction on                                             |

| Command  | Description                                             |
|----------|---------------------------------------------------------|
| SPRX?    | Output spur reduction on/off status                     |
| SPTS?    | Output number of smoothing points                       |
| SPV      | Enter active segmented limit vertical stop position     |
| SPV?     | Output active segmented limit vertical stop position    |
| SRC1     | Select source linearity voltage testing                 |
| SRC1?    | Output external source 1 existence information          |
| SRC1AC   | Select source 1 as active                               |
| SRC1AC?  | Output source 1 active/inactive status                  |
| SRC1ADD  | Enter external source 1 GPIB address                    |
| SRC1ADD? | Output external source 1 GPIB address                   |
| SRC1EX   | Select source 1 as external                             |
| SRC1EX?  | Output source 1 external/internal status                |
| SRC1G0   | Turn source 1 GPIB control off                          |
| SRC1G1   | Turn source 1 GPIB control on                           |
| SRC1GX?  | Output source 1 GPIB control on/off status              |
| SRC1MOD? | Output external source 1 model/version string           |
| SRC1NA   | Select source 1 as not active                           |
| SRC1NT   | Select source 1 as internal                             |
| SRC2     | Select source power voltage testing                     |
| SRC2?    | Output external source 2 existence information          |
| SRC2AC   | Select source 2 as active                               |
| SRC2AC?  | Output source 2 active/inactive status                  |
| SRC2ADD  | Enter external source 2 GPIB address                    |
| SRC2ADD? | Output external source 2 GPIB address                   |
| SRC2G0   | Turn source 2 GPIB control off                          |
| SRC2G1   | Turn source 2 GPIB control on                           |
| SRC2GX?  | Output source 2 GPIB control on/off status              |
| SRC2MOD? | Output external Source 2 model/version string           |
| SRC2NA   | Select source 2 as not active                           |
| SRCH     | Enter marker search value                               |
| SRCH?    | Output marker search value                              |
| SRT      | Enter start frequency                                   |
| SRT?     | Output start frequency                                  |
| ST1      | Select set on mode                                      |
| STD      | Store trace to memory on active channel                 |
| STH      | Enter active segmented limit horizontal start position  |
| STH?     | Output active segmented limit horizontal start position |
| STOCO    | Store the current color configuration as Reset          |
| STP      | Enter stop frequency                                    |

| Command | Description                                                    |
|---------|----------------------------------------------------------------|
| STP?    | Output stop frequency                                          |
| STV     | Enter active segmented limit vertical start position           |
| STV?    | Output active segmented limit vertical start position          |
| SV1     | Save front panel setup number 1 to memory                      |
| SV10    | Save front panel setup number 10 to memory                     |
| SV2     | Save front panel setup number 2 to memory                      |
| SV3     | Save front panel setup number 3 to memory                      |
| SV4     | Save front panel setup number 4 to memory                      |
| SV5     | Save front panel setup number 5 to memory                      |
| SV6     | Save front panel setup number 6 to memory                      |
| SV7     | Save front panel setup number 7 to memory                      |
| SV8     | Save front panel setup number 8 to memory                      |
| SV9     | Save front panel setup number 9 to memory                      |
| SVB     | Save current band definitions                                  |
| SVBMM   | Save and activate the new Millimeter Wave band definitions     |
| SWAVG   | Set averaging type to sweep-by-sweep averaging                 |
| SWAVG?  | Output averaging type (sweep-by-sweep or point-by-point)       |
| SWP     | Return to normal sweep mode                                    |
| SWP?    | Output sweep mode                                              |
| SWPDIR? | Output instantaneous sweep direction forward/reverse           |
| SWR     | Select SWR display for active channel                          |
| SXX?    | Output s parameter or user defined parameter of active channel |
| T13     | Select overlaid channel 1 and 3 display                        |
| T24     | Select overlaid channel 2 and 4 display                        |
| TA2     | Enter port 2 test attenuator value                             |
| TA2?    | Output port 2 test attenuator value                            |
| TA2MAX? | Output port 2 test attenuator max value                        |
| TACD    | Take AutoCal data                                              |
| ТВР     | Select time bandpass mode for active channel                   |
| TC1     | Take calibration data for port 1                               |
| TC2     | Take calibration data for port 2                               |
| TCD     | Take calibration data on one or both ports as necessary        |
| ТСМ     | Select the TRM calibration method                              |
| TDC     | Select time domain harmonic frequency calibration data points  |
| TDDIST  | Set time domain parameter to distance for active channel       |
| TDDIST? | Output active channel time domain parameter distance or time   |
| TDPI0   | Turn phasor impulse response off for active channel            |
| TDPI1   | Turn phasor impulse response on for active channel             |
| TDPIX?  | Output phasor impulse on/off status for active channel         |

| Command | Description                                               |
|---------|-----------------------------------------------------------|
| TDTIME  | Set time domain parameter to time for active channel      |
| TDX?    | Output domain mode for active channel                     |
| TEB     | Select external trigger and executes *DDT definition      |
| TEX     | Select external (rear panel) measurement triggering       |
| TIB     | Select GPIB measurement triggering                        |
| TIME    | Enter the system time                                     |
| TIME?   | Output the system time                                    |
| TIN     | Select internal measurement triggering                    |
| TK1     | Select tracking mode                                      |
| TLP     | Select time lowpass mode for active channel               |
| TLZ     | Enter through line impedance for calibration              |
| TOL     | Enter through offset length for calibration               |
| TPI     | Select time phasor impulse mode for active channel        |
| TPN     | Enter pen number for trace overlay data                   |
| TPN?    | Output pen number for trace overlay data                  |
| TRCCOL  | Enter the color number for memory data                    |
| TRCCOL? | Output the color number for memory data                   |
| TRS     | Trigger/restart sweep                                     |
| TST     | Perform self test and output status (same as *TST?)       |
| TXX?    | Output trigger source internal/external/get/extddt status |
| U10     | Select 10 mil UTF calibration kit                         |
| U15     | Select 15 mil UTF calibration kit                         |
| U25     | Select 25 mil UTF calibration kit                         |
| UNDOGC  | Exit gain compression and undo changes                    |
| UPL0    | Turn upper limit off                                      |
| UPL1    | Turn upper limit on at current value                      |
| UPL20   | Turn upper limit off for bottom graph                     |
| UPL21   | Turn upper limit on at current value for bottom graph     |
| UPL2X?  | Output upper limit on/off status for bottom graph         |
| UPLX?   | Output upper limit on/off status                          |
| US      | Suffix sets time data type and scales by 1E-6             |
| US1     | Select upper segmented limit 1 as the active segment      |
| US10    | Select upper segmented limit 10 as the active segment     |
| US2     | Select upper segmented limit 2 as the active segment      |
| US3     | Select upper segmented limit 3 as the active segment      |
| US4     | Select upper segmented limit 4 as the active segment      |
| US5     | Select upper segmented limit 5 as the active segment      |
| US6     | Select upper segmented limit 6 as the active segment      |
| US7     | Select upper segmented limit 7 as the active segment      |

| Command | Description                                           |
|---------|-------------------------------------------------------|
| US8     | Select upper segmented limit 8 as the active segment  |
| US9     | Select upper segmented limit 9 as the active segment  |
| USC     | Suffix sets time data type and scales by 1E-6         |
| USE     | Enter effective dielectric for microstrip calibration |
| USL     | Enter label string for user parameter being defined   |
| USL?    | Output label string for user parameter being defined  |
| USR1    | Measure user parameter 1 on active channel            |
| USR2    | Measure user parameter 2 on active channel            |
| USR3    | Measure user parameter 3 on active channel            |
| USR4    | Measure user parameter 4 on active channel            |
| USW     | Enter microstrip width for microstrip calibration     |
| USZ     | Enter microstrip impedance for microstrip calibration |
| V       | Suffix sets voltage data type                         |
| V15     | Set Millimeter Wave Band to V Band (WR-15)            |
| VLT     | Suffix sets voltage data type                         |
| VSP     | Enter rear panel stop voltage value                   |
| VSP?    | Output rear panel stop voltage value                  |
| VST     | Enter rear panel start voltage value                  |
| VST?    | Output rear panel start voltage value                 |
| W10     | Set Millimeter Wave Band to W Band (WR-10)            |
| W10E    | Set Millimeter Wave Band to extended W Band (WR-10E)  |
| WCO     | Enter waveguide cutoff frequency for user defined kit |
| WFS     | Wait full sweep until all display data is valid       |
| WIDE    | Use entire display width for graphs                   |
| WKD     | Select user defined waveguide calibration kit         |
| WKI     | Select installed waveguide calibration kit            |
| WLS     | Select low sidelobe window shape                      |
| WMS     | Select minimum sidelobe window shape                  |
| WNM     | Select nominal window shape                           |
| WRT     | Select rectangular window shape                       |
| WSH1    | Enter waveguide short offset 1 for user defined kit   |
| WSH2    | Enter waveguide short offset 2 for user defined kit   |
| WSH3    | Enter waveguide short 3 offset for user defined kit   |
| WSX?    | Output window shape                                   |
| XM3     | Suffix sets unitless data type and scales by 1E-3     |
| XMKR?   | Output marker mode                                    |
| XSB?    | Output byte order for output data LSB or MSB          |
| XX1     | Suffix sets unitless data type                        |
| XX3     | Suffix sets unitless data type and scales by 1E3      |

| Command | Description                                    |
|---------|------------------------------------------------|
| ZCT     | Enter zoom range center value time or distance |
| ZCT?    | Output zoom range center value                 |
| ZSN     | Enter zoom range span value time or distance   |
| ZSN?    | Output zoom range span value                   |
| ZSP     | Enter zoom range stop value time or distance   |
| ZSP?    | Output zoom range stop value                   |
| ZST     | Enter zoom range start value time or distance  |
| ZST?    | Output zoom range start value                  |

| Command  | Description                                                                | Group                  |
|----------|----------------------------------------------------------------------------|------------------------|
| ADPL     | Enter electrical length for adapter removal                                | ADAPTER REMOVAL (Ch 9) |
| ADPL?    | Output electrical length for adapter removal                               | ADAPTER REMOVAL (Ch 9) |
| IARF     | Enter adapter removal data from GPIB and calibrate                         | ADAPTER REMOVAL (Ch 9) |
| ADDFC    | Enter frequency counter GPIB address                                       | ADDRESSING (Ch 8)      |
| ADDFC?   | Output frequency counter GPIB address                                      | ADDRESSING (Ch 8)      |
| ADDPLT   | Enter plotter GPIB address                                                 | ADDRESSING (Ch 8)      |
| ADDPLT?  | Output plotter GPIB address                                                | ADDRESSING (Ch 8)      |
| ADDPM    | Enter power meter GPIB address                                             | ADDRESSING (Ch 8)      |
| ADDPM?   | Output power meter GPIB address                                            | ADDRESSING (Ch 8)      |
| SRC1ADD? | Output external source 1 GPIB address                                      | ADDRESSING (Ch 8)      |
| ABORTCAL | Abort calibration in progress and keep existing calibra-<br>tion data      | AUTOCAL (Ch 5)         |
| ACAA     | Set AutoCal standard to assurance                                          | AUTOCAL (Ch 5)         |
| ACADPL   | Enter AutoCal adapter length                                               | AUTOCAL (Ch 5)         |
| ACADPL?  | Output AutoCal adapter length                                              | AUTOCAL (Ch 5)         |
| ACADR    | Set AutoCal type to adapter removal                                        | AUTOCAL (Ch 5)         |
| ACAL1R2  | Set adapter removal port configuration to ADAPT & L=1<br>and R=2           | AUTOCAL (Ch 5)         |
| ACAR1L2  | Set adapter removal port configuration to ADAPT & R=1<br>and L=2           | AUTOCAL (Ch 5)         |
| ACARP?   | Output AutoCal adapter removal port configuration                          | AUTOCAL (Ch 5)         |
| ACDEF    | Select default AutoCal isolation averaging factor                          | AUTOCAL (Ch 5)         |
| ACF2P?   | Output AutoCal full 2 port configuration                                   | AUTOCAL (Ch 5)         |
| ACF2TC   | Set AutoCal 2 port thru type to calibrator                                 | AUTOCAL (Ch 5)         |
| ACF2TT   | Set AutoCal 2 port thru type to true thru                                  | AUTOCAL (Ch 5)         |
| ACF2TX?  | Output AutoCal 2 port thru type selection                                  | AUTOCAL (Ch 5)         |
| ACHFD    | Save AutoCal characterization data to floppy disk                          | AUTOCAL (Ch 5)         |
| ACHHD    | Save AutoCal characterization data to hard disk                            | AUTOCAL (Ch 5)         |
| ACIAF    | Enter user AutoCal isolation averaging factor                              | AUTOCAL (Ch 5)         |
| ACIAF?   | Output user AutoCal isolation averaging factor                             | AUTOCAL (Ch 5)         |
| ACIAX?   | Output AutoCal isolation averaging factor omit/de-<br>fault/user selection | AUTOCAL (Ch 5)         |
| ACISO    | Enter AutoCal isolation averaging number                                   | AUTOCAL (Ch 5)         |
| ACISO?   | Output AutoCal isolation averaging number                                  | AUTOCAL (Ch 5)         |
| ACL1AR2  | Set adapter removal port configuration to L=1 and ADAPT & R=2              | AUTOCAL (Ch 5)         |
| ACL1R2   | Set AutoCal full 2 port configuration to L=1 and R=2                       | AUTOCAL (Ch 5)         |
| ACLO     | Enter AutoCal load averaging number                                        | AUTOCAL (Ch 5)         |
| ACLO?    | Output AutoCal load averaging number                                       | AUTOCAL (Ch 5)         |
| ACLOAD   | Set AutoCal standard to load                                               | AUTOCAL (Ch 5)         |

| Command  | Description                                                   | Group              |
|----------|---------------------------------------------------------------|--------------------|
| ACOMIT   | Omit using AutoCal isolation averaging factor                 | AUTOCAL (Ch 5)     |
| ACOPEN   | Set AutoCal standard to open                                  | AUTOCAL (Ch 5)     |
| ACP1?    | Output AutoCal S11 port configuration                         | AUTOCAL (Ch 5)     |
| ACP1L    | Set AutoCal S11 port configuration to left                    | AUTOCAL (Ch 5)     |
| ACP1R    | Set AutoCal S11 port configuration to right                   | AUTOCAL (Ch 5)     |
| ACP2?    | Output AutoCal S22 port configuration                         | AUTOCAL (Ch 5)     |
| ACP2L    | Set AutoCal S22 port configuration to left                    | AUTOCAL (Ch 5)     |
| ACP2R    | Set AutoCal S22 port configuration to right                   | AUTOCAL (Ch 5)     |
| ACPL     | Set AutoCal S11 port configuration to left                    | AUTOCAL (Ch 5)     |
| ACPR     | Set AutoCal S11 port configuration to right                   | AUTOCAL (Ch 5)     |
| ACR1AL2  | Set adapter removal port configuration to R=1 and ADAPT & L=2 | AUTOCAL (Ch 5)     |
| ACR1L2   | Set AutoCal full 2 port configuration to R=1 and L=2          | AUTOCAL (Ch 5)     |
| ACRFL    | Enter AutoCal reflection averaging number                     | AUTOCAL (Ch 5)     |
| ACRFL?   | Output AutoCal reflection averaging number                    | AUTOCAL (Ch 5)     |
| ACS11    | Set AutoCal type to S11                                       | AUTOCAL (Ch 5)     |
| ACS22    | Set AutoCal type to S22                                       | AUTOCAL (Ch 5)     |
| ACSF2P   | Set AutoCal type to full 2 port                               | AUTOCAL (Ch 5)     |
| ACSHORT  | Set AutoCal standard to short                                 | AUTOCAL (Ch 5)     |
| ACSTD?   | Output AutoCal standard                                       | AUTOCAL (Ch 5)     |
| ACSW     | Enter AutoCal switch averaging number                         | AUTOCAL (Ch 5)     |
| ACSW?    | Output AutoCal switch averaging number                        | AUTOCAL (Ch 5)     |
| ACTHRU   | Set AutoCal standard to thru                                  | AUTOCAL (Ch 5)     |
| ACTU     | Enter AutoCal thru averaging number                           | AUTOCAL (Ch 5)     |
| ACTU?    | Output AutoCal thru averaging number                          | AUTOCAL (Ch 5)     |
| ACTUAVG  | Enter AutoCal thru update averaging number                    | AUTOCAL (Ch 5)     |
| ACTUAVG? | Output AutoCal thru update averaging number                   | AUTOCAL (Ch 5)     |
| ACTULS   | Apply last thru update cal setup                              | AUTOCAL (Ch 5)     |
| ACX?     | Output AutoCal type                                           | AUTOCAL (Ch 5)     |
| BEGAC    | Start AutoCal                                                 | AUTOCAL (Ch 5)     |
| BEGCH    | Start AutoCal characterization                                | AUTOCAL (Ch 5)     |
| BEGTU    | Start AutoCal thru update                                     | AUTOCAL (Ch 5)     |
| IACCHAR  | Input AutoCal characterization data from the GPIB             | AUTOCAL (Ch 5)     |
| OACCHAR  | Output AutoCal characterization data to the GPIB              | AUTOCAL (Ch 5)     |
| OACSER   | Output auto-cal box serial number                             | AUTOCAL (Ch 5)     |
| OACTYPE  | Output auto-cal box type                                      | AUTOCAL (Ch 5)     |
| TACD     | Take AutoCal data                                             | AUTOCAL (Ch 5)     |
| A12      | Simulate 12-term calibration                                  | CALIBRATION (Ch 5) |
| A8R      | Simulate 1-path 2-port calibration reverse path               | CALIBRATION (Ch 5) |

| Command | Description                                                       | Group              |
|---------|-------------------------------------------------------------------|--------------------|
| A8T     | Simulate 1-path 2-port calibration forward path                   | CALIBRATION (Ch 5) |
| ABT     | Simulate trans freq response calibration forward and reverse      | CALIBRATION (Ch 5) |
| AFT     | Simulate transmission frequency response calibration forward path | CALIBRATION (Ch 5) |
| ARB     | Simulate reflection only calibration both ports                   | CALIBRATION (Ch 5) |
| ARF     | Simulate reflection only calibration port 1                       | CALIBRATION (Ch 5) |
| ARR     | Simulate reflection only calibration port 2                       | CALIBRATION (Ch 5) |
| ART     | Simulate trans freq response calibration reverse path             | CALIBRATION (Ch 5) |
| BBL     | Select broadband load for calibration                             | CALIBRATION (Ch 5) |
| BBZ     | Enter broadband load impedance for calibration                    | CALIBRATION (Ch 5) |
| BBZL    | Enter broadband load inductance for calibration                   | CALIBRATION (Ch 5) |
| BEG     | Begin taking calibration data                                     | CALIBRATION (Ch 5) |
| BPF     | Enter break point frequency for 3 line LRL calibration            | CALIBRATION (Ch 5) |
| C12     | Select 12 term calibration                                        | CALIBRATION (Ch 5) |
| C8R     | Select 1-path 2-port calibration reverse path                     | CALIBRATION (Ch 5) |
| C8T     | Select 1-path 2-port calibration forward path                     | CALIBRATION (Ch 5) |
| CBT     | Select trans freq response calibration forward and reverse        | CALIBRATION (Ch 5) |
| CC0     | Enter capacitance coefficient 0 for open                          | CALIBRATION (Ch 5) |
| CC1     | Enter capacitance coefficient 1 for open                          | CALIBRATION (Ch 5) |
| CC2     | Enter capacitance coefficient 2 for open                          | CALIBRATION (Ch 5) |
| CC3     | Enter capacitance coefficient 3 for open                          | CALIBRATION (Ch 5) |
| CF1     | Select female 1.0 mm connector for current port                   | CALIBRATION (Ch 5) |
| CF2     | Select female 2.4mm connector for current port                    | CALIBRATION (Ch 5) |
| CF3     | Select female GPC-3.5 connector for current port                  | CALIBRATION (Ch 5) |
| CF716   | Select female 7/16 connector for current port                     | CALIBRATION (Ch 5) |
| CFC     | Select female TNC connector for current port                      | CALIBRATION (Ch 5) |
| CFK     | Select female K connector for current port                        | CALIBRATION (Ch 5) |
| CFN     | Select female Type N connector for current port                   | CALIBRATION (Ch 5) |
| CFN75   | Select Female type N 75-ohm connector for current port            | CALIBRATION (Ch 5) |
| CFS     | Select female SMA connector for current port                      | CALIBRATION (Ch 5) |
| CFSP    | Select Special Female connector for current port                  | CALIBRATION (Ch 5) |
| CFSPA   | Select Band A special female connector for current port           | CALIBRATION (Ch 5) |
| CFSPB   | Select Band B special female connector for current port           | CALIBRATION (Ch 5) |
| CFSPC   | Select Band C special female connector for current port           | CALIBRATION (Ch 5) |
| CFT     | Select trans freq response calibration forward path               | CALIBRATION (Ch 5) |
| CFV     | Select female V connector for current port                        | CALIBRATION (Ch 5) |
| CL0     | Enter inductive coefficient 0 for short                           | CALIBRATION (Ch 5) |
| CL1     | Enter inductive coefficient 1 for short                           | CALIBRATION (Ch 5) |

| Command | Description                                                                    | Group              |
|---------|--------------------------------------------------------------------------------|--------------------|
| CL2     | Enter inductive coefficient 2 for short                                        | CALIBRATION (Ch 5) |
| CL3     | Enter inductive coefficient 3 for short                                        | CALIBRATION (Ch 5) |
| CM1     | Select male 1.0 mm connector for current port                                  | CALIBRATION (Ch 5) |
| CM2     | Select male 2.4mm connector for current port                                   | CALIBRATION (Ch 5) |
| CM3     | Select male GPC-3.5 connector for current port                                 | CALIBRATION (Ch 5) |
| CM716   | Select male 7/16 connector for current port                                    | CALIBRATION (Ch 5) |
| CMC     | Select male TNC connector for current port                                     | CALIBRATION (Ch 5) |
| СМК     | Select male K connector for current port                                       | CALIBRATION (Ch 5) |
| CMN     | Select male N connector for current port                                       | CALIBRATION (Ch 5) |
| CMN75   | Select Male type N 75-Ohm connector for current port                           | CALIBRATION (Ch 5) |
| CMS     | Select male SMA connector for current port                                     | CALIBRATION (Ch 5) |
| CMSP    | Select Special Male connector for current port                                 | CALIBRATION (Ch 5) |
| CMSPA   | Select Band A special male connector for current port                          | CALIBRATION (Ch 5) |
| CMSPB   | Select Band B special male connector for current port                          | CALIBRATION (Ch 5) |
| CMSPC   | Select Band C special male connector for current port                          | CALIBRATION (Ch 5) |
| CMV     | Select male V connector for current port                                       | CALIBRATION (Ch 5) |
| CMX?    | Output calibration method                                                      | CALIBRATION (Ch 5) |
| CND     | Select user specified connector for current port                               | CALIBRATION (Ch 5) |
| CNG     | Select GPC-7 connector for current port                                        | CALIBRATION (Ch 5) |
| COF     | Turn error correction off                                                      | CALIBRATION (Ch 5) |
| CON     | Turn error correction on                                                       | CALIBRATION (Ch 5) |
| CON?    | Output error correction on/off status                                          | CALIBRATION (Ch 5) |
| СОО     | Enter offset for open for user specified connector (Stan-<br>dard Calibration) | CALIBRATION (Ch 5) |
| COS     | Enter offset for short for user specified connector                            | CALIBRATION (Ch 5) |
| CRB     | Select reflection only calibration both ports                                  | CALIBRATION (Ch 5) |
| CRF     | Select reflection only calibration port 1                                      | CALIBRATION (Ch 5) |
| CRR     | Select reflection only calibration port 2                                      | CALIBRATION (Ch 5) |
| CRT     | Select trans freq response calibration reverse path                            | CALIBRATION (Ch 5) |
| CSF?    | Output cal start frequency                                                     | CALIBRATION (Ch 5) |
| CTF?    | Output cal stop frequency                                                      | CALIBRATION (Ch 5) |
| CWC     | Select CW frequency calibration data points                                    | CALIBRATION (Ch 5) |
| CXX?    | Output calibration type                                                        | CALIBRATION (Ch 5) |
| DFC     | Select discrete frequency calibration data points                              | CALIBRATION (Ch 5) |
| DFD     | Done specifying discrete frequency ranges                                      | CALIBRATION (Ch 5) |
| DFQ     | Enter single discrete frequency                                                | CALIBRATION (Ch 5) |
| OCM     | Select offset short calibration method                                         | CALIBRATION (Ch 5) |
| IC2     | Input Calibration Coefficient 2                                                | CALIBRATION (Ch 5) |
| IC3     | Enter calibration coefficient 3                                                | CALIBRATION (Ch 5) |

| Command | Description                                                        | Group              |
|---------|--------------------------------------------------------------------|--------------------|
| IC4     | Enter calibration coefficient 4                                    | CALIBRATION (Ch 5) |
| IC5     | Enter calibration coefficient 5                                    | CALIBRATION (Ch 5) |
| IC6     | Enter calibration coefficient 6                                    | CALIBRATION (Ch 5) |
| IC7     | Enter calibration coefficient 7                                    | CALIBRATION (Ch 5) |
| IC8     | Enter calibration coefficient 8                                    | CALIBRATION (Ch 5) |
| IC9     | Enter calibration coefficient 9                                    | CALIBRATION (Ch 5) |
| ICA     | Enter calibration coefficient 10                                   | CALIBRATION (Ch 5) |
| ICB     | Enter calibration coefficient 11                                   | CALIBRATION (Ch 5) |
| ICC     | Enter calibration coefficient 12                                   | CALIBRATION (Ch 5) |
| ICD     | Enter corrected data for active channel parameter                  | CALIBRATION (Ch 5) |
| ICF     | Enter front panel setup and calibration data                       | CALIBRATION (Ch 5) |
| ICL     | Enter all applicable calibration coefficients for cal type         | CALIBRATION (Ch 5) |
| IFD     | Enter final data for active channel parameter                      | CALIBRATION (Ch 5) |
| ISF     | Exclude isolation                                                  | CALIBRATION (Ch 5) |
| ISN     | Include isolation                                                  | CALIBRATION (Ch 5) |
| KEC     | Keep existing calibration data                                     | CALIBRATION (Ch 5) |
| LCM     | Select LRL calibration method                                      | CALIBRATION (Ch 5) |
| LL1     | Enter length of line 1 for LRL calibration                         | CALIBRATION (Ch 5) |
| LL2     | Enter length of line 2 for LRL calibration                         | CALIBRATION (Ch 5) |
| LL3     | Enter length of line 3 for LRL calibration                         | CALIBRATION (Ch 5) |
| LLZ     | Enter line impedance for LRL calibration                           | CALIBRATION (Ch 5) |
| LM2     | Select a match for the second device during a LRM type calibration | CALIBRATION (Ch 5) |
| LM3     | Select a match for the third device during a LRM type calibration  | CALIBRATION (Ch 5) |
| LMZ     | Enter match impedance for LRM calibration                          | CALIBRATION (Ch 5) |
| LMZ?    | Output match impedance for LRM calibration                         | CALIBRATION (Ch 5) |
| LMZL    | Enter match inductance for LRM calibration                         | CALIBRATION (Ch 5) |
| LMZL?   | Output match inductance for LRM calibration                        | CALIBRATION (Ch 5) |
| LR2     | Specify 2 line LRL calibration                                     | CALIBRATION (Ch 5) |
| LR3     | Specify 3 line LRL calibration                                     | CALIBRATION (Ch 5) |
| LTC     | Select coaxial transmission line for calibration                   | CALIBRATION (Ch 5) |
| LTU     | Select microstrip transmission line for calibration                | CALIBRATION (Ch 5) |
| LTW     | Select waveguide transmission line for calibration                 | CALIBRATION (Ch 5) |
| LTX?    | Output line type                                                   | CALIBRATION (Ch 5) |
| MAT     | Select matched reflective devices during cal                       | CALIBRATION (Ch 5) |
| MIX     | Select mixed reflective devices during calibration                 | CALIBRATION (Ch 5) |
| NCS     | Go to next calibration step                                        | CALIBRATION (Ch 5) |
| NOC     | Select normal calibration data points                              | CALIBRATION (Ch 5) |

| Command | Description                                                             | Group              |
|---------|-------------------------------------------------------------------------|--------------------|
| O3CM    | Select Triple Offset Short calibration method                           | CALIBRATION (Ch 5) |
| ONCT    | Output number of cal terms for current calibration                      | CALIBRATION (Ch 5) |
| P1C     | Select port 1 for connector specification                               | CALIBRATION (Ch 5) |
| P1C?    | Output port 1 connector type                                            | CALIBRATION (Ch 5) |
| P1P?    | Output approximate power level at port 1                                | CALIBRATION (Ch 5) |
| P2C     | Select port 2 for connector specification                               | CALIBRATION (Ch 5) |
| P2C?    | Output port 2 connector type                                            | CALIBRATION (Ch 5) |
| PSP     | Enter number of power sweeps for flat power correction (obsolete)       | CALIBRATION (Ch 5) |
| PSP?    | Output number of power sweeps for flat power correction (obsolete)      | CALIBRATION (Ch 5) |
| PTS     | Enter number of points to be skipped during flat power correction       | CALIBRATION (Ch 5) |
| PTS?    | Output number of points to be skipped during flat power correction      | CALIBRATION (Ch 5) |
| RGZ     | Select reflective device greater than Z0                                | CALIBRATION (Ch 5) |
| RLZ     | Select reflective device less than Z0                                   | CALIBRATION (Ch 5) |
| RM1     | Select reference plane at line 1 midpoint                               | CALIBRATION (Ch 5) |
| ROL     | Enter reflective device offset length                                   | CALIBRATION (Ch 5) |
| RPC     | Repeat previous calibration                                             | CALIBRATION (Ch 5) |
| RRP     | Select reference plane at reflection plane                              | CALIBRATION (Ch 5) |
| SBD     | Enter substrate dielectric for microstrip calibration                   | CALIBRATION (Ch 5) |
| SBT     | Enter substrate thickness for microstrip calibration                    | CALIBRATION (Ch 5) |
| SCM     | Select standard calibration method                                      | CALIBRATION (Ch 5) |
| SFC     | Perform flat test port calibration                                      | CALIBRATION (Ch 5) |
| SH1     | Set offset short 1 or 2 offset length for offset short cali-<br>bration | CALIBRATION (Ch 5) |
| SH2     | Set offset short 1 or 2 offset length for offset short cali-<br>bration | CALIBRATION (Ch 5) |
| SLD     | Select sliding load for calibration                                     | CALIBRATION (Ch 5) |
| TC1     | Take calibration data for port 1                                        | CALIBRATION (Ch 5) |
| TC2     | Take calibration data for port 2                                        | CALIBRATION (Ch 5) |
| TCD     | Take calibration data on one or both ports as necessary                 | CALIBRATION (Ch 5) |
| ТСМ     | Select the TRM calibration method                                       | CALIBRATION (Ch 5) |
| TDC     | Select time domain harmonic frequency calibration data points           | CALIBRATION (Ch 5) |
| TLZ     | Enter through line impedance for calibration                            | CALIBRATION (Ch 5) |
| TOL     | Enter through offset length for calibration                             | CALIBRATION (Ch 5) |
| U10     | Select 10 mil UTF calibration kit                                       | CALIBRATION (Ch 5) |
| U15     | Select 15 mil UTF calibration kit                                       | CALIBRATION (Ch 5) |
| U25     | Select 25 mil UTF calibration kit                                       | CALIBRATION (Ch 5) |

| USE         Enter effective dielectric for microstrip calibration         CALIBRATION (Ch 5)           USW         Enter microstrip width for microstrip calibration         CALIBRATION (Ch 5)           USZ         Enter microstrip impedance for microstrip calibration         CALIBRATION (Ch 5)           WCO         Enter waveguide cultoristrip calibration kit         CALIBRATION (Ch 5)           WKD         Select user defined waveguide calibration kit         CALIBRATION (Ch 5)           WKH         Select user defined waveguide calibration kit         CALIBRATION (Ch 5)           WSH2         Enter waveguide short offset 1 for user defined kit         CALIBRATION (Ch 5)           WSH2         Enter waveguide short offset 2 for user defined kit         CALIBRATION (Ch 5)           WSH2         Enter waveguide short offset 2 for user defined kit         CALIBRATION (Ch 5)           WSH2         Make channel 1 the active channel         CHANNELS (Ch 4)           CH2         Make channel 1 the active channel         CHANNELS (Ch 4)           CH4         Make channel 3 the active channel         CHANNELS (Ch 4)           D13         Display all four channels         CHANNELS (Ch 4)           D14         Display all four channel 1 and 3 display         CHANNELS (Ch 4)           D15         Select outal channel 1 and 3 display         CHANNELS (Ch 4) <t< th=""><th>Command</th><th>Description</th><th>Group</th></t<> | Command | Description                                           | Group                      |
|----------------------------------------------------------------------------------------------------|---------|-------------------------------------------------------|----------------------------|
| USZEnter microstrip impedance for microstrip calibrationCALIBRATION (Ch 5)WCOEnter waveguide culoff frequency for user defined kitCALIBRATION (Ch 5)WKDSelect user defined waveguide calibration kitCALIBRATION (Ch 5)WKIEnter waveguide short offset 1 for user defined kitCALIBRATION (Ch 5)WSH1Enter waveguide short offset 1 for user defined kitCALIBRATION (Ch 5)WSH2Enter waveguide short offset 2 for user defined kitCALIBRATION (Ch 5)WSH3Enter waveguide short offset 2 for user defined kitCALIBRATION (Ch 5)CH1Make channel 1 the active channelCHANNELS (Ch 4)CH2Make channel 2 the active channelCHANNELS (Ch 4)CH3Make channel 1 the active channelCHANNELS (Ch 4)CH4Make channel 1 the active channelCHANNELS (Ch 4)CH4Make channel 1 the active channelCHANNELS (Ch 4)CH4Display channels 1 & 3CHANNELS (Ch 4)D13Display channels 1 & 3CHANNELS (Ch 4)D14Display channel display with channels 2 & 4CHANNELS (Ch 4)D5PSelect overlaid channel 1 and 3 displayCHANNELS (Ch 4)CM4Sulfix sets distance data type and scales by 1E-2DATA ENTRY SUFFIXES (Ch 4)CM5Sulfix sets distance data type and scales by 1E-2DATA ENTRY SUFFIXES (Ch 4)CM6Sulfix sets power data typeDATA ENTRY SUFFIXES (Ch 4)DBSulfix sets power data typeDATA ENTRY SUFFIXES (Ch 4)DBSulfix sets phase data type and scales by 1E-3DATA ENTRY SUFFIXES                                                                                                    | USE     | Enter effective dielectric for microstrip calibration | CALIBRATION (Ch 5)         |
| WCOEnter waveguide cutoff frequency for user defined kitCALIBRATION (Ch 5)WKDSelect user defined waveguide calibration kitCALIBRATION (Ch 5)WKISelect installed waveguide calibration kitCALIBRATION (Ch 5)WSH1Enter waveguide short offset 1 for user defined kitCALIBRATION (Ch 5)WSH2Enter waveguide short offset 1 for user defined kitCALIBRATION (Ch 5)WSH3Enter waveguide short 3 offset for user defined kitCALIBRATION (Ch 5)CH1Make channel 1 the active channelCHANNELS (Ch 4)CH2Make channel 2 the active channelCHANNELS (Ch 4)CH3Make channel 2 the active channelCHANNELS (Ch 4)CH4Make channel 3 the active channelCHANNELS (Ch 4)CH4Make channel 4 the active channelCHANNELS (Ch 4)CH4Make channel 3 the active channelCHANNELS (Ch 4)D14Display channels 1 & 3CHANNELS (Ch 4)D15Display channels 1 & 3CHANNELS (Ch 4)D24Select dual channel displayCHANNELS (Ch 4)D35Select overlaid channel 1 and 3 displayCHANNELS (Ch 4)T13Select overlaid channel 2 and 4 displayCHANNELS (Ch 4)CMSuffix sets distance data type and scales by 1E-2DATA ENTRY SUFFIXES (Ch 4)D8Suffix sets idstance data type and scales by 1E-2DATA ENTRY SUFFIXES (Ch 4)D8Suffix sets phase data type and scales by 1E-3DATA ENTRY SUFFIXES (Ch 4)D8Suffix sets phase data type and scales by 1E-3DATA ENTRY SUFFIXES (Ch 4)D4 <td>USW</td> <td>Enter microstrip width for microstrip calibration</td> <td>CALIBRATION (Ch 5)</td>                                                               | USW     | Enter microstrip width for microstrip calibration     | CALIBRATION (Ch 5)         |
| WKDSelect user defined waveguide calibration kitCALIBRATION (ch. 5)WKISelect installed waveguide calibration kitCALIBRATION (ch. 5)WSH1Enter waveguide short offset 1 for user defined kitCALIBRATION (ch. 5)WSH2Enter waveguide short offset 2 for user defined kitCALIBRATION (ch. 5)WSH3Enter waveguide short 3 offset for user defined kitCALIBRATION (ch. 5)CH1Make channel 1 the active channelCHANNELS (ch. 4)CH2Make channel 3 the active channelCHANNELS (ch. 4)CH3Make channel 4 the active channelCHANNELS (ch. 4)CH4Make channel 4 the active channelCHANNELS (ch. 4)CH4Make channel 4 the active channelCHANNELS (ch. 4)CH4Make channel 4 the active channelCHANNELS (ch. 4)D13Display channels 1 & 3CHANNELS (ch. 4)D14Display channels 1 & 3CHANNELS (ch. 4)D24Select dual channel display with channels 2 & 4CHANNELS (ch. 4)DSPSelect overlaid channel 1 and 3 displayCHANNELS (ch. 4)CMSuffix sets distance data type and scales by 1E-2DATA ENTRY SUFFIXES (ch. 4)CMSuffix sets distance data typeDATA ENTRY SUFFIXES (ch. 4)D8Suffix sets power data typeDATA ENTRY SUFFIXES (ch. 4)D8Suffix sets power data typeDATA ENTRY SUFFIXES (ch. 4)CMSuffix sets power data typeDATA ENTRY SUFFIXES (ch. 4)DBSuffix sets power data type and scales by 1E0DATA ENTRY SUFFIXES (ch. 4)DBSuffix sets p                                                                                                    | USZ     | Enter microstrip impedance for microstrip calibration | CALIBRATION (Ch 5)         |
| WKISelect installed waveguide calibration kitCALIBRATION (Ch 5)WSH1Enter waveguide short offset 1 for user defined kitCALIBRATION (Ch 5)WSH2Enter waveguide short 3 offset for user defined kitCALIBRATION (Ch 5)WSH3Enter waveguide short 3 offset for user defined kitCALIBRATION (Ch 5)CH1Make channel 1 the active channelCHANNELS (Ch 4)CH2Make channel 2 the active channelCHANNELS (Ch 4)CH3Make channel 3 the active channelCHANNELS (Ch 4)CH4Make channel 4 the active channelCHANNELS (Ch 4)CH4Make channel 4 the active channelCHANNELS (Ch 4)CH4Make channel 4 the active channelCHANNELS (Ch 4)CH4Make channel 4 the active channelCHANNELS (Ch 4)D13Display channels 8 3CHANNELS (Ch 4)D14Display all four channelsCHANNELS (Ch 4)D24Select dual channel displayCHANNELS (Ch 4)D5POutput channel display modeCHANNELS (Ch 4)T13Select overlaid channel 1 and 3 displayCHANNELS (Ch 4)CMSuffix sets distance data type and scales by 1E-2DATA ENTRY SUFFIXES (Ch 4)DMSuffix sets power data typeDATA ENTRY SUFFIXES (Ch 4)DBSuffix sets power data typeDATA ENTRY SUFFIXES (Ch 4)DBSuffix sets power data typeDATA ENTRY SUFFIXES (Ch 4)DBSuffix sets phase data typeDATA ENTRY SUFFIXES (Ch 4)DBSuffix sets phase data typeDATA ENTRY SUFFIXES (Ch 4)DBSuffix s                                                                                                    | WCO     | Enter waveguide cutoff frequency for user defined kit | CALIBRATION (Ch 5)         |
| WSH1Enter waveguide short offset 1 for user defined kitCALIBRATION (Ch 5)WSH2Enter waveguide short offset 2 for user defined kitCALIBRATION (Ch 5)WSH3Enter waveguide short 3 offset for user defined kitCALIBRATION (Ch 5)CH1Make channel 1 the active channelCHANNELS (Ch 4)CH2Make channel 3 the active channelCHANNELS (Ch 4)CH4Make channel 3 the active channelCHANNELS (Ch 4)CH4Make channel 3 the active channelCHANNELS (Ch 4)CH4Make channel 3 the active channelCHANNELS (Ch 4)CH4Make channel 1 the active channelCHANNELS (Ch 4)D13Display channels 1 & 3CHANNELS (Ch 4)D24Select dual channel display with channels 2 & 4CHANNELS (Ch 4)D35Select dual channel display modeCHANNELS (Ch 4)D37Output channel display modeCHANNELS (Ch 4)D38Select overlaid channel 1 and 3 displayCHANNELS (Ch 4)CMSuffix sets distance data type and scales by 1E-2DATA ENTRY SUFFIXES (Ch 4)CMSuffix sets distance data type and scales by 1E-2DATA ENTRY SUFFIXES (Ch 4)DBSuffix sets power data typeDATA ENTRY SUFFIXES (Ch 4)DBLSuffix sets power data typeDATA ENTRY SUFFIXES (Ch 4)DBLSuffix sets phase data typeDATA ENTRY SUFFIXES (Ch 4)DBLSuffix sets phase data type and scales by 1E3DATA ENTRY SUFFIXES (Ch 4)DFGSuffix sets frequency data typeDATA ENTRY SUFFIXES (Ch 4)IMUSuffix sets frequency dat                                                                                                    | WKD     | Select user defined waveguide calibration kit         | CALIBRATION (Ch 5)         |
| WSH2Enter waveguide short offset 2 for user defined kitCALIBRATION (Ch 5)WSH3Enter waveguide short 3 offset for user defined kitCALIBRATION (Ch 5)CH1Make channel 1 the active channelCHANNELS (Ch 4)CH2Make channel 2 the active channelCHANNELS (Ch 4)CH4Make channel 1 the active channelCHANNELS (Ch 4)CH4Make channel 4 the active channelCHANNELS (Ch 4)CH4Make channel 4 the active channelCHANNELS (Ch 4)D13Display channels 1 & 3CHANNELS (Ch 4)D14Display all four channelsCHANNELS (Ch 4)D24Select dual channel display with channels 2 & 4CHANNELS (Ch 4)D5PSelect single channel display modeCHANNELS (Ch 4)D5POutput channel display modeCHANNELS (Ch 4)D5POutput channel display modeCHANNELS (Ch 4)CMSelect overlaid channel 1 and 3 displayCHANNELS (Ch 4)T24Select overlaid channel 2 and 4 displayCHANNELS (Ch 4)CMSuffix sets distance data type and scales by 1E-2DATA ENTRY SUFFIXES (Ch 4)CMSuffix sets distance data typeDATA ENTRY SUFFIXES (Ch 4)DBSuffix sets power data typeDATA ENTRY SUFFIXES (Ch 4)DBLSuffix sets power data typeDATA ENTRY SUFFIXES (Ch 4)DFGSuffix sets phase data type and scales by 180/piDATA ENTRY SUFFIXES (Ch 4)GHZSuffix sets frequency data typeDATA ENTRY SUFFIXES (Ch 4)GHZSuffix sets frequency data typeDATA ENTRY SUFFIXES (Ch 4) <td>WKI</td> <td>Select installed waveguide calibration kit</td> <td>CALIBRATION (Ch 5)</td>                                                                                              | WKI     | Select installed waveguide calibration kit            | CALIBRATION (Ch 5)         |
| WSH3Enter waveguide short 3 offset for user defined kitCALIBRATION (Ch 5)CH1Make channel 1 the active channelCHANNELS (Ch 4)CH2Make channel 2 the active channelCHANNELS (Ch 4)CH3Make channel 1 the active channelCHANNELS (Ch 4)CH4Make channel 4 the active channelCHANNELS (Ch 4)CH4Make channel 1 the active channelCHANNELS (Ch 4)CH4Make channel 4 the active channelCHANNELS (Ch 4)D13Display channels 1 & 3CHANNELS (Ch 4)D14Display channels 1 & 3CHANNELS (Ch 4)D24Select dual channel display with channels 2 & 4CHANNELS (Ch 4)DSPSelect single channel display modeCHANNELS (Ch 4)DSPOutput channel display modeCHANNELS (Ch 4)T13Select overlaid channel 1 and 3 displayCHANNELS (Ch 4)CMSuffix sets distance data type and scales by 1E-2DATA ENTRY SUFFIXES (Ch 4)CMSuffix sets distance data type and scales by 1E-2DATA ENTRY SUFFIXES (Ch 4)DBSuffix sets power data typeDATA ENTRY SUFFIXES (Ch 4)DBMSuffix sets power data typeDATA ENTRY SUFFIXES (Ch 4)DEGSuffix sets phase data type and scales by 180/piDATA ENTRY SUFFIXES (Ch 4)GHZSuffix sets frequency data type and scales by 180/piDATA ENTRY SUFFIXES (Ch 4)GHZSuffix sets frequency data type and scales by 180/piDATA ENTRY SUFFIXES (Ch 4)GHZSuffix sets frequency data type and scales by 180/piDATA ENTRY SUFFIXES (Ch 4)GHZ <td< td=""><td>WSH1</td><td>Enter waveguide short offset 1 for user defined kit</td><td>CALIBRATION (Ch 5)</td></td<>                                                  | WSH1    | Enter waveguide short offset 1 for user defined kit   | CALIBRATION (Ch 5)         |
| CH1Make channel 1 the active channelCHANNELS (Ch 4)CH2Make channel 2 the active channelCHANNELS (Ch 4)CH3Make channel 3 the active channelCHANNELS (Ch 4)CH4Make channel 4 the active channelCHANNELS (Ch 4)CH4Make channel 1 the active channelCHANNELS (Ch 4)CH4Make channel 1 the active channelCHANNELS (Ch 4)CH2Output active channel numberCHANNELS (Ch 4)D13Display channels 1 & 3CHANNELS (Ch 4)D24Select dual channel display with channels 2 & 4CHANNELS (Ch 4)DSPSelect dual channel display with channels 2 & 4CHANNELS (Ch 4)DSPSelect dual channel display modeCHANNELS (Ch 4)T13Select overlaid channel 1 and 3 displayCHANNELS (Ch 4)T24Select overlaid channel 1 and 3 displayCHANNELS (Ch 4)CMSuffix sets distance data type and scales by 1E-2DATA ENTRY SUFFIXES (Ch 4)DBSuffix sets distance data typeDATA ENTRY SUFFIXES (Ch 4)DBLSuffix sets power data typeDATA ENTRY SUFFIXES (Ch 4)DEGSuffix sets phase data typeDATA ENTRY SUFFIXES (Ch 4)DEGSuffix sets phase data type and scales by 18:9DATA ENTRY SUFFIXES (Ch 4)HZSuffix sets frequency data type and scales by 18:9DATA ENTRY SUFFIXES (Ch 4)HZSuffix sets frequency data typeDATA ENTRY SUFFIXES (Ch 4)HZSuffix sets frequency data typeDATA ENTRY SUFFIXES (Ch 4)HZSuffix sets distance data typeDATA ENTRY SUFFIXES                                                                                                    | WSH2    | Enter waveguide short offset 2 for user defined kit   | CALIBRATION (Ch 5)         |
| CH2Make channel 2 the active channelCHANNELS (Ch 4)CH3Make channel 3 the active channelCHANNELS (Ch 4)CH4Make channel 4 the active channelCHANNELS (Ch 4)CH4Make channel 4 the active channelCHANNELS (Ch 4)CHX7Output active channel numberCHANNELS (Ch 4)D13Display channels 1 & 3CHANNELS (Ch 4)D14Display all four channelsCHANNELS (Ch 4)D24Select dual channel display with channels 2 & 4CHANNELS (Ch 4)DSPSelect single channel display modeCHANNELS (Ch 4)DSP?Output channel display modeCHANNELS (Ch 4)T13Select overlaid channel 1 and 3 displayCHANNELS (Ch 4)CMSuffix sets distance data type and scales by 1E-2DATA ENTRY SUFFIXES (Ch 4)CMSuffix sets distance data type and scales by 1E-2DATA ENTRY SUFFIXES (Ch 4)DBSuffix sets power data typeDATA ENTRY SUFFIXES (Ch 4)DBLSuffix sets power data typeDATA ENTRY SUFFIXES (Ch 4)DBLSuffix sets power data typeDATA ENTRY SUFFIXES (Ch 4)DEGSuffix sets phase data typeDATA ENTRY SUFFIXES (Ch 4)RADSuffix sets frequency data type and scales by 1E9DATA ENTRY SUFFIXES (Ch 4)HZSuffix sets frequency data typeDATA ENTRY SUFFIXES (Ch 4)HUSuffix sets frequency data typeDATA ENTRY SUFFIXES (Ch 4)HZSuffix sets frequency data type and scales by 1E9DATA ENTRY SUFFIXES (Ch 4)MMSuffix sets frequency data type and scales by 1E3D                                                                                                    | WSH3    | Enter waveguide short 3 offset for user defined kit   | CALIBRATION (Ch 5)         |
| CH3Make channel 3 the active channelCHANNELS (Ch 4)CH4Make channel 4 the active channelCHANNELS (Ch 4)CHX?Output active channel numberCHANNELS (Ch 4)D13Display channels 1 & 3CHANNELS (Ch 4)D14Display all four channelsCHANNELS (Ch 4)D24Select dual channel display with channels 2 & 4CHANNELS (Ch 4)DSPSelect single channel displayCHANNELS (Ch 4)DSP?Output channel display modeCHANNELS (Ch 4)T13Select overlaid channel 1 and 3 displayCHANNELS (Ch 4)T24Select overlaid channel 2 and 4 displayCHANNELS (Ch 4)CMSuffix sets distance data type and scales by 1E-2DATA ENTRY SUFFIXES (Ch 4)CMSuffix sets distance data typeDATA ENTRY SUFFIXES (Ch 4)DBSuffix sets distance data typeDATA ENTRY SUFFIXES (Ch 4)DBLSuffix sets power data typeDATA ENTRY SUFFIXES (Ch 4)DBMSuffix sets power data typeDATA ENTRY SUFFIXES (Ch 4)DBMSuffix sets phase data typeDATA ENTRY SUFFIXES (Ch 4)DFGSuffix sets frequency data typeDATA ENTRY SUFFIXES (Ch 4)GHZSuffix sets frequency data typeDATA ENTRY SUFFIXES (Ch 4)HZSuffix sets frequency data typeDATA ENTRY SUFFIXES (Ch 4)HZSuffix sets frequency data typeDATA ENTRY SUFFIXES (Ch 4)HZSuffix sets frequency data typeDATA ENTRY SUFFIXES (Ch 4)HZSuffix sets frequency data typeDATA ENTRY SUFFIXES (Ch 4)HZSuffix                                                                                                    | CH1     | Make channel 1 the active channel                     | CHANNELS (Ch 4)            |
| CH4Make channel 4 the active channelCHANNELS (Ch 4)CHX?Output active channel numberCHANNELS (Ch 4)D13Display channels 1 & 3CHANNELS (Ch 4)D14Display all four channelsCHANNELS (Ch 4)D24Select dual channel display with channels 2 & 4CHANNELS (Ch 4)DSPSelect single channel displayCHANNELS (Ch 4)DSP?Output channel display modeCHANNELS (Ch 4)T13Select overlaid channel 1 and 3 displayCHANNELS (Ch 4)CMSuffix sets distance data type and scales by 1E-2DATA ENTRY SUFFIXES (Ch 4)CMSuffix sets distance data type and scales by 1E-2DATA ENTRY SUFFIXES (Ch 4)DBSuffix sets power data typeDATA ENTRY SUFFIXES (Ch 4)DBSuffix sets power data typeDATA ENTRY SUFFIXES (Ch 4)DBSuffix sets phase data typeDATA ENTRY SUFFIXES (Ch 4)DBSuffix sets phase data typeDATA ENTRY SUFFIXES (Ch 4)DBSuffix sets frequency data typeDATA ENTRY SUFFIXES (Ch 4)DBSuffix sets phase data typeDATA ENTRY SUFFIXES (Ch 4)DBSuffix sets frequency data typeDATA ENTRY SUFFIXES (Ch 4)DBSuffix sets frequency data typeDATA ENTRY SUFFIXES (Ch 4)CHZSuffix sets frequency data typeDATA ENTRY SUFFIXES (Ch 4)HIUSuffix sets frequency data typeDATA ENTRY SUFFIXES (Ch 4)HKZSuffix sets frequency data typeDATA ENTRY SUFFIXES (Ch 4)MMSuffix sets frequency data typeDATA ENTRY SUFFIXES (Ch 4)<                                                                                                    | CH2     | Make channel 2 the active channel                     | CHANNELS (Ch 4)            |
| CHX?Output active channel numberCHANNELS (Ch 4)D13Display channels 1 & 3CHANNELS (Ch 4)D14Display all four channelsCHANNELS (Ch 4)D24Select dual channel display with channels 2 & 4CHANNELS (Ch 4)DSPSelect single channel display with channels 2 & 4CHANNELS (Ch 4)DSPSelect overlaid channel displayCHANNELS (Ch 4)T13Select overlaid channel 1 and 3 displayCHANNELS (Ch 4)T24Select overlaid channel 2 and 4 displayCHANNELS (Ch 4)CMSuffix sets distance data type and scales by 1E-2DATA ENTRY SUFFIXES (Ch 4)CMTSuffix sets distance data type and scales by 1E-2DATA ENTRY SUFFIXES (Ch 4)DBSuffix sets power data typeDATA ENTRY SUFFIXES (Ch 4)DBLSuffix sets power data typeDATA ENTRY SUFFIXES (Ch 4)DBMSuffix sets power data typeDATA ENTRY SUFFIXES (Ch 4)DEGSuffix sets phase data type and scales by 180/piDATA ENTRY SUFFIXES (Ch 4)GHZSuffix sets frequency data typeDATA ENTRY SUFFIXES (Ch 4)GHZSuffix sets frequency data typeDATA ENTRY SUFFIXES (Ch 4)HZSuffix sets frequency data typeDATA ENTRY SUFFIXES (Ch 4)MMSuffix sets imaginary data typeDATA ENTRY SUFFIXES (Ch 4)MMTSuffix sets distance data type and scales by 1E-3DATA ENTRY SUFFIXES (Ch 4)MMTSuffix sets distance data type and scales by 1E-3DATA ENTRY SUFFIXES (Ch 4)MMTSuffix sets frequency data typeDATA ENTRY SUFFIXES (Ch 4)                                                                                                    | CH3     | Make channel 3 the active channel                     | CHANNELS (Ch 4)            |
| D13Display channels 1 & 3CHANNELS (Ch 4)D14Display all four channelsCHANNELS (Ch 4)D24Select dual channel display with channels 2 & 4CHANNELS (Ch 4)DSPSelect single channel display modeCHANNELS (Ch 4)DSP?Output channel display modeCHANNELS (Ch 4)T13Select overlaid channel 1 and 3 displayCHANNELS (Ch 4)T24Select overlaid channel 2 and 4 displayCHANNELS (Ch 4)CMSuffix sets distance data type and scales by 1E-2DATA ENTRY SUFFIXES (Ch 4)CMSuffix sets distance data typeDATA ENTRY SUFFIXES (Ch 4)DBSuffix sets power data typeDATA ENTRY SUFFIXES (Ch 4)DBLSuffix sets power data typeDATA ENTRY SUFFIXES (Ch 4)DBGSuffix sets power data typeDATA ENTRY SUFFIXES (Ch 4)DBGSuffix sets power data typeDATA ENTRY SUFFIXES (Ch 4)DBGSuffix sets phase data typeDATA ENTRY SUFFIXES (Ch 4)DFGSuffix sets phase data typeDATA ENTRY SUFFIXES (Ch 4)GHZSuffix sets frequency data type and scales by 180/piDATA ENTRY SUFFIXES (Ch 4)HZSuffix sets frequency data typeDATA ENTRY SUFFIXES (Ch 4)HZSuffix sets frequency data typeDATA ENTRY SUFFIXES (Ch 4)HZSuffix sets frequency data type and scales by 183DATA ENTRY SUFFIXES (Ch 4)HZSuffix sets frequency data type and scales by 184DATA ENTRY SUFFIXES (Ch 4)MMSuffix sets frequency data type and scales by 183DATA ENTRY SUFFIXES (Ch 4)MMSuf                                                                                                    | CH4     | Make channel 4 the active channel                     | CHANNELS (Ch 4)            |
| D14Display all four channelsCHANNELS (Ch 4)D24Select dual channel display with channels 2 & 4CHANNELS (Ch 4)DSPSelect single channel displayCHANNELS (Ch 4)DSP?Output channel display modeCHANNELS (Ch 4)T13Select overlaid channel 1 and 3 displayCHANNELS (Ch 4)T24Select overlaid channel 2 and 4 displayCHANNELS (Ch 4)CMSuffix sets distance data type and scales by 1E-2DATA ENTRY SUFFIXES (Ch 4)CMSuffix sets distance data type and scales by 1E-2DATA ENTRY SUFFIXES (Ch 4)DBSuffix sets power data typeDATA ENTRY SUFFIXES (Ch 4)DBLSuffix sets power data typeDATA ENTRY SUFFIXES (Ch 4)DBMSuffix sets power data typeDATA ENTRY SUFFIXES (Ch 4)DBGSuffix sets power data typeDATA ENTRY SUFFIXES (Ch 4)DBGSuffix sets phase data typeDATA ENTRY SUFFIXES (Ch 4)DEGSuffix sets phase data type and scales by 1E9DATA ENTRY SUFFIXES (Ch 4)GHZSuffix sets frequency data type and scales by 1E9DATA ENTRY SUFFIXES (Ch 4)HZSuffix sets frequency data typeDATA ENTRY SUFFIXES (Ch 4)HMSuffix sets inaginary data typeDATA ENTRY SUFFIXES (Ch 4)MMSuffix sets distance data type and scales by 1E3DATA ENTRY SUFFIXES (Ch 4)MMSuffix sets distance data type and scales by 1E3DATA ENTRY SUFFIXES (Ch 4)MMSuffix sets distance data type and scales by 1E3DATA ENTRY SUFFIXES (Ch 4)MMTSuffix sets distance data type and scales by 1E3 <td>CHX?</td> <td>Output active channel number</td> <td>CHANNELS (Ch 4)</td>                                                            | CHX?    | Output active channel number                          | CHANNELS (Ch 4)            |
| D24Select dual channel display with channels 2 & 4CHANNELS (Ch 4)DSPSelect single channel displayCHANNELS (Ch 4)DSP?Output channel display modeCHANNELS (Ch 4)T13Select overlaid channel 1 and 3 displayCHANNELS (Ch 4)T24Select overlaid channel 2 and 4 displayCHANNELS (Ch 4)CMSuffix sets distance data type and scales by 1E-2DATA ENTRY SUFFIXES (Ch 4)CMTSuffix sets distance data type and scales by 1E-2DATA ENTRY SUFFIXES (Ch 4)DBSuffix sets power data typeDATA ENTRY SUFFIXES (Ch 4)DBLSuffix sets power data typeDATA ENTRY SUFFIXES (Ch 4)DBMSuffix sets power data typeDATA ENTRY SUFFIXES (Ch 4)DEGSuffix sets phase data type and scales by 180/piDATA ENTRY SUFFIXES (Ch 4)GHZSuffix sets frequency data typeDATA ENTRY SUFFIXES (Ch 4)HZSuffix sets frequency data typeDATA ENTRY SUFFIXES (Ch 4)HZSuffix sets frequency data typeDATA ENTRY SUFFIXES (Ch 4)HZSuffix sets frequency data typeDATA ENTRY SUFFIXES (Ch 4)HZSuffix sets frequency data typeDATA ENTRY SUFFIXES (Ch 4)MMSuffix sets frequency data typeDATA ENTRY SUFFIXES (Ch 4)MMSuffix sets distance data type and scales by 1E-3DATA ENTRY SUFFIXES (Ch 4)MMTSuffix sets distance data type and scales by 1E-3DATA ENTRY SUFFIXES (Ch 4)MMTSuffix sets distance data type and scales by 1E-3DATA ENTRY SUFFIXES (Ch 4)MMTSuffix sets distance data type and scal                                                                                                    | D13     | Display channels 1 & 3                                | CHANNELS (Ch 4)            |
| DSPSelect single channel displayCHANNELS (Ch 4)DSP?Output channel display modeCHANNELS (Ch 4)T13Select overlaid channel 1 and 3 displayCHANNELS (Ch 4)T24Select overlaid channel 2 and 4 displayCHANNELS (Ch 4)CMSuffix sets distance data type and scales by 1E-2DATA ENTRY SUFFIXES (Ch 4)CMTSuffix sets distance data type and scales by 1E-2DATA ENTRY SUFFIXES (Ch 4)DBSuffix sets power data typeDATA ENTRY SUFFIXES (Ch 4)DBLSuffix sets power data typeDATA ENTRY SUFFIXES (Ch 4)DBMSuffix sets power data typeDATA ENTRY SUFFIXES (Ch 4)DBGSuffix sets power data typeDATA ENTRY SUFFIXES (Ch 4)DBGSuffix sets pase data typeDATA ENTRY SUFFIXES (Ch 4)DBGSuffix sets phase data typeDATA ENTRY SUFFIXES (Ch 4)DEGSuffix sets frequency data type and scales by 180/piDATA ENTRY SUFFIXES (Ch 4)GHZSuffix sets frequency data type and scales by 180/piDATA ENTRY SUFFIXES (Ch 4)HZSuffix sets frequency data typeDATA ENTRY SUFFIXES (Ch 4)HZSuffix sets frequency data typeDATA ENTRY SUFFIXES (Ch 4)MUSuffix sets frequency data type and scales by 1E3DATA ENTRY SUFFIXES (Ch 4)MHZSuffix sets distance data type and scales by 1E-3DATA ENTRY SUFFIXES (Ch 4)MMSuffix sets distance data type and scales by 1E-3DATA ENTRY SUFFIXES (Ch 4)MMTSuffix sets distance data type and scales by 1E-3DATA ENTRY SUFFIXES (Ch 4)MMTSuffix sets                                                                                                    | D14     | Display all four channels                             | CHANNELS (Ch 4)            |
| DSP?Output channel display modeCHANNELS (Ch 4)T13Select overlaid channel 1 and 3 displayCHANNELS (Ch 4)T24Select overlaid channel 2 and 4 displayCHANNELS (Ch 4)CMSuffix sets distance data type and scales by 1E-2DATA ENTRY SUFFIXES (Ch 4)CMTSuffix sets distance data type and scales by 1E-2DATA ENTRY SUFFIXES (Ch 4)DBSuffix sets distance data typeDATA ENTRY SUFFIXES (Ch 4)DBLSuffix sets power data typeDATA ENTRY SUFFIXES (Ch 4)DBMSuffix sets power data typeDATA ENTRY SUFFIXES (Ch 4)DEGSuffix sets power data typeDATA ENTRY SUFFIXES (Ch 4)DEGSuffix sets phase data type and scales by 180/piDATA ENTRY SUFFIXES (Ch 4)GHZSuffix sets phase data type and scales by 180/piDATA ENTRY SUFFIXES (Ch 4)HZSuffix sets frequency data typeDATA ENTRY SUFFIXES (Ch 4)HZSuffix sets frequency data typeDATA ENTRY SUFFIXES (Ch 4)HUSuffix sets frequency data typeDATA ENTRY SUFFIXES (Ch 4)HZSuffix sets frequency data typeDATA ENTRY SUFFIXES (Ch 4)HUSuffix sets imaginary data typeDATA ENTRY SUFFIXES (Ch 4)MMSuffix sets distance data type and scales by 1E3DATA ENTRY SUFFIXES (Ch 4)MHZSuffix sets distance data type and scales by 1E6DATA ENTRY SUFFIXES (Ch 4)MMSuffix sets distance data type and scales by 1E-3DATA ENTRY SUFFIXES (Ch 4)MMTSuffix sets distance data type and scales by 1E-3DATA ENTRY SUFFIXES (Ch 4)MMT                                                                                                    | D24     | Select dual channel display with channels 2 & 4       | CHANNELS (Ch 4)            |
| T13Select overlaid channel 1 and 3 displayCHANNELS (Ch 4)T24Select overlaid channel 2 and 4 displayCHANNELS (Ch 4)CMSuffix sets distance data type and scales by 1E-2DATA ENTRY SUFFIXES (Ch 4)CMTSuffix sets distance data typeDATA ENTRY SUFFIXES (Ch 4)DBSuffix sets power data typeDATA ENTRY SUFFIXES (Ch 4)DBLSuffix sets power data typeDATA ENTRY SUFFIXES (Ch 4)DBMSuffix sets power data typeDATA ENTRY SUFFIXES (Ch 4)DBGSuffix sets power data typeDATA ENTRY SUFFIXES (Ch 4)DBGSuffix sets power data typeDATA ENTRY SUFFIXES (Ch 4)DBGSuffix sets phase data typeDATA ENTRY SUFFIXES (Ch 4)DEGSuffix sets phase data typeDATA ENTRY SUFFIXES (Ch 4)RADSuffix sets frequency data type and scales by 180/piDATA ENTRY SUFFIXES (Ch 4)GHZSuffix sets frequency data typeDATA ENTRY SUFFIXES (Ch 4)HZSuffix sets frequency data typeDATA ENTRY SUFFIXES (Ch 4)HUSuffix sets inaginary data typeDATA ENTRY SUFFIXES (Ch 4)MMSuffix sets distance data type and scales by 1E3DATA ENTRY SUFFIXES (Ch 4)MHZSuffix sets distance data type and scales by 1E-3DATA ENTRY SUFFIXES (Ch 4)MMTSuffix sets distance data type and scales by 1E-3DATA ENTRY SUFFIXES (Ch 4)MMTSuffix sets distance data type and scales by 1E-3DATA ENTRY SUFFIXES (Ch 4)MMTSuffix sets distance data type and scales by 1E-3DATA ENTRY SUFFIXES (Ch 4)MMTSuffix set                                                                                                    | DSP     | Select single channel display                         | CHANNELS (Ch 4)            |
| T24Select overlaid channel 2 and 4 displayCHANNELS (Ch 4)CMSuffix sets distance data type and scales by 1E-2DATA ENTRY SUFFIXES (Ch 4)CMTSuffix sets distance data type and scales by 1E-2DATA ENTRY SUFFIXES (Ch 4)DBSuffix sets power data typeDATA ENTRY SUFFIXES (Ch 4)DBLSuffix sets power data typeDATA ENTRY SUFFIXES (Ch 4)DBMSuffix sets power data typeDATA ENTRY SUFFIXES (Ch 4)DEGSuffix sets power data typeDATA ENTRY SUFFIXES (Ch 4)DEGSuffix sets phase data type and scales by 180/piDATA ENTRY SUFFIXES (Ch 4)GHZSuffix sets frequency data type and scales by 180/piDATA ENTRY SUFFIXES (Ch 4)HZSuffix sets frequency data typeDATA ENTRY SUFFIXES (Ch 4)HZSuffix sets frequency data typeDATA ENTRY SUFFIXES (Ch 4)HUSuffix sets frequency data typeDATA ENTRY SUFFIXES (Ch 4)MMSuffix sets distance data type and scales by 1E3DATA ENTRY SUFFIXES (Ch 4)MHZSuffix sets frequency data type and scales by 1E6DATA ENTRY SUFFIXES (Ch 4)MMSuffix sets distance data type and scales by 1E-3DATA ENTRY SUFFIXES (Ch 4)MMTSuffix sets distance data type and scales by 1E-3DATA ENTRY SUFFIXES (Ch 4)MMTSuffix sets time data type and scales by 1E-3DATA ENTRY SUFFIXES (Ch 4)MTRSuffix sets distance data typeDATA ENTRY SUFFIXES (Ch 4)                                                                                                    | DSP?    | Output channel display mode                           | CHANNELS (Ch 4)            |
| CMSuffix sets distance data type and scales by 1E-2DATA ENTRY SUFFIXES (Ch 4)CMTSuffix sets distance data type and scales by 1E-2DATA ENTRY SUFFIXES (Ch 4)DBSuffix sets power data typeDATA ENTRY SUFFIXES (Ch 4)DBLSuffix sets power data typeDATA ENTRY SUFFIXES (Ch 4)DBMSuffix sets power data typeDATA ENTRY SUFFIXES (Ch 4)DEGSuffix sets phase data typeDATA ENTRY SUFFIXES (Ch 4)RADSuffix sets phase data type and scales by 180/piDATA ENTRY SUFFIXES (Ch 4)GHZSuffix sets frequency data type and scales by 1E9DATA ENTRY SUFFIXES (Ch 4)HZSuffix sets frequency data typeDATA ENTRY SUFFIXES (Ch 4)IMUSuffix sets frequency data typeDATA ENTRY SUFFIXES (Ch 4)KHZSuffix sets frequency data type and scales by 1E3DATA ENTRY SUFFIXES (Ch 4)MHZSuffix sets frequency data type and scales by 1E3DATA ENTRY SUFFIXES (Ch 4)MHZSuffix sets frequency data type and scales by 1E3DATA ENTRY SUFFIXES (Ch 4)MMSuffix sets frequency data type and scales by 1E3DATA ENTRY SUFFIXES (Ch 4)MMTSuffix sets distance data type and scales by 1E-3DATA ENTRY SUFFIXES (Ch 4)MMTSuffix sets distance data type and scales by 1E-3DATA ENTRY SUFFIXES (Ch 4)MTRSuffix sets distance data typeDATA ENTRY SUFFIXES (Ch 4)                                                                                                    | T13     | Select overlaid channel 1 and 3 display               | CHANNELS (Ch 4)            |
| CMTSuffix sets distance data type and scales by 1E-2DATA ENTRY SUFFIXES (Ch 4)DBSuffix sets power data typeDATA ENTRY SUFFIXES (Ch 4)DBLSuffix sets power data typeDATA ENTRY SUFFIXES (Ch 4)DBMSuffix sets power data typeDATA ENTRY SUFFIXES (Ch 4)DEGSuffix sets phase data typeDATA ENTRY SUFFIXES (Ch 4)RADSuffix sets phase data type and scales by 180/piDATA ENTRY SUFFIXES (Ch 4)GHZSuffix sets frequency data type and scales by 1E9DATA ENTRY SUFFIXES (Ch 4)HZSuffix sets frequency data type and scales by 1E9DATA ENTRY SUFFIXES (Ch 4)IMUSuffix sets frequency data typeDATA ENTRY SUFFIXES (Ch 4)KHZSuffix sets imaginary data typeDATA ENTRY SUFFIXES (Ch 4)MSuffix sets frequency data type and scales by 1E3DATA ENTRY SUFFIXES (Ch 4)MHZSuffix sets distance data typeDATA ENTRY SUFFIXES (Ch 4)MMSuffix sets frequency data type and scales by 1E6DATA ENTRY SUFFIXES (Ch 4)MMTSuffix sets distance data type and scales by 1E-3DATA ENTRY SUFFIXES (Ch 4)MMTSuffix sets distance data type and scales by 1E-3DATA ENTRY SUFFIXES (Ch 4)MTRSuffix sets distance data typeDATA ENTRY SUFFIXES (Ch 4)                                                                                                    | T24     | Select overlaid channel 2 and 4 display               | CHANNELS (Ch 4)            |
| DBSuffix sets power data typeDATA ENTRY SUFFIXES (Ch 4)DBLSuffix sets power data typeDATA ENTRY SUFFIXES (Ch 4)DBMSuffix sets power data typeDATA ENTRY SUFFIXES (Ch 4)DEGSuffix sets phase data typeDATA ENTRY SUFFIXES (Ch 4)RADSuffix sets phase data type and scales by 180/piDATA ENTRY SUFFIXES (Ch 4)GHZSuffix sets frequency data type and scales by 180 parta ENTRY SUFFIXES (Ch 4)HZSuffix sets frequency data type and scales by 180 parta ENTRY SUFFIXES (Ch 4)IMUSuffix sets frequency data typeDATA ENTRY SUFFIXES (Ch 4)KHZSuffix sets frequency data typeDATA ENTRY SUFFIXES (Ch 4)MSuffix sets frequency data type and scales by 1E3DATA ENTRY SUFFIXES (Ch 4)MHZSuffix sets frequency data type and scales by 1E6DATA ENTRY SUFFIXES (Ch 4)MMSuffix sets distance data type and scales by 1E-3DATA ENTRY SUFFIXES (Ch 4)MMTSuffix sets time data type and scales by 1E-3DATA ENTRY SUFFIXES (Ch 4)MTRSuffix sets time data typeDATA ENTRY SUFFIXES (Ch 4)                                                                                                    | CM      | Suffix sets distance data type and scales by 1E-2     | DATA ENTRY SUFFIXES (Ch 4) |
| DBLSuffix sets power data typeDATA ENTRY SUFFIXES (Ch 4)DBMSuffix sets power data typeDATA ENTRY SUFFIXES (Ch 4)DEGSuffix sets phase data typeDATA ENTRY SUFFIXES (Ch 4)RADSuffix sets phase data type and scales by 180/piDATA ENTRY SUFFIXES (Ch 4)GHZSuffix sets frequency data type and scales by 1E9DATA ENTRY SUFFIXES (Ch 4)HZSuffix sets frequency data typeDATA ENTRY SUFFIXES (Ch 4)IMUSuffix sets frequency data typeDATA ENTRY SUFFIXES (Ch 4)KHZSuffix sets frequency data type and scales by 1E3DATA ENTRY SUFFIXES (Ch 4)MMSuffix sets frequency data type and scales by 1E6DATA ENTRY SUFFIXES (Ch 4)MMTSuffix sets distance data type and scales by 1E-3DATA ENTRY SUFFIXES (Ch 4)MMTSuffix sets distance data type and scales by 1E-3DATA ENTRY SUFFIXES (Ch 4)MTRSuffix sets distance data typeDATA ENTRY SUFFIXES (Ch 4)                                                                                                    | CMT     | Suffix sets distance data type and scales by 1E-2     | DATA ENTRY SUFFIXES (Ch 4) |
| DBMSuffix sets power data typeDATA ENTRY SUFFIXES (Ch 4)DEGSuffix sets phase data typeDATA ENTRY SUFFIXES (Ch 4)RADSuffix sets phase data type and scales by 180/piDATA ENTRY SUFFIXES (Ch 4)GHZSuffix sets frequency data type and scales by 1E9DATA ENTRY SUFFIXES (Ch 4)HZSuffix sets frequency data typeDATA ENTRY SUFFIXES (Ch 4)IMUSuffix sets frequency data typeDATA ENTRY SUFFIXES (Ch 4)KHZSuffix sets frequency data typeDATA ENTRY SUFFIXES (Ch 4)MSuffix sets frequency data type and scales by 1E3DATA ENTRY SUFFIXES (Ch 4)MHZSuffix sets distance data typeDATA ENTRY SUFFIXES (Ch 4)MMSuffix sets frequency data type and scales by 1E6DATA ENTRY SUFFIXES (Ch 4)MMSuffix sets distance data type and scales by 1E-3DATA ENTRY SUFFIXES (Ch 4)MMTSuffix sets distance data type and scales by 1E-3DATA ENTRY SUFFIXES (Ch 4)MRSuffix sets time data type and scales by 1E-3DATA ENTRY SUFFIXES (Ch 4)MTRSuffix sets distance data typeDATA ENTRY SUFFIXES (Ch 4)                                                                                                    | DB      | Suffix sets power data type                           | DATA ENTRY SUFFIXES (Ch 4) |
| DEGSuffix sets phase data typeDATA ENTRY SUFFIXES (Ch 4)RADSuffix sets phase data type and scales by 180/piDATA ENTRY SUFFIXES (Ch 4)GHZSuffix sets frequency data type and scales by 1E9DATA ENTRY SUFFIXES (Ch 4)HZSuffix sets frequency data typeDATA ENTRY SUFFIXES (Ch 4)IMUSuffix sets imaginary data typeDATA ENTRY SUFFIXES (Ch 4)KHZSuffix sets frequency data type and scales by 1E3DATA ENTRY SUFFIXES (Ch 4)MSuffix sets distance data typeDATA ENTRY SUFFIXES (Ch 4)MHZSuffix sets frequency data type and scales by 1E6DATA ENTRY SUFFIXES (Ch 4)MMSuffix sets distance data type and scales by 1E-3DATA ENTRY SUFFIXES (Ch 4)MMTSuffix sets distance data type and scales by 1E-3DATA ENTRY SUFFIXES (Ch 4)MRSuffix sets distance data type and scales by 1E-3DATA ENTRY SUFFIXES (Ch 4)MTRSuffix sets distance data type and scales by 1E-3DATA ENTRY SUFFIXES (Ch 4)                                                                                                    | DBL     | Suffix sets power data type                           | DATA ENTRY SUFFIXES (Ch 4) |
| RADSuffix sets phase data type and scales by 180/piDATA ENTRY SUFFIXES (Ch 4)GHZSuffix sets frequency data type and scales by 1E9DATA ENTRY SUFFIXES (Ch 4)HZSuffix sets frequency data typeDATA ENTRY SUFFIXES (Ch 4)IMUSuffix sets frequency data typeDATA ENTRY SUFFIXES (Ch 4)KHZSuffix sets frequency data type and scales by 1E3DATA ENTRY SUFFIXES (Ch 4)MSuffix sets distance data typeDATA ENTRY SUFFIXES (Ch 4)MHZSuffix sets frequency data type and scales by 1E6DATA ENTRY SUFFIXES (Ch 4)MMSuffix sets distance data type and scales by 1E-3DATA ENTRY SUFFIXES (Ch 4)MMTSuffix sets distance data type and scales by 1E-3DATA ENTRY SUFFIXES (Ch 4)MRSuffix sets time data type and scales by 1E-3DATA ENTRY SUFFIXES (Ch 4)MTRSuffix sets distance data typeDATA ENTRY SUFFIXES (Ch 4)                                                                                                    | DBM     | Suffix sets power data type                           | DATA ENTRY SUFFIXES (Ch 4) |
| GHZSuffix sets frequency data type and scales by 1E9DATA ENTRY SUFFIXES (Ch 4)HZSuffix sets frequency data typeDATA ENTRY SUFFIXES (Ch 4)IMUSuffix sets imaginary data typeDATA ENTRY SUFFIXES (Ch 4)KHZSuffix sets frequency data type and scales by 1E3DATA ENTRY SUFFIXES (Ch 4)MSuffix sets distance data typeDATA ENTRY SUFFIXES (Ch 4)MHZSuffix sets frequency data type and scales by 1E6DATA ENTRY SUFFIXES (Ch 4)MMSuffix sets distance data type and scales by 1E-3DATA ENTRY SUFFIXES (Ch 4)MMTSuffix sets distance data type and scales by 1E-3DATA ENTRY SUFFIXES (Ch 4)MSSuffix sets time data type and scales by 1E-3DATA ENTRY SUFFIXES (Ch 4)MRSuffix sets distance data type and scales by 1E-3DATA ENTRY SUFFIXES (Ch 4)MTRSuffix sets distance data typeDATA ENTRY SUFFIXES (Ch 4)                                                                                                    | DEG     | Suffix sets phase data type                           | DATA ENTRY SUFFIXES (Ch 4) |
| HZSuffix sets frequency data typeDATA ENTRY SUFFIXES (Ch 4)IMUSuffix sets imaginary data typeDATA ENTRY SUFFIXES (Ch 4)KHZSuffix sets frequency data type and scales by 1E3DATA ENTRY SUFFIXES (Ch 4)MSuffix sets distance data typeDATA ENTRY SUFFIXES (Ch 4)MHZSuffix sets frequency data type and scales by 1E6DATA ENTRY SUFFIXES (Ch 4)MMSuffix sets distance data type and scales by 1E-3DATA ENTRY SUFFIXES (Ch 4)MMTSuffix sets distance data type and scales by 1E-3DATA ENTRY SUFFIXES (Ch 4)MSSuffix sets time data type and scales by 1E-3DATA ENTRY SUFFIXES (Ch 4)MTRSuffix sets distance data typeDATA ENTRY SUFFIXES (Ch 4)                                                                                                    | RAD     | Suffix sets phase data type and scales by 180/pi      | DATA ENTRY SUFFIXES (Ch 4) |
| IMUSuffix sets imaginary data typeDATA ENTRY SUFFIXES (Ch 4)KHZSuffix sets frequency data type and scales by 1E3DATA ENTRY SUFFIXES (Ch 4)MSuffix sets distance data typeDATA ENTRY SUFFIXES (Ch 4)MHZSuffix sets frequency data type and scales by 1E6DATA ENTRY SUFFIXES (Ch 4)MMSuffix sets distance data type and scales by 1E-3DATA ENTRY SUFFIXES (Ch 4)MMTSuffix sets distance data type and scales by 1E-3DATA ENTRY SUFFIXES (Ch 4)MSSuffix sets time data type and scales by 1E-3DATA ENTRY SUFFIXES (Ch 4)MRSuffix sets time data type and scales by 1E-3DATA ENTRY SUFFIXES (Ch 4)                                                                                                    | GHZ     | Suffix sets frequency data type and scales by 1E9     | DATA ENTRY SUFFIXES (Ch 4) |
| KHZSuffix sets frequency data type and scales by 1E3DATA ENTRY SUFFIXES (Ch 4)MSuffix sets distance data typeDATA ENTRY SUFFIXES (Ch 4)MHZSuffix sets frequency data type and scales by 1E6DATA ENTRY SUFFIXES (Ch 4)MMSuffix sets distance data type and scales by 1E-3DATA ENTRY SUFFIXES (Ch 4)MMTSuffix sets distance data type and scales by 1E-3DATA ENTRY SUFFIXES (Ch 4)MSSuffix sets time data type and scales by 1E-3DATA ENTRY SUFFIXES (Ch 4)MRSuffix sets time data type and scales by 1E-3DATA ENTRY SUFFIXES (Ch 4)MRSuffix sets time data type and scales by 1E-3DATA ENTRY SUFFIXES (Ch 4)MTRSuffix sets distance data typeDATA ENTRY SUFFIXES (Ch 4)                                                                                                    | HZ      | Suffix sets frequency data type                       | DATA ENTRY SUFFIXES (Ch 4) |
| MSuffix sets distance data typeDATA ENTRY SUFFIXES (Ch 4)MHZSuffix sets frequency data type and scales by 1E6DATA ENTRY SUFFIXES (Ch 4)MMSuffix sets distance data type and scales by 1E-3DATA ENTRY SUFFIXES (Ch 4)MMTSuffix sets distance data type and scales by 1E-3DATA ENTRY SUFFIXES (Ch 4)MSSuffix sets time data type and scales by 1E-3DATA ENTRY SUFFIXES (Ch 4)MTRSuffix sets distance data typeDATA ENTRY SUFFIXES (Ch 4)                                                                                                    | IMU     | Suffix sets imaginary data type                       | DATA ENTRY SUFFIXES (Ch 4) |
| MHZSuffix sets frequency data type and scales by 1E6DATA ENTRY SUFFIXES (Ch 4)MMSuffix sets distance data type and scales by 1E-3DATA ENTRY SUFFIXES (Ch 4)MMTSuffix sets distance data type and scales by 1E-3DATA ENTRY SUFFIXES (Ch 4)MSSuffix sets time data type and scales by 1E-3DATA ENTRY SUFFIXES (Ch 4)MTRSuffix sets distance data typeDATA ENTRY SUFFIXES (Ch 4)                                                                                                    | KHZ     | Suffix sets frequency data type and scales by 1E3     | DATA ENTRY SUFFIXES (Ch 4) |
| MMSuffix sets distance data type and scales by 1E-3DATA ENTRY SUFFIXES (Ch 4)MMTSuffix sets distance data type and scales by 1E-3DATA ENTRY SUFFIXES (Ch 4)MSSuffix sets time data type and scales by 1E-3DATA ENTRY SUFFIXES (Ch 4)MTRSuffix sets distance data typeDATA ENTRY SUFFIXES (Ch 4)                                                                                                    | М       | Suffix sets distance data type                        | DATA ENTRY SUFFIXES (Ch 4) |
| MMTSuffix sets distance data type and scales by 1E-3DATA ENTRY SUFFIXES (Ch 4)MSSuffix sets time data type and scales by 1E-3DATA ENTRY SUFFIXES (Ch 4)MTRSuffix sets distance data typeDATA ENTRY SUFFIXES (Ch 4)                                                                                                    | MHZ     | Suffix sets frequency data type and scales by 1E6     | DATA ENTRY SUFFIXES (Ch 4) |
| MS     Suffix sets time data type and scales by 1E-3     DATA ENTRY SUFFIXES (Ch 4)       MTR     Suffix sets distance data type     DATA ENTRY SUFFIXES (Ch 4)                                                                                                    | MM      | Suffix sets distance data type and scales by 1E-3     | DATA ENTRY SUFFIXES (Ch 4) |
| MTR Suffix sets distance data type DATA ENTRY SUFFIXES (Ch 4)                                                                                                    | MMT     | Suffix sets distance data type and scales by 1E-3     | DATA ENTRY SUFFIXES (Ch 4) |
|                                                                                                    | MS      | Suffix sets time data type and scales by 1E-3         | DATA ENTRY SUFFIXES (Ch 4) |
|                                                                                                    | MTR     | Suffix sets distance data type                        | DATA ENTRY SUFFIXES (Ch 4) |
| Sum sets voltage data type and scales by 1E-3 DATA ENTRY SUFFIXES (Ch 4)                                                                                                    | MV      | Suffix sets voltage data type and scales by 1E-3      | DATA ENTRY SUFFIXES (Ch 4) |

| Command | Description                                                 | Group                      |
|---------|-------------------------------------------------------------|----------------------------|
| NS      | Suffix sets time data type and scales by 1E-9               | DATA ENTRY SUFFIXES (Ch 4) |
| NSC     | Suffix sets time data type and scales by 1E-9               | DATA ENTRY SUFFIXES (Ch 4) |
| OHM     | Suffix sets impedance data type                             | DATA ENTRY SUFFIXES (Ch 4) |
| PS      | Suffix sets time data type and scales by 1E02               | DATA ENTRY SUFFIXES (Ch 4) |
| PSC     | Suffix sets time data type and scales by 1E02               | DATA ENTRY SUFFIXES (Ch 4) |
| REU     | Suffix sets real data type                                  | DATA ENTRY SUFFIXES (Ch 4) |
| S       | Suffix sets time data type                                  | DATA ENTRY SUFFIXES (Ch 4) |
| US      | Suffix sets time data type and scales by 1E-6               | DATA ENTRY SUFFIXES (Ch 4) |
| USC     | Suffix sets time data type and scales by 1E-6               | DATA ENTRY SUFFIXES (Ch 4) |
| V       | Suffix sets voltage data type                               | DATA ENTRY SUFFIXES (Ch 4) |
| VLT     | Suffix sets voltage data type                               | DATA ENTRY SUFFIXES (Ch 4) |
| XM3     | Suffix sets unitless data type and scales by 1E-3           | DATA ENTRY SUFFIXES (Ch 4) |
| XX1     | Suffix sets unitless data type                              | DATA ENTRY SUFFIXES (Ch 4) |
| XX3     | Suffix sets unitless data type and scales by 1E3            | DATA ENTRY SUFFIXES (Ch 4) |
| DPR0    | Visible data only OFD format                                | DATA TRANSFER (Ch 7)       |
| DPR1    | Data pair always OFD format                                 | DATA TRANSFER (Ch 7)       |
| FDE0    | Disable Output Data End Message                             | DATA TRANSFER (Ch 7)       |
| FDE1    | Enable Output Data End Message                              | DATA TRANSFER (Ch 7)       |
| FDEX?   | Output Output Data End Message enable/disable status        | DATA TRANSFER (Ch 7)       |
| FMA     | Select ASCII data transfer format                           | DATA TRANSFER (Ch 7)       |
| FMB     | Select IEEE754 64 bit data transfer format                  | DATA TRANSFER (Ch 7)       |
| FMC     | Select IEEE754 32 bit data transfer format                  | DATA TRANSFER (Ch 7)       |
| FMX?    | Output data output mode FMA FMB or FMC                      | DATA TRANSFER (Ch 7)       |
| OCA     | Output calibration coefficient A                            | DATA TRANSFER (Ch 7)       |
| OCB     | Output calibration coefficient B                            | DATA TRANSFER (Ch 7)       |
| 000     | Output calibration coefficient C                            | DATA TRANSFER (Ch 7)       |
| OCD     | Output corrected data for active channel parameter          | DATA TRANSFER (Ch 7)       |
| OCF     | Output front panel setup and calibration data               | DATA TRANSFER (Ch 7)       |
| OCL     | Output all applicable calibration coefficients for cal type | DATA TRANSFER (Ch 7)       |
| IC1     | Enter calibration coefficient 1                             | DATA TRANSFER (Ch 7)       |
| IC10    | Enter calibration coefficient 10                            | DATA TRANSFER (Ch 7)       |
| IC11    | Enter calibration coefficient 11                            | DATA TRANSFER (Ch 7)       |
| IC12    | Enter calibration coefficient 12                            | DATA TRANSFER (Ch 7)       |
| IFPC    | Enter flat power coefficients                               | DATA TRANSFER (Ch 7)       |
| LSB     | Select least significant byte first binary transfer         | DATA TRANSFER (Ch 7)       |
| MSB     | Select most significant byte first binary transfer          | DATA TRANSFER (Ch 7)       |
| O4FD    | Output final data for all 4 channels to the GPIB            | DATA TRANSFER (Ch 7)       |
|         |                                                             |                            |
| O4SC    | Output corrected data for all four S-parameters             | DATA TRANSFER (Ch 7)       |

| Command | Description                                        | Group                |
|---------|----------------------------------------------------|----------------------|
| OAM1    | Output channel 1 active marker value               | DATA TRANSFER (Ch 7) |
| OAM2    | Output channel 2 active marker value               | DATA TRANSFER (Ch 7) |
| OAM3    | Output channel 3 active marker value               | DATA TRANSFER (Ch 7) |
| OAM4    | Output channel 4 active marker value               | DATA TRANSFER (Ch 7) |
| OC1     | Output calibration coefficients 1                  | DATA TRANSFER (Ch 7) |
| OC10    | Output calibration coefficients 10                 | DATA TRANSFER (Ch 7) |
| OC11    | Output calibration coefficients 11                 | DATA TRANSFER (Ch 7) |
| OC12    | Output calibration coefficients 12                 | DATA TRANSFER (Ch 7) |
| OC2     | Output calibration coefficients 2                  | DATA TRANSFER (Ch 7) |
| OC3     | Output calibration coefficients 3                  | DATA TRANSFER (Ch 7) |
| OC4     | Output calibration coefficients 4                  | DATA TRANSFER (Ch 7) |
| OC5     | Output calibration coefficients 5                  | DATA TRANSFER (Ch 7) |
| OC6     | Output calibration coefficients 6                  | DATA TRANSFER (Ch 7) |
| OC7     | Output calibration coefficients 7                  | DATA TRANSFER (Ch 7) |
| OC8     | Output calibration coefficients 8                  | DATA TRANSFER (Ch 7) |
| OC9     | Output calibration coefficients 9                  | DATA TRANSFER (Ch 7) |
| ODR     | Output directory listing of the floppy drive       | DATA TRANSFER (Ch 7) |
| ODRH    | Output directory listing of the hard drive         | DATA TRANSFER (Ch 7) |
| ODV     | Output distance values for time domain             | DATA TRANSFER (Ch 7) |
| OEL     | Output error list                                  | DATA TRANSFER (Ch 7) |
| OFD     | Output final data for active channel parameter     | DATA TRANSFER (Ch 7) |
| OFD1    | Output final data for channel 1 parameter          | DATA TRANSFER (Ch 7) |
| OFD2    | Output final data for channel 2 parameter          | DATA TRANSFER (Ch 7) |
| OFD3    | Output final data for channel 3 parameter          | DATA TRANSFER (Ch 7) |
| OFD4    | Output final data for channel 4 parameter          | DATA TRANSFER (Ch 7) |
| OFP     | Output current front panel setup                   | DATA TRANSFER (Ch 7) |
| OFPC    | Output flat power coefficients                     | DATA TRANSFER (Ch 7) |
| OFV     | Output frequency values                            | DATA TRANSFER (Ch 7) |
| OGE     | Output extended description of current GPIB error  | DATA TRANSFER (Ch 7) |
| OGL     | Output extended description of previous GPIB error | DATA TRANSFER (Ch 7) |
| OID     | Output instrument identification string            | DATA TRANSFER (Ch 7) |
| OLM     | Output limits status byte mask                     | DATA TRANSFER (Ch 7) |
| OM1     | Output marker 1 value                              | DATA TRANSFER (Ch 7) |
| OM2     | Output marker 2 value                              | DATA TRANSFER (Ch 7) |
| OM3     | Output marker 3 value                              | DATA TRANSFER (Ch 7) |
| OM4     | Output marker 4 value                              | DATA TRANSFER (Ch 7) |
| OM5     | Output marker 5 value                              | DATA TRANSFER (Ch 7) |
| OM6     | Output marker 6 value                              | DATA TRANSFER (Ch 7) |
| ONCP    | Output number of points for current calibration    | DATA TRANSFER (Ch 7) |

| Command | Description                                      | Group                |
|---------|--------------------------------------------------|----------------------|
| OND     | Output Normalization data                        | DATA TRANSFER (Ch 7) |
| ONE     | Output number of lines in the error list         | DATA TRANSFER (Ch 7) |
| ORD     | Output raw data for active channel parameter     | DATA TRANSFER (Ch 7) |
| OS1     | Output front panel setup number 1                | DATA TRANSFER (Ch 7) |
| OS10    | Output front panel setup number 10               | DATA TRANSFER (Ch 7) |
| OS2     | Output front panel setup number 2                | DATA TRANSFER (Ch 7) |
| OS3     | Output front panel setup number 3                | DATA TRANSFER (Ch 7) |
| OS4     | Output front panel setup number 4                | DATA TRANSFER (Ch 7) |
| OS5     | Output front panel setup number 5                | DATA TRANSFER (Ch 7) |
| OS6     | Output front panel setup number 6                | DATA TRANSFER (Ch 7) |
| OS7     | Output front panel setup number 7                | DATA TRANSFER (Ch 7) |
| OS8     | Output front panel setup number 8                | DATA TRANSFER (Ch 7) |
| OS9     | Output front panel setup number 9                | DATA TRANSFER (Ch 7) |
| OSL     | Output service log                               | DATA TRANSFER (Ch 7) |
| XSB?    | Output byte order for output data LSB or MSB     | DATA TRANSFER (Ch 7) |
| ALC     | Perform ALC loop internal calibration            | DIAGNOSTICS (Ch 8)   |
| DBP     | Select distance bandpass mode for active channel | DIAGNOSTICS (Ch 8)   |
| DCA     | Select automatic DC term calculation for lowpass | DIAGNOSTICS (Ch 8)   |
| DCO     | Select open for DC term for lowpass              | DIAGNOSTICS (Ch 8)   |
| DLP     | Select distance lowpass mode for active channel  | DIAGNOSTICS (Ch 8)   |
| DRL     | Diagnostic read latch                            | DIAGNOSTICS (Ch 8)   |
| DVM     | Enter DVM channel number                         | DIAGNOSTICS (Ch 8)   |
| DWL     | Diagnostic write latch                           | DIAGNOSTICS (Ch 8)   |
| EDG     | End diagnostics mode                             | DIAGNOSTICS (Ch 8)   |
| EXD     | Display external A/D input                       | DIAGNOSTICS (Ch 8)   |
| FLC     | Source frequency linearity internal calibration  | DIAGNOSTICS (Ch 8)   |
| FPX?    | Output flat power correction on/off status       | DIAGNOSTICS (Ch 8)   |
| LO25    | Select LO2 offset D/A voltage testing            | DIAGNOSTICS (Ch 8)   |
| IFB     | Select 1st IF bandpass testing                   | DIAGNOSTICS (Ch 8)   |
| L1C     | Perform LO1 internal calibration                 | DIAGNOSTICS (Ch 8)   |
| L2C     | Perform LO2 internal calibration                 | DIAGNOSTICS (Ch 8)   |
| LKS0    | Disable lock search mode                         | DIAGNOSTICS (Ch 8)   |
| LKS1    | Enable lock search mode                          | DIAGNOSTICS (Ch 8)   |
| LO11    | Select LO1 phase lock voltage testing            | DIAGNOSTICS (Ch 8)   |
| L012    | Select LO1 D/A voltage testing                   | DIAGNOSTICS (Ch 8)   |
| LO21    | Select LO2 main phase lock voltage testing       | DIAGNOSTICS (Ch 8)   |
| LO22    | Select LO2 offset phase lock voltage testing     | DIAGNOSTICS (Ch 8)   |
| LO23    | Select LO2 DDS phase lock voltage testing        | DIAGNOSTICS (Ch 8)   |
|         |                                                  |                      |

| Command | Description                                           | Group                |
|---------|-------------------------------------------------------|----------------------|
| NRD     | Display non-ratioed parameters on 4 channels          | DIAGNOSTICS (Ch 8)   |
| P2ALC   | Perform Port 2 ALC loop internal calibration          | DIAGNOSTICS (Ch 8)   |
| PSL     | Print the service log                                 | DIAGNOSTICS (Ch 8)   |
| SDG     | Start diagnostics mode                                | DIAGNOSTICS (Ch 8)   |
| SDR     | Select standard receiver mode                         | DIAGNOSTICS (Ch 8)   |
| SLT     | Perform SLT internal calibration                      | DIAGNOSTICS (Ch 8)   |
| SRC1    | Select source linearity voltage testing               | DIAGNOSTICS (Ch 8)   |
| ADRIVE  | Select the floppy drive as the default drive          | DISK FUNCTION (Ch 8) |
| CD      | Change default directory                              | DISK FUNCTION (Ch 8) |
| CDRIVE  | Select the hard disk as the default drive             | DISK FUNCTION (Ch 8) |
| COPY    | Copy a files contents to another file                 | DISK FUNCTION (Ch 8) |
| CWD?    | Output current working directory string               | DISK FUNCTION (Ch 8) |
| DEL     | Delete a file from disk                               | DISK FUNCTION (Ch 8) |
| DIR     | Output a directory listing to the GPIB                | DISK FUNCTION (Ch 8) |
| DISKRD  | Output disk file data to the GPIB                     | DISK FUNCTION (Ch 8) |
| DISKWR  | Write GPIB data to a disk file                        | DISK FUNCTION (Ch 8) |
| EXISTD? | Output directory existence information                | DISK FUNCTION (Ch 8) |
| EXISTF? | Output file existence information                     | DISK FUNCTION (Ch 8) |
| INT     | Initialize (format) floppy disk                       | DISK FUNCTION (Ch 8) |
| LDARF   | Load adapter removal files from disk and calibrate    | DISK FUNCTION (Ch 8) |
| LKT     | Load calibration kit information from floppy disk     | DISK FUNCTION (Ch 8) |
| MD      | Create a new disk directory                           | DISK FUNCTION (Ch 8) |
| PDR     | Print directory listing of the floppy drive           | DISK FUNCTION (Ch 8) |
| PDRH    | Print directory listing of the hard drive             | DISK FUNCTION (Ch 8) |
| PGT     | Plot graticule                                        | DISK FUNCTION (Ch 8) |
| RD      | Remove a disk directory                               | DISK FUNCTION (Ch 8) |
| RECALL  | Recall a data file from disk to a task                | DISK FUNCTION (Ch 8) |
| SAVE    | Save a data file to disk                              | DISK FUNCTION (Ch 8) |
| SAVEGC  | Save text format gain compression data to disk        | DISK FUNCTION (Ch 8) |
| ADD     | Select addition as trace math for active channel      | DISPLAY (Ch 4)       |
| APR     | Enter group delay aperture setting on active channel  | DISPLAY (Ch 4)       |
| APR?    | Output group delay aperture setting on active channel | DISPLAY (Ch 4)       |
| ASC     | Autoscale the active channel display                  | DISPLAY (Ch 4)       |
| ASP     | Enter polar stop sweep position angle                 | DISPLAY (Ch 4)       |
| ASP?    | Output polar stop sweep position angle                | DISPLAY (Ch 4)       |
| AST     | Enter polar start sweep position angle                | DISPLAY (Ch 4)       |
| AST?    | Output polar start sweep position angle               | DISPLAY (Ch 4)       |
| DAT     | Display data only on active channel                   | DISPLAY (Ch 4)       |
| DAT?    | Output trace memory display mode                      | DISPLAY (Ch 4)       |

| Command | Description                                                    | Group          |
|---------|----------------------------------------------------------------|----------------|
| DIA     | Select air as active dielectric                                | DISPLAY (Ch 4) |
| DIE     | Enter a dielectric value                                       | DISPLAY (Ch 4) |
| DIM     | Select microporous teflon as active dielectric                 | DISPLAY (Ch 4) |
| DIP     | Select polyethylene as active dielectric                       | DISPLAY (Ch 4) |
| DIT     | Select Teflon as active dielectric                             | DISPLAY (Ch 4) |
| DIV     | Select division as trace math for active channel               | DISPLAY (Ch 4) |
| DIX?    | Output dielectric constant                                     | DISPLAY (Ch 4) |
| DLA     | Select group delay display for active channel                  | DISPLAY (Ch 4) |
| DNM     | Display data normalized to trace memory on active chan-<br>nel | DISPLAY (Ch 4) |
| DTM     | Display measurement data and trace memory on active channel    | DISPLAY (Ch 4) |
| GRF?    | Output graph type for active channel                           | DISPLAY (Ch 4) |
| IMG     | Select imaginary display for active channel                    | DISPLAY (Ch 4) |
| ISC     | Enter scale and select inverted compressed Smith Chart display | DISPLAY (Ch 4) |
| ISE     | Enter scale and select inverted expanded Smith Chart display   | DISPLAY (Ch 4) |
| ISM     | Select normal inverted Smith Chart for active channel          | DISPLAY (Ch 4) |
| LIN     | Select linear magnitude display for active channel             | DISPLAY (Ch 4) |
| LPH     | Select linear magnitude and phase display for active channel   | DISPLAY (Ch 4) |
| MAG     | Select log magnitude display for active channel                | DISPLAY (Ch 4) |
| MEM     | Display trace memory on active channel                         | DISPLAY (Ch 4) |
| MIN     | Select subtraction as trace math for active channel            | DISPLAY (Ch 4) |
| MOSET   | Enter constant offset log magnitude for active channel         | DISPLAY (Ch 4) |
| MOSET?  | Output constant offset log magnitude for active channel        | DISPLAY (Ch 4) |
| MPH     | Select log magnitude and phase display for active chan-<br>nel | DISPLAY (Ch 4) |
| MTH?    | Output trace math math type                                    | DISPLAY (Ch 4) |
| MUL     | Select multiplication as trace math for active channel         | DISPLAY (Ch 4) |
| OFF     | Enter offset value for top graph of active channel             | DISPLAY (Ch 4) |
| OFF?    | Output offset value for top graph of active channel            | DISPLAY (Ch 4) |
| OFF2    | Enter offset value for bottom graph of active channel          | DISPLAY (Ch 4) |
| OFF2?   | Output offset value for bottom graph of active channel         | DISPLAY (Ch 4) |
| PCP     | Select measurement phase polar chart mode                      | DISPLAY (Ch 4) |
| PCS     | Select sweep position polar chart mode                         | DISPLAY (Ch 4) |
| PCX?    | Output polar chart mode                                        | DISPLAY (Ch 4) |
| РНА     | Select phase display for active channel                        | DISPLAY (Ch 4) |
| РНО     | Enter phase offset for display channel                         | DISPLAY (Ch 4) |
| PHO?    | Output phase offset for display channel                        | DISPLAY (Ch 4) |
| -       |                                                                |                |

| Command | Description                                                     | Group              |
|---------|-----------------------------------------------------------------|--------------------|
| PLG     | Select log polar display for active channel                     | DISPLAY (Ch 4)     |
| PLR     | Select linear polar display for active channel                  | DISPLAY (Ch 4)     |
| POSET   | Enter constant offset phase for active channel                  | DISPLAY (Ch 4)     |
| POSET?  | Output constant offset phase for active channel                 | DISPLAY (Ch 4)     |
| POW     | Select power out display for active channel                     | DISPLAY (Ch 4)     |
| RDA     | Select automatic reference delay calculation                    | DISPLAY (Ch 4)     |
| RDD     | Enter reference delay in distance for active channel            | DISPLAY (Ch 4)     |
| RDD?    | Output reference delay in distance for active channel           | DISPLAY (Ch 4)     |
| RDT     | Enter reference delay in time for active channel                | DISPLAY (Ch 4)     |
| RDT?    | Output reference delay in time for active channel               | DISPLAY (Ch 4)     |
| REF     | Enter reference line for top graph of active channel            | DISPLAY (Ch 4)     |
| REF?    | Output reference line for top graph of active channel           | DISPLAY (Ch 4)     |
| REF2    | Enter reference line for bottom graph of active channel         | DISPLAY (Ch 4)     |
| REF2?   | Output reference line for bottom graph of active channel        | DISPLAY (Ch 4)     |
| REL     | Select real display for active channel                          | DISPLAY (Ch 4)     |
| RIM     | Select real and imaginary display for active channel            | DISPLAY (Ch 4)     |
| SCL     | Enter Scale Resolution for top graph of active channel          | DISPLAY (Ch 4)     |
| SCL?    | Output Scale Resolution for top graph of active channel         | DISPLAY (Ch 4)     |
| SCL2    | Enter Scale Resolution for bottom graph of active chan-<br>nel  | DISPLAY (Ch 4)     |
| SCL2?   | Output Scale Resolution for bottom graph of active chan-<br>nel | DISPLAY (Ch 4)     |
| SETUP   | Display setup menu                                              | DISPLAY (Ch 4)     |
| SMC     | Enter scale and select compressed Smith Chart display           | DISPLAY (Ch 4)     |
| SME     | Enter scale and select expanded Smith Chart display             | DISPLAY (Ch 4)     |
| SMI     | Select normal Smith Chart for active channel                    | DISPLAY (Ch 4)     |
| STD     | Store trace to memory on active channel                         | DISPLAY (Ch 4)     |
| SWR     | Select SWR display for active channel                           | DISPLAY (Ch 4)     |
| AOF     | Turn averaging off                                              | ENHANCEMENT (Ch 4) |
| AOF?    | Output averaging on/off status                                  | ENHANCEMENT (Ch 4) |
| AON     | Turn averaging on                                               | ENHANCEMENT (Ch 4) |
| AVG     | Enter averaging count and turn on                               | ENHANCEMENT (Ch 4) |
| AVG?    | Output averaging count                                          | ENHANCEMENT (Ch 4) |
| IF1     | Select 10 Hz IF bandwidth                                       | ENHANCEMENT (Ch 4) |
| IF2     | Select 100 Hz IF bandwidth                                      | ENHANCEMENT (Ch 4) |
| IF3     | Select 1 KHz IF bandwidth                                       | ENHANCEMENT (Ch 4) |
| IF4     | Select 10 KHz IF bandwidth                                      | ENHANCEMENT (Ch 4) |
| IFA     | Select 30 KHz IF bandwidth                                      | ENHANCEMENT (Ch 4) |
| IFM     | Select 10 Hz IF bandwidth                                       | ENHANCEMENT (Ch 4) |

| Command   | Description                                                       | Group                   |
|-----------|-------------------------------------------------------------------|-------------------------|
| IFN       | Select 1 KHz IF bandwidth                                         | ENHANCEMENT (Ch 4)      |
| IFR       | Select 100 Hz IF bandwidth                                        | ENHANCEMENT (Ch 4)      |
| IFX?      | Output IF bandwidth                                               | ENHANCEMENT (Ch 4)      |
| MEASDLY   | Set Measurement Delay time                                        | ENHANCEMENT (Ch 4)      |
| MEASDLY?  | Output Measurement Delay time                                     | ENHANCEMENT (Ch 4)      |
| MEASDLY0  | Disable Measurement Delay                                         | ENHANCEMENT (Ch 4)      |
| MEASDLY1  | Enable Measurement Delay                                          | ENHANCEMENT (Ch 4)      |
| MEASDLYX? | Output Measurement Delay on/off status                            | ENHANCEMENT (Ch 4)      |
| PTAVG     | Set averaging type to point-by-point averaging                    | ENHANCEMENT (Ch 4)      |
| RSTAVG    | Reset the sweep-by-sweep averaging sweep count                    | ENHANCEMENT (Ch 4)      |
| SOF       | Turn off smoothing                                                | ENHANCEMENT (Ch 4)      |
| SOF?      | Output smoothing on/off status                                    | ENHANCEMENT (Ch 4)      |
| SON       | Enter smoothing value and turn on                                 | ENHANCEMENT (Ch 4)      |
| SON?      | Output smoothing value                                            | ENHANCEMENT (Ch 4)      |
| SPLN      | Select normal source lock polarity                                | ENHANCEMENT (Ch 4)      |
| SPLR      | Select reverse source lock polarity                               | ENHANCEMENT (Ch 4)      |
| SPLX?     | Output source lock polarity normal/reverse status                 | ENHANCEMENT (Ch 4)      |
| SPR0      | Turn spur reduction off                                           | ENHANCEMENT (Ch 4)      |
| SPR1      | Turn spur reduction on                                            | ENHANCEMENT (Ch 4)      |
| SPRX?     | Output spur reduction on/off status                               | ENHANCEMENT (Ch 4)      |
| SWAVG     | Set averaging type to sweep-by-sweep averaging                    | ENHANCEMENT (Ch 4)      |
| SWAVG?    | Output averaging type (sweep-by-sweep or point-by-point)          | ENHANCEMENT (Ch 4)      |
| FCW0      | Turn fast CW measurement mode off                                 | FAST CW (Ch 7)          |
| FCW1      | Turn fast CW measurement mode on                                  | FAST CW (Ch 7)          |
| FCW2      | Turn Fast CW mode 2 on                                            | FAST CW (Ch 7)          |
| FCWX?     | Output fast CW measurement mode on/off status                     | FAST CW (Ch 7)          |
| CALR      | Perform receiver cal for gain compression testing                 | GAIN COMPRESSION (Ch 9) |
| DSPS21    | Select Gain Compression bottom graph displays S21                 | GAIN COMPRESSION (Ch 9) |
| DSPS21?   | Output Gain Compression bottom graph selection Nor-<br>malized/S2 | GAIN COMPRESSION (Ch 9) |
| GCMP      | Enter gain compression point search value                         | GAIN COMPRESSION (Ch 9) |
| GCMP?     | Output gain compression point search value                        | GAIN COMPRESSION (Ch 9) |
| IPSC      | Enter power sweep linearity calibration coefficients              | GAIN COMPRESSION (Ch 9) |
| MFGCT     | Start multiple frequency swept power gain compression test        | GAIN COMPRESSION (Ch 9) |
| NOFST     | Enter nominal offset value for external gain                      | GAIN COMPRESSION (Ch 9) |
| NOFST?    | Output nominal offset value for external gain                     | GAIN COMPRESSION (Ch 9) |
| NRMS      | Normalize S21 for gain compression testing                        | GAIN COMPRESSION (Ch 9) |

| Command  | Description                                                       | Group                   |
|----------|-------------------------------------------------------------------|-------------------------|
| NRMS21   | Select Gain Compression bottom graph displays Normal-<br>ized S21 | GAIN COMPRESSION (Ch 9) |
| OPSC     | Output power sweep linearity calibration coefficients             | GAIN COMPRESSION (Ch 9) |
| PSCNFRQ? | Output the power sweep linearity cal number of fre-<br>quency poi | GAIN COMPRESSION (Ch 9) |
| PSCNPWR? | Output the power sweep linearity cal number of power points       | GAIN COMPRESSION (Ch 9) |
| PSCSTEP? | Output the power sweep linearity cal power step size              | GAIN COMPRESSION (Ch 9) |
| PSPWR    | Enter power sweep off power level                                 | GAIN COMPRESSION (Ch 9) |
| PSPWR?   | Output power sweep off power level                                | GAIN COMPRESSION (Ch 9) |
| PSTEP    | Enter power sweep step size                                       | GAIN COMPRESSION (Ch 9) |
| PSTEP?   | Output power sweep step size                                      | GAIN COMPRESSION (Ch 9) |
| PSTOP    | Enter power sweep stop power                                      | GAIN COMPRESSION (Ch 9) |
| PSTOP?   | Output power sweep stop power                                     | GAIN COMPRESSION (Ch 9) |
| PSTRT    | Enter power sweep start power                                     | GAIN COMPRESSION (Ch 9) |
| PSTRT?   | Output power sweep start power                                    | GAIN COMPRESSION (Ch 9) |
| PSWC     | Perform power sweep linearity calibration                         | GAIN COMPRESSION (Ch 9) |
| PSWC0    | Turn power sweep linearity calibration off                        | GAIN COMPRESSION (Ch 9) |
| PSWC1    | Turn power sweep linearity calibration on                         | GAIN COMPRESSION (Ch 9) |
| PSWCX?   | Output power sweep linearity calibration on/off status            | GAIN COMPRESSION (Ch 9) |
| PSWP0    | Turn power sweep off                                              | GAIN COMPRESSION (Ch 9) |
| PSWP1    | Turn power sweep on                                               | GAIN COMPRESSION (Ch 9) |
| PSWPX?   | Output power sweep on/off status                                  | GAIN COMPRESSION (Ch 9) |
| RSTGC    | Reset gain compression parameters to default                      | GAIN COMPRESSION (Ch 9) |
| SFGCA    | Select swept frequency gain compression application               | GAIN COMPRESSION (Ch 9) |
| SFGCT    | Start swept frequency gain compression test                       | GAIN COMPRESSION (Ch 9) |
| SPAMPMT  | Start swept power gain compression AM/PM test                     | GAIN COMPRESSION (Ch 9) |
| SPGCA    | Select swept power gain compression application                   | GAIN COMPRESSION (Ch 9) |
| SPGCT    | Start swept power gain compression test                           | GAIN COMPRESSION (Ch 9) |
| UNDOGC   | Exit gain compression and undo changes                            | GAIN COMPRESSION (Ch 9) |
| BMPB     | Select Black on White as bitmap type                              | HARD COPY (Ch 8)        |
| BMPC     | Select Color on White as bitmap type                              | HARD COPY (Ch 8)        |
| BMPT     | Select true color as bitmap type                                  | HARD COPY (Ch 8)        |
| DPN      | Enter pen number for data                                         | HARD COPY (Ch 8)        |
| DPN?     | Output pen number for data                                        | HARD COPY (Ch 8)        |
| FFD      | Send form feed to printer and stop print/plot                     | HARD COPY (Ch 8)        |
| LOC      | Enter string for operator comment                                 | HARD COPY (Ch 8)        |
| LOC?     | Output string for operator comment                                | HARD COPY (Ch 8)        |
| LOGO?    | Output hard copy logo selection standard/user defined             | HARD COPY (Ch 8)        |
| LOGO0    | Turn hard copy logo off                                           | HARD COPY (Ch 8)        |

| Command | Description                                                   | Group            |
|---------|---------------------------------------------------------------|------------------|
| LOGO1   | Turn hard copy logo on                                        | HARD COPY (Ch 8) |
| LOGOS   | Select standard hard copy logo                                | HARD COPY (Ch 8) |
| LOGOU   | Select user defined hard copy logo                            | HARD COPY (Ch 8) |
| LOGOX?  | Output hard copy logo on/off status                           | HARD COPY (Ch 8) |
| ODAT    | Output hard copy tabular data to GPIB                         | HARD COPY (Ch 8) |
| GPN     | Enter pen number for graticule                                | HARD COPY (Ch 8) |
| GPN?    | Output pen number for graticule                               | HARD COPY (Ch 8) |
| HD0     | Turn off tabular data headers and page formatting             | HARD COPY (Ch 8) |
| HD1     | Turn on tabular data headers and page formatting              | HARD COPY (Ch 8) |
| HIST0   | Turns off GPIB history writing to disk                        | HARD COPY (Ch 8) |
| HIST1   | Turns on GPIB history writing to disk                         | HARD COPY (Ch 8) |
| HISTX?  | Outputs the history writes to hard disk enable/disable status | HARD COPY (Ch 8) |
| HPN     | Enter pen number for header                                   | HARD COPY (Ch 8) |
| HPN?    | Output pen number for header                                  | HARD COPY (Ch 8) |
| LAND    | Select landscape mode for output plot                         | HARD COPY (Ch 8) |
| LDT0    | Disable printing date/time                                    | HARD COPY (Ch 8) |
| LDT1    | Enable printing date/time                                     | HARD COPY (Ch 8) |
| LMS     | Enter string for DUT model/serial number                      | HARD COPY (Ch 8) |
| LMS?    | Output string for DUT model/serial number                     | HARD COPY (Ch 8) |
| LNM     | Enter string for operator name                                | HARD COPY (Ch 8) |
| LNM?    | Output string for operator name                               | HARD COPY (Ch 8) |
| MPN     | Enter pen number for markers and limits                       | HARD COPY (Ch 8) |
| MPN?    | Output pen number for markers and limits                      | HARD COPY (Ch 8) |
| OBMP    | Output the display as a bitmap                                | HARD COPY (Ch 8) |
| OGCTXT  | Output text format gain compression data to GPIB              | HARD COPY (Ch 8) |
| OHDR    | Output hard copy header information to GPIB                   | HARD COPY (Ch 8) |
| OHGL    | Output HPGL format data to GPIB                               | HARD COPY (Ch 8) |
| OS2P    | Output S2P format data to GPIB                                | HARD COPY (Ch 8) |
| OTXT    | Output text format data to GPIB                               | HARD COPY (Ch 8) |
| PBL     | Select 1/4 size plot bottom left corner                       | HARD COPY (Ch 8) |
| PBR     | Select 1/4 size plot bottom right corner                      | HARD COPY (Ch 8) |
| PFL     | Select full-size plot                                         | HARD COPY (Ch 8) |
| PFS     | Print full screen image                                       | HARD COPY (Ch 8) |
| PFSC    | Configure for printing entire screen graphic image            | HARD COPY (Ch 8) |
| PGR     | Print graph area screen image                                 | HARD COPY (Ch 8) |
| PGRC    | Configure for printing data area graphic image                | HARD COPY (Ch 8) |
| PGTC    | Configure for plotting graticule                              | HARD COPY (Ch 8) |
| PLD     | Plot data area only                                           | HARD COPY (Ch 8) |

| Command | Description                                                | Group             |
|---------|------------------------------------------------------------|-------------------|
| PLDC    | Configure for plotting data area                           | HARD COPY (Ch 8)  |
| PLH     | Plot header                                                | HARD COPY (Ch 8)  |
| PLHC    | Configure for plotting header                              | HARD COPY (Ch 8)  |
| PLM     | Plot markers and limits                                    | HARD COPY (Ch 8)  |
| PLMC    | Configure for plotting markers and limits                  | HARD COPY (Ch 8)  |
| PLO?    | Output plot mode portrait or landscape                     | HARD COPY (Ch 8)  |
| PLS     | Plot entire screen                                         | HARD COPY (Ch 8)  |
| PLSC    | Configure for plotting entire screen                       | HARD COPY (Ch 8)  |
| PLT     | Plot data traces only                                      | HARD COPY (Ch 8)  |
| PLTC    | Configure for plotting data traces                         | HARD COPY (Ch 8)  |
| РМК     | Print tabular data for Markers                             | HARD COPY (Ch 8)  |
| РМКС    | Configure for printing tabular data for markers            | HARD COPY (Ch 8)  |
| PMN     | Plot menu                                                  | HARD COPY (Ch 8)  |
| PMNC    | Configure for plotting menu                                | HARD COPY (Ch 8)  |
| PMT     | Print tabular data for traces and markers                  | HARD COPY (Ch 8)  |
| PMTC    | Configure for printing tabular data for traces and markers | HARD COPY (Ch 8)  |
| PORT    | Select portrait mode for output plot                       | HARD COPY (Ch 8)  |
| PST     | Stop print/plot                                            | HARD COPY (Ch 8)  |
| PT0     | Set tabular printout points skipped to 0                   | HARD COPY (Ch 8)  |
| PT1     | Set tabular printout points skipped to 1                   | HARD COPY (Ch 8)  |
| PT2     | Set tabular printout points skipped to 2                   | HARD COPY (Ch 8)  |
| PT3     | Set tabular printout points skipped to 3                   | HARD COPY (Ch 8)  |
| PT4     | Set tabular printout points skipped to 4                   | HARD COPY (Ch 8)  |
| PT5     | Set tabular printout points skipped to 5                   | HARD COPY (Ch 8)  |
| PT6     | Set tabular printout points skipped to 6                   | HARD COPY (Ch 8)  |
| PT7     | Set tabular printout points skipped to 7                   | HARD COPY (Ch 8)  |
| PT8     | Set tabular printout points skipped to 8                   | HARD COPY (Ch 8)  |
| PT9     | Set tabular printout points skipped to 9                   | HARD COPY (Ch 8)  |
| РТВ     | Print tabular data for Traces                              | HARD COPY (Ch 8)  |
| РТВС    | Configure for printing tabular data for traces             | HARD COPY (Ch 8)  |
| PTL     | Select 1/4 size plot top left corner                       | HARD COPY (Ch 8)  |
| PTR     | Select 1/4 size plot top right corner                      | HARD COPY (Ch 8)  |
| SPD     | Enter pen speed percentage                                 | HARD COPY (Ch 8)  |
| TPN     | Enter pen number for trace overlay data                    | HARD COPY (Ch 8)  |
| TPN?    | Output pen number for trace overlay data                   | HARD COPY (Ch 8)  |
| *CLS    | Clear status bytes and structures                          | IEEE 488.2 (Ch 7) |
| *DDT    | Enter the 488.2 Define Device Trigger command string       | IEEE 488.2 (Ch 7) |
| *DDT?   | Output the 488.2 Define Device Trigger command string      | IEEE 488.2 (Ch 7) |
| *ESE    | Enter the 488.2 Standard Event Status Enable mask          | IEEE 488.2 (Ch 7) |

| Command | Description                                                                      | Group                         |
|---------|----------------------------------------------------------------------------------|-------------------------------|
| *ESE?   | Output the 488.2 Standard Event Status Enable mask                               | IEEE 488.2 (Ch 7)             |
| *ESR?   | Output the 488.2 Standard Event Status Register value                            | IEEE 488.2 (Ch 7)             |
| *IDN?   | Output the 488.2 instrument identification string                                | IEEE 488.2 (Ch 7)             |
| *IST?   | Output the value of the ist message                                              | IEEE 488.2 (Ch 7)             |
| *OPC    | Initiate the 488.2 Operation Complete sequence                                   | IEEE 488.2 (Ch 7)             |
| *OPC?   | Initiate the 488.2 Operation Complete Query sequence                             | IEEE 488.2 (Ch 7)             |
| *PRE    | Enter the 488.2 Parallel Poll Register Enable mask                               | IEEE 488.2 (Ch 7)             |
| *PRE?   | Output the 488.2 Parallel Poll Register Enable mask                              | IEEE 488.2 (Ch 7)             |
| *RST    | Instrument reset                                                                 | IEEE 488.2 (Ch 7)             |
| *SRE    | Enter the 488.2 Service Request Enable mask                                      | IEEE 488.2 (Ch 7)             |
| *SRE?   | Output the 488.2 Service Request Enable mask                                     | IEEE 488.2 (Ch 7)             |
| *STB?   | Output the 488.2 Status Byte value                                               | IEEE 488.2 (Ch 7)             |
| *TRG    | Initiate a Group Execute Trigger sequence                                        | IEEE 488.2 (Ch 7)             |
| *TST?   | Perform self test and output status                                              | IEEE 488.2 (Ch 7)             |
| *WAI    | Wait to continue                                                                 | IEEE 488.2 (Ch 7)             |
| OPB     | Output the 488.2 Status Byte value (same as *STB?)                               | IEEE 488.2 (Ch 7)             |
| TST     | Perform self test and output status (same as *TST?)                              | IEEE 488.2 (Ch 7)             |
| CCD     | Collect corrected data in an internal buffer                                     | INT. BUFFER DATA COLL. (Ch 7) |
| CFD     | Collect final data in an internal buffer                                         | INT. BUFFER DATA COLL. (Ch 7) |
| CRD     | Collect raw data in an internal buffer                                           | INT. BUFFER DATA COLL. (Ch 7) |
| CXD?    | Output internal buffer data collection mode                                      | INT. BUFFER DATA COLL. (Ch 7) |
| DCCTN   | Resume internal buffer data collection                                           | INT. BUFFER DATA COLL. (Ch 7) |
| DCCTN?  | Output internal buffer data collection resume/suspend status                     | INT. BUFFER DATA COLL. (Ch 7) |
| DCHLD   | Suspend internal buffer data collection                                          | INT. BUFFER DATA COLL. (Ch 7) |
| DCMRK   | Inserts the mark value into the internal buffer                                  | INT. BUFFER DATA COLL. (Ch 7) |
| DCOFF   | Turn internal buffer data collection mode off                                    | INT. BUFFER DATA COLL. (Ch 7) |
| DCPCUR? | Outputs the current point count in the collect buffer                            | INT. BUFFER DATA COLL. (Ch 7) |
| DCPMAX? | Outputs the maximum number of points that can be collected in the collect buffer | INT. BUFFER DATA COLL. (Ch 7) |
| OCS     | Output internal buffer collected data                                            | INT. BUFFER DATA COLL. (Ch 7) |
| ATTN    | Attach next segment and make the active segment                                  | LIMITS (Ch 6)                 |
| BEGN    | Begin next segment and make it the active segment                                | LIMITS (Ch 6)                 |
| CAS     | Clear active segmented limit vertical/horizontal defini-<br>tions                | LIMITS (Ch 6)                 |
| DIS     | Display active segmented limit                                                   | LIMITS (Ch 6)                 |
| DIS?    | Output active segmented limit on/off status                                      | LIMITS (Ch 6)                 |
| LOF     | Limits display off                                                               | LIMITS (Ch 6)                 |
|         |                                                                                  |                               |
| LOL0    | Turn lower limit off                                                             | LIMITS (Ch 6)                 |

| Command | Description                                                      | Group         |
|---------|------------------------------------------------------------------|---------------|
| LOL20   | Turn lower limit off for bottom graph                            | LIMITS (Ch 6) |
| LOL21   | Turn lower limit on at current value for bottom graph            | LIMITS (Ch 6) |
| LOL2X?  | Output lower limit on/off status for bottom graph                | LIMITS (Ch 6) |
| LOLX?   | Output lower limit on/off status                                 | LIMITS (Ch 6) |
| STV     | Enter active segmented limit vertical start position             | LIMITS (Ch 6) |
| STV?    | Output active segmented limit vertical start position            | LIMITS (Ch 6) |
| HID     | Hide active segmented limit                                      | LIMITS (Ch 6) |
| LB0     | Turn limits testing beep on failure off                          | LIMITS (Ch 6) |
| LB1     | Turn limits testing beep on failure on                           | LIMITS (Ch 6) |
| LBX?    | Output limits testing beeper enable status                       | LIMITS (Ch 6) |
| LFD     | Enter limit frequency readout delta value                        | LIMITS (Ch 6) |
| LFD?    | Output limit frequency readout delta value                       | LIMITS (Ch 6) |
| LFD2    | Enter limit frequency readout delta value for bottom graph       | LIMITS (Ch 6) |
| LFD2?   | Output limit frequency readout delta value for bottom graph      | LIMITS (Ch 6) |
| LFP     | Select limit frequency readout for phase displays                | LIMITS (Ch 6) |
| LFR     | Select limit frequency readout for active channel                | LIMITS (Ch 6) |
| LLM?    | Output limit line display mode single or segmented               | LIMITS (Ch 6) |
| LLO     | Enter lower limit value for top graph on active channel          | LIMITS (Ch 6) |
| LLO?    | Output lower limit value for top graph on active channel         | LIMITS (Ch 6) |
| LLO2    | Enter lower limit value for bottom graph on active chan-<br>nel  | LIMITS (Ch 6) |
| LLO2?   | Output lower limit value for bottom graph on active chan-<br>nel | LIMITS (Ch 6) |
| LON     | Limits display on                                                | LIMITS (Ch 6) |
| LON?    | Output limits display on/off status                              | LIMITS (Ch 6) |
| LPF?    | Output limit test failure status all channels                    | LIMITS (Ch 6) |
| LPF1?   | Output limit test failure status on channel 1                    | LIMITS (Ch 6) |
| LPF2?   | Output limit test failure status on channel 2                    | LIMITS (Ch 6) |
| LPF3?   | Output limit test failure status on channel 3                    | LIMITS (Ch 6) |
| LPF4?   | Output limit test failure status on channel 4                    | LIMITS (Ch 6) |
| LS1     | Set lower segmented limit 100 as the active segment              | LIMITS (Ch 6) |
| LS10    | Select lower segmented limit 10 as the active segment            | LIMITS (Ch 6) |
| LS2     | Select lower segmented limit 2 as the active segment             | LIMITS (Ch 6) |
| LS3     | Select lower segmented limit 3 as the active segment             | LIMITS (Ch 6) |
| LS4     | Select lower segmented limit 4 as the active segment             | LIMITS (Ch 6) |
| LS5     | Select lower segmented limit 5 as the active segment             | LIMITS (Ch 6) |
| LS6     | Select lower segmented limit 6 as the active segment             | LIMITS (Ch 6) |
| LS7     | Select lower segmented limit 7 as the active segment             | LIMITS (Ch 6) |

| Command | Description                                                      | Group         |
|---------|------------------------------------------------------------------|---------------|
| LS8     | Select lower segmented limit 8 as the active segment             | LIMITS (Ch 6) |
| LS9     | Select lower segmented limit 9 as the active segment             | LIMITS (Ch 6) |
| LSEG    | Select segmented limit line display mode                         | LIMITS (Ch 6) |
| LSNG    | Select single limit line display mode                            | LIMITS (Ch 6) |
| LSX?    | Output active segmented limit                                    | LIMITS (Ch 6) |
| LT0     | Turn limits testing off                                          | LIMITS (Ch 6) |
| LT1     | Turn limits testing on                                           | LIMITS (Ch 6) |
| LT1?    | Output limits testing enable status                              | LIMITS (Ch 6) |
| LTST    | Display the limits testing menu                                  | LIMITS (Ch 6) |
| LUP     | Enter upper limit value for top graph on active channel          | LIMITS (Ch 6) |
| LUP?    | Output upper limit value for top graph on active channel         | LIMITS (Ch 6) |
| LUP2    | Enter upper limit value for bottom graph on active chan-<br>nel  | LIMITS (Ch 6) |
| LUP2?   | Output upper limit value for bottom graph on active chan-<br>nel | LIMITS (Ch 6) |
| LVH     | Select high as limits testing TTL level                          | LIMITS (Ch 6) |
| LVL     | Select low as limits testing TTL level                           | LIMITS (Ch 6) |
| LVX?    | Output limits testing ttl level status                           | LIMITS (Ch 6) |
| SLC     | Clear all segmented limits definitions                           | LIMITS (Ch 6) |
| SLH     | Enter segmented limits horizontal offset                         | LIMITS (Ch 6) |
| SLH?    | Output segmented limits horizontal offset                        | LIMITS (Ch 6) |
| SLL0    | Turn lower segmented limits display off                          | LIMITS (Ch 6) |
| SLL1    | Turn lower segmented limits display on                           | LIMITS (Ch 6) |
| SLLX?   | Output lower segmented limits display on/off status              | LIMITS (Ch 6) |
| SLU0    | Turn upper segmented limits display off                          | LIMITS (Ch 6) |
| SLU1    | Turn upper segmented limits display on                           | LIMITS (Ch 6) |
| SLV     | Enter segmented limits vertical offset                           | LIMITS (Ch 6) |
| SLV?    | Output segmented limits vertical offset                          | LIMITS (Ch 6) |
| SPH     | Enter active segmented limit horizontal stop position            | LIMITS (Ch 6) |
| SPH?    | Output active segmented limit horizontal stop position           | LIMITS (Ch 6) |
| SPV     | Enter active segmented limit vertical stop position              | LIMITS (Ch 6) |
| SPV?    | Output active segmented limit vertical stop position             | LIMITS (Ch 6) |
| STH     | Enter active segmented limit horizontal start position           | LIMITS (Ch 6) |
| STH?    | Output active segmented limit horizontal start position          | LIMITS (Ch 6) |
| UPL0    | Turn upper limit off                                             | LIMITS (Ch 6) |
| UPL1    | Turn upper limit on at current value                             | LIMITS (Ch 6) |
| UPL20   | Turn upper limit off for bottom graph                            | LIMITS (Ch 6) |
| UPL21   | Turn upper limit on at current value for bottom graph            | LIMITS (Ch 6) |
| UPL2X?  | Output upper limit on/off status for bottom graph                | LIMITS (Ch 6) |

| Command | Description                                                       | Group          |
|---------|-------------------------------------------------------------------|----------------|
| UPLX?   | Output upper limit on/off status                                  | LIMITS (Ch 6)  |
| US1     | Select upper segmented limit 1 as the active segment              | LIMITS (Ch 6)  |
| US10    | Select upper segmented limit 10 as the active segment             | LIMITS (Ch 6)  |
| US2     | Select upper segmented limit 2 as the active segment              | LIMITS (Ch 6)  |
| US3     | Select upper segmented limit 3 as the active segment              | LIMITS (Ch 6)  |
| US4     | Select upper segmented limit 4 as the active segment              | LIMITS (Ch 6)  |
| US5     | Select upper segmented limit 5 as the active segment              | LIMITS (Ch 6)  |
| US6     | Select upper segmented limit 6 as the active segment              | LIMITS (Ch 6)  |
| US7     | Select upper segmented limit 7 as the active segment              | LIMITS (Ch 6)  |
| US8     | Select upper segmented limit 8 as the active segment              | LIMITS (Ch 6)  |
| US9     | Select upper segmented limit 9 as the active segment              | LIMITS (Ch 6)  |
| SLUX?   | Output upper segmented limits display on/off status               | LMITS (Ch 7)   |
| AMKR    | Select active marker on all channels marker mode                  | MARKERS (Ch 6) |
| BWL3    | Set bandwidth loss value to 3 dB                                  | MARKERS (Ch 6) |
| BWLS    | Enter bandwidth loss value                                        | MARKERS (Ch 6) |
| BWLS?   | Output bandwidth loss value                                       | MARKERS (Ch 6) |
| DR1     | Select Marker 1 as Delta Reference Marker                         | MARKERS (Ch 6) |
| DR2     | Select Marker 2 as Delta Reference Marker                         | MARKERS (Ch 6) |
| DR3     | Select Marker 3 as Delta Reference Marker                         | MARKERS (Ch 6) |
| DR4     | Select Marker 4 as Delta Reference Marker                         | MARKERS (Ch 6) |
| DR5     | Select Marker 5 as Delta Reference Marker                         | MARKERS (Ch 6) |
| DR6     | Select Marker 6 as Delta Reference Marker                         | MARKERS (Ch 6) |
| DRF     | Turn delta reference mode on                                      | MARKERS (Ch 6) |
| DRO     | Turn delta reference mode off                                     | MARKERS (Ch 6) |
| DRO?    | Output delta reference mode on/off status                         | MARKERS (Ch 6) |
| DRX?    | Output delta reference marker number                              | MARKERS (Ch 6) |
| DSF0    | Disable filter shape factor calculation                           | MARKERS (Ch 6) |
| DSF1    | Enable filter shape factor calculation                            | MARKERS (Ch 6) |
| DSFX?   | Output filter shape factor calculation enable/disable sta-<br>tus | MARKERS (Ch 6) |
| DSQ0    | Disable filter Q calculation                                      | MARKERS (Ch 6) |
| DSQ1    | Enable filter Q calculation                                       | MARKERS (Ch 6) |
| DSQX?   | Output filter Q calculation enable/disable status                 | MARKERS (Ch 6) |
| FLTBW?  | Output filter bandwidth                                           | MARKERS (Ch 6) |
| FLTC?   | Output filter center frequency                                    | MARKERS (Ch 6) |
| FLTL?   | Output filter loss at reference value                             | MARKERS (Ch 6) |
| FLTQ?   | Output filter Q                                                   | MARKERS (Ch 6) |
| FLTS?   | Output filter shape factor                                        | MARKERS (Ch 6) |
| FMKR    | Select filter parameters marker mode                              | MARKERS (Ch 6) |

| Command | Description                                                 | Group          |
|---------|-------------------------------------------------------------|----------------|
| M1C     | Set CW mode at marker 1 frequency                           | MARKERS (Ch 6) |
| M1E     | Set sweep/zoom end to marker 1 frequency distance or time   | MARKERS (Ch 6) |
| M1S     | Set sweep/zoom start to marker 1 frequency distance or time | MARKERS (Ch 6) |
| M2C     | Set CW mode at marker 2 frequency                           | MARKERS (Ch 6) |
| M2E     | Set sweep/zoom end to marker 2 frequency distance or time   | MARKERS (Ch 6) |
| M2S     | Set sweep/zoom start to marker 2 frequency distance or time | MARKERS (Ch 6) |
| M3C     | Set CW mode at marker 3 frequency                           | MARKERS (Ch 6) |
| M3E     | Set sweep/zoom end to marker 3 frequency distance or time   | MARKERS (Ch 6) |
| M3S     | Set sweep/zoom start to marker 3 frequency distance or time | MARKERS (Ch 6) |
| M4C     | Set CW mode at marker 4 frequency                           | MARKERS (Ch 6) |
| M4E     | Set sweep/zoom end to marker 4 frequency distance or time   | MARKERS (Ch 6) |
| M4S     | Set sweep/zoom start to marker 4 frequency distance or time | MARKERS (Ch 6) |
| M5C     | Set CW mode at marker 5 frequency                           | MARKERS (Ch 6) |
| M5E     | Set sweep/zoom end to marker 5 frequency distance or time   | MARKERS (Ch 6) |
| M5S     | Set sweep/zoom start to marker 5 frequency distance or time | MARKERS (Ch 6) |
| M6C     | Set CW mode at marker 6 frequency                           | MARKERS (Ch 6) |
| M6E     | Set sweep/zoom end to marker 6 frequency distance or time   | MARKERS (Ch 6) |
| M6S     | Set sweep/zoom start to marker 6 frequency distance or time | MARKERS (Ch 6) |
| MK1     | Enter marker 1 frequency distance or time and turn on       | MARKERS (Ch 6) |
| MK1?    | Output marker 1 frequency distance or time                  | MARKERS (Ch 6) |
| MK2     | Enter marker 2 frequency distance or time and turn on       | MARKERS (Ch 6) |
| MK2?    | Output marker 2 frequency distance or time                  | MARKERS (Ch 6) |
| MK3     | Enter marker 3 frequency distance or time and turn on       | MARKERS (Ch 6) |
| MK3?    | Output marker 3 frequency distance or time                  | MARKERS (Ch 6) |
| MK4     | Enter marker 4 frequency distance or time and turn on       | MARKERS (Ch 6) |
| MK4?    | Output marker 4 frequency distance or time                  | MARKERS (Ch 6) |
| MK5     | Enter marker 5 frequency distance or time and turn on       | MARKERS (Ch 6) |
| MK5?    | Output marker 5 frequency distance or time                  | MARKERS (Ch 6) |
| MK6     | Enter marker 6 frequency distance or time and turn on       | MARKERS (Ch 6) |
| MK6?    | Output marker 6 frequency distance or time                  | MARKERS (Ch 6) |
| MKRC    | Select interpolated marker functionality                    | MARKERS (Ch 6) |

| Command | Description                                                       | Group          |
|---------|-------------------------------------------------------------------|----------------|
| MKRD    | Select discrete marker functionality                              | MARKERS (Ch 6) |
| MKRX?   | Output interpolated/discrete marker functionality                 | MARKERS (Ch 6) |
| MKSL    | Marker search left                                                | MARKERS (Ch 6) |
| MKSR    | Marker search right                                               | MARKERS (Ch 6) |
| МКТ0    | Turn marker tracking off                                          | MARKERS (Ch 6) |
| MKT1    | Turn marker tracking on                                           | MARKERS (Ch 6) |
| MKTX?   | Output marker tracking on/off status                              | MARKERS (Ch 6) |
| MMN     | Move active marker to minimum trace value                         | MARKERS (Ch 6) |
| MMX     | Move active marker to maximum trace value                         | MARKERS (Ch 6) |
| MO1     | Turn off marker 1                                                 | MARKERS (Ch 6) |
| MO2     | Turn off marker 2                                                 | MARKERS (Ch 6) |
| MO3     | Turn off marker 3                                                 | MARKERS (Ch 6) |
| MO4     | Turn off marker 4                                                 | MARKERS (Ch 6) |
| MO5     | Turn off marker 5                                                 | MARKERS (Ch 6) |
| MO6     | Turn off marker 6                                                 | MARKERS (Ch 6) |
| MOF     | Turn marker display off                                           | MARKERS (Ch 6) |
| MON     | Turn marker display on                                            | MARKERS (Ch 6) |
| MON?    | Output marker display on/off status                               | MARKERS (Ch 6) |
| MR1     | Turn marker 1 on and make it the active marker                    | MARKERS (Ch 6) |
| MR1?    | Output marker 1 on/off status                                     | MARKERS (Ch 6) |
| MR2     | Turn marker 2 on and make it the active marker                    | MARKERS (Ch 6) |
| MR2?    | Output marker 2 on/off status                                     | MARKERS (Ch 6) |
| MR3     | Turn marker 3 on and make it the active marker                    | MARKERS (Ch 6) |
| MR3?    | Output marker 3 on/off status                                     | MARKERS (Ch 6) |
| MR4     | Turn marker 4 on and make it the active marker                    | MARKERS (Ch 6) |
| MR4?    | Output marker 4 on/off status                                     | MARKERS (Ch 6) |
| MR5     | Turn marker 5 on and make it the active marker                    | MARKERS (Ch 6) |
| MR5?    | Output marker 5 on/off status                                     | MARKERS (Ch 6) |
| MR6     | Turn marker 6 on and make it the active marker                    | MARKERS (Ch 6) |
| MR6?    | Output marker 6 on/off status                                     | MARKERS (Ch 6) |
| MRM     | Display the Marker Readout menu                                   | MARKERS (Ch 6) |
| MRX?    | Output active marker number                                       | MARKERS (Ch 6) |
| MSFH    | Enter high loss value for shape factor calculation                | MARKERS (Ch 6) |
| MSFH?   | Output high loss value for shape factor calculation               | MARKERS (Ch 6) |
| MSFL    | Enter low loss value for shape factor calculation                 | MARKERS (Ch 6) |
| MSFL?   | Output low loss value for shape factor calculation                | MARKERS (Ch 6) |
| MSR0    | Select 0 as reference for marker search and bandwidth calculation | MARKERS (Ch 6) |

| Command | Description                                                                            | Group              |
|---------|----------------------------------------------------------------------------------------|--------------------|
| MSRD    | Select delta reference marker as reference for marker search and bandwidth calculation | MARKERS (Ch 6)     |
| MSRM    | Select maximum as reference for marker search and bandwidth calculation                | MARKERS (Ch 6)     |
| MSRX?   | Output reference selection for marker search and band-<br>width calculation            | MARKERS (Ch 6)     |
| NMKR    | Select normal markers on active channel marker mode                                    | MARKERS (Ch 6)     |
| SMKR    | Select marker search marker mode                                                       | MARKERS (Ch 6)     |
| SRCH    | Enter marker search value                                                              | MARKERS (Ch 6)     |
| SRCH?   | Output marker search value                                                             | MARKERS (Ch 6)     |
| XMKR?   | Output marker mode                                                                     | MARKERS (Ch 6)     |
| AH0     | Turn automatic DUT protection off                                                      | MEASUREMENT (Ch 4) |
| AH1     | Turn automatic DUT protection on                                                       | MEASUREMENT (Ch 4) |
| AHX?    | Output automatic DUT protection on/off status                                          | MEASUREMENT (Ch 4) |
| AVGCNT? | Output the current sweep-by-sweep average sweep count                                  | MEASUREMENT (Ch 4) |
| BH0     | Turn bias off while in hold                                                            | MEASUREMENT (Ch 4) |
| BH1     | Turn bias on while in hold                                                             | MEASUREMENT (Ch 4) |
| BHX?    | Output bias on/off during hold status                                                  | MEASUREMENT (Ch 4) |
| CNTR    | Enter center frequency                                                                 | MEASUREMENT (Ch 4) |
| CNTR?   | Output center frequency                                                                | MEASUREMENT (Ch 4) |
| CTN     | Continue sweeping from current point                                                   | MEASUREMENT (Ch 4) |
| CWDEC   | Subtract 1 from the current CW index                                                   | MEASUREMENT (Ch 4) |
| CWF     | Enter CW frequency and turn CW on                                                      | MEASUREMENT (Ch 4) |
| CWF?    | Output CW frequency                                                                    | MEASUREMENT (Ch 4) |
| CWF2I?  | Output index for frequency given                                                       | MEASUREMENT (Ch 4) |
| CWI     | Enter index for CW frequency and turn CW on                                            | MEASUREMENT (Ch 4) |
| CWI?    | Output current index number                                                            | MEASUREMENT (Ch 4) |
| CWI2F?  | Output frequency for index given                                                       | MEASUREMENT (Ch 4) |
| CWINC   | Add 1 to the current CW index                                                          | MEASUREMENT (Ch 4) |
| CWN2I   | Add N to the current CW index                                                          | MEASUREMENT (Ch 4) |
| CWON    | Turn CW on at current CW frequency                                                     | MEASUREMENT (Ch 4) |
| CWON?   | Output CW on/off status                                                                | MEASUREMENT (Ch 4) |
| CWP     | Enter number of points drawn in CW                                                     | MEASUREMENT (Ch 4) |
| CWP?    | Output number of points drawn in CW                                                    | MEASUREMENT (Ch 4) |
| CWSRT   | Set CW frequency to the start frequency                                                | MEASUREMENT (Ch 4) |
| CWSTP   | Set CW frequency to the stop frequency                                                 | MEASUREMENT (Ch 4) |
| EANAIN  | Measure External Analog In on active channel                                           | MEASUREMENT (Ch 4) |
| FHI     | Set data points to 1601                                                                | MEASUREMENT (Ch 4) |
| FIL     | Fill defined discrete frequency range                                                  | MEASUREMENT (Ch 4) |

| Command | Description                                                   | Group              |
|---------|---------------------------------------------------------------|--------------------|
| FLO     | Set data points to 101                                        | MEASUREMENT (Ch 4) |
| FME     | Set data points to 401                                        | MEASUREMENT (Ch 4) |
| FP0     | Turn flat power correction off                                | MEASUREMENT (Ch 4) |
| FP1     | Turn flat power correction on                                 | MEASUREMENT (Ch 4) |
| FRC     | Clear all defined discrete frequency ranges                   | MEASUREMENT (Ch 4) |
| FRI     | Enter Discrete Fill increment frequency                       | MEASUREMENT (Ch 4) |
| FRP     | Enter Discrete Fill number of points                          | MEASUREMENT (Ch 4) |
| STP     | Enter stop frequency                                          | MEASUREMENT (Ch 4) |
| STP?    | Output stop frequency                                         | MEASUREMENT (Ch 4) |
| FRS     | Enter Discrete Fill start frequency                           | MEASUREMENT (Ch 4) |
| HC0     | Disable internal IF calibration                               | MEASUREMENT (Ch 4) |
| HC1     | Enable internal IF calibration and trigger an IF calibration  | MEASUREMENT (Ch 4) |
| НСТ     | Trigger an IF calibration                                     | MEASUREMENT (Ch 4) |
| HCX?    | Output internal IF calibration enable/disable status          | MEASUREMENT (Ch 4) |
| HLD     | Put sweep into hold mode                                      | MEASUREMENT (Ch 4) |
| HLD?    | Output the sweep hold status                                  | MEASUREMENT (Ch 4) |
| HLDX?   | Output hold mode (continue, restart, or single sweep)         | MEASUREMENT (Ch 4) |
| IFP     | Enter current front panel setup                               | MEASUREMENT (Ch 4) |
| IFV     | Enter frequency values                                        | MEASUREMENT (Ch 4) |
| IS1     | Enter front panel setup 1                                     | MEASUREMENT (Ch 4) |
| IS10    | Enter front panel setup 10                                    | MEASUREMENT (Ch 4) |
| IS2     | Enter front panel setup 2                                     | MEASUREMENT (Ch 4) |
| IS3     | Enter front panel setup 3                                     | MEASUREMENT (Ch 4) |
| IS4     | Enter front panel setup 4                                     | MEASUREMENT (Ch 4) |
| IS5     | Enter front panel setup 5                                     | MEASUREMENT (Ch 4) |
| IS6     | Enter front panel setup 6                                     | MEASUREMENT (Ch 4) |
| IS7     | Enter front panel setup 7                                     | MEASUREMENT (Ch 4) |
| IS8     | Enter front panel setup 8                                     | MEASUREMENT (Ch 4) |
| IS9     | Enter front panel setup 9                                     | MEASUREMENT (Ch 4) |
| LA1     | Select a1 = Ra as phase lock for parameter being de-<br>fined | MEASUREMENT (Ch 4) |
| LA2     | Select a2 = Rb as phase lock for parameter being de-<br>fined | MEASUREMENT (Ch 4) |
| LAX?    | Output phase lock selection for parameter being defined       | MEASUREMENT (Ch 4) |
| NP101   | Set data points to 101                                        | MEASUREMENT (Ch 4) |
| NP1601  | Set data points to 1601                                       | MEASUREMENT (Ch 4) |
| NP201   | Set data points to 201                                        | MEASUREMENT (Ch 4) |
| NP401   | Set data points to 401                                        | MEASUREMENT (Ch 4) |
| NP51    | Set data points to 51                                         | MEASUREMENT (Ch 4) |

| Command | Description                                                    | Group              |
|---------|----------------------------------------------------------------|--------------------|
| NP801   | Set data points to 801                                         | MEASUREMENT (Ch 4) |
| ONDF    | Output number of discrete frequencies                          | MEASUREMENT (Ch 4) |
| PTP     | Enter the target power for flat power correction               | MEASUREMENT (Ch 4) |
| PTP?    | Output the target power for flat power correction              | MEASUREMENT (Ch 4) |
| PW1     | Enter external source 1 power level                            | MEASUREMENT (Ch 4) |
| PW1?    | Output external source 1 power level                           | MEASUREMENT (Ch 4) |
| PW2     | Enter external source power level                              | MEASUREMENT (Ch 4) |
| PW2?    | Output external source power level                             | MEASUREMENT (Ch 4) |
| PWR     | Enter internal source power level                              | MEASUREMENT (Ch 4) |
| PWR?    | Output internal source power level                             | MEASUREMENT (Ch 4) |
| RH0     | Select RF off in hold mode                                     | MEASUREMENT (Ch 4) |
| RH1     | Select RF on in hold                                           | MEASUREMENT (Ch 4) |
| RHX?    | Output RF on/off during hold status                            | MEASUREMENT (Ch 4) |
| RT0     | Turn retrace rf off                                            | MEASUREMENT (Ch 4) |
| RT1     | Turn retrace rf on                                             | MEASUREMENT (Ch 4) |
| RTX?    | Output retrace rf on/off status                                | MEASUREMENT (Ch 4) |
| S11     | Measure S11 on active channel                                  | MEASUREMENT (Ch 4) |
| S12     | Measure S12 on active channel                                  | MEASUREMENT (Ch 4) |
| S21     | Measure S21 on active channel                                  | MEASUREMENT (Ch 4) |
| S22     | Measure S22 on active channel                                  | MEASUREMENT (Ch 4) |
| SA1     | Enter port 1 source attenuator value                           | MEASUREMENT (Ch 4) |
| SA1?    | Output port 1 source attenuator value                          | MEASUREMENT (Ch 4) |
| SA1MAX? | Output port 1 source attenuator max value                      | MEASUREMENT (Ch 4) |
| SAMP?   | Output the number of samplers used for measurements            | MEASUREMENT (Ch 4) |
| SAMP2   | Use 2 samplers for measurements                                | MEASUREMENT (Ch 4) |
| SAMP3   | Use 3 samplers for measurements                                | MEASUREMENT (Ch 4) |
| SPAN    | Enter frequency span                                           | MEASUREMENT (Ch 4) |
| SPAN?   | Output frequency span                                          | MEASUREMENT (Ch 4) |
| SRC2?   | Output external source 2 existence information                 | MEASUREMENT (Ch 4) |
| SRT     | Enter start frequency                                          | MEASUREMENT (Ch 4) |
| SRT?    | Output start frequency                                         | MEASUREMENT (Ch 4) |
| SWP     | Return to normal sweep mode                                    | MEASUREMENT (Ch 4) |
| SWP?    | Output sweep mode                                              | MEASUREMENT (Ch 4) |
| SWPDIR? | Output instantaneous sweep direction forward/reverse           | MEASUREMENT (Ch 4) |
| SXX?    | Output s parameter or user defined parameter of active channel | MEASUREMENT (Ch 4) |
| TA2     | Enter port 2 test attenuator value                             | MEASUREMENT (Ch 4) |
| TA2?    | Output port 2 test attenuator value                            | MEASUREMENT (Ch 4) |
| TA2MAX? | Output port 2 test attenuator max value                        | MEASUREMENT (Ch 4) |

| Command | Description                                               | Group                   |
|---------|-----------------------------------------------------------|-------------------------|
| TEX     | Select external (rear panel) measurement triggering       | MEASUREMENT (Ch 4)      |
| TIN     | Select internal measurement triggering                    | MEASUREMENT (Ch 4)      |
| TRS     | Trigger/restart sweep                                     | MEASUREMENT (Ch 4)      |
| TXX?    | Output trigger source internal/external/get/extddt status | MEASUREMENT (Ch 4)      |
| WFS     | Wait full sweep until all display data is valid           | MEASUREMENT (Ch 4)      |
| DPRX?   | Output data pair mode visible only or pair always         | MEASUREMENT DATA (Ch 7) |
| OGCFD   | Output gain compression final data to GPIB                | MEASUREMENT DATA (Ch 7) |
| OGCFV   | Output gain compression frequency values to GPIB          | MEASUREMENT DATA (Ch 7) |
| ONP     | Output number of points currently being measured          | MEASUREMENT DATA (Ch 7) |
| ONPV    | Output the number of power sweep power values             | MEASUREMENT DATA (Ch 7) |
| OPSV    | Output power sweep power values                           | MEASUREMENT DATA (Ch 7) |
| OS11C   | Output corrected S11 data                                 | MEASUREMENT DATA (Ch 7) |
| OS11R   | Output raw S11 data                                       | MEASUREMENT DATA (Ch 7) |
| OS12C   | Output corrected S12 data                                 | MEASUREMENT DATA (Ch 7) |
| OS12R   | Output raw S12 data                                       | MEASUREMENT DATA (Ch 7) |
| OS21C   | Output corrected S21 data                                 | MEASUREMENT DATA (Ch 7) |
| OS21R   | Output raw S21 data                                       | MEASUREMENT DATA (Ch 7) |
| OS22C   | Output corrected S22 data                                 | MEASUREMENT DATA (Ch 7) |
| OS22R   | Output raw S22 data                                       | MEASUREMENT DATA (Ch 7) |
| OTV     | Output time values for time domain                        | MEASUREMENT DATA (Ch 7) |
| IMCF    | Enter merge calibration files from GPIB and combine       | MERGE CAL FILES (Ch 9)  |
| LDMCF   | Load merge calibration files from disk and combine        | MERGE CAL FILES (Ch 9)  |
| BDMM    | Define Millimeter Wave band equations                     | MILLIMETER WAVE (Ch 9)  |
| BSP     | Enter band stop frequency                                 | MILLIMETER WAVE (Ch 9)  |
| BSP?    | Output band stop frequency                                | MILLIMETER WAVE (Ch 9)  |
| BST     | Enter band start frequency                                | MILLIMETER WAVE (Ch 9)  |
| BST?    | Output band start frequency                               | MILLIMETER WAVE (Ch 9)  |
| CLBMM   | Clear the new Millimeter Wave band definitions            | MILLIMETER WAVE (Ch 9)  |
| E12     | Set Millimeter Wave band to E band (WR-12)                | MILLIMETER WAVE (Ch 9)  |
| E12E    | Set Millimeter Wave band to E band (WR-12)                | MILLIMETER WAVE (Ch 9)  |
| F08     | Set Millimeter Wave Band to F Band (WR-8)                 | MILLIMETER WAVE (Ch 9)  |
| Q22     | Set Millimeter Wave Band to Q Band (WR-22)                | MILLIMETER WAVE (Ch 9)  |
| MMBX?   | Output Millimeter Wave band selection                     | MILLIMETER WAVE (Ch 9)  |
| P1MMA   | Set Port 1 Millimeter Wave Head to Amplified (3742)       | MILLIMETER WAVE (Ch 9)  |
| P1MMN   | Set Port 1 Millimeter Wave Head to None                   | MILLIMETER WAVE (Ch 9)  |
| P1MMR   | Set Port 1 Millimeter Wave Head to Receiver (3741)        | MILLIMETER WAVE (Ch 9)  |
| DAMAT   | Set Port 1 Millimeter Wave Head to Transmit/Receiver      | MILLIMETER WAVE (Ch 9)  |
| P1MMT   | (3740)                                                    | ()                      |

| Command | Description                                                     | Group                          |
|---------|-----------------------------------------------------------------|--------------------------------|
| P2MMA   | Set Port 2 Millimeter Wave Head to Amplified (3742)             | MILLIMETER WAVE (Ch 9)         |
| P2MMN   | Set Port 2 Millimeter Wave Head to none                         | MILLIMETER WAVE (Ch 9)         |
| P2MMR   | Set Port 2 Millimeter Wave Head to Receiver (3741)              | MILLIMETER WAVE (Ch 9)         |
| P2MMT   | Set Port 2 Millimeter Wave Head to Transmit/Receiver (3740)     | MILLIMETER WAVE (Ch 9)         |
| P2MMX?  | Output Port 2 Millimeter Wave Head type                         | MILLIMETER WAVE (Ch 9)         |
| SELBB   | Select Broadband test set operation                             | MILLIMETER WAVE (Ch 9)         |
| SELINT  | Select Internal (normal) test set operation                     | MILLIMETER WAVE (Ch 9)         |
| SELMM   | Select Millimeter Wave test set operation                       | MILLIMETER WAVE (Ch 9)         |
| SELSP   | Select S-parameter test set operation                           | MILLIMETER WAVE (Ch 9)         |
| SELXX?  | Output the test set selection MMWave/Internal                   | MILLIMETER WAVE (Ch 9)         |
| SVBMM   | Save and activate the new Millimeter Wave band defini-<br>tions | MILLIMETER WAVE (Ch 9)         |
| V15     | Set Millimeter Wave Band to V Band (WR-15)                      | MILLIMETER WAVE (Ch 9)         |
| W10     | Set Millimeter Wave Band to W Band (WR-10)                      | MILLIMETER WAVE (Ch 9)         |
| W10E    | Set Millimeter Wave Band to extended W Band (WR-10E)            | MILLIMETER WAVE (Ch 9)         |
| IHDW    | Enter hardware cal data from GPIB                               | MISCELLANEOUS (Ch 7)           |
| IKIT    | Enter calkit data from GPIB                                     | MISCELLANEOUS (Ch 7)           |
| IND     | Input Normalization data                                        | MISCELLANEOUS (Ch 7)           |
| INRM    | Enter normalization data from GPIB                              | MISCELLANEOUS (Ch 7)           |
| LID     | Enter string for DUT identity                                   | MISCELLANEOUS (Ch 7)           |
| LID?    | Output string for DUT identity                                  | MISCELLANEOUS (Ch 7)           |
| OHDW    | Output hardware cal data to GPIB                                | MISCELLANEOUS (Ch 7)           |
| ONRM    | Output stored normalization data to GPIB                        | MISCELLANEOUS (Ch 7)           |
| BD1     | Select band 1 for definition                                    | MULTIPLE SOURCE CONTROL (Ch 9) |
| BD2     | Select band 2 for definition                                    | MULTIPLE SOURCE CONTROL (Ch 9) |
| BD3     | Select band 3 for definition                                    | MULTIPLE SOURCE CONTROL (Ch 9) |
| BD4     | Select band 4 for definition                                    | MULTIPLE SOURCE CONTROL (Ch 9) |
| BD5     | Select band 5 for definition                                    | MULTIPLE SOURCE CONTROL (Ch 9) |
| CLB     | Clear all multiple source band definitions                      | MULTIPLE SOURCE CONTROL (Ch 9) |
| ECW     | Select CW operation for component being edited                  | MULTIPLE SOURCE CONTROL (Ch 9) |
| ED1     | Edit source 1 equation                                          | MULTIPLE SOURCE CONTROL (Ch 9) |
| ED2     | Edit source 2 equation                                          | MULTIPLE SOURCE CONTROL (Ch 9) |
| EDR     | Edit receiver equation                                          | MULTIPLE SOURCE CONTROL (Ch 9) |
| EDV     | Enter divisor value for equation being edited                   | MULTIPLE SOURCE CONTROL (Ch 9) |
| EDV?    | Output divisor value for equation being edited                  | MULTIPLE SOURCE CONTROL (Ch 9) |
| EML     | Enter multiplier value for equation being edited                | MULTIPLE SOURCE CONTROL (Ch 9) |
| EML?    | Output multiplier value for equation being edited               | MULTIPLE SOURCE CONTROL (Ch 9) |
|         |                                                                 | 1                              |

| Command  | Description                                                      | Group                          |
|----------|------------------------------------------------------------------|--------------------------------|
| EOS?     | Output offset frequency for equation being edited                | MULTIPLE SOURCE CONTROL (Ch 9) |
| ESW      | Select sweep operation for component being edited                | MULTIPLE SOURCE CONTROL (Ch 9) |
| EX1RF0   | Turn external source 1 rf off                                    | MULTIPLE SOURCE CONTROL (Ch 9) |
| EX1RF1   | Turn external source 1 rf on                                     | MULTIPLE SOURCE CONTROL (Ch 9) |
| EX2RF0   | Turn external source 2 rf off                                    | MULTIPLE SOURCE CONTROL (Ch 9) |
| EX2RF1   | Turn external source 2 rf on                                     | MULTIPLE SOURCE CONTROL (Ch 9) |
| EXW?     | Output multiple source sweep flag for equation being ed-<br>ited | MULTIPLE SOURCE CONTROL (Ch 9) |
| LTRD     | Output response data from the dedicated GPIB bus                 | MULTIPLE SOURCE CONTROL (Ch 9) |
| LTWRT    | Send program data to the dedicated GPIB bus                      | MULTIPLE SOURCE CONTROL (Ch 9) |
| MS0      | Turn multiple source mode off                                    | MULTIPLE SOURCE CONTROL (Ch 9) |
| MS1      | Turn multiple source mode on                                     | MULTIPLE SOURCE CONTROL (Ch 9) |
| MSD      | Select multiple source define mode                               | MULTIPLE SOURCE CONTROL (Ch 9) |
| MSX?     | Output multiple source mode on/off/define                        | MULTIPLE SOURCE CONTROL (Ch 9) |
| SRC1?    | Output external source 1 existence information                   | MULTIPLE SOURCE CONTROL (Ch 9) |
| SRC1AC   | Select source 1 as active                                        | MULTIPLE SOURCE CONTROL (Ch 9) |
| SRC1AC?  | Output source 1 active/inactive status                           | MULTIPLE SOURCE CONTROL (Ch 9) |
| SRC1ADD  | Enter external source 1 GPIB address                             | MULTIPLE SOURCE CONTROL (Ch 9) |
| SRC1EX   | Select source 1 as external                                      | MULTIPLE SOURCE CONTROL (Ch 9) |
| SRC1EX?  | Output source 1 external/internal status                         | MULTIPLE SOURCE CONTROL (Ch 9) |
| SRC1G0   | Turn source 1 GPIB control off                                   | MULTIPLE SOURCE CONTROL (Ch 9) |
| SRC1G1   | Turn source 1 GPIB control on                                    | MULTIPLE SOURCE CONTROL (Ch 9) |
| SRC1GX?  | Output source 1 GPIB control on/off status                       | MULTIPLE SOURCE CONTROL (Ch 9) |
| SRC1MOD? | Output external source 1 model/version string                    | MULTIPLE SOURCE CONTROL (Ch 9) |
| SRC1NA   | Select source 1 as not active                                    | MULTIPLE SOURCE CONTROL (Ch 9) |
| SRC1NT   | Select source 1 as internal                                      | MULTIPLE SOURCE CONTROL (Ch 9) |
| SRC2     | Select source power voltage testing                              | MULTIPLE SOURCE CONTROL (Ch 9) |
| SRC2AC   | Select source 2 as active                                        | MULTIPLE SOURCE CONTROL (Ch 9) |
| SRC2AC?  | Output source 2 active/inactive status                           | MULTIPLE SOURCE CONTROL (Ch 9) |
| SRC2ADD  | Enter external source 2 GPIB address                             | MULTIPLE SOURCE CONTROL (Ch 9) |
| SRC2ADD? | Output external source 2 GPIB address                            | MULTIPLE SOURCE CONTROL (Ch 9) |
| SRC2G0   | Turn source 2 GPIB control off                                   | MULTIPLE SOURCE CONTROL (Ch 9) |
| SRC2G1   | Turn source 2 GPIB control on                                    | MULTIPLE SOURCE CONTROL (Ch 9) |
| SRC2GX?  | Output source 2 GPIB control on/off status                       | MULTIPLE SOURCE CONTROL (Ch 9) |
| SRC2MOD? | Output external Source 2 model/version string                    | MULTIPLE SOURCE CONTROL (Ch 9) |
| SRC2NA   | Select source 2 as not active                                    | MULTIPLE SOURCE CONTROL (Ch 9) |
| SVB      | Save current band definitions                                    | MULTIPLE SOURCE CONTROL (Ch 9) |
| IODF     | Enter the optical file data from GPIB and calibrate              | OPTICAL APPLICATION (Ch 9)     |
| LDODF    | Load optical data files from disk and calibrate                  | OPTICAL APPLICATION (Ch 9)     |

| Command | Description                                    | Group                    |
|---------|------------------------------------------------|--------------------------|
| DGT     | Display 1st CRT test pattern                   | PERIPHERAL TESTS (Ch 8)  |
| DGT1    | Display 1st CRT test pattern                   | PERIPHERAL TESTS (Ch 8)  |
| DGT2    | Display 2nd CRT test pattern                   | PERIPHERAL TESTS (Ch 8)  |
| DGT3    | Display 3rd CRT test pattern                   | PERIPHERAL TESTS (Ch 8)  |
| EKT     | Select external keyboard testing               | PERIPHERAL TESTS (Ch 8)  |
| FPT     | Select front panel keypad testing              | PERIPHERAL TESTS (Ch 8)  |
| PRT?    | Perform printer test and output status         | PERIPHERAL TESTS (Ch 8)  |
| RPO     | Enter rear panel dc voltage value              | REAR PANEL OUTPUT (Ch 9) |
| RPO?    | Output rear panel dc voltage value             | REAR PANEL OUTPUT (Ch 9) |
| RV0     | Turn rear panel output voltage off             | REAR PANEL OUTPUT (Ch 9) |
| RV1     | Turn rear panel output voltage on              | REAR PANEL OUTPUT (Ch 9) |
| RV1?    | Output rear panel output voltage on/off status | REAR PANEL OUTPUT (Ch 9) |
| RVD     | Set rear panel output mode to dc value         | REAR PANEL OUTPUT (Ch 9) |
| RVH     | Set rear panel output mode to horizontal       | REAR PANEL OUTPUT (Ch 9) |
| RVL     | Set rear panel output mode to lock direction   | REAR PANEL OUTPUT (Ch 9) |
| RVV     | Set rear panel output mode to vertical         | REAR PANEL OUTPUT (Ch 9) |
| RVX?    | Output rear panel output mode                  | REAR PANEL OUTPUT (Ch 9) |
| VSP     | Enter rear panel stop voltage value            | REAR PANEL OUTPUT (Ch 9) |
| VSP?    | Output rear panel stop voltage value           | REAR PANEL OUTPUT (Ch 9) |
| VST     | Enter rear panel start voltage value           | REAR PANEL OUTPUT (Ch 9) |
| VST?    | Output rear panel start voltage value          | REAR PANEL OUTPUT (Ch 9) |
| SDR?    | Output receiver mode                           | RECEIVER MODE (Ch 9)     |
| SL1     | Select source lock mode                        | RECEIVER MODE (Ch 9)     |
| ST1     | Select set on mode                             | RECEIVER MODE (Ch 9)     |
| TK1     | Select tracking mode                           | RECEIVER MODE (Ch 9)     |
| RC1     | Recall front panel setup number 1 from memory  | SAVE/RECALL (Ch 8)       |
| RC10    | Recall front panel setup number 10 from memory | SAVE/RECALL (Ch 8)       |
| RC2     | Recall front panel setup number 2 from memory  | SAVE/RECALL (Ch 8)       |
| RC3     | Recall front panel setup number 3 from memory  | SAVE/RECALL (Ch 8)       |
| RC4     | Recall front panel setup number 4 from memory  | SAVE/RECALL (Ch 8)       |
| RC5     | Recall front panel setup number 5 from memory  | SAVE/RECALL (Ch 8)       |
| RC6     | Recall front panel setup number 6 from memory  | SAVE/RECALL (Ch 8)       |
| RC7     | Recall front panel setup number 7 from memory  | SAVE/RECALL (Ch 8)       |
| RC8     | Recall front panel setup number 8 from memory  | SAVE/RECALL (Ch 8)       |
| RC9     | Recall front panel setup number 9 from memory  | SAVE/RECALL (Ch 8)       |
| SV1     | Save front panel setup number 1 to memory      | SAVE/RECALL (Ch 8)       |
| SV10    | Save front panel setup number 10 to memory     | SAVE/RECALL (Ch 8)       |
| SV2     | Save front panel setup number 2 to memory      | SAVE/RECALL (Ch 8)       |
| SV3     | Save front panel setup number 3 to memory      | SAVE/RECALL (Ch 8)       |

| Command | Description                                          | Group                   |
|---------|------------------------------------------------------|-------------------------|
| SV4     | Save front panel setup number 4 to memory            | SAVE/RECALL (Ch 8)      |
| SV5     | Save front panel setup number 5 to memory            | SAVE/RECALL (Ch 8)      |
| SV6     | Save front panel setup number 6 to memory            | SAVE/RECALL (Ch 8)      |
| SV7     | Save front panel setup number 7 to memory            | SAVE/RECALL (Ch 8)      |
| SV8     | Save front panel setup number 8 to memory            | SAVE/RECALL (Ch 8)      |
| SV9     | Save front panel setup number 9 to memory            | SAVE/RECALL (Ch 8)      |
| *OPT?   | Output the 488.2 options installed string            | SERVICE LOG (Ch 8)      |
| CSL     | Clear service log                                    | SERVICE LOG (Ch 8)      |
| PEL     | Print the error list                                 | SERVICE LOG (Ch 8)      |
| ILM     | Enter limits status byte mask                        | STATUS BYTE (Ch 7)      |
| IPM     | Enter the 488.2 Service Request Enable mask          | STATUS BYTE (Ch 7)      |
| IEM     | Enter extended status byte mask                      | STATUS BYTE (Ch 8)      |
| CSB     | Clear status bytes and structures (same as *CLS)     | STATUS REPORTING (Ch 7) |
| OEB     | Output extended status byte                          | STATUS REPORTING (Ch 7) |
| OEM     | Output extended status byte mask                     | STATUS REPORTING (Ch 7) |
| OLB     | Output limits status byte                            | STATUS REPORTING (Ch 7) |
| ANNCOL  | Enter the color number for annotation and menu text  | SYSTEM STATE (Ch 8)     |
| ANNCOL? | Output the color number for annotation and menu text | SYSTEM STATE (Ch 8)     |
| BC0     | Turn CRT display off (disabled)                      | SYSTEM STATE (Ch 8)     |
| BC1     | Turn CRT display on (disabled)                       | SYSTEM STATE (Ch 8)     |
| BCKCOL  | Enter the color number for background                | SYSTEM STATE (Ch 8)     |
| BCKCOL? | Output the color number for background               | SYSTEM STATE (Ch 8)     |
| BCX?    | Output CRT display on/off status                     | SYSTEM STATE (Ch 8)     |
| BEEP0   | Disable the instrument beeper on GPIB errors         | SYSTEM STATE (Ch 8)     |
| BEEP1   | Enable the instrument beeper on GPIB errors          | SYSTEM STATE (Ch 8)     |
| BEEPX?  | Output GPIB beep on error enable/disable status      | SYSTEM STATE (Ch 8)     |
| BRILL   | Activate color configuration Brilliant               | SYSTEM STATE (Ch 8)     |
| CLASS   | Activate color configuration Classic                 | SYSTEM STATE (Ch 8)     |
| DATCOL  | Enter the color number for data                      | SYSTEM STATE (Ch 8)     |
| DATCOL? | Output the color number for data                     | SYSTEM STATE (Ch 8)     |
| DATE    | Enter the system date                                | SYSTEM STATE (Ch 8)     |
| DATE?   | Output the system date                               | SYSTEM STATE (Ch 8)     |
| DC1     | Display channel 1 and 2 operating parameters         | SYSTEM STATE (Ch 8)     |
| DC3     | Display channel 3 and 4 operating parameters         | SYSTEM STATE (Ch 8)     |
| DCP     | Display calibration parameters 1st page              | SYSTEM STATE (Ch 8)     |
| DCP1    | Display calibration parameters 1st page              | SYSTEM STATE (Ch 8)     |
| DCP2    | Display calibration parameters 2nd page              | SYSTEM STATE (Ch 8)     |
| DD0     | Turn data drawing off                                | SYSTEM STATE (Ch 8)     |
| DD1     | Turn data drawing on                                 | SYSTEM STATE (Ch 8)     |

| Command | Description                                                           | Group               |
|---------|-----------------------------------------------------------------------|---------------------|
| DD1?    | Output data drawing on/off status                                     | SYSTEM STATE (Ch 8) |
| DF1     | Display 1.0 mm female connector information                           | SYSTEM STATE (Ch 8) |
| DF2     | Display 2.4mm female connector information                            | SYSTEM STATE (Ch 8) |
| DF3     | Display GPC-3.5 female connector information                          | SYSTEM STATE (Ch 8) |
| DF716   | Display 7/16 female connector information                             | SYSTEM STATE (Ch 8) |
| DFK     | Display K female connector information                                | SYSTEM STATE (Ch 8) |
| DFN     | Display N female connector information                                | SYSTEM STATE (Ch 8) |
| DFN75   | Display N Female 75-Ohm connector information                         | SYSTEM STATE (Ch 8) |
| DFP     | Display Front panel instrument state                                  | SYSTEM STATE (Ch 8) |
| DFS     | Display SMA female connector information                              | SYSTEM STATE (Ch 8) |
| DFSP    | Display Special Female connector information                          | SYSTEM STATE (Ch 8) |
| DFT     | Display TNC female connector information                              | SYSTEM STATE (Ch 8) |
| DFV     | Display V female connector information                                | SYSTEM STATE (Ch 8) |
| DG7     | Display GPC-7 Male connector information                              | SYSTEM STATE (Ch 8) |
| DGS     | Display GPIB status information                                       | SYSTEM STATE (Ch 8) |
| DM1     | Display 1.0 mm male connector information                             | SYSTEM STATE (Ch 8) |
| DM2     | Display 2.4mm male connector information                              | SYSTEM STATE (Ch 8) |
| DM3     | Display GPC-3.5 male connector information                            | SYSTEM STATE (Ch 8) |
| DM716   | Display 7/16 male connector information                               | SYSTEM STATE (Ch 8) |
| DMK     | Display K male connector information                                  | SYSTEM STATE (Ch 8) |
| DMN     | Display N male connector information                                  | SYSTEM STATE (Ch 8) |
| DMN75   | Display N Male 75-Ohm connector information                           | SYSTEM STATE (Ch 8) |
| DMS     | Display SMA male connector information                                | SYSTEM STATE (Ch 8) |
| DMSP    | Display Special Male connector information                            | SYSTEM STATE (Ch 8) |
| DMT     | Display TNC male connector information                                | SYSTEM STATE (Ch 8) |
| DMV     | Display V male connector information                                  | SYSTEM STATE (Ch 8) |
| DOASF   | Display band A special female connector offset-short in-<br>formation | SYSTEM STATE (Ch 8) |
| DOASM   | Display band A special male connector offset-short infor-<br>mation   | SYSTEM STATE (Ch 8) |
| DOBSF   | Display band B special female connector offset-short in-<br>formation | SYSTEM STATE (Ch 8) |
| DOBSM   | Display band B special male connector offset-short infor-<br>mation   | SYSTEM STATE (Ch 8) |
| DOCSF   | Display band C special female connector offset-short in-<br>formation | SYSTEM STATE (Ch 8) |
| DOCSM   | Display band C special male connector offset-short infor-<br>mation   | SYSTEM STATE (Ch 8) |
| DOF1    | Display 1.0 mm female connector offset-short informa-<br>tion         | SYSTEM STATE (Ch 8) |
| DOM1    | Display 1.0 mm male connector offset-short information                | SYSTEM STATE (Ch 8) |

| Command | Description                                                            | Group               |
|---------|------------------------------------------------------------------------|---------------------|
| DWG     | Display waveguide parameters                                           | SYSTEM STATE (Ch 8) |
| FOF     | Blank frequency information                                            | SYSTEM STATE (Ch 8) |
| FON     | Display frequency information                                          | SYSTEM STATE (Ch 8) |
| FOX?    | Output frequency information on/off status                             | SYSTEM STATE (Ch 8) |
| STOCO   | Store the current color configuration as Reset                         | SYSTEM STATE (Ch 8) |
| GRTCOL  | Enter the color number for the graticule                               | SYSTEM STATE (Ch 8) |
| GRTCOL? | Output the color number for the graticule                              | SYSTEM STATE (Ch 8) |
| INVER   | Activate color configuration Inverse                                   | SYSTEM STATE (Ch 8) |
| LAYCOL  | Enter the color number for overlay data                                | SYSTEM STATE (Ch 8) |
| LAYCOL? | Output the color number for overlay data                               | SYSTEM STATE (Ch 8) |
| MKRCOL  | Enter the color number for the markers                                 | SYSTEM STATE (Ch 8) |
| MKRCOL? | Output the color number for the markers                                | SYSTEM STATE (Ch 8) |
| MNUCOL  | Enter the color number for the menu headers                            | SYSTEM STATE (Ch 8) |
| MNUCOL? | Output the color number for the menu headers                           | SYSTEM STATE (Ch 8) |
| NEWCO   | Activate color configuration New                                       | SYSTEM STATE (Ch 8) |
| RST     | Instrument reset (same as *RST)                                        | SYSTEM STATE (Ch 8) |
| RST0    | Reset instrument front panel memories and reserved pa-<br>rameters     | SYSTEM STATE (Ch 8) |
| RST1    | Reset instrument and front panel memories                              | SYSTEM STATE (Ch 8) |
| RSTCOL  | Reset color configuration to default                                   | SYSTEM STATE (Ch 8) |
| RTL     | Return to local                                                        | SYSTEM STATE (Ch 8) |
| SOFTCO  | Activate color configuration Soft                                      | SYSTEM STATE (Ch 8) |
| SPTS?   | Output number of smoothing points                                      | SYSTEM STATE (Ch 8) |
| TIME    | Enter the system time                                                  | SYSTEM STATE (Ch 8) |
| TIME?   | Output the system time                                                 | SYSTEM STATE (Ch 8) |
| TRCCOL  | Enter the color number for memory data                                 | SYSTEM STATE (Ch 8) |
| TRCCOL? | Output the color number for memory data                                | SYSTEM STATE (Ch 8) |
| WIDE    | Use entire display width for graphs                                    | SYSTEM STATE (Ch 8) |
| DCS     | Select short for DC term for lowpass                                   | TIME DOMAIN (Ch 9)  |
| DCV     | Enter value for DC term for lowpass                                    | TIME DOMAIN (Ch 9)  |
| DCV?    | Output lowpass DC term value                                           | TIME DOMAIN (Ch 9)  |
| DCX?    | Output lowpass DC term selection                                       | TIME DOMAIN (Ch 9)  |
| DCZ     | Select line impedance for DC term for lowpass                          | TIME DOMAIN (Ch 9)  |
| DDX?    | Output active channel domain parameter frequency dis-<br>tance or time | TIME DOMAIN (Ch 9)  |
| DPI     | Select distance phasor impulse mode for active channel                 | TIME DOMAIN (Ch 9)  |
| FGT     | Select frequency with time gate for active channel                     | TIME DOMAIN (Ch 9)  |
| FQD     | Select frequency domain for active channel                             | TIME DOMAIN (Ch 9)  |
|         |                                                                        |                     |

| Command | Description                                                  | Group              |
|---------|--------------------------------------------------------------|--------------------|
| GCT?    | Output gate center value                                     | TIME DOMAIN (Ch 9) |
| GDS     | Gate symbols displayed on active channel                     | TIME DOMAIN (Ch 9) |
| GLS     | Select low sidelobe gate shape                               | TIME DOMAIN (Ch 9) |
| GMS     | Select minimum sidelobe gate shape                           | TIME DOMAIN (Ch 9) |
| GNM     | Select nominal gate shape                                    | TIME DOMAIN (Ch 9) |
| GOF     | Turn off gating on active channel                            | TIME DOMAIN (Ch 9) |
| GOF?    | Output gating mode on active channel                         | TIME DOMAIN (Ch 9) |
| GON     | Turn on gating on active channel                             | TIME DOMAIN (Ch 9) |
| GRT     | Select Rectangular gate shape                                | TIME DOMAIN (Ch 9) |
| GSN     | Enter gate span value distance or time                       | TIME DOMAIN (Ch 9) |
| GSN?    | Output gate span value                                       | TIME DOMAIN (Ch 9) |
| GSP     | Enter gate stop value distance or time                       | TIME DOMAIN (Ch 9) |
| GSP?    | Output gate stop value                                       | TIME DOMAIN (Ch 9) |
| GST     | Enter gate start value distance or time                      | TIME DOMAIN (Ch 9) |
| GST?    | Output gate start value                                      | TIME DOMAIN (Ch 9) |
| GSX?    | Output gate shape                                            | TIME DOMAIN (Ch 9) |
| LPI     | Select lowpass impulse response for active channel           | TIME DOMAIN (Ch 9) |
| LPS     | Select lowpass step response for active channel              | TIME DOMAIN (Ch 9) |
| LPSX?   | Output lowpass response for active channel impulse or step   | TIME DOMAIN (Ch 9) |
| MRR     | Restore original marker range                                | TIME DOMAIN (Ch 9) |
| ТВР     | Select time bandpass mode for active channel                 | TIME DOMAIN (Ch 9) |
| TDDIST  | Set time domain parameter to distance for active channel     | TIME DOMAIN (Ch 9) |
| TDDIST? | Output active channel time domain parameter distance or time | TIME DOMAIN (Ch 9) |
| TDPI0   | Turn phasor impulse response off for active channel          | TIME DOMAIN (Ch 9) |
| TDPI1   | Turn phasor impulse response on for active channel           | TIME DOMAIN (Ch 9) |
| TDPIX?  | Output phasor impulse on/off status for active channel       | TIME DOMAIN (Ch 9) |
| TDTIME  | Set time domain parameter to time for active channel         | TIME DOMAIN (Ch 9) |
| TDX?    | Output domain mode for active channel                        | TIME DOMAIN (Ch 9) |
| TLP     | Select time lowpass mode for active channel                  | TIME DOMAIN (Ch 9) |
| TPI     | Select time phasor impulse mode for active channel           | TIME DOMAIN (Ch 9) |
| WLS     | Select low sidelobe window shape                             | TIME DOMAIN (Ch 9) |
| WMS     | Select minimum sidelobe window shape                         | TIME DOMAIN (Ch 9) |
| WNM     | Select nominal window shape                                  | TIME DOMAIN (Ch 9) |
| WRT     | Select rectangular window shape                              | TIME DOMAIN (Ch 9) |
| WSX?    | Output window shape                                          | TIME DOMAIN (Ch 9) |
| ZCT     | Enter zoom range center value time or distance               | TIME DOMAIN (Ch 9) |
| ZCT?    | Output zoom range center value                               | TIME DOMAIN (Ch 9) |

| Command | Description                                                    | Group                          |
|---------|----------------------------------------------------------------|--------------------------------|
| ZSN     | Enter zoom range span value time or distance                   | TIME DOMAIN (Ch 9)             |
| ZSN?    | Output zoom range span value                                   | TIME DOMAIN (Ch 9)             |
| ZSP     | Enter zoom range stop value time or distance                   | TIME DOMAIN (Ch 9)             |
| ZSP?    | Output zoom range stop value                                   | TIME DOMAIN (Ch 9)             |
| ZST     | Enter zoom range start value time or distance                  | TIME DOMAIN (Ch 9)             |
| ZST?    | Output zoom range start value                                  | TIME DOMAIN (Ch 9)             |
| FDH0    | Select variable length arbitrary block headers                 | TRANSMISSION METHODS (Ch 7)    |
| FDH1    | Select fixed length arbitrary block headers                    | TRANSMISSION METHODS (Ch 7)    |
| FDH2    | Select zero length arbitrary block headers                     | TRANSMISSION METHODS (Ch 7)    |
| FDHX?   | Output arbitrary block header length selection                 | TRANSMISSION METHODS (Ch 7)    |
| FMT0    | Select normal ascii data element delimiting                    | TRANSMISSION METHODS (Ch 7)    |
| FMT1    | Select enhanced ascii data element delimiting                  | TRANSMISSION METHODS (Ch 7)    |
| FMTX?   | Output ascii data element delimiting mode                      | TRANSMISSION METHODS (Ch 7)    |
| TEB     | Select external trigger and executes *DDT definition           | TRIGGERS (Ch 7)                |
| TIB     | Select GPIB measurement triggering                             | TRIGGERS (Ch 7)                |
| DA1     | Select a1 = Ra as denominator for parameter being de-<br>fined | USER DEFINED PARAMETERS (Ch 9) |
| DA2     | Select a2 = Rb as denominator for parameter being de-<br>fined | USER DEFINED PARAMETERS (Ch 9) |
| DB1     | Select b1 = Ta as denominator for parameter being de-<br>fined | USER DEFINED PARAMETERS (Ch 9) |
| DB2     | Select b2 = Tb as denominator for parameter being de-<br>fined | USER DEFINED PARAMETERS (Ch 9) |
| DE1     | Select unity as denominator for parameter being defined        | USER DEFINED PARAMETERS (Ch 9) |
| DEN?    | Output denominator selection for parameter being de-<br>fined  | USER DEFINED PARAMETERS (Ch 9) |
| NA1     | Select a1 as numerator for parameter being defined             | USER DEFINED PARAMETERS (Ch 9) |
| NA2     | Select a2 as numerator for parameter being defined             | USER DEFINED PARAMETERS (Ch 9) |
| NB1     | Select b1 as numerator for parameter being defined             | USER DEFINED PARAMETERS (Ch 9) |
| NB2     | Select b2 as numerator for parameter being defined             | USER DEFINED PARAMETERS (Ch 9) |
| NU1     | Select unity as numerator for parameter being defined          | USER DEFINED PARAMETERS (Ch 9) |
| NUM?    | Output numerator selection for parameter being defined         | USER DEFINED PARAMETERS (Ch 9) |
| USL     | Enter label string for user parameter being defined            | USER DEFINED PARAMETERS (Ch 9) |
| USL?    | Output label string for user parameter being defined           | USER DEFINED PARAMETERS (Ch 9) |
| USR1    | Measure user parameter 1 on active channel                     | USER DEFINED PARAMETERS (Ch 9) |
| USR2    | Measure user parameter 2 on active channel                     | USER DEFINED PARAMETERS (Ch 9) |
| USR3    | Measure user parameter 3 on active channel                     | USER DEFINED PARAMETERS (Ch 9) |
| USR4    | Measure user parameter 4 on active channel                     | USER DEFINED PARAMETERS (Ch 9) |

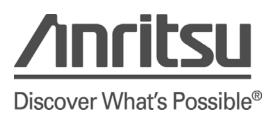